# **SIEMENS**

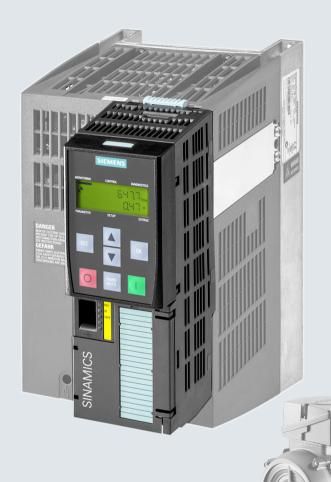

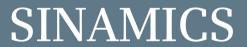

SINAMICS G120 low voltage inverters

Chassis devices with CU250S-2 Control Units and encoder evaluation

Operating instructions

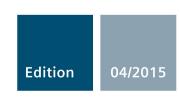

Answers for industry.

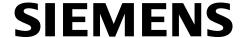

## SINAMICS G120C SINAMICS G120

Inverter with CU230P-2, CU240B/E-2, CU250S-2 Control Units

Product information 07/2015

# Modified behavior when commissioning the drive

With firmware V4.7 SP3, the commissioning Wizard has been revised and standardized for the following inverters:

- SINAMICS G120 with PM240, PM240-2 or PM330 Power Module
- SINAMICS G120C

The SINAMICS application classes *Standard Drive Control*, *Dynamic Drive Control* and *Expert* have been newly developed. The commissioning Wizard sets the application class depending on the particular inverter:

- Standard Drive Control for SINAMICS G120C and SINAMICS G120 with Power Module PM240, PM240-2 up to frame size FSD
- Dynamic Drive Control for SINAMICS G120 with PM240, PM240-2 Power Modules from frame size FSD and with PM330 Power Modules
- Expert for SINAMICS G120 with PM230, PM250 and PM260 Power Modules

Motor data identification (MotID) is permanently set for *Standard Drive Control*. After the commissioning Wizard has been exited, the inverter responds to the first ON command as follows:

- 1. The inverter carries out a MotID with the motor at a standstill. The duration of the MotID, when compared to firmware V4.7, was shortened to approx. 1/3.
- 2. The inverter accelerates the motor to the specified setpoint. The second ON command after the MotID is not necessary for *Standard Drive Control*.

For *Dynamic Drive Control*, a MotID is also set as default with the motor at a standstill. The default setting can be changed:

- In addition, you can also select the MotID with rotating measurement. The inverter
  optimizes the closed-loop speed control based on the results of the rotating measurement.
- You can select as to whether, after the MotID, the motor immediately accelerates to the specified setpoint, or a second ON command is required.

*To a large extent, Expert* corresponds to the commissioning Wizard for firmware < V4.7 SP3. A MotID is not set as default. You can select the following:

- No MotID, MotID with measurement with the motor at a standstill or MotID with rotating measurement
- After the MotID, the motor immediately accelerates to the specified setpoint, or only after a second ON command.

The following commissioning tools support the new commissioning wizard:

- STARTER from 4.4 SP1 or higher
- Startdrive from V13 SP1 and higher with Hardware Support Package V4.7 SP3
- IOP from V1.6 and higher
- BOP-2

# **SIEMENS**

| <u> </u>                                 |    |
|------------------------------------------|----|
| Fundamental safety instructions          | 1  |
| Introduction                             | 2  |
| Description                              | 3  |
| Installing                               | 4  |
| Commissioning                            | 5  |
| Advanced commissioning                   | 6  |
| Backing up data and series commissioning | 7  |
| Corrective maintenance                   | 8  |
| Alarms, faults and system messages       | 9  |
| Technical data                           | 10 |
|                                          |    |

**Appendix** 

Changes in this manual

## **SINAMICS**

## SINAMICS G120 Converter with CU250S-2 Control Unit

**Operating Instructions** 

Edition 04/2015, Firmware V4.7 SP3

### Legal information

#### Warning notice system

This manual contains notices you have to observe in order to ensure your personal safety, as well as to prevent damage to property. The notices referring to your personal safety are highlighted in the manual by a safety alert symbol, notices referring only to property damage have no safety alert symbol. These notices shown below are graded according to the degree of danger.

**!** DANGER

indicates that death or severe personal injury will result if proper precautions are not taken.

/ WARNING

indicates that death or severe personal injury may result if proper precautions are not taken.

**⚠** CAUTION

indicates that minor personal injury can result if proper precautions are not taken.

#### **NOTICE**

indicates that property damage can result if proper precautions are not taken.

If more than one degree of danger is present, the warning notice representing the highest degree of danger will be used. A notice warning of injury to persons with a safety alert symbol may also include a warning relating to property damage.

#### **Qualified Personnel**

The product/system described in this documentation may be operated only by **personnel qualified** for the specific task in accordance with the relevant documentation, in particular its warning notices and safety instructions. Qualified personnel are those who, based on their training and experience, are capable of identifying risks and avoiding potential hazards when working with these products/systems.

### Proper use of Siemens products

Note the following:

#### /!\WARNING

Siemens products may only be used for the applications described in the catalog and in the relevant technical documentation. If products and components from other manufacturers are used, these must be recommended or approved by Siemens. Proper transport, storage, installation, assembly, commissioning, operation and maintenance are required to ensure that the products operate safely and without any problems. The permissible ambient conditions must be complied with. The information in the relevant documentation must be observed.

#### **Trademarks**

All names identified by ® are registered trademarks of Siemens AG. The remaining trademarks in this publication may be trademarks whose use by third parties for their own purposes could violate the rights of the owner.

#### Disclaimer of Liability

We have reviewed the contents of this publication to ensure consistency with the hardware and software described. Since variance cannot be precluded entirely, we cannot guarantee full consistency. However, the information in this publication is reviewed regularly and any necessary corrections are included in subsequent editions.

# Changes in this manual

### Changes with respect to Edition 04/2014 of the Manual

| New hardware                       | In Chapter                         |
|------------------------------------|------------------------------------|
| New PM240-2 Power Modules, FSD FSE | Power Modules (Page 31)            |
|                                    | Installing Power Modules (Page 61) |
|                                    | Technical data, PM240-2 (Page 411) |

| New functions in firmware V4.7 SP3                                                                                                    | In Chapter                                              |
|----------------------------------------------------------------------------------------------------|---------------------------------------------------------|
| Increased number of motors that are supported                                                                                                    | Motor series that are supported (Page 46)               |
| SINAMICS "Standard Drive Control" and "Dynamic Drive Control" application classes to simplify commissioning and increase the degree of ruggedness of the closed-loop motor control. | Configuring a drive (Page 117) Motor control (Page 217) |
| SINAMICS application classes are only available with PM240, PM240-2 and PM330 Power Modules.                                                                                        |                                                         |
| Moment of inertia estimator with moment of inertia precontrol to automatically adapt the speed controller                                                                           | Moment of inertia estimator (Page 233)                  |
| Friction characteristic with automatic plotting to optimize the speed controller                                                                                                    | Friction characteristic (Page 230)                      |
| Line contactor control using a digital output of the inverter to save energy when the motor is switched off                                                                         | Line contactor control (Page 279)                       |
| The bus error LED for communication via USS and Modbus can be switched off                                                                                                    | Operating states indicated on LEDs (Page 382)           |

You can find an overview of all new and modified functions in firmware V4.7 SP3 in Section New and extended functions (Page 451).

| Corrections                                                                                                    | In Chapter                                                              |
|----------------------------------------------------------------------------------------------------|-------------------------------------------------------------------------|
| Minimum operating temperature: -10 °C (and not 0 °C)                                                           | Technical data, CU250S-2 Control Unit (Page 405)                        |
| Process data PZD04 in PROFIdrive telegrams 2, 3 and 4 is control/status word 2 (and not control/status word 3) | Control via PROFIBUS or PROFINET with the PROFIdrive profile (Page 164) |

| Revised descriptions                                                         | In Chapter                                            |
|------------------------------------------------------------------------------|-------------------------------------------------------|
| Examples for wiring up encoders have been added                              | Installing encoders (Page 104)                        |
| Terminal strips, factory setting and default settings of the terminal strips | Terminal strips behind the upper front door (Page 83) |
| Startdrive commissioning tool added                                          | Commissioning (Page 107)                              |
| Manual speed control optimization                                            | Optimizing the speed controller (Page 227)            |

# Table of contents

|   | Changes                                                                                          | in this manual                                                                                                    | 5                                                  |
|---|--------------------------------------------------------------------------------------------------|----------------------------------------------------------------------------------------------------|----------------------------------------------------|
| 1 | Fundame                                                                                          | ental safety instructions                                                                                                    | 15                                                 |
|   | 1.1                                                                                              | General safety instructions                                                                                                    | 15                                                 |
|   | 1.2                                                                                              | Safety instructions for electromagnetic fields (EMF)                                                                                                    | 18                                                 |
|   | 1.3                                                                                              | Handling electrostatic sensitive devices (ESD)                                                                                                    | 19                                                 |
|   | 1.4                                                                                              | Industrial security                                                                                                    | 19                                                 |
|   | 1.5                                                                                              | Residual risks of power drive systems                                                                                                    | 20                                                 |
| 2 | Introduction                                                                                     | ion                                                                                                    | 23                                                 |
|   | 2.1                                                                                              | About the Manual                                                                                                    | 23                                                 |
|   | 2.2                                                                                              | Guide through the manual                                                                                                    | 24                                                 |
| 3 | Description                                                                                      | on                                                                                                    | 27                                                 |
|   | 3.1                                                                                              | Identifying the converter                                                                                                    | 28                                                 |
|   | 3.2                                                                                              | Overview of Control Units                                                                                                    | 29                                                 |
|   | 3.3                                                                                              | Power Modules                                                                                                    | 31                                                 |
|   | 3.4<br>3.4.1<br>3.4.2<br>3.4.3<br>3.4.4<br>3.4.5<br>3.4.6<br>3.4.7<br>3.4.8<br>3.5<br>3.6<br>3.7 | Components for the Power Modules Accessories for installation and shielding Line filter Line reactor Output reactor Sine-wave filter Braking resistor Brake Relay Safe Brake Relay Motor series that are supported Permissible encoders Sensor Module | 34<br>35<br>37<br>39<br>41<br>43<br>45<br>45<br>46 |
|   | 3.8                                                                                              | Tools to commission the converter                                                                                                    | 49                                                 |
| 4 | Installing                                                                                       |                                                                                                    | 51                                                 |
|   | 4.1                                                                                              | Overview of the inverter installation                                                                                                    | 51                                                 |
|   | 4.2<br>4.2.1<br>4.2.2<br>4.2.3                                                                   | Installing the inverter in compliance with EMC rules  EMC-compliant connection of the converter  Avoiding electromagnetic influence (EMI)  Amount the shield plate onto the Power Module                                                              | 52<br>52                                           |
|   | 4.3                                                                                              | Installing reactors, filters and braking resistors                                                                                                    | 59                                                 |
|   | 4.4                                                                                              | Installing Power Modules                                                                                                    | 61                                                 |

|   | 4.5<br>4.5.1 | Connecting the line supply, motor, and inverter components  Permissible line supplies |      |
|---|--------------|---------------------------------------------------------------------------------------|------|
|   | 4.5.1        | Connecting the inverter                                                               |      |
|   | 4.5.2        | Connecting the inverter  Connecting a motor holding brake                             |      |
|   | 4.5.4        | Connecting a motor notating brake                                                     |      |
|   | 4.6          | Installing Control Unit                                                               | 80   |
|   | 4.6.1        | Plugging the Control Unit onto the Power Module                                       |      |
|   | 4.6.2        | Overview of the interfaces                                                            |      |
|   | 4.6.3        | Assignment of the fieldbus and encoder interfaces                                     |      |
|   | 4.6.4        | Terminal strips behind the upper front door                                           |      |
|   | 4.6.5        | Terminal strips behind the lower front door                                           |      |
|   | 4.6.6        | Factory setting of the interfaces                                                     | 85   |
|   | 4.6.7        | Default setting of the interfaces                                                     | 87   |
|   | 4.6.8        | Wiring the terminal strip                                                             | 96   |
|   | 4.6.9        | Connecting the inverter to the fieldbus                                               | 97   |
|   | 4.6.9.1      | Fieldbus versions of the Control Unit                                                 | 97   |
|   | 4.6.9.2      | PROFINET                                                                              | 98   |
|   | 4.6.9.3      | PROFIBUS                                                                              | 101  |
|   | 4.7          | Installing encoders                                                                   | 104  |
| 5 | Commissi     | ioning                                                                                | 107  |
|   | 5.1          | Commissioning guidelines                                                              | 107  |
|   | 5.2          | Preparing for commissioning                                                           | 108  |
|   | 5.2.1        | Collecting motor data                                                                 | 108  |
|   | 5.2.2        | Inverter factory setting                                                              |      |
|   | 5.2.3        | Inverter function modules                                                             |      |
|   | 5.2.4        | Defining additional requirements for the application                                  | 112  |
|   | 5.3          | Commissioning with a PC                                                               | 113  |
|   | 5.3.1        | Creating a project                                                                    | 114  |
|   | 5.3.2        | Transfer inverters connected via USB into the project                                 | 114  |
|   | 5.3.3        | Configuring a drive                                                                   | 117  |
|   | 5.3.3.1      | Starting the configuration                                                            | 117  |
|   | 5.3.3.2      | Standard Drive Control                                                                | 120  |
|   | 5.3.3.3      | Dynamic Drive Control                                                                 | 121  |
|   | 5.3.3.4      | Configure the encoder and complete the configuration                                  |      |
|   | 5.3.4        | Adapting the encoder data                                                             | 126  |
|   | 5.3.5        | Loading the configured data into the drive                                            |      |
|   | 5.3.6        | Identifying motor data                                                                | 129  |
|   | 5.4          | Restoring the factory setting                                                         |      |
|   | 5.4.1        | Resetting the safety functions to the factory setting                                 |      |
|   | 5.4.2        | Restore the factory settings (without safety functions)                               | 135  |
| 6 | Advanced     | d commissioning                                                                       |      |
|   | 6.1          | Overview of the converter functions                                                   | 139  |
|   | 6.2          | Inverter control                                                                      |      |
|   | 6.2.1        | Switching the motor on and off                                                        |      |
|   | 6.2.2        | Adapt the default setting of the terminal strip                                       |      |
|   | 6.2.2.1      | Digital inputs                                                                        |      |
|   | 6222         | Safety-related input                                                                  | 1/16 |

| 6.2.2.3       | Digital outputs                                              | 148 |
|---------------|--------------------------------------------------------------|-----|
| 6.2.2.4       | Analog inputs                                                | 150 |
| 6.2.2.5       | Analog outputs                                               | 154 |
| 6.2.3         | Inverter control using digital inputs                        | 157 |
| 6.2.4         | Two-wire control: method 1                                   | 158 |
| 6.2.5         | Two-wire control, method 2                                   | 159 |
| 6.2.6         | Two-wire control, method 3                                   | 160 |
| 6.2.7         | Three-wire control, method 1                                 | 161 |
| 6.2.8         | Three-wire control, method 2                                 | 162 |
| 6.2.9         | Running the motor in jog mode (JOG function)                 | 163 |
| 6.2.10        | Control via PROFIBUS or PROFINET with the PROFIdrive profile | 164 |
| 6.2.10.1      | Control and status word 1                                    | 168 |
| 6.2.10.2      | Control and status word 2                                    | 171 |
| 6.2.10.3      | Control and status word 3                                    | 172 |
| 6.2.10.4      | NAMUR message word                                           | 174 |
| 6.2.10.5      | Control and status word, encoder                             | 175 |
| 6.2.10.6      | Position actual value of the encoder                         | 177 |
| 6.2.10.7      | Data structure of the parameter channel                      |     |
| 6.2.10.8      | Examples of the parameter channel                            | 182 |
| 6.2.10.9      | Extend telegrams and change signal interconnection           | 184 |
| 6.2.10.10     | Configuring the IP interface                                 |     |
| 6.2.10.11     | Slave-to-slave communication                                 | 186 |
| 6.2.10.12     | Acyclically reading and writing inverter parameters          | 187 |
| 6.2.11        | Control via additional fieldbuses                            |     |
| 6.2.11.1      | Modbus RTU                                                   |     |
| 6.2.11.2      | USS                                                          | 191 |
| 6.2.11.3      | CANopen                                                      | 194 |
| 6.2.11.4      | Ethernet/IP                                                  |     |
| 6.2.12        | Switching over the inverter control (command data set)       | 196 |
| 6.0           | Setpoints                                                    | 400 |
| 6.3<br>6.3.1  | Overview                                                     |     |
| 6.3.2         | Analog input as setpoint source                              |     |
| 6.3.3         | Specifying the setpoint via the fieldbus                     |     |
| 6.3.4         | Motorized potentiometer as setpoint source                   |     |
| 6.3.5         | Fixed speed as setpoint source                               |     |
| 6.3.6         | Pulse input as source of setpoint value                      |     |
|               | ·                                                            |     |
| 6.4           | Setpoint calculation                                         |     |
| 6.4.1         | Overview of setpoint processing                              | 208 |
| 6.4.2         | Invert setpoint                                              |     |
| 6.4.3         | Inhibit direction of rotation                                |     |
| 6.4.4         | Skip frequency bands and minimum speed                       | 210 |
| 6.4.5         | Speed limitation                                             |     |
| 6.4.6         | Ramp-function generator                                      | 212 |
| 6.5           | Motor control                                                | 217 |
| 6.5.1         | V/f control                                                  |     |
| 6.5.1.1       | Characteristics of U/f control                               |     |
| 6.5.1.2       | Optimizing motor starting                                    |     |
| 6.5.2         | Vector control with speed controller                         |     |
| 6.5.2.1       | Checking the encoder signal                                  |     |
| 6.5.2.2       | Optimizing the speed controller                              |     |
| 6.5.2.3       | Advanced settings                                            |     |
| , <del></del> |                                                              |     |

| 6.5.2.4  | Friction characteristic                                       | 230 |
|----------|---------------------------------------------------------------|-----|
| 6.5.2.5  | Moment of inertia estimator                                   | 233 |
| 6.5.2.6  | Pole position identification                                  | 238 |
| 6.5.3    | Torque control                                                | 239 |
| 6.6      | Protection functions                                          | 241 |
| 6.6.1    | Inverter temperature monitoring                               |     |
| 6.6.2    | Motor temperature monitoring using a temperature sensor       |     |
| 6.6.3    | Protecting the motor by calculating the motor temperature     |     |
| 6.6.4    | Overcurrent protection                                        |     |
| 6.6.5    | Limiting the maximum DC link voltage                          |     |
|          | •                                                             |     |
| 6.7      | Application-specific functions                                |     |
| 6.7.1    | Unit changeover                                               |     |
| 6.7.1.1  | Changing over the motor standard                              |     |
| 6.7.1.2  | Changing over the unit system                                 |     |
| 6.7.1.3  | Changing over process variables for the technology controller |     |
| 6.7.1.4  | Switching units with STARTER                                  |     |
| 6.7.2    | Calculating the energy saving                                 |     |
| 6.7.3    | Electrically braking the motor                                |     |
| 6.7.3.1  | DC braking                                                    |     |
| 6.7.3.2  | Compound braking                                              |     |
| 6.7.3.3  | Dynamic braking                                               |     |
| 6.7.3.4  | Braking with regenerative feedback to the line                |     |
| 6.7.4    | Motor holding brake                                           |     |
| 6.7.5    | Flying restart – switching on while the motor is running      |     |
| 6.7.6    | Automatic switch-on                                           |     |
| 6.7.7    | Kinetic buffering (Vdc min control)                           |     |
| 6.7.8    | Line contactor control                                        |     |
| 6.7.9    | PID technology controller                                     |     |
| 6.7.9.1  | Overview                                                      |     |
| 6.7.9.2  | Setting the controller                                        |     |
| 6.7.9.3  | Optimizing the controller                                     |     |
| 6.7.10   | System protection                                             |     |
| 6.7.10.1 | No-load monitoring, blocking protection, stall protection     |     |
| 6.7.10.2 | Load monitoring                                               |     |
| 6.7.11   | Extended messages                                             |     |
| 6.7.12   | Free function blocks                                          |     |
| 6.7.12.1 | Overview                                                      |     |
| 6.7.12.2 | Runtime groups and run sequence                               |     |
| 6.7.12.3 | List of the free function blocks                              |     |
| 6.7.12.4 | Scaling                                                       |     |
| 6.7.12.5 | Activating free function block                                |     |
| 6.7.12.6 | Further information                                           | 308 |
| 6.8      | Safe Torque Off (STO) safety function                         | 309 |
| 6.8.1    | Function description                                          |     |
| 6.8.2    | Prerequisite for STO use                                      |     |
| 6.8.3    | Commissioning STO                                             |     |
| 6.8.3.1  | Commissioning tools                                           |     |
| 6.8.3.2  | Protection of the settings from unauthorized changes          |     |
| 6.8.3.3  | Configuring a safety function                                 |     |
| 6.8.3.4  | Configuring a safety function                                 |     |
| 6835     | Interconnecting the "STO active" signal                       | 315 |

|   | 6.8.3.6<br>6.8.3.7 | Setting the filter for safety-related inputs                                 |     |
|---|--------------------|------------------------------------------------------------------------------|-----|
|   | 6.8.3.8            | Activating the settings and checking the digital inputs                      |     |
|   | 6.8.3.9            | Acceptance - completion of commissioning                                     |     |
|   | 6.9                | Switchover between different settings                                        | 329 |
| 7 | Backing u          | p data and series commissioning                                              | 331 |
|   | 7.1                | Saving settings on a memory card                                             |     |
|   | 7.1.1              | Saving setting on memory card                                                |     |
|   | 7.1.2<br>7.1.3     | Transferring the setting from the memory card                                |     |
|   |                    | Safely remove the memory card                                                |     |
|   | 7.2                | Saving settings on a PC                                                      |     |
|   | 7.3                | Saving settings on an operator panel                                         |     |
|   | 7.4                | Other ways to back up settings                                               | 347 |
|   | 7.5                | Write and know-how protection                                                |     |
|   | 7.5.1              | Write protection                                                             |     |
|   | 7.5.2<br>7.5.2.1   | Know-how protection                                                          |     |
|   | 7.5.2.1            | Generating an exception list for know-how protection                         |     |
| 8 |                    | e maintenance                                                                |     |
|   | 8.1                | Replacing inverter components                                                |     |
|   | 8.1.1              | Overview of replacing converter components                                   |     |
|   | 8.1.2              | Replacing a Control Unit with enabled safety function                        |     |
|   | 8.1.3              | Replacing the Control Unit without the safety functions enabled              |     |
|   | 8.1.4              | Replacing the Control Unit without data backup                               |     |
|   | 8.1.5              | Replacing a Control Unit with active know-how protection                     |     |
|   | 8.1.6              | Replacing a Power Module with enabled safety function                        |     |
|   | 8.1.7              | Replacing a Power Module without the safety function being enabled           |     |
|   | 8.2                | Replacing an encoder                                                         |     |
|   | 8.2.1<br>8.2.2     | Replacing the encoder - same encoder type                                    |     |
|   |                    | Replacing the encoder - different encoder type                               |     |
|   | 8.3                | Firmware upgrade and downgrade                                               |     |
|   | 8.3.1<br>8.3.2     | Upgrading firmware Firmware downgrade                                        |     |
|   | 8.3.3              | Correcting an unsuccessful firmware upgrade or downgrade                     |     |
|   | 8.4                | Reduced acceptance after a component has been replaced and a firmware change |     |
|   | 8.5                | If the converter no longer responds                                          |     |
| 9 |                    | ults and system messages                                                     |     |
|   | 9.1                | Operating states indicated on LEDs                                           |     |
|   | 9.2                | System runtime                                                               |     |
|   | 9.3                | Alarms                                                                       |     |
|   | 9.4                | Faults                                                                       | 389 |
|   | 9.5                | List of alarms and faults                                                    | 394 |

|    | 9.6       | Identification & maintenance data (I&M)                 | 403 |
|----|-----------|---------------------------------------------------------|-----|
| 10 | Technical | data                                                    | 405 |
|    | 10.1      | Technical data, CU250S-2 Control Unit                   | 405 |
|    | 10.2      | Technical data, Power Modules                           | 410 |
|    | 10.2.1    | Technical data, PM240-2                                 | 411 |
|    | 10.2.1.1  | General data, PM240-2 - 200 V                           | 412 |
|    | 10.2.1.2  | Power-dependent data, PM240-2 - 200 V                   | 414 |
|    | 10.2.1.3  | General data, PM240-2 - 400 V                           | 419 |
|    | 10.2.1.4  | Power-dependent data, PM240-2 - 400 V                   | 421 |
|    | 10.2.1.5  | General data, PM240-2 - 690 V inverters                 |     |
|    | 10.2.1.6  | Power-dependent data, PM240-2 - 690 V                   | 428 |
|    | 10.2.2    | Technical data, PM240                                   | 430 |
|    | 10.2.2.1  | General data, PM240                                     | 431 |
|    | 10.2.2.2  | Power-dependent data, PM240                             | 432 |
|    | 10.2.3    | Technical data, PM340                                   | 438 |
|    | 10.2.3.1  | General data, PM340                                     | 438 |
|    | 10.2.3.2  | Power-dependent data, PM340                             | 439 |
|    | 10.2.4    | Technical data, PM250                                   | 440 |
|    | 10.2.4.1  | General data, PM250                                     | 441 |
|    | 10.2.4.2  | Power-dependent data, PM250                             | 442 |
|    | 10.2.5    | Technical data, PM260                                   | 444 |
|    | 10.2.5.1  | General data, PM260                                     |     |
|    | 10.2.5.2  | Power-dependent data, PM260                             | 446 |
|    | 10.2.6    | Data regarding the power loss in partial load operation | 447 |
|    | 10.3      | Restrictions for special ambient conditions             | 448 |
| Α  | Appendix  |                                                         | 451 |
|    | A.1       | New and extended functions                              | 451 |
|    | A.2       | Activating licensed functions                           | 456 |
|    | A.2.1     | Licensing                                               |     |
|    | A.2.2     | Creating or displaying the license key                  |     |
|    | A.2.3     | Writing the license key to the card                     |     |
|    | A.3       | Parameter                                               | 462 |
|    | A.4       | Handling the BOP 2 operator panel                       |     |
|    | A.4.1     | Changing settings using BOP-2                           |     |
|    | A.4.2     | Changing indexed parameters                             |     |
|    | A.4.3     | Directly entering the parameter number and value        |     |
|    | A.4.4     | A parameter cannot be changed                           |     |
|    | A.5       | The device trace in STARTER                             | 469 |
|    | A.6       | Interconnecting signals in the inverter                 |     |
|    | A.6.1     | Fundamentals                                            | 472 |
|    | A.6.2     | Example                                                 | 474 |
|    | A.7       | Application Examples                                    |     |
|    | A.7.1     | Setting an absolute encoder                             |     |
|    | A.7.2     | Connecting the safety-related input                     | 480 |
|    | A.8       | Acceptance tests for the safety functions               |     |
|    | A.8.1     | Recommended acceptance test                             | 482 |

| A.8.2 | Machine documentation                                               | 485 |
|-------|---------------------------------------------------------------------|-----|
| A.8.3 | Log of the settings for the basic functions, firmware V4.4 V4.7 SP2 | 487 |
| A.9   | Manuals and technical support                                       | 488 |
| A.9.1 | Manuals for your converter                                          | 488 |
| A.9.2 | Configuring support                                                 | 489 |
| A.9.3 | Product Support                                                     | 490 |
| A.10  | Mistakes and improvements                                           | 490 |
| Index |                                                                     | 491 |

Fundamental safety instructions

### 1.1 General safety instructions

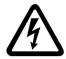

### DANGER

### Danger to life due to live parts and other energy sources

Death or serious injury can result when live parts are touched.

- Only work on electrical devices when you are qualified for this job.
- · Always observe the country-specific safety rules.

Generally, six steps apply when establishing safety:

- 1. Prepare for shutdown and notify all those who will be affected by the procedure.
- 2. Disconnect the machine from the supply.
  - Switch off the machine.
  - Wait until the discharge time specified on the warning labels has elapsed.
  - Check that it really is in a no-voltage condition, from phase conductor to phase conductor and phase conductor to protective conductor.
  - Check whether the existing auxiliary supply circuits are de-energized.
  - Ensure that the motors cannot move.
- 3. Identify all other dangerous energy sources, e.g. compressed air, hydraulic systems, or water.
- 4. Isolate or neutralize all hazardous energy sources by closing switches, grounding or short-circuiting or closing valves, for example.
- 5. Secure the energy sources against switching on again.
- 6. Ensure that the correct machine is completely interlocked.

After you have completed the work, restore the operational readiness in the inverse sequence.

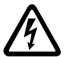

### /!\warning

### Danger to life through a hazardous voltage when connecting an unsuitable power supply

Touching live components can result in death or severe injury.

 Only use power supplies that provide SELV (Safety Extra Low Voltage) or PELV-(Protective Extra Low Voltage) output voltages for all connections and terminals of the electronics modules.

#### 1.1 General safety instructions

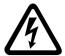

### / WARNING

### Danger to life when live parts are touched on damaged devices

Improper handling of devices can cause damage.

For damaged devices, hazardous voltages can be present at the enclosure or at exposed components; if touched, this can result in death or severe injury.

- Ensure compliance with the limit values specified in the technical data during transport, storage and operation.
- Do not use any damaged devices.

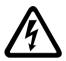

### / WARNING

### Danger to life through electric shock due to unconnected cable shields

Hazardous touch voltages can occur through capacitive cross-coupling due to unconnected cable shields.

 As a minimum, connect cable shields and the conductors of power cables that are not used (e.g. brake cores) at one end at the grounded housing potential.

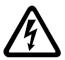

### / WARNING

#### Danger to life due to electric shock when not grounded

For missing or incorrectly implemented protective conductor connection for devices with protection class I, high voltages can be present at open, exposed parts, which when touched, can result in death or severe injury.

Ground the device in compliance with the applicable regulations.

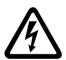

### / WARNING

#### Danger to life due to electric shock when opening plug connections in operation

When opening plug connections in operation, arcs can result in severe injury or death.

 Only open plug connections when the equipment is in a no-voltage state, unless it has been explicitly stated that they can be opened in operation.

### / WARNING

### Danger to life due to fire spreading if housing is inadequate

Fire and smoke development can cause severe personal injury or material damage.

- Install devices without a protective housing in a metal control cabinet (or protect the device by another equivalent measure) in such a way that contact with fire is prevented.
- Ensure that smoke can only escape via controlled and monitored paths.

### / WARNING

# Danger to life through unexpected movement of machines when using mobile wireless devices or mobile phones

Using mobile wireless devices or mobile phones with a transmit power > 1 W closer than approx. 2 m to the components may cause the devices to malfunction, influence the functional safety of machines therefore putting people at risk or causing material damage.

 Switch the wireless devices or mobile phones off in the immediate vicinity of the components.

### / WARNING

### Danger to life due to the motor catching fire in the event of insulation overload

There is higher stress on the motor insulation through a ground fault in an IT system. If the insulation fails, it is possible that death or severe injury can occur as a result of smoke and fire.

- Use a monitoring device that signals an insulation fault.
- Correct the fault as quickly as possible so the motor insulation is not overloaded.

### /!\warning

### Danger to life due to fire if overheating occurs because of insufficient ventilation clearances

Inadequate ventilation clearances can cause overheating of components with subsequent fire and smoke. This can cause severe injury or even death. This can also result in increased downtime and reduced service lives for devices/systems.

• Ensure compliance with the specified minimum clearance as ventilation clearance for the respective component.

### /!\warning

### Danger of an accident occurring due to missing or illegible warning labels

Missing or illegible warning labels can result in accidents involving death or serious injury.

- Check that the warning labels are complete based on the documentation.
- Attach any missing warning labels to the components, in the national language if necessary.
- Replace illegible warning labels.

#### **NOTICE**

#### Device damage caused by incorrect voltage/insulation tests

Incorrect voltage/insulation tests can damage the device.

Before carrying out a voltage/insulation check of the system/machine, disconnect the
devices as all converters and motors have been subject to a high voltage test by the
manufacturer, and therefore it is not necessary to perform an additional test within the
system/machine.

### 1.2 Safety instructions for electromagnetic fields (EMF)

### /!\warning

### Danger to life when safety functions are inactive

Safety functions that are inactive or that have not been adjusted accordingly can cause operational faults on machines that could lead to serious injury or death.

- Observe the information in the appropriate product documentation before commissioning.
- Carry out a safety inspection for functions relevant to safety on the entire system, including all safety-related components.
- Ensure that the safety functions used in your drives and automation tasks are adjusted and activated through appropriate parameterizing.
- · Perform a function test.
- Only put your plant into live operation once you have guaranteed that the functions relevant to safety are running correctly.

#### Note

### Important safety notices for Safety Integrated functions

If you want to use Safety Integrated functions, you must observe the safety notices in the Safety Integrated manuals.

### / WARNING

# Danger to life or malfunctions of the machine as a result of incorrect or changed parameterization

As a result of incorrect or changed parameterization, machines can malfunction, which in turn can lead to injuries or death.

- Protect the parameterization (parameter assignments) against unauthorized access.
- Respond to possible malfunctions by applying suitable measures (e.g. EMERGENCY STOP or EMERGENCY OFF).

### 1.2 Safety instructions for electromagnetic fields (EMF)

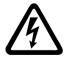

### / WARNING

#### Danger to life from electromagnetic fields

Electromagnetic fields (EMF) are generated by the operation of electrical power equipment such as transformers, converters or motors.

People with pacemakers or implants are at a special risk in the immediate vicinity of these devices/systems.

• Ensure that the persons involved are the necessary distance away (minimum 2 m).

### 1.3 Handling electrostatic sensitive devices (ESD)

Electrostatic sensitive devices (ESD) are individual components, integrated circuits, modules or devices that may be damaged by either electric fields or electrostatic discharge.

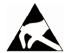

#### NOTICE

#### Damage through electric fields or electrostatic discharge

Electric fields or electrostatic discharge can cause malfunctions through damaged individual components, integrated circuits, modules or devices.

- Only pack, store, transport and send electronic components, modules or devices in their original packaging or in other suitable materials, e.g conductive foam rubber of aluminum foil.
- Only touch components, modules and devices when you are grounded by one of the following methods:
  - Wearing an ESD wrist strap
  - Wearing ESD shoes or ESD grounding straps in ESD areas with conductive flooring
- Only place electronic components, modules or devices on conductive surfaces (table with ESD surface, conductive ESD foam, ESD packaging, ESD transport container).

### 1.4 Industrial security

#### Note

### Industrial security

Siemens provides products and solutions with industrial security functions that support the secure operation of plants, solutions, machines, equipment and/or networks. They are important components in a holistic industrial security concept. With this in mind, Siemens' products and solutions undergo continuous development. Siemens recommends strongly that you regularly check for product updates.

For the secure operation of Siemens products and solutions, it is necessary to take suitable preventive action (e.g. cell protection concept) and integrate each component into a holistic, state-of-the-art industrial security concept. Third-party products that may be in use should also be considered. For more information about industrial security, visit this address (http://www.siemens.com/industrialsecurity).

To stay informed about product updates as they occur, sign up for a product-specific newsletter. For more information, visit this address (http://support.automation.siemens.com).

#### 1.5 Residual risks of power drive systems

### / WARNING

### Danger as a result of unsafe operating states resulting from software manipulation

Software manipulation (e.g. by viruses, Trojan horses, malware, worms) can cause unsafe operating states to develop in your installation which can result in death, severe injuries and/or material damage.

- Keep the software up to date.
  - You will find relevant information and newsletters at this address (http://support.automation.siemens.com).
- Incorporate the automation and drive components into a holistic, state-of-the-art industrial security concept for the installation or machine.
  - You will find further information at this address (http://www.siemens.com/industrialsecurity).
- Make sure that you include all installed products into the holistic industrial security concept.

### 1.5 Residual risks of power drive systems

The control and drive components of a drive system are approved for industrial and commercial use in industrial line supplies. Their use in public line supplies requires a different configuration and/or additional measures.

These components may only be operated in closed housings or in higher-level control cabinets with protective covers that are closed, and when all of the protective devices are used.

These components may only be handled by qualified and trained technical personnel who are knowledgeable and observe all of the safety instructions on the components and in the associated technical user documentation.

When assessing the machine's risk in accordance with the respective local regulations (e.g., EC Machinery Directive), the machine manufacturer must take into account the following residual risks emanating from the control and drive components of a drive system:

- 1. Unintentional movements of driven machine components during commissioning, operation, maintenance, and repairs caused by, for example,
  - Hardware and/or software errors in the sensors, control system, actuators, and cables and connections
  - Response times of the control system and of the drive
  - Operation and/or environmental conditions outside the specification
  - Condensation/conductive contamination
  - Parameterization, programming, cabling, and installation errors
  - Use of wireless devices/mobile phones in the immediate vicinity of the control system
  - External influences/damage

- 2. In the event of a fault, exceptionally high temperatures, including an open fire, as well as emissions of light, noise, particles, gases, etc. can occur inside and outside the inverter, e.g.:
  - Component failure
  - Software errors
  - Operation and/or environmental conditions outside the specification
  - External influences/damage

Inverters of the Open Type/IP20 degree of protection must be installed in a metal control cabinet (or protected by another equivalent measure) such that contact with fire inside and outside the inverter is not possible.

- 3. Hazardous shock voltages caused by, for example,
  - Component failure
  - Influence during electrostatic charging
  - Induction of voltages in moving motors
  - Operation and/or environmental conditions outside the specification
  - Condensation/conductive contamination
  - External influences/damage
- 4. Electrical, magnetic and electromagnetic fields generated in operation that can pose a risk to people with a pacemaker, implants or metal replacement joints, etc., if they are too close
- 5. Release of environmental pollutants or emissions as a result of improper operation of the system and/or failure to dispose of components safely and correctly

#### Note

The components must be protected against conductive contamination (e.g. by installing them in a control cabinet with degree of protection IP54 according to IEC 60529 or NEMA 12).

Assuming that conductive contamination at the installation site can definitely be excluded, a lower degree of cabinet protection may be permitted.

For more information about residual risks of the components in a drive system, see the relevant sections in the technical user documentation.

1.5 Residual risks of power drive systems

Introduction

### 2.1 About the Manual

### Who requires the operating instructions and what for?

These operating instructions primarily address fitters, commissioning engineers and machine operators. The operating instructions describe the devices and device components and enable the target groups being addressed to install, connect-up, set, and commission the converters safely and in the correct manner.

### What is described in the operating instructions?

These operating instructions provide a summary of all of the information required to operate the converter under normal, safe conditions.

The information provided in the operating instructions has been compiled in such a way that it is sufficient for all standard applications and enables drives to be commissioned as efficiently as possible. Where it appears useful, additional information for entry level personnel has been added.

The operating instructions also contain information about special applications. Since it is assumed that readers already have a sound technical knowledge of how to configure and parameterize these applications, the relevant information is summarized accordingly. This relates, e.g. to operation with fieldbus systems and safety-related applications.

### What is the meaning of the symbols in the manual?

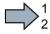

An operating instruction starts here.

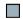

This concludes the operating instruction.

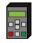

The subsequent text is applicable for an operator panel.

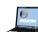

The following text applies if you are using a PC with STARTER.

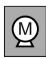

Symbol for inverter functions.

See also: Overview of the converter functions (Page 139).

## 2.2 Guide through the manual

| Section                    | In this section you will find answers to the following questions:                   |
|----------------------------|-------------------------------------------------------------------------------------|
| Description (Page 27)      | How is the inverter marked?                                                         |
|                            | What components make up the inverter?                                               |
|                            | What optional components are available for the inverter?                            |
|                            | What is the purpose of the optional components?                                     |
|                            | Which motors can be fed from the inverter?                                          |
|                            | What commissioning tools are there?                                                 |
| Installing (Page 51)       | Which sequence is recommended when installing the inverter?                         |
|                            | What does EMC-compliant installation actually mean?                                 |
|                            | What options are available to install optional components below the inverter?       |
|                            | What are the inverter dimensions?                                                   |
|                            | What mounting and installation materials are required when installing the inverter? |
|                            | To which line supplies can the inverter be connected?                               |
|                            | How is the inverter connected to the line supply?                                   |
|                            | How is the braking resistor connected to the inverter?                              |
|                            | Which terminals and fieldbus interfaces does the inverter have?                     |
|                            | What are the interface functions?                                                   |
| Commissioning (Page 107)   | Which motor data are required for commissioning                                     |
|                            | How is the inverter set in the factory?                                             |
|                            | What is the commissioning procedure?                                                |
|                            | How do you restore the inverter factory settings?                                   |
| Advanced commissioning     | Which functions are included in the inverter hardware?                              |
| (Page 139)                 | How do the functions interoperate with one another?                                 |
|                            | How are the functions set?                                                          |
| Backing up data and series | Why is it necessary to back up the inverter settings?                               |
| commissioning (Page 331)   | What options are available to back up the settings?                                 |
|                            | How does the data backup function?                                                  |
|                            | How do you prevent the inverter settings from being changed?                        |
|                            | How do you prevent the inverter settings from being read out?                       |
| Corrective maintenance     | How do you replace inverter components?                                             |
| (Page 355)                 | How do you change the firmware version of the inverter?                             |
| Alarms, faults and system  | What is the meaning of the LEDs provided on the inverter?                           |
| messages (Page 381)        | How does the system runtime you respond?                                            |
|                            | How does the inverter save alarms and faults?                                       |
|                            | What do the inverter alarms and faults mean?                                        |
|                            | How are inverter faults resolved?                                                   |
|                            | Which I&M data are saved in the inverter?                                           |

| Section                   | In this section you will find answers to the following questions:         |
|---------------------------|---------------------------------------------------------------------------|
| Technical data (Page 405) | What is the inverter technical data?                                      |
|                           | What do "High Overload" and "Low Overload" mean?                          |
| Appendix (Page 451)       | What are the new functions of the current firmware?                       |
|                           | What are the most important inverter parameters?                          |
|                           | How is the inverter operated using the BOP-2 operator panel?              |
|                           | How does the device trace function in STARTER?                            |
|                           | How can signal interconnections be changed in the inverter firmware?      |
|                           | What does "BiCo technology" mean?                                         |
|                           | Where can you find additional manuals and information about the inverter? |

2.2 Guide through the manual

Description

### Use for the intended purpose

The inverter described in this manual is a device to control a three-phase motor. The inverter is designed for installation in electrical installations or machines.

It has been approved for industrial and commercial use on industrial networks. Additional measures have to be taken when connected to public grids.

The technical specifications and information about connection conditions are indicated on the rating plate and in the operating instructions.

### 3.1 Identifying the converter

### Main components of the inverter

Each SINAMICS G120 inverter comprises a Control Unit and Power Module.

- The Control Unit controls and monitors the Power Module and the connected motor.
- The Power Modules are available for motors with a power range of between 0.37 kW and 250 kW.

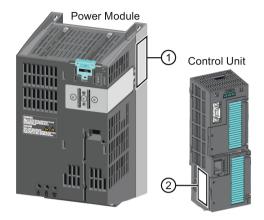

The following data is provided on the Power Module type plate (1):

Designation:

 e.g. Power Module 240

 Technical data:

 Voltage, current and power
 e. g. 6SL3224-0BE13-7UA0

• Version: e.g. A02

The following data can be found on the Control Unit type plate (2):

Designation:
Article number:
Version:
e.g. CU250S-2 DP Control Unit
e.g. 6SL3246-0BA22-1PA0
e.g. 02 (hardware) 4.6 (firmware)

### Additional inverter components

The following components are available so that you can adapt the inverter to different applications and ambient conditions:

- Line filter (Page 35)
- Line reactor (Page 37)
- Output reactor (Page 39)
- Sine-wave filter (Page 41)
- Braking resistor (Page 43)
- Brake Relay to control a motor holding brake (Page 45)
- Basic Operator Panel 2 (BOP-2) (Page 49)
- Intelligent Operator Panel (IOP) (Page 49)

### 3.2 Overview of Control Units

| The CU250S-2 Control Units differ with regard to the type of fieldbus. |                    |                       |  |  |  |  |  |
|------------------------------------------------------------------------|--------------------|-----------------------|--|--|--|--|--|
| Designation Article number Fieldbus                                    |                    |                       |  |  |  |  |  |
| CU250S-2                                                               | 6SL3246-0BA22-1BA0 | USS, Modbus RTU       |  |  |  |  |  |
| CU250S-2 DP                                                            | 6SL3246-0BA22-1PA0 | PROFIBUS              |  |  |  |  |  |
| CU250S-2 PN                                                            | 6SL3246-0BA22-1FA0 | PROFINET, EtherNet/IP |  |  |  |  |  |
| CU250S-2 CAN                                                           | 6SL3246-0BA22-1CA0 | CANopen               |  |  |  |  |  |
|                                                                        |                    |                       |  |  |  |  |  |
|                                                                        |                    |                       |  |  |  |  |  |

### Memory cards

Table 3-1 Memory cards to back up inverter settings

| Scope of delivery                  | Article number     |
|------------------------------------|--------------------|
| Memory card without firmware       | 6SL3054-4AG00-2AA0 |
| Memory card with firmware V4.6     | 6SL3054-7EG00-2BA0 |
| Memory card with firmware V4.7     | 6SL3054-7EH00-2BA0 |
| Memory card with firmware V4.7 SP3 | 6SL3054-7TB00-2BA0 |

#### Licenses

If you use the "Basic positioner" function or the expanded safety functions, then you must insert a memory card with a valid license in the Control Unit.

There are two ways of ordering a license:

Without a memory card:

You order a license and you then transfer it to precisely one memory card.

• With memory card:

You order the license on a memory card with or without firmware. The license cannot be transferred

The inverter also uses the inserted license card as memory card to back up its settings.

Table 3-2 License for basic positioners

| Scope of delivery                               | Article number           |
|-------------------------------------------------|--------------------------|
| License without memory card                     | 6SL3074-7AA04-0AA0       |
| License with memory card without firmware       | 6SL3054-4AG00-2AA0-Z E01 |
| License with memory card with firmware V4.6     | 6SL3054-7EG00-2BA0-Z E01 |
| License with memory card with firmware V4.7     | 6SL3054-7EH00-2BA0-Z E01 |
| License with memory card with firmware V4.7 SP3 | 6SL3054-7TB00-2BA0-Z E01 |

### 3.2 Overview of Control Units

Table 3-3 License for the extended safety functions

| Scope of delivery                               | Article number           |
|-------------------------------------------------|--------------------------|
| License without memory card                     | 6SL3074-0AA10-0AA0       |
| License with memory card without firmware       | 6SL3054-4AG00-2AA0-Z F01 |
| License with memory card with firmware V4.6     | 6SL3054-7EG00-2BA0-Z F01 |
| License with memory card with firmware V4.7     | 6SL3054-7EH00-2BA0-Z F01 |
| License with memory card with firmware V4.7 SP3 | 6SL3054-7TB00-2BA0-Z F01 |

Table 3-4 Basic positioner license + license for the extended safety functions

| Scope of delivery                               | Article number                 |
|-------------------------------------------------|--------------------------------|
| License without memory card                     | 6SL3074-0AA10-0AA0             |
| License with memory card without firmware       | 6SL3054-4AG00-2AA0-Z E01 + F01 |
| License with memory card with firmware V4.6     | 6SL3054-7EG00-2BA0-Z E01 + F01 |
| License with memory card with firmware V4.7     | 6SL3054-7EH00-2BA0-Z E01 + F01 |
| License with memory card with firmware V4.7 SP3 | 6SL3054-7TB00-2BA0-Z E01 + F01 |

### Shield connection kit for the Control Unit

The shield connection kit is an optional component. The shield connection kit comprises the following components:

- Shield plate
- Elements for optimum shield support and strain relief of the signal and communication cables

Article number for the SINAMICS CU Screening Termination Kit 4: 6SL3264-1EA00-0LA0.

### 3.3 Power Modules

Important data on the Power Modules is provided in this section. Further information is contained in the hardware installation manuals listed in Section Manuals for your converter (Page 488).

All power data refers to rated values or to power for operation with low overload (LO).

You can operate the CU250S-2 Control Unit with the following Power Modules:

- PM340 1AC
- PM240
- PM240-2 IP20 and push-through system
- PM250
- PM260

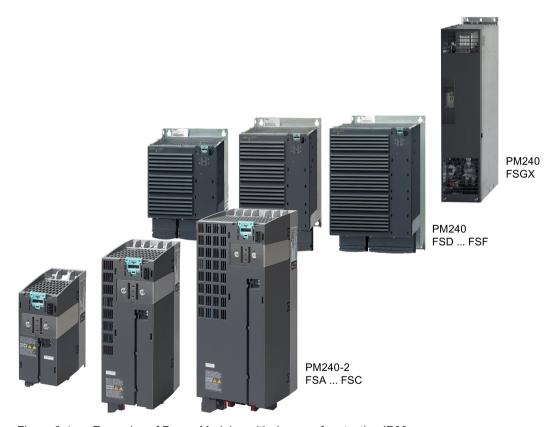

Figure 3-1 Examples of Power Modules with degree of protection IP20

### 3.3 Power Modules

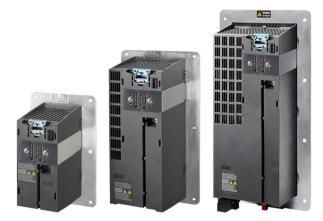

Figure 3-2 Examples of Power Modules with Push Through technology FSA ... FSC

### PM240-2 - for standard applications

The PM240-2 Power Module is available without a filter or with an integrated class A line filter. The PM240-2 permits dynamic braking via an external braking resistor.

### 1 AC / 3 AC 200 V

Article number range: • IP20: 6SL3210-1PB..., 6SL3210-1PC...

• Push Through: 6SL3211-1PB...

| Frame size             | FSA       | FSB     | FSC     | FSD     | FSE   |  |
|------------------------|-----------|---------|---------|---------|-------|--|
| Power range (kW), IP20 | 0.55 0.75 | 1.1 2.2 | 3.0 4.0 | 11 18.5 | 22 30 |  |
| Power range (kW), PT   | 0.75      | 2.2     | 4.0     |         |       |  |

### 3 AC 400 V

Article number range: • IP20: 6SL3210-1PE...

Push Through: 6SL3211-1PE...

| Frame size             | FSA      | FSB     | FSC   | FSD     | FSE   |  |
|------------------------|----------|---------|-------|---------|-------|--|
| Power range (kW), IP20 | 0.55 3.0 | 4.0 7.5 | 11 15 | 18.5 37 | 45 55 |  |
| Power range (kW), PT   | 3.0      | 7.5     | 15    |         |       |  |

### 3 AC 600 V

Article number range: • IP20: 6SL3210-1PH...

• Push Through: 6SL3211-1PH...

| Frame size             | FSA | FSB | FSC | FSD   | FSE   |  |
|------------------------|-----|-----|-----|-------|-------|--|
| Power range (kW), IP20 |     |     |     | 11 37 | 45 55 |  |
| Power range (kW), PT   |     |     |     |       |       |  |

### PM240, 3 AC 400 V - for standard applications

The PM240 Power Module is available without a filter or with an integrated class A line filter with degree of protection IP20. The PM240 allows dynamic braking via an external braking resistor.

Article number range: 6SL3224-0BE... and 6SL3224-0XE...

| Frame size       | FSA      | FSB   | FSC    | FSD     | FSE   | FSF    | GX      |
|------------------|----------|-------|--------|---------|-------|--------|---------|
| Power range (kW) | 0.37 1.5 | 2.2 4 | 7.5 15 | 18.5 30 | 37 45 | 55 132 | 160 250 |

### PM340, 1 AC 200 V - Standard applications

The PM340 Power Module is available without a filter or with an integrated class A line filter with degree of protection IP20. The PM340 allows dynamic braking via an external braking resistor.

Range of article numbers: 6SL3210-1SB1...

| Frame size       | FSA           | FSB | FSC | FSD | FSE | FSF | FSGX |
|------------------|---------------|-----|-----|-----|-----|-----|------|
| Power range (kW) | 0.12 0.7<br>5 |     |     |     |     |     |      |

### PM250, 3 AC 400 V - Applications with energy recovery

The PM250 Power Module is available without a filter or with an integrated class A line filter with degree of protection IP20. The PM250 permits dynamic braking with energy recovery into the line supply.

Article number range, IP20: 6SL3225-0BE ...

| Frame size       | FSC    | FSD     | FSE   | FSF   |  |  |
|------------------|--------|---------|-------|-------|--|--|
| Power range (kW) | 7.5 15 | 18.5 30 | 37 45 | 55 90 |  |  |

### PM260, 3 AC 690 V - Applications with energy recovery

The PM260 Power Module is available without a filter or with an integrated class A line filter with degree of protection IP20. A sine-wave filter is fitted to the motor. The PM260 permits dynamic braking with energy recovery into the line supply.

Article number range, IP20: 6SL3225-0BH...

| Frame size       | FSD     | FSF   |  |  |  |
|------------------|---------|-------|--|--|--|
| Power range (kW) | 11 18.5 | 30 55 |  |  |  |

### 3.4 Components for the Power Modules

### 3.4.1 Accessories for installation and shielding

### Shield connection kit

Establish the shield and strain relief for the power connections using the shield connection kit.

The shield connection kit comprises a shield plate and serrated strips with screws.

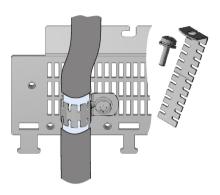

Table 3-5 Article numbers for the shield connection kit

| Frame size | PM240, PM250, PM340 Power<br>Modules | PM260              | PM240-2                      |
|------------|--------------------------------------|--------------------|------------------------------|
| FSA        | 6SL3262-1AA00-0BA0                   | -                  | The shield connection kit is |
| FSB        | 6SL3262-1AB00-0DA0                   | -                  | included in the scope of     |
| FSC        | 6SL3262-1AC00-0DA0                   | -                  | delivery                     |
| FSD        | 6SL3262-1AD00-0DA0                   | 6SL3262-1FD00-0CA0 |                              |
| FSE        | 6SL3262-1AD00-0DA0                   | -                  |                              |
| FSF        | 6SL3262-1AF00-0DA0                   | 6SL3262-1FF00-0CA0 |                              |

### Adapter for mounting on DIN mounting rails for PM240, PM250 and PM260

You can use the adapter for rail mounting to mount the Power Module onto two mounting rails with a center-to-center distance of 100 mm.

| Frame size Article numbers for adapters for mounting on DIN mounting rails |                    |  |
|----------------------------------------------------------------------------|--------------------|--|
| FSA                                                                        | 6SL3262-1BA00-0BA0 |  |
| FSB                                                                        | 6SL3262-1BB00-0BA0 |  |

### 3.4.2 Line filter

With a line filter, the inverter can achieve a higher radio interference class. An external filter is not required for inverters with integrated line filter.

Adjacent examples of line filters.

The line filter corresponds to Class A or B according to EN55011: 2009.

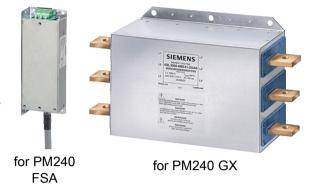

### NOTICE

### The line filter is damaged when operated on inadmissible line supplies

The line filter is only suitable for operation on TN or TT line systems with a grounded neutral point. The line filter is damaged if operated on all other line supplies.

• For inverters equipped with line filter, only connect to TN or TT line systems with a grounded neutral point.

### External line filters for PM240

| Power M | 1odule                                                                                                    | Power          | Line filter, class A |
|---------|----------------------------------------------------------------------------------------------------|----------------|----------------------|
| FSA     | 6SL3224-0BE13-7UA0,<br>6SL3224-0BE15-5UA0,<br>6SL3224-0BE17-5UA0,<br>6SL3224-0BE21-1UA0,<br>6SL3224-0BE21-5UA0 | 0.37 kW 1.5 kW | 6SE6400-2FA00-6AD0   |
| FSF     | 6SL3224-0BE38-8UA0,<br>6SL3224-0BE41-1UA0                                                                      | 110 kW 132 kW  | 6SL3203-0BE32-5AA0   |
| GX      | 6SL3224-0XE41-3UA0,<br>6SL3224-0XE41-6UA0                                                                      | 160 kW 200 kW  | 6SL3000-0BE34-4AA0   |
|         | 6SL3224-0XE42-0UA0                                                                                             | 250 kW         | 6SL3000-0BE36-0AA0   |

### 3.4 Components for the Power Modules

| Power N | Module 1                                                                                                    | Power          | Line filter, class B |
|---------|----------------------------------------------------------------------------------------------------|----------------|----------------------|
| FSA     | 6SL3224-0BE13-7UA0,<br>6SL3224-0BE15-5UA0,<br>6SL3224-0BE17-5UA0,<br>6SL3224-0BE21-1UA0,<br>6SL3224-0BE21-5UA0 | 0.37 kW 1.5 kW | 6SE6400-2FB00-6AD0   |
| FSB     | 6SL3224-0BE22-2AA0,<br>6SL3224-0BE23-0AA0,<br>6SL3224-0BE24-0AA0                                               | 2.2 kW 4.0 kW  | 6SL3203-0BE21-6SA0   |
| FSC     | 6SL3224-0BE25-5UA0,<br>6SL3224-0BE27-5UA0,<br>6SL3224-0BE31-1UA0                                               | 7.5 kW 15.0 kW | 6SL3203-0BD23-8SA0   |

### External line filters for PM250

| Pov | Power Module |                                                                  | Power          | Line filter, class B |
|-----|--------------|------------------------------------------------------------------|----------------|----------------------|
| FSO | С            | 6SL3225-0BE25-5AA0,<br>6SL3225-0BE27-5AA0,<br>6SL3225-0BE31-1AA0 | 7.5 kW 15.0 kW | 6SL3203-0BD23-8SA0   |

#### 3.4.3 Line reactor

The line reactor supports the overvoltage protection, smoothes the harmonics in the line supply and bridges commutation dips. For the Power Modules subsequently listed, a line reactor is suitable in order to dampen the specified effects.

Adjacent examples of line reactors.

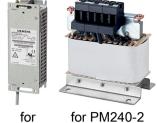

PM240

#### **NOTICE**

### Damage to inverter as a result of a missing line reactor

Depending on the Power Module and line supply, if a line reactors is not used, this can result in damage to the inverter and other components in the electrical plant or system.

Install a line reactor if the relative short-circuit voltage of the line supply is below 1%

#### Line reactors for PM240

| Power | Module                                    | Power           | Line reactor       |
|-------|-------------------------------------------|-----------------|--------------------|
| FSA   | 6SL3224-0BE13-7UA0,<br>6SL3224-0BE15-5UA0 | 0.37 kW 0.55 kW | 6SE6400-3CC00-2AD3 |
|       | 6SL3224-0BE17-5UA0,<br>6SL3224-0BE21-1UA0 | 0.75 kW 1.1 kW  | 6SE6400-3CC00-4AD3 |
|       | 6SL3224-0BE21-5UA0                        | 1.5 kW          | 6SE6400-3CC00-6AD3 |
| FSB   | 6SL3224-0BE22-2□A0,<br>6SL3224-0BE23-0□A0 | 2.2 kW 3.0 kW   | 6SL3203-0CD21-0AA0 |
|       | 6SL3224-0BE24-0□A0                        | 4.0 kW          | 6SL3203-0CD21-4AA0 |
| FSC   | 6SL3224-0BE25-5□A0,<br>6SL3224-0BE27-5□A0 | 7.5 kW 11.0 kW  | 6SL3203-0CD22-2AA0 |
|       | 6SL3224-0BE31-1□A0                        | 15.0 kW         | 6SL3203-0CD23-5AA0 |
| FSD   | 6SL3224-0BE31-5□A0,<br>6SL3224-0BE31-8□A0 | 18.5 kW 22 kW   | 6SL3203-0CJ24-5AA0 |
|       | 6SL3224-0BE32-2□A0                        | 30 kW           | 6SL3203-0CD25-3AA0 |
| FSE   | 6SL3224-0BE33-0□A0,<br>6SL3224-0BE33-7□A0 | 37 kW 45 kW     | 6SL3203-0CJ28-6AA0 |
| FSF   | 6SL3224-0BE34-5□A0,<br>6SL3224-0BE35-5□A0 | 55 kW 75 kW     | 6SE6400-3CC11-2FD0 |
|       | 6SL3224-0BE37-5□A0                        | 90 kW           | 6SE6400-3CC11-7FD0 |
|       | 6SL3224-0BE38-8UA0                        | 110 kW          | 6SL3000-0CE32-3AA0 |
|       | 6SL3224-0BE41-1UA0                        | 132 kW          | 6SL3000-0CE32-8AA0 |
| GX    | 6SL3224-0XE41-3UA0                        | 160 kW          | 6SL3000-0CE33-3AA0 |
|       | 6SL3224-0XE41-6UA0,<br>6SL3224-0XE42-0UA0 | 200 kW 250 kW   | 6SL3000-0CE35-1AA0 |

## 3.4 Components for the Power Modules

# Line reactors for PM240-2, 200 V

| Power I | Module                                                           | Power           | Line reactor       |
|---------|------------------------------------------------------------------|-----------------|--------------------|
| FSA     | 6SL3210-1PB13-0□L0,<br>6SL3210-1PB13-8□L0                        | 0.55 kW 0.75 kW | 6SL3203-0CE13-2AA0 |
| FSB     | 6SL3210-1PB15-5□L0,<br>6SL3210-1PB17-4□L0,<br>6SL321□-1PB21-0□L0 | 1.1 kW 2.2 kW   | 6SL3203-0CE21-0AA0 |
| FSC     | 6SL3210-1PB21-4□L0,<br>6SL321□-1PB21-8□L0                        | 3 kW 4 kW       | 6SL3203-0CE21-8AA0 |
|         | 6SL321□-1PC22-2□L0,<br>6SL3210-1PC22-8□L0                        | 5.5 kW 7.5 kW   | 6SL3203-0CE23-8AA0 |

# Line reactors for PM240-2, 400 V

| Power | Module                                                           | Power          | Line reactor       |
|-------|------------------------------------------------------------------|----------------|--------------------|
| FSA   | 6SL3210-1PE11-8□L1,<br>6SL3210-1PE12-3□L1,<br>6SL3210-1PE13-2□L1 | 0.55 kW 1.1 kW | 6SL3203-0CE13-2AA0 |
| FSB   | 6SL3210-1PE14-3□L1,<br>6SL321□-1PE16-1□L1,<br>6SL321□-1PE18-0□L1 | 1.5 kW 3 kW    | 6SL3203-0CE21-0AA0 |
| FSC   | 6SL3210-1PE21-1□L0,<br>6SL3210-1PE21-4□L0,<br>6SL321□-1PE21-8□L0 | 4 kW 7.5 kW    | 6SL3203-0CE21-8AA0 |
|       | 6SL3210-1PE22-7□L0,<br>6SL321□-1PE23-3□L0                        | 11 kW 15 kW    | 6SL3203-0CE23-8AA0 |

## Line reactors for PM340 1AC

| Article r | number                                    | Power           | Line reactor       |
|-----------|-------------------------------------------|-----------------|--------------------|
| FSA       | 6SL3210-1SB11-0□A0,<br>6SL3210-1SB12-3□A0 | 0.12 kW 0.37 kW | 6SE6400-3CC00-4AB3 |
|           | 6SL3210-1SB14-0□A0                        | 0.75 kW         | 6SE6400-3CC01-0AB3 |

## 3.4.4 Output reactor

Output reactors reduce the voltage stress on the motor windings and the load placed on the inverter as a result of capacitive recharging currents in the cables. An output reactor is required for shielded motor cables longer than 50 m or unshielded motor cables longer than 100 m.

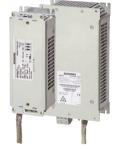

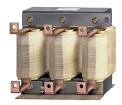

for GX

for PM240 FSA, FSB

### NOTICE

#### The output reactor is damaged if the inverter pulse frequency is too high

The output reactors are designed for pulse frequencies of 4 kHz. The output reactor can overheat if the inverter is operated with pulse frequencies > 4 KHz. Excessively high temperatures damage the output reactor.

• Operate the inverter with an output reactor with a maximum pulse frequency of 4 kHz.

## Output reactors for PM240 Power Module

| Power N | <i>f</i> lodule                                                                                                | Power          | Output reactor     |
|---------|----------------------------------------------------------------------------------------------------|----------------|--------------------|
| FSA     | 6SL3224-0BE13-7UA0,<br>6SL3224-0BE15-5UA0,<br>6SL3224-0BE17-5UA0,<br>6SL3224-0BE21-1UA0,<br>6SL3224-0BE21-5UA0 | 0.37 kW 1.5 kW | 6SE6400-3TC00-4AD2 |
| FSB     | 6SL3224-0BE22-2□A0,<br>6SL3224-0BE23-0□A0,<br>6SL3224-0BE24-0□A0                                               | 2.2 kW 4.0 kW  | 6SL3202-0AE21-0CA0 |
| FSC     | 6SL3224-0BE25-5□A0,<br>6SL3224-0BE27-5□A0,<br>6SL3224-0BE31-1□A0                                               | 7.5 kW 15.0 kW | 6SL3202-0AJ23-2CA0 |
| FSD     | 6SL3224-0BE31-5□A0                                                                                             | 18.5 kW        | 6SE6400-3TC05-4DD0 |
|         | 6SL3224-0BE31-8□A0                                                                                             | 22 kW          | 6SE6400-3TC03-8DD0 |
|         | 6SL3224-0BE32-2□A0                                                                                             | 30 kW          | 6SE6400-3TC05-4DD0 |
| FSE     | 6SL3224-0BE33-0□A0                                                                                             | 37 kW          | 6SE6400-3TC08-0ED0 |
|         | 6SL3224-0BE33-7□A0                                                                                             | 45 kW          | 6SE6400-3TC07-5ED0 |
| FSF     | 6SL3224-0BE34-5□A0                                                                                             | 55 kW          | 6SE6400-3TC14-5FD0 |
|         | 6SL3224-0BE35-5□A0                                                                                             | 75 kW          | 6SE6400-3TC15-4FD0 |
|         | 6SL3224-0BE37-5□A0                                                                                             | 90 kW          | 6SE6400-3TC14-5FD0 |
|         | 6SL3224-0BE38-8UA0                                                                                             | 110 kW         | 6SL3000-2BE32-1AA0 |
|         | 6SL3224-0BE41-1UA0                                                                                             | 132 kW         | 6SL3000-2BE32-6AA0 |
| GX      | 6SL3224-0XE41-3UA0                                                                                             | 160 kW         | 6SL3000-2BE33-2AA0 |
|         | 6SL3224-0XE41-6UA0                                                                                             | 200 kW         | 6SL3000-2BE33-8AA0 |
|         | 6SL3224-0XE42-0UA0                                                                                             | 250 kW         | 6SL3000-2BE35-0AA0 |

## Output reactors for PM250 Power Module

| Power | Module                                                           | Power          | Output reactor     |
|-------|------------------------------------------------------------------|----------------|--------------------|
| FSC   | 6SL3225-0BE25-5□A0,<br>6SL3225-0BE27-5□A0,<br>6SL3225-0BE31-1□A0 | 7.5 kW 15.0 kW | 6SL3202-0AJ23-2CA0 |
| FSD   | 6SL3225-0BE31-5□A0                                               | 18,5 kW        | 6SE6400-3TC05-4DD0 |
|       | 6SL3225-0BE31-8□A0                                               | 22 kW          | 6SE6400-3TC03-8DD0 |
|       | 6SL3225-0BE32-2□A0                                               | 30 kW          | 6SE6400-3TC05-4DD0 |
| FSE   | 6SL3225-0BE33-0□A0                                               | 37 kW          | 6SE6400-3TC08-0ED0 |
|       | 6SL3225-0BE33-7□A0                                               | 45 kW          | 6SE6400-3TC07-5ED0 |
| FSF   | 6SL3225-0BE34-5□A0                                               | 55 kW          | 6SE6400-3TC14-5FD0 |
|       | 6SL3225-0BE35-5□A0                                               | 75 kW          | 6SE6400-3TC15-4FD0 |
|       | 6SL3225-0BE37-5□A0                                               | 90 kW          | 6SE6400-3TC14-5FD0 |

## Output reactors for PM240-2 Power Modules, 200 V

| Power Module |                                           | Power           | Output reactor     |
|--------------|-------------------------------------------|-----------------|--------------------|
| FSA          | 6SL3210-1PB13-0□L0,<br>6SL321□-1PB13-8□L0 | 0.55 kW 0.75 kW | 6SL3202-0AE16-1CA0 |
| FSB          | 6SL3210-1PB15-5□L0                        | 1.1 kW          |                    |
|              | 6SL3210-1PB17-4□L0                        | 1.5 kW          | 6SL3202-0AE18-8CA0 |
| FSB          | 6SL321□-1PB21-0□L0                        | 2.2 kW          | 6SL3202-0AE21-8CA0 |
| FSC          | 6SL3210-1PB21-4□L0,<br>6SL321□-1PB21-8□L0 | 3 kW 4 kW       |                    |
|              | 6SL321□-1PC22-2□L0,<br>6SL3210-1PC22-8□L0 | 5.5 kw 7.5 kW   | 6SL3202-0AE23-8CA0 |

## Output reactors for PM240-2 Power Module, 400 V

| Power M | fodule                                                                                                    | Power          | Output reactor     |
|---------|----------------------------------------------------------------------------------------------------|----------------|--------------------|
| FSA     | 6SL3210-1PE11-8□L1,<br>6SL3210-1PE12-3□L1,<br>6SL3210-1PE13-2□L1,<br>6SL3210-1PE14-3□L1,<br>6SL3210-1PE16-1□L1 | 0.55 kW 2.2 kW | 6SL3202-0AE16-1CA0 |
|         | 6SL321□-1PE18-0UL1                                                                                             | 3 kW           | 6SL3202-0AE18-8CA0 |
| FSB     | 6SL3210-1PE21-1□L0,<br>6SL3210-1PE21-4□L0,<br>6SL321□-1PE21-8□L0                                               | 4 kW 7.5 kW    | 6SL3202-0AE21-8CA0 |
| FSC     | 6SL3210-1PE22-7□L0,<br>6SL321□-1PE23-3□L0                                                                      | 11 kW 15 kW    | 6SL3202-0AE23-8CA0 |

## 3.4.5 Sine-wave filter

The sine-wave filter at the inverter output limits the voltage rate-of-rise and the peak voltages at the motor winding. The maximum permissible length of motor feeder cables is increased to 300 m.

The following applies when using a sine-wave filter:

- Operation is only permissible with pulse frequencies of 4 kHz up to 8 kHz.
  - For Power Modules with a power rating starting at 110 kW and higher (as stamped on the type plates), only 4 kHz is permissible.
- The inverter power is reduced by 5%.
- The maximum output frequency of the inverter is 150 Hz at 380 V to 480 V.
- Operation and commissioning may only be performed with the motor connected, as the sine-wave filter is not no-load proof.
- An output reactor is superfluous.

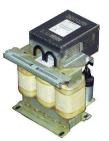

for FSF

### Sine-wave filter for PM240 Power Module

| Power | Module                                                           | Power           | Sine-wave filter   |
|-------|------------------------------------------------------------------|-----------------|--------------------|
| FSA   | 6SL3224-0BE13-7UA0,<br>6SL3224-0BE15-5UA0,<br>6SL3224-0BE17-5UA0 | 0.37 kW 0.75 kW | 6SL3202-0AE20-3SA0 |
|       | 6SL3224-0BE21-1UA0,<br>6SL3224-0BE21-5UA0                        | 1.1 kW 1.5 kW   | 6SL3202-0AE20-6SA0 |
| FSB   | 6SL3224-0BE22-2□A0,<br>6SL3224-0BE23-0□A0                        | 2.2 kW 3.0 kW   | 6SL3202-0AE21-1SA0 |
|       | 6SL3224-0BE24-0□A0                                               | 4.0 kW          | 6SL3202-0AE21-4SA0 |
| FSC   | 6SL3224-0BE25-5□A0                                               | 7.5 kW          | 6SL3202-0AE22-0SA0 |
|       | 6SL3224-0BE27-5□A0,<br>6SL3224-0BE31-1□A0                        | 11.0 kW 15.0 kW | 6SL3202-0AE23-3SA0 |
| FSD   | 6SL3224-0BE31-5□A0,<br>6SL3224-0BE31-8□A0                        | 18.5 kW 22 kW   | 6SL3202-0AE24-6SA0 |
|       | 6SL3224-0BE32-2□A0                                               | 30 kW           | 6SL3202-0AE26-2SA0 |
| FSE   | 6SL3224-0BE33-0□A0,<br>6SL3224-0BE33-7□A0                        | 37 kW 45 kW     | 6SL3202-0AE28-8SA0 |
| FSF   | 6SL3224-0BE34-5□A0,<br>6SL3224-0BE35-5□A0                        | 55 kW 75 kW     | 6SL3202-0AE31-5SA0 |
|       | 6SL3224-0BE37-5□A0                                               | 90 kW           | 6SL3202-0AE31-8SA0 |
|       | 6SL3224-0BE38-8UA0,<br>6SL3224-0BE41-1UA0                        | 110 kW 132 kW   | 6SL3000-2CE32-3AA0 |
| GX    | 6SL3224-0XE41-3UA0                                               | 160 kW          | 6SL3000-2CE32-8AA0 |
|       | 6SL3224-0XE41-6UA0                                               | 200 kW          | 6SL3000-2CE33-3AA0 |
|       | 6SL3224-0XE42-0UA0                                               | 250 kW          | 6SL3000-2CE34-1AA0 |

## 3.4 Components for the Power Modules

# Sine-wave filter for PM250 Power Module

| Power N | Module                                     | Power           | Sine-wave filter   |
|---------|--------------------------------------------|-----------------|--------------------|
| FSC     | 6SL3225-0BE25-5□A0                         | 7.5 kW          | 6SL3202-0AE22-0SA0 |
|         | 6SL3225-0BE27-5□ A0,<br>6SL3225-0BE31-1□A0 | 11.0 kW 15.0 kW | 6SL3202-0AE23-3SA0 |
| FSD     | 6SL3225-0BE31-5□A0,<br>6SL3225-0BE31-8□A0  | 18.5 kW 22 kW   | 6SL3202-0AE24-6SA0 |
|         | 6SL3225-0BE32-2□A0                         | 30 kW           | 6SL3202-0AE26-2SA0 |
| FSE     | 6SL3225-0BE33-0□A0,<br>6SL3225-0BE33-7□A0  | 37 kW 45 kW     | 6SL3202-0AE28-8SA0 |
| FSF     | 6SL3225-0BE34-5□A0,<br>6SL3225-0BE35-5□A0  | 55 kW 75 kW     | 6SL3202-0AE31-5SA0 |
|         | 6SL3225-0BE37-5□A0                         | 90 kW           | 6SL3202-0AE31-8SA0 |

## 3.4.6 Braking resistor

The braking resistor allows loads with a high moment of inertia to be quickly braked. The Power Module controls the braking resistor via its integrated braking module. Adjacent, as example, a braking resistor for PM240 and PM340 Power Modules, frame size FSA, which can be mounted below the device.

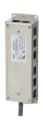

## **Braking resistors for PM240**

| Power N | /lodules                                                                                                    | Power          | Braking Mod-<br>ule    | Braking resistor   |
|---------|----------------------------------------------------------------------------------------------------|----------------|------------------------|--------------------|
| FSA     | 6SL3224-0BE13-7UA0,<br>6SL3224-0BE15-5UA0,<br>6SL3224-0BE17-5UA0,<br>6SL3224-0BE21-1UA0,<br>6SL3224-0BE21-5UA0 | 0.37 kW 1.5 kW |                        | 6SE6400-4BD11-0AA0 |
| FSB     | 6SL3224-0BE22-2□A0,<br>6SL3224-0BE23-0□A0,<br>6SL3224-0BE24-0□A0                                               | 2.2 kW 4.0 kW  |                        | 6SL3201-0BE12-0AA0 |
| FSC     | 6SL3224-0BE25-5□A0,<br>6SL3224-0BE27-5□A0<br>6SL3224-0BE31-1□A0                                                | 7.5 kW 15.0 kW |                        | 6SE6400-4BD16-5CA0 |
| FSD     | 6SL3224-0BE31-5□A0,<br>6SL3224-0BE31-8□A0,<br>6SL3224-0BE32-2□A0                                               | 18.5 kW 30 kW  |                        | 6SE6400-4BD21-2DA0 |
| FSE     | 6SL3224-0BE33-0□A0,<br>6SL3224-0BE33-7□A0                                                                      | 37 kW 45 kW    |                        | 6SE6400-4BD22-2EA1 |
| FSF     | 6SL3224-0BE34-5□A0,<br>6SL3224-0BE35-5□A0,<br>6SL3224-0BE37-5□A0                                               | 55 kW 90 kW    |                        | 6SE6400-4BD24-0FA0 |
|         | 6SL3224-0BE38-8UA0,<br>6SL3224-0BE41-1UA0                                                                      | 110 kW 132 kW  |                        | 6SE6400-4BD26-0FA0 |
| GX      | 6SL3224-0XE41-3UA0                                                                                             | 160 kW         |                        | 6SL300-1BE31-3AA0  |
|         | 6SL3224-0XE41-6UA0,<br>6SL3224-0XE42-0UA0                                                                      | 200 kW 250 kW  | 6SL3300-<br>1AE32-5AA0 | 6SL3000-1BE32-5AA0 |

## Braking resistors for PM340, 1AC

| Article | number                             | Power           | Braking resistor   |
|---------|------------------------------------|-----------------|--------------------|
| FSA     | 6SL3210-1SB11-0□A0, 6SL3210-1SB12- | 0.12 kW 0.75 kW | 6SE6400-4BC05-0AA0 |
|         | 3□A0, 6SL3210-1SB14-0□A0           |                 |                    |

## 3.4 Components for the Power Modules

# Braking resistors for PM240-2, 200 V

| Power I | Module                                                           | Power           | Braking resistor   |
|---------|------------------------------------------------------------------|-----------------|--------------------|
| FSA     | 6SL3210-1PB13-0□L0,<br>6SL321□-1PB13-8□L0                        | 0.55 kW 0.75 kW | GWHS 167-60x30-K   |
| FSB     | 6SL3210-1PB15-5□L0,<br>6SL3210-1PB17-4□L0,<br>6SL321□-1PB21-0□L0 | 1.1 kW 2.2 kW   | GWHS 217-60x30-K   |
| FSC     | 6SL3210-1PB21-4□L0,<br>6SL321□-1PB21-8□L0                        | 3 kW 4 kW       | GWHS 337-60x30-K   |
|         | 6SL3210-1PC22-2□L0,<br>6SL3210-1PC22-8□L0                        | 5.5 kW 7.5 kW   | GWHS 337-120x30-K  |
| FSD     | 6SL3210-1PC24-2□L0,<br>6SL3210-1PC25-4□L0                        | 11 kW 15 kW     | 6SE6400-4BC18-0DA0 |
|         | 6SL3210-1PC26-8□L0                                               | 18.5 kW         | 6SE6400-4BC21-2EA0 |
| FSE     | 6SL3210-1PC28-8□L0                                               | 22 kW           |                    |
|         | 6SL3210-1PC31-1□L0                                               | 30 kW           | 6SE6400-4BC22-5FA0 |

# Braking resistors for PM240-2, 400 V

| Power N | Module (1997)                                                                           | Power          | Braking resistor   |
|---------|-----------------------------------------------------------------------------------------|----------------|--------------------|
| FSA     | 6SL3210-1PE11-8□L1,<br>6SL3210-1PE12-3□L1,<br>6SL3210-1PE13-2□L1,<br>6SL3210-1PE14-3□L1 | 0.55 kW 1.5 kW | 6SL3201-0BE14-3AA0 |
|         | 6SL321□-1PE16-1□L1,<br>6SL321□-1PE18-0□L1                                               | 2.2 kW 3.0 kW  | 6SL3201-0BE21-0AA0 |
| FSB     | 6SL3210-1PE21-1□L0,<br>6SL3210-1PE21-4□L0,<br>6SL321□-1PE21-8□L0                        | 4 kW 7.5 kW    | 6SL3201-0BE21-8AA0 |
| FSC     | 6SL3210-1PE22-7□L0,<br>6SL321□-1PE23-3□L0                                               | 11 kW 15 kW    | 6SL3201-0BE23-8AA0 |
| FSD     | 6SL3210-1PE23-8□L0,<br>6SL3210-1PE24-5□L0                                               | 18.5 kW 22 kW  | 6SE6400-4BD21-2DA0 |
|         | 6SL3210-1PE26-0□L0,<br>6SL3210-1PE27-5□L0                                               | 30 kW 37 kW    | 6SE6400-4BD22-2EA0 |
| FSE     | 6SL3210-1PE28-8□L0,<br>6SL3210-1PE31-1□L0                                               | 45 kW 55 kW    | 6SE6400-4BD24-0FA0 |

## Braking resistors for PM240-2, 690 V

| Power I | Module                                                                                                    | Power       | Braking resistor |
|---------|----------------------------------------------------------------------------------------------------|-------------|------------------|
| FSD     | 6SL3210-1PH21-4□L0,<br>6SL3210-1PH22-0□L0,<br>6SL3210-1PH22-3□L0,<br>6SL3210-1PH22-7□L0,<br>6SL3210-1PH23-5□L0,<br>6SL3210-1PH24-2□L0 | 11 kW 37 kW | type R16         |
| FSE     | 6SL3210-1PH25-2□L0,<br>6SL3210-1PH26-2□L0                                                                                             | 45 kW 55 kW | type R26         |

## 3.4.7 Brake Relay

The brake relay has a switch contact (NO contact) to control the motor brake coil.

Article number: 6SL3252-0BB00-0AA0

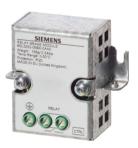

## 3.4.8 Safe Brake Relay

The Safe Brake Relay controls a 24 V motor brake and monitors the brake control for a short circuit or interrupted cable.

Article number: 6SL3252-0BB01-0AA0

Additional information about Safe Brake Relayis provided in the Function Manual Safety Integrated, also see Section: Manuals for your converter (Page 488).

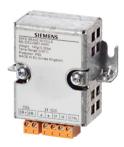

## 3.5 Motor series that are supported

### Supported motors

The inverter is designed for the following motor series:

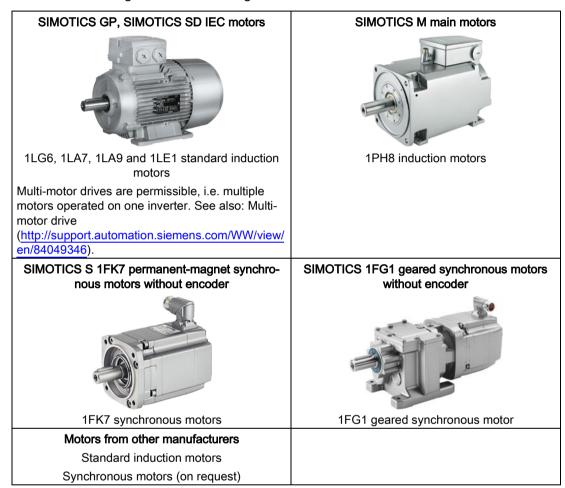

## Operation with 1FK7 or 1FG1 synchronous motor without encoder

The control dynamic that can be achieved using a synchronous motor corresponds to that of an induction motor:

- Power-up time from standstill to rated speed ≥ 1 s
- Starting torque ≤ 2 × rated torque of the motor

Operation is intended for applications where increased energy efficiency is required when compared to an induction motor.

## Some restrictions apply for operation:

Table 3-6 Restrictions for operation with encoderless synchronous motors

| Property                            | Restriction                                                                                                    |  |  |  |
|-------------------------------------|----------------------------------------------------------------------------------------------------|--|--|--|
| Power Module                        | PM240-2                                                                                                    |  |  |  |
| Firmware                            | Firmware version ≥ FW V4.7                                                                                                    |  |  |  |
| Applications                        | Suitable for applications for steady-state operation in the range of the rated motor speed:                                                                                                    |  |  |  |
|                                     | Conveyor drives                                                                                                    |  |  |  |
|                                     | • Pumps                                                                                                    |  |  |  |
|                                     | • Fans                                                                                                    |  |  |  |
| Speed of the motor                  | Speed ≤ rated motor speed                                                                                                    |  |  |  |
|                                     | Operation is not permitted in field weakening.                                                                                                    |  |  |  |
|                                     | • In steady-state operation ≥ 15 % of the rated speed.                                                                                                    |  |  |  |
|                                     | For accelerating and reversing functions, speeds 0 15 % of the rated speed are permitted.                                                                                                    |  |  |  |
| Switching on when motor is rotating | The "flying restart" function is not possible.                                                                                                    |  |  |  |
| Safety Integrated                   | From the safety functions integrated in the drive, only the Safe Torque Off (STO), Safe Brake Control (SBC)andSafe Stop 1 (SS1)basic functions are permissible.                                                                                |  |  |  |
| Ambient temperature of              | ≤ 40 °C                                                                                                    |  |  |  |
| motor                               | The inverter monitors the motor using a temperature model. The temperature model presumes an ambient temperature of 40°C.                                                                                                    |  |  |  |
|                                     | In the case of higher ambient temperatures, the inverter will no longer be able to provide sufficient protection for the motor. If you operate the motor in ambient temperatures > 40 °C, you must reduce the power of the motor sufficiently. |  |  |  |
|                                     | Information on temperature-dependent power de-rating can be found in the motor manual.                                                                                                    |  |  |  |

## 3.6 Permissible encoders

You can connect the following encoders to the Control Unit:

Resolver for position and speed control
HTL encoder for position and speed control
TTL encoder for position and speed control
Sine/cosine encoder for position and speed control

SSI encoder for position control

Endat 2.1 for position and speed control

## 3.7 Sensor Module

You require a Sensor Module to connect a non-DRIVE-CLiQ-capable encoder to the DRIVE-CLiQ interface of the inverter.

| Sensor Module |       | Article number     | Permissible encoders                                           |
|---------------|-------|--------------------|----------------------------------------------------------------|
| DIMENSO SO C  | SMC10 | 6SL3055-0AA00-5AA3 | Resolver                                                       |
|               | SMC20 | 6SL3055-0AA00-5BA3 | sin/cos encoders, absolute encoders<br>Endat 2.1, SSI encoders |
|               | SMC30 | 6SL3055-0AA00-5CA2 | HTL or TTL encoders, SSI encoders                              |
|               | SME20 | 6SL3055-0AA00-5EA3 | sin/cos encoder                                                |
|               | SME25 | 6SL3055-0AA00-5HA3 | Absolute encoders Endat 2.1, SSI encoders                      |

## 3.8 Tools to commission the converter

The following tools are used to commission, troubleshoot and control the inverter, as well as to back up and transfer the inverter settings.

| Operator pa                                                                                                    | anels                                                                                                    |                                                                                                    |                    |                                                                                                    | Article number                                                                                                    |
|----------------------------------------------------------------------------------------------------|----------------------------------------------------------------------------------------------------|----------------------------------------------------------------------------------------------------|--------------------|----------------------------------------------------------------------------------------------------|----------------------------------------------------------------------------------------------------|
|                                                                                                    | BOP-2 (Basic Oper for snapping onto the Two-line display)  Guided basic control IOP (Intelligent Oper for snapping onto the Plain text display)  Menu-based oper application wize | peration and                                                                                                    |                    | Door mounting kit for IOP/BOP-2  • For installation of the BOP-2 or IOP in a control cabinet door.  • Degree of protection with IOP: IP54 or UL Type 12  • Degree of protection with BOP-2: IP55 | BOP-2: 6SL3255-0AA00-4CA1  IOP with European languages: 6SL3255-0AA00-4JA1  IOP with Chinese: 6SL3255-0AA00-4JC1  Door mounting kit: 6SL3256-0AP00-0JA0 |
| For mobile use of the IOP: IOP handheld with power supply unit and rechargeable batteries as well as RS232 connection cable If you are using your own connection cable, carefully note the maximum permissible length of 5 m. |                                                                                                    |                                                                                                    |                    | ble<br>n cable, carefully note the                                                                                                    | 6SL3255-0AA00-4HA0                                                                                                    |
| PC tools                                                                                                    |                                                                                                    | I                                                                                                    |                    |                                                                                                    |                                                                                                    |
|                                                                                                    |                                                                                                    | (http://support.<br>8)<br>Help regarding<br>(http://www.aut                                                                                                    | operation: STARTER | com/WW/view/en/2623320                                                                                                    | STARTER on DVD:<br>6SL3072-0AA00-0AG0                                                                                                    |
| with START either via a                                                                                                    | ccess the inverter<br>TER or Startdrive<br>USB connection or<br>BUS/PROFINET.                                                                                                    | Startdrive System requirements and download: Startdrive (http://support.automation.siemens.com/WW/view/en/6803456 8) Help regarding operation: Tutorial (http://support.automation.siemens.com/WW/view/en/7359845 9) SINAMICS PC Inverter Connection Kit 2 Contains the correct USB cable (3 m) to connect a PC to the inverter. |                    |                                                                                                    | Startdrive on DVD:<br>6SL3072-4CA02-1XG0<br>6SL3255-0AA00-2CA0                                                                                          |

3.8 Tools to commission the converter

Installing

## 4.1 Overview of the inverter installation

## Installing the inverter

#### Precondition

Before installation, please check:

- Are the required inverter components available?
  - Power Module
  - Control Unit
  - Accessories, e.g. line reactor or braking resistor
- Do you have the necessary tools and small parts/components required to install the inverter?

#### **Procedure**

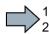

To install the inverter, proceed as follows:

- 1. Install the accessories (reactors, filter or braking resistor) for the Power Module:
  - → Installing reactors, filters and braking resistors (Page 59).
- 2. Install the Power Module.
  - → Installing Power Modules (Page 61).
- 3. Install the Control Unit.
  - → Installing Control Unit (Page 80).

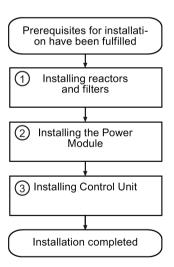

You have installed all of the inverter components, and you can now commission the inverter.

## 4.2 Installing the inverter in compliance with EMC rules

### 4.2.1 EMC-compliant connection of the converter

EMC-compliant installation of the inverter and motor are required in order to ensure disturbance-free operation of the drive.

Install and operate inverters with IP20 degree of protection in a closed control cabinet.

Inverters with degree of protection IP55 are suitable for installation outside a control cabinet.

An overview of control cabinet installation and cabling can be found in the following section. For further details, refer to the installation instructions of the Power Module.

The EMC-compliant connection of the inverter itself is described in the following sections.

## 4.2.2 Avoiding electromagnetic influence (EMI)

The inverters are designed for operation in industrial environments where high values of EMI are expected. Safe, reliable and disturbance-free operation is only guaranteed if the devices are installed by appropriately trained and gualified personnel.

## Control cabinet design

- Connect the metallic parts and components of the control cabinet to the frame of the cabinet through a good electrical connection.
  - Side panels
  - Rear panels
  - Cover plate
  - Base plates

Use the largest possible contact area or many individual screw connections.

- Connect the PE busbar and EMC shielding bus to the control cabinet frame using a good electrical connection established through the largest possible surface area.
- Connect all metal enclosures of the devices installed in the control cabinet (such as the
  inverter and line filter) to the control cabinet frame through a good electrical connection
  established through the largest possible surface area.

We recommend that these devices are mounted on a bare metal plate with good conducting properties.

- For screw connections onto painted or anodized surfaces, establish a good conductive contact using one of the following methods:
  - Use special (serrated) contact washers that cut through the painted or anodized surface.
  - Remove the insulating coating at the contact locations.
- Equip the following components with interference suppression elements:
  - Coils of contactors
  - Relays
  - Solenoid valves
  - Motor holding brakes

Interference suppression elements include RC elements or varistors for AC-operated coils and freewheeling diodes for DC-operated coils.

Connect the interference suppression element directly at the coil.

#### Cable routing and shielding

- Route all inverter power cables (line supply cables, connecting cables between the
  braking module and the associated braking resistance as well as the motor cables)
  separately away from signal and data cables. Maintain a minimum clearance of 25 cm. If
  cables can be separately routed, use metal partitions that have a good electrical
  connection to the mounting plate.
- Route the cables from the line supply to the line filter separately away from the following cables:
  - Cables between the line filter and inverter
  - Connecting cables between the braking module and associated braking resistor
  - Motor cables
- Signal and data cables as well as filtered line supply cables may only cross non-filtered power cables at right angles.
- Keep all cables as short as possible.
- Always route signal lines, data cables, and the associated potential equalizing cables in parallel with the shortest possible clearance between them
- Use shielded motor cables.
- Route the shielded motor cable separately from the cables to the motor temperature sensors (PTC/KTY).
- Use shielded signal and data cables.
- Connect the shields to the grounded enclosure at both ends with a good electrical connection through the largest possible surface area
- Connect the cable shields as closely as possible to the point where the cable enters the control cabinet.

#### 4.2 Installing the inverter in compliance with EMC rules

- Use EMC shielded busbars for power cables.
  - Use the shield connection elements in the inverter for signal and data cables.
- Do not interrupt any cable shields by using intermediate terminals.
- Use the appropriate EMC terminals for cable shields.

The EMC terminals connect the cable shield with the EMC shielded busbar or with the shield connection element through a large conductive surface.

#### **Further information**

You can find additional information about the EMC installation guidelines on the Internet: EMC installation guideline (http://support.automation.siemens.com/WW/view/en/60612658).

## 4.2.3 Amount the shield plate onto the Power Module

#### Shielding with shield plate:

Connect the cable shields to the shield plate through the largest possible surface area using shield clamps.

Depending on the particular Power Module, the shield plate is included in the scope of delivery, or is optionally available as shield connection kit. You can find additional information in Catalogs D11.1 and D35).

#### Shielding without shield plate:

EMC-compliant shielding can also be implemented without using a shield plate. In this
case, you must ensure that the cable shields are connected to the ground potential
through the largest possible surface area.

### Mounting the shield plate, PM240-2 FSA ... FSC

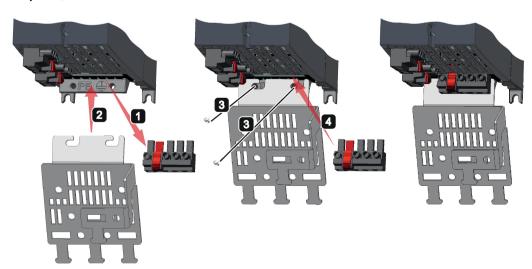

# Mounting the shield plate, PM240-2 FSD und FSE

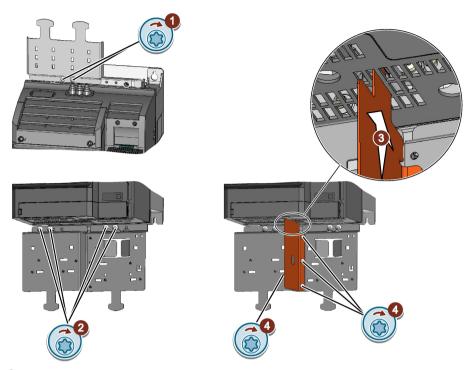

- ① Attach the upper shield plate using two screws
- 2 Attach the lower shield plate using four screws
- 3 Position the EMC connection element as shown
- 4 Attach the EMC connection element using four screws

## Example of EMC-compliant wiring with a PM240 Power Module

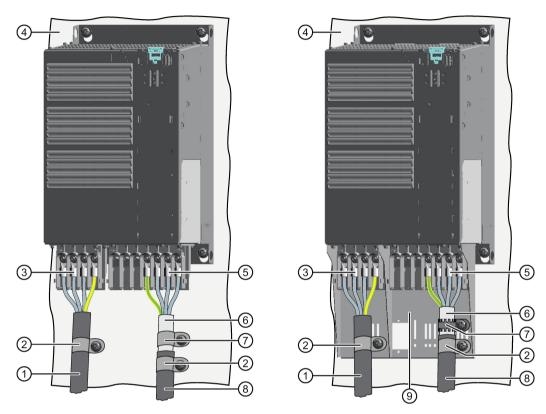

The terminal cover is not shown in the diagram, so that it is easier to see how the cable is connected.

- ① Line connection cable (unshielded) for Power Modules with integrated line filter.

  If you use an external line filter, you will need a shielded cable between the line filter and the Power Module.
- ② Strain relief
- 3 Line supply connection
- 4 Metal mounting plate (unpainted and with a good electrical conductivity)
- Motor connection
- 6 Cable shield
- (7) Cable clamps for establishing the connection between the shield and the mounting plate through a large surface area
- 8 Motor connection cable (shielded)
- Shield plate (option)

Figure 4-1 EMC-compliant wiring of a Power Module frame size E as example

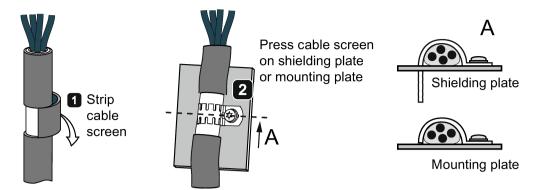

Figure 4-2 Shield connection - detail

### Connecting encoder and signal cables to the terminal strip in compliance with EMC

- · Use shielded cables.
- Mount the shield plate of the Control Unit.

#### Signal cables ①

- Connect the shield of the signal cables to the shield plate of the Control Unit (③) and to the shield plate of the Power Module (④).
- Attach the strain relief elements to the shield plate 6.
- Also connect the shield to the shield rail of the control cabinet (⑤).

#### Encoder cables ②

- Connect the shield of the encoder cable to the shield plate of the Control Unit (③).
- Attach a strain relief element to the shield plate 6.
- Also connect the shield to the shield rail of the control cabinet (⑤).

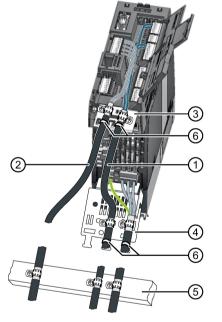

## Connecting encoders to SUB-D connectors or via DRIVE-CLiQ in compliance with EMC

- Use shielded cables.
- Connect the cable shield in the connector housing.
- Mount a strain relief, e.g. at the shield plate of the Control Unit.
- Where the cable leaves the control cabinet, also connect the shield to the shield rail of the control cabinet.

4.2 Installing the inverter in compliance with EMC rules

## Additional information on EMC-compliant installation

You can find additional information on EMC-compliant installation, design of the control cabinet and equipotential bonding:

EMC installation guideline (http://support.automation.siemens.com/WW/view/en/60612658).

# 4.3 Installing reactors, filters and braking resistors

## Installing reactors, filters and braking resistors

The following supplementary components may be required depending on the Power Modules and the particular application:

- Line reactors
- Filter
- Braking resistors
- Brake Relay

Installing these components is described in the documentation provided. See also Section: Manuals and technical support (Page 488).

## Installing a base component

Reactors, filters and braking resistors are available as base components for the PM240 and PM250 Power Modules, frame sizes FSA, FSB and FSC. You can also install base components next to Power Modules.

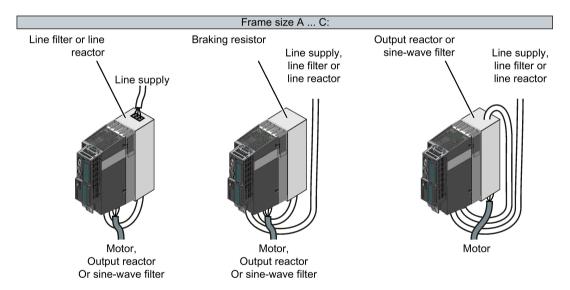

Figure 4-3 Available base components

### Installing two base components

You can combine up to two base components. The permissible combination depends on the particular base components and the inverter frame size.

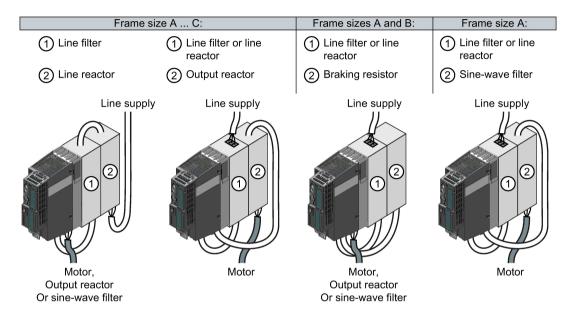

Figure 4-4 Permissible combinations of two base components

# 4.4 Installing Power Modules

## **Installing Power Modules**

The following is required to correctly install a Power Module:

- Install the Power Module in a control cabinet.
- Install the Power Modules vertically with the line and motor connections facing downwards.

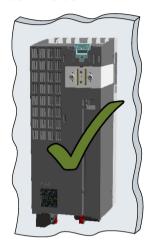

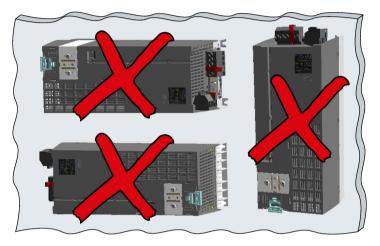

- Comply with the installation regulations specified in the following sections:
  - Minimum clearances to other components
  - Fixing elements
  - Tightening torques for fixing elements

## Installing Power Modules using push-through technology

We recommend that you use the optional mounting frames when installing the Push-Through device in a control cabinet. This mounting frame includes the necessary seals and frame to ensure compliance with degree of protection IP54.

If you do not use the optional mounting frames, then you must ensure that the required degree of protection is complied with using other appropriate measures.

You must mount the inverter on unpainted metal surfaces in order to comply with EMC requirements.

#### **Procedure**

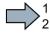

Proceed as follows to correctly install the Power Module:

- 1. Prepare the cutout and the mounting holes for the Power Module and the mounting frame corresponding to the dimension drawings of the mounting frame.
  - Also note that the PT Power Modules must be vertically mounted with the line and motor connections facing downwards.
- Position the mounting frame at the rear of the control cabinet and attach it to the control cabinet by tightening the corresponding screws by hand.
- 3. Attach the seal to the inner side of the control cabinet.
- 4. Fix the inverter, and first tighten all of the fixing screws by hand.
- 5. Tighten the screws with a torque of 3.5 Nm.

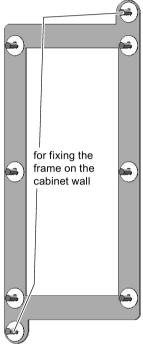

Mounting frame

You have correctly installed the Power Module.

# Dimensions and drilling patterns for Power Modules with IP20 degree of protection

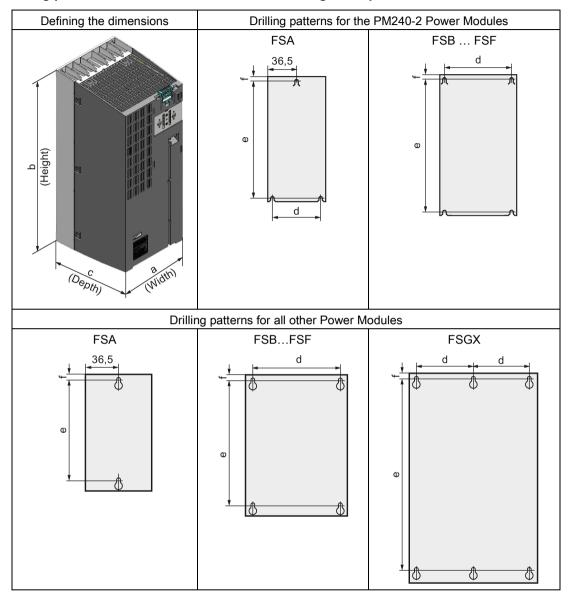

### 4.4 Installing Power Modules

| Frame size | Dimensions (mm) |                             |                            | Drilling dimensions |     |    |
|------------|-----------------|-----------------------------|----------------------------|---------------------|-----|----|
|            | a<br>(width)    | b<br>(height) <sup>1)</sup> | c<br>(depth) <sup>2)</sup> | d                   | е   | f  |
| FSA        | 73              | 196                         | 165                        |                     | 186 | 6  |
| FSB        | 153             | 270                         | 165                        | 133                 | 258 | 6  |
| FSC        | 189             | 334                         | 185                        | 167                 | 323 | 6  |
| FSD        | 275             | 419/512                     | 204                        | 325/419             | 235 | 11 |

204

316

547

405/541

598/899

1506

235

300

125

11

11

14.5

Table 4- 1 Dimensions for PM240, without/with integrated filter

**FSE** 

**FSF** 

GX

FSA: + 80 mm; FSB: + 78 mm; FSC: + 77 mm; FSD, FSE, FSF: + 123 mm

499/635

634/934

1533

275

350

326

Table 4-2 Mounting hardware and clearances to other devices for PM240

| Frame size | Hardware  | Tightening torque (Nm) | Clearances (mm) |        | nm)              |
|------------|-----------|------------------------|-----------------|--------|------------------|
|            |           |                        | Тор             | Bottom | Lateral          |
| FSA        | M4 screws | 2.5                    | 100             | 100    | 30 <sup>1)</sup> |
| FSB        | M4 screws | 2.5                    | 100             | 100    | 401)             |
| FSC        | M5 screws | 3                      | 80              | 100    | 50 <sup>1)</sup> |
| FSD, FSE   | M6 screws | 6                      | 300             | 300    | 02)              |
| FSF        | M8 screws | 13                     | 350             | 350    | 02)              |
| GX         | M8 screws | 13                     | 250             | 150    | 50               |

Can be mounted without any lateral clearance for ambient temperatures of up to 40 °C in operation. For tolerance reasons, we recommend a lateral clearance of approx. 1 mm.

Table 4-3 Dimensions for PM240-2

| Frame size | Dimensions (mm) |                             |                            | Drilling dimensions |     |    |
|------------|-----------------|-----------------------------|----------------------------|---------------------|-----|----|
|            | a<br>(width)    | b<br>(height) <sup>1)</sup> | c<br>(depth) <sup>2)</sup> | d                   | е   | f  |
| FSA        | 73              | 196                         | 165                        | 62.3                | 186 | 6  |
| FSB        | 100             | 292                         | 165                        | 80                  | 281 | 6  |
| FSC        | 140             | 355                         | 165                        | 120                 | 343 | 6  |
| FSD        | 200             | 420                         | 235                        | 170                 | 400 | 10 |
| FSE        | 275             | 500                         | 235                        | 240                 | 475 | 10 |

<sup>1)</sup> With shield connection kit: FSA: + 80 mm; FSB: + 78 mm; FSC: + 77 mm

<sup>1)</sup> with shield connection kit:

<sup>2)</sup> Total depth of the inverter: See below.

<sup>2)</sup> Mounting and operation are permissible without lateral clearance. For tolerance reasons we recommend a lateral clearance of approx. 1 mm.

<sup>2)</sup> Total depth of the inverter: See below.

100

| Frame size | Hardware  | Tightening torque | Clearances (mm) |        |         |       |  |
|------------|-----------|-------------------|-----------------|--------|---------|-------|--|
|            |           | (Nm)              | Тор             | Bottom | Lateral | Front |  |
| FSA, FSB   | M4 screws | 2.5               | 80              | 100    | 0 1)    | 0 2)  |  |
| FSC        | M5 screws | 3.0               | 80              | 100    | 0 1)    | 0 2)  |  |
| FSD        | M5 screws | 3.0               | 300             | 350    | 0 1)    | 100   |  |

Table 4-4 Mounting hardware and clearances to other devices for PM240-2

6.0

300

350

Table 4-5 Dimensions and clearances for the PM340 1AC

M6 screws

| Frame size | Dimensions (mm) |       |                     |     |      |   |
|------------|-----------------|-------|---------------------|-----|------|---|
|            | Height1)        | Width | Depth <sup>2)</sup> | а   | b    | C |
| FSA        | 173             | 73    | 145                 | 160 | 36,5 |   |

<sup>1)</sup> With shield connection kit: +84 mm

**FSE** 

Table 4-6 Mounting materials for PM340 1AC

| Frame size | Hardware  | Tightening torque | Clearances (mm) |        |         |  |
|------------|-----------|-------------------|-----------------|--------|---------|--|
|            |           | (Nm)              | Тор             | Bottom | Lateral |  |
| FSA        | M4 screws | 2,5               | 100             | 100    | 301)    |  |

<sup>1)</sup> At ambient temperatures in operation up to 40 °C without any lateral clearance. For tolerance reasons, we recommend a lateral clearance of approx. 1 mm.

Table 4-7 Dimensions for PM250, with/without integrated filter

| Frame size | Dimensions (mm) |                             |                            | Dr      | Drilling dimensions |    |  |  |
|------------|-----------------|-----------------------------|----------------------------|---------|---------------------|----|--|--|
|            | a<br>(width)    | b<br>(height) <sup>1)</sup> | c<br>(depth) <sup>2)</sup> | d       | е                   | f  |  |  |
| FSC        | 189             | 334                         | 185                        | 167     | 323                 | 6  |  |  |
| FSD        | 275             | 419/512                     | 204                        | 325/419 | 235                 | 11 |  |  |
| FSE        | 275             | 499/635                     | 204                        | 405/541 | 235                 | 11 |  |  |
| FSF        | 350             | 634/934                     | 316                        | 598/899 | 300                 | 11 |  |  |

<sup>1)</sup> With shield connection kit: FSC: + 77 mm; FSD...FSF: + 123 mm

Mounting and operation are permissible without lateral clearance. For tolerance reasons we recommend a lateral clearance of approx. 1 mm.

<sup>2)</sup> Maintain sufficient clearance for the Control Unit and the operator panel.

<sup>2)</sup> Total depth of the inverter: See below.

<sup>2)</sup> Total depth of the inverter: See below.

### 4.4 Installing Power Modules

Table 4-8 Mounting hardware and clearances to other devices for PM250

| Frame size | Hardware  | Tightening torque (Nm) | Clearances (mm) |        |                  |
|------------|-----------|------------------------|-----------------|--------|------------------|
|            |           |                        | Тор             | Bottom | Lateral          |
| FSC        | M5 screws | 3                      | 80              | 100    | 50 <sup>1)</sup> |
| FSD, FSE   | M6 screws | 6                      | 300             | 300    | 02)              |
| FSF        | M8 screws | 13                     | 350             | 350    | 02)              |

Can be mounted without any lateral clearance for ambient temperatures of up to 40 °C in operation. For tolerance reasons, we recommend a lateral clearance of approx. 1 mm.

<sup>&</sup>lt;sup>2)</sup> Mounting and operation are permissible without lateral clearance. For tolerance reasons we recommend a lateral clearance of approx. 1 mm.

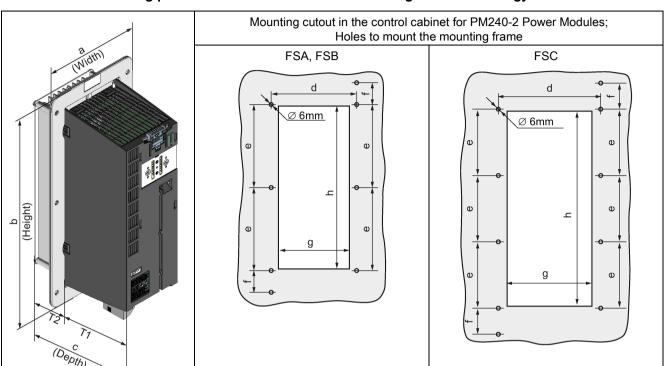

## Dimensions and drilling patterns for Power Modules with through-hole technology

Table 4-9 Dimensions for PM240-2 in push-through technology

| Frame size | Dimensions (mm) |                            |                            |     |    | Drilling dimensions (mm) |     |      | Cabinet cutout (mm) |     |
|------------|-----------------|----------------------------|----------------------------|-----|----|--------------------------|-----|------|---------------------|-----|
|            | a<br>(width)    | b<br>(height) <sup>1</sup> | c<br>(depth) <sup>2)</sup> | T1  | T2 | е                        | d   | f    | g                   | h   |
| FSA        | 126             | 238                        | 171                        | 118 | 54 | 103                      | 106 | 27   | 88                  | 198 |
| FSB        | 154             | 345                        | 171                        | 118 | 54 | 147.5                    | 134 | 34.5 | 116                 | 304 |
| FSC        | 200             | 411                        | 171                        | 118 | 54 | 123                      | 174 | 30.5 | 156                 | 365 |

<sup>1)</sup> With shield connection kit: FSA: +84 mm; FSB: +85 mm; FSC: +89 mm

Table 4- 10 Mounting hardware and clearances to other devices for PM240-2 in push-through technology

| Frame size    | Hardware  | Tightening torque | Clearances (mm) |        |         |  |
|---------------|-----------|-------------------|-----------------|--------|---------|--|
|               |           | (Nm)              | Тор             | Bottom | Lateral |  |
| FSA, FSB, FSC | M5 screws | 3                 | 80              | 100    | 01)     |  |

Mounting and operation are permissible without lateral clearance. For tolerance reasons we recommend a lateral clearance of approx. 1 mm.

<sup>3)</sup> Total depth of the inverter: See below.

## Total depth of the inverter

#### Power Modules frame sizes FSA ... FSF

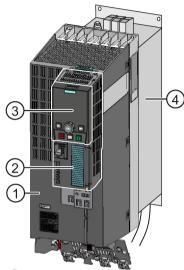

- 1 Power Module
- (2) Control Unit
- (3) Intelligent Operator Panel IOP
- 4 Base components: Filters, reactors or braking resistors

1 + 2

As a minimum, the inverter comprises a Power Module and inserted Control Unit:

Total depth of the inverter = depth of the Power Module + 63 mm (Control Unit)

1 + 2 + 3

Inverter with inserted operator panel:

- Total depth of the inverter = depth of the Power Module + 76 mm (Control Unit + Basic Operator Panel BOP-2)
- Total depth of the inverter = depth of the Power Module + 85 mm (Control Unit + Intelligent Operator Panel IOP)

1 + 2 + 3 + 4

Power Module (degree of protection IP20) on a base component:

The total inverter depth increases by the depth of the base component.

#### Power Modules frame sizes FSGX (160 kW ... 250 kW)

Total depth of the inverter = depth of the Power Module

# 4.5 Connecting the line supply, motor, and inverter components

## 4.5.1 Permissible line supplies

#### Note

#### Restrictions for installation altitudes above 2000 m

Above an installation altitude of 2000 m, the permissible line supplies are restricted. See also: Restrictions for special ambient conditions (Page 448).

#### Note

### Line requirement

The machine manufacturer must ensure that in operation the voltage drop between the transformer input terminals and the inverter with rated values is less than 4 %.

The inverter is designed for the following power distribution systems according to IEC 60364-1 (2005).

4.5 Connecting the line supply, motor, and inverter components

### TN line system

A TN line system transfers the PE protective conductor to the installed plant or system using a cable.

Generally, in a TN line system the neutral point is grounded. There are versions of a TN line supply with a grounded line the conductor, e.g. with grounded L1.

A TN line system can transfer the neutral conductor N and the PE protective conductor either separately or combined.

### Inverter operated on a TN line system

- Inverter with integrated or external line filter:
  - Operation on TN line systems with grounded neutral point permissible.
  - Operation on TN line systems with grounded line conductor not permissible.
- Inverter without line filter:
  - Operation on all TN line systems ≤ 600 V permissible
  - Operation on TN line systems > 600 V and grounded neutral point permissible.
  - Operation on TN line systems > 600 V and grounded line conductor not permissible.

### Examples for Power Modules connected to a TN line supply

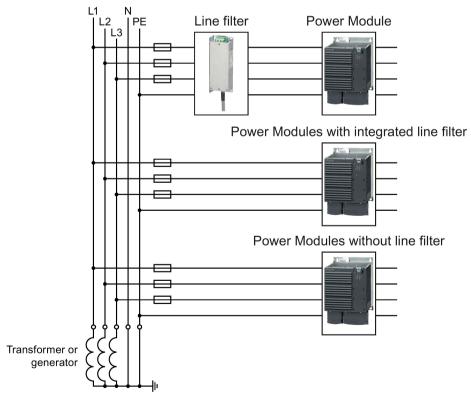

Figure 4-5 TN line supply with separate transfer of N and PE and with a grounded neutral point

### TT line system

In a TT line system, the transformer grounding and the installation grounding are independent of one another.

There are TT line supplies where the neutral conductor N is either transferred – or not.

#### Inverter operated on a TT line system

- Inverter with integrated or external line filter:
  - Operation on TT line systems with grounded neutral point permissible.
  - Operation on TT line systems without grounded neutral point not permissible.
- Inverter without line filter:
  - Operation on all TT line systems permissible.

### Examples for Power Modules connected to a TT line supply

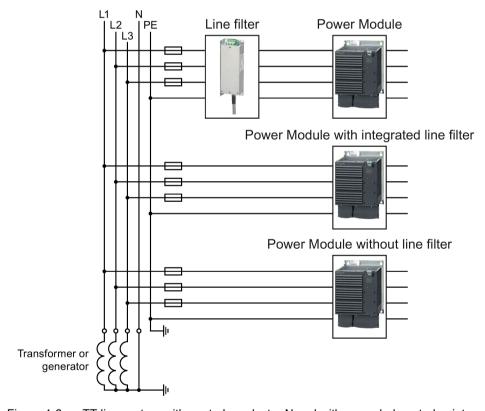

Figure 4-6 TT line system with neutral conductor N and with grounded neutral point

4.5 Connecting the line supply, motor, and inverter components

### IT system

In an IT line system, all of the conductors are insulated with respect to the PE protective conductor – or connected to the PE protective conductor through an impedance.

There are IT line supplies where the neutral conductor N is either transferred – or not.

#### Inverter operated on an IT line system

- Inverters with integrated line filter:
  - Operation on IT line systems not permissible.
- Inverter without line filter:
  - Operation on all IT line systems permissible.

#### Example of a Power Module connected to an IT line system

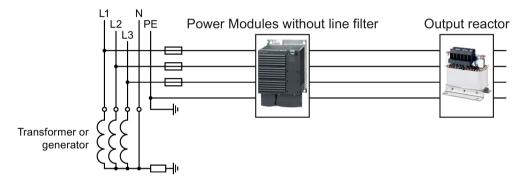

Figure 4-7 IT line supply where the neutral conductor N is transferred and with impedance with respect to the PE protective conductor

#### Behavior of the inverter when a ground fault occurs

In some instances, even for a ground fault, the inverter should still remain functional. In cases such as these, you must install an output reactor. This prevents an overcurrent trip or damage to the drive.

# 4.5.2 Connecting the inverter

# Connecting the Power Module to the motor and power supply

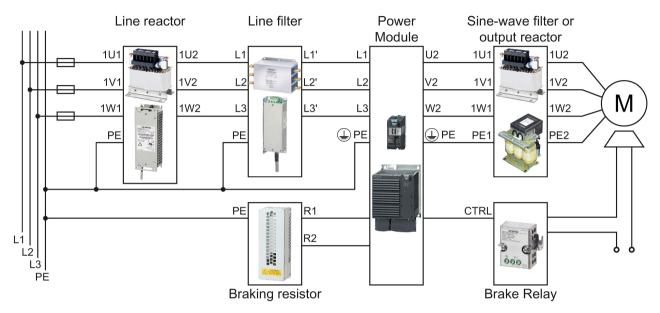

Figure 4-8 Connecting the PM240, PM240-2 and PM340 3AC Power Modules

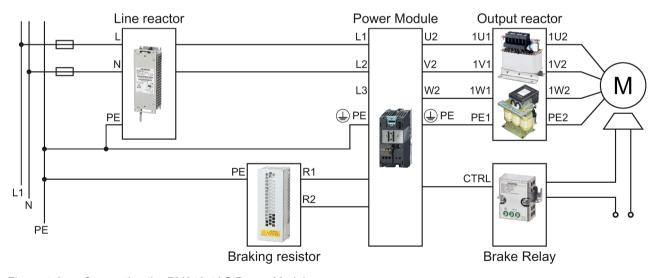

Figure 4-9 Connecting the PM340 1AC Power Module

## 4.5 Connecting the line supply, motor, and inverter components

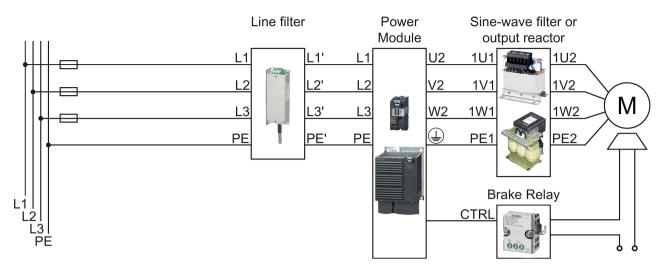

Figure 4-10 Connecting the PM250 Power Module

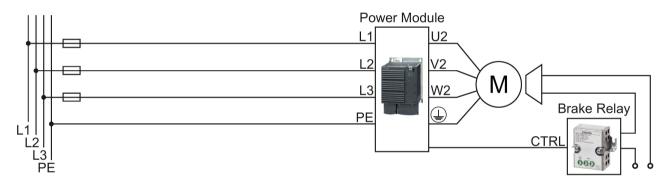

Figure 4-11 Connecting the PM260 Power Module

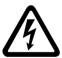

# /!\DANGER

## Danger to life as a result of a hazardous voltage at the motor connections

As soon as the inverter is connected to the line supply, the motor connections of the inverter may carry dangerous voltages. When the motor is connected to the inverter, there is danger to life through contact with the motor terminals if the terminal box is open.

• Close the terminal box of the motor before connecting the inverter to the line supply.

#### Connecting the line supply cable to the converter

#### **Procedure**

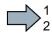

To connect the converter to the supply system, proceed as follows:

- 1. If available, open the terminal covers of the converter.
- 2. Connect the line supply to terminals U1/L1, V1/L2, and W1/L3.
- 3. Connect the protective conductor of the line supply to terminal PE of the converter.
- 4. If available, close the terminal covers of the converter.
- You have connected the line supply cable to the converter.

## Connecting a motor cable to an induction motor

#### **Procedure**

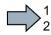

To connect the motor cable to an induction motor proceed as follows:

- 1. Open the motor terminal box.
- 2. Connect the motor in either a star or delta connection.
- 3. If you are using a shielded motor cable, you must do the following:
  - Expose the shield of the motor cable in the area of the cable entry in the terminal box.
  - Attach the cable shield to the motor terminal box using a suitable screw connection.
- 4. Close the motor terminal box.
- You have connected the motor cable to the induction motor.

Depending on your application, you can operate the motor in the star or delta connection  $(Y/\Delta)$ .

#### Examples for operating the converter and motor on a 400 V line supply

Assumption: The motor rating plate states 230/400 V  $\Delta$ /Y.

Case 1: A motor is normally operated between standstill and its rated speed (i.e. a speed corresponding to the line frequency). In this case, you need to connect the motor in Y. Operating the motor above its rated speed is only possible in field weakening, i.e. the motor torque available is reduced above the rated speed.

Case 2: If you want to operate the motor with the "87 Hz characteristic", you need to connect the motor in  $\Delta$ .

With the 87 Hz characteristic, the motor's power output increases. The 87 Hz characteristic is mainly used with geared motors.

Before you connect the motor, ensure that the motor has the appropriate connection for your application:

4.5 Connecting the line supply, motor, and inverter components

#### Motor is connected in the star or delta configuration

With SIEMENS motors, you will see a diagram of both connection methods on the inside of the cover of the terminal box:

- Star connection (Y)
- Delta connection (Δ)

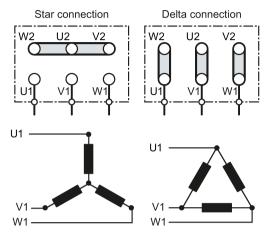

# Connecting the motor cable to the converter

#### **Procedure**

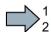

To connect the motor cable to the converter, proceed as follows:

- 1. If available, open the terminal covers of the converter.
- Connect the motor to terminals U2, V2, and W2.
   Carefully observe the regulations for EMC-compliant wiring: Installing the inverter in compliance with EMC rules (Page 52)
- 3. Connect the protective conductor of the motor to the terminal of the converter.
- 4. If available, close the terminal covers of the converter.
- You have therefore connected the motor line to the converter.

# 4.5.3 Connecting a motor holding brake

## Connect Safe Brake Relay and motor holding brake

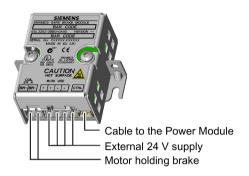

The Safe Brake Relay controls a 24 V motor brake and monitors the brake control for a short circuit or interrupted cable.

You can find additional information about Safe Brake Relayin the Safety Integrated Function Manual, see also Section: Manuals for your converter (Page 488).

# Connect Brake Relay and motor holding brake

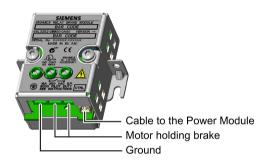

The Brake Relay serves as interface between the Power Module and the brake solenoid of a motor.

You may mount the Brake Relayon a mounting plate, on the cabinet panel or at the shield connection kit of the inverter.

For additional information, please refer to the associated installation instructions: Installation instructions for the Brake Relay

(http://support.automation.siemens.com/WW/view/en/23623179).

4.5 Connecting the line supply, motor, and inverter components

#### **Procedure**

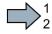

Proceed as follows to connect the brake solenoid in the motor with the inverter:

1. Connect the Brake Relay at the inverter.

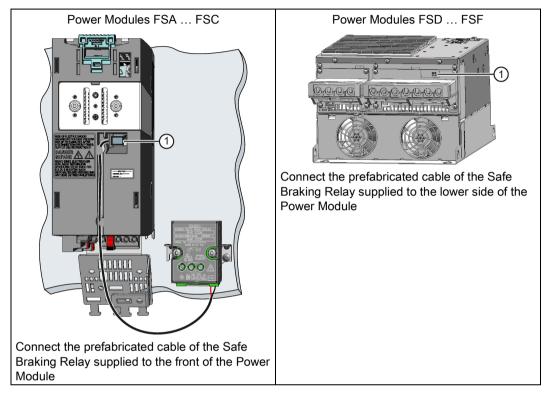

2. Connect the motor holding brake to the terminals of the Brake Relay.

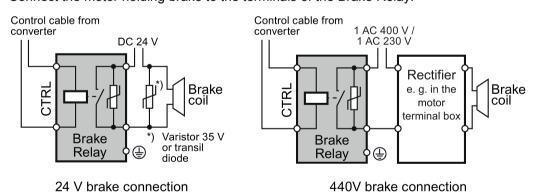

You have connected the brake solenoid in the motor with the inverter.

# 4.5.4 Connecting a braking resistor

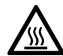

# / WARNING

Danger to life due to fire spreading because of an unsuitable or improperly installed braking resistor

Fire and smoke development can cause severe personal injury or material damage.

Using an unsuitable braking resistor can cause fires and smoke to develop. Possible consequences are severe personal injury or material damage.

- Only use braking resistors that are approved for the inverter.
- Install the braking resistor in accordance with regulations.
- Monitor the temperature of the braking resistor.

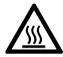

# / CAUTION

#### Risk of burns due to touching hot surfaces

The temperature of braking resistors increases substantially during operation.

Do not touch the braking resistor during operation.

#### **Procedure**

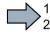

To connect the braking resistor and monitor the temperature of the braking resistor, proceed as follows:

- 1. Connect the braking resistor to terminals R1 and R2 of the inverter.
- 2. Ground the braking resistor directly to the control cabinet's grounding bar. The braking resistor must not be grounded via the PE terminals on the inverter.
- 3. If you have to fulfill EMC requirements, observe the rules for shielding.

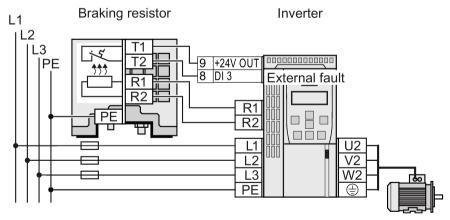

Figure 4-12 Braking resistor directly connected to the inverter (example: temperature monitoring via DI 3)

- 4. Connect the temperature monitoring of the braking resistor (terminals T1 and T2 at the braking resistor) to a free digital input in the inverter.
- 5. When commissioning the inverter, definine the function this digital input as external fault.
- You have connected the braking resistor and ensured that temperature monitoring is set up.

# 4.6 Installing Control Unit

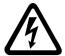

# /!\WARNING

Danger to life as a result of hazardous voltages when connecting an unsuitable power supply

Death or serious injury can result when live parts are touched in the event of a fault.

• For all connections and terminals of the electronic modules, only use power supplies with protective extra low voltage (PELV), Class 2.

# 4.6.1 Plugging the Control Unit onto the Power Module

# Plugging the Control Unit onto an IP20 Power Module FSA ... FSF

#### **Procedure**

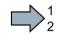

Proceed as follows to plug the Control Unit onto a Power Module:

- Locate the lugs at the rear of the Control Unit in the matching recesses of the Power Module.
- 2. Press the Control Unit onto the Power Module until you hear it latch into place.

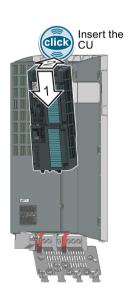

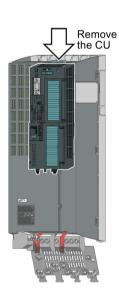

You have now plugged the Control Unit onto the Power Module.

To remove the Control Unit, press on the release button on the Power Module and withdraw the Control Unit.

#### 4.6.2 Overview of the interfaces

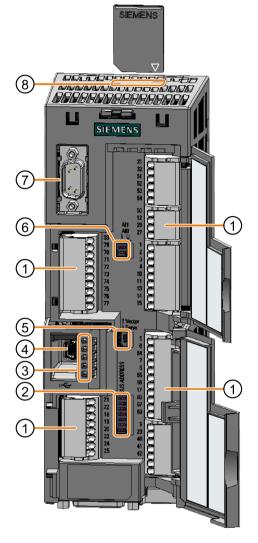

To access the interfaces at the front of the Control Unit, you must unplug the Operator Panel (if one is being used) and open the front doors.

- Terminal strips
- ② Fieldbus interface

Selecting the fieldbus address:

- PROFIBUS
- USS
- Modbus RTU
- CanOpen

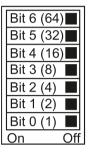

③ Status LED

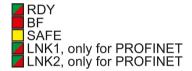

- 4) USB interface for connection to a PC
- No function. Keep the switch in the "Vector" position.
- Switch for analog inputs
  - I 0/4 mA ... 20 mA
  - U -10/0 V ... 10 V

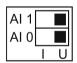

- (7) Connection to the operator panel
- (8) Memory card slot

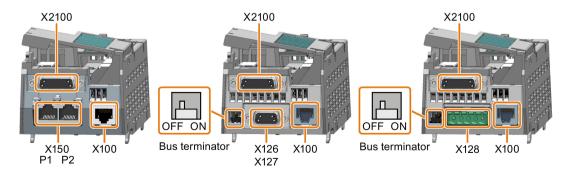

#### 4.6.3 Assignment of the fieldbus and encoder interfaces

#### Interfaces at the lower side of the Control Unit

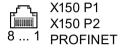

- 1 RX+ Receive data + 2 RX- Receive data -
- 3 TX+ Transmit data +
- 4 ---5 ---
- 6 TX- Transmit data -
- 7 ---8 ---

- X126 CAN 0 0 0 5
- 2 CAN L CAN signal
- (dominant low) CAN GND, CAN ground
- 5 (CAN\_SHLD),
- Optional shield
- (GND), optional ground CAN H, CAN signal
- (dominant high) 8
- 9

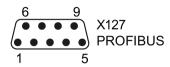

- M, reference potential for P24\_Serv
- 3 RxD/TxD-P, transmit and send (B/B')
- 4 CNTR-P control signal
- 5 GND reference potential für data (C/C')
- + 5 V power supply
- 7 P24 Serv
- RxD/TxD-N. receive and transmit (A/A')

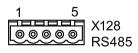

- 1 0 V, reference potential
- 2 RS485P, receive and transmit (+)
- RS485N, receive and transmit (-)
- 4 Cable shield
- 5 ---

| •                               | 9 15                                                                       |                       |                          |                                    |                     |
|---------------------------------|----------------------------------------------------------------------------|-----------------------|--------------------------|------------------------------------|---------------------|
|                                 | <u>ooooo</u> X2100                                                         |                       |                          |                                    |                     |
| 6                               | ooooo oo Encoders                                                          | KTY84, PTC or         | HTL                      | TTL                                | SSI                 |
| 1                               | 8                                                                          | temperature<br>switch |                          |                                    | (RS422<br>standard) |
| 1                               | Motor temperature sensing +                                                | Temp +                |                          |                                    |                     |
| 2                               | SSI clock                                                                  |                       |                          |                                    | Clock +             |
| 3                               | Inverse SSI clock                                                          |                       |                          |                                    | Clock -             |
| 4                               | Encoder power supply 1)                                                    |                       | 24 V                     | 5 V                                | 24 V                |
| 5                               | Encoder power supply 1)                                                    |                       | 24 V                     | 5 V                                | 24 V                |
| 6                               | Sense signal from the encoder                                              |                       |                          | Sense+                             |                     |
| 7                               | Reference for encoder power supply                                         |                       | 0 V                      | 0 V                                | 0 V                 |
|                                 |                                                                            |                       |                          |                                    |                     |
| _8                              | Motor temperature sensing -                                                | Temp -                |                          |                                    |                     |
|                                 | Motor temperature sensing - Reference for sense signal                     | Temp -<br>            |                          | <br>Sense-                         |                     |
|                                 | Reference for sense signal                                                 |                       |                          |                                    |                     |
| 9                               | Reference for sense signal                                                 |                       |                          | Sense-                             |                     |
| 9<br>10<br>11                   | Reference for sense signal Zero signal+                                    |                       | <br>R +                  | Sense-<br>R +                      |                     |
| 9<br>10<br>11<br>12             | Reference for sense signal Zero signal+ Zero signal-                       |                       | <br>R +<br>R -           | Sense-<br>R +<br>R -               |                     |
| 9<br>10<br>11<br>12             | Reference for sense signal Zero signal+ Zero signal- Channel B-            |                       | R +<br>R -<br>B -        | Sense-<br>R +<br>R -<br>B -        |                     |
| 9<br>10<br>11<br>12<br>13<br>14 | Reference for sense signal Zero signal+ Zero signal- Channel B- Channel B+ |                       | R +<br>R -<br>B -<br>B + | Sense-<br>R +<br>R -<br>B -<br>B + |                     |

<sup>15</sup> Channel A+ / SSI data 1) Optional connection of the power supply at pin 4 or pin 5

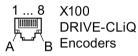

Encoder mit DRIVE-CLiQ interface or encoder via Sensor Module

- 1 Transmit data +
- 2 Transmit data -
- 3 Receive data +
- 4 ---
- 5
- 6 Receive data -
- 7
- 8 ---
- A + 24 V power supply
- B 0 V, reference for power supply

# 4.6.4 Terminal strips behind the upper front door

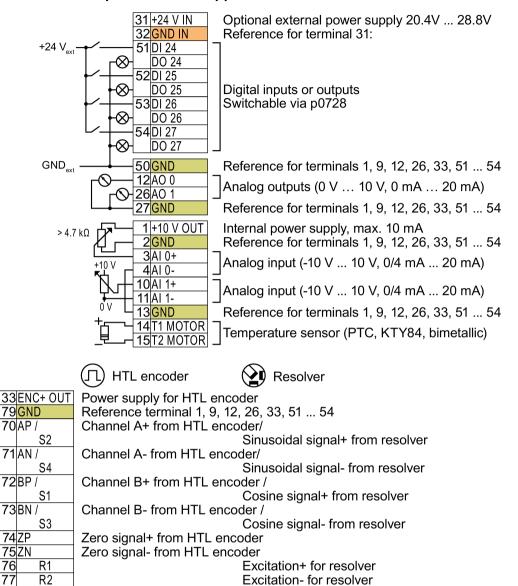

GND

**(≥i)** 

All terminals with reference potential "GND" are connected with one another in the inverter.

Terminals 31, 32 Connection of the optional 24 V supply has the following advantages:

GND IN

- The Control Unit remains in operation after disconnection of the Power Module from the line supply. The Control Unit thus maintains the fieldbus communication, for example.
- You can use terminals 51 ... 54 as digital outputs.

Power supplies in conformance with SELV (Safety Extra Low Voltage) or PELV (Protective Extra Low Voltage) are permissible.

"GND IN" is electrically isolated from "GND". If you are using a common external power supply for terminals 31, 32 and the digital inputs, then you must connect "GND" and "GND IN" with one another.

Terminals 3, 4 You may use the internal 10 V supply or an external power supply for the analog inputs. For an internal and 10, 11: 10 V supply: Connect Al 0, respectively Al 1- with GND.

Figure 4-13 Interconnection example of the digital inputs with external 24 V power supply

# 4.6.5 Terminal strips behind the lower front door

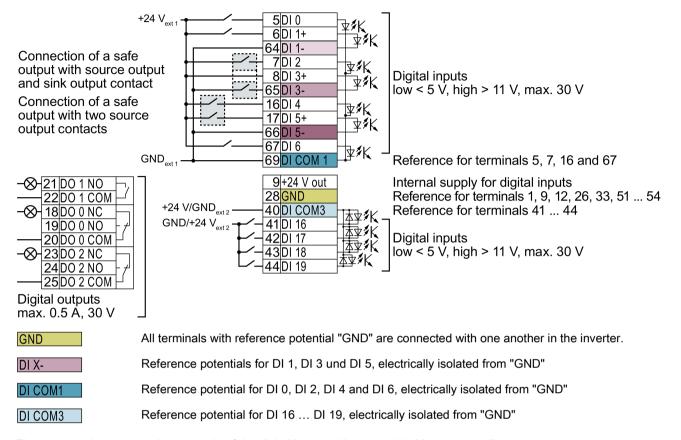

Figure 4-14 Interconnection example of the digital inputs with external 24 V power supplies

#### Interconnecting the reference potential of the digital inputs

Table 4- 11 Supply options for the digital inputs

| Supply                                               | Reference potential interconnection                                                                                                    |
|------------------------------------------------------|----------------------------------------------------------------------------------------------------|
| You are using an external 24 V supply                | As shown above, connect the reference potential of the external 24-V supply to the reference potential of the corresponding digital input. |
| You are using the internal 24 V supply at terminal 9 | Connect the appropriate reference potential of the digital input to GND.                                                                   |

# 4.6.6 Factory setting of the interfaces

## Factory setting of the terminal strips

The factory setting of the terminals depends on the Control Unit.

## Control Units with USS or CANopen interface

The fieldbus interface is not active.

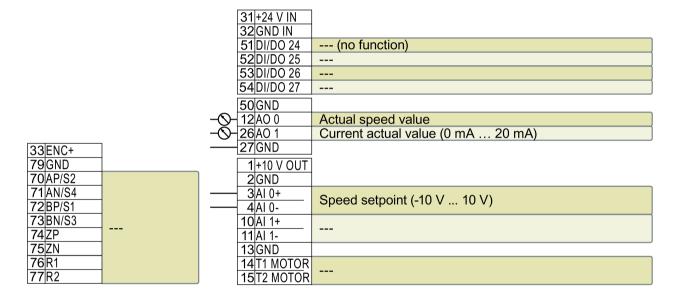

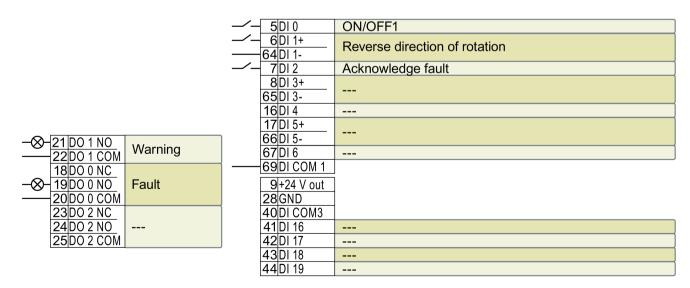

Figure 4-15 Factory setting of the CU250S-2 and CU250S-2 CAN Control Units

#### Control Units with PROFIBUS or PROFINET interface

The function of the fieldbus interface depends on DI 3.

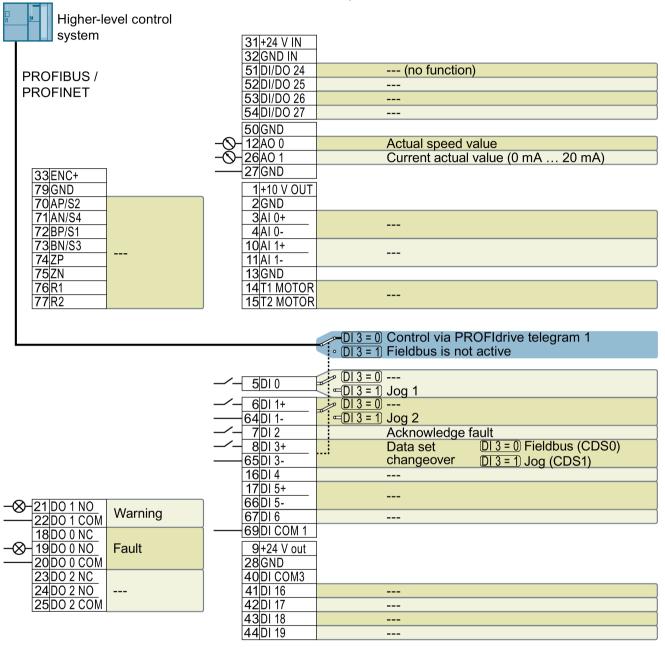

Figure 4-16 Factory setting of the CU250S-2 DP and CU250S-2 PN Control Units

#### Changing the function of the terminals

The function of the terminals marked in color in the two diagrams above, can be set.

In order not to have to successively change terminal for terminal, several terminals can be jointly set using default settings ("p0015 Macro drive unit").

The terminal settings made in the factory described above correspond to the following default settings:

- Default setting 12 (p0015 = 12): "Standard I/O with analog setpoint"
- Default setting 7 (p0015 = 7): "Fieldbus with data set switchover"

# 4.6.7 Default setting of the interfaces

#### Default setting 1: "Conveyor technology with 2 fixed frequencies"

| _/_                                                                         | 5 DI 0           | ON/OFF1 clockwise                        |
|-----------------------------------------------------------------------------|------------------|------------------------------------------|
| _/_                                                                         | 6 DI 1           | ON/OFF1 counterclockwise                 |
| _/_                                                                         | 7 DI 2           | Acknowledge fault                        |
| _/_                                                                         | 16DI 4           | Fixed speed setpoint 3:                  |
| _/_                                                                         | 17 DI 5          | Fixed speed setpoint 4                   |
| -&-                                                                         | 18D0 0           | Fault                                    |
| _                                                                           | 19               |                                          |
|                                                                             | 20               |                                          |
| -&-                                                                         | 21 DO 1          | Warning                                  |
|                                                                             | 22               |                                          |
| _                                                                           | 4040             | A - 4 1 1 1 1                            |
| $-\!\!\!\!\!\!\!\!\!\!\!\!\!\!\!\!\!\!\!\!\!\!\!\!\!\!\!\!\!\!\!\!\!\!\!\!$ | 12 AU 0          | Actual speed value                       |
| <del>-</del> Ø-                                                             | 12A0 0<br>26A0 1 | Actual speed value  Actual current value |

DO 0: p0730, DO 1: p0731 AO 0: p0771[0], AO 1: p0771[1] DI 0: r0722.0, ..., DI 5: r0722.5

Fixed speed setpoint 3: p1003, fixed speed setpoint 4: p1004, fixed speed setpoint active: r1024

Speed setpoint (main setpoint): p1070[0] = 1024

DI 4 and DI 5 = high: The inverter adds both fixed speed setpoints

Designation in the BOP-2: coN 2 SP

## Default setting 2: "Conveyor systems with Basic Safety"

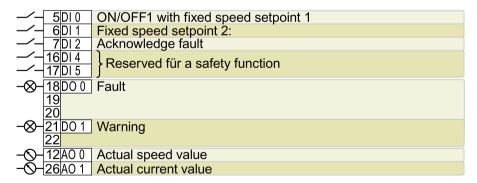

DO 0: p0730, DO 1: p0731 AO 0: p0771[0], AO 1: p0771[1] DI 0: r0722.0, ..., DI 5: r0722.5

Fixed speed setpoint 1: p1001, fixed speed setpoint 2: p1002, fixed speed setpoint active: r1024

Speed setpoint (main setpoint): p1070[0] = 1024

DI 0 and DI 1 = high: The inverter adds both fixed speed setpoints.

Designation in the BOP-2: coN SAFE

# Default setting 3: "Conveyor technology with 4 fixed frequencies"

| -/- 5DI 0          | ON/OFF1 with fixed speed setpoint 1 |
|--------------------|-------------------------------------|
| <b>-</b> ∕- 6DI1   | Fixed speed setpoint 2:             |
| <b>-</b> ∕- 7 DI 2 | Acknowledge fault                   |
| -/- 16 DI 4        | Fixed speed setpoint 3:             |
| -/- 17 DI 5        | Fixed speed setpoint 4              |
| -⊗-18D0 0          | Fault                               |
| 19                 |                                     |
| 20                 |                                     |
| -⊗-21 D0 1         | Warning                             |
| 22                 |                                     |
| -⊗-12A0 0          | Actual speed value                  |
| - <b>⊘</b> -26A01  | Actual current value                |

DO 0: p0730, DO 1: p0731 AO 0: p0771[0], AO 1: p0771[1] DI 0: r0722.0, ..., DI 5: r0722.5

Fixed speed setpoint 1: p1001, ... fixed speed setpoint 4: p1004, fixed speed setpoint active: r1024 Speed setpoint (main setpoint): p1070[0] = 1024

Several DI 0, DI 1, DI 4 and DI 5 = high: The inverter adds the corresponding fixed speed setpoints.

Designation in the BOP-2: coN 4 SP

# Default setting 4: "Conveyor systems with fieldbus"

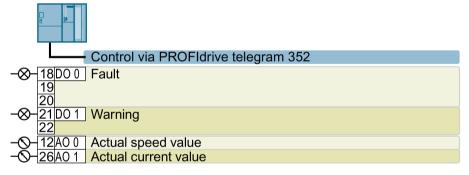

DO 0: p0730, DO 1: p0731 AO 0: p0771[0], AO 1: p0771[1]

Speed setpoint (main setpoint): p1070[0] = 2050[1]

Designation in the BOP-2: coN Fb

# Default setting 5: "Conveyor systems with fieldbus and Basic Safety"

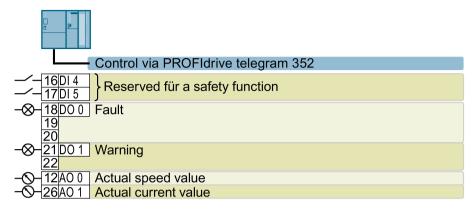

DO 0: p0730, DO 1: p0731 AO 0: p0771[0], AO 1: p0771[1] DI 4: r0722.4, DI 5: r0722.5

Speed setpoint (main setpoint): p1070[0] = 2050[1]

Designation in the BOP-2: coN Fb S

# Default setting 7: "Fieldbus with data set switchover"

Factory setting for inverters with PROFIBUS interface

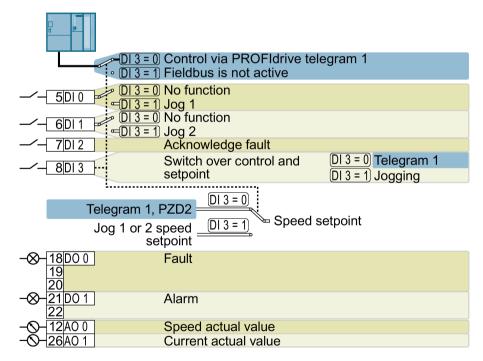

DO 0: p0730, DO 1: p0731 AO 0: p0771[0], AO 1: p0771[1] DI 0: r0722.0, ..., DI 3: r0722.3

Speed setpoint (main setpoint): p1070[0] = 2050[1] Jog 1 speed setpoint: p1058, factory setting: 150 rpm Jog 2 speed setpoint: p1059, factory setting: -150 rpm

Designation in the BOP-2: FB cdS

#### 4.6 Installing Control Unit

## Default setting 8: "MOP with Basic Safety"

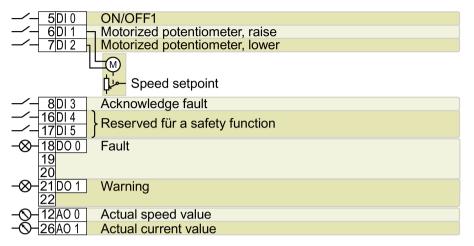

MOP = motorized potentiometer

DO 0: p0730, DO 1: p0731 AO 0: p0771[0], AO 1: p0771[1] DI 0: r0722.0, ..., DI 5: r0722.5

Motorized potentiometer setpoint after ramp-function generator: r1050

Speed setpoint (main setpoint): p1070[0] = 1050

Designation in the BOP-2: MoP SAFE

# Default setting 9: "Standard I/O with MOP"

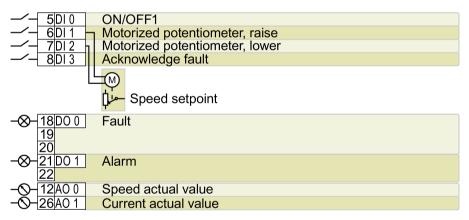

MOP = motorized potentiometer

DO 0: p0730, DO 1: p0731 AO 0: p0771[0], AO 1: p0771[1] DI 0: r0722.0, ..., DI 3: r0722.3

Motorized potentiometer setpoint after ramp-function generator: r1050

Speed setpoint (main setpoint): p1070[0] = 1050

Designation in the BOP-2: Std MoP

# Default setting 12: "Standard I/O with analog setpoint"

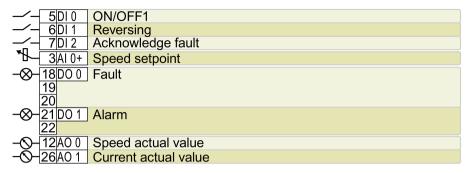

DO 0: p0730, DO 1: AO 0: p0771[0], AO 1: DI 0: r0722.0, ..., DI 2: AI 0: r0755[0]

p0731 p0771[1] r0722.2

Speed setpoint (main setpoint): p1070[0] = 755[0]

Designation in the BOP-2: Std ASP

## Default setting 13: "Standard I/O with analog setpoint and safety"

| <b>─</b> / <b>─</b> 5DI 0 | ON/OFF1                        |
|---------------------------|--------------------------------|
| <b>-</b> ∕- 6DI1          | Reversing                      |
| <b>-</b> ∕- 7DI 2         | Acknowledge fault              |
|                           | Reserved für a safety function |
| <b>*</b> ₩ 3AI 0+         | Speed setpoint                 |
| -⊗-18D0 0                 | Fault                          |
| 19<br>20                  |                                |
| -⊗-21D01                  | Warning                        |
| 22                        |                                |
| - <b>⊘</b> -12A0 0        | Actual speed value             |
| - <b>⊘</b> -26A01         | Actual current value           |

DO 0: p0730, DO 1: AO 0: p0771[0], AO 1: DI 0: r0722.0, ..., DI 5: AI 0: r0755[0]

p0731 p0771[1] r0722.5

Speed setpoint (main setpoint): p1070[0] = 755[0]

Designation in the BOP-2: ASPS

#### 4.6 Installing Control Unit

## Default setting 14: "Process industry with fieldbus"

PROFIdrive telegram 20

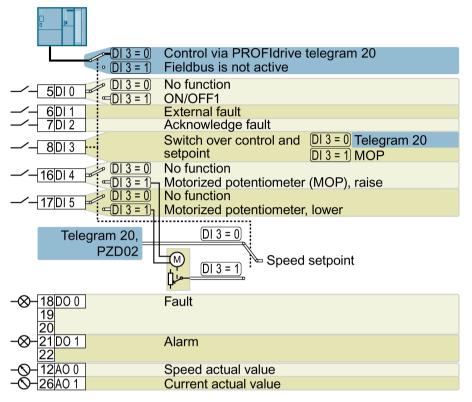

MOP = motorized potentiometer

DO 0: p0730, DO 1: p0731 AO 0: p0771[0], AO 1: p0771[1] DI 0: r0722.0, ..., DI 5: r0722.5

Motorized potentiometer setpoint after ramp-function generator: r1050

Speed setpoint (main setpoint): p1070[0] = 2050[1], p1070[1] = 1050

Designation in the BOP-2: Proc Fb

#### Default setting 15: "Process industry"

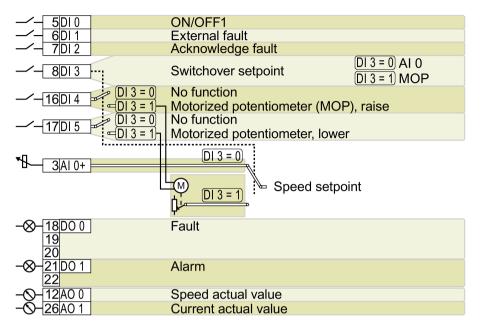

MOP = motorized potentiometer

DO 0: p0730, AO 0: p0771[0], DI 0: r0722.5, ..., DI 4: r0722.5 AI 0: r0755[0]

DO 1: p0731 AO 1: p0771[1]

Motorized potentiometer setpoint after ramp-function generator: r1050 Speed setpoint (main setpoint): p1070[0] = 755[0], p1070[1] = 1050

Designation in the BOP-2: Proc

## Default setting 17: "2-wire (forw/backw1)"

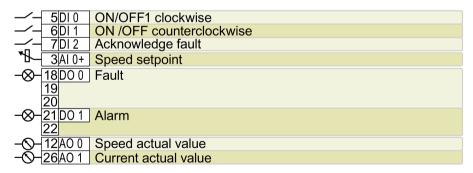

DO 0: p0730, AO 0: p0771[0], DI 0: r0722.2, ..., DI 2: r0722.2 AI 0: r0755[0]

DO 1: p0731 AO 1: p0771[1]

Speed setpoint (main setpoint): p1070[0] = 755[0]

Designation in the BOP-2: 2-wlrE 1

#### 4.6 Installing Control Unit

# Default setting 18: "2-wire (forw/backw2)"

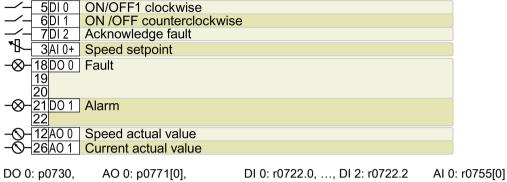

DO 1: p0731 AO 1: p0771[1]

Speed setpoint (main setpoint): p1070[0] = 755[0]

Designation in the BOP-2: 2-wlrE 2

# Default setting 19: "3-wire (enable/forw/backw)"

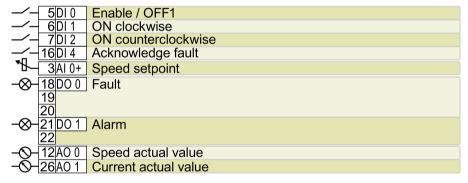

DO 0: p0730, AO 0: p0771[0], DI 0: r0722.0, ..., DI 4: r0722.4 AI 0: r0755[0]

DO 1: p0731 AO 1: p0771[1]

Speed setpoint (main setpoint): p1070[0] = 755[0]

Designation in the BOP-2: 3-wIrE 1

# Default setting 20: "3-wire (enable/on/reverse)"

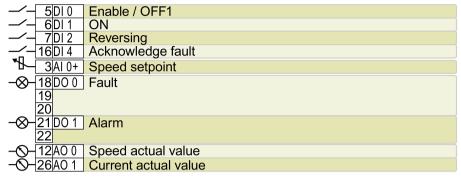

DO 0: p0730, AO 0: p0771[0], DI 0: r0722.0, ..., DI 4: r0722.4 AI 0: r0755[0]

DO 1: p0731 AO 1: p0771[1]

Speed setpoint (main setpoint): p1070[0] = 755[0]

Designation in the BOP-2: 3-wlrE 2

# Default setting 21: "USS fieldbus"

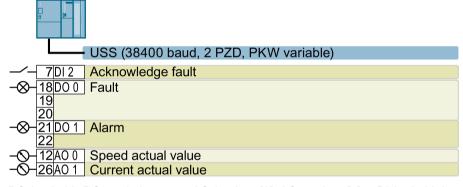

DO 0: p0730, DO 1: p0731 AO 0: p0771[0], AO 1: p0771[1] DI 2: r0722.2

Speed setpoint (main setpoint): p1070[0] = 2050[1]

Designation in the BOP-2: FB USS

# Default setting 22: "CAN fieldbus"

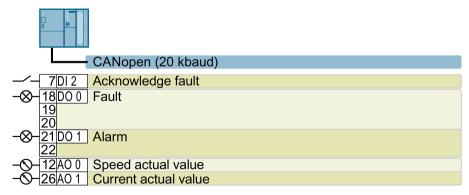

DO 0: p0730, DO 1: p0731 AO 0: p0771[0], AO 1: p0771[1] DI 2: r0722.2

Speed setpoint (main setpoint): p1070[0] = 2050[1]

Designation in the BOP-2: FB CAN

# 4.6.8 Wiring the terminal strip

#### NOTICE

#### Damage to the inverter when using long signal cables

Using long cables at the inverter's digital inputs and 24 V power supply can lead to overvoltage during switching operations. Overvoltages can damage the inverter.

 If you use cables of more than 30 m at the digital inputs and 24 V power supply, connect an overvoltage protection element between the terminal and the associated reference potential.

We recommend using the Weidmüller overvoltage protection terminal with designation MCZ OVP TAZ DIODE 24VDC.

Table 4- 12 Permissible cable and wiring options

| Solid or finely-stranded conductor | Finely-stranded con-<br>ductor with non-<br>insulated conductor end<br>sleeve | Finely-stranded con-<br>ductor with partially<br>insulated conductor end<br>sleeve | Two finely-stranded conductors with the same cross-section with partially insulated twin end sleeves |
|------------------------------------|-------------------------------------------------------------------------------|------------------------------------------------------------------------------------|----------------------------------------------------------------------------------------------------|
| 8 mm 0.5                           | 8 mm 0.5                                                                      | 8 mm 0.5 mm²                                                                       | 8 mm                                                                                                 |
| 1.5 mm <sup>2</sup>                | 1.0 mm <sup>2</sup>                                                           |                                                                                    | 2 * 0.5 mm <sup>2</sup>                                                                              |

# Wiring the terminal strip in compliance with EMC

- If you use shielded cables, then the shield must be connected to the mounting plate of the
  cabinet through the largest surface area to achieve a good electrical conduction, or
  should be connected with the shield support of the inverter.
   See also: EMC installation guideline
  (http://support.automation.siemens.com/WW/view/en/60612658)
- Use the shield connection plate (Article No. 6SL3264-1EA00-0LA0) of the Control Unit as strain relief.

# 4.6.9 Connecting the inverter to the fieldbus

## 4.6.9.1 Fieldbus versions of the Control Unit

## Fieldbus interfaces of the Control Units

There are different versions of the Control Units for communication with a higher-level control system:

| Fieldbus                  | Profiles   |              |                                | S7 communica-      | Control Unit |  |
|---------------------------|------------|--------------|--------------------------------|--------------------|--------------|--|
|                           | PROFIdrive | PROFIsafe 1) | PROFlener-<br>gy <sup>2)</sup> | tion <sup>2)</sup> |              |  |
| PROFIBUS<br>(Page 101)    | ✓          | ✓            |                                | ✓                  | CU250S-2 DP  |  |
| PROFINET<br>(Page 98)     | ✓          | ✓            | ✓                              | ✓                  | CU250S-2 PN  |  |
| EtherNet/IP <sup>2)</sup> | D 2)       |              |                                |                    |              |  |
| USS <sup>2)</sup>         |            |              |                                |                    | CU250S-2     |  |
| Modbus RTU                |            |              |                                |                    |              |  |
| CANopen 2)                |            |              |                                |                    | CU250S-2 CAN |  |

<sup>&</sup>lt;sup>1)</sup> Information on PROFIsafe can be found in the Safety Integrated function manual.

See also Section: Manuals for your converter (Page 488).

<sup>&</sup>lt;sup>2)</sup> Information about these fieldbuses, profiles and communication types can be found in the Fieldbus Function Manual.

#### 4.6.9.2 **PROFINET**

You can either communicate via Ethernet using the inverter, or integrate the inverter in a PROFINET network.

The inverter as an Ethernet station (Page 488)

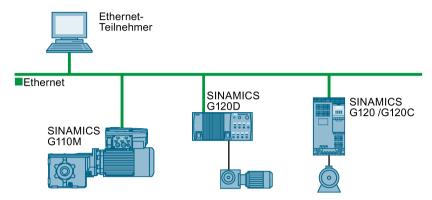

PROFINET IO operation (Page 99)

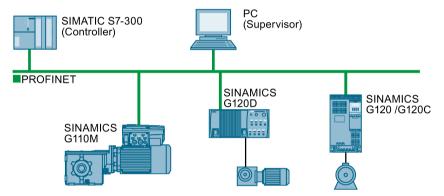

In PROFINET IO operation, the inverter supports the following functions:

- RT
- IRT

The inverter transmits the clock synchronism but does not support clock synchronism.

MRP

Media redundancy, impulsed with 200 ms Requirement: Ring topology

MRPD

Media redundancy, impulse-free

Requirement: IRT and the ring topology created in the control

Diagnostic alarm

in accordance with the fault classes specified in the PROFIdrive profile. See Activating diagnostics via the control (Page 100).

 Device replacement without removable medium Requirement: Topology created in the control

- Shared device

only in the case of control units with fail-safe functions (see Safety function manual)

Further information on PROFINET can be found on the Internet using the following links:

- General information about PROFINET can be found at Industrial Communication (<a href="http://www.automation.siemens.com/mcms/automation/en/industrial-communications/profinet/Pages/Default.aspx">http://www.automation.siemens.com/mcms/automation/en/industrial-communications/profinet/Pages/Default.aspx</a>).
- The configuration of the functions is described in the PROFINET system description (http://support.automation.siemens.com/WW/view/en/19292127) manual.

This manual describes the control of the inverter using primary control. How to access the inverter as an Ethernet station is described in the Fieldbus function manual (Page 488) in the section "The inverter as an Ethernet station".

## What do you need for communication via PROFINET?

Check the communication settings using the following table. If you answer "Yes" to the questions, you have correctly set the communication settings and can control the inverter via the fieldbus.

| Questions                                                                                            | Answer/description                                                                                                    | Example                                               |
|----------------------------------------------------------------------------------------------------|----------------------------------------------------------------------------------------------------|-------------------------------------------------------|
| Is the inverter correctly connected to the bus network?                                              | See: Integrating inverters into PROFINET (Page 99)                                                                                           |                                                       |
| Do the IP address and device name in the inverter and controller match?                              | See Configuring communication to the control (Page 100)                                                                                      | Refer to manuals for your inverter, fieldbus function |
| Is the same telegram set in the inverter as in the higher-level controller?                          | Setting the telegram in the control                                                                                                    | manual (Page 488)                                     |
| Are the signals that the inverter and the controller exchange via PROFINET correctly interconnected? | Interconnection in the inverter in conformance with PROFIdrive, see: Control via PROFIBUS or PROFINET with the PROFIdrive profile (Page 164) |                                                       |

#### Integrating inverters into PROFINET

#### **Procedure**

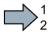

To connect the inverter to a control via PROFINET, proceed as follows:

1. Integrate the inverter in the bus system (e.g. ring topology) of the control using PROFINET cables and the two PROFINET sockets X150-P1 and X150-P2.

The position of the sockets and the pin assignment can be found in Section Overview of the interfaces (Page 81).

The maximum permitted cable length from the previous station and to the subsequent one is 100 m.

2. Externally supply the inverter with 24 V DC through terminals 31 and 32.

The external 24 V supply is only required if communications with the control should also run when the mains voltage is switched off.

You have connected the inverter to the control using PROFINET.

#### Configuring communication to the control

#### Configuring the communication using SIMATIC S7 control

You have the following options, if the inverter is not included in the hardware library:

- Install the most up to date STARTER version
- Install the GSDML of the inverter using "Tools/Install GSDML file" in HW Config.

Additional information on this topic is provided in the "Fieldbuses" Function Manual, also see Manuals for your converter (Page 488).

## Configuring the communication using a non-Siemens control

- 1. Import the device file (GSDML) of the inverter into the engineering tool for your control system.
- 2. Configure the communication.

## **Installing GSDML**

#### **Procedure**

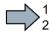

To install the GSDML of the inverter into the configuring tool of your control system, proceed as follows:

- 1. Save the GSDML to your PC.
  - From the Internet: GSDML (http://support.automation.siemens.com/WW/view/en/22339653/133100).
  - From your inverter:

Insert a memory card into the inverter.

Set p0804 = 12.

The inverter writes the GSDML as zipped file (\*.zip) into directory /SIEMENS/SINAMICS/DATA/CFG on the memory card.

- 2. Unzip the GSDML file to a folder on your computer.
- 3. Import the GSDML into the configuring tool of your control system.
- You have now installed the GSDML.

# Activating diagnostics via the control

The converter provides the functionality to transmit fault and alarm messages (diagnostic messages) to the higher-level control according to the PROFIdrive error classes.

You must select the functionality in the higher-level control (see Manuals for your converter (Page 488)) and activate it by booting up.

#### 4.6.9.3 **PROFIBUS**

# What do you need for communication via PROFIBUS?

Check the communication settings using the following table. If you answer "Yes" to the questions, you have correctly set the communication settings and can control the inverter via the fieldbus.

| Questions                                                                                            | Description                                                                                                    | Examples                               |  |
|----------------------------------------------------------------------------------------------------|----------------------------------------------------------------------------------------------------|----------------------------------------|--|
| Is the inverter correctly connected to the PROFIBUS?                                                 | See Section: Integrating inverters into PROFIBUS (Page 101).                                                                                                    |                                        |  |
| Have you configured the communication between the inverter and the higher-level controller?          | See Section: Configuring the communication using SIMATIC S7 control (Page 102)                                                                                                    | See Manuals<br>for your con-<br>verter |  |
| Do the addresses in the inverter and the higher-level controller match?                              | See Section: Setting the address (Page 102).                                                                                                    | (Page 488)                             |  |
| Is the same telegram set in the higher-level controller and in the inverter?                         | Setting the telegram in the control                                                                                                    |                                        |  |
| Are the signals that the inverter and the controller exchange via PROFIBUS correctly interconnected? | Adapt the interconnection of the signals in the controller to the inverter. The interconnection in the inverter in conformance with PROFIdrive is provided in Section: Control via PROFIBUS or PROFINET with the PROFIdrive profile (Page 164). |                                        |  |

# Integrating inverters into PROFIBUS

#### **Procedure**

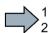

To connect the inverter to a control via PROFIBUS DP, proceed as follows:

1. Integrate the inverter into the bus system (e.g. line topology) of the control using PROFIBUS cables via socket X126.

The position of the sockets and the pin assignment can be found in Section Overview of the interfaces (Page 81).

The maximum permitted cable length to the previous station and the subsequent one is 100 m at a baud rate of 12 Mbit/s.

2. Externally supply the inverter with 24 V DC through terminals 31 and 32.

The external 24 V supply is only required if communications with the control should also run when the line voltage is switched off.

You have now connected the inverter to the control using PROFIBUS DP.

#### Communication with the control, even when the line voltage is switched off

If, in your plant or system, communication with the control system should continue to function even when the line voltage is switched off, then you must externally supply the inverter/Control Unit with 24 V DC. To do this, use terminals 31 and 32 – or connector X01. You can find additional details in the operating instructions for the inverter or the Control Unit.

#### Configuring the communication using SIMATIC S7 control

- If the inverter is listed in the hardware library of HW-Conifg, you can configure the communication in the SIMATIC control.
- If the inverter is not listed in the hardware library, you can either install the newest STARTER version or install the GSD of the inverter through "Extras/GSD-Install file" in HW-Config. See also GSD (http://support.automation.siemens.com/WW/view/en/22339653/133100).

When you have installed the GSD, configure the communication in the SIMATIC control.

# Setting the address

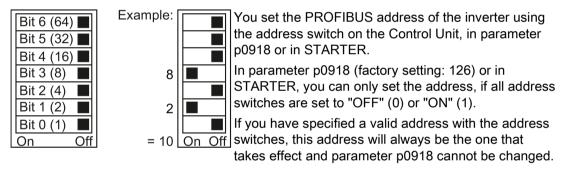

Valid address range: 1 ... 125

The positions of the address switches are described in Section: Overview of the interfaces (Page 81).

#### **Procedure**

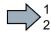

To change the bus address, proceed as follows:

- 1. Set the address using one of the subsequently listed options:
  - using the address switch
  - from an operator panel using parameter p0918
  - in STARTER using screen form "Control Unit/Communication/PROFIBUS" or using the expert list in parameter p0918

After you have changed the address in STARTER, carry out RAM to ROM (1).

- 2. Switch off the inverter supply voltage.
- 3. Wait until all LEDs on the inverter go dark.
- Switch on the inverter supply voltage again.
   Your settings become active after switching on.
- You have now changed the bus address.

# 4.7 Installing encoders

## **Encoders for speed control**

The encoder must be mounted on the motor shaft.

Table 4- 13 Permissible encoders

| Encoder type       | Terminal block                                                                                                    | SUB-D -X2100                                                      | DRIVE-CLiQ -X100                                  |  |  |
|--------------------|----------------------------------------------------------------------------------------------------|-------------------------------------------------------------------|---------------------------------------------------|--|--|
|                    | The second second secon | •                                                                 | Connection via Connection v SMC or SME DRIVE-CLIC |  |  |
|                    | T. J.                                                                                                    |                                                                   |                                                   |  |  |
| Resolver           | ✓                                                                                                    |                                                                   | ✓                                                 |  |  |
| HTL encoder        | ✓                                                                                                    | ✓                                                                 | ✓                                                 |  |  |
| TTL encoder        |                                                                                                    | ✓                                                                 | ✓                                                 |  |  |
| Endat 2.1          |                                                                                                    |                                                                   | ✓                                                 |  |  |
| sin/cos encoder    |                                                                                                    |                                                                   | ✓                                                 |  |  |
| DRIVE-CLiQ encoder |                                                                                                    |                                                                   | ✓                                                 |  |  |
|                    | For the connection, refer to Terminal strips behind the upper front door (Page 83)                                                                                                    | For the connection, refer to Overview of the interfaces (Page 81) |                                                   |  |  |

You can find information about prefabricated encoder cables for the terminal strip and the SUB-D interface-X2100 on the Internet: Encoder cables (https://support.industry.siemens.com/cs/de/en/view/108441438)

## Example: Connecting an HTL encoder at the terminal strip

Suitable prefabricated encoder cables

- 6XF5002-2CA12-...
- 6XF8002-2CA12-...

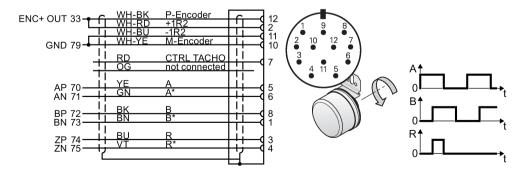

Figure 4-17 Connecting an HTL 1XP8012 or 1XP8032 encoder

#### Example: Connect the SSI encoder to SUB-D connector

Suitable prefabricated encoder cables

- 6XF5002-2CC06-...
- 6XF8002-2CC06-...

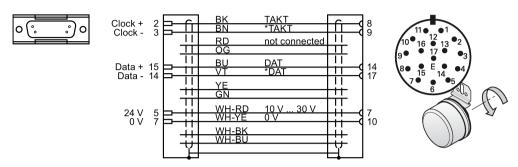

Figure 4-18 Connect SSI encoder 1XP8014-20, 1XP8024-20 or 1XP8024-21

#### **SMC and SME Sensor Modules**

Table 4- 14 Permissible SMC/SME Sensor Modules and encoders that can be connected

|                                                                                 | SMC10 | SMC20    | SMC30    | SME20 | SME25       |
|---------------------------------------------------------------------------------|-------|----------|----------|-------|-------------|
| Two-pole resolver                                                               | ✓     |          |          |       |             |
| Multi-pole resolver                                                             | ✓     |          |          |       |             |
| sin/cos encoder 1 V <sub>pp</sub>                                               |       | ✓        |          |       |             |
| sin/cos encoder 1 V <sub>pp</sub> without rotor position track (C and D tracks) |       |          |          | ✓     |             |
| SSI encoders with incremental signals sin/cos 1 $V_{pp}$                        |       | <b>\</b> |          |       | <b>&gt;</b> |
| SSI encoders with TTL/HTL incremental signals                                   |       |          | ✓        |       |             |
| SSI encoder without incremental signals                                         |       |          | <b>√</b> |       |             |
| HTL or TTL encoder                                                              |       |          | <b>√</b> |       |             |
| Absolute encoders Endat 2.1                                                     |       | ✓        |          |       | ✓           |

You can find information about prefabricated encoder cables for the Sensor Module on the Internet: Encoder cables (https://support.industry.siemens.com/cs/de/en/view/108441438)

You can find additional information on installing and connecting the Sensor Modules in the "SINAMICS \$120 Control Units and supplementary system components" Manual, see also: \$120 system components (http://support.automation.siemens.com/WW/view/en/68040800).

# **Encoders for position control**

Permissible encoders for position control and the permissible combination of encoders for speed and position control are listed in the "Basic positioner" Function Manual, also see Section: Manuals for your converter (Page 488).

4.7 Installing encoders

Commissioning

# 5.1 Commissioning guidelines

#### Overview

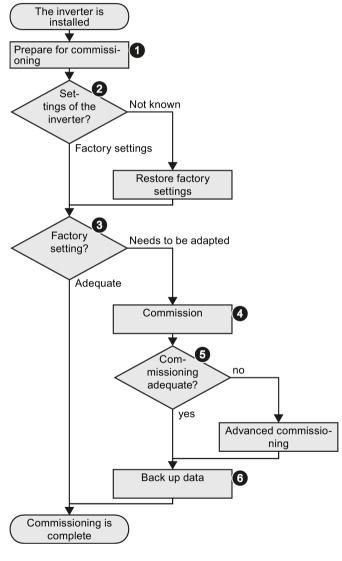

- Define the requirements of your application placed on the drive.
   → (Page 108) .
- Reset the inverter when required to the factory setting.
   → (Page 131) .
- Check whether the factory setting of the inverter is already sufficient for your application.
- 4. When commissioning the drive, set the following:
  - The closed-loop motor control
  - The inputs and outputs
  - The fieldbus interface
- 5. When required, adapt the drive → (Page 139).
- Back up your settings
   → (Page 331).

# 5.2 Preparing for commissioning

# 5.2.1 Collecting motor data

Before starting commissioning, you must know the following data:

#### • Which motor is connected to the inverter?

Note down the Article No. of the motor and the motor's nameplate data.

If available, note down the motor code on the motor's nameplate.

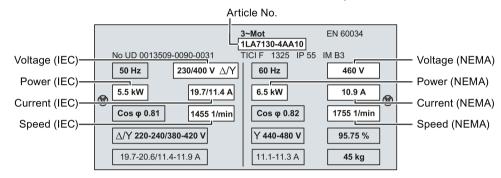

## • In which region of the world is the motor to be used?

- Europe IEC: 50 Hz [kW]
- North America NEMA: 60 Hz [hp] or 60 Hz [kW]

#### • How is the motor connected?

Pay attention to the connection of the motor (star connection [Y] or delta connection  $[\Delta]$ ). Note the appropriate motor data for connecting.

## 5.2.2 Inverter factory setting

## Motor

With its factory settings, the inverter is set up for an induction motor suitable for the power rating of the Power Module.

#### Inverter control

You will find the factory setting of the inverter control in chapter: Factory setting of the interfaces (Page 85)

### Switching the motor on and off

The inverters are set in the factory in such a way that, after switching on, the motor will accelerate up to its speed setpoint in 10 seconds (referred to 1500 rpm). After it has been switched off, the motor also brakes with a ramp-down time of 10 seconds.

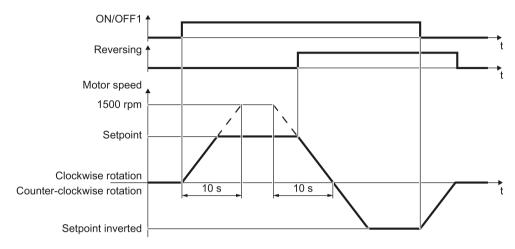

Figure 5-1 Switching on and switching off the motor and reversing in the factory setting

# Switching the motor on and off in the jog mode

In the case of inverters with a PROFIBUS or PROFINET interface, operation can be switched via digital input DI 3. The motor is either switched on and off via PROFIBUS – or operated in jog mode via its digital inputs.

When a control command is received at the respective digital input, the motor rotates at ±150 rpm. The ramp-up and ramp-down times are also 10 seconds, referred to 1500 rpm.

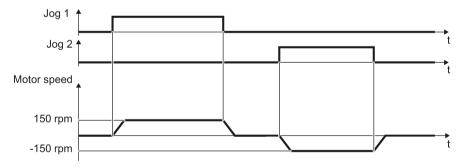

Figure 5-2 Jogging the motor with the factory settings

#### Operating the motor with the factory settings

In simple applications, you can attempt to operate the drive with a power rating < 18.5 kW without having commissioned it. Check that the control quality of the drive is good enough for the requirements of the application without commissioning.

We recommend configuring the drive with the precise motor data.

### 5.2.3 Inverter function modules

#### **Function modules**

Not all of the inverter functions are enabled in the factory setting. For instance, you must enable the "Encoder" function, so that the inverter can evaluate an encoder signal.

A function module is a set of inverter functions that can be released or inhibited all together.

You configure the following functions in the basic commissioning:

- Fieldbus interface
- DRIVE-CLiQ interface
- Technology controller for higher-level control tasks, e.g. temperature control.
- Basic positioner for the position control of an axis.
- Evaluating encoders
- Extended messages and monitoring functions, see also: Extended messages (Page 293)
- Extended setpoint channel, e.g. motorized potentiometer and fixed setpoints
- · Free function blocks for open-loop control functions in the inverter

You configure the following function modules when commissioning your drive:

- You monitor the motor speed using the extended safety functions.
- The extended ramp-function generator allows the motor to be accelerated and braked smoothly without any jerk.

Positioning drive with one or Speed-controlled drive with an two encoders and extended encoder, free function blocks safety functions and extended safety functions Constraint as a result of the inverte Available function modules Constraint as a result of the inverte computational performance computational performance Extended safety Extended safety functions functions Basic positioner Free function blocks Extended messages Extended ramp-function generator Extended messages 2 encoders 1 encoder 1 encoder Extended safety Fieldbus Fieldbus functions Basic positioner Technology controller Closed-loop speed Closed-loop speed Free function blocks control control Extended ramp-function generator Extended messages One encoder Drive CLiQ Fieldbus

Qualitative utilization level of the inverter using function modules that have been released

The computational performance of the inverter is designed for typical inverter applications.

Every configured function module uses part of the computational performance of the inverter. If you enable all of the inverter function modules, then the inverter responds with a fault, because its available computational performance is exceeded.

Only configure function modules that you actually require for your particular application. You will find additional information on the Internet at: FAQ combination of functions (http://support.automation.siemens.com/WW/view/en/90157463).

#### **Encoders for position control**

The inverter can evaluate a second encoder for the position control. You can find information on the position control in the "Basic positioner" Function Manual, also see Section Manuals for your converter (Page 488).

#### 5.2 Preparing for commissioning

# 5.2.4 Defining additional requirements for the application

# What speed limits should be set (minimum and maximum speed)?

- Minimum speed factory setting 0 [rpm]
   The minimum speed is the lowest speed of the motor independent of the speed setpoint.
   A minimum speed is, for example, useful for fans or pumps.
- Maximum speed factory setting 1500 [rpm]
   The inverter limits the motor speed to this value.

### What motor ramp-up time and ramp-down time are needed for the application?

The ramp-up and ramp-down time define the maximum motor acceleration when the speed setpoint changes. The ramp-up and ramp-down time is the time between motor standstill and the maximum speed, or between the maximum speed and motor standstill.

- Ramp-up time factory setting 10 s
- Ramp-down time factory setting 10 s

# 5.3 Commissioning with a PC

# PC-based commissioning tools

STARTER and Startdrive are PC tools to commission Siemens inverters. The graphic user interface supports you when commissioning your inverter. Most of the inverter functions are available in screen forms.

The screen forms that are shown in this manual show generally valid examples. The number of setting options available in screen forms depends on the particular inverter type.

# Preconditions for commissioning

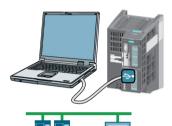

You can access the inverter with STARTER or Startdrive either via a USB connection or via the fieldbus.

System requirements and download:

- STARTER
   (http://support.automation.siemens.com/WW/view/en/26233 208)
- Startdrive (http://support.automation.siemens.com/WW/view/en/88851 265)

Help for operation and for the functions of the commissioning tools:

- STARTER videos (<a href="http://www.automation.siemens.com/mcms/mc-drives/en/low-voltage-inverter/sinamics-g120/videos/Pages/videos.aspx">http://www.automation.siemens.com/mcms/mc-drives/en/low-voltage-inverter/sinamics-g120/videos/Pages/videos.aspx</a>)
- Startdrive tutorial (http://support.automation.siemens.com/WW/view/en/73598459)

# 5.3.1 Creating a project

### Creating a project

#### **Procedure**

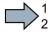

In order to create a new project, proceed as follows:

- 1. In the menu, select "Project" → "New...".
- 2. Specify a name of your choice for the project.
- You have created a new project.

# 5.3.2 Transfer inverters connected via USB into the project

# Transferring inverters connected via USB to the project

#### **Procedure**

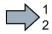

Proceed as follows to transfer an inverter connected via USB to your project:

- 1. Switch on the inverter supply voltage.
- 2. First insert a USB cable into your PC and then into the inverter.
- 3. The PC operating system installs the USB driver when you are connecting the inverter and PC together for the first time.
  - Windows 7 installs the driver automatically.
  - For Windows XP you must acknowledge several system messages.
- 4. Start the commissioning software.
- 5. Select the "Accessible nodes".

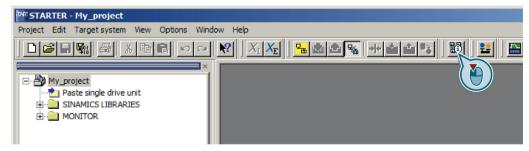

Figure 5-3 "Accessible nodes" in STARTER

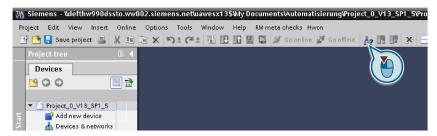

Figure 5-4 "Accessible nodes" in Startdrive

6. When the USB interface is appropriately set, then the "Accessible nodes" screen form shows the inverters that can be accessed.

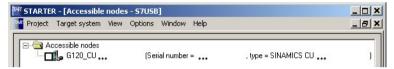

Figure 5-5 Inverters found in STARTER

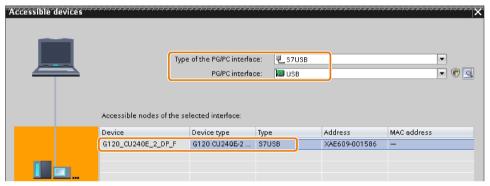

Figure 5-6 Inverters found in Startdrive

If you have not correctly set the USB interface, then the following "No additional nodes found" message is displayed. In this case, follow the description below.

7. Proceed as follows:

| With STARTER               | With Startdrive                                                                         |  |  |
|----------------------------|-----------------------------------------------------------------------------------------|--|--|
| Select the inverter        | Accept the inverter into the project using the menu:                                    |  |  |
| Press the "Accept" button. | <ul> <li>"Online - Upload device as new station (hardware and<br/>software)"</li> </ul> |  |  |

You have transferred an inverter accessible via the USB interface into your project.

### 5.3 Commissioning with a PC

# Setting the USB interface in STARTER

#### **Procedure**

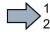

Proceed as follows to set the USB interface in STARTER:

- 1. Set the "Access point" to "DEVICE (STARTER, Scout)" and the "PG/PC interface" to "S7USB".
- 2. Press the "Update" button.

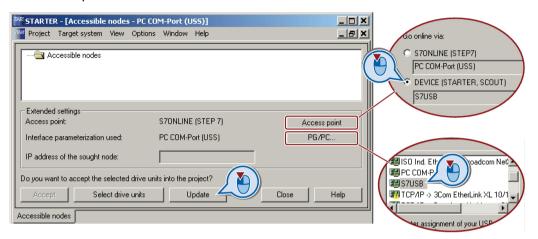

You have set the USB interface.

STARTER now shows the inverters connected via USB.

# 5.3.3 Configuring a drive

# 5.3.3.1 Starting the configuration

### Starting the configuration

#### **Procedure**

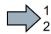

To start the configuration, proceed as follows:

- 1. In STARTER select the drive you wish to commission.
- 2. Start the wizard for the device configuration:

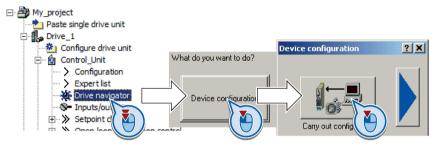

Figure 5-7 Start the configuration in STARTER

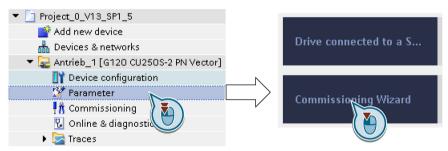

Figure 5-8 Start the configuration in Startdrive

You have started the configuration.

# Configuring the drive

#### **Procedure**

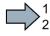

To configure the drive, proceed as follows:

Application class

When selecting an application class, the inverter assigns the motor control with the appropriate default settings:

- [1] Standard Drive Control (Page 120)
- [2] Dynamic Drive Control (Page 121)
- [0] Expert or if no application class is listed:
  - → Dynamic Drive Control (Page 121)

# 5.3 Commissioning with a PC

# Select a suitable application class

When selecting an application class, the inverter appropriately sets the closed-motor control.

| Application class                          | Standard Drive Control                                                                                                    | Dynamic Drive Control without encoder  Dynamic Drive Control with encoder                                                                                                    |                                                                                                    |
|--------------------------------------------|----------------------------------------------------------------------------------------------------|----------------------------------------------------------------------------------------------------|----------------------------------------------------------------------------------------------------|
| Motors that can be operated                | Induction motors                                                                                                    | Induction and sy                                                                                                    | rnchronous motors                                                                                                    |
| Power Mod-<br>ules that can<br>be operated |                                                                                                    | PM240, PM240-2, PM340                                                                                                    |                                                                                                    |
| Application examples                       | <ul> <li>Pumps, fans, and compressors with flow characteristic</li> <li>Wet or dry blasting technology</li> <li>Mills, mixers, kneaders, crushers, agitators</li> <li>Horizontal conveyor technology (conveyor belts, roller conveyors, chain conveyors)</li> <li>Basic spindles</li> </ul>                                                                                                    | Pumps and compressors with displacement machines     Rotary furnaces     Extruder     Centrifuges                                                                                                    | Vertical conveyor technology<br>(conveyor belts, roller conveyors,<br>chain conveyors)<br>Escalators/moving stairways<br>Lifter/lowerer<br>Elevators<br>Gantry cranes<br>Cable railways<br>Stacker cranes |
| Properties                                 | <ul> <li>Typical correction time after a speed change: 100 ms 200 ms</li> <li>Typical correction time after a load surge: 500 ms</li> <li>Standard Drive Control is suitable for the following requirements:         <ul> <li>Motor power ratings &lt; 45 kW</li> <li>Ramp-up time 0 → Rated speed (dependent on the rated motor power): 1 s (0.1 kW) 10 s (45 kW)</li> <li>Applications with constant load torque without load surges</li> </ul> </li> <li>Standard Drive Control is insensitive with respect to imprecise setting of the motor data</li> </ul> | <ul> <li>Typical correction time after a surge: 200 ms</li> <li>Dynamic Drive Control control limits the motor torque</li> <li>We recommend Dynamic Dritrol for the following applicati   Motor power ratings &gt; 11  For load surges 10 % of the rated motor torque</li> <li>Dynamic Drive Control is need to a practice of the rated dependent of the control is need to a practice of the control of the rated speed (dependent of the control is need to a practice of the control of the control is need to a practice of the control of the control is need to a practice of the control of the control of the contro</li></ul> | ve Con- ons: kW >100 %  ressary for a ramp-up time on the rated motor power):                                                                                                    |
| Max. output frequency                      | 550 Hz                                                                                                    | 24                                                                                                    | 0 Hz                                                                                                    |

| Application class   |   | Standard Drive Control                                                                                                    |                                                                                                    | Dynamic Drive Control without encoder                |                             | Dynamic Drive Control with encoder                              |
|---------------------|---|----------------------------------------------------------------------------------------------------|----------------------------------------------------------------------------------------------------|------------------------------------------------------|-----------------------------|-----------------------------------------------------------------|
| Torque con-<br>trol |   | Without torque control                                                                                                    |                                                                                                    | Speed control with lower-level torque control        |                             |                                                                 |
| Position control    |   | Without position control                                                                                                    | <ul> <li>Positioning cycles using the "Basic positioner" function &gt; approx. 500ms</li> <li>Memory card with "Basic positioner" license required</li> </ul> |                                                      |                             |                                                                 |
|                     |   |                                                                                                    | •                                                                                                    | The "Travel to fixed stop" function is not possible. | •                           | No restrictions regarding the functions of the basic positioner |
| Commission-<br>ing  | • | Contrary to "Dynamic Drive Control", a speed controller does not have to be set                                                                           | Fewer parameters when compared to "Configuration for experts"                                                                                                 |                                                      | d to "Configuration for ex- |                                                                 |
|                     | • | <ul> <li>When compared to "Configuration for experts"</li> <li>Simplified commissioning using preassigned motor data</li> <li>Fewer parameters</li> </ul> |                                                                                                    |                                                      |                             |                                                                 |

#### 5.3.3.2 Standard Drive Control

# Procedure for application class [1]: Standard Drive Control

2. Control structure

Select the required function modules for your application.

Select further functions for your application:

Technology controller

ed messages/monitoring

Free function blocks

3. Defaults of the setpoin Select the I/O configuration to preassign the inverter interfaces.

The possible configurations are listed in Sections: Factory setting of the interfaces (Page 85) and Default setting of the interfaces

(Page 87).

4. ✓ Drive setting Set the applicable motor standard and the inverter supply voltage.

✓ Motor Select your motor.

Step 5.

Enter the motor data according to the rating plate of your motor. If you have selected a motor based on its article number, the data has

already been entered.

7. Important parameters Set the most important parameters to suit your application.

8. Prive functions Select the technological application:

• [0] Constant load: Typical applications include conveyor drives

 [1] Speed-dependent load: Typical applications include pumps and fans

9. → Configure the encoder and complete the configuration (Page 125)

#### 5.3.3.3 **Dynamic Drive Control**

# Procedure for application class [2]: Dynamic Drive Control

2. Control structure

Select the required function modules for your application.

Select further functions for your application: Technology controller ed messages/monitoring Free function blocks

3. Pefaults of the setpoin Select the I/O configuration to preassign the inverter interfaces. The possible configurations are listed in Sections: Factory setting of the interfaces (Page 85) and Default setting of the interfaces (Page 87).

4. Drive setting

Set the applicable motor standard and the inverter supply voltage.

Motor

Select your motor.

6. ✓ Motor data

If you use Startdrive, then this commissioning step is included in Step 5.

Enter the motor data according to the rating plate of your motor. If you have selected a motor based on its article number, the data has already been entered.

7. ✓ Important parameters

Set the most important parameters to suit your application.

8. Drive functions

Technological use:

- [0]: Recommended setting in all applications with speed encoder. For standard applications.
- [1]: Applications with short ramp-up and ramp-down times. However, this setting is not suitable for hoisting gear and cranes/lifting gear.
- [5] Recommended setting for applications without encoder with high break loose torque.

### Motor identification:

- [1]: Recommended setting for closed-loop speed control. After an ON command, the inverter identifies the motor data - and with a new ON command, optimizes the speed controller.
- [2]: After an ON command, the inverter identifies the motor data at standstill. Recommended setting if the motor cannot freely rotate, e.g. for a mechanically limited traversing path.
- [3]: This setting only makes sense after the motor identification [2]. The inverter optimizes the speed controller at the next ON command.
- [11] or [12]: The setting is the same as [1] or [2], however with the difference that after the motor identification, the inverter immediately changes into the "Operation" state.
- 9. → Configure the encoder and complete the configuration (Page 125)

#### 5.3 Commissioning with a PC

# Procedure without application class or for the application class [0]: Expert

2. Control structure

Select the required function modules for your application.

Select the control mode.

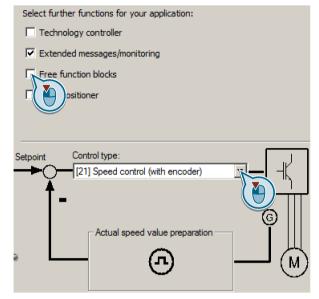

- 3. ☑ Defaults of the setpoin Select the I/O configuration to preassign the inverter interfaces.

  The possible configurations are listed in Sections: Factory setting of the
  - interfaces (Page 85) and Default setting of the interfaces (Page 87).
- 4. ☑ Drive setting Set the applicable motor standard and the inverter supply voltage.
   Select the application for the inverter:
  - "[0] Load cycle with high overload for applications requiring a high dynamic performance, e.g. conveyor systems.
  - "[1] Load cycle with low overload ..." for applications that do not require a high dynamic performance, e.g. pumps or fans.
  - [6], [7]: Load cycles for applications with encoderless 1FK7 synchronous motors.
- ✓ Motor Select your motor.
- Enter the motor data according to the rating plate of your motor.

  If you have selected a motor based on its article number, the data has already been entered.
- 7. Important parameters Set the most important parameters to suit your application.

#### 8. Prive functions

#### Technological use:

- [0]: In all applications that do not fall under [1] ... [3]
- [1]: Applications involving pumps and fans
- [2]: Applications with short ramp-up and ramp-down times. However, this setting is not suitable for hoisting gear and cranes/lifting gear.
- [3]: Setting only for steady-state operation with slow speed changes.
   We recommend setting [1] if load surges in operation cannot be ruled out.

#### Motor identification:

- [1]: Recommended setting for closed-loop speed control. After an ON command, the inverter identifies the motor data – and with a new ON command, optimizes the speed controller.
- [2]: After an ON command, the inverter identifies the motor data at standstill. Recommended setting for the following cases:
  - You have selected "Speed control" as control mode, however the motor cannot freely rotate, e.g. for mechanically limited traversing sections.
  - You have set "V/f control" as control mode.
- [3]: This setting only makes sense after the motor identification [2].
   The inverter optimizes the speed controller at the next ON command.
- [11] or [12]: The setting is the same as [1] or [2], however with the difference that after the motor identification, the inverter immediately changes into the "Operation" state.

Calculating the motor parameters: Select "Complete calculation".

9. → Configure the encoder and complete the configuration (Page 125)

# 5.3 Commissioning with a PC

# Select a suitable control mode

| Control mode                               | U/f control or flux current control (FCC)                                                                                                    | Vector control without an encoder                                                                                                    | Vector control with an encoder                                                                                                    |  |
|--------------------------------------------|----------------------------------------------------------------------------------------------------|----------------------------------------------------------------------------------------------------|----------------------------------------------------------------------------------------------------|--|
| Motors that can be operated                | Induction motors                                                                                                    | Induction and synchronous motors                                                                                                    |                                                                                                    |  |
| Power Mod-<br>ules that can<br>be operated |                                                                                                    | PM240, PM240-2, PM340                                                                                                    |                                                                                                    |  |
| Application examples                       | <ul> <li>Pumps, fans, and compressors with flow characteristic</li> <li>Wet or dry blasting technology</li> <li>Mills, mixers, kneaders, crushers, agitators</li> <li>Horizontal conveyor technology (conveyor belts, roller conveyors, chain conveyors)</li> <li>Basic spindles</li> </ul> | <ul> <li>Pumps and compressors with displacement machines</li> <li>Rotary furnaces</li> <li>Extruder</li> <li>Centrifuges</li> </ul>                                                                                                    | Vertical conveyor technology (conveyor belts, roller conveyors, chain conveyors)     Escalators/moving stairways     Lifter/lowerer     Elevators     Gantry cranes     Cable railways     Stacker cranes |  |
| Properties                                 | <ul> <li>Responds to speed changes with a typical settling time of 100 ms 200 ms</li> <li>Responds to load surges with a typical settling time of 500 ms</li> <li>U/f and FCC are suitable for the following cases:</li> </ul>                                                              | <ul> <li>The vector control responds to settling time of &lt; 100 ms.</li> <li>The vector control responds to load surges with a typical settling time of 200 ms</li> <li>The vector control is required in the following cases:         <ul> <li>For ramp-up times 0 → rate speed &lt; 2 s</li> <li>For applications with fast and high load impulses</li> </ul> </li> <li>Torque accuracy that can be achieved: ± 5 % for 15 % 100 % of the rated speed</li> </ul> | Speed A                                                                                                    |  |
|                                            | <ul> <li>For ramp-up times 0 → rated speed &gt; 2 s</li> <li>For applications with increasing load torque without load impulses</li> <li>The closed-loop control is insensitive to inaccurate motor data settings, e.g. the motor temperature</li> </ul>                                    | 100 % of the fateu speed                                                                                                    | rated speed.                                                                                                    |  |
| Max. output frequency                      | 550 Hz                                                                                                    | 240                                                                                                    |                                                                                                    |  |
| Torque con-<br>trol                        | Without torque control                                                                                                    | Speed control with low                                                                                                    | er-level torque control                                                                                                    |  |

| Control mode     | U/f control or flux current control (FCC)                                               | Vector control without an encoder er                                                                                                    |  |
|------------------|-----------------------------------------------------------------------------------------|----------------------------------------------------------------------------------------------------|--|
| Position control | Without position control                                                                | <ul> <li>Positioning cycles using the "Basic positioner" function &gt; approx. 500ms</li> <li>Memory card with "Basic positioner" license required</li> </ul> |  |
|                  |                                                                                         | The "Travel to fixed stop"     function is not possible.     No restrictions regarding the functions of the basic positioner                                  |  |
| Commission-ing   | Contrary to "Dynamic Drive Con-<br>trol", a speed controller does not<br>have to be set | Fewer parameters when compared to "Configuration for experts"                                                                                                 |  |
|                  | • When compared to "Configuration for experts"                                          |                                                                                                    |  |
|                  | <ul> <li>Simplified commissioning us-<br/>ing preassigned motor data</li> </ul>         |                                                                                                    |  |
|                  | <ul> <li>Fewer parameters</li> </ul>                                                    |                                                                                                    |  |

# 5.3.3.4 Configure the encoder and complete the configuration

| 9  | ✓ Encoder | Set the following |
|----|-----------|-------------------|
| J. | T LICOGOI | oet the following |

- Select whether the inverter evaluates one or two encoders.
- Select the interface via which the inverter evaluates the encoder.
- Select a standard encoder from the list of encoder types.
  - Code number < 1000: Encoders with integrated DRIVE-CLiQ
  - 100x: Resolvers with different pole pair numbers
  - 2xxx: sin/cos encoder
  - 3xxx: HTL/TTL encoders and SSI encoders

If you cannot find your encoder in the list, then initially select the closest possible encoder type. Continue the configuration, and then adapt the encoder data. See also Section: Adapting the encoder data (Page 126).

10. 

Measurement system This step is only visible if you have configured the basic positioner. Select the encoder that you use for position sensing.

This step is only visible if you have configured the basic positioner.

Initially, you can skip this step. The settings are explained in the context of commissioning the basic positioner in the function manual "Basic

12. □Summary Exit basic commissioning by means of Finish Back up your project ■.

positioner".

You have entered all of the data that is necessary for the basic commissioning of your inverter.

11. Mechanics

# 5.3.4 Adapting the encoder data

#### **Preconditions**

- You have selected an encoder type that does not precisely match your encoder, because
  it is not included in the list of default encoder types.
- You have completely configured the drive.

#### Procedure with STARTER

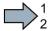

Proceed as follows to adapt the encoder data:

- 1. Select the "Motor encoder" screen form.
- 2. Select the "Encoder data" button.

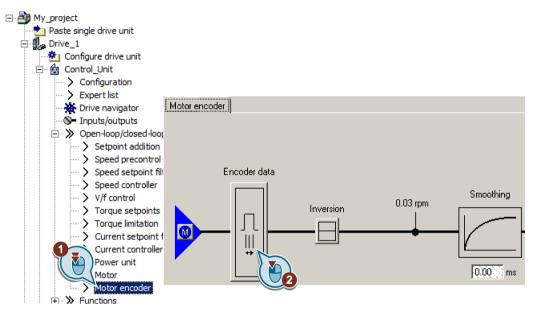

- 3. You have access to the following settings in the "Encoder data" screen form:
  - You can change all of the encoder data.
  - You can select another encoder. In this screen form, STARTER only lists the encoder types, which are permitted for the configured interface.

If you wish to set another encoder interface, then you must reconfigure the inverter.

You have adapted the encoder data.

#### Procedure with Startdrive

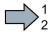

Proceed as follows to adapt the encoder data:

- 1. Select the "Motor encoder" screen form.
- 2. Click the "Encoder data" button.

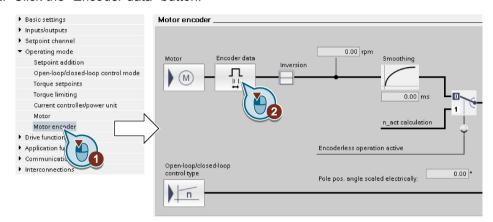

- 3. You have access to the following settings in the "Encoder data" screen form:
  - You can change all of the encoder data.
  - You can select another encoder type. In this screen form, STARTER only lists the encoder types that are permitted for the configured interface.

If you wish to set another encoder interface, you must reconfigure the inverter.

You have adapted the encoder data.

An example to set an absolute encoder is provided in the appendix, also see Section: Setting an absolute encoder (Page 476).

# 5.3.5 Loading the configured data into the drive

# Loading the configured data into the drive

#### Procedure with STARTER

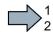

Proceed as follows to load the configured data into the drive:

- 1. Select your drive.
- 2. Go online: R.

STARTER compares your configuration with the real inverter. STARTER signals any differences in the "Online/offline comparison".

Acknowledge the message by pressing the "Load HW configuration to PG" button.

3. Open "Drive Navigator".

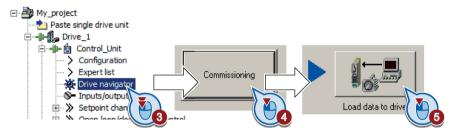

- 4. Select the "Commissioning" button.
- 5. Click on "Load data to the drive".
- 6. ✓ In the following screen form, select "After loading copy RAM to ROM".
- 7. Load your configuration into the inverter.
- 8. Wait until loading has been completed.
- 9. Close the "Commissioning" screen form.
- You have loaded your configuration into the drive and therefore commissioned the system.

#### Procedure with Startdrive

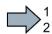

Proceed as follows to load the configured data into the drive:

- 1. Select your drive.
- 2. Press the "Load to device" button.
- 3.  $\square$  In the following screen form, select "Back up parameter assignment in the EEPROM".
- 4. Load your configuration into the inverter.
- 5. Wait until loading has been completed.
- You have loaded your configuration into the drive and therefore commissioned the system.

# 5.3.6 Identifying motor data

### Identify motor data

# /!\warning

### Danger to life from machine movements while motor data identification is in progress

The stationary measurement can turn the motor a number of revolutions. The rotating measurement accelerates the motor up to the rated speed. Secure dangerous machine parts before starting motor data identification:

- Before switching on, ensure that nobody is working on the machine or located within its working area.
- · Secure the machine's working area against unintended access.
- · Lower suspended loads to the floor.

#### **Preconditions**

 You selected a method of motor data identification during basic commissioning, e.g. measurement of the motor data while the motor is stationary.

When basic commissioning is complete, the inverter issues alarm A07991.

The motor has cooled down to the ambient temperature.
 An excessively high motor temperature distorts the results of motor data identification.

#### Procedure with STARTER

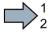

To initiate motor data identification and optimize the motor control, proceed as follows:

1. Open the control panel.

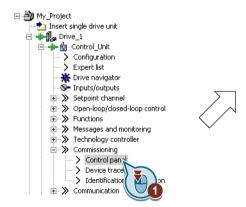

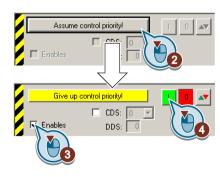

Figure 5-9 Control panel

- 2. Assume master control for the inverter.
- 3. Set the "Enable signals"

### 5.3 Commissioning with a PC

4. Switch on the motor.

The inverter starts the motor data identification. This measurement can take several minutes. After the measurement, the inverter switches off the motor.

- 5. Relinquish the master control after the motor data identification.
- 6. Press button **I** (RAM to ROM).
- You have completed the motor data identification.

#### Procedure with Startdrive

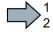

To initiate motor data identification and optimize the motor control, proceed as follows:

1. Open the control panel.

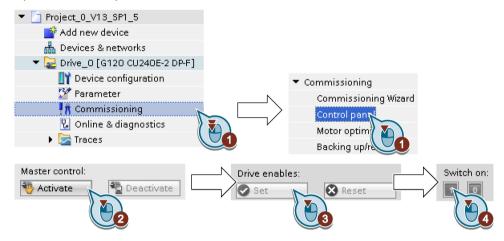

- 2. Assume master control for the inverter.
- 3. Set the "Drive enables"
- 4. Switch on the motor.

The inverter starts the motor data identification. This measurement can take several minutes. After the measurement, the inverter switches off the motor.

- 5. Relinquish the master control after the motor data identification.
- 6. Save the settings in the inverter (RAM → EEPROM):

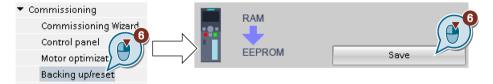

You have completed the motor data identification.

# Self-optimization of the speed control

If you have selected not only motor data identification but also rotating measurement with self-optimization of the speed control, you must switch on the motor again as described above and wait for the optimization run to finish.

# 5.4 Restoring the factory setting

There are cases where something goes wrong when commissioning a drive system e.g.:

- The line voltage was interrupted during commissioning and you were not able to complete commissioning.
- You got confused during the commissioning and you can no longer understand the individual settings that you made.
- You do not know whether the inverter was already operational.

In cases such as these, reset the inverter to the factory setting.

# Restoring the factory settings when the safety functions are enabled

If you are using the integrated safety functions of the inverter, e.g. "Safe Torque Off", you must reset the safety functions separately from the remaining inverter settings.

The settings of the safety functions are protected by a password.

## Settings that are not changed when restoring the factory setting

The communication settings and the settings of the motor standard (IEC/NEMA) are kept when restoring the factory setting.

### 5.4 Restoring the factory setting

# 5.4.1 Resetting the safety functions to the factory setting

### **Procedure with STARTER**

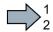

To reset the safety function settings to the factory setting without changing the standard settings, proceed as follows:

- 1. Go online.
- 2. Open the screen form of the safety functions.
- 3. Select the button to restore the factory settings.

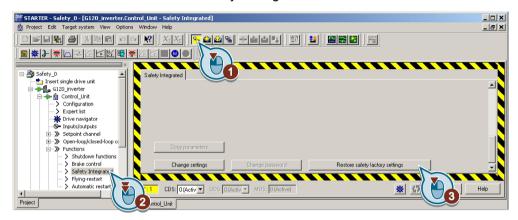

- 4. Enter the password, for the safety functions.
- 5. Confirm that the parameters have been saved (RAM to ROM).
- 6. Go offline.
- 7. Switch off the inverter supply voltage.
- 8. Wait until all LEDs on the inverter go dark.
- 9. Switch on the inverter supply voltage again.
- You have restored the safety functions in the inverter to the factory settings.

#### Procedure with Startdrive

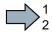

To reset the safety function settings to the factory setting without changing the standard settings, proceed as follows:

1. Go online.

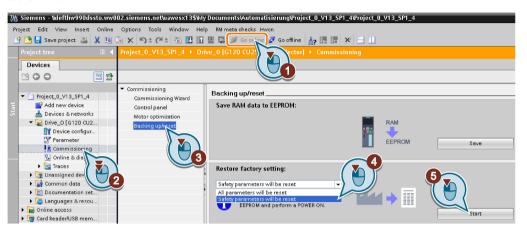

- 2. Select "Commissioning".
- 3. Select "Backing up/reset".
- 4. Select "Safety parameters are reset".
- 5. Click the "Start" button.
- 6. Enter the password, for the safety functions.
- 7. Confirm that the parameters have been saved (RAM to ROM).
- 8. Go offline.
- 9. Switch off the inverter supply voltage.
- 10. Wait until all LEDs on the inverter go dark.
- 11. Switch on the inverter supply voltage again.
- You have restored the safety functions in the inverter to the factory settings.

# 5.4 Restoring the factory setting

### Procedure with an operator panel

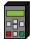

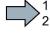

Proceed as follows to restore the inverter safety functions to the factory settings:

- 1. p0010 = 30Set Activate reset settings.
- 2. p9761 = ... Enter the password for the safety functions
- 3. Start the reset with p0970 = 5.
- 4. Wait until the inverter sets p0970 = 0.
- 5. Set p0971 = 1.
- 6. Wait until the inverter sets p0971 = 0.
- 7. Switch off the inverter supply voltage.
- 8. Wait until all LEDs on the inverter go dark.
- 9. Switch on the inverter supply voltage again.

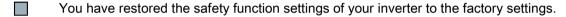

# 5.4.2 Restore the factory settings (without safety functions)

# Restore the factory inverter settings

#### Procedure with STARTER

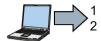

Proceed as follows to reset the inverter to factory settings:

- 1. Select your drive.
- 2. Go online.
- 3. Open "Drive Navigator".

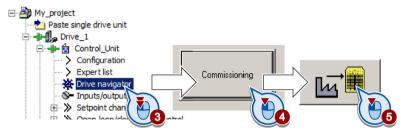

- 4. Select the "Commissioning" button.
- 5. Press the "Factory setting" button.
- 6. ✓ In the screen form, select "After loading copy RAM to ROM".
- 7. Start the reset.
- 8. Wait until the inverter has been reset to the factory setting.
- You have reset the inverter to factory settings.

### 5.4 Restoring the factory setting

### Procedure with Startdrive

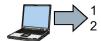

Proceed as follows to reset the inverter to factory settings:

- 1. Go online.
- 2. Select "Commissioning".
- 3. Select "Backing up/reset".
- 4. Select "All parameters are reset".
- 5. Press the "Start" button.

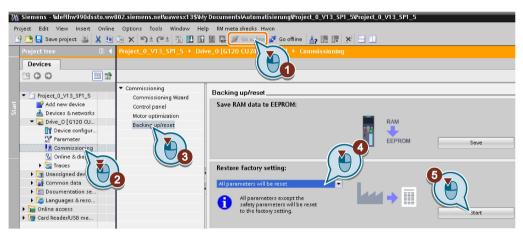

6. Wait until the inverter has been reset to the factory setting.

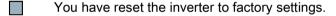

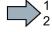

# Procedure with the BOP-2 operator panel

Proceed as follows to reset the inverter to factory settings:

- 1. In the "Options" menu, select the "DRVRESET" entry
- 2. Confirm the reset using the OK key.
- 3. Wait until the inverter has been reset to the factory setting.
- You have reset the inverter to factory settings.

5.4 Restoring the factory setting

Advanced commissioning

# 6.1 Overview of the converter functions

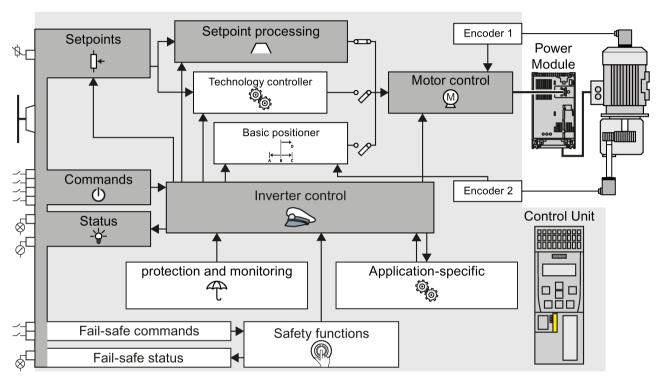

Figure 6-1 Overview of inverter functions

# 6.1 Overview of the converter functions

| Functions                                                                                                    | relevant to all applications                                                                                                    | Functions r                                                                                                    | equired in special applications only                                                                                                    |
|----------------------------------------------------------------------------------------------------|----------------------------------------------------------------------------------------------------|----------------------------------------------------------------------------------------------------|----------------------------------------------------------------------------------------------------|
| The functions that you require in each application are shown in a dark color in the function overview above.  You set these functions during the basic commissioning, so that in many cases, the motor can be operated without having to make any additional settings. |                                                                                                    | The functions whose parameters you only need to adapt when actually required are shown in white in the function overview above. |                                                                                                    |
|                                                                                                    | Inverter control is responsible for all of the other inverter functions. Among other things, it defines how the inverter responds to commands from the higher-level control system.  Inverter control (Page 141)                                                                                                    | T                                                                                                    | The <b>protection and monitoring</b> functions prevent damage to the motor, inverter and driven load, e.g. using temperature monitoring or torque monitoring.  Protection functions (Page 241)                                                                                                    |
| (h)                                                                                                    | The <b>commands</b> from the higher-level control are sent to the inverter via digital inputs or the fieldbus. The inverter returns its <b>status signals</b> to the outputs of the Control Unit or to the fieldbus. Adapt the default setting of the terminal strip (Page 143)  Connecting the inverter to the fieldbus (Page 97) | (O)                                                                                                    | The <b>application-specific</b> functions control, for example, a motor holding brake – or allow higher-level closed-loop pressure or temperature controls to be implemented using the technology controller.  Application-specific functions (Page 251)                                                                                                    |
|                                                                                                    | You must define a <b>setpoint</b> , which defines the motor speed, for example.  Setpoints (Page 198)                                                                                                    |                                                                                                    | The <b>safety functions</b> fulfill increased requirements regarding the functional safety of the drive.  The basic functions safely switch off the drive                                                                                                    |
|                                                                                                    | The <b>setpoint calculation</b> uses a ramp-function generator to prevent speed steps occurring and to limit the speed to a permissible maximum value.  Setpoint calculation (Page 208)                                                                                                    |                                                                                                    | torque.  Safe Torque Off (STO) safety function (Page 309)  The extended safety functions monitor the drive speed. You require a license to use the extended functions, see also Section: Activating licensed functions (Page 456).  The extended safety functions are described in the "Safety Integrated Function Manual", see also Section: Manuals for your converter (Page 488). |
| <u>M</u>                                                                                                    | The motor closed-loop control ensures that the motor follows the speed setpoint. You can select either vector control or U/f control.  Motor control (Page 217)                                                                                                    |                                                                                                    | The <b>basic positioner</b> traverses an axis with position control to a target position.  You require a license to use the basic positioner, see also Section: Activating licensed functions (Page 456).  The basic positioner is described in the "Function Manual, Basic Positioner", also see Section: Manuals for your converter (Page 488).                                    |

# 6.2 Inverter control

# 6.2.1 Switching the motor on and off

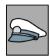

After switching the supply voltage on, the converter normally goes into the "ready to start" state. In this state, the converter waits for the command to switch-on the motor:

- The converter switches on the motor with the ON command. The converter changes to the "Operation" state.
- The converter brakes the motor after the OFF1 command. The converter switches off the motor once standstill has been reached. The converter is again "ready to start".

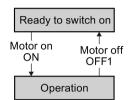

# Converter states and commands for switching the motor on and off

In addition to the OFF1 command, there are other commands that are used to switch off the motor:

- OFF2 the converter immediately switches off the motor without first braking it.
- OFF3 this command means "quick stop". After OFF3, the converter brakes the motor with the OFF3 ramp-down time. After reaching standstill, the converter switches off the motor.

The command is frequently used for exceptional operating situations where it is necessary to brake the motor especially quickly. Collision protection is a typical application for this function.

- Block operation The inverter switches the motor off.
- Enable operation The inverter switches the motor on.

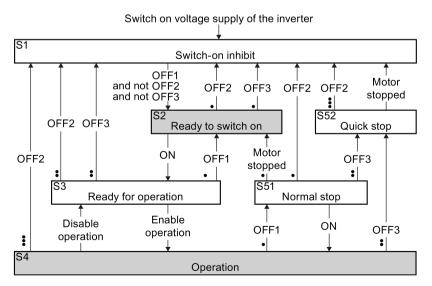

Figure 6-2 Internal sequence control of the converter when the motor is switched on and off

# 6.2 Inverter control

The abbreviations S1  $\dots$  S5b to identify the converter states are defined in the PROFIdrive profile.

| Converter status | Explanation                                                                                                    |  |
|------------------|----------------------------------------------------------------------------------------------------|--|
| S1               | In this state, the converter does not respond to the ON command. The converter goes into this state under the following conditions:                                                        |  |
|                  | <ul> <li>ON was active when switching on the converter.</li> <li>Exception: When the automatic start function is active, ON must be active after switching on the power supply.</li> </ul> |  |
|                  | OFF2 or OFF3 is selected.                                                                                                    |  |
| S2               | This state is required to switch on the motor.                                                                                                    |  |
| S3               | The converter waits for the operating enable.                                                                                                    |  |
| S4               | The motor is switched on.                                                                                                    |  |
| S51              | The motor was switched off with OFF1 and brakes with the ramp-down time of the ramp-function generator.                                                                                    |  |
| S52              | The motor was switched off with OFF3 and brakes with the OFF3 ramp-down time, or at the current limit.                                                                                     |  |

# 6.2.2 Adapt the default setting of the terminal strip

This chapter describes how you adapt the function of individual digital and analog inputs and outputs of the inverter.

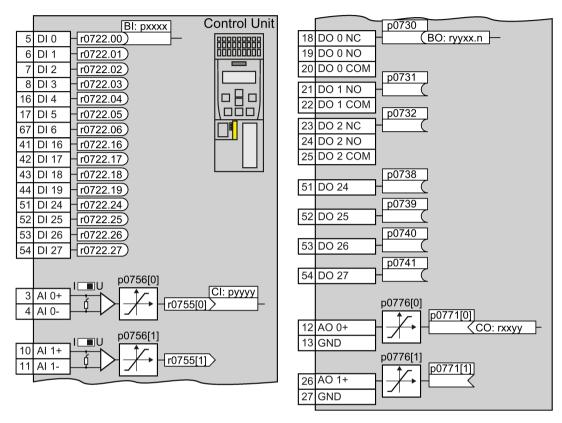

Figure 6-3 Internal interconnection of the inputs and outputs

# 6.2.2.1 Digital inputs

# Changing the function of a digital input

|    |       | BI: pxxxx |
|----|-------|-----------|
| 5  | DI 0  | r0722.00) |
| 6  | DI 1  | r0722.01  |
| 7  | DI 2  | r0722.02  |
| 8  | DI 3  | r0722.03  |
| 16 | DI 4  | r0722.04  |
| 17 | DI 5  | r0722.05  |
| 67 | DI 6  | r0722.06  |
| 41 | DI 16 | r0722.16  |
| 42 | DI 17 | r0722.17  |
| 43 | DI 18 | r0722.18  |
| 44 | DI 19 | r0722.19  |
| 51 | DI 24 | r0722.24  |
| 52 | DI 25 | r0722.25  |
| 53 | DI 26 | r0722.26  |
| 54 | DI 27 | r0722.27  |
|    |       |           |

To change the function of a digital input, you must interconnect the status parameter of the digital input with a binector input of your choice.

See also Section: Interconnecting signals in the inverter (Page 472).

Binector inputs are marked with "BI" in the parameter list of the List Manual.

Table 6-1 Binector inputs (BI) of the inverter (selection)

| ВІ    | Significance                             | ВІ    | Significance                              |
|-------|------------------------------------------|-------|-------------------------------------------|
| p0810 | Command data set selection CDS bit 0     | p1036 | Motorized potentiometer, setpoint, lower  |
| p0840 | ON/OFF1                                  | p1055 | Jog bit 0                                 |
| p0844 | OFF2                                     | p1056 | Jog bit 1                                 |
| p0848 | OFF3                                     | p1113 | Setpoint inversion                        |
| p0852 | Enable operation                         | p1201 | Flying restart enable signal source       |
| p0855 | Unconditionally release holding brake    | p2103 | Acknowledge faults                        |
| p0856 | Enable speed controller                  | p2106 | External fault 1                          |
| p0858 | Unconditionally close holding brake      | p2112 | External alarm 1                          |
| p1020 | Fixed speed setpoint selection bit 0     | p2200 | Technology controller enable              |
| p1021 | Fixed speed setpoint selection bit 1     | p3330 | Two/three-wire control, control command 1 |
| p1022 | Fixed speed setpoint selection bit 2     | p3331 | Two/three-wire control, control command 2 |
| p1023 | Fixed speed setpoint selection bit 3     | p3332 | Two/three-wire control, control command 3 |
| p1035 | Motorized potentiometer, setpoint, raise |       |                                           |

A complete list of the binector outputs is provided in the List Manual.

# Changing the function of a digital input - Example

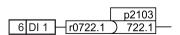

To acknowledge fault messages of the inverter using digital input DI 1, you must interconnect DI1 with the command to acknowledge faults (p2103): Set p2103 = 722.1.

### Advanced settings

You can debounce the digital input signal using parameter p0724.

For more information, please see the parameter list and the function block diagrams 2220 f of the List Manual.

### Using switchable terminals as digital inputs

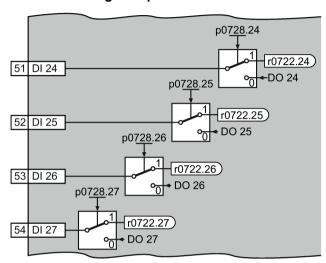

In the inverter factory setting, the switchable terminals are active as digital inputs.

To use a terminal that can be switched over as a digital input, set the corresponding bit of parameter p0728.x = 1.

### Analog inputs as digital inputs

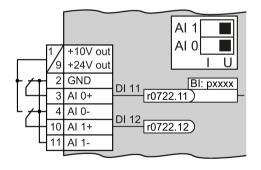

To use an analog input as additional digital input, you must interconnect the corresponding status parameter r0722.11 or r0722.12 with a binector input of your choice.

You may operate the analog input as digital input with 10 V or with 24 V.

### **NOTICE**

### Destruction of the analog input as a result of the excessively high input current

The 10 V or 24 V voltage source will destroy the analog input if the operating mode selector switch is set to "Current input" (I).

• Set the operating mode selector switch of the analog input to voltage (U).

### 6.2.2.2 Safety-related input

This manual describes the STO safety function with control via a safety-related input. All other safety functions, additional safety-related inputs of the inverter and the control of the safety functions via PROFIsafe are described in the Safety Integrated Function Manual.

## Defining the safety-related input

If you use the STO safety function, then you must configure the terminal strip during the basic commissioning for a safety-related input, e.g. with p0015 = 2 (see Section Terminal strips behind the upper front door (Page 83)).

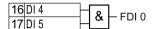

The inverter combines digital inputs DI 4 and DI 5 to create a safety-related input.

See also Section: Safe Torque Off (STO) safety function (Page 309).

### Which devices are you allowed to connect?

The safety-related input is designed for the following devices:

- Connection of safety sensors, e.g. emergency stop command devices or light curtains.
- Connection of pre-processing devices, e.g. fail-safe control systems and safety relays.

### Signal states

The inverter expects signals with the same state at its safety-related input:

- High signal: The safety function is deselected.
- Low signal: The safety function is selected.

### **Fault detection**

The inverter evaluates deviations in the two signals of the safety-related input. The inverter thus detects, for example the following faults:

- Cable break
- Defective sensor

The inverter cannot detect the following faults:

- Cross-circuit of the two cables
- Short-circuit between signal cable and 24 V power supply

# Bright and dark test

The inverter filters signal changes using bright and dark tests at its safety-related inputs:

- SIL 2 / PL d: the safety-related inputs of the inverter have an adjustable software filter.
- SIL 3 / PL e: a fixed hardware filter suppresses signal changes ≤ 4 ms at the safety-related input of the PM240-2 (FSD, FSE) Power Module.

# Special measures when establishing connections

When routing cables over longer distances, e.g. between remote control cabinets, you have the following options to reduce the risk of damaged cables of your plant or machine:

- Use shielded cables with grounded shield.
- Lay signal cables in steel pipes.

Examples of connecting a safety-related input can be found in Section: Connecting the safety-related input (Page 480).

# 6.2.2.3 Digital outputs

### Changing the function of a digital output

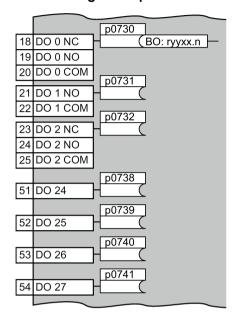

To change the function of a digital output, you must interconnect the digital output with a binector output of your choice.

See also Section: Interconnecting signals in the inverter (Page 472).

Binector outputs are marked with "BO" in the parameter list of the List Manual.

Table 6-2 Binector outputs (BO) of the inverter (selection)

| 0       | Deactivating digital output                         | r0052.9  | Process data control              |
|---------|-----------------------------------------------------|----------|-----------------------------------|
| r0052.0 | Drive ready                                         | r0052.10 | f_actual >= p1082 (f_max)         |
| r0052.1 | Drive ready for operation                           | r0052.11 | Alarm: Motor current/torque limit |
| r0052.2 | Drive running                                       | r0052.12 | Brake active                      |
| r0052.3 | Drive fault active                                  | r0052.13 | Motor overload                    |
| r0052.4 | OFF2 active                                         | r0052.14 | Motor CW rotation                 |
| r0052.5 | OFF3 active                                         | r0052.15 | Inverter overload                 |
| r0052.6 | Closing lockout active                              | r0053.0  | DC braking active                 |
| r0052.7 | Drive alarm active r0053.2 f_actual > p1080 (f_min) |          | f_actual > p1080 (f_min)          |
| r0052.8 | Setpoint/actual value discrepancy                   | r0053.6  | f_actual ≥ setpoint (f_setpoint)  |

The complete list of binector outputs is provided in the List Manual.

# Changing the function of a digital output - Example

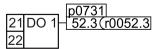

To output inverter fault messages via digital output DO 1, you must interconnect DO1 with the fault messages: Set p0731 = 52.3.

# Advanced settings

You can invert the signal of the digital output using parameter p0748.

For more information, please see the parameter list and the function block diagrams 2230 f of the List Manual.

# Using switchable terminals as digital outputs

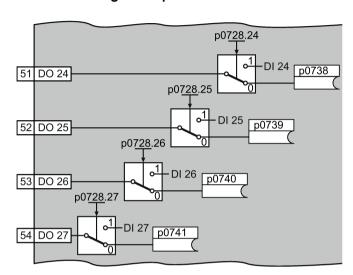

In the inverter factory setting, the switchable terminals are active as digital inputs.

To use a terminal that can be switched over as a digital output, set the corresponding bit of parameter p0728.x = 0.

# 6.2.2.4 Analog inputs

#### Overview

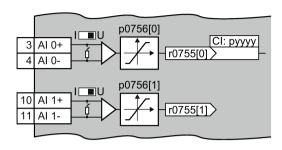

Changing the function of an analog input:

- Define the analog input type using parameter p0756[x] and the switch on the inverter.
- 2. You define the analog input function by interconnecting parameter p0755[x] with a connector input CI of your choice.

See also Section: Interconnecting signals in the inverter (Page 472).

Connector inputs are marked with "CI" in the parameter list of the List Manual.

## Defining the type of an analog input

The inverter offers a series of default settings, which you can select using parameter p0756:

| AI 0 | Unipolar voltage input Unipolar voltage input monitored Unipolar current input Unipolar current input monitored Bipolar voltage input No sensor connected | 0 V +10 V<br>+2 V +10 V<br>0 mA +20 mA<br>+4 mA +20 mA<br>-10 V +10 V | p0756[0] = | 0<br>1<br>2<br>3<br>4<br>8 |
|------|----------------------------------------------------------------------------------------------------|-----------------------------------------------------------------------|------------|----------------------------|
| Al 1 | Unipolar voltage input Unipolar voltage input monitored Unipolar current input Unipolar current input monitored Bipolar voltage input No sensor connected | 0 V +10 V<br>+2 V +10 V<br>0 mA +20 mA<br>+4 mA +20 mA<br>-10 V +10 V | p0756[1] = | 0<br>1<br>2<br>3<br>4<br>8 |

In addition, you must set the switch belonging to the analog input. You can find the switch on the Control Unit behind the lower front door.

- Voltage input: Switch position U (factory setting)
- Current input: Switch position I

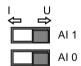

### Characteristics

If you change the analog input type using p0756, then the inverter automatically selects the appropriate scaling of the analog input. The linear scaling characteristic is defined using two points (p0757, p0758) and (p0759, p0760). Parameters p0757 ... p0760 are assigned to an analog input via their index, e.g. parameters p0757[0] ... p0760[0] belong to analog input 0.

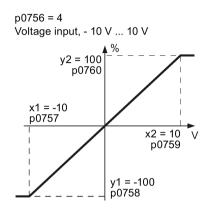

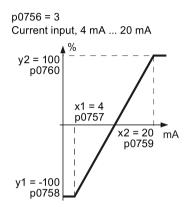

Figure 6-4 Examples for scaling characteristics

| Parameter | Description                                                                                                    |
|-----------|----------------------------------------------------------------------------------------------------|
| p0757     | x coordinate of the 1st Characteristic point [V or mA]                                                                                       |
| p0758     | y coordinate of the 1st Characteristic point [% of p200x] p200x are the parameters of reference variables, e.g. p2000 is the reference speed |
| p0759     | x coordinate of the 2nd Characteristic point [V or mA]                                                                                       |
| p0760     | y coordinate of the 2nd Characteristic point [% of p200x]                                                                                    |
| p0761     | Wire breakage monitoring response threshold                                                                                                  |

### Adapting the characteristic

You must define your own characteristic if none of the default types match your particular application.

#### Example

The inverter should convert a 6 mA ... 12 mA signal into the value range -100 % ... 100 % via analog input 0. The wire break monitoring of the inverter should respond when 6 mA is fallen below.

#### Precondition

You have set analog input 0 as a current input ("I") via the DIP switch on the Control Unit.

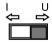

### **Procedure**

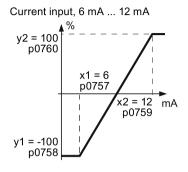

Set the following parameters to set the analog input as current input with monitoring:

- 1. Set p0756[0] = 3

  This means that you define analog input 0 as current input with wire breakage monitoring.
- 2. Set p0757[0] = 6.0 (x1)
- 3. Set p0758[0] = -100.0 (y1)
- 4. Set p0759[0] = 12.0 (x2)
- 5. Set p0760[0] = 100.0 (y2)

## Defining the function of an analog input

You define the analog input function by interconnecting a connector input of your choice with parameter p0755. Parameter p0755 is assigned to the particular analog input based on its index, e.g. parameter p0755[0] is assigned to analog input 0.

Table 6-3 Connector inputs (CI) of the inverter (selection)

| CI    | Significance           | CI    | Significance                       |
|-------|------------------------|-------|------------------------------------|
| p1070 | Main setpoint          | p1522 | Torque limit, upper                |
| p1075 | Supplementary setpoint | p2253 | Technology controller setpoint 1   |
| p1503 | Torque setpoint        | p2264 | Technology controller actual value |
| p1511 | Supplementary torque 1 |       |                                    |

A complete list of the connector inputs is provided in the List Manual.

### Defining the function of an analog input - example

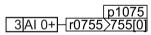

To enter a supplementary setpoint via analog input Al 0, you must interconnect Al 0 with the signal source for the supplementary setpoint:

Set p1075 = 755[0].

### Advanced settings

#### Signal smoothing

When required, you can smooth the signal, which you read-in via an analog input, using parameter p0753.

For more information, see the parameter list and in the function block diagrams 9566 ff of the List Manual.

# Skip frequency band

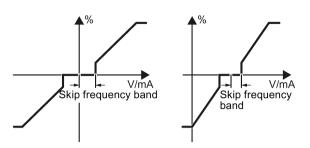

Interferences in the cable can corrupt small signals of a few millivolts. To be able to enter a setpoint of exactly 0 V via an analog input, you must specify a skip frequency band.

Skip frequency band of the analog input

| p0764[0] | Skip frequency band of the analog input Al 0 (factory setting: 0) |
|----------|-------------------------------------------------------------------|
| p0764[1] | Skip frequency band of the analog input Al 1 (factory setting: 0) |

# Using an analog input as digital input

An analog input can also be used as digital input. See also Section: Digital inputs (Page 144).

# 6.2.2.5 Analog outputs

#### Overview

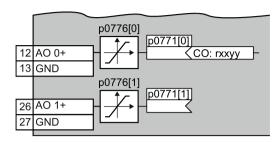

Changing the function of an analog output:

- 1. Define the analog output type using parameter p0776.
- 2. Interconnect parameter p0771 with a connector output of your choice.

See also Section: Interconnecting signals in the inverter (Page 472).

Connector outputs are marked with "CO" in the parameter list of the List Manual.

# Defining the analog output type

The inverter offers a series of default settings, which you can select using parameter p0776:

| AO 0 | Current output (factory setting) Voltage output Current output | 0 mA +20 mA<br>0 V +10 V<br>+4 mA +20 mA | p0776[0] = | 0<br>1<br>2 |
|------|----------------------------------------------------------------|------------------------------------------|------------|-------------|
| AO 1 | Current output (factory setting) Voltage output                | 0 mA +20 mA<br>0 V +10 V                 | p0776[1] = | 0           |
|      | Current output                                                 | +4 mA +20 mA                             |            | 2           |

### Characteristics

If you change the analog output type, then the inverter automatically selects the appropriate scaling of the analog output. The linear scaling characteristic is defined using two points (p0777, p0778) and (p0779, p0780).

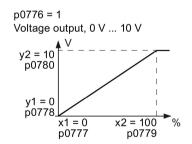

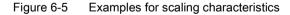

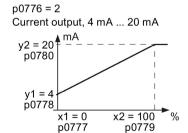

Parameters p0777 ... p0780 are assigned to an analog output via their index, e.g. parameters p0777[0] ... p0770[0] belong to analog output 0.

Table 6-4 Parameters for the scaling characteristic

| Parameter | Description                                                                             |
|-----------|-----------------------------------------------------------------------------------------|
| p0777     | x coordinate of the 1st Characteristic point [% of p200x]                               |
|           | p200x are the parameters of the reference variables, e.g. p2000 is the reference speed. |
| p0778     | y coordinate of the 1st Characteristic point [V or mA]                                  |
| p0779     | x coordinate of the 2nd Characteristic point [% of p200x]                               |
| p0780     | y coordinate of the 2nd Characteristic point [V or mA]                                  |

# Setting the characteristic

You must define your own characteristic if none of the default types match your particular application.

#### Example:

Via analog output 0, the inverter should convert a signal in the value range 0 % ... 100 % into an output signal 6 mA ... 12 mA.

#### **Procedure**

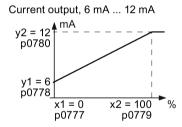

Set the following parameters to set the characteristic to match the example:

- Set p0776[0] = 2
   This defines analog output 0 as a current output.
- 2. Set p0777[0] = 0.0 (x1)
- 3. Set p0778[0] = 6.0 (y1)
- 4. Set p0779[0] = 100.0 (x2)
- 5. Set p0780[0] = 12.0 (y2)

## Defining the function of an analog output

You define the analog output function by interconnecting parameter p0771 with a connector output of your choice. Parameter p0771 is assigned to the particular analog output via its index, e.g. parameter p0771[0] is assigned to analog output 0.

Table 6-5 Connector outputs (CO) of the inverter (selection)

| СО    | Meaning                 | СО    | Meaning                |
|-------|-------------------------|-------|------------------------|
| r0021 | Actual frequency        | r0026 | Actual DC-link voltage |
| r0024 | Output actual frequency | r0027 | Output current         |
| r0025 | Output actual frequency |       |                        |

A complete list of the connector outputs is provided in the List Manual.

### 6.2 Inverter control

For more information, please see the parameter list and the function block diagrams 2261 of the List Manual.

## Defining the function of an analog output - example

To output the inverter output current via analog output 0, you must interconnect AO 0 with the signal for the output current: Set p0771 = 27.

# Advanced settings

You can manipulate the signal that you output via an analog output, as follows:

- Absolute-value generation of the signal (p0775)
- Signal inversion (p0782)

Additional information is provided in the parameter list of the List Manual.

# 6.2.3 Inverter control using digital inputs

Five different methods are available for controlling the motor via digital inputs.

Table 6- 6 Two-wire control and three-wire control

| Behavior of the motor                                     |                                                                                                    |                                                                                      |
|-----------------------------------------------------------|----------------------------------------------------------------------------------------------------|--------------------------------------------------------------------------------------|
| Clockwise   Stop   Counter-   Stop   clockwise   rotation | Control commands                                                                                                    | Typical application                                                                  |
| Motor on/off                                              | Two-wire control, method 1  1. Switching the motor on and off (ON/OFF1).  2. Reverse the motor direction of rotation.                                                                                                    | Local control in conveyor systems.                                                   |
| Motor on/off, Al                                          | Two-wire control, method 2 and two-wire control, method 3  Switch the motor on and off (ON/OFF1), clockwise rotation.  Switch the motor on and off (ON/OFF1), counter-clockwise rotation.  Three-wire control, method 1  Enable signal for switching the motor on and off (OFF1).  Switch on the motor (ON), clockwise rotation.  Switch on the motor (ON), counter-clockwise rotation. | Traction drives with control via joystick  Traction drives with control via joystick |
| Enable / Motor on Motor on Reversing Motor on t           | <ol> <li>Three-wire control, method 2</li> <li>Enable signal for switching the motor on and off (OFF1).</li> <li>Switch on motor (ON).</li> <li>Reverse the motor direction of rotation.</li> </ol>                                                                                                    | -                                                                                    |

# 6.2.4 Two-wire control: method 1

You switch the motor on and off using a control command (ON/OFF1) while the other control command reverses the motor direction of rotation.

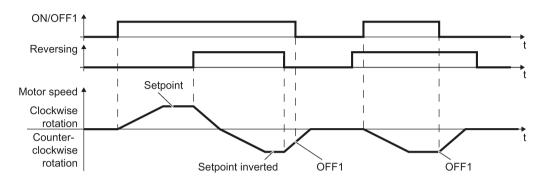

Figure 6-6 Two-wire control, method 1

Table 6-7 Function table

| ON/OFF1 | Reversing | Function                              |
|---------|-----------|---------------------------------------|
| 0       | 0         | OFF1: The motor stops.                |
| 0       | 1         | OFF1: The motor stops.                |
| 1       | 0         | ON: Clockwise motor rotation.         |
| 1       | 1         | ON: Counter-clockwise motor rotation. |

| Parameter                                                                             | Description                                                                                                    |      |           |  |
|---------------------------------------------------------------------------------------|----------------------------------------------------------------------------------------------------|------|-----------|--|
| p0015 = 12                                                                            | Macro drive unit                                                                                                    |      |           |  |
|                                                                                       | Controlling the motor using the digital inputs                                                                               | DI 0 | DI 1      |  |
|                                                                                       | of the inverter:                                                                                                    |      | Reversing |  |
| Advanced setting Interconnecting control commands with digital inputs of your choice. |                                                                                                    |      |           |  |
| p0840[0 n] = 722.x                                                                    | BI: ON/OFF1 (ON/OFF1)                                                                                                    |      |           |  |
|                                                                                       | Example: p0840[0] = 722.3 $\Rightarrow$ if CDS 0 (index[0]) is selected, the inverter receives its ON/OFF1 command via DI 3. |      |           |  |
| p1113[0 n] = 722.x                                                                    | BI: Setpoint inversion (reversing)                                                                                           |      |           |  |

# 6.2.5 Two-wire control, method 2

You switch the motor on and off using a control command (ON/OFF1) and at the same time select clockwise motor rotation. You also use the other control command to switch the motor on and off, but in this case you select counter-clockwise rotation for the motor.

The inverter only accepts a new control command when the motor is at a standstill.

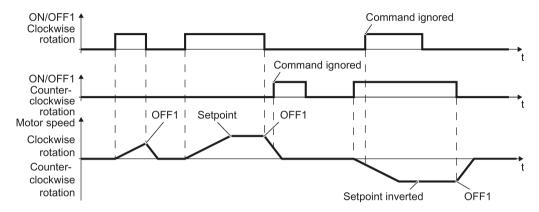

Figure 6-7 Two-wire control, method 2

Table 6-8 Function table

| ON/OFF1 clockwise rota-tion | ON/OFF1 coun-<br>ter-clockwise<br>rotation | Function                                                                                  |
|-----------------------------|--------------------------------------------|-------------------------------------------------------------------------------------------|
| 0                           | 0                                          | OFF1: The motor stops.                                                                    |
| 1                           | 0                                          | ON: Clockwise motor rotation.                                                             |
| 0                           | 1                                          | ON: Counter-clockwise motor rotation.                                                     |
| 1                           | 1                                          | ON: The motor direction of rotation is based on the signal that assumes status "1" first. |

| Parameter                                                                             | Description                                                                                                    |                                 |                                    |  |  |  |  |
|---------------------------------------------------------------------------------------|----------------------------------------------------------------------------------------------------|---------------------------------|------------------------------------|--|--|--|--|
| p0015 = 17                                                                            | Macro drive unit                                                                                                    |                                 |                                    |  |  |  |  |
|                                                                                       | Controlling the motor using the                                                                                                    | DI 0                            | DI 1                               |  |  |  |  |
|                                                                                       | digital inputs of the inverter:                                                                                                    | ON/OFF1 clock-<br>wise rotation | ON/OFF1 counter-clockwise rotation |  |  |  |  |
| Advanced setting Interconnecting control commands with digital inputs of your choice. |                                                                                                    |                                 |                                    |  |  |  |  |
| p3330[0 n] = 722.x                                                                    | BI: 2/3 wire control command 1 (ON                                                                                                    | /OFF1 clockwise rota            | ation)                             |  |  |  |  |
| p3331[0 n] = 722.x                                                                    | BI: 2/3 wire control command 2 (ON/OFF1 counter-clockwise rotation)                                                                            |                                 |                                    |  |  |  |  |
|                                                                                       | Example: p3331[0] = 722.0 $\Rightarrow$ if CDS 0 (index[0]) is selected, the inverter receives its ON/OFF1 counter-clockwise command via DI 0. |                                 |                                    |  |  |  |  |

# 6.2.6 Two-wire control, method 3

You switch the motor on and off using a control command (ON/OFF1) and at the same time select clockwise motor rotation. You also use the other control command to switch the motor on and off, but in this case you select counter-clockwise rotation for the motor.

Unlike method 2, the inverter will accept the control commands at any time, regardless of the motor speed.

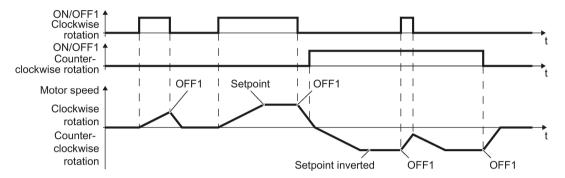

Figure 6-8 Two-wire control, method 3

Table 6-9 Function table

| ON/OFF1 clockwise rotation | ON/OFF1 counter-<br>clockwise rotation | Function                              |
|----------------------------|----------------------------------------|---------------------------------------|
| 0                          | 0                                      | OFF1: The motor stops.                |
| 1                          | 0                                      | ON: Clockwise motor rotation.         |
| 0                          | 1                                      | ON: Counter-clockwise motor rotation. |
| 1                          | 1                                      | OFF1: The motor stops.                |

| Parameter                                   | Description                                                                                                    |                                 |                                    |  |  |
|---------------------------------------------|----------------------------------------------------------------------------------------------------|---------------------------------|------------------------------------|--|--|
| p0015 = 18                                  | Macro drive unit                                                                                                    |                                 |                                    |  |  |
|                                             | Controlling the motor using the digital                                                                                            | DI 0                            | DI 1                               |  |  |
|                                             | inputs of the inverter:                                                                                                    | ON/OFF1 clock-<br>wise rotation | ON/OFF1 counter-clockwise rotation |  |  |
| Advanced setting Interconnecting control of | commands with digital inputs of your cho                                                                                           | pice.                           |                                    |  |  |
| p3330[0 n] = 722.x                          | BI: 2/3 wire control command 1 (ON/O                                                                                               | FF1 clockwise rotat             | ion)                               |  |  |
| p3331[0 n] = 722.x                          | BI: 2/3 wire control command 2 (ON/OFF1 counter-clockwise rotation)                                                                |                                 |                                    |  |  |
|                                             | Example: p3331[0] = 722.0 ⇒ if CDS 0 (index[0]) is selected, the inverter receives its ON/OFF1 counter-clockwise command via DI 0. |                                 |                                    |  |  |

# 6.2.7 Three-wire control, method 1

With one control command, you enable the two other control commands. You switch the motor off by withdrawing the enable (OFF1).

You switch the motor's direction of rotation to clockwise rotation with the positive edge of the second control command. If the motor is still switched off, switch it on (ON).

You switch the motor's direction of rotation to counter-clockwise rotation with the positive edge of the third control command. If the motor is still switched off, switch it on (ON).

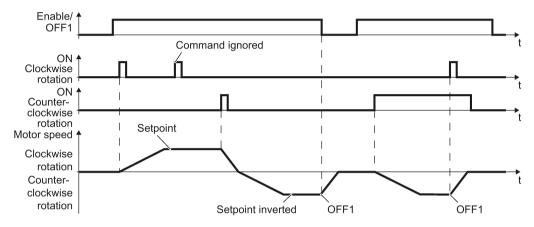

Figure 6-9 Three-wire control, method 1

Table 6- 10 Function table

| Enable / OFF1 | ON clockwise rotation | ON counter-<br>clockwise rotation | Function                              |
|---------------|-----------------------|-----------------------------------|---------------------------------------|
| 0             | 0 or 1                | 0 or 1                            | OFF1: The motor stops.                |
| 1             | 0→1                   | 0                                 | ON: Clockwise motor rotation.         |
| 1             | 0                     | 0→1                               | ON: Counter-clockwise motor rotation. |
| 1             | 1                     | 1                                 | OFF1: The motor stops.                |

| Parameter                                                                                    | Description                                                    |                                                                                                    |                       |                                      |  |
|----------------------------------------------------------------------------------------------|----------------------------------------------------------------|----------------------------------------------------------------------------------------------------|-----------------------|--------------------------------------|--|
| p0015 = 19                                                                                   | Macro drive unit                                               |                                                                                                    |                       |                                      |  |
|                                                                                              | Controlling the motor using                                    | DI 0                                                                                                    | DI 1                  | DI 2                                 |  |
|                                                                                              | the digital inputs of the inverter:                            | Enable /<br>OFF1                                                                                                    | ON clockwise rotation | ON counter-<br>clockwise<br>rotation |  |
| Advanced setting Interconnecting control commands with digital inputs of your choice (DI x). |                                                                |                                                                                                    |                       |                                      |  |
| p3330[0 n] = 722.x                                                                           | BI: 2/3 wire control command                                   | <b>1 1</b> (enable/OFF                                                                                                    | 1)                    |                                      |  |
| p3331[0 n] = 722.x                                                                           | BI: 2/3 wire control command 2 (ON clockwise rotation)         |                                                                                                    |                       |                                      |  |
| p3332[0 n] = 722.x                                                                           | BI: 2/3 wire control command 3 (ON counter-clockwise rotation) |                                                                                                    |                       |                                      |  |
|                                                                                              |                                                                | Example: p3332[0] = 722.0 ⇒ if CDS 0 (index[0]) is selected, the inverter receives its ON counter-clockwise command via DI 0. |                       |                                      |  |

# 6.2.8 Three-wire control, method 2

With one control command, you enable the two other control commands. You switch the motor off by withdrawing the enable (OFF1).

You switch on the motor with the positive edge of the second control command (ON).

The third control command defines the motor's direction of rotation (reversing).

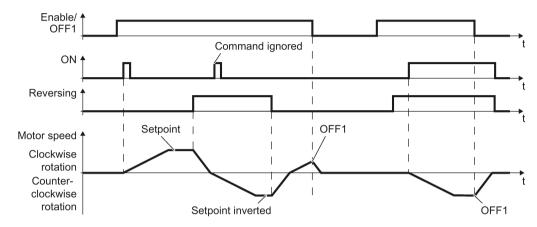

Figure 6-10 Three-wire control, method 2

Table 6- 11 Function table

| Enable / OFF1 | ON            | Reversing | Function                              |
|---------------|---------------|-----------|---------------------------------------|
| 0             | 0 or 1 0 or 1 |           | OFF1: The motor stops.                |
| 1             | 0→1           | 0         | ON: Clockwise motor rotation.         |
| 1             | 0→1           | 1         | ON: Counter-clockwise motor rotation. |

| Parameter                                                                                    | Description                                                                                                 |                  |      |           |  |
|----------------------------------------------------------------------------------------------|----------------------------------------------------------------------------------------------------|------------------|------|-----------|--|
| p0015 = 20                                                                                   | Macro drive unit                                                                                            |                  |      |           |  |
|                                                                                              | Controlling the motor using the digital inputs of the inverter:                                             | DI 0             | DI 1 | DI 2      |  |
|                                                                                              |                                                                                                    | Enable /<br>OFF1 | ON   | Reversing |  |
| Advanced setting Interconnecting control commands with digital inputs of your choice (DI x). |                                                                                                    |                  |      |           |  |
| p3330[0 n] = 722.x                                                                           | BI: 2/3 wire control command                                                                                | I 1 (enable/OFF  | 1)   |           |  |
| p3331[0 n] = 722.x                                                                           | BI: 2/3 wire control command 2 (ON)                                                                         |                  |      |           |  |
|                                                                                              | Example: p3331[0] = 722.0 ⇒ if CDS 0 (index[0]) is selected, the inverter receives its ON command via DI 0. |                  |      |           |  |
| p3332[0 n] = 722.x                                                                           | BI: 2/3 wire control command                                                                                | 3 (reversing)    |      |           |  |

# 6.2.9 Running the motor in jog mode (JOG function)

The "Jog" function is typically used to slowly move a machine part, e.g. a conveyor belt.

With the "Jog" function, you switch the motor on and off using a digital input. When the motor is switched on, it accelerates to the jogging setpoint. There are two different setpoints available, e.g. for motor counter-clockwise rotation and clockwise rotation.

The same ramp-function generator acts on the setpoint as for the ON/OFF1 command.

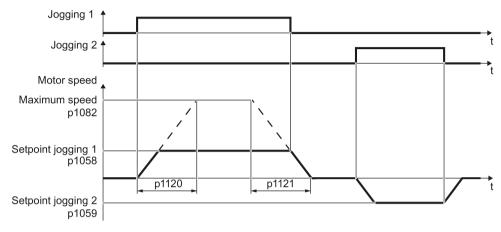

Figure 6-11 Behavior of the motor when "jogging"

The inverter must be ready to start before you issue the "Jog" control command. If the motor is already switched on, then the "Jog" command has no effect.

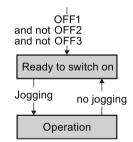

### Jog settings

| Parameter     | Description                                     | Description                                        |  |  |  |  |
|---------------|-------------------------------------------------|----------------------------------------------------|--|--|--|--|
| p1058         | Jogging 1 speed setpoint (factory setting 150   | Jogging 1 speed setpoint (factory setting 150 rpm) |  |  |  |  |
| p1059         | Jogging 2 speed setpoint (factory setting -15   | 0 rpm)                                             |  |  |  |  |
| p1082         | Maximum speed (factory setting 1500 rpm)        |                                                    |  |  |  |  |
| p1110         | Inhibit negative direction                      |                                                    |  |  |  |  |
|               | =0: Negative direction of rotation is enabled   | =1: Negative direction of rotation is inhibited    |  |  |  |  |
| p1111         | Inhibit positive direction                      |                                                    |  |  |  |  |
|               | =0: Positive direction of rotation is enabled   | =1: Positive direction of rotation is inhibited    |  |  |  |  |
| p1113         | Setpoint inversion                              |                                                    |  |  |  |  |
|               | =0: Setpoint is not inverted                    | =1: Setpoint is inverted                           |  |  |  |  |
| p1120         | Ramp-function generator ramp-up time (factor    | ory setting 10 s)                                  |  |  |  |  |
| p1121         | Ramp-function generator ramp-down time (fa      | actory setting 10 s)                               |  |  |  |  |
| p1055 = 722.0 | Jog bit 0: Select jogging 1 via digital input 0 |                                                    |  |  |  |  |
| p1056 = 722.1 | Jog bit 1: Select jogging 2 via digital input 1 |                                                    |  |  |  |  |

# 6.2.10 Control via PROFIBUS or PROFINET with the PROFIdrive profile

# Telegrams if "basic positioner" has been configured

If you have configured the "Basic positioner" function, then the inverter has the following telegrams for cyclic data exchange with the higher-level control system:

- Standard telegram 7, PZD-2/2
- Standard telegram 9, PZD-10/5
- SIEMENS telegram 110, PZD-12/7
- SIEMENS telegram 111, PZD-12/12
- Telegram 999, free interconnection

These telegrams are described in the "Basic Positioner Function Manual", see also: Manuals for your converter (Page 488).

# Telegrams without "basic positioner"

The inverter has the following telegrams if you have not configured the "Basic positioner" function:

PKW PZD01 PZD02 PZD03 PZD04 PZD05 PZD06 PZD07 PZD08 PZD09 PZD10 PZD11 PZD12 PZD13 PZD14

#### Telegram 1, speed control

| STW1 | NSOLL<br>_A |
|------|-------------|
| ZSW1 | NIST_A      |

### Telegram 2, speed control

| STW1 | NSOLL_B | STW2 |  |  |
|------|---------|------|--|--|
| ZSW1 | NIST_B  | ZSW2 |  |  |

### Telegram 3, speed control, 1 position encoder

| STW1 | NSOLL_B | STW2 | G1_<br>STW |          |          |
|------|---------|------|------------|----------|----------|
| ZSW1 | NIST_B  | ZSW2 | G1_<br>ZSW | G1_XIST1 | G1_XIST2 |

#### Telegram 4, speed control, 2 position encoder

| STW1 | NSOLL_B | STW2 | G1_<br>STW | G2_ST<br>W |          |            |          |          |  |
|------|---------|------|------------|------------|----------|------------|----------|----------|--|
| ZSW1 | NIST_B  | ZSW2 | G1_<br>ZSW | G1_XIST1   | G1_XIST2 | G2_<br>ZSW | G2_XIST1 | G2_XIST2 |  |

#### Telegram 20, speed control VIK/NAMUR

|      | NSOLL<br>_A |        |       |       |        |
|------|-------------|--------|-------|-------|--------|
| ZSW1 | NIST_A      | IAIST_ | MIST_ | PIST_ | MELD_  |
|      | GLATT       | GLATT  | GLATT | GLATT | Inamur |

#### Telegram 350, speed control

| STW1 | NSOLL<br>_A     | M_LIM           | STW3 |
|------|-----------------|-----------------|------|
| ZSW1 | NIST_A<br>GLATT | IAIST_<br>GLATT | ZSW3 |

### Telegram 352, speed control for PCS7

| SIW1  | A      | Process |       |       |                |
|-------|--------|---------|-------|-------|----------------|
| ZSW1  | NIST_A | IAIST_  | MIST_ | WARN_ | FAULT_<br>CODE |
| 23001 | GLATT  | GLATT   | GLATT | CODE  | CODE           |

Figure 6-12 Telegrams 1 ... 352 for cyclic communication

| -[  | ÞŔŴ   | PZD01 | P7D02 | PZD03 | PZD04 | PZD05 | PZD06  | PZD07 | PZD08 | PZD09 | P7D10 | P7D11 | P7D12 | P7D13 | PZD14 |   |
|-----|-------|-------|-------|-------|-------|-------|--------|-------|-------|-------|-------|-------|-------|-------|-------|---|
| - 1 | LIZVV |       | FZD02 | FZD03 | FZD04 | FZD03 | - 2000 | FZD01 | FZD00 |       |       | FZDII | FZDIZ | FZDIS | FZD14 | 1 |

### Telegram 353, speed control with PKW area to read and write parameters

| -PKW- | STW1 | NSOLL<br>_A     |
|-------|------|-----------------|
|       | ZSW1 | NIST_A<br>GLATT |

### Telegram 354, speed control for PCS7 with PKW area to read and write parameters

| STW1 | NSOLL<br>_A     | Process | data for | PCS7 |                |
|------|-----------------|---------|----------|------|----------------|
| ZSW1 | NIST_A<br>GLATT |         |          |      | FAULT_<br>CODE |

### Telegram 999, free interconnection

|       |      |                                            |          |            |           |    |   | I |  | I | 1 |  |
|-------|------|--------------------------------------------|----------|------------|-----------|----|---|---|--|---|---|--|
| ST\   | W1   | Telegra                                    | m length | for the re | eceive da | ta |   |   |  |   |   |  |
|       |      |                                            |          |            |           |    |   |   |  |   |   |  |
|       |      |                                            |          |            |           |    |   |   |  |   |   |  |
| l zsv | W1 l | /1   Telegram length for the transmit data |          |            |           |    |   |   |  |   |   |  |
|       |      |                                            | - 3      |            |           |    | l |   |  | I |   |  |

Figure 6-13 Telegrams 353 ... 999 for cyclic communication

| Abbreviation | Explanation                   | Abbreviation           | Explanation                                         |
|--------------|-------------------------------|------------------------|-----------------------------------------------------|
| STW1 STW3    | Control word 1 control word 3 | PIST                   | Actual active power                                 |
| ZSW1 STW3    | Status word 1 status word 3   | M_LIM                  | Torque limit                                        |
| NSOLL_A      | Speed setpoint 16 bit         | FAULT_CODE             | Fault number                                        |
| NSOLL_B      | Speed setpoint 32 bit         | WARN_CODE              | Alarm number                                        |
| NIST_A       | Speed actual value 16 bit     | MELD_NAMUR             | Control word according to the VIK-NAMUR definition  |
| NIST_B       | Speed actual value 32 bit     | G1_STW /<br>G2_STW     | Control word for encoder 1 or encoder 2             |
| IAIST        | Actual current value          | G1_ZSW /<br>G2_ZSW     | Status word for encoder 1 or encoder 2              |
| IAIST_GLATT  | Smoothed current actual value | G1_XIST1 /<br>G2_XIST1 | Position actual value 1 from encoder 1 or encoder 2 |
| MIST_GLATT   | Smoothed torque actual value  | G1_XIST2 /<br>G2_XIST2 | Position actual value 2 from encoder 1 or encoder 2 |

# Interconnection of the process data

The telegrams use - with the exception of telegram 999 (free interconnection) - the word-byword transfer of send and receive data (r2050/p2051).

If you require an individual telegram for your application (e.g. for transferring double words), you can adjust one of the predefined telegrams via parameters p0922 and p2079. For details, please refer to the List Manual, function diagrams 2420 and 2472.

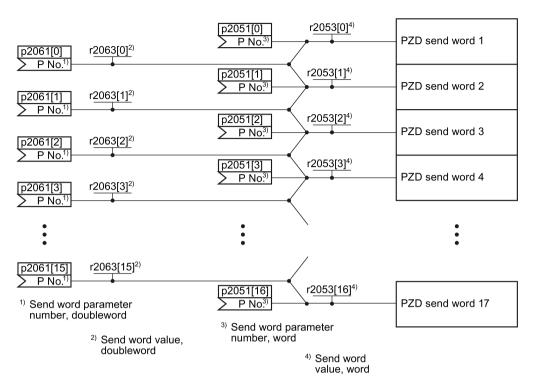

Figure 6-14 Interconnection of the send words

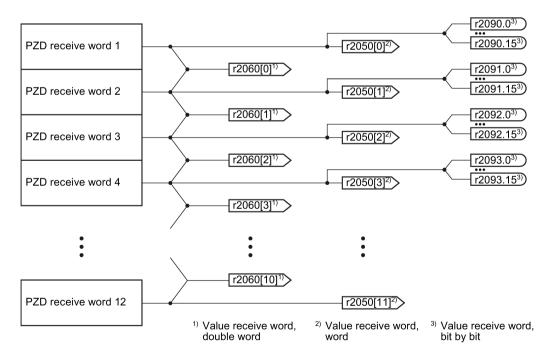

Figure 6-15 Interconnection of the receive words

# 6.2.10.1 Control and status word 1

# Control word 1 (STW1)

| Bit  | Significance                                |                                                                                                    | Explanation                                                                                                   | Signal inter-                      |  |
|------|---------------------------------------------|----------------------------------------------------------------------------------------------------|----------------------------------------------------------------------------------------------------|------------------------------------|--|
|      | Telegram 20                                 | All other tele-<br>grams                                                                                                    |                                                                                                    | connection<br>in the in-<br>verter |  |
| 0    | 0 = OFF1                                    | The motor brakes with the ramp-down time p1121 of the ramp-function generator. The inverter switches off the motor at standstill. |                                                                                                    | p0840[0] =<br>r2090.0              |  |
|      | 0 → 1 = ON                                  |                                                                                                    | The inverter goes into the "ready" state. If, in addition bit 3 = 1, then the inverter switches on the motor. |                                    |  |
| 1    | 0 = OFF2                                    |                                                                                                    | Switch off the motor immediately, the motor then coasts down to a standstill.                                 | p0844[0] =<br>r2090.1              |  |
|      | 1 = No OFF2                                 |                                                                                                    | The motor can be switched on (ON command).                                                                    |                                    |  |
| 2    | 0 = Quick stop (                            | OFF3)                                                                                                    | Quick stop: The motor brakes with the OFF3 ramp-down time p1135 down to standstill.                           | p0848[0] =<br>r2090.2              |  |
|      | 1 = No quick sto                            | op (OFF3)                                                                                                    | The motor can be switched on (ON command).                                                                    |                                    |  |
| 3    | 0 = Inhibit operation                       |                                                                                                    | Immediately switch-off motor (cancel pulses).                                                                 | p0852[0] =                         |  |
|      | 1 = Enable operation                        |                                                                                                    | Switch-on motor (pulses can be enabled).                                                                      | r2090.3                            |  |
| 4    | 0 = Disable RFG                             |                                                                                                    | The inverter immediately sets its ramp-function generator output to 0.                                        | p1140[0] =<br>r2090.4              |  |
|      | 1 = Do not disab                            | ole RFG                                                                                                    | The ramp-function generator can be enabled.                                                                   |                                    |  |
| 5    | 0 = Stop RFG                                | Stop RFG The output of the ramp-function generator stops at the actual value.                                                     |                                                                                                    | p1141[0] =<br>r2090.5              |  |
|      | 1 = Enable RFG                              | ;                                                                                                    | The output of the ramp-function generator follows the setpoint.                                               |                                    |  |
| 6    | 0 = Inhibit setpo                           | int                                                                                                    | The inverter brakes the motor with the rampdown time p1121 of the ramp-function generator.                    | p1142[0] =<br>r2090.6              |  |
|      | 1 = Enable setp                             | oint                                                                                                    | Motor accelerates with the ramp-up time p1120 to the setpoint.                                                |                                    |  |
| 7    | 0 → 1 = Acknow                              | ledge faults                                                                                                    | Acknowledge fault. If the ON command is still active, the inverter switches to "closing lockout" state.       | p2103[0] =<br>r2090.7              |  |
| 8, 9 | Reserved                                    |                                                                                                    |                                                                                                    |                                    |  |
| 10   | 0 = No control via PLC  1 = Control via PLC |                                                                                                    | Inverter ignores the process data from the fieldbus.                                                          | p0854[0] =<br>r2090.10             |  |
|      |                                             |                                                                                                    | Control via PLC Control via fieldbus, inverter accepts the process data from the fieldbus.                    |                                    |  |
| 11   | 1 = Direction reversal                      |                                                                                                    | Invert setpoint in the inverter.                                                                              | p1113[0] =<br>r2090.11             |  |
| 12   | Not used                                    |                                                                                                    |                                                                                                    |                                    |  |

| Bit | Significance |                          | Explanation                                                                           | Signal inter-                      |
|-----|--------------|--------------------------|---------------------------------------------------------------------------------------|------------------------------------|
|     | Telegram 20  | All other tele-<br>grams |                                                                                       | connection<br>in the in-<br>verter |
| 13  | 1)           | 1 = MOP up               | Increase the setpoint saved in the motorized potentiometer.                           | p1035[0] =<br>r2090.13             |
| 14  | 1)           | 1 = MOP down             | Reduce the setpoint saved in the motorized potentiometer.                             | p1036[0] =<br>r2090.14             |
| 15  | CDS bit 0    | Reserved                 | Changes over between settings for different operation interfaces (command data sets). | p0810 =<br>r2090.15                |

<sup>&</sup>lt;sup>1)</sup> If you change over from another telegram to telegram 20, then the assignment of the previous telegram is kept.

# Status word 1 (ZSW1)

| Bit | Significance                              |                                              | Comments                                                                                                    | Signal inter-                        |
|-----|-------------------------------------------|----------------------------------------------|----------------------------------------------------------------------------------------------------|--------------------------------------|
|     | Telegram 20                               | All other tele-<br>grams                     |                                                                                                    | connection<br>in the in-<br>verter   |
| 0   | 1 = Ready to star                         | t                                            | Power supply switched on; electronics initialized; pulses locked.                                                                         | p2080[0] =<br>r0899.0                |
| 1   | 1 = Ready                                 |                                              | Motor is switched on (ON/OFF1 = 1), no fault is active. With the command "Enable operation" (STW1.3), the inverter switches on the motor. | p2080[1] =<br>r0899.1                |
| 2   | 1 = Operation en                          | abled                                        | Motor follows setpoint. See control word 1, bit 3.                                                                                        | p2080[2] =<br>r0899.2                |
| 3   | 1 = Fault active                          |                                              | The inverter has a fault. Acknowledge fault using STW1.7.                                                                                 | p2080[3] =<br>r2139.3                |
| 4   | 1 = OFF2 inactive                         | Э                                            | Coast down to standstill is not active.                                                                                                   | p2080[4] =<br>r0899.4                |
| 5   | 1 = OFF3 inactive                         | Э                                            | Quick stop is not active.                                                                                                    | p2080[5] =<br>r0899.5                |
| 6   | 1 = Closing locko                         | ut active                                    | It is only possible to switch on the motor after an OFF1 followed by ON.                                                                  | p2080[6] =<br>r0899.6                |
| 7   | 1 = Alarm active                          |                                              | Motor remains switched on; no acknowledgement is necessary.                                                                               | p2080[7] =<br>r2139.7                |
| 8   | 1 = Speed deviat tolerance range          | ion within the                               | Setpoint / actual value deviation within the tolerance range.                                                                             | p2080[8] =<br>r2197.7                |
| 9   | 1 = Master contro                         | ol requested                                 | The automation system is requested to accept the inverter control.                                                                        | p2080[9] =<br>r0899.9                |
| 10  | 1 = Comparison s<br>exceeded              | speed reached or                             | Speed is greater than or equal to the corresponding maximum speed.                                                                        | p2080[10] =<br>r2199.1               |
| 11  | 1 = current or<br>torque limit<br>reached | 1 = torque limit reached                     | Comparison value for current or torque has been reached or exceeded.                                                                      | p2080[11] =<br>r0056.13 /<br>r1407.7 |
| 12  | 1)                                        | 1 = Holding<br>brake open                    | Signal to open and close a motor holding brake.                                                                                           | p2080[12] =<br>r0899.12              |
| 13  | 0 = Alarm, motor                          | motor overtemperature                        |                                                                                                    | p2080[13] =<br>r2135.14              |
| 14  | 1 = Motor rotates                         | clockwise                                    | Internal inverter actual value > 0                                                                                                    | p2080[14] =                          |
|     | 0 = Motor rotates counterclock-<br>wise   |                                              | Internal inverter actual value < 0                                                                                                    | r2197.3                              |
| 15  | 1 = CDS display                           | 0 = Alarm, in-<br>verter thermal<br>overload |                                                                                                    | p2080[15] =<br>r0836.0 /<br>r2135.15 |

<sup>1)</sup> If you change over from another telegram to telegram 20, then the assignment of the previous telegram is kept.

# 6.2.10.2 Control and status word 2

# Control word 2 (STW2)

| Bit | Significance                           | Signal interconnection in the inverter |  |  |  |  |
|-----|----------------------------------------|----------------------------------------|--|--|--|--|
|     | Telegrams 2, 3 and 4                   |                                        |  |  |  |  |
| 0   | 1 = drive data set selection DDS bit 0 | p0820[0] = r2093.0                     |  |  |  |  |
| 1   | 1 = drive data set selection DDS bit 1 | p0821[0] = r2093.1                     |  |  |  |  |
| 2   | Reserved                               |                                        |  |  |  |  |
| 3   | Reserved                               |                                        |  |  |  |  |
| 4   | Reserved                               |                                        |  |  |  |  |
| 5   | Reserved                               |                                        |  |  |  |  |
| 6   | Reserved                               |                                        |  |  |  |  |
| 7   | 1 = parking axis is selected           | p0897 = r2093.7                        |  |  |  |  |
| 8   | 1 = travel to fixed stop active        | p1545[0] = r2093.8                     |  |  |  |  |
| 9   | Reserved                               |                                        |  |  |  |  |
| 10  | Reserved                               |                                        |  |  |  |  |
| 11  | Reserved                               |                                        |  |  |  |  |
| 12  | 1 = master sign-of-life bit 0          |                                        |  |  |  |  |
| 13  | 1 = master sign-of-life bit 1          |                                        |  |  |  |  |
| 14  | 1 = master sign-of-life bit 3          | p2045 = r2050[3]                       |  |  |  |  |
| 15  | 1 = master sign-of-life bit 4          |                                        |  |  |  |  |

# Status word 2 (ZSW2)

| Bit | Significance                    | Signal interconnection in the inverter |
|-----|---------------------------------|----------------------------------------|
| 0   | 1 = DDS active bit 0            | p2081[0] = r0051.0                     |
| 1   | 1 = DDS active bit 1            | p2081[1] = r0051.1                     |
| 2   | Reserved                        |                                        |
| 3   | Reserved                        |                                        |
| 4   | Reserved                        |                                        |
| 5   | 1 = Alarm class bit 0           | p2081[5] = r2139.11                    |
| 6   | 1 = alarm class bit 1           | p2081[6] = r2139.12                    |
| 7   | Reserved                        |                                        |
| 8   | 1 = travel to fixed stop active | p2081[6] = r2139.12                    |
| 9   | Reserved                        |                                        |
| 10  | 1 = pulses enabled              | p2081[10] = r0899.11                   |
| 11  | Reserved                        |                                        |
| 12  | Slave sign-of-life bit 0        |                                        |
| 13  | Slave sign of life bit 1        |                                        |
| 14  | Slave sign of life bit 2        | Internally interconnected              |
| 15  | Slave sign of life bit 3        |                                        |

# 6.2.10.3 Control and status word 3

# Control word 3 (STW3)

| Bit | Significance                          | Explanation                                                                           | Signal interconnection |  |
|-----|---------------------------------------|---------------------------------------------------------------------------------------|------------------------|--|
|     | Telegram 350                          |                                                                                       | in the inverter 1)     |  |
| 0   | 1 = fixed setpoint bit 0              | Selects up to 16 different fixed                                                      | p1020[0] = r2093.0     |  |
| 1   | 1 = fixed setpoint bit 1              | setpoints.                                                                            | p1021[0] = r2093.1     |  |
| 2   | 1 = fixed setpoint bit 2              |                                                                                       | p1022[0] = r2093.2     |  |
| 3   | 1 = fixed setpoint bit 3              |                                                                                       | p1023[0] = r2093.3     |  |
| 4   | 1 = DDS selection bit 0               | Changes over between settings                                                         | p0820 = r2093.4        |  |
| 5   | 1 = DDS selection bit 1               | for different motors (drive data sets).                                               | p0821 = r2093.5        |  |
| 6   | Not used                              |                                                                                       |                        |  |
| 7   | Not used                              |                                                                                       |                        |  |
| 8   | 1 = technology controller enable      |                                                                                       | p2200[0] = r2093.8     |  |
| 9   | 1 = enable DC braking                 |                                                                                       | p1230[0] = r2093.9     |  |
| 10  | Not used                              |                                                                                       |                        |  |
| 11  | 1 = Enable droop                      | Enable or inhibit speed controller droop.                                             | p1492[0] = r2093.11    |  |
| 12  | 1 = torque control active             | Changes over the control mode                                                         | p1501[0] = r2093.12    |  |
|     | 0 = speed control active              | for vector control.                                                                   |                        |  |
| 13  | 1 = no external fault                 |                                                                                       | p2106[0] = r2093.13    |  |
|     | 0 = external fault is active (F07860) |                                                                                       |                        |  |
| 14  | Not used                              |                                                                                       |                        |  |
| 15  | 1 = CDS bit 1                         | Changes over between settings for different operation interfaces (command data sets). | p0811[0] = r2093.15    |  |

<sup>1)</sup> If you switch from telegram 350 to a different one, then the inverter sets all interconnections p1020, ... to "0". Exception: p2106 = 1.

# Status word 3 (ZSW3)

| Bit | Significance                                        | Description                                         | Signal intercon-<br>nection in the<br>inverter |
|-----|-----------------------------------------------------|-----------------------------------------------------|------------------------------------------------|
| 0   | 1 = DC braking active                               |                                                     | p2051[3] = r0053                               |
| 1   | 1 =  n_act   > p1226                                | Absolute current speed > stationary state detection |                                                |
| 2   | 1 =  n_act   > p1080                                | Absolute actual speed > minimum speed               |                                                |
| 3   | 1 = i_act ≧ p2170                                   | Actual current ≥ current threshold value            |                                                |
| 4   | 1 =  n_act   > p2155                                | Absolute actual speed > speed threshold value 2     |                                                |
| 5   | 1 =  n_act   ≦ p2155                                | Absolute actual speed < speed threshold value 2     |                                                |
| 6   | 1 =  n_act   ≧ r1119                                | Speed setpoint reached                              |                                                |
| 7   | 1 = DC link voltage ≦ p2172                         | Actual DC link voltage ≦ threshold value            |                                                |
| 8   | 1 = DC link voltage > p2172                         | Actual DC link voltage > threshold value            |                                                |
| 9   | 1 = ramp-up or ramp-down completed                  | Ramp-function generator is not active.              |                                                |
| 10  | 1 = technology controller output at the lower limit | Technology controller output ≦ p2292                |                                                |
| 11  | 1 = technology controller output at the upper limit | Technology controller out-<br>put > p2291           |                                                |
| 12  | Not used                                            |                                                     |                                                |
| 13  | Not used                                            |                                                     |                                                |
| 14  | Not used                                            |                                                     |                                                |
| 15  | Not used                                            |                                                     |                                                |

# 6.2.10.4 NAMUR message word

# Fault word according to the VIK-NAMUR definition (MELD\_NAMUR)

Table 6- 12 Fault word according to the VIK-NAMUR definition and interconnection with parameters in the inverter

| Bit | Significance                                                    | P no.            |
|-----|-----------------------------------------------------------------|------------------|
| 0   | 1 = Control Unit signals a fault                                | p2051[5] = r3113 |
| 1   | 1 = line fault: Phase failure or inadmissible voltage           |                  |
| 2   | 1 = DC link overvoltage                                         |                  |
| 3   | 1 = Power Module fault, e.g. overcurrent or overtemperature     |                  |
| 4   | 1 = inverter overtemperature                                    |                  |
| 5   | 1 = ground fault/phase fault in the motor cable or in the motor |                  |
| 6   | 1 = motor overload                                              |                  |
| 7   | 1 = communication error to the higher-level control system      |                  |
| 8   | 1 = fault in a safety-relevant monitoring channel               |                  |
| 10  | 1 = fault in the internal inverter communication                |                  |
| 11  | 1 = line fault                                                  |                  |
| 15  | 1 = other fault                                                 |                  |

# 6.2.10.5 Control and status word, encoder

Telegrams 3 and 4 allow the higher-level control system to directly access the encoder.

Direct access is necessary, if the higher-level control is responsible for the closed-loop position control for the drive.

If you enable the "Basic positioner" position control in the inverter, then telegrams 3 and 4 cannot be selected, and the inverter handles the encoder control.

# Control word encoder (G1\_STW and G2\_STW)

| Bit    | Significance               | Explanation                                                                              |                                                                       | Signal interconnection in the inverter          |
|--------|----------------------------|------------------------------------------------------------------------------------------|-----------------------------------------------------------------------|-------------------------------------------------|
|        |                            | Bit 7 = 0                                                                                | Bit 7 = 1                                                             |                                                 |
| 0      | Function 1                 | <ul><li>1 = search for reference cam</li><li>1 with a positive start direction</li></ul> | 1 = request flying referencing to the rising edge of reference cam 1  | Telegram 3:<br>Encoder 1:                       |
| 1      | Function 2                 | 1 = search for reference cam 1 with a negative start direc-                              | 1 = request flying referencing to the falling edge of reference cam 1 | p0480[0] = r2050[4]                             |
| _      |                            | tion                                                                                     |                                                                       | Telegram 4:                                     |
| 2      | Function 3                 | 1 = search for reference cam<br>2 with a positive start direction                        | 1 = request flying referencing to the rising edge of reference cam 2  | Encoder 1:<br>p0480[0] = r2050[4]               |
| 3      | Function 4                 | 1 = search for reference cam<br>2 with a negative start direc-<br>tion                   | 1 = request flying referencing to the falling edge of reference cam 2 | encoder 2:<br>p0480[1] = p2050[9]               |
| 4      | Command bit 0              | 1 = activate the function reques                                                         | ted using bit 0 3                                                     | Telegram 102:                                   |
| 5      | Command bit 1              | 1 = read the value requested using bit 0 3                                               |                                                                       | Encoder 1:<br>p0480[0] = r2050[5]               |
| 6      | Command bit 2              | Reserved                                                                                 |                                                                       | Telegram 103:                                   |
| 7      | Mode                       | 1 = flying referencing<br>0 = search for reference cams                                  |                                                                       | Encoder 1:<br>p0480[0] = r2050[5]<br>encoder 2: |
| 8      | Reserved                   |                                                                                          |                                                                       |                                                 |
| <br>12 |                            |                                                                                          |                                                                       |                                                 |
| 13     | Cyclic abso-<br>lute value | 1 = request for the cyclic transfe<br>G2_XIST2                                           |                                                                       |                                                 |
| 14     | Parking                    | 1 = request to park the encoder                                                          |                                                                       |                                                 |
| 15     | Acknowledg<br>e            | 0 → 1 = acknowledge encoder f                                                            |                                                                       |                                                 |

# Status word encoder (G1\_ZSW and G2\_ZSW)

| Bit | Signifi-<br>cance          | Explanation                                                      |                                                                                  | Signal interconnection in the inverter        |  |
|-----|----------------------------|------------------------------------------------------------------|----------------------------------------------------------------------------------|-----------------------------------------------|--|
|     |                            | Bit 7 = 0                                                        | Bit 7 = 1                                                                        |                                               |  |
| 0   | Function 1                 | 1 = search for reference cam 1 is active                         | 1 = flying referencing to the rising edge of reference cam 1 is active           | Telegram 3: Encoder 1:                        |  |
| 1   | Function 2                 | 1 = search for reference cam 1 is active                         | 1 = flying referencing to the falling edge of reference cam 1 is active          | p2051[4] = r0481[0]                           |  |
| 2   | Function 3                 | 1 = search for reference cam 2 is active                         | 1 = flying referencing to the rising edge of reference cam 2 is active           | Telegram 4: Encoder 1:                        |  |
| 3   | Function 4                 | 1 = search for reference cam 2 is active                         | 1 = flying referencing to the falling edge of reference cam 2 is active          | p2051[4] = r0481[0]<br>encoder 2:             |  |
| 4   | Status value 1             | 1 = position actual value is at reference cam 1                  | 1 = flying referencing to the rising edge of reference cam 1 has been completed  | p2051[9] = r0481[1]                           |  |
| 5   | Status value 2             | 1 = position actual value is at reference cam 1                  | 1 = flying referencing to the falling edge of reference cam 1 has been completed | Telegram 102:  Encoder 1: p2051[5] = r0481[0] |  |
| 6   | Status value 3             | 1 = position actual value is at reference cam 2                  | 1 = flying referencing to the rising edge of reference cam 2 has been completed  |                                               |  |
| 7   | Status value 4             | 1 = position actual value is at reference cam 2                  | 1 = flying referencing to the falling edge of reference cam 2 has been completed | Telegram 103: Encoder 1:                      |  |
| 8   | Reference cam 1            | 1 = reference cam 1 supplies a<br>0 = reference cam 1 supplies a | p2051[5] = r0481[0]<br>encoder 2:                                                |                                               |  |
| 9   | Reference cam 2            | 1 = reference cam 2 supplies a<br>0 = reference cam 2 supplies a |                                                                                  | p2051[10] = r0481[0]                          |  |
| 10  | Reserved                   |                                                                  |                                                                                  |                                               |  |
| 11  | Acknowled ge               | 1 = encoder fault has been ack<br>0 =                            |                                                                                  |                                               |  |
| 12  | Reserved                   |                                                                  |                                                                                  |                                               |  |
| 13  | Cyclic ab-<br>solute value | 1 = the position actual value is in G1_XIST2 or G2_XIST2.        |                                                                                  |                                               |  |
| 14  | Parking                    | 1 = the encoder is switched off                                  |                                                                                  |                                               |  |
| 15  | Fault                      | 1 = the encoder is presently sig                                 | gnaling a fault condition.                                                       |                                               |  |

### 6.2.10.6 Position actual value of the encoder

### G1\_XIST1 and G2\_XIST1

In the factory setting, the inverter transfers the encoder position actual value with a fine resolution of 11 bits to the higher-level control system.

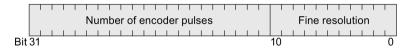

Figure 6-16 G1\_XIST1 and G2\_XIST1

The transferred encoder signal has the following properties:

- After the inverter power supply has been switched on, the encoder signal = 0.
- The higher-level control must be able to handle a counter overflow of the encoder signal.

### G1\_XIST2 and G2\_XIST2

In G1\_XIST2 or G2\_XIST2, the inverter transfers different values to the higher-level control system:

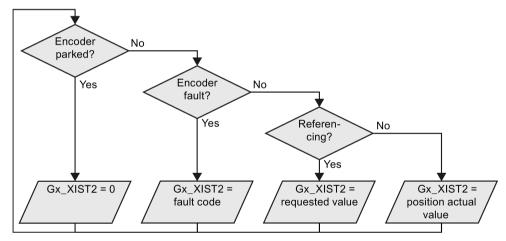

Encoder x parked Gx\_ZSW.14 = 1 Encoder fault x Gx\_ZSW.15 = 1

Referencing encoder x Gx\_ZSW.4 = 1 or Gx\_ZSW.5 = 1 or Gx\_ZSW.6 = 1 or Gx\_ZSW.7 = 1

Figure 6-17 G1\_XIST2 and G2\_XIST2

### 6.2 Inverter control

The inverter transfers the position values in the same format (encoder pulse number and fine resolution) the same as G1\_XIST1 and G2\_XIST1.

Table 6- 13 Fault code

| No.  | Explanation                             | Possible cause                                                                |  |
|------|-----------------------------------------|-------------------------------------------------------------------------------|--|
| 1    | Encoder fault                           | One or more encoder faults.                                                   |  |
|      |                                         | Observe the inverter message.                                                 |  |
| 2    | Zero-mark monitoring                    |                                                                               |  |
| 3    | Encoder parking canceled                | Parking was already requested.                                                |  |
| 4    | Search for reference canceled           | Encoder has no zero mark (reference mark).                                    |  |
|      |                                         | Reference mark 2, 3 or 4 was requested.                                       |  |
|      |                                         | Switchover to "Flying measurement" was requested during search for reference. |  |
|      |                                         | Command "Read value x" requested during<br>search for reference mark.         |  |
|      |                                         | Inconsistent position measured value with distance-coded reference marks.     |  |
| 5    | Retrieve reference value canceled       | More than four values were requested.                                         |  |
|      |                                         | No value requested.                                                           |  |
|      |                                         | Requested value is not available.                                             |  |
| 6    | Flying referencing canceled             | Reference cam has not been configured                                         |  |
|      |                                         | During "Flying referencing" a changeover was made to search for reference.    |  |
|      |                                         | During "Flying referencing" a request was issued "Read value x".              |  |
| 7    | Retrieve measured value canceled        | More than one value was requested.                                            |  |
|      |                                         | No value requested.                                                           |  |
|      |                                         | Requested value is not available.                                             |  |
|      |                                         | Encoder is parked.                                                            |  |
| 8    | Position actual value transfer canceled | No absolute encoder available.                                                |  |
|      |                                         | Alarm bit in the absolute value protocol set.                                 |  |
| 3841 | Encoder does not support the function   |                                                                               |  |

# 6.2.10.7 Data structure of the parameter channel

### Structure of the parameter channel

The parameter channel consists of four words. 1. and 2nd word transfer the parameter number and index as well as the type of job (read or write) The 3rd and 4th word contains the parameter contents. The parameter contents can be 16-bit values (such as baud rate) or 32-bit values (e.g. CO parameters).

Bit 11 in the 1st word is reserved and is always assigned 0.

| Parameter channel             |      |          |            |                         |       |
|-------------------------------|------|----------|------------|-------------------------|-------|
| PKE (1st word) IND (2nd word) |      |          | d word)    | PWE (3rd and 4th words) |       |
| 15 12 11                      | 10 0 | 15 8     | 7 0        | 15 0                    | 15 0  |
| AK S                          | PNU  | Subindex | Page index | PWE 1                   | PWE 2 |
| M<br>M                        |      |          |            |                         |       |

You can find examples of telegrams at the end of this section.

# Request and response IDs

Bits 12 ... 15 of the 1st word of the parameter channel contain the request and response identifier.

Table 6- 14 Request identifiers, control → inverter

| Request identi- | Description                                    |          | Response identifier |  |
|-----------------|------------------------------------------------|----------|---------------------|--|
| fier            |                                                | positive | negative            |  |
| 0               | No request                                     | 0        | 7/8                 |  |
| 1               | Request parameter value                        | 1/2      | 7/8                 |  |
| 2               | Change parameter value (word)                  | 1        | 7/8                 |  |
| 3               | Change parameter value (double word)           | 2        | 7/8                 |  |
| 4               | Request descriptive element 1)                 | 3        | 7/8                 |  |
| 62)             | Request parameter value (field) 1)             | 4/5      | 7/8                 |  |
| 72)             | Change parameter value (field, word) 1)        | 4        | 7/8                 |  |
| 82)             | Change parameter value (field, double word) 1) | 5        | 7/8                 |  |
| 9               | Request number of field elements               | 6        | 7/8                 |  |

<sup>1)</sup> The required element of the parameter is specified in IND (2nd word).

The following request IDs are identical:  $1 \equiv 6$ ,  $2 \equiv 7$   $3 \equiv 8$ . We recommend that you use identifiers 6, 7, and 8.

Table 6- 15 Response identifiers, inverter → control

| Response iden-<br>tifier | Description                                                                                                    |
|--------------------------|----------------------------------------------------------------------------------------------------|
| 0                        | No response                                                                                                    |
| 1                        | Transfer parameter value (word)                                                                                                    |
| 2                        | Transfer parameter value (double word)                                                                                                    |
| 3                        | Transfer descriptive element 1)                                                                                                    |
| 4                        | Transfer parameter value (field, word) 2)                                                                                                    |
| 5                        | Transfer parameter value (field, double word) 2)                                                                                                    |
| 6                        | Transfer number of field elements                                                                                                    |
| 7                        | Inverter cannot process the request. In the most significant word of the parameter channel, the inverter sends an error number to the control, refer to the following table. |
| 8                        | No master controller status / no authorization to change parameters of the parameter channel interface                                                                       |

<sup>1)</sup> The required element of the parameter is specified in IND (2nd word).

Table 6- 16 Error numbers for response identifier 7

| No.    | Description                                                                                                    |  |
|--------|----------------------------------------------------------------------------------------------------|--|
| 00 hex | Illegal parameter number (access to a parameter that does not exist)                                                                                                    |  |
| 01 hex | Parameter value cannot be changed (change request for a parameter value that cannot be changed)                                                                                     |  |
| 02 hex | Lower or upper value limit exceeded (change request with a value outside the value limits)                                                                                          |  |
| 03 hex | Incorrect subindex (access to a subindex that does not exist.)                                                                                                    |  |
| 04 hex | No array (access with a subindex to non-indexed parameters)                                                                                                    |  |
| 05 hex | <b>Incorrect data type</b> (change request with a value that does not match the data type of the parameter)                                                                         |  |
| 06 hex | <b>Setting not permitted, only resetting</b> (change request with a value not equal to 0 without permission)                                                                        |  |
| 07 hex | <b>Descriptive element cannot be changed</b> (change request to a descriptive element error value that cannot be changed)                                                           |  |
| 0B hex | No master control (change request but with no master control, see also p0927.)                                                                                                    |  |
| 0C hex | Keyword missing                                                                                                    |  |
| 11 hex | Request cannot be executed due to the operating state (access is not possible for temporary reasons that are not specified)                                                         |  |
| 14 hex | <b>Inadmissible value</b> (change request with a value that is within the limits but which is illegal for other permanent reasons, i.e. a parameter with defined individual values) |  |
| 65 hex | Parameter number is currently deactivated (depending on the mode of the inverter)                                                                                                   |  |
| 66 hex | Channel width is insufficient (communication channel is too small for response)                                                                                                    |  |
| 68 hex | Illegal parameter value (parameter can only assume certain values)                                                                                                    |  |
| 6A hex | Request not included / task is not supported (the valid request identifications can be found in table "Request identifications controller → inverter")                              |  |

<sup>&</sup>lt;sup>2)</sup> The required element of the indexed parameter is specified in IND (2nd word).

| No.    | Description                                                                                                    |
|--------|----------------------------------------------------------------------------------------------------|
| 6B hex | No change access for a closed-loop controller that is enabled. (The operating state of the inverter prevents a parameter change.)                                       |
| 86 hex | Write access only for commissioning (p0010 = 15) (operating status of the inverter prevents a parameter change)                                                         |
| 87 hex | Know-how protection active, access locked                                                                                                    |
| C8 hex | Change request below the currently valid limit (change request to a value that lies within the "absolute" limits, but is however below the currently valid lower limit) |
| C9 hex | Change request above the currently valid limit (example: a parameter value is too large for the inverter power)                                                         |
| CC hex | Change request not permitted (change is not permitted as the access code is not available)                                                                              |

## Offset and page index of the parameter numbers

Parameter numbers < 2000 PNU = parameter number.

Write the parameter number into the PNU (PKE bit 10 ... 0).

Parameter numbers ≥ 2000 PNU = parameter number - offset.

Write the parameter number minus the offset into the PNU

(PKE bit 10 ... 0).

Write the offset in the page index (IND bit 7 ... 0).

| Parameter number | Offset | Page index |       |       |       |       |       |       |       |       |
|------------------|--------|------------|-------|-------|-------|-------|-------|-------|-------|-------|
|                  |        | Hex        | Bit 7 | Bit 6 | Bit 5 | Bit 4 | Bit 3 | Bit 2 | Bit 1 | Bit 0 |
| 0000 1999        | 0      | 0 hex      | 0     | 0     | 0     | 0     | 0     | 0     | 0     | 0     |
| 2000 3999        | 2000   | 80 hex     | 1     | 0     | 0     | 0     | 0     | 0     | 0     | 0     |
| 6000 7999        | 6000   | 90 hex     | 1     | 0     | 0     | 1     | 0     | 0     | 0     | 0     |
| 8000 9999        | 8000   | 20 hex     | 0     | 0     | 1     | 0     | 0     | 0     | 0     | 0     |
| 10000 11999      | 10000  | A0 hex     | 1     | 0     | 1     | 0     | 0     | 0     | 0     | 0     |
| 20000 21999      | 20000  | 50 hex     | 0     | 1     | 0     | 1     | 0     | 0     | 0     | 0     |
| 30000 31999      | 30000  | F0 hex     | 1     | 1     | 1     | 1     | 0     | 0     | 0     | 0     |
| 60000 61999      | 60000  | 74 hex     | 0     | 1     | 1     | 1     | 0     | 1     | 0     | 0     |

## Indexed parameters

For indexed parameters, you must write the index as hex value into the subindex (IND bit  $15 \dots 8$ ).

#### Parameter contents

Parameter contents can be parameter values or connectors.

Table 6- 17 Parameter values in the parameter channel

| PWE, 3rd word | PWE, 4   | th word     |  |  |  |
|---------------|----------|-------------|--|--|--|
| Bit 15 0      | Bit 15 8 | Bit 7 0     |  |  |  |
| 0             | 0        | 8-bit value |  |  |  |
| 0             | 16-bit   | value       |  |  |  |
| 32-bit value  |          |             |  |  |  |

Table 6- 18 Connectors in the parameter channel

| PWE, 3rd word           | PW        | /E, 4th word                                        |
|-------------------------|-----------|-----------------------------------------------------|
| Bit 15 0                | Bit 15 10 | Bit 9 0                                             |
| Number of the connector | 3F hex    | The index or bit field num-<br>ber of the connector |

#### 6.2.10.8 Examples of the parameter channel

#### Read request: Read out serial number of the Power Module (p7841[2])

To obtain the value of the indexed parameter p7841, you must fill the telegram of the parameter channel with the following data:

- PKE, bit 12 ... 15 (AK): = 6 (request parameter value (field))
- PKE, bit 0 ... 10 (PNU): = 1841 (Parameter number without offset)
   Parameter number = PNU + offset (page index)
   (7841 = 1841 + 6000)
- IND, bit 8 ... 15 (subindex): = 2 (Index of the parameter)
- Because you want to read the parameter value, words 3 and 4 in the parameter channel for requesting the parameter value are irrelevant. They should be assigned a value of 0, for example.

|       | Parameter channel                                                      |                       |          |            |                                   |              |                 |  |
|-------|------------------------------------------------------------------------|-----------------------|----------|------------|-----------------------------------|--------------|-----------------|--|
|       | PKE, 1st word IND, 2nd word PWE1 - high, 3rd word PWE2 - low, 4th word |                       |          |            |                                   |              | - low, 4th word |  |
| 15 1  | 2 11                                                                   | 10 0                  | 15 8     | 7 0        | 15 0                              | 15 10        | 9 0             |  |
| AK    |                                                                        | Parameter number      | Subindex | Page index | Parameter value                   | Drive object | Index           |  |
| 0 1 1 | 0 0                                                                    | 1 1 1 0 0 1 1 0 0 0 1 | 00000010 | 1001000    | 0 0 0 0 0 0 0 0 0 0 0 0 0 0 0 0 0 | 000000       | 00000000000     |  |

Figure 6-18 Telegram for a read request from p7841[2]

#### Write request: Change restart mode (p1210)

The restart mode is inhibited in the factory setting (p1210 = 0). In order to activate the automatic restart with "acknowledge all faults and restart for an ON command", p1210 must be set to 26:

- PKE, bit 12 ... 15 (AK): = 7 (change parameter value (field, word))
- PKE, bit 0 ... 10 (PNU): = 4BA hex (1210 = 4BA hex, no offset, as 1210 < 1999)</li>
- IND, bit 8 ... 15 (subindex): = 0 hex (parameter is not indexed)
- IND, bit 0 ... 7 (page index): = 0 hex (offset 0 corresponds to 0 hex)
- PWE1, bit 0 ... 15: = 0 hex
- PWE2, bit 0 ... 15: = 1A hex (26 = 1A hex)

|         | Parameter channel                                                      |                  |          |            |                             |                                 |  |
|---------|------------------------------------------------------------------------|------------------|----------|------------|-----------------------------|---------------------------------|--|
|         | PKE, 1st word IND, 2nd word PWE1 - high, 3rd word PWE2 - low, 4th word |                  |          |            |                             | PWE2 - low, 4th word            |  |
| 15 12   | 11                                                                     | 10 0             | 15 8     | 7 0        | 15 0                        | 15 0                            |  |
| AK      |                                                                        | Parameter number | Subindex | Page index | Parameter value (bit 16 31) | Parameter value (bit 0 15)      |  |
| 0 1 1 1 | 0                                                                      | 10010111010      | 00000000 | 00000000   | 0000000000000000000         | 0 0 0 0 0 0 0 0 0 0 0 1 1 0 1 0 |  |

Figure 6-19 Telegram, to activate the automatic restart with p1210 = 26

#### Write request: Assign digital input 2 with the function ON/OFF1 (p0840[1] = 722.2)

In order to link digital input 2 with ON/OFF1, you must assign parameter p0840[1] (source, ON/OFF1) the value 722.2 (DI 2). To do this, you must fill the telegram of the parameter channel as follows:

- PKE, bit 12 ... 15 (AK): = 7 hex (change, parameter value (field, word))
- PKE, bit 0 ... 10 (PNU): = 348 hex (840 = 348 hex, no offset, as 840 < 1999)
- IND, bit 8 ... 15 (subindex): = 1 hex (CDS1 = index1)
- PWE1, bit 0 ... 15: = 2D2 hex (722 = 2D2 hex)
- PWE2, bit 10 ... 15: = 3F hex (drive object for SINAMICS G120, always 63 = 3f hex)
- PWE2, bit 0 ... 9: = 2 hex (index of parameter (DI 2 = 2))

|       | Parameter channel                                                      |                     |          |            |                                 |                 |             |
|-------|------------------------------------------------------------------------|---------------------|----------|------------|---------------------------------|-----------------|-------------|
|       | PKE, 1st word IND, 2nd word PWE1 - high, 3rd word PWE2 - low, 4th word |                     |          |            |                                 | - low, 4th word |             |
| 15 1  | 2 11                                                                   | 10 0                | 15 8     | 7 0        | 15 0                            | 15 10           | 9 0         |
| AK    |                                                                        | Parameter number    | Subindex | Page index | Parameter value                 | Drive Object    | Index       |
| 0 1 1 | 1 0                                                                    | 0 1 1 0 1 0 0 1 0 0 | 00000001 | 00000000   | 0 0 0 0 0 0 1 0 1 1 0 1 0 0 1 0 | 1 1 1 1 1 1     | 00000000010 |

Figure 6-20 Telegram, to assign DI 2 with ON/OFF1

#### "Reading and writing parameters" application example

See: Reading and writing parameters via PROFIBUS (http://support.automation.siemens.com/WW/view/en/8894584).

## 6.2.10.9 Extend telegrams and change signal interconnection

When you have selected a telegram, the inverter interconnects the corresponding signals with the fieldbus interface. Generally, these interconnections are protected so that they cannot be changed. With the appropriate inverter settings, these interconnections can be changed.

#### Extend telegram

Every telegram can be extended, by "attaching" additional signals.

#### **Procedure**

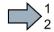

Proceed as follows to extend a telegram:

- 1. Using STARTER or an operator panel, set parameter p0922 = 999.
- 2. Set parameter p2079 to the appropriate value of the corresponding telegram.
- 3. Interconnect additional PZD send words and PZD receive words with signals of your choice via parameters r2050 and p2051.

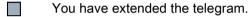

| Parameter  | Description                                                                                                    |  |  |  |  |  |  |
|------------|----------------------------------------------------------------------------------------------------|--|--|--|--|--|--|
| p0922      | PROFIdrive telegram selection                                                                                                    |  |  |  |  |  |  |
|            | 999: Free telegram (message frame) configuration                                                                                                    |  |  |  |  |  |  |
| p2079      | PROFIdrive PZD telegram selection extended                                                                                                    |  |  |  |  |  |  |
|            | The following values apply if you have still not enabled the "Basic positioner" function in the inverter:                                                                                                    |  |  |  |  |  |  |
|            | 1: Standard telegram 1, PZD-2/2 2: Standard telegram 2, PZD-4/4 3: Standard telegram 3, PZD-5/9 4: Standard telegram 4, PZD-6/14 20: Standard telegram 20, PZD-2/6 350: SIEMENS telegram 350, PZD-4/4 352: SIEMENS telegram 352, PZD-6/6 353: SIEMENS telegram 353, PZD-2/2, PKW-4/4 354: SIEMENS telegram 354, PZD-6/6, PKW-4/4 |  |  |  |  |  |  |
|            | The following values apply if you have enabled the "Basic positioner" function in the inverter:                                                                                                    |  |  |  |  |  |  |
|            | 7: Standard telegram 7, PZD-2/2 9: Standard telegram 9, PZD-10/5 110: SIEMENS telegram 110, PZD-12/7 111: SIEMENS telegram 111, PZD-12/12                                                                                                    |  |  |  |  |  |  |
| r2050[011] | PROFIdrive PZD receive word  Connector output to interconnect the PZD (setpoints) in the word format received from the PROFIdrive controller.                                                                                                    |  |  |  |  |  |  |
| p2051[016] | PROFIdrive PZD send word Selection of the PZD (actual values) in the word format to be sent to the PROFIdrive controller.                                                                                                    |  |  |  |  |  |  |

Selection of the PZD (actual values) in the word format to be sent to the PROFIdrive controller. For further information refer to the function block diagrams 2468 and 2470 of the List Manual.

#### Freely selecting the signal interconnection of the telegram

The signals in the telegram can be freely interconnected.

#### **Procedure**

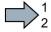

Proceed as follows to change the signal interconnection of a telegram:

- 1. Using STARTER or an operator panel, set parameter p0922 = 999.
- 2. Using STARTER or an operator panel, set parameter p2079 = 999.
- 3. Interconnect additional PZD send words and PZD receive words with signals of your choice via parameters r2050 and p2051.
- You have freely interconnected the signals transferred in the telegram.

| Parameter  | Descr                                      | Description                                                                                                    |  |  |  |  |
|------------|--------------------------------------------|----------------------------------------------------------------------------------------------------|--|--|--|--|
| p0922      | PROFIdrive telegram selection              |                                                                                                    |  |  |  |  |
|            | 999:                                       | Free telegram (message frame) configuration                                                                                     |  |  |  |  |
| p2079      | PROFIdrive PZD telegram selection extended |                                                                                                    |  |  |  |  |
|            | 999:                                       | Free telegram (message frame) configuration                                                                                     |  |  |  |  |
| r2050[011] | Conne                                      | Fldrive PZD receive word ector output to interconnect the PZD (setpoints) in the word format received he PROFIdrive controller. |  |  |  |  |
| p2051[016] |                                            | Fldrive PZD send word tion of the PZD (actual values) in the word format to be sent to the PROFIdrive oller.                    |  |  |  |  |

For further information refer to the function block diagrams 2468 and 2470 of the List Manual.

#### 6.2.10.10 Configuring the IP interface

#### Configure communication with STARTER

STARTER provides a screen form to set the communication with the control system.

Open the dialog screen form "Control\_Unit/Communication/Commissioning interface" and activate the "Configure IP interfaces" tab

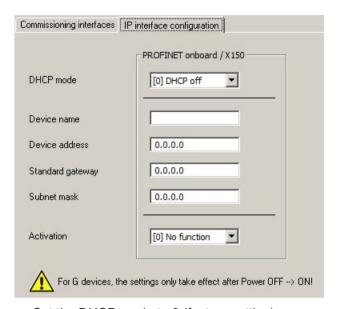

- Set the DHCP mode to 0 (factory setting).
- Enter the device name, address, gateway and the address for the subnet mask.
- In the Activation field select "[2] Save and activate configuration".
- To activate the settings, you must switch off the inverter power supply and then switch on again.

You can also enter or read out data using the expert list. You can find the corresponding parameters in the number range r8909 ... p8925

#### 6.2.10.11 Slave-to-slave communication

"Direct data exchange" is sometimes called "slave-to-slave communication" or "data exchange broadcast". Here, slaves exchange data without any direct involvement of the master.

You can find more information in: "Manuals for your inverter in the fieldbus function manual (Page 488)".

## 6.2.10.12 Acyclically reading and writing inverter parameters

The inverter supports the writing and reading of parameters via acyclic communication:

- For PROFIBUS: Up to 240 bytes per write or read request via data set 47
- For PROFINET: Write or read requests via B02E hex and B02F hex

You will find more information on acyclic communication in the Fieldbus Function Manual; see also section: Manuals for your converter (Page 488).

# 6.2.11 Control via additional fieldbuses

# 6.2.11.1 Modbus RTU

# **Settings for Modbus RTU**

| Parameter                                                                                           | Explanation                                             |                                                                      |                                         |  |
|----------------------------------------------------------------------------------------------------|---------------------------------------------------------|----------------------------------------------------------------------|-----------------------------------------|--|
| p2020                                                                                               | Fieldbus interface baudrate                             | 5: 4800 baud                                                         | 10: 76800 baud                          |  |
|                                                                                                    | (Factory setting: 7)                                    | 6: 9600 baud                                                         | 11: 93750 baud                          |  |
|                                                                                                    |                                                         | 7: 19200 baud                                                        | 12: 115200 baud                         |  |
|                                                                                                    |                                                         | 8: 38400 baud                                                        | 13: 187500 baud                         |  |
|                                                                                                    |                                                         | 9: 57600 baud                                                        |                                         |  |
| p2021                                                                                               | Fieldbus interface address (Fa                          | actory setting: 1)                                                   |                                         |  |
|                                                                                                    | Valid USS addresses: 1 24                               | 7.                                                                   |                                         |  |
|                                                                                                    | The parameter is only active if                         | address 0 is set at the Cont                                         | rol Unit address switch.                |  |
| A change only becomes effective after the inverter power supply has been off and switched on again. |                                                         |                                                                      |                                         |  |
| p2024                                                                                               | Fieldbus interface times (Factory setting: [0] 1000 ms, | [0] Maximum permissible telegram processing time of the Modbus slave |                                         |  |
|                                                                                                    | [2] 0 ms)                                               | [2] dead time between two                                            | telegrams                               |  |
| r2029                                                                                               | Fieldbus interface error sta-                           | [0] number of error-free                                             | [4] number of parity errors             |  |
|                                                                                                    | tistics                                                 | telegrams [1] number of rejected                                     | [5] number of starting character errors |  |
|                                                                                                    |                                                         | telegrams                                                            | [6] number of checksum                  |  |
|                                                                                                    |                                                         | [2] number of framing                                                | errors                                  |  |
|                                                                                                    |                                                         | errors                                                               | [7] number of length er-                |  |
|                                                                                                    |                                                         | [3] number of overrun errors                                         | rors                                    |  |
| p2030 = 2                                                                                           | Fieldbus interface protocol sel                         | ection: Modbus RTU                                                   |                                         |  |
| p2031                                                                                               | Fieldbus interface Modbus                               | 0: No parity                                                         |                                         |  |
|                                                                                                    | parity (Factory setting: 2)                             | 1: Odd parity                                                        |                                         |  |
| -2040                                                                                               | Fieldhus interfess maritaria a s                        | 2: Even parity                                                       | -1                                      |  |
| p2040                                                                                               | Fieldbus interface monitoring t                         | ` ,                                                                  | 5)                                      |  |
|                                                                                                    | p2040 = 0: The monitoring is of                         | ieactivated                                                          |                                         |  |

# Control word 1 (STW1)

| Bit  | Meaning                    | Explanation                                                                                                    | Signal inter-<br>connection<br>in the in-<br>verter |
|------|----------------------------|----------------------------------------------------------------------------------------------------|-----------------------------------------------------|
| 0    | 0 = OFF1                   | The motor brakes with the ramp-down time p1121 of the ramp-function generator. The inverter switches off the motor at standstill. | p0840[0] =<br>r2090.0                               |
|      | 0 → 1 = ON                 | The inverter goes into the "ready" state. If, in addition bit 3 = 1, then the inverter switches on the motor.                     |                                                     |
| 1    | 0 = OFF2                   | Switch off the motor immediately, the motor then coasts down to a standstill.                                                     | p0844[0] =<br>r2090.1                               |
|      | 1 = No OFF2                | The motor can be switched on (ON command).                                                                                        |                                                     |
| 2    | 0 = Quick stop (OFF3)      | Quick stop: The motor brakes with the OFF3 rampdown time p1135 down to standstill.                                                | p0848[0] =<br>r2090.2                               |
|      | 1 = No quick stop (OFF3)   | The motor can be switched on (ON command).                                                                                        |                                                     |
| 3    | 0 = Inhibit operation      | Immediately switch-off motor (cancel pulses).                                                                                     | p0852[0] =                                          |
|      | 1 = Enable operation       | Switch-on motor (pulses can be enabled).                                                                                          | r2090.3                                             |
| 4    | 0 = Disable RFG            | The inverter immediately sets its ramp-function generator output to 0.                                                            | p1140[0] =<br>r2090.4                               |
|      | 1 = Do not disable RFG     | The ramp-function generator can be enabled.                                                                                       |                                                     |
| 5    | 0 = Stop RFG               | The output of the ramp-function generator stops at the actual value.                                                              | p1141[0] =<br>r2090.5                               |
|      | 1 = Enable RFG             | The output of the ramp-function generator follows the setpoint.                                                                   |                                                     |
| 6    | 0 = Inhibit setpoint       | The inverter brakes the motor with the ramp-down time p1121 of the ramp-function generator.                                       | p1142[0] =<br>r2090.6                               |
|      | 1 = Enable setpoint        | Motor accelerates with the ramp-up time p1120 to the setpoint.                                                                    |                                                     |
| 7    | 0 → 1 = Acknowledge faults | Acknowledge fault. If the ON command is still active, the inverter switches to "closing lockout" state.                           | p2103[0] =<br>r2090.7                               |
| 8, 9 | Reserved                   |                                                                                                    |                                                     |
| 10   | 0 = No control via PLC     | Inverter ignores the process data from the fieldbus.                                                                              | p0854[0] =                                          |
|      | 1 = Control via PLC        | Control via fieldbus, inverter accepts the process data from the fieldbus.                                                        | r2090.10                                            |
| 11   | 1 = Direction reversal     | Invert setpoint in the inverter.                                                                                                  | p1113[0] =<br>r2090.11                              |
| 12   | Reserved                   |                                                                                                    |                                                     |
| 13   | 1 = MOP up                 | Increase the setpoint saved in the motorized potentiometer.                                                                       | p1035[0] =<br>r2090.13                              |
| 14   | 1 = MOP down               | Reduce the setpoint saved in the motorized potentiometer.                                                                         | p1036[0] =<br>r2090.14                              |
| 15   | Reserved                   |                                                                                                    |                                                     |

# Status word 1 (ZSW1)

| Bit | Meaning                                             | Remarks                                                                                                    | Signal inter-<br>connection<br>in the in-<br>verter |
|-----|-----------------------------------------------------|----------------------------------------------------------------------------------------------------|-----------------------------------------------------|
| 0   | 1 = Ready to start                                  | Power supply switched on; electronics initialized; pulses locked.                                                                         | p2080[0] =<br>r0899.0                               |
| 1   | 1 = Ready                                           | Motor is switched on (ON/OFF1 = 1), no fault is active. With the command "Enable operation" (STW1.3), the inverter switches on the motor. | p2080[1] = r0899.1                                  |
| 2   | 1 = Operation enabled                               | Motor follows setpoint. See control word 1, bit 3.                                                                                        | p2080[2] =<br>r0899.2                               |
| 3   | 1 = Fault active                                    | The inverter has a fault. Acknowledge fault using STW1.7.                                                                                 | p2080[3] =<br>r2139.3                               |
| 4   | 1 = OFF2 inactive                                   | Coast down to standstill is not active.                                                                                                   | p2080[4] =<br>r0899.4                               |
| 5   | 1 = OFF3 inactive                                   | Quick stop is not active.                                                                                                    | p2080[5] =<br>r0899.5                               |
| 6   | 1 = Closing lockout active                          | It is only possible to switch on the motor after an OFF1 followed by ON.                                                                  | p2080[6] =<br>r0899.6                               |
| 7   | 1 = Alarm active                                    | Motor remains switched on; no acknowledgement is necessary.                                                                               | p2080[7] =<br>r2139.7                               |
| 8   | 1 = Speed deviation within the toler-<br>ance range | Setpoint / actual value deviation within the tolerance range.                                                                             | p2080[8] =<br>r2197.7                               |
| 9   | 1 = Master control requested                        | The automation system is requested to accept the inverter control.                                                                        | p2080[9] =<br>r0899.9                               |
| 10  | 1 = Comparison speed reached or exceeded            | Speed is greater than or equal to the corresponding maximum speed.                                                                        | p2080[10] =<br>r2199.1                              |
| 11  | 1 = Torque limit not reached                        | Comparison value for current or torque has been fallen below.                                                                             | p2080[11] =<br>r0056.13 /<br>r1407.7                |
| 12  | Reserved                                            |                                                                                                    | p2080[12] =<br>r0899.12                             |
| 13  | 0 = Alarm, motor overtemperature                    |                                                                                                    | p2080[13] =<br>r2135.14                             |
| 14  | 1 = Motor rotates clockwise                         | Internal inverter actual value > 0                                                                                                    | p2080[14] =                                         |
|     | 0 = Motor rotates counterclockwise                  | Internal inverter actual value < 0                                                                                                    | r2197.3                                             |
| 15  | 0 = Alarm, inverter thermal overload                |                                                                                                    | p2080[15] =<br>r2135.15                             |

<sup>1)</sup> If you change over from another telegram to telegram 20, then the assignment of the previous telegram is kept.

#### **Further information**

You can find additional information about Modbus RTU in the "Fieldbuses" Function Manual: Manuals for the Control Unit

(http://support.automation.siemens.com/WW/view/en/30563628/133300).

# 6.2.11.2 USS

# Settings for USS

| Parameter | Explanation                                                                                                    |                                                                                                    |                                                                                                    |
|-----------|----------------------------------------------------------------------------------------------------|----------------------------------------------------------------------------------------------------|----------------------------------------------------------------------------------------------------|
| p2020     | Fieldbus interface baudrate (Factory setting: 8)                                                                                                    | 4: 2400 baud<br>5: 4800 baud<br>6: 9600 baud<br>7: 19200 baud<br>8: 38400 baud                                                | 9: 57600 baud<br>10: 76800 baud<br>11: 93750 baud<br>12: 115200 baud<br>13: 187500 baud                                       |
| p2021     | Fieldbus interface address (Factory setting: 0) Valid USS addresses: 0 30. The parameter is only active if address 0 is set at the Control Unit address switch. A change only becomes effective after the inverter power supply has been switched off and switched on again. |                                                                                                    |                                                                                                    |
| p2022     | Fieldbus interface USS PZD n                                                                                                    | number (Factory setting: 2)                                                                                                   |                                                                                                    |
| p2023     | Fieldbus interface USS PKW (127)                                                                                                    | number (Factory setting:                                                                                                    | 0: PKW 0 words 3: PKW 3 words 4: PKW 4 words 127: PKW variable                                                                |
| p2024     | Fieldbus interface times<br>(Factory setting: [0] 1000 ms,<br>[1] 0 ms, [2] 0 ms)                                                                                                    | [0] 1000 ms, the Modbus slave                                                                                                 |                                                                                                    |
| r2029     | Fieldbus interface error statistics                                                                                                    | [0] number of error-free telegrams [1] number of rejected telegrams [2] number of framing errors [3] number of overrun errors | [4] number of parity errors [5] number of starting character errors [6] number of checksum errors [7] number of length errors |
| p2030 = 1 | Fieldbus interface protocol selection: USS                                                                                                    |                                                                                                    |                                                                                                    |
| p2031     | Fieldbus interface Modbus parity (Factory setting: 2)                                                                                                    | 0: No parity<br>1: Odd parity<br>2: Even parity                                                                               |                                                                                                    |
| p2040     | <b>Fieldbus interface monitoring time</b> (Factory setting: 100 ms) p2040 = 0: The monitoring is deactivated                                                                                                    |                                                                                                    |                                                                                                    |

# Control word 1 (STW1)

| Bit  | Meaning                                                                                                    | Explanation                                                                                                   | Signal inter-<br>connection<br>in the in-<br>verter |  |
|------|----------------------------------------------------------------------------------------------------|----------------------------------------------------------------------------------------------------|-----------------------------------------------------|--|
| 0    | 0 = OFF1  The motor brakes with the ramp-down time p1121 of the ramp-function generator. The inverter switches off the motor at standstill. |                                                                                                    | p0840[0] =<br>r2090.0                               |  |
|      | 0 → 1 = ON                                                                                                    | The inverter goes into the "ready" state. If, in addition bit 3 = 1, then the inverter switches on the motor. |                                                     |  |
| 1    | 0 = OFF2                                                                                                    | Switch off the motor immediately, the motor then coasts down to a standstill.                                 | p0844[0] =<br>r2090.1                               |  |
|      | 1 = No OFF2                                                                                                    | The motor can be switched on (ON command).                                                                    |                                                     |  |
| 2    | 0 = Quick stop (OFF3)                                                                                                    | Quick stop: The motor brakes with the OFF3 ramp-down time p1135 down to standstill.                           | p0848[0] =<br>r2090.2                               |  |
|      | 1 = No quick stop (OFF3)                                                                                                    | The motor can be switched on (ON command).                                                                    |                                                     |  |
| 3    | 0 = Inhibit operation                                                                                                    | Immediately switch-off motor (cancel pulses).                                                                 | p0852[0] =                                          |  |
|      | 1 = Enable operation                                                                                                    | Switch-on motor (pulses can be enabled).                                                                      | r2090.3                                             |  |
| 4    | 0 = Disable RFG                                                                                                    | The inverter immediately sets its ramp-function generator output to 0.                                        | p1140[0] =<br>r2090.4                               |  |
|      | 1 = Do not disable RFG                                                                                                    | The ramp-function generator can be enabled.                                                                   |                                                     |  |
| 5    | 0 = Stop RFG                                                                                                    | The output of the ramp-function generator stops at the actual value.                                          | p1141[0] = r2090.5                                  |  |
|      | 1 = Enable RFG                                                                                                    | The output of the ramp-function generator follows the setpoint.                                               |                                                     |  |
| 6    | 0 = Inhibit setpoint                                                                                                    | The inverter brakes the motor with the rampdown time p1121 of the ramp-function generator.                    | p1142[0] =<br>r2090.6                               |  |
|      | 1 = Enable setpoint                                                                                                    | Motor accelerates with the ramp-up time p1120 to the setpoint.                                                |                                                     |  |
| 7    | 0 → 1 = Acknowledge faults                                                                                                    | Acknowledge fault. If the ON command is still active, the inverter switches to "closing lockout" state.       | p2103[0] =<br>r2090.7                               |  |
| 8, 9 | Reserved                                                                                                    |                                                                                                    |                                                     |  |
| 10   | 0 = No control via PLC                                                                                                    | Inverter ignores the process data from the fieldbus.                                                          | p0854[0] =<br>r2090.10                              |  |
|      | 1 = Control via PLC                                                                                                    | Control via fieldbus, inverter accepts the process data from the fieldbus.                                    |                                                     |  |
| 11   | 1 = Direction reversal                                                                                                    | Invert setpoint in the inverter.                                                                              | p1113[0] =<br>r2090.11                              |  |
| 12   | Reserved                                                                                                    |                                                                                                    |                                                     |  |
| 13   | 1 = MOP up Increase the setpoint saved in the motorized potentiometer.                                                                      |                                                                                                    | p1035[0] =<br>r2090.13                              |  |
| 14   | 1 = MOP down                                                                                                    | Reduce the setpoint saved in the motorized potentiometer.                                                     | p1036[0] =<br>r2090.14                              |  |
| 15   | Reserved                                                                                                    |                                                                                                    |                                                     |  |

# Status word 1 (ZSW1)

| Bit | Meaning                                        | Remarks                                                                                                    | Signal inter-<br>connection<br>in the in-<br>verter |
|-----|------------------------------------------------|----------------------------------------------------------------------------------------------------|-----------------------------------------------------|
| 0   | 1 = Ready to start                             | Power supply switched on; electronics initialized; pulses locked.                                                                         | p2080[0] =<br>r0899.0                               |
| 1   | 1 = Ready                                      | Motor is switched on (ON/OFF1 = 1), no fault is active. With the command "Enable operation" (STW1.3), the inverter switches on the motor. | p2080[1] = r0899.1                                  |
| 2   | 1 = Operation enabled                          | Motor follows setpoint. See control word 1, bit 3.                                                                                        | p2080[2] =<br>r0899.2                               |
| 3   | 1 = Fault active                               | The inverter has a fault. Acknowledge fault using STW1.7.                                                                                 | p2080[3] =<br>r2139.3                               |
| 4   | 1 = OFF2 inactive                              | Coast down to standstill is not active.                                                                                                   | p2080[4] =<br>r0899.4                               |
| 5   | 1 = OFF3 inactive                              | Quick stop is not active.                                                                                                    | p2080[5] =<br>r0899.5                               |
| 6   | 1 = Closing lockout active                     | It is only possible to switch on the motor after an OFF1 followed by ON.                                                                  | p2080[6] =<br>r0899.6                               |
| 7   | 1 = Alarm active                               | Motor remains switched on; no acknowledgement is necessary.                                                                               | p2080[7] =<br>r2139.7                               |
| 8   | 1 = Speed deviation within the tolerance range | Setpoint / actual value deviation within the tolerance range.                                                                             | p2080[8] =<br>r2197.7                               |
| 9   | 1 = Master control requested                   | The automation system is requested to accept the inverter control.                                                                        | p2080[9] =<br>r0899.9                               |
| 10  | 1 = Comparison speed reached or exceeded       | Speed is greater than or equal to the corresponding maximum speed.                                                                        | p2080[10] =<br>r2199.1                              |
| 11  | 1 = Torque limit not reached                   | Comparison value for current or torque has been fallen below.                                                                             | p2080[11] =<br>r0056.13 /<br>r1407.7                |
| 12  | Reserved                                       |                                                                                                    | p2080[12] =<br>r0899.12                             |
| 13  | 0 = Alarm, motor overtemperature               |                                                                                                    | p2080[13] =<br>r2135.14                             |
| 14  | 1 = Motor rotates clockwise                    | Internal inverter actual value > 0                                                                                                    | p2080[14] =                                         |
|     | 0 = Motor rotates counterclock-<br>wise        | Internal inverter actual value < 0                                                                                                    | r2197.3                                             |
| 15  | 0 = Alarm, inverter thermal over-<br>load      |                                                                                                    | p2080[15] =<br>r2135.15                             |

<sup>1)</sup> If you change over from another telegram to telegram 20, then the assignment of the previous telegram is kept.

#### **Further information**

You can find additional information about USS in the "Fieldbuses" Function Manual: Manuals for the Control Unit (http://support.automation.siemens.com/WW/view/en/30563628/133300).

# 6.2.11.3 CANopen

## The most important settings for CANopen

| Parameter      | Explanation                               | 1                                                                                                    |                                                                                                    |                                                                                                    |                                               |
|----------------|-------------------------------------------|----------------------------------------------------------------------------------------------------|----------------------------------------------------------------------------------------------------|----------------------------------------------------------------------------------------------------|-----------------------------------------------|
| p8620          | CAN Node ID (Factory setting: 126)        |                                                                                                    |                                                                                                    |                                                                                                    |                                               |
|                | Valid USS addresses: 1 247.               |                                                                                                    |                                                                                                    |                                                                                                    |                                               |
|                | The parame                                | eter is only active                                                                                                    | e if address 0 is set a                                                                                                    | t the Control Unit ad                                                                                                    | dress switch.                                 |
|                | A change o and switche                    |                                                                                                    | ective after the inverte                                                                                                    | er power supply has                                                                                                    | been switched off                             |
| p8622          | CAN Bit rate<br>(Factory se               | -                                                                                                    | 0: 1 Mbit/s<br>1: 800 kbit/s<br>2: 500 kbit/s                                                                                      | 3: 250 kbit/s<br>4: 125 kbit/s<br>5: 50 kbit/s                                                                                                    | 6: 20 kbit/s<br>7: 10 kbit/s                  |
| p8700          | CAN Receiv                                | ve PDO n                                                                                                    | [0] = COB-ID of the                                                                                                    | PDO                                                                                                    |                                               |
| p8707          | (n = 1 8)                                 | )                                                                                                    | [1] = Transmission                                                                                                    | Type of the PDO                                                                                                    |                                               |
| p8710<br>p8717 | CAN Receive RPDO n (n                     | ve Mapping for<br>= 1 8)                                                                                                    | [0] = Mapped object                                                                                                    | t 1 [3] = Mapped o                                                                                                    | object 4                                      |
| p8720<br>p8727 | CAN Transmit PDO n<br>(n = 1 8)           |                                                                                                    | [0] = COB-ID of the PDO [1] = Transmission Type of the PDO [2] = Inhibit Time (in 100 µs) [3] = reserved [4] = Event Timer (in ms) |                                                                                                    |                                               |
| p8730<br>p8737 | CAN Transmit Mapping for TPDO n (n = 1 8) |                                                                                                    | [0] = Mapped object                                                                                                    | t 1 [3] = Mapped o                                                                                                    | object 4                                      |
| p8744          | CAN PDO Mapping Kon-                      |                                                                                                    | 1: Predefined conne                                                                                                    | ection set                                                                                                    |                                               |
|                | figuration<br>(Factory setting: 2)        |                                                                                                    | 2: Free PDO mapping                                                                                                    |                                                                                                    |                                               |
| r8784          | CAN sta-<br>tus word                      | .00 Ready to switch on .01 Ready .02 Operation enabled .03 Fault active .04 No coast down active .05 No fast stop active .06 Switching-on inhibited active .07 Alarm active       |                                                                                                    | .08 Can be freely in (p8785) .09 Control request .10 Target reached .11 Torque limit rea .12 Velocity equal t .14 Can be freely in (p8786) .15 Can be freely in (p8787) | ted<br>I<br>ached<br>to zero<br>nterconnected |
| r8795          | CAN con-<br>trol word                     | .00 ON/OFF1 .01 Do not activate coast down .02 Do not activate quick stop .03 Enable operation .04 Enable ramp-function generator .05 Freeze ramp-function generator continuation |                                                                                                    | .06 Enable speed s<br>.07 Acknowledge fa<br>.08 Stop<br>.11 Can be freely ir<br><br>.15 Can be freely ir                                                                | ault                                          |

## **Further information**

You can find additional information about CANopen in the "Fieldbuses" Function Manual: Manuals for the Control Unit

(http://support.automation.siemens.com/WW/view/en/30563628/133300).

## 6.2.11.4 Ethernet/IP

# **Settings for Modbus RTU**

| Parameter  | Explanation                                                                                       |                                                     |                          |
|------------|---------------------------------------------------------------------------------------------------|-----------------------------------------------------|--------------------------|
| p2030 = 10 | Fieldbus interface protocol selection: Ethernet/IP                                                |                                                     |                          |
| p8920      | PN Name of Station                                                                                |                                                     |                          |
| p8921      | PN IP address (Factory setting                                                                    | g: 0)                                               |                          |
| p8922      | PN default gateway (factory s                                                                     | etting: 0)                                          |                          |
| p8923      | PN Subnet Mask (Factory set                                                                       | ting: 0)                                            |                          |
| p8924      | PN DHCP mode (Factory                                                                             | 0: DHCP off                                         |                          |
|            | setting: 0)                                                                                       | 2: DHCP on, identification I                        | based on MAC address     |
|            |                                                                                                   | 3: DHCP on, identification based on Name of Station |                          |
| p8925      | PN interface configuration                                                                        | 0: No function                                      |                          |
|            | (Factory setting: 0)                                                                              | 1: Reserved                                         |                          |
|            |                                                                                                   | 2: Save the configuration and activate              |                          |
|            |                                                                                                   | 3: Delete configuration                             |                          |
| p8980      | Ethernet/IP profile (Factory se                                                                   | etting: 0)                                          | 0: SINAMICS              |
|            | A change only becomes effect supply has been switched off                                         | •                                                   | 1: ODVA AC/DC            |
| p8982      | Ethernet/IP ODVA speed scaling (Factory setting: 128)                                             |                                                     |                          |
|            | A change only becomes effective after the inverter power supply has be off and switched on again. |                                                     | supply has been switched |
|            | 123: 32                                                                                           | 127: 2                                              | 131: 0.125               |
|            | 124: 16                                                                                           | 128: 1                                              | 132: 0.0625              |
|            | 125: 8                                                                                            | 129: 0.5                                            | 133: 0.03125             |
|            | 126: 4                                                                                            | 130: 0.25                                           |                          |

## **Further information**

You can find additional information about USS in the "Fieldbuses" Function Manual: Manuals for the Control Unit (http://support.automation.siemens.com/WW/view/en/30563628/133300).

## 6.2.12 Switching over the inverter control (command data set)

In some applications, it must be possible to switch over the master control for operating the inverter.

Example: The motor is to be operable either from a central control via the fieldbus or from a local control box via the terminal strip.

#### Command data set (CDS)

This means that you can set the inverter control in various ways and toggle between the settings. For instance, as described above, the inverter can either be operated via a fieldbus or via the terminal strip.

The settings in the inverter, which are assigned to a specific master control, are termed the command data set.

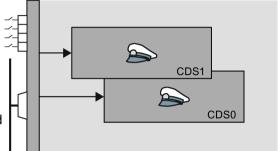

You select the command data set using parameter p0810. To do this, you must interconnect parameter p0810 with a control command of your choice, e.g. a digital input.

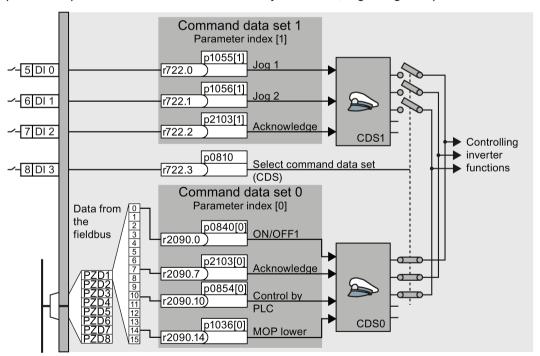

Figure 6-21 Example: Switching over the control via terminal strip to control via PROFIBUS or PROFINET

An overview of all the parameters that belong to the command data sets is provided in the List Manual.

#### Note

It takes approximately 4 ms to toggle between command data sets.

#### Advanced settings

To change the number of command data sets in STARTER, you must open your STARTER project offline.

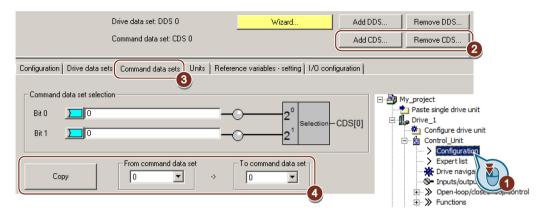

- You can edit command data sets if, in the STARTER project tree, you select "Configuration".
- ② If you require more than two command data sets, then add command data sets using this button or remove them.
- ③, To simplify commissioning several command data sets, under the "Command data sets" tab
- 4 there is a copy function.

Figure 6-22 Editing command data sets in STARTER

| Parameter    | Description                                                                          |
|--------------|--------------------------------------------------------------------------------------|
| p0010 = 15   | Drive commissioning: Data sets                                                       |
| p0170        | <b>Number of command data sets</b> (factory setting: 2) p0170 = 2, 3, or 4           |
| p0010 = 0    | Drive commissioning: Ready                                                           |
| r0050        | Displaying the number of the CDS that is currently active                            |
| p0809[0]     | Number of the command data set to be copied (source)                                 |
| p0809[1]     | Number of the command data set to which the data is to be copied (target)            |
| p0809[2] = 1 | Copying is started Once copying has been completed, the inverter sets p0809[2] to 0. |
| p0810        | Command data set selection CDS bit 0                                                 |
| p0811        | Command data set selection CDS bit 1                                                 |
| r0050        | Displaying the number of the CDS that is currently active                            |

# 6.3 Setpoints

#### 6.3.1 Overview

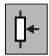

The inverter receives its main setpoint from the setpoint source. The main setpoint mainly specifies the motor speed.

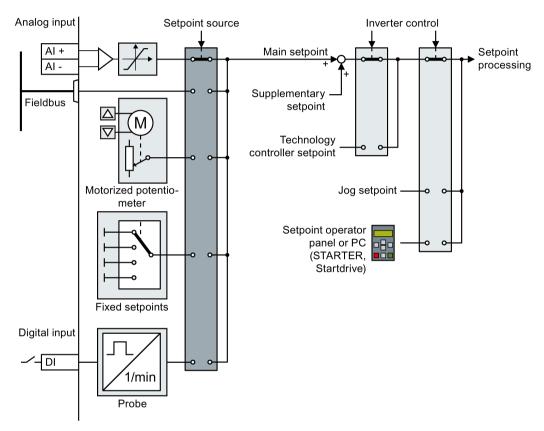

Figure 6-23 Setpoint sources for the inverter

You have the following options when selecting the source of the main setpoint:

- Inverter analog input.
- Inverter fieldbus interface.
- Motorized potentiometer simulated in the inverter.
- Fixed setpoints saved in the inverter.

You have the same selection options when selecting the source of the supplementary setpoint.

Under the following conditions, the inverter switches from the main setpoint to other setpoints:

- When the technology controller is active and appropriately interconnected, its output specifies the motor speed.
- When jogging is active.
- When controlling from an operator panel or the STARTER PC tool.

# 6.3.2 Analog input as setpoint source

## Interconnecting an analog input

If you have selected a pre-assignment without a function of the analog input, then you must interconnect the parameter of the main setpoint with an analog input.

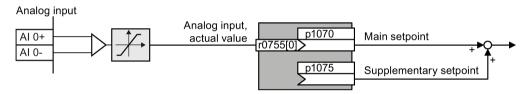

Figure 6-24 Example: Analog input 0 as setpoint source

Table 6- 19 Setting with analog input 0 as setpoint source

| Parameter      | Remark                                                                       |
|----------------|------------------------------------------------------------------------------|
| p1070 = 755[0] | Main setpoint Interconnect the main setpoint with analog input 0             |
| p1075 = 755[0] | Additional setpoint Interconnect the additional setpoint with analog input 0 |

You must adapt the analog input to the connected signal, e.g. ± 10 V or 4 ... 20 mA. You will find additional information in the section: Analog inputs (Page 150).

# 6.3.3 Specifying the setpoint via the fieldbus

# Interconnecting the fieldbus with the main setpoint

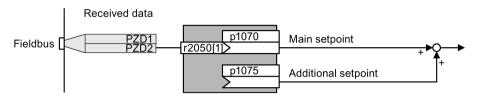

Figure 6-25 Fieldbus as setpoint source

Most standard telegrams receive the speed setpoint as a second process data PZD2.

Table 6- 20 Setting the fieldbus as setpoint source

| Parameter       | Remark                                                                                             |
|-----------------|----------------------------------------------------------------------------------------------------|
| p1070 = 2050[1] | Main setpoint Interconnect the main setpoint with process data PZD2 from the fieldbus.             |
| p1075 = 2050[1] | Additional setpoint Interconnect the additional setpoint with process data PZD2 from the fieldbus. |

## 6.3.4 Motorized potentiometer as setpoint source

The "Motorized potentiometer" function emulates an electromechanical potentiometer. The output value of the motorized potentiometer can be set with the "higher" and "lower" control signals.

## Interconnecting the motorized potentiometer (MOP) with the setpoint source

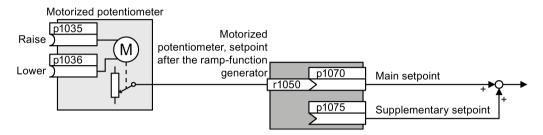

Figure 6-26 Motorized potentiometer as setpoint source

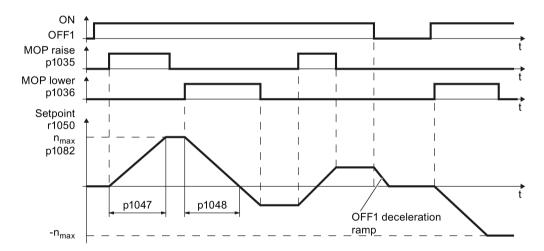

Figure 6-27 Function chart of the motorized potentiometer

Table 6- 21 Basic setup of motorized potentiometer

| Parameter       | Description                                                                                                    |                                       |  |
|-----------------|----------------------------------------------------------------------------------------------------|---------------------------------------|--|
| p1035           | Motorized potentiometer setpoint higher                                                                                 | Interconnect these commands with sig- |  |
| p1036           | Motorized potentiometer setpoint lower                                                                                  | nals of your choice.                  |  |
| p1040           | MOP start value (factory setting: 0 rpm) Defines the start value [rpm] that is effective when the motor is switched on. |                                       |  |
| p1047           | MOP ramp-up time (factory setting: 10 s)                                                                                |                                       |  |
| p1048           | MOP ramp-down time (factory setting: 10 s)                                                                              |                                       |  |
| r1050           | Motorized potentiometer setpoint after the                                                                              | ramp-function generator               |  |
| p1070 =<br>1050 | Main setpoint                                                                                                    |                                       |  |

## 6.3 Setpoints

Table 6-22 Extended setup of motorized potentiometer

| Parameter | Descr                                                                                                    | iption                                                                                                    |  |  |
|-----------|----------------------------------------------------------------------------------------------------|----------------------------------------------------------------------------------------------------|--|--|
| p1030     | MOP configuration (factory setting: 00110 bin)                                                                                                    |                                                                                                    |  |  |
|           | .00                                                                                                    | Storage active = 0: After the motor has been switched on, the setpoint = p1040 = 1: After the motor has switched off, the inverter saves the setpoint. After the motor has switched on, the setpoint = the stored value |  |  |
|           | .01                                                                                                    | Automatic mode, ramp-function generator active (1-signal via BI: p1041) = 0: Ramp-up/ramp-down time = 0 = 1: With ramp-function generator                                                                               |  |  |
|           |                                                                                                    | In manual mode (p1041 = 0), the ramp-function generator is always active.                                                                                                    |  |  |
|           | .02                                                                                                    | Initial rounding active 1: With initial rounding. Using the initial rounding function it is possible to enter very small setpoint changes                                                                               |  |  |
|           | .03                                                                                                    | Storage in NVRAM active 1: If bit 00 = 1, the setpoint is retained during a power failure                                                                                                    |  |  |
|           | .04                                                                                                    | Ramp-function generator always active 1: The inverter also calculates the ramp-function generator when the motor is switched off                                                                                        |  |  |
| p1037     |                                                                                                    | maximum speed (factory setting: 0 rpm) natically pre-assigned when commissioning                                                                                                    |  |  |
| p1038     | MOP minimum speed (factory setting: 0 rpm) Automatically pre-assigned when commissioning                                                                |                                                                                                    |  |  |
| p1039     | Motorized potentiometer, inversion (factory setting: 0) Signal source for inverting the minimum speed / velocity or maximum speed / velocity            |                                                                                                    |  |  |
| p1041     | Motorized potentiometer, manual/automatic (factory setting: 0) Signal source for switchover from manual to automatic                                    |                                                                                                    |  |  |
| p1043     | 1043 Motorized potentiometer, accept setting value (factory setting: 0)                                                                                 |                                                                                                    |  |  |
|           | Signal source for accepting the setting value. The motorized potentiometer accepts the setting value p1044 on signal change p1043 = $0 \rightarrow 1$ . |                                                                                                    |  |  |
| p1044     | MOP setting value (factory setting: 0) Signal source for the setting value.                                                                             |                                                                                                    |  |  |

For more information about the motorized potentiometer, refer to function diagram 3020 in the List Manual.

## 6.3.5 Fixed speed as setpoint source

In many applications after switching on the motor, all that is needed is to run the motor at a constant speed or to switch between different speeds.

Example: After it has been switched on, a conveyor belt only runs with two different velocities.

#### Interconnecting the fixed speeds with a main setpoint

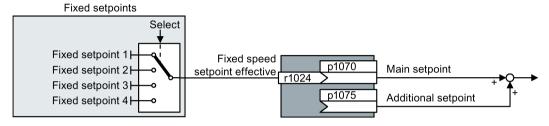

Figure 6-28 Fixed speeds as setpoint source

Table 6-23 Setting the fixed speed as a setpoint source

| Parameter    | Remark                                               |
|--------------|------------------------------------------------------|
| p1070 = 1024 | Main setpoint                                        |
|              | Interconnecting the main setpoint with fixed speeds. |

#### Select fixed setpoint by direct or binary selection

The converter distinguishes between two methods for selecting the fixed setpoints:

#### 1. Direct selection:

You set 4 different fixed setpoints. By adding one or more of the four fixed setpoints, up to 16 different resulting setpoints are obtained.

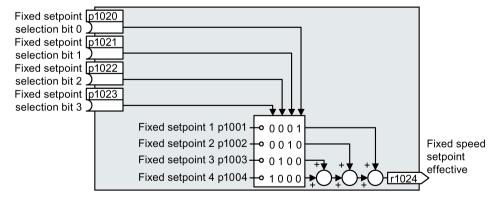

Figure 6-29 Simplified function diagram for directly selecting fixed setpoints

Additional information about direct selection can be found in function diagram 3011 in the List Manual.

#### 2. Binary selection:

You set 16 different fixed setpoints. You precisely select one of these 16 fixed setpoints by a combination of four selection bits.

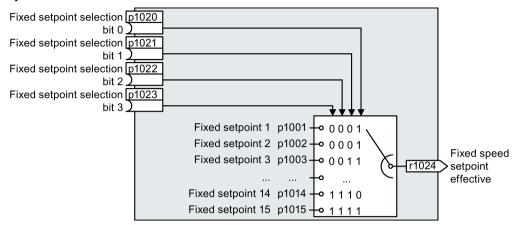

Figure 6-30 Simplified function diagram for binary selection of the setpoints

Additional information about binary selection can be found in function diagram 3010 in the List Manual.

#### Parameter for setting the fixed setpoints

| Parameter | Description                                               |                                                           |  |
|-----------|-----------------------------------------------------------|-----------------------------------------------------------|--|
| p1001     | Fixed                                                     | d speed setpoint 1 (factory setting: 0 rpm)               |  |
| p1002     | Fixed                                                     | d speed setpoint 2 (factory setting: 0 rpm)               |  |
|           |                                                           |                                                           |  |
| p1015     | Fixed                                                     | d speed setpoint 15 (factory setting: 0 rpm)              |  |
| p1016     | Spee                                                      | ed fixed setpoint mode (factory setting: 1)               |  |
|           | 1:                                                        | Direct                                                    |  |
|           | 2:                                                        | Binary                                                    |  |
| p1020     | Speed fixed setpoint selection bit 0 (factory setting: 0) |                                                           |  |
| p1021     | Speed fixed setpoint selection bit 1 (factory setting: 0) |                                                           |  |
| p1022     | Spee                                                      | Speed fixed setpoint selection bit 2 (factory setting: 0) |  |
| p1023     | Speed fixed setpoint selection bit 3 (factory setting: 0) |                                                           |  |
| r1024     | Fixed speed setpoint effective                            |                                                           |  |
| r1025.0   | Fixed speed setpoint status                               |                                                           |  |
|           | 1 sig                                                     | 1 signal Fixed speed setpoint is selected                 |  |

## Example: Select two fixed setpoints directly

The motor should operate at different speeds as follows:

- The signal on digital input 0 switches the motor on and accelerates it to 300 rpm.
- The signal at digital input 1 accelerates the motor to 2000 rpm.
- The signals at the two digital inputs accelerate the motor to 2300 rpm.

Table 6- 24 Settings for the example

| Parameter        | Description                                                                                              |
|------------------|----------------------------------------------------------------------------------------------------|
| p1001 = 300.000  | Fixed speed setpoint 1 [rpm]                                                                             |
| p1002 = 2000.000 | Fixed speed setpoint 2 [rpm]                                                                             |
| p0840 = 722.0    | ON/OFF1: Switch on motor with digital input 0                                                            |
| p1070 = 1024     | Main setpoint: Interconnect the main setpoint with the fixed speed setpoint.                             |
| p1020 = 722.0    | <b>Speed fixed setpoint selection Bit 0:</b> Interconnect fixed setpoint 1 with digital input 0 (DI 0).  |
| p1021 = 722.1    | <b>Fixed speed setpoint selection bit 1:</b> Interconnects fixed setpoint 2 with digital input 1 (DI 1). |
| p1016 = 1        | <b>Fixed speed setpoint mode:</b> Select direct selection of the fixed setpoints.                        |

Table 6- 25 Resulting fixed setpoints for the example above

| Fixed setpoint selected by | Resulting setpoint |
|----------------------------|--------------------|
| DI 0 = 0                   | Motor stops        |
| DI 0 = 1 and DI 1 = 0      | 300 rpm            |
| DI 0 = 1 and DI 1 = 1      | 2300 rpm           |

## 6.3.6 Pulse input as source of setpoint value

#### Interconnecting the digital input as setpoint source

Using the "probe" function ("pulse train"), the inverter converts a pulse signal at one of the digital inputs DI 24 ... DI 27 into an analog signal. The inverter evaluates a signal with a max. frequency of 32 kHz.

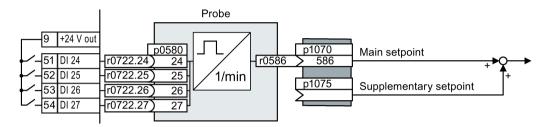

Figure 6-31 Pulse signal of the digital input as setpoint source

The "probe" function ("pulse train") creates an analog value from a pulse train at a digital input of the inverter.

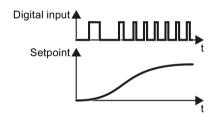

Figure 6-32 Converting the pulse signal at the digital input into an analog value

| Parameter   | Description                                                                                                    |
|-------------|----------------------------------------------------------------------------------------------------|
| p1070 = 586 | Main setpoint (factory setting depending on the Control Unit) Interconnect the result of the speed calculation with the main setpoint. |
| p1075 = 586 | Supplementary setpoint (factory setting 0) Interconnect the result of the speed calculation with the supplementary setpoint.           |

When you use this function, you cannot use any of the digital inputs to monitor the speed. See also: Load monitoring (Page 288).

# Setting the probe

| Parameter | Description                                                                                                    |
|-----------|----------------------------------------------------------------------------------------------------|
| p0490     | <b>Probe</b> <sup>1)</sup> <b>invert</b> (factory setting 0000bin) The 3rd bit of the parameter value inverts the input signal of digital input 3 for the probe.                                                                                                    |
| p0580     | Probe 1) input terminal (factory setting 0) Interconnect the probe input with a digital input.                                                                                                    |
| p0581     | Probe 1) edge(factory setting 0 Edge to evaluate the probe signal for measuring speed actual value 0: 0/1 edge 1: 1/0 edge                                                                                                    |
| p0582     | Probe <sup>1)</sup> Pulses per revolution (factory setting 1) Number of pulses per revolution.                                                                                                    |
| p0583     | Probe <sup>1)</sup> Maximum measurement time (factory setting 10 s)  Maximum measurement time for the probe. If there is no new pulse before the maximum measuring time elapses, the inverter sets the actual speed value in r0586 to zero.  The time is restarted with the next pulse. |
| p0585     | <b>Probe</b> <sup>1)</sup> <b>Gear ratio</b> (factory setting 1) The inverter multiplies the measured speed by the gear ratio before displaying it in r0586.                                                                                                    |
| r0586     | Probe 1) Speed actual value Result of the speed calculation.                                                                                                    |

# 6.4 Setpoint calculation

#### 6.4.1 Overview of setpoint processing

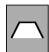

The setpoint can be modified as follows using the setpoint processing:

- Invert setpoint to reverse the motor direction of rotation (reversing).
- Inhibit positive or negative direction of rotation, e.g. for conveyor belts, pumps or fans.
- Skip frequency bands to prevent mechanical resonance effects.
   The skip frequency band at speed = 0 results in a minimum speed after switching on the motor.
- Limit to a maximum speed to protect the motor and mechanical system.
- Ramp-function generator to accelerate and brake the motor with an optimum torque.

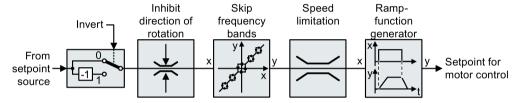

Figure 6-33 Setpoint processing in the converter

## 6.4.2 Invert setpoint

The inverter provides an option to invert the setpoint sign using a bit. As an example, the setpoint inversion is shown through a digital input.

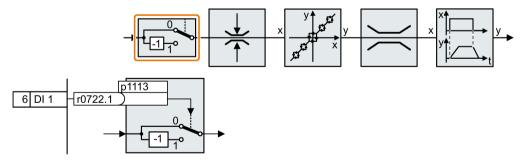

In order to invert the setpoint through the digital input DI 1, connect the parameter p1113 with a binary signal, e.g. the digital input 1.

Table 6-26 Examples of settings to invert the setpoint

| Parameter       | Remark                                              |
|-----------------|-----------------------------------------------------|
| p1113 = 722.1   | Setpoint inversion                                  |
|                 | Digital input 1 = 0: Setpoint remains unchanged.    |
|                 | Digital input 1 = 1: Inverter inverts the setpoint. |
| p1113 = 2090.11 | Invert setpoint via control word 1, bit 11.         |

## 6.4.3 Inhibit direction of rotation

In the factory setting of the inverter, both motor directions of rotation are enabled.

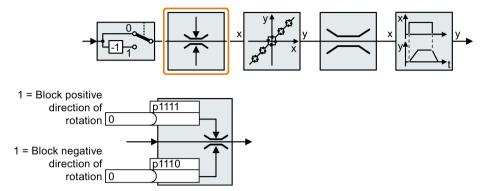

Set the corresponding parameter to a value = 1 to permanently block directions of rotation.

Table 6- 27 Examples of settings to inhibit the direction of rotation

| Parameter     | Remark                                                                                                    |
|---------------|----------------------------------------------------------------------------------------------------|
| p1110 = 1     | Inhibit negative direction  Negative direction is permanently inhibited.                                                                                     |
| p1110 = 722.3 | Inhibit negative direction Digital input 3 = 0: Negative direction of rotation is enabled. Digital input 3 = 1: Negative direction of rotation is inhibited. |

## 6.4.4 Skip frequency bands and minimum speed

#### Skip frequency bands

The converter has four skip frequency bands that prevent continuous motor operation within a specific speed range. You can find additional information in function diagram 3050 of the List Manual, see also: Manuals for your converter (Page 488).

#### Minimum speed

The converter prevents continuous motor operation at speeds < minimum speed.

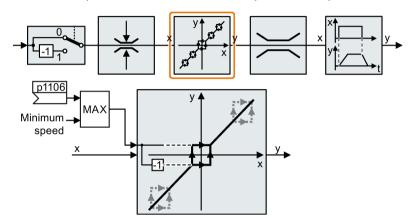

Speeds where the absolute value is less than the minimum speed are only possible during motor operation when accelerating or braking.

Table 6-28 Setting the minimum speed

| Parameter | Description                                          |
|-----------|------------------------------------------------------|
| p1080     | Minimum speed (factory setting: 0 rpm)               |
| p1106     | CI: Minimum speed signal source (factory setting: 0) |
|           | Dynamic specification of the minimum speed           |

#### NOTICE

#### Material damage caused by motor rotating in the incorrect direction

If you are using an analog input as speed setpoint source, then for a setpoint = 0 V, noise voltages can be superimposed on the analog input signal. After the on command, the motor accelerates up to the minimum frequency in the direction of the random polarity of the noise voltage. A motor rotating in the wrong direction can cause significant material damage to the machine or system.

• Inhibit the motor direction of rotation that is not permissible.

# 6.4.5 Speed limitation

The maximum speed limits the speed setpoint range for both directions of rotation.

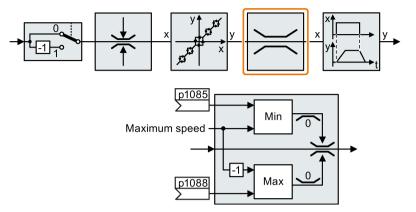

The converter generates a message (fault or alarm) when the maximum speed is exceeded.

If you must limit the speed depending on the direction of rotation, then you can define speed limits for each direction.

Table 6- 29 Parameters for the speed limitation

| Parameter | Description                                                                 |
|-----------|-----------------------------------------------------------------------------|
| p1082     | Maximum speed (factory setting: 1500 rpm)                                   |
| p1083     | Speed limit, positive direction of rotation (factory setting: 210,000 rpm)  |
| p1085     | Cl: Speed limit, positive direction of rotation (factory setting: 1083)     |
| p1086     | Speed limit, negative direction of rotation (factory setting: -210,000 rpm) |
| p1088     | CI: Speed limit, negative direction of rotation (factory setting: 1086)     |

## 6.4.6 Ramp-function generator

The ramp-function generator in the setpoint channel limits the rate of change of the speed setpoint (acceleration). Reduced acceleration lowers the accelerating torque of the motor. In this case, the motor reduces the load on the mechanical system of the driven machine.

You can select between two different ramp-function generator types:

Extended ramp-function generator

The expanded ramp-function generator limits not only the acceleration but also the change in acceleration (jerk) by rounding the setpoint. In this case, the torque does not rise suddenly in the motor.

Basic ramp-function generator

The basic ramp-function generator limits the acceleration, however not the rate the acceleration changes (jerk).

#### **Extended ramp-function generator**

The ramp-up and ramp-down times of the extended ramp-function generator can be set independently of each other. The optimum times that you select depend on your particular application in question and can range from just a few 100 ms (e.g. for belt conveyor drives) to several minutes (e.g. for centrifuges).

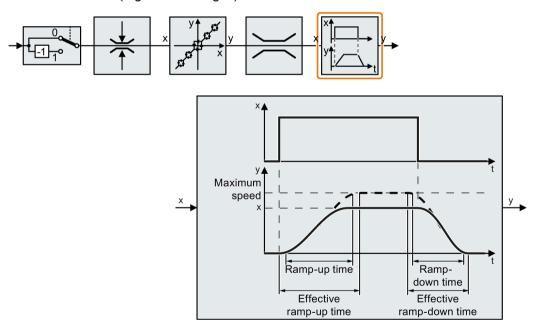

Initial and final rounding permit smooth, jerk-free acceleration and braking.

The ramp-up and ramp-down times of the motor are increased by the rounding times:

- Effective ramp-up time = p1120 + 0.5 × (p1130 + p1131).
- Effective ramp-down time = p1121 + 0.5 × (p1130 + p1131).

Table 6- 30 Additional parameters to set the extended ramp-function generator

| Parameter | Description                                                                                                    |
|-----------|----------------------------------------------------------------------------------------------------|
| p1115     | Ramp-function generator selection (factory setting: 1) Select ramp-function generator: 0: Basic ramp-function generator 1: Extended ramp-function generator                  |
| p1120     | Ramp-function generator, ramp-up time (factory setting: 10 s) Accelerating time in seconds from zero speed up to the maximum speed p1082                                     |
| p1121     | Ramp-function generator, ramp-down time (factory setting: 10 s) Braking time in seconds from the maximum speed down to standstill                                            |
| p1130     | Ramp-function generator initial rounding time (factory setting: 0 s) Initial rounding for the extended ramp-function generator. The value applies for ramp up and ramp down. |
| p1131     | Ramp-function generator final rounding time (factory setting: 0 s) Final rounding for the extended ramp-function generator. The value applies for ramp up and ramp down.     |
| p1134     | Ramp-function rounding type (factory setting: 0) 0: Continuous smoothing 1: Discontinuous smoothing  y  p1134 = 0  y  p1134 = 1                                              |
| p1135     | OFF3 ramp-down time (factory setting 0 s) The quick stop (OFF3) has its own ramp-down time.                                                                                  |
| p1136     | <b>OFF3 initial rounding time</b> (factory setting: 0 s) Initial rounding for OFF3 for the extended ramp-function generator.                                                 |
| p1137     | <b>OFF3 final rounding time</b> (factory setting: 0 s) Final rounding for OFF3 for the extended ramp-function generator.                                                     |

You can find more information in function diagram 3070 and in the parameter list of the List Manual.

#### Setting the extended ramp-function generator

#### **Procedure**

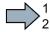

Proceed as follows to set the extended ramp-function generator:

- 1. Enter the highest possible speed setpoint.
- 2. Switch on the motor.
- 3. Evaluate your drive response.
  - If the motor accelerates too slowly, then reduce the ramp-up time.

An excessively short ramp-up time means that the motor will reach its current limiting when accelerating, and will temporarily not be able to follow the speed setpoint. In this case, the drive exceeds the set time.

- If the motor accelerates too fast, then extend the ramp-up time.
- Increase the initial rounding if the acceleration is jerky.
- We recommend that you set the final rounding to the same value as the initial rounding.
- 4. Switch off the motor.
- 5. Evaluate your drive response.
  - If the motor decelerates too slowly, then reduce the ramp-down time.

The minimum ramp-down time that makes sense depends on your particular application. Depending on the Power Module used, for an excessively short ramp-down time, the converter either reaches the motor current, or the DC link voltage in the converter becomes too high. Depending on the converter setting, the real braking time exceeds the set ramp-down time, or the converter goes into a fault condition when braking.

- Extend the ramp-down time if the motor is braked too quickly or the converter goes into a fault condition when braking.
- 6. Repeat steps 1 ... 5 until the drive behavior meets the requirements of the machine or plant.

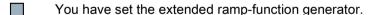

#### Basic ramp-function generator

When compared to the extended rampfunction generator, the basic rampfunction generator has no rounding times.

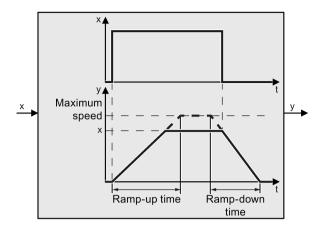

Table 6- 31 Parameters for setting the ramp-function generator

| Parameter | Description                                                                                                    |
|-----------|----------------------------------------------------------------------------------------------------|
| p1115 = 0 | Ramp-function generator selection (factory setting: 1) Select ramp-function generator: 0: Basic ramp-function generator 1: Extended ramp-function generator |
| p1120     | Ramp-function generator, ramp-up time (factory setting: 10 s) Accelerating time in seconds from zero speed up to the maximum speed p1082                    |
| p1121     | Ramp-function generator, ramp-down time (factory setting: 10 s) Braking time in seconds from the maximum speed down to standstill                           |
| p1135     | OFF3 ramp-down time (factory setting: 0 s) The quick stop (OFF3) has its own ramp-down time.                                                                |

## Changing the ramp-up and ramp-down times in operation

The ramping up and down time of the ramp-function generator can be changed during operation. The scaling value can come e.g. from the field bus.

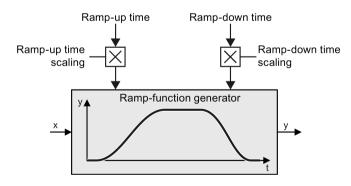

Table 6- 32 Parameters for setting the scaling

| Parameter | Description                                                                             |
|-----------|-----------------------------------------------------------------------------------------|
| p1138     | Up ramp scaling (factory setting: 1) Signal source for scaling the acceleration ramp.   |
| p1139     | Down ramp scaling (factory setting: 1) Signal source for scaling the deceleration ramp. |

#### Example

In the following example, the higher-level control sets the ramp-up and ramp-down times of the inverter via PROFIBUS.

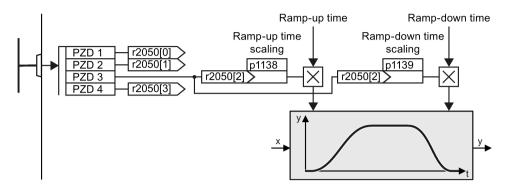

Figure 6-34 Example for changing the ramp-function generator times in operation

#### **Preconditions**

- You have commissioned the communication between the inverter and the control system.
- Free telegram 999 has been set in the inverter and in your higher-level control system.
   See also section: Extend telegrams and change signal interconnection (Page 184).
- The controller sends the scaling value to the inverter in PZD 3.

#### **Procedure**

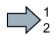

To interconnect the scaling of the ramp-up and ramp-down times with PZD receive word 3 from the fieldbus in the inverter, proceed as follows:

1. Set p1138 = 2050[2].

This means that you have interconnected the scaling factor for the ramp-up time with PZD receive word 3.

2. Set p1139 = 2050[2].

This means that you have interconnected the scaling factor for the ramp-down time with PZD receive word 3.

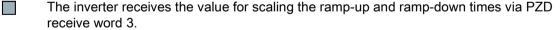

You will find further information in the Internet at: FAQ (https://support.industry.siemens.com/cs/ww/en/view/82604741).

# 6.5 Motor control

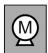

The inverter has two alternative methods to control (closed loop) the motor speed:

- U/f control
- Vector control with speed controller

### 6.5.1 V/f control

#### Overview of the U/f control

The U/f control is a closed-loop speed control with the following characteristics:

- The inverter controls the output voltage using the V/f characteristic
- The output frequency is essentially calculated from the speed setpoint and the number of pole pairs of the motor
- The slip compensation corrects the output frequency depending on the load and thus increases the speed accuracy
- Not using a PI controller prevents the speed control from becoming unstable
- In applications in which greater speed accuracy is required, a closed-loop control with load-dependent voltage boost can be selected (flux current control, FCC)

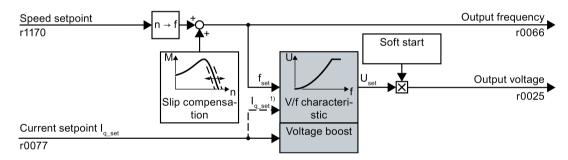

In the U/f control variant, "flux current control (FCC)," the inverter controls the motor current (starting current) at low speeds

Figure 6-35 Simplified function diagram of the U/f control

One function not shown in the simplified function diagram is the resonance damping for damping mechanical oscillations. You will find the complete function diagrams 6300 et seq. in the List Manual.

For operation of the motor with U/f control, you must set at least the subfunctions shown with a gray background in the figure to adapt them to your application:

- V/f characteristic
- Voltage boost

# Default setting after selecting the application class Standard Drive Control

Selecting application class Standard Drive Control adapts the structure and the setting options of the U/f control as follows:

- Starting current closed-loop control: At low speeds, a controlled motor current reduces the tendency of the motor to oscillate.
- With increasing speed, transition from closed-loop starting current control into U/f control with voltage boost depending on the load.
- Soft starting is not possible.
- Fewer parameters

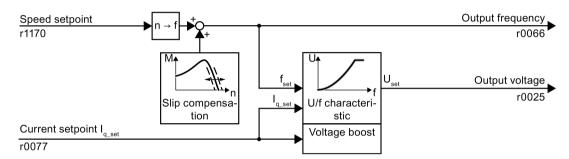

Figure 6-36 Default setting of the U/f control after selecting Standard Drive Control

The complete function diagrams 6850 ff. for application class Standard Drive Control are provided in the List Manual.

### 6.5.1.1 Characteristics of U/f control

The inverter has different V/f characteristics.

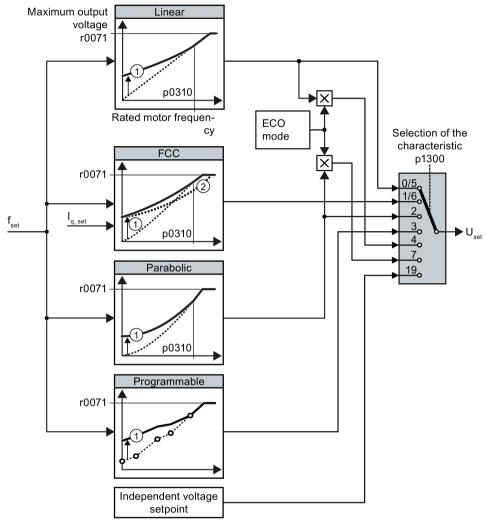

- 1 The voltage boost of the characteristic optimizes the speed control at low speeds
- With the flux current control (FCC), the inverter compensates for the voltage drop in the stator resistor of the motor

Figure 6-37 Characteristics of U/f control

The inverter increases its output voltage to the maximum possible output voltage. The maximum possible output voltage of the inverter depends on the line voltage.

When the maximum output voltage is reached, the inverter only increases the output frequency. At this point, the motor enters the field weakening range: At constant torque, the slip decreases quadratically as the speed increases.

### 6.5 Motor control

The value of the output voltage at the rated motor frequency also depends on the following variables:

- Ratio between the converter size and the motor size
- Line voltage
- Line impedance
- Actual motor torque

The maximum possible output voltage as a function of the input voltage is provided in the technical data, also see Section Technical data, Power Modules (Page 410).

Table 6- 33 Linear and parabolic characteristics

| Requirement                                  | Application examples                                                                                     | Remark                                                                                                    | Characteristic                               | Parameter |
|----------------------------------------------|----------------------------------------------------------------------------------------------------|----------------------------------------------------------------------------------------------------|----------------------------------------------|-----------|
| The required                                 | Conveyor belts, roller                                                                                   | -                                                                                                    | Linear                                       | p1300 = 0 |
| torque is inde-<br>pendent of the<br>speed   | conveyors, chain conveyors, eccentric worm pumps, compressors, extruders, centrifuges, agitators, mixers | The inverter equalizes the voltage drops across the stator resistance. Recommended for motors less than 7.5 kW.  Precondition: You have set the motor data according to the rating plate and have performed the motor identification after the basic commissioning. | Linear with Flux<br>Current Control<br>(FCC) | p1300 = 1 |
| The required torque increases with the speed | Centrifugal pumps, radial fans, axial fans                                                               | Lower losses in the motor and inverter than for a linear characteristic.                                                                                                    | Parabolic                                    | p1300 = 2 |

Table 6- 34 Characteristics for special applications

| Requirement                                                              | Application examples                       | Remark                                                                                                    | Characteristic                   | Parameter                    |
|--------------------------------------------------------------------------|--------------------------------------------|----------------------------------------------------------------------------------------------------|----------------------------------|------------------------------|
| Applications with a low dynamic response and con-                        | Centrifugal pumps, radial fans, axial fans | The ECO mode results in additional energy saving when compared to the parabolic characteristic.                          | ECO mode                         | p1300 = 4<br>or<br>p1300 = 7 |
| stant speed                                                              |                                            | If the speed setpoint is reached and remains unchanged for 5 seconds, the inverter again reduces its output voltage.     |                                  |                              |
| The inverter must keep the motor speed constant under all circumstances. | Drives in the textile sector               | When the maximum current limit is reached, the inverter only reduces the stator voltage but not the speed.               | Precise frequency characteristic | p1300 = 5<br>or<br>p1300 = 6 |
| Freely adjustable<br>U/f characteristic                                  | -                                          | -                                                                                                    | Adjustable characteristic        | p1300 = 3                    |
| U/f characteristic with independent voltage setpoint                     | -                                          | The interrelationship between the frequency and voltage is not calculated in the inverter, but is specified by the user. | Independent voltage setpoint     | p1300 = 19                   |

Additional information on U/f characteristics can be found in the parameter list and in the function diagrams 6300 ff of the List Manual.

### Characteristics after selecting the application class Standard Drive Control

Selecting application class Standard Drive Control reduces the number of characteristics and the setting options:

- A linear and a parabolic characteristic are available.
- Selecting a technological application defines the characteristic.
- The following cannot be set ECO mode, FCC, the programmable characteristic and a specific voltage setpoint.

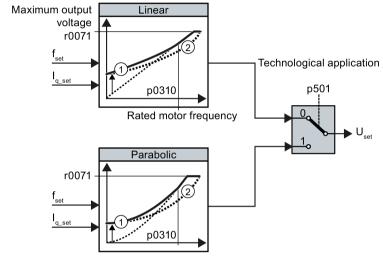

- ① The closed-loop starting current control optimizes the speed control at low speeds
- The inverter compensates the voltage drop across the motor stator resistance

Figure 6-38 Characteristics after selecting Standard Drive Control

Table 6- 35 Linear and parabolic characteristics

| Requirement                                     | Application examples                                                                                                    | Remark                                                                   | Characteristic | Parameter |
|-------------------------------------------------|----------------------------------------------------------------------------------------------------|--------------------------------------------------------------------------|----------------|-----------|
| The required torque is independent of the speed | Conveyor belts, roller conveyors, chain conveyors, eccentric worm pumps, compressors, extruders, centrifuges, agitators, mixers | -                                                                        | Linear         | p0501 = 0 |
| The required torque increases with the speed    | Centrifugal pumps, radial fans, axial fans                                                                                      | Lower losses in the motor and inverter than for a linear characteristic. | Parabolic      | p0501 = 1 |

Additional information on the characteristics can be found in the parameter list and in the function diagrams 6851 ff of the List Manual.

# 6.5.1.2 Optimizing motor starting

### Setting the voltage boost for U/f control

After selection of the V/f characteristic, no further settings are required in most applications.

In the following circumstances, the motor cannot accelerate to its speed setpoint after it has been switched on:

- · Load moment of inertia too high
- Load torque too large
- Ramp-up time p1120 too short

To improve the starting behavior of the motor, the V/f characteristic can be raised at low speeds.

The inverter raises the voltage in accordance with the starting currents p1310 ... p1312.

The adjacent diagram shows the resulting voltage boost using a linear characteristic as an example.

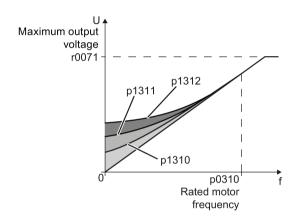

### Requirements

- Set the ramp-up time of the ramp-function generator to a value 1 s (< 1 kW) ... 10 s</li>
   (> 10 kW), depending on the power rating of the motor .
- Increase the starting current in steps of ≤ 5 %. Excessively high values in p1310 ... p1312 can cause the motor to overheat and switch off (trip) the inverter due to overcurrent.

If the message A07409 appears, you must not increase any of the parameters.

#### **Procedure**

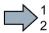

Proceed as follows to set the voltage boost:

- 1. Switch off the motor with a setpoint of just a few revolutions per minute.
- 2. Check whether the motor rotates smoothly.
- 3. If the motor rotates eccentrically or even stops, increase the voltage boost p1310 until the motor rotates smoothly.
- 4. Accelerate the motor to the maximum speed with maximum load.
- 5. Check whether the motor is following the setpoint.
- 6. If necessary, increase the voltage boost p1311 until the motor accelerates without problem.

In applications with a high break loose torque, you must additionally set parameter p1312 higher to achieve a satisfactory response.

You have set the voltage boost.

| Parameter | Description                                                                                                    |  |  |
|-----------|----------------------------------------------------------------------------------------------------|--|--|
| p1310     | Starting current (voltage boost) permanent (factory setting 50 %)                                                                             |  |  |
|           | Compensates for voltage drops caused by long motor cables and the ohmic losses in the motor.                                                  |  |  |
| p1311     | Starting current (voltage boost) when accelerating (factory setting 0 %)                                                                      |  |  |
|           | Provides additional torque when the motor accelerates.                                                                                        |  |  |
| p1312     | Starting current (voltage boost) when starting (factory setting 0 %)                                                                          |  |  |
|           | Provides additional torque, however, only when the motor accelerates for the first time after it has been switched on ("break loose torque"). |  |  |

You will find more information on this function in the parameter list and in function diagram 6301 in the List Manual.

# Starting current (boost) after selecting the application class Standard Drive Control

After selecting application class Standard Drive Control, in most applications, and no additional settings have to be made.

At standstill, the inverter ensures that at least the rated motor magnetizing current flows. Magnetizing current p0320 approximately corresponds to the no-load current at 50 % ... 80 % of the rated motor speed.

In the following situations, after it has been switched on, the motor cannot accelerate up to its speed setpoint:

- Excessively high load moment of inertia
- Excessively high load torque
- Ramp-up time p1120

The current can be increased at low speeds to improve the starting behavior of the motor.

The inverter boosts the voltage corresponding to the starting currents p1310 ... p1312.

The adjacent diagram shows the voltage boost using a linear characteristic as example.

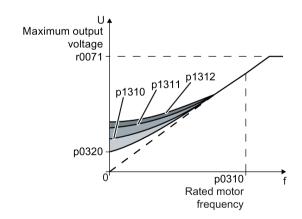

### Requirements

- Depending on the rated power of the motor, set the ramp-up time of the ramp-function generator to a value of 1 s (< 1 kW) ... 10 s (> 10 kW).
- Increase the starting current in steps of ≤ 5 %. Excessively high values in p1310 ... p1312 can cause the motor to overheat and switch off (trip) the inverter due to overcurrent.

When message A07409 is displayed, it is not permissible that you further increase the value of any of the parameters.

### 6.5 Motor control

#### **Procedure**

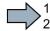

Proceed as follows to set the voltage boost:

- 1. Switch on the motor with a setpoint of a few revolutions per minute.
- 2. Check whether the motor rotates smoothly.
- 3. If the motor does not rotate smoothly, or even remains stationary, increase the voltage boost p1310 until the motor runs smoothly.
- 4. Accelerate the motor to the maximum speed with maximum load.
- 5. Check that the motor follows the setpoint.
- 6. When required, increase the voltage boost p1311 until the motor accelerates without any problem.

In applications with a high break loose torque, you must also increase parameter p1312 in order to achieve a satisfactory motor response.

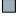

You have set the voltage boost.

| Parameter | Description                                                                                                    |
|-----------|----------------------------------------------------------------------------------------------------|
| p1310     | Starting current (voltage boost) permanent (Factory setting 50 %)                                                                             |
|           | Compensates voltage losses as a result of long motor cables and the ohmic losses in the motor.                                                |
|           | After commissioning, depending on the motor power rating and the technological application p0501, the inverter sets p1310.                    |
| p1311     | Starting current (voltage boost) when accelerating(Factory setting 0%)                                                                        |
|           | Provides additional torque when the motor accelerates.                                                                                        |
|           | After commissioning, depending on the motor power rating and the technological application p0501, the inverter sets p1311.                    |
| p1312     | Starting current (voltage boost) when starting(Factory setting 0%)                                                                            |
|           | Provides additional torque, however, only when the motor accelerates for the first time after it has been switched on ("break loose torque"). |

You can find more information about this function in the parameter list and in function diagram 6851 of the List Manual.

# 6.5.2 Vector control with speed controller

#### Overview

The vector control comprises current control and a higher-level speed control.

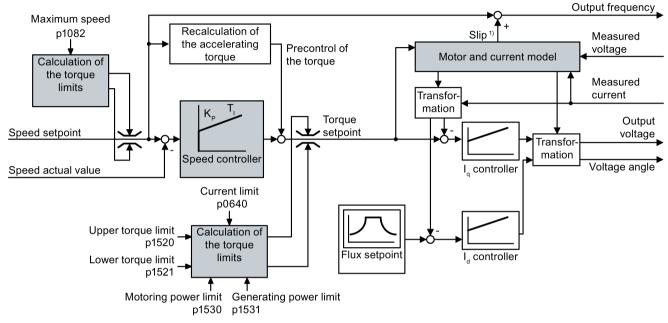

#### 1) for induction motors

Figure 6-39 Simplified function diagram for vector control with speed controller

The complete function diagrams 6020 ff. for vector control are provided in the List Manual.

Using the motor model, the inverter calculates the following closed-loop control signals from the measured phase currents and the output voltage:

- Current component I<sub>q</sub>
- Current component I<sub>a</sub>

The setpoint of the current component I<sub>d</sub> (flux setpoint) is obtained from the motor data. For speeds above the rated speed, the inverter reduces the flux setpoint along the field weakening characteristic.

When the speed setpoint is increased, the speed controller responds with a higher setpoint for current component  $I_q$  (torque setpoint). The control responds to the higher torque setpoint by adding a higher slip frequency to the output frequency. The higher output frequency also results in a higher motor slip, which is proportional to the accelerating torque.  $I_q$  and  $I_q$  controllers maintain the motor flux constant using the output voltage, and set the matching current component  $I_q$  in the motor.

In order to achieve a satisfactory control response, as a minimum you must set the partial functions – shown with gray background in the diagram above – to match your particular application:

- Motor and current model: In the basic commissioning, set the motor data from the rating plate corresponding to the connection type (Y/Δ), and carry out a motor data identification at standstill.
- Speed limits and torque limits: In the basic commissioning, set the maximum speed
   (p1082) and current limit (P0640) for your particular application. When exiting the basic
   commissioning, the inverter calculates the torque and power limits corresponding to the
   current limit. The actual torque limits are obtained from the converted current and power
   limits and the torque limits that have been set.
- **Speed controller**: Use the rotating measurement of the motor data identification. You must manually optimize the controller, if the rotating measurement is not possible.

# Default settings after selecting the application class Dynamic Drive Control

Selecting application class Dynamic Drive Control adapts the structure of the vector control and reduces the setting options:

|                                                                      | Vector control after select-<br>ing the application class<br>Dynamic Drive Control | Vector control without se-<br>lecting an application class |
|----------------------------------------------------------------------|------------------------------------------------------------------------------------|------------------------------------------------------------|
| Closed-loop torque control without higher-level speed controller     | Not possible                                                                       | Possible                                                   |
| Droop                                                                | Not possible                                                                       | Possible                                                   |
| K <sub>P</sub> - and T₁adaptation                                    | Simplified                                                                         | Advanced                                                   |
| Hold or set the integral component of the speed controller           | Not possible                                                                       | Possible                                                   |
| Acceleration model for precontrol                                    | Default setting                                                                    | Can be activated                                           |
| Motor data identification at standstill or with rotating measurement | Shortened, with optional transition into operation                                 | Complete                                                   |

# 6.5.2.1 Checking the encoder signal

If you use an encoder to measure the speed, you should check the encoder signal before the encoder feedback is active.

#### **Procedure**

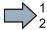

Proceed as follows to check the encoder signal using STARTER:

- 1. Set the control mode "encoderess vector control": p1300 = 20.
- 2. Switch-on the motor with an average speed.
- 3. Compare parameters r0061 (speed encoder signal in rpm) and r0021 (calculated speed in rpm) regarding the sign and absolute value.
- 4. If the signs do not match, invert the speed encoder signal: Set p0410 = 1.
- 5. If the absolute values of the two values do not match, check the setting of p0408 and the encoder wiring.
- You have ensured that the scaling and polarity of the encoder signal are correct.

# 6.5.2.2 Optimizing the speed controller

### Optimum control response - post optimization not required

Preconditions for assessing the controller response:

- The moment of inertia of the load is constant and does not depend on the speed
- The inverter does not reach the set torque limits during acceleration
- $\bullet~$  You operate the motor in the range 40  $\%~\dots$  60 % of its rated speed

If the motor exhibits the following response, the speed control is well set and you do not have to adapt the speed controller manually:

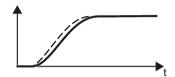

The speed setpoint (broken line) increases with the set rampup time and rounding.

The actual value follows the setpoint without overshooting.

# Control optimization required

In some cases, the self-optimization result is not satisfactory or self-optimization is not possible because the motor cannot rotate freely.

In these cases, you must optimize the closed-loop speed control manually. The following parameters influence the response of the speed control:

Acceleration pre-control scaling p1496

 Ratio between the total and motor moment of inertia

|   |                                                   | Encoderless speed control: | Speed control with encoder: |
|---|---------------------------------------------------|----------------------------|-----------------------------|
| • | Proportional component K <sub>p</sub>             | p1470                      | p1460                       |
| • | Integration time (integral time) TI               | p1472                      | p1462                       |
| • | Speed controller actual speed value smoothing tim | nep1452                    | p1442                       |

### Optimizing the speed controller

#### Requirements

- Torque precontrol is active: p1496 = 100 %.
- The load moment of inertia is constant and independent of the speed.
- The inverter requires 10 % ... 50 % of the rated torque to accelerate.
   When necessary, adapt the ramp-up and ramp-down times of the ramp-function
- generator (p1120 and p1121).
- You have prepared the trace function in STARTER or Startdrive to be able to trace the speed setpoint and the speed actual value.

#### **Procedure**

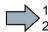

To optimize the speed controller, proceed as follows:

- 1. Switch on the motor.
- 2. Enter a speed setpoint of approximately 40 % of the rated speed.
- 3. Wait until the actual speed has stabilized.
- 4. Increase the setpoint up to a maximum of 60 % of the rated speed.
- 5. Monitor the associated characteristic of the setpoint and actual speed.
- 6. Optimize the controller by adapting the ratio of the moments of inertia of the load and motor (p0342):

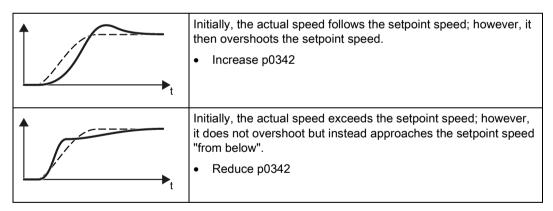

- 7. Switch off the motor.
- 8. Start a new calculation of the speed controller: p0340 = 4.
- 9. Switch on the motor.
- 10. Over the complete speed range check whether the speed control responds satisfactorily with the optimized settings.
- You have optimized the speed controller.

When necessary, set the ramp-up and ramp-down times of the ramp-function generator (p1120 and p1121) back to the value before optimization.

### Mastering critical applications

The drive control can become unstable for drives with a high load moment of inertia and gearbox backlash or a coupling between the motor and load that can possibly oscillate. In this case, we recommend the following settings:

- Increase the smoothing of speed actual value p1452.
- Increase the integral time: T<sub>1</sub> ≥ 4 × p1452.
- If the closed-loop speed control no longer has an adequate dynamic performance after these measures, then increase the P gain K<sub>P</sub> step-by-step.

# 6.5.2.3 Advanced settings

### K<sub>P</sub>- and T₁adaptation

 $K_p$  and  $T_1$  adaptation suppress speed control oscillations that may occur. The "rotating measurement" of the motor data identification optimizes the speed controller. If you have performed the rotating measurement, then the  $K_p$ - and  $T_n$  adaptation has been set.

You can find additional information in the List Manual:

- Vector control with speed controller: Function diagram 6050
- Vector control after presetting the application class Dynamic Drive Control Function diagram 6824

### Droop

For mechanically coupled drives, there is the risk that the drives oppose one another: Small deviations in the speed setpoint or actual value of the coupled drives can mean that the drives are operated with significantly different torques.

The droop function ensures even torque distribution between several mechanically coupled drives.

The droop function reduces the speed setpoint as a function of the torque setpoint.

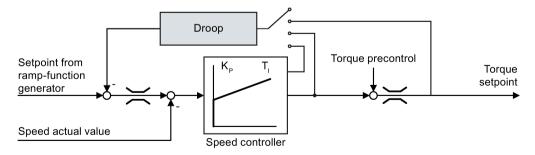

Figure 6-40 Effect of droop in the speed controller

When droop is active, the ramp-function generators of all of the coupled drives must be set to have identical ramp-up and ramp-down times as well as rounding-off.

| Par.  | Explanation                                                                                                    |
|-------|----------------------------------------------------------------------------------------------------|
| r1482 | Speed controller I torque output                                                                                                    |
| p1488 | Droop input source (factory setting: 0)                                                                                                    |
|       | 0: Droop feedback not connected 1: Droop from the torque setpoint 2: Droop from the speed control output 3: Droop from the integral output, speed controller |
| p1489 | Droop feedback scaling (factory setting: 0.05)                                                                                                    |
|       | A value of 0.05 means: At the rated motor torque, the inverter reduces the speed by 5% of the rated motor speed.                                             |
| r1490 | Droop feedback speed reduction                                                                                                    |
| p1492 | Droop feedback enable (factory setting: 0)                                                                                                    |

After selecting application class "Dynamic Drive Control", droop is no longer possible.

You can find additional information in the List Manual, function block diagram 6030.

### 6.5.2.4 Friction characteristic

#### **Function**

In many applications, e.g. applications with geared motors or belt conveyors, the frictional torque of the load is not negligible.

The inverter provides the possibility of precontrolling the torque setpoint, bypassing the speed controller. The precontrol reduces overshooting of the speed after speed changes.

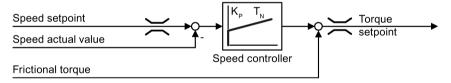

Figure 6-41 Precontrol of the speed controller with frictional torque

The inverter calculates the current frictional torque from a friction characteristic with 10 intermediate points.

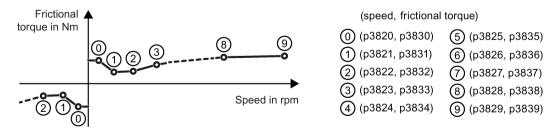

Figure 6-42 Friction characteristic

The intermediate points of the friction characteristic are defined for positive speeds. In the negative direction of rotation, the inverter uses the intermediate points with a negative sign.

### Recording a friction characteristic

After basic commissioning, the inverter sets the speeds of the intermediate points to values suitable for the rated speed of the motor. The frictional torque of all intermediate points is still equal to zero. On request, the inverter records the friction characteristic: The inverter accelerates the motor step by step up to the rated speed, measures the frictional torque und writes the frictional torque into the intermediate points of the friction characteristic.

#### Requirement

The motor is permitted to accelerate up to the rated speed without endangering persons or property.

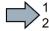

### **Procedure**

To record the friction characteristic, proceed as follows:

- 1. Set P3845 = 1: The inverter accelerates the motor successively in both directions of rotation and averages the measurement results of the positive and negative directions.
- 2. Switch on the motor (ON/OFF1 = 1).
- 3. The inverter accelerates the motor.

During measurement, the inverter signals the warning A07961.

When the inverter has determined all the intermediate points of the friction characteristic without fault code F07963, the inverter stops the motor.

You have recorded the friction characteristic.

# Interconnect the precontrol of the speed controller with the frictional torque

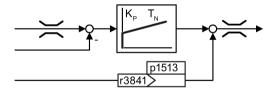

To interconnect the precontrol of the speed controller with the frictional torque, set p1513 = r3841 (frictional torque = additional torque 2).

You will find additional information in function diagram 6060 of the List Manual.

# **Parameter**

| Parameter                                   | Explanation                                                                                                    |                                                                                                    |  |  |
|---------------------------------------------|----------------------------------------------------------------------------------------------------|----------------------------------------------------------------------------------------------------|--|--|
| p3820                                       | Intermediate points of the friction characteristic [rpm; Nm]                                                                                  |                                                                                                    |  |  |
| <br>p2839                                   |                                                                                                    |                                                                                                    |  |  |
| r3840                                       | Friction characteristic status word                                                                                                    |                                                                                                    |  |  |
|                                             | .00                                                                                                    | 1 signal: Friction characteristic OK                                                                                              |  |  |
|                                             | .01                                                                                                    | 1 signal: Determination of the friction characteristic is active                                                                  |  |  |
|                                             | .02                                                                                                    | 1 signal: Determination of the friction characteristic is complete                                                                |  |  |
|                                             | .03                                                                                                    | 1 signal: Determination of the friction characteristic has been aborted                                                           |  |  |
|                                             | .08                                                                                                    | 1 signal: Friction characteristic positive direction                                                                              |  |  |
| r3841                                       | Friction characteristic, output [Nm]                                                                                                    |                                                                                                    |  |  |
| p3842                                       | Activa                                                                                                    | ate friction characteristic                                                                                                    |  |  |
|                                             | Friction characteristic deactivated     Friction characteristic activated                                                                     |                                                                                                    |  |  |
| p3845                                       | Activate friction characteristic plot (factory setting: 0)                                                                                    |                                                                                                    |  |  |
| 0: Friction characteristic plot deactivated |                                                                                                    | ction characteristic plot deactivated                                                                                             |  |  |
|                                             |                                                                                                    | ction characteristic plot activated, both directions                                                                              |  |  |
|                                             | 2: Friction characteristic plot activated, positive direction                                                                                 |                                                                                                    |  |  |
| p3846                                       | 3: Friction characteristic plot activated, negative direction     Friction characteristic plot ramp-up/ramp-down time (factory setting: 10 s) |                                                                                                    |  |  |
| p3040                                       | Ramp-up/ramp-down time for automatic plotting of the friction characteristic.                                                                 |                                                                                                    |  |  |
| p3847                                       | ·                                                                                                    | on characteristic plot warm-up period (factory setting: 0 s)                                                                      |  |  |
| p3047                                       |                                                                                                    | , , , , , ,                                                                                                    |  |  |
|                                             |                                                                                                    | e start of automatic plotting, the inverter accelerates the motor up to the speed = 9 und keeps the speed constant for this time. |  |  |

You will find more information in the List Manual.

#### 6.5.2.5 Moment of inertia estimator

### **Background**

From the load moment of inertia and the speed setpoint change, the inverter calculates the accelerating torque required for the motor. Via the speed controller precontrol, the accelerating torque specifies the main percentage of the torque setpoint. The speed controller corrects inaccuracies in the precontrol (feed-forward control).

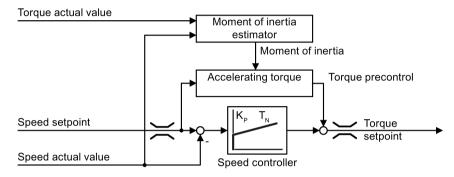

Figure 6-43 Influence of the moment of inertia estimator on the speed control

The more precise the value of the moment of inertia in the inverter, the lower the overshoot after speed changes.

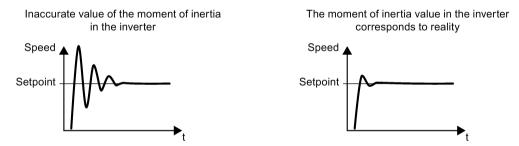

Figure 6-44 Influence of the moment of inertia estimator on the speed

### **Function**

From the actual speed, the actual motor torque and the frictional torque of the load, the inverter calculates the total moment of inertia of the load and motor.

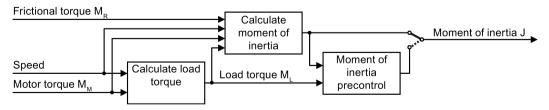

Figure 6-45 Overview of the function of the moment of inertia estimator

### Calculating the load torque

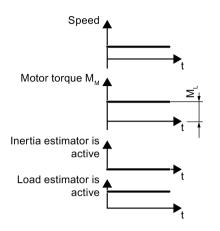

At low speeds, the inverter calculates the load torque  $M_L$  from the actual motor torque.

The calculation takes place under the following conditions:

- Speed ≥ p1226
- Acceleration setpoint < 8 1/s² (≜ speed change 480 rpm per s)
- Acceleration × moment of inertia (r1493) < 0.9 × p1560

# Calculating the moment of inertia

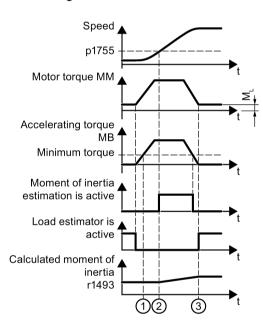

For larger changes, the inverter initially calculates the accelerating torque  $M_B$  as difference between the motor torque  $M_M$ , load torque  $M_L$  and frictional torque  $M_R$ :

$$M_B = M_M - M_L - M_R$$

The moment of inertia J of the motor and load is then obtained from the accelerating torque  $M_B$  – and the angular acceleration  $\alpha$  ( $\alpha$  = rate of change of speed):

$$J = M_B / \alpha$$

If all of the following conditions are met, the inverter calculates the moment of inertia:

- ① The rated accelerating torque M<sub>B</sub> must satisfy the following two conditions:
  - The sign of M<sub>B</sub> is the same as the direction of the actual acceleration
  - $M_B > p1560 \times rated motor torque (r0333)$
- ② speed > p1755
- The inverter has calculated the load torque in at least one direction of rotation.
- Acceleration setpoint > 8 1/s² (≜ speed change 480 rpm per s)
- 3 The inverter calculates the load torque again after acceleration.

### Moment of inertia precontrol

In applications where the motor predominantly operates with a constant speed, the inverter can only infrequently calculate the moment of inertia using the function described above. Moment of inertia precontrol is available for situations such as these. The moment of inertia precontrol assumes that there is an approximately linear relationship between the moment of inertia and the load torque.

Example: For a horizontal conveyor, in a first approximation, the moment of inertia depends on the load.

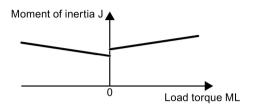

The relationship between load torque and torque is saved in the inverter as linear characteristic.

In a positive direction of rotation:

Moment of inertia J = p5312 × load torque  $M_L$  + p5313

In a negative direction of rotation:

Moment of inertia  $J = p5314 \times load$  torque  $M_L + p5315$ 

You have the following options to determine the characteristic:

- You already know the characteristic from other measurements. In this case, you must set the parameters to known values when commissioning the system.
- The inverter iteratively determines the characteristic by performing measurements while the motor is operational.

# Activating the moment of inertia estimator

The moment of inertia estimator is deactivated in the factory setting. p1400.18 = 0, p1400.20 = 0, p1400.22 = 0.

If you performed the rotating measurement for the motor identification during basic commissioning, we recommend leaving the moment of inertia estimator deactivated.

### **Preconditions**

- You are using a 1FK7 encoderless permanent-field synchronous motor.
- You have selected encoderless vector control.
- The load torque must be constant whilst the motor accelerates or brakes.

Typical of a constant load torque are conveyor applications and centrifuges, for example.

Fan applications, for example, are not permitted.

- The speed setpoint is free from superimposed unwanted signals.
- The motor and load are connected to each other with an interference fit.

Drives with slip between the motor shaft and load are not permitted, e.g. as a result of loose or worn belts.

If the conditions are not met, you must not activate the moment of inertia estimator.

### 6.5 Motor control

### **Procedure**

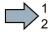

To activate the moment of inertia estimator, proceed as follows:

- 1. Set p1400.18 = 1
- 2. Check: p1496 ≠ 0
- 3. Activate the acceleration model of the speed controller pre-control: p1400.20 = 1.
- You have activated the moment of inertia estimator.

| Parameter | Expla                                                                                                    | Explanation                                                 |                                                                                         |  |  |
|-----------|----------------------------------------------------------------------------------------------------|-------------------------------------------------------------|-----------------------------------------------------------------------------------------|--|--|
| r0333     | Rate                                                                                                    | Rated motor torque [Nm]                                     |                                                                                         |  |  |
| p0341     | Moto                                                                                                    | Motor moment of inertia (factory setting: 0 kgm²)           |                                                                                         |  |  |
|           |                                                                                                    | nverter sets th<br>-protected.                              | ne parameter when selecting a listed motor. The parameter is then                       |  |  |
| p0342     | Mom                                                                                                    | ent of inertia i                                            | ratio, total to motor (factory setting: 1)                                              |  |  |
|           | Ratio                                                                                                    | of moment o                                                 | f inertia load + motor to moment of inertia of motor without load                       |  |  |
| p1400     | Spee                                                                                                    | d control con                                               | iguration                                                                               |  |  |
|           | .18                                                                                                    | 1 signal: Mo                                                | ment of inertia estimator active                                                        |  |  |
|           | .20                                                                                                    | 1 signal: Acc                                               | celeration model on                                                                     |  |  |
|           | .22                                                                                                    | 1 signal                                                    | Moment of inertia estimator retain value when motor switched off                        |  |  |
|           |                                                                                                    | 0 signal                                                    | Moment of inertia estimator reset value to initial value $J_0$ when motor switched off: |  |  |
|           |                                                                                                    |                                                             | $J_0 = p0341 \times p0342 + p1498$                                                      |  |  |
|           |                                                                                                    |                                                             | If the load torque can change when the motor is switched off, set $p1400.22 = 0$ .      |  |  |
|           | .24                                                                                                    | 1 signal Accelerated moment of inertia estimator is active. |                                                                                         |  |  |
| r1407     | Statu                                                                                                    | Status word, speed controller                               |                                                                                         |  |  |
|           | .24                                                                                                    | 1 signal: Moment of inertia estimator is active             |                                                                                         |  |  |
|           | .25                                                                                                    | 1 signal: Load estimator is active                          |                                                                                         |  |  |
|           | .26                                                                                                    | 1 signal: Moment of inertia estimator is engaged            |                                                                                         |  |  |
|           | .27                                                                                                    | 1 signal: Acc                                               | celerated moment of inertia estimator is active.                                        |  |  |
| r1493     | Total                                                                                                    | moment of in                                                | ertia, scaled                                                                           |  |  |
|           | r1493                                                                                                    | 3 = p0341 × p                                               | 0342 × p1496                                                                            |  |  |
| p1496     | Acce                                                                                                    | leration preco                                              | ntrol scaling (factory setting: 0 %)                                                    |  |  |
|           | Acco                                                                                                    | rding to rotation                                           | ng measurement of the motor data identification is p1496 = 100 %.                       |  |  |
| p1498     | Load                                                                                                    | Load moment of inertia (factory setting: 0 kgm²)            |                                                                                         |  |  |
| p1502     |                                                                                                    |                                                             | inertia estimator (factory setting: 0)                                                  |  |  |
|           | If the load torque changes when accelerating the motor, set this signal to 0.                                    |                                                             | hanges when accelerating the motor, set this signal to 0.                               |  |  |
|           | 0 signal                                                                                                    |                                                             | Moment of inertia estimator is active                                                   |  |  |
|           | 1 sig                                                                                                    |                                                             | Determined moment of inertia is frozen                                                  |  |  |
| p1775     |                                                                                                    |                                                             | geover speed encoderless operation                                                      |  |  |
|           | Defines the switchover between open-loop and closed-loop controlled operation of the encoderless vector control. |                                                             |                                                                                         |  |  |
|           | _                                                                                                    | n selecting the speed.                                      | e closed-loop speed control, the inverter sets p1755 = 13.3 % ×                         |  |  |

# Advanced settings

| Parameter | Explana                                                                                                    | tion                                                                                                |                                                                                                  |                                                                                                    |  |
|-----------|----------------------------------------------------------------------------------------------------|----------------------------------------------------------------------------------------------------|--------------------------------------------------------------------------------------------------|----------------------------------------------------------------------------------------------------|--|
| p1226     | Standstill detection, speed threshold (Factory setting: 20 rpm)                                                           |                                                                                                    |                                                                                                  |                                                                                                    |  |
|           | The moment of inertia estimator only measures the load torque for speeds ≥ p1226.                                         |                                                                                                    |                                                                                                  |                                                                                                    |  |
|           | p1226 a<br>OFF3.                                                                                                    | lso defines from which speed the                                                                    | e inverter switch                                                                                | es-off the motor for OFF1 and                                                                            |  |
| p1560     | Moment                                                                                                    | of inertia estimator accelerating                                                                   | torque threshol                                                                                  | d value (factory setting: 10 %)                                                                          |  |
| p1561     | Moment<br>setting:                                                                                                    | of inertia estimator change time<br>500 ms)                                                         | inertia (factory                                                                                 | The lower that p1561 or p1562 is, the shorter the moment of                                              |  |
| p1562     | Moment setting:                                                                                                    | of inertia estimator change time 10 ms)                                                             | load (factory                                                                                    | inertia estimator measure-<br>ments.                                                                     |  |
|           |                                                                                                    |                                                                                                    |                                                                                                  | The larger p1561 or p1562 is, the more accurate the results provided by the moment of inertia estimator. |  |
| p1563     | Moment<br>0 Nm)                                                                                                    | of inertia estimator load torque                                                                    | positive direction                                                                               | n of rotation(factory setting:                                                                           |  |
| p1564     | Moment<br>0 Nm)                                                                                                    | of inertia estimator load torque                                                                    | negative direction                                                                               | on of rotation(factory setting:                                                                          |  |
| p5310     | Moment                                                                                                    | of inertia precontrol configuration                                                                 | <b>n</b> (factory settin                                                                         | g: 0000 bin)                                                                                             |  |
|           | .00                                                                                                    | 1 signal: activates calculation of                                                                  | of the characteris                                                                               | stic (p5312 p5315)                                                                                       |  |
|           | .01                                                                                                    | 1 signal: activates moment of in                                                                    | nertia precontro                                                                                 | l                                                                                                    |  |
|           |                                                                                                    | p5310.00 = 0, p5310.01 = 0                                                                          | Deactivating m                                                                                   | noment of inertia precontrol                                                                             |  |
|           |                                                                                                    | p5310.00 = 1, p5310.01 = 0                                                                          | Adapting the m                                                                                   | noment of inertia precontrol                                                                             |  |
|           |                                                                                                    | p5310.00 = 0, p5310.01 = 1                                                                          | , p5310.01 = 1 Activating the moment of inertia precontrol.                                      |                                                                                                    |  |
|           |                                                                                                    | The characteristic of the moment of inertia precontrol remains unchanged.                           |                                                                                                  |                                                                                                    |  |
|           |                                                                                                    | p5310.00 = 1, p5310.01 = 1                                                                          | Activating the moment of inertia precontrol. The inverter adapts the characteristic in parallel. |                                                                                                    |  |
| r5311     | Moment                                                                                                    | of inertia precontrol status word                                                                   |                                                                                                  |                                                                                                    |  |
|           | .00                                                                                                    | 1 signal: New measuring points precontrol are available                                             | s for the charact                                                                                | eristic of the moment of inertia                                                                         |  |
|           | .01                                                                                                    | 1 signal: new parameters are b                                                                      | een calculated                                                                                   |                                                                                                    |  |
|           | .02                                                                                                    | 1 signal: moment of inertia pred                                                                    | control active                                                                                   |                                                                                                    |  |
|           | .03                                                                                                    | 1 signal: the characteristic in the lated and is ready                                              | e positive direct                                                                                | tion of rotation has been calcu-                                                                         |  |
|           | .04                                                                                                    | 1 signal: the characteristic in the negative direction of rotation has been calculated and is ready |                                                                                                  |                                                                                                    |  |
|           | .05                                                                                                    | 1 signal: The inverter writes ac                                                                    | tual results to th                                                                               | e parameter                                                                                              |  |
| p5312     | <b>Moment of inertia precontrol linear positive</b> (factory setting: 0 1/s²)  In a positive direction of rotation:       |                                                                                                    |                                                                                                  |                                                                                                    |  |
| p5313     | Moment<br>setting: (                                                                                                    | of inertia precontrol constant po<br>0 kgm²)                                                        | ositive (factory                                                                                 | Moment of inertia = p5312 × load torque + p5313                                                          |  |
| p5314     | Moment<br>setting: (                                                                                                    | of inertia precontrol linear negation 1/s <sup>2</sup> )                                            | tive (factory                                                                                    | In a negative direction of rotation:                                                                     |  |
| p5315     | Moment of inertia precontrol constant negative (factory setting: 0 kgm²)  Moment of inertia = p5314 × load torque + p5315 |                                                                                                    |                                                                                                  |                                                                                                    |  |

### 6.5.2.6 Pole position identification

### The pole position of a synchronous motor

The pole position of a synchronous motor is the deviation between the magnetic axis in the rotor and the magnetic axis in the stator.

The image below shows you the pole position of a synchronous motor in a simplified cross-section.

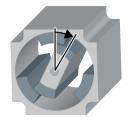

The inverter must know the pole position of the rotor in the motor in order to be able to control the torque and speed of a synchronous motor.

### Pole position identification

The inverter must measure the pole position for motors not equipped with an encoder, or for encoders, which do not supply the information regarding the pole position.

If you are using a Siemens motor, then the inverter automatically selects the appropriate technique to determine the pole position, and when required starts the pole position identification.

#### Motor without an encoder

Each time the motor is switched on (ON/OFF1 command), the inverter measures the pole position.

As a result of the measurement, the motor responds to an ON command with a delay of up to 1 second. The motor shaft can rotate slightly during the measurement.

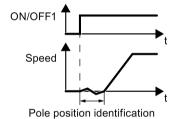

Identifying the pole position using a measurement

# 6.5.3 Torque control

Torque control is part of the vector control and normally receives its setpoint from the speed controller output. By deactivating the speed controller and directly entering the torque setpoint, the closed-loop speed control becomes closed-loop torque control. The inverter then no longer controls the motor speed, but the torque that the motor generates.

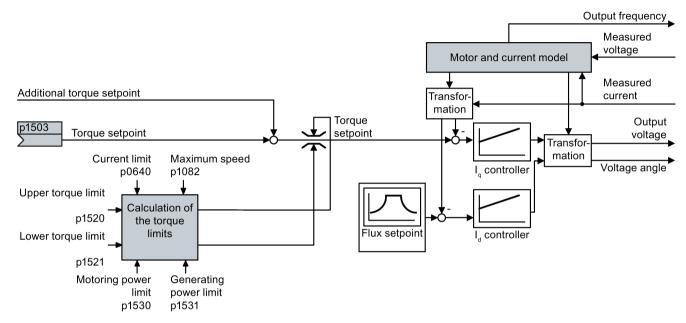

Figure 6-46 Simplified function diagram of the closed-loop torque control

# Typical applications for torque control

The torque control is used in applications where the motor speed is specified by the connected driven load. Examples of such applications include:

- Load distribution between master and slave drives:
   The master drive is speed controlled, the slave drive is torque controlled.
- Winding machines

### Commissioning the torque control

The torque control only functions error-free if, during the basic commissioning, you correctly set the motor data and performed the motor data identification with the motor in the cold state.

See also section: Commissioning with a PC (Page 113).

Table 6- 36 The most important torque control parameters

| Parameter      | Description                                                                                                    |
|----------------|----------------------------------------------------------------------------------------------------|
| p1300          | Control mode: 22: Torque control without speed encoder                                                                              |
| p0300<br>p0360 | <b>Motor data</b> is transferred from the rating plate during basic commissioning and calculated with the motor data identification |
| p1511          | Additional torque                                                                                                    |
| p1520          | Upper torque limit                                                                                                    |
| p1521          | Lower torque limit                                                                                                    |
| p1530          | Motoring power limit                                                                                                    |
| p1531          | Regenerative power limit                                                                                                    |

Additional information about this function is provided in the parameter list and in function diagrams 6030 onwards in the List Manual.

# 6.6 Protection functions

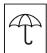

The frequency inverter offers protective functions against overtemperature and overcurrent for both the frequency inverter as well as the motor. Further, the frequency inverter protects itself against an excessively high DC link voltage when the motor is regenerating.

# 6.6.1 Inverter temperature monitoring

The inverter temperature is essentially defined by the following effects:

- The ambient temperature
- The ohmic losses increasing with the output current
- Switching losses increasing with the pulse frequency

# Monitoring types

The inverter monitors its temperature using the following monitoring types:

- I<sup>2</sup>t monitoring (alarm A07805, fault F30005)
- Measuring the chip temperature of the Power Module (alarm A05006, fault F30024)
- Measuring the heat sink temperature of the Power Module (alarm A05000, fault F30004)

# Inverter response to thermal overload

| Parameter | Description                                                                                                    |  |  |
|-----------|----------------------------------------------------------------------------------------------------|--|--|
| r0036     | Power unit overload I²t [%]                                                                                                    |  |  |
|           | The $I^2t$ monitoring calculates the inverter utilization based on a current reference value defined in the factory.               |  |  |
|           | Actual current > reference value: r0036 becomes higher.                                                                            |  |  |
|           | • Actual current < reference value: r0036 becomes lower or remains = 0.                                                            |  |  |
| r0037     | Power unit temperatures [°C]                                                                                                    |  |  |
| p0290     | Power unit overload response                                                                                                    |  |  |
|           | Factory setting and the ability to be changed depends on the hardware. The dependency is described in the List Manual.             |  |  |
|           | A thermal overload is present if the inverter temperature is greater than that specified in p0292.                                 |  |  |
|           | You define how the inverter responds if there is a risk of thermal overload using this parameter. The details are described below. |  |  |
| p0292     | <b>Power unit temperature warning threshold</b> (factory setting: Heat sink [0] 5 °C, power semiconductor [1] 15 °C)               |  |  |
|           | The value is set as a difference to the shutdown temperature.                                                                      |  |  |
| p0294     | Power unit warning at I2t overload (factory setting: 95 %)                                                                         |  |  |

### Overload response for p0290 = 0

The inverter responds depending on the control mode that has been set:

- In vector control, the inverter reduces the output current.
- In U/f control, the inverter reduces the speed.

Once the overload condition has been removed, the inverter re-enables the output current or speed.

If the measure cannot prevent an inverter thermal overload, then the inverter switches off the motor with fault F30024.

### Overload response for p0290 = 1

The inverter immediately switches off the motor with fault F30024.

# Overload response for p0290 = 2

We recommend this setting for drives with square-law torque characteristic, e.g. fans.

The inverter responds in two stages:

1. If you operate the inverter with increased pulse frequency setpoint p1800, then the inverter reduces its pulse frequency starting at p1800.

In spite of the temporarily reduced pulse frequency, the base load output current remains unchanged at the value that is assigned to p1800.

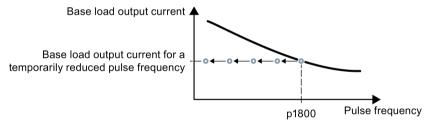

Figure 6-47 Derating characteristic and base load output current for overload

Once the overload condition has been removed, the inverter increases the pulse frequency back to the pulse frequency setpoint p1800.

- 2. If it is not possible to temporarily reduce the pulse frequency, or the risk of thermal overload cannot be prevented, then stage 2 follows:
  - In vector control, the inverter reduces its output current.
  - In U/f control, the inverter reduces the speed.

Once the overload condition has been removed, the inverter re-enables the output current or speed.

If both measures cannot prevent a power unit thermal overload, then the inverter switches off the motor with fault F30024.

### Overload response for p0290 = 3

If you operate the inverter with increased pulse frequency, then the inverter reduces its pulse frequency starting at the pulse frequency setpoint p1800.

In spite of the temporarily reduced pulse frequency, the maximum output current remains unchanged at the value that is assigned to the pulse frequency setpoint. Also see p0290 = 2.

Once the overload condition has been removed, the inverter increases the pulse frequency back to the pulse frequency setpoint p1800.

If it is not possible to temporarily reduce the pulse frequency, or the measure cannot prevent a power unit thermal overload, then the inverter switches off the motor with fault F30024.

# Overload response for p0290 = 12

The inverter responds in two stages:

1. If you operate the inverter with increased pulse frequency setpoint p1800, then the inverter reduces its pulse frequency starting at p1800.

There is no current derating as a result of the higher pulse frequency setpoint.

Once the overload condition has been removed, the inverter increases the pulse frequency back to the pulse frequency setpoint p1800.

- 2. If it is not possible to temporarily reduce the pulse frequency, or the risk of inverter thermal overload cannot be prevented, then stage 2 follows:
  - In vector control, the inverter reduces the output current.
  - In U/f control, the inverter reduces the speed.

Once the overload condition has been removed, the inverter re-enables the output current or speed.

If both measures cannot prevent a power unit thermal overload, then the inverter switches off the motor with fault F30024.

# Overload response for p0290 = 13

We recommend this setting for drives with high starting torque, e.g. horizontal conveyors or extruders.

If you operate the inverter with increased pulse frequency, then the inverter reduces its pulse frequency starting at the pulse frequency setpoint p1800.

There is no current derating as a result of the higher pulse frequency setpoint.

Once the overload condition has been removed, the inverter increases the pulse frequency back to the pulse frequency setpoint p1800.

If it is not possible to temporarily reduce the pulse frequency, or the measure cannot prevent a power unit thermal overload, then the inverter switches off the motor with fault F30024.

#### 6.6.2 Motor temperature monitoring using a temperature sensor

### Connecting the temperature sensor

It is permissible to use one of the following sensors to protect the motor against overtemperature:

- Temperature switch (e.g. bimetallic switch)
- PTC sensor
- KTY84 sensor

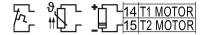

Connect the temperature sensor of the motor to terminals 14 and 15 of the inverter.

### Temperature switch

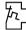

The converter interprets a resistance  $\geq$  100  $\Omega$  as being an opened temperature switch and responds according to the setting for p0610.

#### PTC sensor

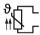

 $_{
m L}$  The converter interprets a resistance > 1650  $\Omega$  as being an overtemperature and responds according to the setting for p0610.

The converter interprets a resistance < 20  $\Omega$  as being a short-circuit and responds with alarm A07015. If the alarm is present for longer than 100 milliseconds, the converter shuts down with fault F07016.

#### KTY84 sensor

#### NOTICE

### Motor overheating due to incorrectly connected KTY sensor

If a KTY sensor is connected with incorrect polarity, the motor can become damaged due to overheating, as the converter cannot detect a motor overtemperature condition.

Connect the KTY sensor with the correct polarity.

☐ Using a KTY sensor, the converter monitors the motor temperature and the sensor r itself for wire-break or short-circuit:

Temperature monitoring:

The converter uses a KTY sensor to evaluate the motor temperature in the range from -48° C ... +248° C.

Use the p0604 or p0605 parameter to set the temperature for the alarm and fault threshold.

- Overtemperature alarm (A07910):
  - motor temperature > p0604 and p0610 = 0

- Overtemperature fault (F07011):

The converter switches off with fault in the following cases:

- motor temperature > p0605
- motor temperature > p0604 and p0610 ± 0
- Sensor monitoring (A07015 or F07016):
  - Wire-break:

The converter interprets a resistance > 2120  $\Omega$  as a wire-break and outputs the alarm A07015. After 100 milliseconds, the converter changes to the fault state with F07016.

- Short-circuit:

The converter interprets a resistance <  $50 \Omega$  as a short-circuit and outputs the alarm A07015. After 100 milliseconds, the converter changes to the fault state with F07016.

# Setting parameters for the temperature monitoring

| Parameter | Description                                                                                                    |  |  |
|-----------|----------------------------------------------------------------------------------------------------|--|--|
| p0335     | Specify the motor cooling  0: Natural cooling - with fan on the motor shaft (factory setting)  1: Forced ventilation - with a separately driven fan  2: Liquid cooling  128: No fan                                                                                         |  |  |
| p0601     | Motor-temperature sensor type  0: No sensor (factory setting)  1: PTC (→ p0604)  2: KTY84 (→ p0604, p0605)  4: Temperature switch                                                                                                    |  |  |
| p0604     | Motor temperature alarm threshold (factory setting 130° C)                                                                                                    |  |  |
| p0605     | Motor temperature fault threshold (factory setting 145° C) Setting for KTY84 sensor. The parameter has no significance for a PTC sensor.                                                                                                    |  |  |
| p0610     | Motor overtemperature response (factory setting: 12) Determines the behavior as soon as the motor temperature reaches the warning threshold p0604.                                                                                                    |  |  |
|           | <ul> <li>0: Alarm (A07910), no fault.</li> <li>1: Alarm (A07910); the converter reduces the current limit and starts the timer.</li> <li>Shutdown with fault (F07011).</li> <li>2: Alarm (A07910); the converter starts the timer. Shutdown with fault (F07011).</li> </ul> |  |  |
|           | 12: As for 2, but the converter considers the last shutdown temperature to calculate the motor temperature.                                                                                                    |  |  |
| p0640     | Current limit (input in A)                                                                                                    |  |  |

Additional information on the motor temperature monitoring can be found in function diagram 8016 of the List Manual.

# 6.6.3 Protecting the motor by calculating the motor temperature

The converter calculates the motor temperature based on a thermal motor model.

### Requirements

The inverter can only calculate a realistic motor temperature if the following requirements are met:

- · Perform basic commissioning
- In the basic commissioning, set the motor data via the motor code, the motor Article No., or according to the motor nameplate.
- Check the value of the motor mass (P0344). The inverter calculates the p0344 based on the basic commissioning.

# **Settings**

Table 6-37 Parameters for temperature acquisition without using a temperature sensor

| Parameter | Description                                                                                                    |  |  |  |
|-----------|----------------------------------------------------------------------------------------------------|--|--|--|
| p0601     | Motor temperature sensor type (factory setting: 0)                                                                                       |  |  |  |
|           | 0: No sensor                                                                                                    |  |  |  |
| p0604     | Mot_temp_mod 2/KTY Warning threshold (factory setting: 130 °C)                                                                           |  |  |  |
|           | Threshold for monitoring the motor temperature                                                                                           |  |  |  |
|           | After exceeding the threshold, the converter reports fault F07011.                                                                       |  |  |  |
| p0605     | Mot_temp_mod 1/2 threshold (factory setting: 145 °C)                                                                                     |  |  |  |
|           | Threshold for monitoring the motor temperature with motor temperature model 1, 2, or KTY.                                                |  |  |  |
|           | Motor temperature model 1 (p0612.0 = 1): Alarm threshold - If the alarm threshold is exceeded, the inverter reports alarm A07012.        |  |  |  |
|           | Motor temperature model 2 (p0612.1 = 1) or KTY: Fault threshold - If the fault threshold is exceeded, the inverter reports fault F07011. |  |  |  |
| p0610     | Motor overtemperature response (factory setting: 12)                                                                                     |  |  |  |
|           | Determines the behavior as soon as the motor temperature reaches the warning threshold p0604.                                            |  |  |  |
|           | 0: Warning (A07910), no fault.                                                                                                    |  |  |  |
|           | 1: Warning (A07910); current limit will be reduced and timer started. Shutdown with fault (F07011).                                      |  |  |  |
|           | 2: Warning (A07910); timer is started. Shutdown with fault (F07011).                                                                     |  |  |  |
|           | 12: As for 2 but the last shutdown temperature is used to calculate the motor temperature (factory setting).                             |  |  |  |
| p0611     | I2t motor model thermal time constant (factory setting: 0 s)                                                                             |  |  |  |
|           | The parameter is only effective for synchronous motors.                                                                                  |  |  |  |
|           | On selecting a motor from the motor list (p0301), the converter sets up the parameter value automatically.                               |  |  |  |

| Parameter | Description                                                                                                    |                                                                                               |  |  |  |
|-----------|----------------------------------------------------------------------------------------------------|-----------------------------------------------------------------------------------------------|--|--|--|
| p0612     | Mot_temp_mod activation                                                                                                    |                                                                                               |  |  |  |
|           | .00                                                                                                    | 1 signal: Activate motor temperature model 1 (I2t) for permanently excited synchronous motors |  |  |  |
|           | .01                                                                                                    | 1 signal: Activate motor temperature model 2 for asynchronous motors                          |  |  |  |
|           | .02                                                                                                    | 1 signal: Activate motor temperature model 3 for 1FK7 encoderless synchronous motors          |  |  |  |
|           |                                                                                                    | p0612.02 cannot be set for every inverter.                                                    |  |  |  |
|           | .09                                                                                                    | 1 signal: Activate motor temperature model 2 expansions                                       |  |  |  |
| p0614     | Thermal resistance adaptation reduction factor (factory setting: 30 %)                                                                                     |                                                                                               |  |  |  |
|           | Derating factor for overtemperature of the thermal adaptation of the stator and rotor resistance                                                           |                                                                                               |  |  |  |
| p0615     | Mot_temp_mod 1 (I2t) Interference threshold (factory setting: 180 °C)                                                                                      |                                                                                               |  |  |  |
|           | Interference threshold for monitoring the motor temperature in motortemperature model 1.                                                                   |                                                                                               |  |  |  |
|           | After exceeding the interference threshold, the converter reports fault F07011.                                                                            |                                                                                               |  |  |  |
| p0621     | Identification of stator resistance (Rs) when switched on again (factory setting: 0)                                                                       |                                                                                               |  |  |  |
|           | The converter measures the current stator resistance and from this calculates the current motor temperature as the start value of the thermal motor model. |                                                                                               |  |  |  |
|           | 0:                                                                                                    | No Rs identification                                                                          |  |  |  |
|           | 1:                                                                                                    | Rs identification on first switching on the motor                                             |  |  |  |
|           | 2:                                                                                                    | Rs identification each time the motor is switched on                                          |  |  |  |
| p0622     | Motor excitation time for Rs_ident on switching on again                                                                                                   |                                                                                               |  |  |  |
|           | The converter sets the parameter value to the corresponding result of the motor data identification.                                                       |                                                                                               |  |  |  |
| p0625     | Motor ambient temperature during commissioning (factory setting: 20 °C)                                                                                    |                                                                                               |  |  |  |
|           | Enter the ambient motor temperature in °C at the instant that the motor data is acquired.                                                                  |                                                                                               |  |  |  |

More information on temperature calculation can be found in function plans 8016 and 8017 and the list manual.

# 6.6.4 Overcurrent protection

The vector control ensures that the motor current remains within the set torque limits.

If you use U/f control, you cannot set any torque limits. The U/f control prevents too high a motor current by influencing the output frequency and the motor voltage (I-max controller).

### I\_max controller

### Requirements

The torque of the motor must decrease at lower speeds, which is the case, for example, with fans.

The load must not drive the motor continuously, e.g. when lowering hoisting gear.

#### **Function**

The I-max controller influences the output frequency and the motor voltage.

If the motor current reaches the current limit during acceleration, the I-max controller extends the acceleration operation.

If the load of the motor is so large during stationary operation that the motor current reaches the current limit, the l-max controller reduces the speed and the motor voltage until the motor current is in the permissible range again.

If the motor current reaches the current limit during deceleration, the I-max controller extends the deceleration operation.

# Settings

You only have to change the factory settings of the I-max controller if the drive tends to oscillate when it reaches the current limit or if it is shut down due to overcurrent.

Table 6-38 I-max controller parameters

| Parameter | Description                                                                                            |  |
|-----------|----------------------------------------------------------------------------------------------------|--|
| p0305     | Rated motor current                                                                                    |  |
| p0640     | Motor current limit                                                                                    |  |
| p1340     | Proportional gain of the I-max controller for speed reduction                                          |  |
| p1341     | Integral time of the I-max controller for speed reduction                                              |  |
| r0056.13  | Status: I-max controller active                                                                        |  |
| r1343     | Speed output of the I-max controller Shows the amount to which the I-max controller reduces the speed. |  |

For more information about this function, see function diagram 6300 in the List Manual.

# 6.6.5 Limiting the maximum DC link voltage

### How does the motor generate overvoltage?

An induction motor operates as a generator if it is driven by the connected load. A generator converts mechanical energy into electrical energy. The electrical energy flows back into the inverter. If the inverter cannot dissipate the electrical energy, for example in a braking resistor, then the DC link voltage Vdc increases in the inverter.

Above a critical DC-link voltage both the inverter and the motor will be damaged. Before the voltage can reach critical levels, however, the inverter switches the motor off with the fault message "DC-link overvoltage".

# Protecting the motor and inverter against overvoltage

The Vdc\_max control avoids an excessively high DC link voltage, assuming that the application permits this. The Vdc\_max control increases the ramp-down time of the motor when braking, so that the motor feeds back only as little energy to the inverter as is covered by the losses in the inverter.

The Vdc\_max control is not suitable for applications where the motor is continuously in the generator mode. This includes, for example, cranes or applications involving braking large moments of inertia. Further information on inverter braking methods can be found in Section Electrically braking the motor (Page 258).

The Vdc\_max control can only be used with the PM240, PM240-2 and PM340 Power Modules. The Vdc\_max control is not required if you use a braking resistor.

PM250 Power Modules feed back regenerative energy into the line supply. Therefore, the Vdc\_max control is not required for a PM250 Power Module.

# Parameters of the Vdc\_max control

The parameters differ depending on the motor control mode.

| Parameter for V/f control | Parameter for vector control | Description                                                                                                    |
|---------------------------|------------------------------|----------------------------------------------------------------------------------------------------|
| p1280 = 1                 | p1240 = 1                    | Vdc controller configuration(Factory setting: 1)                                                                                          |
|                           |                              | 1: Vdc controller is enabled                                                                                                    |
| r1282                     | r1242                        | Vdc_max control activation level DC link voltage value above which the Vdc_max control is activated                                       |
| p1283                     | p1243                        | Vdc_max control dynamic factor (factory setting: 100 %)                                                                                   |
|                           |                              | Scaling control parameters p1290, p1291 and p1292                                                                                         |
| p1284                     |                              | Vdc_max controller time threshold Setting the monitoring time of the Vdc_max controller.                                                  |
| p1290                     | p1250                        | Vdc_max control proportional gain (factory setting: 1)                                                                                    |
| p1291                     | p1251                        | Vdc_max control integral time (factory setting p1291: 40 ms, p1251: 0 ms)                                                                 |
| p1292                     | p1252                        | Vdc_max control rate time (factory setting p1292: 10 ms, p1252: 0 ms)                                                                     |
| p1294                     | p1254                        | Vdc_max control automatic ON level sensing(Factory setting, dependent on the Power Module)                                                |
|                           |                              | Automatically sense switch-on levels of the Vdc_max control.  0: Automatic detection disabled  1: Automatic detection enabled             |
| p0210                     | p0210                        | Unit supply voltage If p1254 or p1294 = 0, the inverter uses this parameter to calculate the switch-in thresholds of the Vdc_max control. |
|                           |                              | Set this parameter to the actual value of the input voltage.                                                                              |

For more information about this function, see the List Manual (function diagrams 6320 and 6220).

# 6.7 Application-specific functions

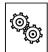

The inverter offers a series of functions that you can use depending on your particular application, e.g.:

- Switching over units
- · Braking functions
- Automatic restart and flying restart
- Basic process control functions
- Logical and arithmetic functions using function blocks that can be freely interconnected
- Calculating the energy saving for fluid flow machines

Refer to the following sections for detailed descriptions.

# 6.7.1 Unit changeover

### **Description**

Using the unit switchover function, you can switch over parameters and process variables for input and output to an appropriate system of units: US units, SI units or relative variables as a %.

Independent of this, you can define the units for process variables or change over to percentage values.

Specifically, you have the following options:

- Changing over the motor standard (Page 253) IEC/NEMA
- Changing over the unit system (Page 253)
- Changing over process variables for the technology controller (Page 254)

The motor standard, the unit system as well as the process variables can only be changed offline.

# Restrictions for the unit changeover function

- The values on the rating plate of the inverter or motor cannot be displayed as percentage values.
- Using the unit changeover function several times (for example, percent → physical unit 1 → physical unit 2 → percent) may lead to the original value being changed by one decimal place as a result of rounding errors.
- If the unit is changed over into percent and the reference value is then changed, the percentage values relate to the new reference value.
   Example:
  - For a reference speed of 1500 rpm, a fixed speed of 80% corresponds to a speed of 1200 rpm.
  - If the reference speed is changed to 3000 rpm, then the value of 80% is kept and now means 2400 rpm.

#### Reference variables for unit changeover

p2000 Reference frequency/speed

p2001 Reference voltage

p2002 Reference current

p2003 Reference torque

r2004 Reference power

p2005 Reference angle

p2006 Reference temperature

p2007 Reference acceleration

## 6.7.1.1 Changing over the motor standard

You change over the motor standard using p0100. The following applies:

- p0100 = 0: IEC motor (50 Hz, SI units)
- p0100 = 1: NEMA motor (60 Hz, US units)
- p0100 = 2: NEMA motor (60 Hz, SI units)

The parameters listed below are affected by the changeover.

Table 6- 39 Variables affected by changing over the motor standard

| P no. | Designation                                 | Unit for p0100 = |          |      |
|-------|---------------------------------------------|------------------|----------|------|
|       |                                             | 0*)              | 1        | 2    |
| r0206 | Power Module rated power                    | kW               | HP       | kW   |
| p0307 | Rated motor power                           | kW               | HP       | kW   |
| p0316 | Motor torque constant                       | Nm/A             | lbf ft/A | Nm/A |
| r0333 | Rated motor torque                          | Nm               | lbf ft   | Nm   |
| p0341 | Motor moment of inertia                     | kgm²             | lb ft²   | kgm² |
| p0344 | Motor weight (for thermal motor type)       | kg               | Lb       | kg   |
| r1969 | Speed_cont_opt moment of inertia determined | kgm²             | lb ft²   | kgm² |

<sup>\*)</sup> Factory setting

## 6.7.1.2 Changing over the unit system

You change over the unit system using p0505. The following selection options are available:

- p0505 = 1: SI units (factory setting)
- p0505 = 2: SI units or % relative to SI units
- p0505 = 3: US units
- p0505 = 4: US units or % relative to US units

## Note

### **Special features**

The percentage values for p0505 = 2 and for p0505 = 4 are identical. For internal calculation and for the output of physical variables, it is, however, important whether the conversion is made to SI or US units.

In the case of variables for which changeover to % is not possible, the following applies:  $p0505 = 1 \triangleq p0505 = 2$  and  $p0505 = 3 \triangleq p0505 = 4$ .

In the case of variables whose units are identical in the SI system and US system, and which can be displayed as a percentage, the following applies:  $p0505 = 1 \triangleq p0505 = 3$  and  $p0505 = 2 \triangleq p0505 = 4$ .

#### Parameters affected by changeover

The parameters affected by changing over the unit system are grouped according to unit. An overview of the unit groups and the possible units can be found in the List Manual in the Section "Unit group and unit selection".

# 6.7.1.3 Changing over process variables for the technology controller

#### Note

We recommend that the units and reference values of the technology controller are coordinated and harmonized with one another during commissioning.

Subsequent modification in the reference variable or the unit can result in incorrect calculations or displays.

# Changing over process variables of the technology controller

You change over the process variables of the technology controller using p0595. For physical values, you define the reference variable in p0596.

The parameters affected by changing over units of the technology controller belong to unit group 9\_1. For details, please refer to the section titled "Unit group and unit choice" in the List Manual.

## 6.7.1.4 Switching units with STARTER

#### Precondition

The inverter must be in the offline mode in order to change over the units.

STARTER shows whether you change settings online in the inverter or change offline in the PC (Online mode / Offline mode).

You switch over the mode using the adjacent buttons in the menu bar.

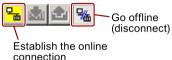

#### **Procedure**

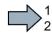

To change over the units with STARTER, proceed as follows:

- 1. Select the configuration
- 2. Go to the "Units" tab in the configuration screen form to change over the units
- 3. Changing over the system of units
- 4. Select process variables of the technology controller
- 5. Adapting to the line supply

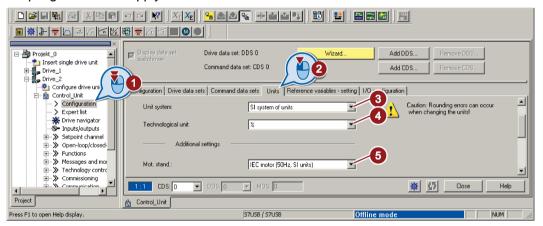

- 6. Save your settings.
- 7. Go online.

The inverter signals that offline, other units and process variables are set than in the inverter itself.

8. Accept these settings in the inverter.

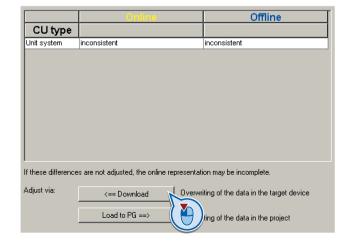

You have changed over the units.

# 6.7.2 Calculating the energy saving

## Background

Fluid flow machines, which mechnically control the flow rate using valves or throttle flaps, operate with a constant speed corresponding to the line frequency. The lower the flow rate, the poorer the system efficiency. The machine has the poorest efficiency when the valve or throttle flaps are completely closed. Further, undesirable effects can occur, for example the formation of vapor bubbles in liquids (cavitation) or the temperature of the medium being pumped can increase.

The converter controls the flow rate by appropriately varying the speed of the fluid flow machine. As a consequence, the fluid flow machine has the optimum efficiency for each flow rate, and draws less electric power in the partial load range than for closed-loop control concepts based on valves and throttle flaps.

## **Function**

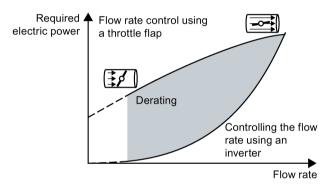

The converter calculates the energy saving from the flow characteristic associated with a mechanical flow control and the measured electric power that is drawn.

The calculation is suitable for centrifugal pumps, fans, radial and axial compressors, for instance.

| Parameter | Description                                                                                                    |                                                                                                    |  |  |
|-----------|----------------------------------------------------------------------------------------------------|----------------------------------------------------------------------------------------------------|--|--|
| p3320     | Flow ch                                                                                                    | Flow characteristic                                                                                                    |  |  |
| p3329     | Powe                                                                                                    | (Speed, power)  (Speed, power)  (1) (p3320, p3321)  (2) (p3322, p3323)  (3) (p3324, p3325)  (4) (p3326, p3327)  (5) (p3328, p3329)  Speed in % |  |  |
|           | Factory                                                                                                    | ·                                                                                                    |  |  |
|           | Factory setting of the flow characteristic  To set the characteristic, you require the following data from the machine mer for each speed interpolation point: |                                                                                                    |  |  |
|           | • The spe                                                                                                    | flow rate of the fluid-flow machine associated with the 5 selected converter eds                                                               |  |  |
|           | The power drawn at constant speed associated with the five flow rates corresponds to the line frequency and mechanical throttling of the flow rate.            |                                                                                                    |  |  |
| r0039     | Energy display [kWh]                                                                                                    |                                                                                                    |  |  |
|           | [0]                                                                                                    | Energy balance                                                                                                    |  |  |
|           |                                                                                                    | Energy usage since the last reset                                                                                                    |  |  |
|           | [1]                                                                                                    | Energy drawn since the last reset                                                                                                    |  |  |
|           | [2] Energy fed back since the last reset                                                                                                    |                                                                                                    |  |  |
| p0040     |                                                                                                    | energy consumption display                                                                                                    |  |  |
|           |                                                                                                    | Il change 0 → 1 sets r0039[02] = 0, r0041 = 0 and r0042 = 0.                                                                                   |  |  |
| r0041     | Energy consumption saved (kWh)                                                                                                    |                                                                                                    |  |  |
|           | Energy saved referred to 100 operating hours.                                                                                                    |                                                                                                    |  |  |
|           |                                                                                                    | For less than 100 operating hours, the inverter interpolates the energy saving to 100 operating hours.                                         |  |  |
| r0042     | CO: Pro                                                                                                    | ocess energy display [1 ≙ 1 Wh]                                                                                                    |  |  |
|           | For display as process variable. Enable with p0043.                                                                                                    |                                                                                                    |  |  |
|           | [0]                                                                                                    | Energy balance                                                                                                    |  |  |
|           | Energy consumption since the last reset.                                                                                                    |                                                                                                    |  |  |
|           | [1] Energy drawn since the last reset                                                                                                    |                                                                                                    |  |  |
|           | [2] Energy fed back since the last reset.                                                                                                    |                                                                                                    |  |  |
| p0043     | BI: Enable energy usage display                                                                                                    |                                                                                                    |  |  |
|           | 1 signal: Process energy display is active in r0042.                                                                                                    |                                                                                                    |  |  |

# 6.7.3 Electrically braking the motor

## Braking with the motor in generating mode

If the motor brakes the connected load electrically, it will convert the kinetic energy of the motor to electrical energy. The electrical energy E released on braking the load is proportional to the moment of inertia J of the motor and load and to the square of the speed n. The motor attempts to pass the energy on to the inverter.

# Main features of the braking functions

#### DC braking

DC braking prevents the motor from transferring braking energy to the inverter. The inverter impresses a DC current into the motor, therefore braking the motor. The motor converts braking energy E of the load into heat.

- Advantage: The motor brakes the load without the inverter having to process regenerative power.
- Disadvantages: significant increase in the motor temperature; no defined braking characteristics; no constant braking torque; no braking torque at standstill; braking energy is lost as heat; does not function when the power fails

#### Compound braking

One version of DC braking. The inverter brakes the motor with a defined ramp-down time and superimposes a DC current on the output current.

#### Dynamic braking

Using a braking resistor, the inverter converts the electrical energy into heat.

- Advantages: defined braking response; motor temperature does not increase any further; constant braking torque
- Disadvantages: Braking resistor required; braking energy E is lost in the form of heat

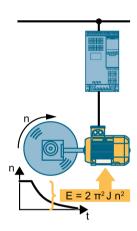

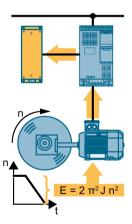

## Braking with regenerative feedback into the line supply

The inverter feeds electrical energy back into the line supply (energy recovery).

- Advantages: Constant braking torque; the braking energy is not completely converted into heat, but regenerated into the line supply; is suitable for all applications; continuous regenerative operation is possible - e.g. when lowering a suspended load
- Disadvantage: Does not function for a power failure

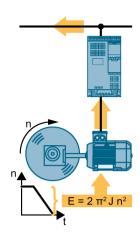

# Which Power Module permits which braking technique?

| Electrical braking methods                              | Power Modules that can be used |  |
|---------------------------------------------------------|--------------------------------|--|
| DC braking, compound braking                            | PM240, PM340                   |  |
| Dynamic braking                                         | PM240, PM340                   |  |
| Braking with regenerative feedback into the line supply | PM250, PM260                   |  |

## 6.7.3.1 DC braking

DC braking is used for applications without regenerative feedback into the line supply, where the motor can be more quickly braked by impressing a DC current than along a braking ramp.

Typical applications for DC braking include:

- Centrifuges
- Saws
- Grinding machines
- Conveyor belts

#### **Function**

#### **NOTICE**

#### Motor damage caused by overheating

The motor can overheat if it is braked for long periods of time or frequently using DC braking. This may damage the motor.

- Monitor the motor temperature.
- If the motor gets too hot during operation you must select another braking method or give the motor more time to cool down.

With DC braking, the inverter outputs an internal OFF2 command for the time that it takes to de-energize the motor p0347 - and then impresses the braking current for the duration of the DC braking.

The DC-braking function is possible only for induction motors.

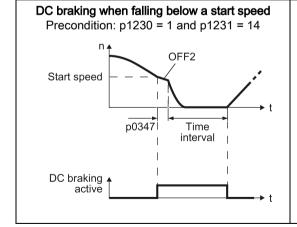

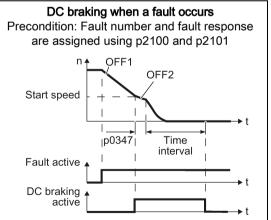

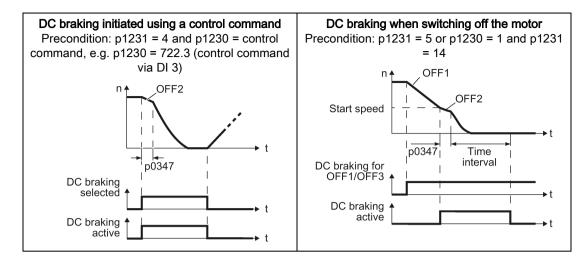

### DC braking when falling below a starting speed

- 1. The motor speed has exceeded the starting speed.
- 2. The inverter activates the DC braking as soon as the motor speed falls below the starting speed.

#### DC braking when a fault occurs

- 1. A fault occurs, which initiates DC braking as response.
- 2. The motor brakes along the down ramp to the speed for the start of DC braking.
- 3. DC braking starts.

#### DC braking initiated by a control command

- 1. The higher-level control issues the command for DC braking, e.g. using DI3: p1230 = 722.3.
- 2. DC braking starts.

If the higher-level control withdraws the command during DC braking, the inverter interrupts DC braking and the motor accelerates to its setpoint.

#### DC braking when the motor is switched off

- 1. The higher-level control switches off the motor (OFF1 or OFF3).
- 2. The motor brakes along the down ramp to the speed for the start of DC braking.
- 3. DC braking starts.

# Settings for DC braking

| Parameter | Description                                                                                                    |  |  |
|-----------|----------------------------------------------------------------------------------------------------|--|--|
| p0347     | Motor de-excitation time (calculated after the basic commissioning)                                                                        |  |  |
|           | The inverter can trip due to an overcurrent during DC braking if the de-excitation time is too short.                                      |  |  |
| p1230     | DC braking activation (factory setting: 0)                                                                                                 |  |  |
|           | Signal source to activate DC braking                                                                                                    |  |  |
|           | 0 signal: Deactivated                                                                                                    |  |  |
|           | 1 signal: Active                                                                                                    |  |  |
| p1231     | Configuring DC braking (factory setting: 0)                                                                                                |  |  |
|           | 0 No DC braking 4 General release for DC braking 5 DC braking for OFF1/OFF3 14 DC braking below the starting speed                         |  |  |
| p1232     | DC braking braking current (factory setting 0 A)                                                                                           |  |  |
| p1233     | DC braking duration (factory setting 1 s)                                                                                                  |  |  |
| p1234     | DC braking start speed (factory setting 210000 rpm)                                                                                        |  |  |
| r1239     | DC braking status word                                                                                                    |  |  |
|           | .08 DC braking active .10 DC braking ready .11 DC braking selected .12 DC braking selection internally locked .13 DC braking for OFF1/OFF3 |  |  |

Table 6- 40 Configuring DC braking as a response to faults

| Parameter | Description                                                                                               |  |
|-----------|----------------------------------------------------------------------------------------------------|--|
| p2100     | Set fault number for fault response (factory setting 0)                                                   |  |
|           | Enter the fault number for which DC braking should be activated, e.g. p2100[3] = 7860 (external fault 1). |  |
| p2101 = 6 | Fault response setting (factory setting 0)                                                                |  |
|           | Assigning the fault response: p2101[3] = 6.                                                               |  |

The fault is assigned an index of p2100. Assign the same index of p2100 or p2101 to the fault and fault response.

The inverter's List Manual lists in the "Faults and alarms" list the possible fault responses for every fault. The "DCBRAKE" entry means that it is permissible to set DC braking as response for this particular fault.

# 6.7.3.2 Compound braking

Typical applications for compound braking include:

- Centrifuges
- Saws
- · Grinding machines
- Horizontal conveyors

For these applications, the motor is normally operated with a constant speed, and is only braked down to standstill after longer periods of time.

# Principle of operation

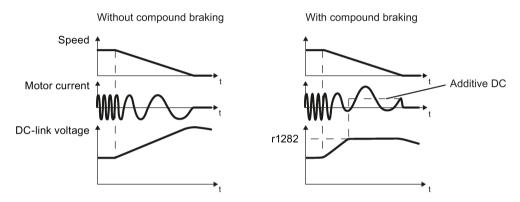

Figure 6-48 Motor brakes with and without active compound braking

Compound braking prevents the DC-link voltage increasing above a critical value. The inverter activates compound braking depending on the DC-link voltage. Above a DC-link voltage threshold (r1282), the inverter adds a DC current to the motor current. The DC current brakes the motor and prevents an excessive increase in the DC-link voltage.

### Note

Compound braking is possible only with the U/f control.

Compound braking does not operate in the following cases:

- The "flying restart" function is active
- DC braking is active
- · Vector control is selected

## Setting and enabling compound braking

| Parameter | Description                                                                                                    |  |  |
|-----------|----------------------------------------------------------------------------------------------------|--|--|
| p3856     | Compound braking current (%)                                                                                                    |  |  |
|           | With the compound braking current, the magnitude of the DC current is defined, which is additionally generated when stopping the motor for operation with U/f control to increase the braking effect. |  |  |
|           | p3856 = 0                                                                                                    |  |  |
|           | Compound braking locked                                                                                                    |  |  |
|           | p3856 = 1 250                                                                                                    |  |  |
|           | Current level of the DC braking current as a % of the rated motor current (p0305)                                                                                                    |  |  |
|           | Recommendation: p3856 < 100% × (r0209 - r0331) / p0305 / 2                                                                                                    |  |  |
| r3859.0   | Compound-braking status word                                                                                                    |  |  |
|           | r3859.0 = 1: Compound braking is active                                                                                                    |  |  |

## NOTICE

# Motor damage from overheating with compound braking

The motor will overheat if braking lasts too long or the motor is braked too often. This may damage the motor.

Monitor the motor temperature. If the motor gets too hot during operation you must select another braking method or give the motor more time to cool down.

# 6.7.3.3 Dynamic braking

Typical applications for dynamic braking include:

- Horizontal conveyors
- Vertical and inclined conveyors
- Hoisting gear

For these applications, dynamic motor behavior with different speeds or continuous change of direction is required.

## Principle of operation

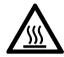

# !\CAUTION

## Burns when touching a hot braking resistor

A braking resistor reaches high temperatures during operation. Touching the braking resistor may result in burns.

• Do not touch a braking resistor during operation.

The inverter controls the braking chopper depending on its DC-link voltage. The DC-link voltage increases as soon as the inverter absorbs the regenerative power when braking the motor. The braking chopper converts this power into heat in the braking resistor. This prevents the DC-link voltage from increasing above the limit value  $U_{DC\ link,\ max}$ .

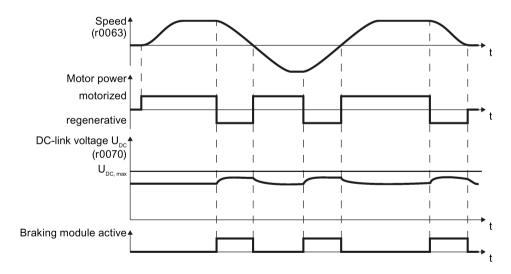

Figure 6-49 Simplified representation of dynamic braking with respect to time

## Set dynamic braking

| Parameter | Description                                                                                                    |                                                                                           |  |  |
|-----------|----------------------------------------------------------------------------------------------------|-------------------------------------------------------------------------------------------|--|--|
| p0219     | Braking power of the braking resistor (factory setting: 0 kW) Set the braking power of the braking resistor.                                                                                                    |                                                                                           |  |  |
|           | <b>Example</b> : In your particular application, the motor brakes every 10 seconds. In so doing, the braking resistor must handle a braking power of 1 kW for 2 s. Use a braking resistor with a continuous rating of 1 kW $\times$ 2 s / 10 s = 0.2 kW, and set the maximum braking power to: p0219 = 1 (kW). |                                                                                           |  |  |
|           | Under certain circ                                                                                                    | circumstances, for low braking power ratings, the inverter extends the me of the motor.   |  |  |
|           | For p0219 > 0, the                                                                                                    | or p0219 > 0, the inverter deactivates the VDC_max controller.                            |  |  |
| p0844     | No coast down/coast down (OFF2) signal source 1                                                                                                    |                                                                                           |  |  |
|           | p0844 = 722.x                                                                                                    | Monitor the overtemperature of the braking resistor with digital input x of the inverter. |  |  |

# 6.7.3.4 Braking with regenerative feedback to the line

The typical applications for braking with energy recovery (regenerative feedback into the line supply) are as follows:

- Hoist drives
- Centrifuges
- Unwinders

For these applications, the motor must brake for longer periods of time.

The inverter can feed back up to 100% of its rated power into the line supply (referred to "High Overload" base load, see section Technical data, PM250 (Page 440)).

# Setting the braking with regenerative feedback to the line

| Parameter     | Description                                                                                                  |  |  |
|---------------|----------------------------------------------------------------------------------------------------|--|--|
| Limiting the  | Limiting the regenerative feedback for U/f control (p1300 < 20)                                              |  |  |
| p0640         | Motor series overload factor (factory setting: 0.00 A, default for basic commissioning)                      |  |  |
|               | It is only possible to limit the regenerative power with V/f control by limiting the motor current.          |  |  |
|               | If the current exceeds this value for longer than 10 s, the inverter shuts down the motor with fault F07806. |  |  |
| Limiting feed | dback with vector control (p1300 ≥ 20)                                                                       |  |  |
| p1531         | Power limit, generating (factory setting: -0.01 kW)                                                          |  |  |
|               | The inverter calculates the parameter based on the basic commissioning or with p0340 = 5.                    |  |  |

# 6.7.4 Motor holding brake

The motor holding brake holds the motor in position when it is switched off. If the setting is correct, the motor will produce an electrical holding torque before the inverter opens the brake. The inverter does not close the motor holding brake until the motor is at a standstill.

#### **Function**

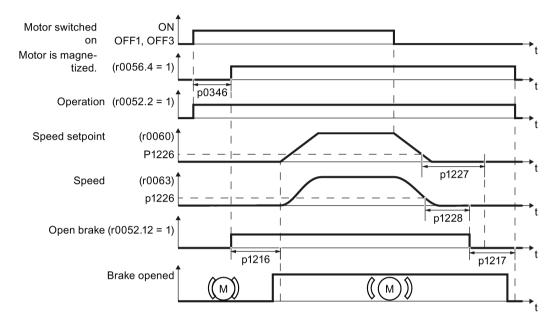

Figure 6-50 Motor holding brake function

#### Function after an ON command:

- 1. With the ON command, the inverter switches the motor on.
- 2. At the end of the "motor excitation build-up time" (p0346), the inverter issues the command to open the brake.
- 3. The inverter keeps the motor at a standstill until the "motor holding brake opening time" p1216 has ended.

The motor holding brake must be opened within time p1216.

4. The inverter accelerates the motor to the speed setpoint.

#### Function after an OFF1 or OFF3 command:

- The inverter brakes the motor down to a standstill and switches it off using the OFF1 or OFF3 command.
- 2. When braking, the inverter compares the speed setpoint and the actual speed with the "standstill detection speed threshold" p1226:
  - Speed setpoint < p1226: The "standstill detection monitoring time" p1227 starts</li>
  - Current speed < p1226: The "pulse cancellation deceleration time" p1228 starts

- 3. When the first of the two times (p1227 or p1228) has elapsed, the inverter issues the command to close the brake.
- 4. After the "motor holding brake closing time" p1217, the inverter switches off the motor. The motor holding brake must close within the time p1217.

#### Function after an OFF2 command

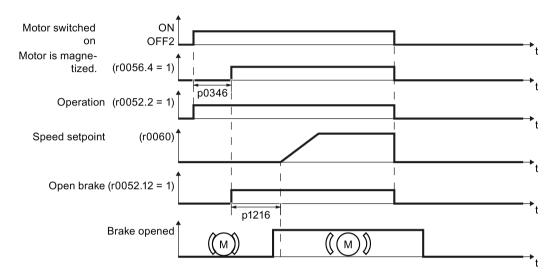

Figure 6-51 Controlling the motor holding brake after OFF2

After an OFF2 command, the inverter issues the signal to immediately close the motor holding brake, irrespective of the motor speed.

## Commissioning a motor holding brake

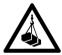

# /!\DANGER

#### Danger to life due to falling loads

For applications such as lifting equipment, cranes or elevators, there is a danger to life if the "Motor holding brake" function is incorrectly set.

- When commissioning the "Motor holding brake" function, secure any dangerous loads, e.g. by applying the following measures:
  - Lower the load down to the floor
  - Cordon off the hazardous area so that nobody can enter it

#### Precondition

The motor holding brake is connected to the inverter.

#### **Procedure**

To commission the "motor holding brake" function, proceed as follows:

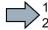

1. Set p1215 = 1.

The "Motor holding brake" function" is enabled.

- 2. Check the magnetizing time p0346; the magnetizing time is pre-assigned during commissioning and must be greater than zero.
- 3. Find out the mechanical opening and closing times from the technical data of the motor holding brake.
  - Depending on the brake size, brake opening times lie between 25 ms and 500 ms.
  - Depending on the brake size, brake closing times lie between 15 ms and 300 ms.
- 4. Set the following parameters in the inverter suitably for the mechanical opening and closing times of the motor holding brake:
  - p1216 > mechanical opening time of the motor holding brake
  - p1217 > mechanical closing time of the motor holding brake
- 5. Switch on the motor.
- 6. Check the acceleration behavior of the drive immediately after the motor has been switched on:
  - If the motor holding brake opens too late, the inverter will accelerate the motor suddenly against the closed motor holding brake.
    - Set p1216 larger.
  - If the motor waits too long before accelerating after the motor holding brake has opened, reduce p1216.
- 7. If the load sags after switching on the motor, then you must increase the motor torque when opening the motor holding brake. Depending on the control mode, you must set different parameters:
  - U/f operation (p1300 = 0 to 3):
     Increase p1310 in small steps.
     Increase p1351 in small steps.
  - Vector control (p1300 ≥ 20):
     Increase p1475 in small steps.
- 8. Switch off the motor.
- 9. Check the behavior of the drive immediately after the motor has been switched off:
  - If the motor holding brake closes too late, the load briefly sags before the motor holding brake closes.
    - Set a larger value for p1217.
  - If the motor waits too long before switching off after the motor holding brake has closed, reduce p1217.
- You have commissioned the "Motor holding brake" function.

Table 6-41 Setting the control logic of the motor holding brake

| Parameter | Description                                                                                                    |
|-----------|----------------------------------------------------------------------------------------------------|
| p1215 = 1 | Enable motor holding brake  0 Motor holding brake locked (factory setting)  1 Motor holding brake just like the sequence control  2: Motor holding brake permanently open  3: Motor holding brake just like the sequential control, connected via BICO |
| p1216     | Motor holding brake opening time (factory setting 0.1 s) p1216 > braking signal relay runtimes + brake release time                                                                                                    |
| p1217     | Motor holding brake closing time (factory setting 0.1 s) p1217 > braking signal relay runtimes + brake closing time                                                                                                    |
| r0052.12  | "Open motor holding brake" command                                                                                                    |

Table 6- 42 Advanced settings

| Parameter | Description                                                                                                    |  |
|-----------|----------------------------------------------------------------------------------------------------|--|
| p0346     | Magnetizing time (factory setting 0 s) During this time the induction motor is magnetized. The inverter calculates this parameter using p0340 = 1 or 3.                                                                                                    |  |
| p0855     | Open motor holding brake (imperative) (factory setting 0)                                                                                                    |  |
| p0858     | Close motor holding brake (imperative) (factory setting 0)                                                                                                    |  |
| p1226     | Stationary state detection speed threshold (factory setting 20 rpm) When braking with OFF1 or OFF3, when the speed falls below this threshold, standstill is detected and the monitoring time p1227 or p1228 is started                                       |  |
| p1227     | Stationary state detection monitoring time (factory setting 300 s)                                                                                                    |  |
| p1228     | Pulse deletion delay time (factory setting 0.01 s)                                                                                                    |  |
| p1351     | Starting frequency, motor holding brake (factory setting 0%) Setting the frequency set value at the slip compensation output when starting with motor holding brake.  When the parameter p1351 is set to > 0, slip compensation is automatically switched on. |  |
| p1352     | Starting frequency for motor holding brake (factory setting 1351) Setting the signal source for the frequency set value at the slip compensation output when starting with motor holding brake.                                                               |  |
| p1475     | Speed controller torque set value for motor holding brake (factory setting 0) Setting the signal source for the torque set value when starting with motor holding brake.                                                                                      |  |

# 6.7.5 Flying restart – switching on while the motor is running

If you switch on the motor while it is still rotating, without the "Flying restart" function, there is a high probability that a fault will occur as a result of overcurrent (F30001 or F07801). Examples of applications involving an unintentionally rotating motor directly before switching on:

- The motor rotates after a brief line interruption.
- A flow of air turns the fan impeller.
- A load with a high moment of inertia drives the motor.

## Principle of operation

The "Flying restart" function comprises the following steps:

- 1. After the on command, the inverter impresses the search current in the motor and increases the output frequency.
- 2. When the output frequency reaches the actual motor speed, the inverter waits for the motor excitation build up time.
- 3. The inverter accelerates the motor to the actual speed setpoint.

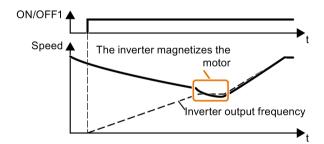

Figure 6-52 Principle of operation of the "flying restart" function

## Setting "flying restart" function

| Parameter | Des   | cription                                                                                                   |  |  |
|-----------|-------|----------------------------------------------------------------------------------------------------|--|--|
| p1200     | Flyii | Flying restart operating mode (factory setting: 0)                                                         |  |  |
|           | 0     | Flying restart is disabled                                                                                 |  |  |
|           | 1     | Flying restart is enabled, search for the motor in both directions, start in the direction of the setpoint |  |  |
|           | 4     | Flying restart is enabled, search for the motor only in the direction of the setpoint                      |  |  |

#### No "Flying restart" function for group drives

It is not permissible that you enable the "Flying restart" function if the inverter is simultaneously driving several motors.

Exception: a mechanical coupling ensures that all of the motors always operate with the same speed.

Table 6-43 Advanced settings

| Parameter | Description                                                                                                    |  |  |
|-----------|----------------------------------------------------------------------------------------------------|--|--|
| p0346     | Motor excitation build up time                                                                                                    |  |  |
|           | Wait time between switching on the motor and enabling the ramp-function generator.                                                                   |  |  |
| p0347     | Motor de-excitation time                                                                                                    |  |  |
|           | Within the motor de-excitation time, after an OFF command, the inverter prevents the induction motor from being switched on again.                   |  |  |
|           | When using a reluctance motor, the inverter ignores the motor de-excitation time.                                                                    |  |  |
| p1201     | Flying restart enable signal source (factory setting: 1)                                                                                             |  |  |
|           | Defines a control command, e.g. a digital input, which enables the flying restart function.                                                          |  |  |
| p1202     | Flying restart search current (Factory setting depends on the Power Module)                                                                          |  |  |
|           | Defines the search current with respect to the magnetizing current (r0331), which flows in the motor during the flying restart.                      |  |  |
| p1203     | Flying restart search current factor (Factory setting depends on the Power Module)                                                                   |  |  |
|           | The value influences the speed with which the output frequency is changed during the flying restart. A higher value results in a longer search time. |  |  |
|           | If the inverter does not find the motor, reduce the search speed (increase p1203).                                                                   |  |  |

#### 6.7.6 Automatic switch-on

The automatic restart includes two different functions:

- The inverter automatically acknowledges faults.
- After a fault occurs or after a power failure, the inverter automatically switches-on the motor again.

The inverter interprets the following events as power failure:

- The inverter signals fault F30003 (DC-link undervoltage), as the line supply voltage of the inverter has briefly failed.
- The inverter power supply has failed for a long enough time so that the inverter has been switched-off.

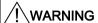

#### Danger to life as a result of machine parts unexpectedly starting

When the "automatic restart" function is active (p1210 > 1), the motor automatically starts after a power failure. Unexpected movement of machine parts can result in serious injury and material damage.

• Block off hazardous areas within the machine to prevent inadvertent access.

## Setting the automatic restart function

If it is possible that the motor is still rotating for a longer period of time after a power failure or after a fault, then in addition, you must activate the "flying restart" function, see Flying restart – switching on while the motor is running (Page 271).

Using p1210, select the automatic restart mode that best suits your application.

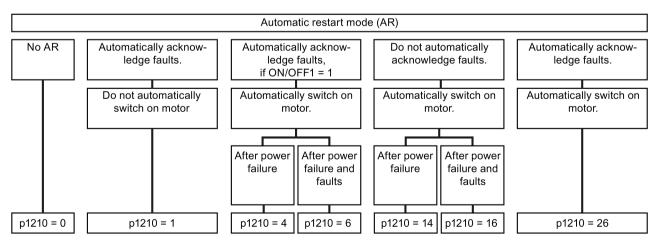

Figure 6-53 Automatic restart modes

The principle of operation of the other parameters is explained in the following diagram and in the table below.

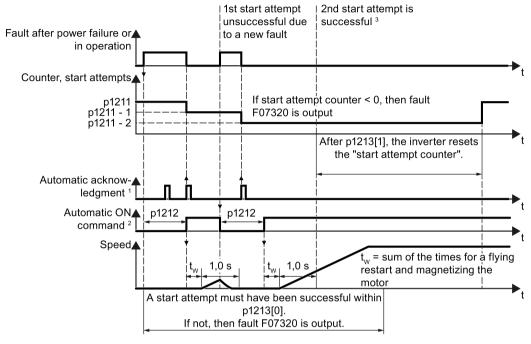

1) The inverter automatically acknowledges faults under the following conditions:

- p1210 = 1 or 26: Always.
- p1210 = 4 or 6: If the command to switch-on the motor is available at a digital input or via the fieldbus (ON/OFF1 = 1).
- p1210 = 14 or 16: Never.

2) The inverter attempts to automatically switch the motor on under the following conditions:

- p1210 = 1: Never.
- p1210 = 4, 6, 14, 16, or 26: If the command to switch-on the motor is available at a digital input or via the fieldbus (ON/OFF1 = 1).

Figure 6-54 Time response of the automatic restart

<sup>&</sup>lt;sup>3)</sup> If, after a flying restart and magnetization (r0056.4 = 1) no fault occurs within one second, then the start attempt was successful.

# Parameter for setting the automatic restart

| Parameter | Explanation                                                                                                    |  |  |  |
|-----------|----------------------------------------------------------------------------------------------------|--|--|--|
| p1210     | Automatic restart mode (factory setting: 0)                                                                                                    |  |  |  |
|           | Disable automatic restart.  Acknowledge all faults without restarting.  Restart after power failure without further restart attempts.  Restart after fault with further restart attempts.  Restart after power failure after manual acknowledgement.  Restart after fault after manual acknowledgement.  Acknowledgement of all faults and restart with ON/OFF1 = 1 command. |  |  |  |
| p1211     | Automatic restart start attempts (factory setting: 3)                                                                                                    |  |  |  |
|           | This parameter is only effective for the settings p1210 = 4, 6, 14, 16, 26.                                                                                                    |  |  |  |
|           | You define the maximum number of start attempts using p1211. After each successful acknowledgement, the inverter decrements its internal counter of start attempts by 1.                                                                                                    |  |  |  |
|           | p1211 = 0 or 1: The inverter only tries to start once. After an unsuccessful start attempt, the inverter issues fault F07320.                                                                                                    |  |  |  |
|           | p1211 = n, n > 1: The inverter tries to start n-times The inverter outputs fault F07320 if the nth starting attempt was unsuccessful.                                                                                                    |  |  |  |
|           | The inverter sets the start attempt counter back again to the value of p1211, if one of the following conditions is fulfilled:                                                                                                    |  |  |  |
|           | After a successful start attempt, the time in p1213[1] has expired.                                                                                                    |  |  |  |
|           | After fault F07320, switch off the motor (OFF1) and acknowledge the fault.                                                                                                    |  |  |  |
|           | You change the start value p1211 or the mode p1210.                                                                                                    |  |  |  |
| p1212     | Automatic restart wait time start attempt (factory setting: 1.0 s)                                                                                                    |  |  |  |
|           | This parameter is only effective for the settings p1210 = 4, 6, 26.                                                                                                    |  |  |  |
|           | Examples for setting this parameter:                                                                                                    |  |  |  |
|           | 1. After a power failure, a certain time must elapse before the motor can be switched-<br>on, e.g. because other machine components are not immediately ready. In this case,<br>set p1212 longer than the time, after which all of the fault causes have been re-<br>moved.                                                                                                  |  |  |  |
|           | 2. In operation, the inverter develops a fault condition. The lower you select p1212, then the sooner the inverter attempts to switch-on the motor again.                                                                                                    |  |  |  |

| Parameter | Explanation                                                                                                    |
|-----------|----------------------------------------------------------------------------------------------------|
| p1213[0]  | Automatic restart monitoring time for restart (factory setting: 60 s)                                                                                                    |
|           | This parameter is only effective for the settings p1210 = 4, 6, 14, 16, 26.                                                                                                    |
|           | With this monitoring function, you limit the time in which the inverter may attempt to automatically switch-on the motor again.                                                                                                    |
|           | The monitoring function starts when a fault is identified and ends with a successful start attempt. If the motor has not successfully started after the monitoring time has expired, fault F07320 is signaled.                                                                                              |
|           | Set the monitoring time longer than the sum of the following times:                                                                                                    |
|           | + p1212<br>+ Time that the inverter requires to start the motor on the fly.<br>+ Motor magnetizing time (p0346)<br>+ 1 second                                                                                                    |
|           | You deactivate the monitoring function with p1213 = 0.                                                                                                    |
| p1213[1]  | Automatic restart monitoring time to reset the fault counter (factory setting: 0 s)                                                                                                    |
|           | This parameter is only effective for the settings p1210 = 4, 6, 14, 16, 26.                                                                                                    |
|           | Using this monitoring time, you prevent that faults, which continually occur within a certain time period, are automatically acknowledged each time.                                                                                                    |
|           | The monitoring function starts with a successful start attempt and ends after the monitoring time has expired.                                                                                                    |
|           | If, during the monitoring time p1213[1], the inverter made more successful starting attempts than defined in p1211, the inverter interrupts the automatic restart function and signals fault F07320. To switch on the motor again you must acknowledge the fault and switch on the inverter (ON/OFFS1 = 1). |

Additional information is provided in the parameter list of the List Manual.

#### Advanced settings

If you with to suppress the automatic restart function for certain faults, then you must enter the appropriate fault numbers in p1206[0 ... 9].

Example:  $p1206[0] = 07331 \Rightarrow No restart for fault F07331$ .

Suppressing the automatic restart only functions for the setting p1210 = 6, 16 or 26.

# / WARNING

#### Danger to life if an OFF command has no effect.

When the inverter is only controlled via the fieldbus interface, the motor restarts with the setting p1210 = 6, 16, 26 – even if the communication link is currently interrupted. When communication is interrupted, the control system cannot switch off the motor.

Enter the fault number of the communication error in parameter p1206.

Example:

Fault number F01910 means: Communication via PROFIBUS failed.

Set p1206[n] = 1910 (n = 0 ... 9).

# 6.7.7 Kinetic buffering (Vdc min control)

Kinetic buffering increases the drive availability. The kinetic buffering utilizes the kinetic energy of the load to buffer line dips and failures. During a line dip, the inverter keeps the motor in the switched-on state for as long as possible. One second is a typical, maximum buffer time.

### **Preconditions**

The following prerequisites must be fulfilled to practically use the "kinetic buffering" function:

- The driven load has a sufficiently high inertia.
- The application allows a motor to be braked during a power failure.

#### **Function**

When the line supply dips or is interrupted, the DC link voltage in the inverter decreases. At an adjustable threshold, kinetic buffering intervenes ( $V_{DC\,min}$  control). The  $V_{DC\,min}$  control forces the load to go into slightly regenerative operation. As a consequence, the inverter covers its power loss and the losses in the motor with the kinetic energy of the load. The load speed decreases; however, during kinetic buffering, the DC voltage remains constant. After the line supply returns, the inverter immediately resumes normal operation.

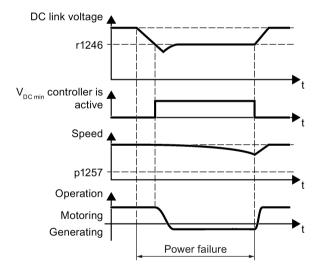

Figure 6-55 Principle mode of operation of kinetic buffering

| Parameter | Description                                                                                                    |                        |                                                              |  |
|-----------|----------------------------------------------------------------------------------------------------|------------------------|--------------------------------------------------------------|--|
| r0056.15  | Status word closed-loop control                                                                                                    |                        |                                                              |  |
|           | 0 signal                                                                                                    |                        | V <sub>DC min</sub> controller is not active                 |  |
|           | 1 signal                                                                                                    |                        | V <sub>DC min</sub> controller is active (kinetic buffering) |  |
| p0210     | Device supply voltage (factory setting: 400 V)                                                                                                    |                        |                                                              |  |
| p1240     | V <sub>DC</sub> controller configuration (factory setting: 1)                                                                                                    |                        |                                                              |  |
|           | 0                                                                                                    | Inhibit V <sub>D</sub> | c controller                                                 |  |
|           | 1                                                                                                    | Enable V               | DC max controller                                            |  |
|           | 2                                                                                                    | Enable V               | DC min controller (kinetic buffering)                        |  |
|           | 3                                                                                                    | Enable V               | DC min controller and VDC max controller                     |  |
| p1245     | V <sub>DC min</sub> controller activation level (kinetic buffering) (factory setting: 76 %)                                                                                                    |                        |                                                              |  |
| r1246     | V <sub>DC min</sub> controller activation level[V]                                                                                                    |                        |                                                              |  |
|           | r1246 = p1245 × √2 × p0210                                                                                                    |                        | 5 × √2 × p0210                                               |  |
| p1247     | V <sub>DC min</sub> controller dynamic factor (factory setting: 300 %)                                                                                                    |                        |                                                              |  |
| p1255     | V <sub>DC min</sub> controller time threshold (factory setting: 0 s)  Maximum duration of the kinetic buffering If kinetic buffering lasts longer than the specified in the parameter value, the inverter outputs fault F7406. |                        | ler time threshold (factory setting: 0 s)                    |  |
|           |                                                                                                    |                        |                                                              |  |
|           | Αv                                                                                                    | alue of 0 d            | eactivates the monitoring.                                   |  |
| p1257     | <b>V</b> DO                                                                                                    | min <b>contro</b> l    | ler speed threshold (factory setting: 50 rpm)                |  |
|           | Wh                                                                                                    | en fallen b            | elow, the inverter outputs fault F7405.                      |  |

## 6.7.8 Line contactor control

The line contactor control is used to switch on and switch off the power supply voltage for the inverter via a digital output of the inverter. Precondition is an external 24 V power supply for the inverter CU.

You can monitor when the line contactor opens and closes using the feedback signal contact of the contactor.

The function has the advantage that you only switch on the line voltage for the inverter briefly before the motor must be switched on. If the motor is switched off, after an adjustable wait time, the line voltage for the inverter is switched off again.

This means that you reduce the inverter losses for the times when the motor is not operational.

#### Activate line contactor control

You activate the line contactor control by interconnecting the signal source of a digital output of the inverter (depending on the particular inverter, p0730 ... p0741) with the signal to control the line contactor (r0863.1). For example: p0732 = 863.1.

#### Line contactor control without monitoring - factory setting:

In the factory setting, the function for a line contactor without feedback signal contact is set. The feedback signal is linked with the signal to control the line contactor: p0860 = 863.1.

For an OFF1, the line contactor opens after the delay time setting in p0867.

#### Line contactor control with monitoring:

If you use a line contactor with feedback signal contact, activate the feedback signal by linking the parameter for the feedback signal - p0860 -with the inverted signal of a digital input: p0860 = 723.x.

If monitoring is active, when switching off or switching on, message F07300 is output, if, after the time set in p0861 no feedback signal is received via r723.x.

In addition for inverters with STO: Sequence control via p0869

Using p0869, you set whether the line contactor immediately opens for an STO signal, or only after the time set in p0867 has expired.

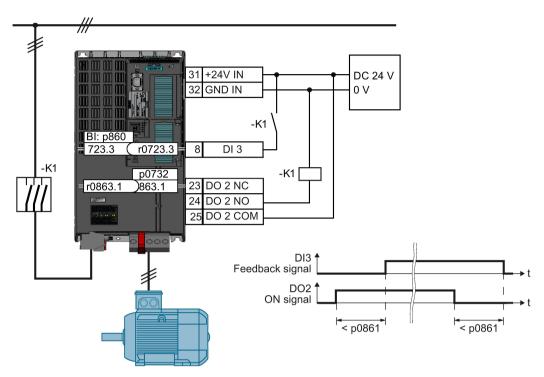

Figure 6-56 Line contactor control with monitoring

# Parameter to set the line contactor control

| Parameter | Explanation                                                                                                    |  |
|-----------|----------------------------------------------------------------------------------------------------|--|
| p0860     | Line contactor feedback signal                                                                                                    |  |
|           | • p0860 = 863.1: No feedback signal                                                                                                    |  |
|           | p0860 = 723.x: Feedback signal via Dlx                                                                                                    |  |
| p0861     | Line contactor monitoring time (Factory setting: 100 ms)                                                                                                    |  |
|           | Fault F07300 is output if, for an activated feedback signal, no feedback signal is received via the selected digital input after the time set here has expired. |  |
| r0863.1   | Drive coupling status/control word                                                                                                    |  |
|           | Bit to activate the line contactor control: Assign 863.1 to DO x,                                                                                               |  |
|           | Example: Control line contactor via digital output DO 2: p0732 = 863.1                                                                                          |  |
| p0867     | Main contactor holding time after OFF1 (Factory setting: 50 ms)                                                                                                 |  |
|           | Time where, after an OFF1, the main contactor remains closed.                                                                                                   |  |
| p0869     | Sequence control configuration                                                                                                    |  |
|           | p0689 = 0: Line contactor opens immediately for an STO                                                                                                    |  |
|           | p0689 = 1: For an STO, the line contactor opens after the time set in p0867 has expired                                                                         |  |

# 6.7.9 PID technology controller

## 6.7.9.1 Overview

The technology controller controls process variables, e.g. pressure, temperature, level or flow.

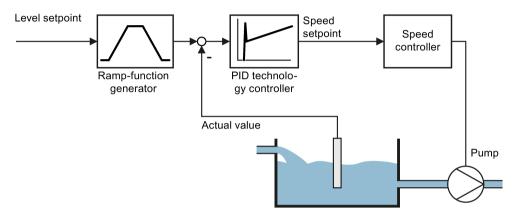

Figure 6-57 Example: Technology controller as a level controller

# 6.7.9.2 Setting the controller

#### Simplified representation of the technology controller

The technology controller is implemented as a PID controller (controller with proportional, integral, and derivative action).

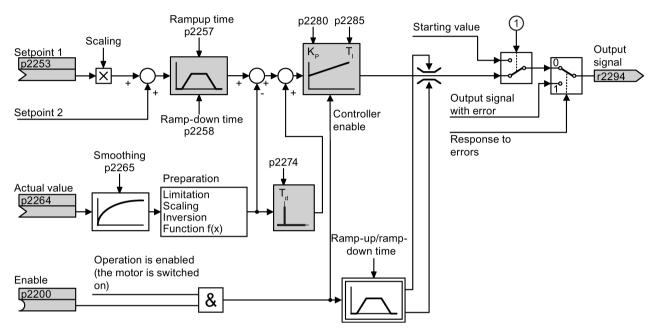

- 1 The inverter uses the start value when all the following conditions are simultaneously satisfied:
  - The technology controller supplies the main setpoint (p2251 = 0).
  - The ramp-function generator output of the technology controller has not yet reached the start value.

Figure 6-58 Simplified representation of the technology controller

The settings required as a minimum are marked in gray in the function diagram: Interconnect setpoint and actual values with signals of your choice, set the ramp-function generator and controller parameters  $K_P$ ,  $T_I$  and  $T_d$ .

You will find information on the following PID controller topics in the Internet at: FAQ (http://support.automation.siemens.com/WW/view/en/92556266)

- Setpoint value specification: Analog value or fixed setpoint
- Setpoint channel: Scaling, ramp-function generator and filter
- Actual value channel: Filter, limiting and signal processing
- PID controller Principle of operation of the D component, inhibiting the I component and the control sense
- Enable, limiting the controller output and fault response

# Setting the technology controller

| Parameter    | Remark                                                                                                    |  |  |
|--------------|----------------------------------------------------------------------------------------------------|--|--|
| p2200        | BI: Technology controller enable (factory setting: 0)                                                                                                    |  |  |
|              | 1 signal: Technology controller is enabled.                                                                                                    |  |  |
| r2294        | CO: Technology controller output signal                                                                                                    |  |  |
|              | To interconnect the main speed setpoint with the technology controller output, set p1070 = 2294.                                                                            |  |  |
| p2253        | CI: Technology controller setpoint 1 (factory setting: 0)                                                                                                    |  |  |
|              | Setpoint for the technology controller.                                                                                                    |  |  |
|              | Example: p2253 = 2224: The inverter interconnects the fixed setpoint p2201 with the setpoint of the technology controller. p2220 = 1: The fixed setpoint p2201 is selected. |  |  |
| p2264        | CI: Technology controller actual value (factory setting: 0)                                                                                                    |  |  |
|              | Technology controller actual value.                                                                                                    |  |  |
| p2257, p2258 | <b>Technology controller ramp-up time</b> and <b>ramp-down time</b> (factory setting: 1 s)                                                                                  |  |  |
| p2274        | Technology controller differentiation time constant T <sub>d</sub> (factory setting: 0.0 s)                                                                                 |  |  |
|              | The differentiation improves the rise time for very slow controlled variables, e.g. a temperature control.                                                                  |  |  |
| p2280        | <b>Technology controller proportional gain K</b> <sub>P</sub> (factory setting: 1,0)                                                                                        |  |  |
| p2285        | Technology controller integration time (integral time) T <sub>d</sub> (factory setting: 30 s)                                                                               |  |  |

# Advanced settings

| Parameter                                        | Rem                                                        | Remark                                                                                                    |  |  |
|--------------------------------------------------|------------------------------------------------------------|----------------------------------------------------------------------------------------------------|--|--|
| Limiting the output of the technology controller |                                                            |                                                                                                    |  |  |
| change this limit Example: The control           | t, depe                                                    | the output of the technology controller is limited to $\pm$ maximum speed. You must only not particular application. If the technology controller supplies the speed setpoint for a pump. The pump positive direction. |  |  |
| p2297                                            | CI: T                                                      | echnology controller maximum limiting signal source (factory setting: 1084)                                                                                                    |  |  |
| p2298                                            | CI: T                                                      | echnology controller minimum limiting signal source (factory setting: 2292)                                                                                                    |  |  |
| p2291                                            | CO:                                                        | CO: Technology maximum limiting (factory setting: 100 %)                                                                                                    |  |  |
| p2292                                            | CO:                                                        | CO: Technology minimum limiting (factory setting: 0 %)                                                                                                    |  |  |
| Manipulating th                                  | Manipulating the actual value of the technology controller |                                                                                                    |  |  |
| p2267                                            | Tech                                                       | Technology controller upper limit actual value (factory setting: 100 %)                                                                                                    |  |  |
| p2268                                            | Tech                                                       | Technology controller lower limit actual value (factory setting: -100 %)                                                                                                    |  |  |
| p2269                                            | Tech                                                       | Technology controller gain actual value (factory setting: 100 %)                                                                                                    |  |  |
| p2271                                            | Tech                                                       | nology controller actual value inversion (sensor type)                                                                                                    |  |  |
|                                                  | 0:                                                         | No inversion                                                                                                    |  |  |
|                                                  | 1:                                                         | Inversion actual value signal                                                                                                    |  |  |
|                                                  |                                                            | If the actual value decreases with increasing motor speed, then p2271 must be set = 1.                                                                                                    |  |  |
| p2270                                            | Tech                                                       | nology controller actual value function                                                                                                    |  |  |
|                                                  | 0:                                                         | No function                                                                                                    |  |  |
|                                                  | 1:                                                         | $\checkmark$                                                                                                    |  |  |
|                                                  | 2:                                                         | $\chi^2$                                                                                                    |  |  |
|                                                  | 3:                                                         | x <sup>3</sup>                                                                                                    |  |  |

For further information refer to the function block diagrams 7950 ff of the List Manual.

## 6.7.9.3 Optimizing the controller

## Setting the technology controller without autotuning (manual)

#### **Procedure**

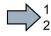

Proceed as follows to manually set the technology controller:

- 1. Temporarily set the ramp-up and ramp-down times of the ramp-function generator (p2257 and p2258) to zero.
- 2. Enter a setpoint step and monitor the associated actual value, e.g. with the trace function of STARTER.

The slower the response of the process to be controlled, the longer you must monitor the controller response. Under certain circumstances (e.g. for a temperature control), you need to wait several minutes until you can evaluate the controller response.

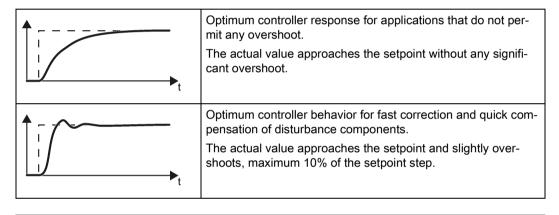

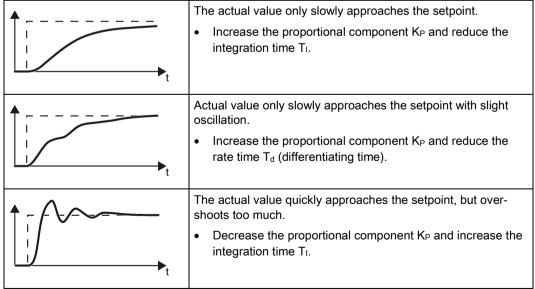

- 3. Set the ramp-up and ramp-down times of the ramp-function generator back to their original value.
- You have now manually set the technology controller.

# 6.7.10 System protection

In many applications, monitoring the motor speed and torque provides information about the plant or system status. By setting the appropriate responses in the case of faults, failures and damage to the plant or system can be avoided.

### Examples:

- For fans or conveyor belts, an excessively low torque can mean a broken drive belt.
- For pumps, an excessively low torque down to zero speed can mean an inadmissible operating state.
- For extruders and mixers, excessively high torque can mean overload or a blocked machine.

## System protection functions

The inverter offers the following options of monitoring the motor load torque and speed:

- No-load monitoring
- Blocking protection
- Stall protection
- Load monitoring

No-load monitoring, blocking protection and stall protection require just a few settings. However, the load monitoring is a function that offers a wide range of different setting options – which in turn demands that you have good knowledge of the system.

## 6.7.10.1 No-load monitoring, blocking protection, stall protection

### No-load monitoring

#### Principle of operation

If the motor current is below the value of p2179 for the time set in p2180, using bit 11 of status word 1 for monitoring functions (r2197.11), the converter outputs the "Output load not available" message.

Applications: Fans and conveyor belts

#### **Settings**

| Parameters | Description                                                                                            |
|------------|----------------------------------------------------------------------------------------------------|
| p2179      | Output load detection current limit (factory setting: 0 A)<br>p2179 = 0: No load detection deactivated |
| p2180      | Output load detection delay time (factory setting: 2000 ms)                                            |

## Stall protection

#### Principle of operation

If the speed lies below the value of p2175 for the time set in p2177, and the converter is operating at the current or torque limit, using bit 6 of status word 2 for monitoring functions (r2198.6), the converter outputs the "Motor blocked" message.

The converter goes to the current or torque limit if the setpoint speed is significantly higher than the actual speed.

Applications: Extruders and mixers

### Settings

| Parameters | Description                                                                                                 |
|------------|----------------------------------------------------------------------------------------------------|
| p2175      | <b>Motor blocked speed threshold (</b> factory setting: 120 rpm) p2175 = 0: Blocking protection deactivated |
| p2177      | Motor blocked delay time (factory setting: 3 s)                                                             |

## Stall protection

#### Principle of operation

If the value in r1746 exceeds the value of p1745 for the time set in p2178, using bits 7 of status word 2, for monitoring functions (r2198.7) the converter outputs the "Motor stalled" message.

Applications: General system protection

#### **Settings**

| Parameters | Description                                                                                                    |
|------------|----------------------------------------------------------------------------------------------------|
| p1745      | <b>Motor model fault threshold value stall detection (</b> factory setting: 5 %) If the motor stalls too early with this setting, then using the trace function you have the option of determining a better value. To do this, set p1745 = 100. |
| p2178      | Motor stalled delay time (factory setting: 0.01 s)                                                                                                    |

## 6.7.10.2 Load monitoring

The load monitoring comprises the following components:

- Load failure monitoring
- Monitoring for torque deviation
- Speed deviation monitoring

If the load monitoring detects load failure, then the converter always goes into a fault condition and outputs fault F07936. For a torque and speed deviation, as response, you can either set an alarm or a fault. Details are provided in the following descriptions.

#### Settings

Table 6-44 Setting options for load monitoring

| Parameters | Description                                        |
|------------|----------------------------------------------------|
| p2193      | Load monitoring configuration (factory setting: 1) |
|            | 0: Monitoring deactivated                          |
|            | 1: Torque and load failure monitoring              |
|            | 2: Speed and load failure monitoring               |
|            | 3: Load failure monitoring                         |

## Load failure monitoring

#### Principle of operation

Using this function, the inverter monitors the speed or velocity of a machine component. The inverter evaluates whether an encoder signal is present. If the encoder signal fails for a time that can be adjusted, then the inverter signals a fault.

Examples of how the function can be used:

- Gearbox monitoring for traction drives and hoisting gear
- Drive belt monitoring for fans and conveyor belts
- Blocking protection for pumps and conveyor belts

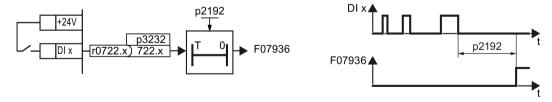

Figure 6-59 Function plan and time response of load-interruption monitoring

### **Settings**

| Parameter     | Description                                                                                                    |
|---------------|----------------------------------------------------------------------------------------------------|
| p2192         | <b>Load monitoring delay time</b> (factory setting 10 s) After the motor is switched on, if the "LOW" signal is present at the associated digital input for longer than this time, the inverter signals a load failure (F07936). |
| p2193 = 3     | Load monitoring configuration<br>see Table 6-44 Setting options for load monitoring (Page 288)                                                                                                    |
| p3232 = 722.x | Load monitoring failure detection (factory setting: 1) Connect the load monitoring to a DI x digital input of your choice.                                                                                                    |

For more information, see the List Manual (the parameter list and function diagram 8013).

## Monitoring for torque deviation

Based on the envelope curve shown below and dependent on the speed, the torque is monitored against a lower and upper torque. The inverter linearly interpolates the intermediate values.

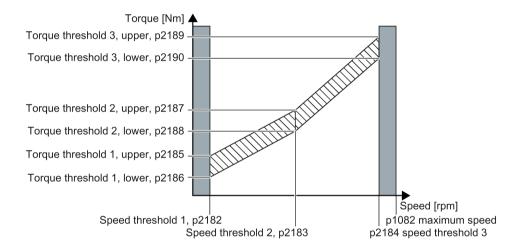

### Principle of operation

The inverter monitors the motor torque for speeds between threshold value 1 and threshold value 3.

If the torque lies outside the envelope curve for longer than the time set in p2192, then the response defined in p2181 is initiated.

The torque is not monitored for speeds between 0 and speed threshold 1 (p2182) - as well as between speed threshold 3 (p2184 and the maximum speed (p1082).

# 6.7 Application-specific functions

# Settings

| Parameters | Description                                                                                                    |
|------------|----------------------------------------------------------------------------------------------------|
| p2181      | Load monitoring response Response when evaluating the load monitoring. Setting options see Response options for the load monitoring (Page 292) |
| p2182      | Load monitoring speed threshold 1                                                                                                    |
| p2183      | Load monitoring speed threshold 2                                                                                                    |
| p2184      | Load monitoring speed threshold 3                                                                                                    |
| p2185      | Load monitoring torque threshold 1, upper                                                                                                    |
| p2186      | Load monitoring torque threshold 1, lower                                                                                                    |
| p2187      | Load monitoring torque threshold 2, upper                                                                                                    |
| p2188      | Load monitoring torque threshold 2, lower                                                                                                    |
| p2189      | Load monitoring torque threshold 3, upper                                                                                                    |
| p2190      | Load monitoring torque threshold 3, lower                                                                                                    |
| p2192      | Load monitoring delay time                                                                                                    |
|            | Delay time for the message "Leave torque monitoring tolerance band"                                                                            |
| p2193 = 1  | Load monitoring configuration (factory setting: 1) see Table 6-44 Setting options for load monitoring (Page 288)                               |

## Speed deviation monitoring

Using this function, the inverter calculates and monitors the speed or velocity of a machine component. The inverter analyzes an encoder signal, calculates a speed from the signal, compares it to the motor speed and reports any excessive deviation between the encoder signal and the motor speed.

Examples of how the function can be used:

- Gearbox monitoring for traction drives and hoisting gear
- Drive belt monitoring for fans and conveyor belts
- · Blocking protection for conveyor belts

You require a transmitter for this function, e.g. a proximity switch. The inverter analyzes an encoder signal at max. 32 kHz.

To use the function, you must connect the encoder to one of the digital inputs DI 24 ... DI 27 and connect the relevant digital input with the function in the inverter.

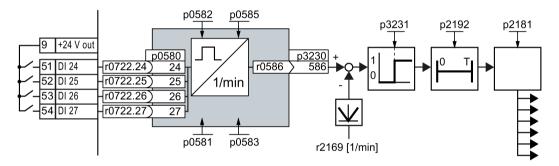

Figure 6-60 Speed deviation monitoring

When you use this monitoring function, you cannot use any of the digital inputs as setpoint source. See also: Pulse input as source of setpoint value (Page 206).

#### Principle of operation

The inverter determines the speed deviation from the calculated speed r0586 and the speed list value r2169. p2181 determines the response of the inverter if the deviation is excessive.

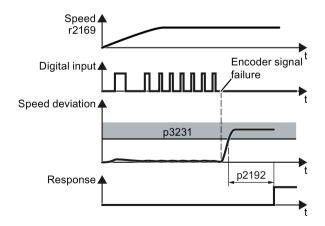

Figure 6-61 Time response of monitoring speed deviation

## **Settings**

| Parameter   | Description                                                                                                    |
|-------------|----------------------------------------------------------------------------------------------------|
| p0490       | Invert probe <sup>1)</sup> (factory setting 0000bin) Using the 3rd bit of the parameter value, invert the input signals of digital input 3 for the probe.                                                                                                    |
| p0580       | Probe 1) Input terminal (factory setting 0) Connect input of probe with a digital input.                                                                                                    |
| p0581       | Probe ¹) Edge (factory setting 0) Edge for analyzing the probe signal for measuring speed list value 0: 0/1 edge 1: 1/0 edge                                                                                                    |
| p0582       | Probe <sup>1)</sup> Pulse per revolution (factory setting 1) Number of pulses per revolution                                                                                                    |
| p0583       | Probe <sup>1)</sup> Maximum measurement time (factory setting 10 s) Maximum measurement time for the probe If there is no new pulse before the maximum measuring time elapses, the inverter sets the actual speed value in r0586 to zero. The time is restarted with the next pulse. |
| p0585       | <b>Probe</b> <sup>1)</sup> <b>Gear ratio</b> (factory setting 1) The inverter multiplies the measured speed by the gear ratio before displaying it in r0586.                                                                                                    |
| r0586       | Probe 1) Speed list value Result of the speed calculation                                                                                                    |
| p2181       | Load monitoring response Response when evaluating the load monitor. For setting options, see Table 6-45 Response options for load monitoring (Page 292).                                                                                                    |
| p2192       | Load monitoring delay time (factory setting 10 s) Delay time for evaluating load monitoring.                                                                                                    |
| p2193 = 2   | For load monitoring configuration, see Table 6-44 Setting options for load monitoring (Page 288)                                                                                                    |
| p3230 = 586 | Load monitoring actual speed value (factory setting 0) Result of the speed calculation with the evaluation of the speed monitoring.                                                                                                    |
| p3231       | Load monitoring speed deviation (factory setting 150 rpm) Permissible speed deviation of load monitoring.                                                                                                    |

<sup>1)</sup> The "Probe" subfunction calculates the speed from the pulse signal of the digital input.

For more information, see the List Manual (the parameter list and function diagram 8013).

Table 6-45 Response options for load monitoring

| p2181 = 0 | Load monitoring deactivated (factory setting) |
|-----------|-----------------------------------------------|
| p2181 = 1 | A07920 for torque/speed too low               |
| p2181 = 2 | A07921 for torque/speed too high              |
| p2181 = 3 | A07922 for torque/speed out of tolerance      |
| p2181 = 4 | F07923 for torque/speed too low               |
| p2181 = 5 | F07924 for torque/speed too high              |
| p2181 = 6 | F07925 for torque/speed out of tolerance      |

# 6.7.11 Extended messages

## Overview

You must configure the "Extended messages" function module in order to be able to use the extended messages. See also: Configuring a drive (Page 117).

| Parameter | Explanation                                                                                                    |                 |
|-----------|----------------------------------------------------------------------------------------------------|-----------------|
| p2152     | <b>Delay for comparison n &gt; n_max</b> (Factory setting: 200 ms)                                                                                                    |                 |
| p2157     | Speed threshold value 5 (Factory setting: 900 rpm)                                                                                                    |                 |
| p2158     | Delay for n_act comparison with speed threshold value 5 (Factory s                                                                                                    | setting: 10 ms) |
| p2159     | Speed threshold value 6 (Factory setting: 900 rpm)                                                                                                    |                 |
| p2160     | Delay for n_act comparison with speed threshold value 6 (Factory s                                                                                                    | setting: 10 ms) |
| p2170     | Current threshold value (Factory setting: 0 A)                                                                                                    |                 |
| p2171     | Current threshold value reached delay time (Factory setting: 10 ms)                                                                                                    | )               |
| p2172     | DC link voltage threshold value (Factory setting: 800 V)                                                                                                    |                 |
| p2173     | DC link voltage comparison delay time (Factory setting: 10 ms)                                                                                                    |                 |
| p2176     | Torque threshold value comparison delay time (Factory setting: 200                                                                                                    | ) ms)           |
| p2179     | Output load detection current limit (Factory setting: 0 A)                                                                                                    | See also: Load  |
| p2180     | Output load detection delay time (Factory setting: 2000 ms)                                                                                                    | monitoring      |
| p2181     | Load monitoring response (Factory setting: 0)                                                                                                    | (Page 288)      |
|           | 0: Load monitoring deactivated 1: A07920 for torque/speed too low 2: A07921 for torque/speed too high 3: A07922 for torque/speed out of tolerance 4: F07923 for torque/speed too low 5: F07924 for torque/speed too high 6: F07925 for torque/speed outside the tolerance |                 |
| p2182     | Load monitoring speed threshold 1 (Factory setting: 150 rpm)                                                                                                    |                 |
| p2183     | Load monitoring speed threshold 2 (Factory setting: 900 rpm)                                                                                                    |                 |
| p2184     | Load monitoring speed threshold 3 (Factory setting: 1500 rpm)                                                                                                    |                 |
| p2185     | <b>Load monitoring torque threshold 1 upper</b> (Factory setting: 1000000 Nm)                                                                                                    |                 |
| p2186     | Load monitoring torque threshold 1 lower (Factory setting: 0 Nm)                                                                                                    |                 |
| p2187     | <b>Load monitoring torque threshold 2 upper</b> (Factory setting: 1000000 Nm)                                                                                                    |                 |
| p2188     | Load monitoring torque threshold 2 lower (Factory setting: 0 Nm)                                                                                                    |                 |
| p2189     | <b>Load monitoring torque threshold 3 upper</b> (Factory setting: 1000000 Nm)                                                                                                    |                 |
| p2190     | Load monitoring torque threshold 3 lower (Factory setting: 0 Nm)                                                                                                    |                 |
| p2192     | Load monitoring delay time (Factory setting: 10 s)                                                                                                    |                 |

# 6.7 Application-specific functions

| Parameter | Explanation                                                                                                    |
|-----------|----------------------------------------------------------------------------------------------------|
| p2193     | Load monitoring configuration (Factory setting: 1)                                                                              |
|           | 0: Monitoring deactivated 1: Torque and load failure monitoring 2: Speed and load failure monitoring 3: Load failure monitoring |
| p3231     | Load monitoring speed deviation (Factory setting: 150 rpm)                                                                      |
| p3233     | Torque actual value filter time constant (Factory setting: 100 ms)                                                              |

Additional information is provided in the List Manual, see also: Manuals for your converter (Page 488)

### 6.7.12 Free function blocks

#### 6.7.12.1 Overview

The free function blocks permit configurable signal processing in the inverter.

The following free function blocks are available:

- AND, OR, XOR, and NOT logic
- RSR (RS flip-flop), DSR (D flip-flop) flip-flops
- Timers MFP (pulse generator), PCL (pulse shortening), PDE (ON delay), PDF (OFF delay), and PST (pulse stretching)
- ADD (adder), SUB (subtractor), MUL (multiplier), DIV (divider), AVA (absolute value generated), NCM (comparator), and PLI (polyline) arithmetic functions
- LIM (limiter), PT1 (smoothing), INT (integrator), DIF (differentiator) controllers
- NSW (analog) BSW (binary) switches
- LVM limit value monitoring

The number of free function blocks in the inverter is limited. You can only use a function block once. The inverter has 3 adders, for instance. If you have already configured three adders, then no other adders are available.

# 6.7.12.2 Runtime groups and run sequence

In order to activate a free function block, you must assign it to a runtime group.

There are 6 runtime groups, which the inverter calculates with different time slices.

Table 6-46 Permissible runtime groups of the free function blocks

| Runtime group                                                                            | 1    | 2     | 3     | 4     | 5      | 6        |
|------------------------------------------------------------------------------------------|------|-------|-------|-------|--------|----------|
| Time slice                                                                               | 8 ms | 16 ms | 32 ms | 64 ms | 128 ms | 256 ms   |
| AND, OR, XOR, NOT, RSR, DSR, BSW                                                         | ✓    | ✓     | ✓     | ✓     | ✓      | ✓        |
| ADD, SUB, MUL, DIV, AVA, NCM, PLI, MFP, PCL, PDE, PDF, PST, NSW, LIM, PT1, INT, DIF, LVM | -    | -     | -     | -     | ✓      | <b>√</b> |

<sup>✓:</sup> You can assign the free function blocks to this runtime group

You can define a run sequence (0 ... 32000) within a runtime group. The inverter calculates the function blocks in an ascending run sequence.

<sup>-:</sup> A free function block is not possible in this runtime group

# 6.7.12.3 List of the free function blocks

## ADD (adder)

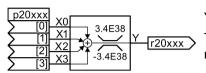

Y = X0 + X1 + X2 + X3

The function block adds inputs X0  $\dots$  X3, and limits the result in the range -3.4E38  $\dots$  3.4E38.

|               | ADD 0       | ADD 1       | ADD 2       |
|---------------|-------------|-------------|-------------|
| X0 X3         | p20094[0 3] | p20098[0 3] | p20308[0 3] |
| Υ             | r20095      | r20099      | r20309      |
| Runtime group | p20096      | p20100      | p20310      |
| Run sequence  | p20097      | p20101      | p20311      |

# AND (AND block)

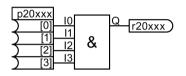

Q = I1 & I2 & I3 & I4

If a value of 1 is available at all inputs I0 ... I3, then Q = 1. In all other cases, output Q = 0.

|               | AND 0       | AND 1       | AND 2       | AND 3       |
|---------------|-------------|-------------|-------------|-------------|
| 10 13         | p20030[0 3] | p20034[0 3] | p20038[0 3] | p20042[0 3] |
| Q             | r20031      | r20035      | r20039      | r20043      |
| Runtime group | p20032      | p20036      | p20040      | p20044      |
| Run sequence  | p20033      | p20037      | p20041      | p20045      |

# AVA (absolute value generator)

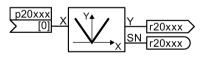

Y = abs(X)

This function block calculates the absolute value of the value present at input X.

When X < 0, then the inverter sets SN = 1.

|               | AVA 0     | AVA 1     |
|---------------|-----------|-----------|
| X             | p20128[0] | p20133[0] |
| Υ             | r20129    | r20134    |
| SN            | r20130    | r20135    |
| Runtime group | p20131    | p20136    |
| Run sequence  | p20132    | p20137    |

# BSW (binary changeover switch)

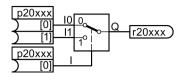

This function block switches one of two binary input variables to the output:

When I = 0, then Q = I0.

When I = 1, then Q = I1.

|               | BSW 0        | BSW 1        |
|---------------|--------------|--------------|
| 10, 11        | p20208[0, 1] | p20213[0, 1] |
| 1             | p20209[0]    | p20214[0]    |
| Q             | r20210       | r20215       |
| Runtime group | p20211       | p20216       |
| Run sequence  | p20212       | p20217       |

# DFR (D flip-flop)

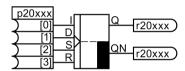

D flip-flop, reset dominant.

Table 6- 47 Truth table

| D | ı | S | R | Q         | QN |  |
|---|---|---|---|-----------|----|--|
| 0 | 0 | 0 | 0 | No change |    |  |
| 1 | 1 | 0 | 0 | 1         | 0  |  |
| 0 | 1 | 0 | 0 | 0         | 1  |  |
| 0 | 0 | 1 | 0 | 1         | 0  |  |
| 0 | 0 | 0 | 1 | 0         | 1  |  |
| 0 | 0 | 1 | 1 | 0         | 1  |  |

|               | DFR 0       | DFR 1       | DFR 2       |
|---------------|-------------|-------------|-------------|
| I, D, S, R    | p20198[0 3] | p20203[0 3] | p20329[0 3] |
| Q             | r20199      | r20204      | r20330      |
| QN            | r20200      | r20205      | r20331      |
| Runtime group | p20201      | p20206      | p20332      |
| Run sequence  | p20202      | p20207      | p20333      |

### 6.7 Application-specific functions

# **DIF** (differentiator)

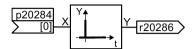

$$Y_n = (X_n - X_{n-1}) \times T_D / T_{zyk}$$

Output Y is proportional to the rate of change of input X.

|                | DIF 0  |
|----------------|--------|
| T <sub>D</sub> | p20285 |
| Runtime group  | p20287 |
| Run sequence   | p20288 |

# DIV (divider)

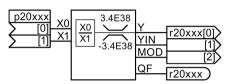

### Y = X0 / X1

The function block divides the inputs and limits the result in the range -3.4E38 ... 3.4E38. With a division of 0/0, Y remains unchanged.

Significance of other outputs:

- YIN: Integer quotient
- MOD = (Y YIN) × X0 (remainder of the division)
- QF: The inverter sets QF = 1 when output value Y exceeds the permissible value range or for division by zero.

|               | DIV 0        | DIV 1        |
|---------------|--------------|--------------|
| X0, X1        | p20118[0, 1] | p20123[0, 1] |
| Y, YIN, MOD   | p20119[0 2]  | p20124[0 2]  |
| QF            | r20120       | r20125       |
| Runtime group | p20121       | p20126       |
| Run sequence  | p20122       | p20127       |

## **INT** (integrator)

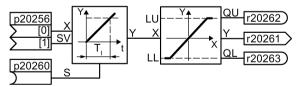

$$Y_n = Y_{n+1} + T_{cyc} / T_I \times X_n$$

The rate of change of output quantity Y is proportional to input quantity X.

The inverter limits output Y to values LU and LO. Also see limiter LIM.

As long as S = 1, then the inverter sets Y = SV.

| INT 0 |        |               |        |
|-------|--------|---------------|--------|
| LU    | p20257 | Runtime group | p20264 |
| LO    | p20258 | Run sequence  | p20265 |
| $T_1$ | p20259 |               |        |

# LIM (limiter)

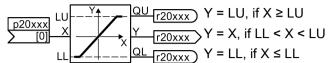

The function block limits output Y to values within LL  $\dots$  LO.

|               | LIM 0     | LIM 1     |
|---------------|-----------|-----------|
| X             | p20228[0] | p20236[0] |
| LU            | p20229    | p20237    |
| LL 1)         | p20230    | p20238    |
| Υ             | r20231    | r20239    |
| QU            | r20232    | r20240    |
| QL            | r20233    | r20241    |
| Runtime group | p20096    | p20100    |
| Run sequence  | p20097    | p20101    |

<sup>1)</sup> LU must be less than LO

# LVM (limit monitor)

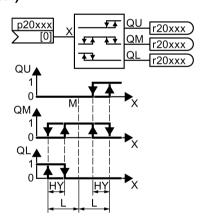

The function block monitors an input quantity by comparing it with reference quantities.

|               | LVM 0     | LVM 1     |
|---------------|-----------|-----------|
| X             | p20266[0] | p20275[0] |
| М             | p20267    | p20276    |
| L             | p20268    | p20277    |
| HY            | p20269    | p20278    |
| QU            | r20270    | r20279    |
| QM            | r20271    | r20280    |
| QL            | r20272    | r20281    |
| Runtime group | p20096    | p20100    |
| Run sequence  | p20097    | p20101    |

## 6.7 Application-specific functions

# MFP - pulse generator

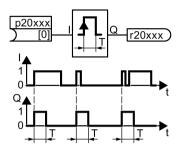

The pulse generator generates a pulse with a fixed duration

The rising edge of a pulse at input I sets output

Q = 1 for pulse duration T.

The pulse generator cannot be subsequently triggered.

|               | MFP 0     | MFP 1     | MFP 2     | MFP 3     |
|---------------|-----------|-----------|-----------|-----------|
| 1             | p20138[0] | p20143[0] | p20354[0] | p20359[0] |
| Т             | p20139    | p20144    | p20355    | p20360    |
| Q             | r20140    | p20145    | p20356    | p20361    |
| Runtime group | p20141    | p20146    | p20357    | p20362    |
| Run sequence  | p20142    | p20147    | p20358    | p20363    |

# **MUL** (multiplier)

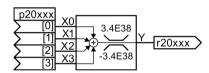

$$Y = X0 \times X1 \times X2 \times X3$$

The function block multiplies inputs X0 ... X3, and limits the result in the range -3.4E38 ... 3.4E38.

|               | MUL 0       | MUL 1       |
|---------------|-------------|-------------|
| X0 X3         | p20110[0 3] | p20114[0 3] |
| Υ             | r20111      | r20115      |
| Runtime group | p20112      | p20116      |
| Run sequence  | p20113      | p20117      |

# NCM (numeric comparator)

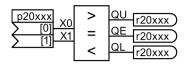

The function block compares two inputs with one another.

Table 6-48 Function table

| Comparing inputs | QU | QE | QL |
|------------------|----|----|----|
| X0 > X1          | 1  | 0  | 0  |
| X0 = X1          | 0  | 1  | 0  |
| X0 < X1          | 0  | 0  | 1  |

|               | NCM 0        | NCM 1         |
|---------------|--------------|---------------|
| X0, X1        | p20312[0, 1] | p203182[0, 1] |
| QU            | r20313       | r20319        |
| QE            | r20314       | r20320        |
| QL            | r20315       | r20321        |
| Runtime group | p20316       | p20322        |
| Run sequence  | p20317       | p20323        |

# NOT (inverter)

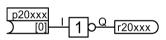

The function block inverts the input:  $I = 1 \Rightarrow Q = 0$ 

$$I = 0 \Rightarrow Q = 1$$

|               | NOT 0     | NOT 1     | NOT 2     | NOT 3     | NOT 4     | NOT 5     |
|---------------|-----------|-----------|-----------|-----------|-----------|-----------|
| 1             | p20078[0] | p20082[0] | p20086[0] | p20090[0] | p20300[0] | p20304[0] |
| Q             | r20079    | r20083    | r20087    | r20091    | r20301    | r20305    |
| Runtime group | p20080    | p20084    | p20088    | p20092    | p20302    | p20306    |
| Run sequence  | p20081    | p20085    | p20089    | p20093    | p20303    | p20307    |

# NSW (numeric changeover switch)

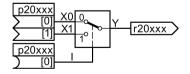

This function block switches one of two numeric input variables to the output:

When I = 0, then Y = X0.

When I = 1, then Y = X1.

|               | NSW 0        | NSW 1        |
|---------------|--------------|--------------|
| X0, X1        | p20218[0, 1] | p20223[0, 1] |
| I             | p20219[0]    | p20224[0]    |
| Υ             | r20220       | r20225       |
| Runtime group | p20221       | p20226       |
| Run sequence  | p20222       | p20227       |

## 6.7 Application-specific functions

# OR (OR block)

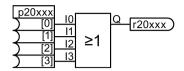

#### Q = |1 v |2 v |3 v |4

If a value of 0 is available at all inputs  $I0 \dots I3$ , then Q = 0. In all other cases, output Q = 1.

|               | OR 0        | OR 1        | OR 2        | OR 3        |
|---------------|-------------|-------------|-------------|-------------|
| I0 I3         | p20046[0 3] | p20050[0 3] | p20054[0 3] | p20058[0 3] |
| Q             | r20047      | r20051      | r20055      | r20059      |
| Runtime group | p20048      | p20052      | p20056      | p20060      |
| Run sequence  | p20049      | p20053      | p20057      | p20061      |

# PCL (pulse shortener)

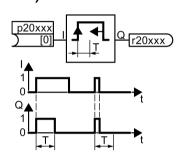

The pulses shortener limits the pulse duration.

The rising edge of a pulse at input I, sets Q =1.

When I = 0 or if pulse duration T has expired, then function block sets Q = 0.

|               | PCL 0     | PCL 1     |
|---------------|-----------|-----------|
| I             | p20148[0] | p20153[0] |
| Т             | p20149    | p20154    |
| Q             | r20150    | r20155    |
| Runtime group | p20151    | p20156    |
| Run sequence  | p20152    | p20157    |

# PDE (ON delay)

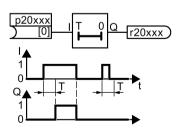

The rising edge of a pulse at input I sets output Q = 1 after pulse delay time T.

When I = 0, then the function block sets Q = 0.

|               | PDE 0     | PDE 1     | PDE 2     | PDE 3     |
|---------------|-----------|-----------|-----------|-----------|
| 1             | p20158[0] | p20163[0] | p20334[0] | p20339[0] |
| Т             | p20159    | p20164    | p20335    | p20340    |
| Q             | r20160    | r20165    | r20336    | r20341    |
| Runtime group | p20161    | p20166    | p20337    | p20342    |
| Run sequence  | p20162    | p20167    | p20338    | p20343    |

# PDF (OFF delay)

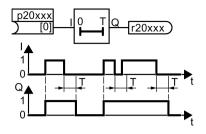

When I = 1, then the function block sets Q = 1.

The falling edge of a pulse at input I sets output Q = 0 after OFF delay time T.

When input I returns to 1 before time T has expired, output Q remains 1.

|               | PDF 0     | PDF 1     | PDF 2     | PDF 3     |
|---------------|-----------|-----------|-----------|-----------|
| 1             | p20168[0] | p20173[0] | p20344[0] | p20349[0] |
| Т             | p20169    | p20174    | p20345    | p20350    |
| Q             | r20170    | r20175    | r20346    | r20351    |
| Runtime group | p20171    | p20176    | p20347    | p20352    |
| Run sequence  | p20172    | p20177    | p20348    | p20353    |

# PLI (polyline)

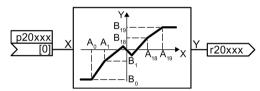

The function block adapts output Y to input X along 20 interpolation points  $(A_0,B_0)$  ...  $(A_{19},B_{19})$ .

The function block linearly interpolates between the interpolation points. The characteristic is horizontal outside  $A_0$  and  $A_{19}$ .

The values A<sub>0</sub> ... A<sub>19</sub> must be in ascending order.

Interpolation points that are not required must be set to the values of the last interpolation point required.

|                                | PLI 0        | PLI 1        |
|--------------------------------|--------------|--------------|
| X                              | p20372[0]    | p20378[0]    |
| Υ                              | r20373       | r20379       |
| A <sub>0</sub> A <sub>19</sub> | p20374[0 19] | p20380[0 19] |
| B <sub>0</sub> B <sub>19</sub> | p20375[0 19] | p20381[0 19] |
| Runtime group                  | p20376       | p20382       |
| Run sequence                   | p20377       | p20383       |

# PST (pulse stretcher)

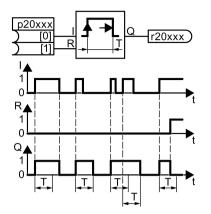

The function block generates a pulse with a defined length.

The rising edge of a pulse at input I sets output Q = 1.

When I = 0 and pulse duration T has expired, then function block sets Q = 0.

When reset input R = 1, then the function block sets Q = 0.

|               | PST 0        | PT 1         |
|---------------|--------------|--------------|
| I, R          | p20178[0, 1] | p20183[0, 1] |
| Т             | p20179       | p20184       |
| Q             | r20180       | r20185       |
| Runtime group | p20181       | p20186       |
| Run sequence  | p20182       | p20187       |

## PT1 (smoothing element)

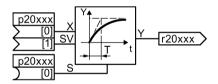

$$Y(t) = X \times (1 - \exp(-t / T))$$

The function block smooths input signal X with time constant T. T defines the gradient of the increase in output quantity Y.

If set input S = 1, then Y = SV.

|               | PT1 0        | PT1 1        |
|---------------|--------------|--------------|
| X, SV         | p20244[0, 1] | p20250[0, 1] |
| S             | p20245[0]    | p20251[0]    |
| Т             | p20246       | p20252       |
| Υ             | r20247       | r20253       |
| Runtime group | p20248       | p20254       |
| Run sequence  | p20249       | p20255       |

# RSR (RS flip-flop)

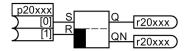

RS flip-flop, reset dominant.

Table 6- 49 Truth table

| S | R | Q         | QN |
|---|---|-----------|----|
| 0 | 0 | No change |    |
| 1 | 0 | 1         | 0  |
| 0 | 1 | 0         | 1  |
| 1 | 1 | 0         | 1  |

|               | RSR 0        | RSR 1        | RSR 2        |
|---------------|--------------|--------------|--------------|
| S, R          | p20188[0, 1] | p20193[0, 1] | p20324[0, 1] |
| Q             | r20189       | r20194       | r20325       |
| QN            | r20190       | r20195       | r20326       |
| Runtime group | p20191       | p20196       | p20327       |
| Run sequence  | p20192       | p20197       | p20328       |

# SUB (subtracter)

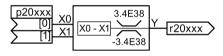

Y = X0 - X1

The function block subtracts input X1 from input X0 and limits the result in the range -3.4E38 ... 3.4E38.

|               | SUB 0        | SUB 1        |
|---------------|--------------|--------------|
| X0, X1        | p20102[0, 1] | p20106[0, 1] |
| Υ             | r20103       | r20107       |
| Runtime group | p20104       | p20108       |
| Run sequence  | p20105       | p20109       |

# XOR (EXCLUSIVE OR block)

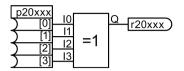

The function block logically combines the binary quantities at inputs I according to a logical exclusive or function.

Table 6- 50 Truth table

| 10 | I1 | 12 | 13 | Q |
|----|----|----|----|---|
| 0  | 0  | 0  | 0  | 0 |
| 0  | 0  | 0  | 1  | 1 |
| 0  | 0  | 1  | 0  | 1 |
| 0  | 0  | 1  | 1  | 0 |
| 0  | 1  | 0  | 0  | 1 |
| 0  | 1  | 0  | 1  | 0 |
| 0  | 1  | 1  | 0  | 0 |
| 0  | 1  | 1  | 1  | 1 |
| 1  | 0  | 0  | 0  | 1 |
| 1  | 0  | 0  | 1  | 0 |
| 1  | 0  | 1  | 0  | 0 |
| 1  | 0  | 1  | 1  | 1 |
| 1  | 1  | 0  | 0  | 0 |
| 1  | 1  | 0  | 1  | 1 |
| 1  | 1  | 1  | 0  | 1 |
| 1  | 1  | 1  | 1  | 0 |

|               | XOR 0       | XOR 1       | XOR 2       | XOR 3       |
|---------------|-------------|-------------|-------------|-------------|
| I0 I3         | p20062[0 3] | p20066[0 3] | p20070[0 3] | p20074[0 3] |
| Q             | r20063      | r20067      | r20071      | r20075      |
| Runtime group | p20064      | p20068      | p20072      | p20076      |
| Run sequence  | p20065      | p20069      | p20073      | p20077      |

#### 6.7.12.4 Scaling

If you interconnect a physical quantity, e.g. speed or voltage to the input of a free function block, then the inverter automatically scales the signal to a value of 1. The analog output signals of the free function blocks are also scaled: 0 ≜ 0 %, 1≜ 100 %.

If you interconnect the output signal of a free function block with a function that requires physical input quantities, then the inverter converts the scaled signal into the physical quantity.

## Scaling parameters of physical quantities

Speed 100 % ≜ p2000 (reference speed)

Example: p2000 = 3000 rpm, actual speed 2100 rpm > the scaled input quan-

tity = 2100 / 3000 = 0.7.

100 % ≜ p2001 reference voltage Voltage Current 100 % ≜ p2002 reference current Torque 100 % ≜ p2003 reference torque Power 100 % ≜ p2004 reference power 100 % ≜ p2005 reference angle Angle Temperature 100 % ≜ p2006 reference temperature

Example: p2006 = 100 °C, actual temperature = 120 °C. ⇒ the scaled input

quantity = 120 °C / 100 °C = 1.2.

The allocation of parameters and scaling parameters is provided in the parameter description of the List Manual.

### Limits

The inverter expects limits within the free function blocks as scaled values:

Scaled limit = physical limit value / value of the reference parameter

## 6.7.12.5 Activating free function block

The free function blocks are not active in the factory setting.

# Activating and interconnecting free function blocks

### Precondition

You have configured the inverter with the "Free function blocks" function module. See also: Configuring a drive (Page 117).

#### **Procedure**

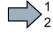

Proceed as follows to activate a free function block and interconnect it with signals:

- Activating the function block: Assign the function block to a runtime group of your choice.
   Example: Assign ADD 0 to runtime group 1: p20096 = 1.
- 2. If you have assigned several function blocks to the same runtime group, define a sensible run sequence within the runtime group.
  - Example: Calculate ADD 0 before ADD 1: p20097 < p20101.
- 3. Interconnect the inputs and outputs of the function block with the required signals in the inverter.
- You have activated a free function block and interconnected its inputs and outputs.

#### 6.7.12.6 Further information

### Example

You can find an example for using the free function blocks in Chapter Interconnecting signals in the inverter (Page 472).

### Application description for the free function blocks

See also: FAQ (http://support.automation.siemens.com/WW/view/en/85168215)

# 6.8 Safe Torque Off (STO) safety function

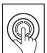

These operating instructions describe the commissioning of the STO safety function when it is controlled via a fail-safe digital input.

You will find a detailed description of all safety functions and control using PROFIsafe in the Safety Integrated Function Manual, see Section Manuals for your converter (Page 488).

# 6.8.1 Function description

## How does the STO safety function work?

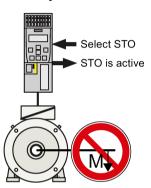

The inverter with active STO function prevents machine components from inadvertently starting.

Table 6-51 The principle of operation of STO

|    | Safe Torque Off (STO)                                                                                                 | Standard inverter functions linked with STO                                                                                                    |  |
|----|----------------------------------------------------------------------------------------------------|----------------------------------------------------------------------------------------------------|--|
| 1. | The inverter recognizes the selection of STO via a safety-relevant input or via the PROFIsafe safe communication.     |                                                                                                    |  |
| 2. | The inverter prevents energy from being fed to the motor. When STO is active, the motor does not generate any torque. | If you use a motor holding brake, the inverter closes the motor holding brake.  If you use a line contactor, the inverter opens the line contactor. |  |
| 3. | The inverter signals that "STO is active" via a safety-relevant output or via the PROFIsafe safe communication.       |                                                                                                    |  |

# 6.8 Safe Torque Off (STO) safety function

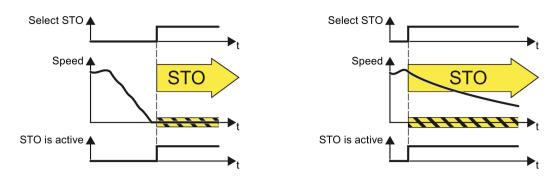

Figure 6-62 Functionality of STO when motor is rotating and at a standstill

If the motor is still rotating when STO is selected, then it coasts down to standstill.

# The STO safety function is standardized

The STO function is defined in IEC/EN 61800-5-2:

"[...] [The inverter] does not supply any energy to the motor which can generate a torque (or for a linear motor, a force)."

The STO inverter function complies with what is defined in the standard.

# The distinction between Emergency Off and Emergency Stop

"Emergency Off" and "Emergency Stop" are commands that minimize different risks in the machine or plant.

The STO function is suitable for achieving an emergency stop but not an emergency off.

| Risk:                                                          | Risk of electric shock:                                                                       | Risk of unexpected motion:                                                                                                    |
|----------------------------------------------------------------|-----------------------------------------------------------------------------------------------|----------------------------------------------------------------------------------------------------|
|                                                                |                                                                                               |                                                                                                    |
| Measure to minimize                                            | Safe switch off                                                                               | Safely stop and safely prevent re-                                                                                                |
| risk:                                                          | Switching off the electric power supply for the installation, either completely or partially. | starting Stopping or preventing the dangerous movement                                                                            |
| Command:                                                       | Emergency Off                                                                                 | Emergency Stop                                                                                                    |
| Classic solution:                                              | Switch of the power supply:                                                                   | Switch-of the drive power supply:                                                                                                 |
|                                                                | **************************************                                                        |                                                                                                    |
| Solution with the STO safety function integrated in the drive: | STO is not suitable for safely switching of an electric voltage.                              | It is permissible that you switch of the inverter supply voltage as well. How                                                     |
|                                                                |                                                                                               | inverter supply voltage as well. How-<br>ever, switching off the voltage is not<br>required as a risk-reduction meas-<br>urement. |

## Application examples for the STO function

The STO function is suitable for applications where the motor is already at a standstill or will come to a standstill in a short, safe period of time through friction. STO does not shorten the run-on of machine components with high inertia.

| Examples                                                                                                    | Possible solution                                                                                               |
|----------------------------------------------------------------------------------------------------|----------------------------------------------------------------------------------------------------|
| When the Emergency Stop button is pressed, a stationary motor should not unintentionally start.                         | Wire the Emergency Stop button to a safe-<br>ty-related input of the inverter.                                  |
|                                                                                                    | Select STO via the safety-related input.                                                                        |
| A central emergency stop button must prevent the unintentional acceleration of several motors that are at a standstill. | <ul> <li>Evaluate the Emergency Stop button in a central control.</li> <li>Select STO via PROFIsafe.</li> </ul> |

# 6.8.2 Prerequisite for STO use

In order to use the STO safety function, the machine manufacturer should have already performed a risk assessment, e.g. in compliance with EN ISO 1050, "Safety of machinery - Principles of risk assessment". The risk assessment must confirm that the inverter is permitted for use in accordance with SIL 2 or PL d.

# 6.8.3 Commissioning STO

## 6.8.3.1 Commissioning tools

We strongly recommend that you commission the safety functions using a PC tool.

Table 6-52 PC-based commissioning tools

| Download                                                                      | Article number     | More information                                                                                                    |
|-------------------------------------------------------------------------------|--------------------|----------------------------------------------------------------------------------------------------|
| STARTER (http://support.automation.siemen s.com/WW/view/en/26233208)          | 6SL3072-0AA00-0AG0 | STARTER videos (http://www.automation.siemens.com/ mcms/mc-drives/en/low-voltage- inverter/sinamics- g120/videos/Pages/videos.aspx) |
| Startdrive<br>(http://support.automation.siemen<br>s.com/WW/view/en/68034568) | 6SL3072-4CA02-1XG0 | Startdrive tutorial (http://support.automation.siemens.com/WW/view/en/73598459)                                                     |

## 6.8.3.2 Protection of the settings from unauthorized changes

The safety functions are protected against unauthorized changes by a password.

Table 6-53 Parameter

| No.   | Description                                                                                        |
|-------|----------------------------------------------------------------------------------------------------|
| p9761 | Entering a password (factory setting 0000 hex) Permissible passwords lie in the range 1 FFFF FFFF. |
| p9762 | New password                                                                                       |
| p9763 | Confirm password                                                                                   |

# 6.8.3.3 Configuring a safety function

## Procedure with STARTER

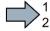

To configure the safety functions, proceed as follows:

- 1. Go online.
- 2. Select the "Safety Integrated" function
- 3. Select "Change settings".

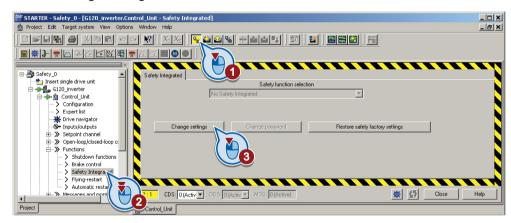

4. Selecting "STO via terminal":

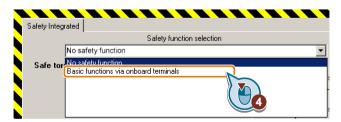

- You have completed the following commissioning steps:
  - You have started to commission the safety functions.
  - You have selected the basic functions with control via onboard terminals of the inverter.

The other selection options are described in the "Safety Integrated Function Manual". See also section: Manuals for your converter (Page 488).

# 6.8.3.4 Configuring a safety function

#### Procedure with Startdrive

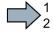

Proceed as follows to configure the safety functions:

1. Select "Select safety functionality".

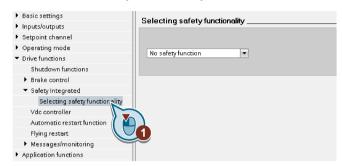

2. Enable the safety functions:

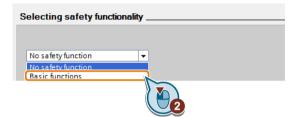

3. Select the control type of the safety functions:

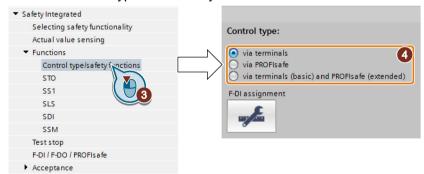

4. Define the interface for controlling the safety functions.

You have configured the safety functions

| Parameter                                                        | Description                                                                                      |                                                               |
|------------------------------------------------------------------|--------------------------------------------------------------------------------------------------|---------------------------------------------------------------|
| p0010 = 95                                                       | Drive commissioning parameter filter Safety Integrated commissioning                             |                                                               |
| p9601 Enable functions integrated in the drive (factory setting: |                                                                                                  | functions integrated in the drive (factory setting: 0000 bin) |
|                                                                  |                                                                                                  | Enabled functions:                                            |
|                                                                  | 0 hex                                                                                            | None                                                          |
|                                                                  | 1 hex                                                                                            | Basic functions via onboard terminals                         |
| p9761                                                            | Enter a password (factory setting: 0000 hex) Permissible passwords lie in the range 1 FFFF FFFF. |                                                               |
| p9762                                                            | New password                                                                                     |                                                               |
| p9763                                                            | Password confirmation                                                                            |                                                               |

# 6.8.3.5 Interconnecting the "STO active" signal

If you require the feedback signal "STO active" of the inverter in your higher-level control system, then you must appropriately interconnect the signal.

#### Precondition

You are online with STARTER or Startdrive.

#### Procedure with STARTER and Startdrive

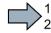

To interconnect the "STO active" checkback signal, proceed as follows:

1. Select the button for the feedback signal.

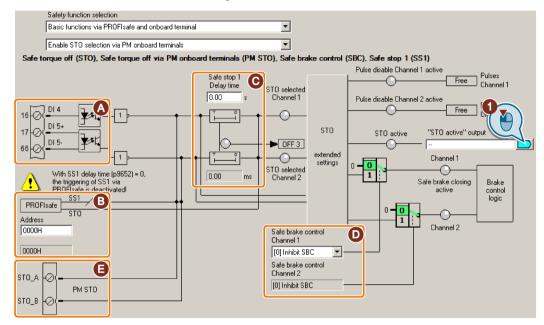

The screen form varies depending on the inverter and the interface that has been selected.

- (A) Input terminal or connector for SINAMICS inverters, F0 rail for SIMATIC ET 200pro FC-2.
- (B) PROFIsafe interface
- (C), (D) Delay time for SS1 and enable SBC for an inverter with CU250S-2 Control Unit
- (E) Select STO via the terminals of the Power Module for a PM240-2 FSD and FSE

Figure 6-63 Interconnecting "STO active" in STARTER

### 6.8 Safe Torque Off (STO) safety function

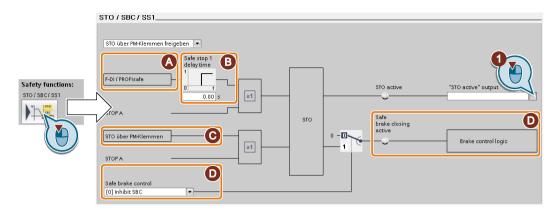

The screen form varies depending on the inverter and the interface that has been selected.

- (A) Control type
- (B) Delay time for SS1 and enable of SBC for an inverter with CU250S-2 Control Unit
- (C) Select STO via the terminals of the Power Module for a PM240-2 FSD and FSE
- (D) Enable SBC for an inverter with CU250S-2 Control Unit

Figure 6-64 Interconnecting "STO active" in Startdrive

2. Select the signal that matches your particular application.

You have interconnected the "STO active" checkback signal. After STO has been selected, the inverter signals "STO active" to the higher-level control.

| Parameter | Description                          |
|-----------|--------------------------------------|
| r9773.01  | 1 signal: STO is active in the drive |

## 6.8.3.6 Setting the filter for safety-related inputs

## Requirement

You are online with STARTER or Startdrive online.

#### Procedure with STARTER and Startdrive

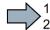

To set the input filter and simultaneity monitoring of the safety-related input, proceed as follows:

1. Navigate to the filter settings.

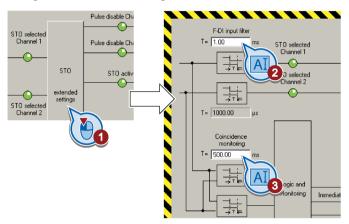

Figure 6-65 Input filter and simuntaneity monitoring in STARTER

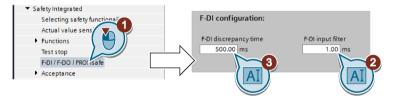

Figure 6-66 Input filter and simuntaneity monitoring in Startdrive

- 2. Set the debounce time for the F-DI input filter.
- 3. Set the discrepancy for the simultaneity monitoring.
- 4. Only applies to STARTER: Close the screen form.
- You have set the input filter and the simultaneity monitoring of the safety-related input.

## Description of the signal filter

The following are available for the signal processing of the safety-related inputs:

- A tolerance time for the simultaneity monitoring.
- A filter to suppress short signals, e.g. test pulses.

## Tolerance time for the simultaneity monitoring

The inverter checks whether the signals at both inputs always have the same signal status (high or low).

With electromechanical sensors (e.g. emergency stop buttons or door switches), the two sensor contacts never switch at exactly the same time and are therefore temporarily inconsistent (discrepancy). A long-term discrepancy indicates a fault in the wiring of a safety-related input, e.g. a wire break.

When appropriately set, the inverter tolerates brief discrepancies.

The tolerance time does not extend the inverter response time. The inverter selects its safety function as soon as one of the two F-DI signals changes its state from high to low.

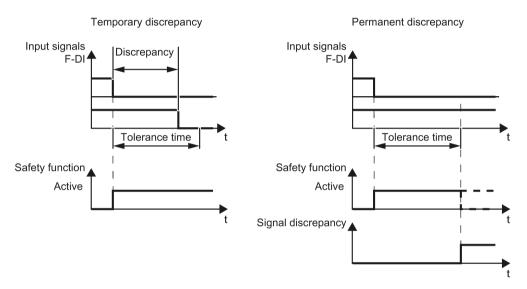

Figure 6-67 Tolerance regarding discrepancy

### Filter to suppress short signals

The inverter normally responds immediately to signal changes at its safety-related inputs. This is not required in the following cases:

- When you interconnect a safety-related input of the inverter with an electromechanical sensor, contact bounce may result in signal changes occurring, to which the inverter responds.
- Several control modules test their safety-related outputs using bit pattern tests
   (light/darkness tests) to identify faults due to either short-circuiting or cross circuiting.
   When you interconnect a safety-related input of the inverter with a safety-related output of a control module, the inverter responds to these test signals.
   A signal change during a bit pattern test usually lasts:
  - On test: 1 msOff test: 4 ms

If the safety-related input signals too many signal changes within a certain time, then the inverter responds with a fault.

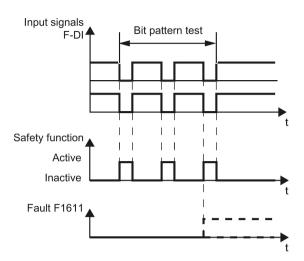

Figure 6-68 Inverter response to a bit pattern test

An adjustable signal filter in the inverter suppresses temporary signal changes using bit pattern test or contact bounce.

The filter increases the inverter response time. The inverter only selects its safety function after the debounce time has elapsed.

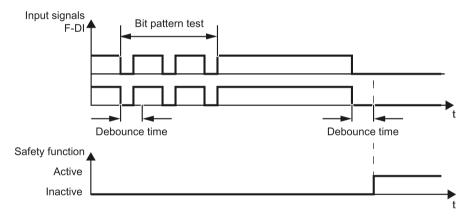

Figure 6-69 Filter for suppressing temporary signal changes

| Parameter | Description                                                                                                    |  |
|-----------|----------------------------------------------------------------------------------------------------|--|
| p9650     | <b>F-DI changeover tolerance time</b> (factory setting: 500 ms)  Tolerance time to change over the fail-safe digital input for the basic functions. |  |
| p9651     | STO debounce time (factory setting: 1 ms)  Debounce time of the fail-safe digital input for the basic functions.                                    |  |

### Debounce times for standard and safety functions

The debounce time p0724 for "standard" digital inputs has no influence on the fail-safe input signals. Conversely, the same applies: The F-DI debounce time does not affect the signals of the "standard" inputs.

If you use an input as a standard input, set the debounce time using parameter p0724.

If you use an input as a fail-safe input, set the debounce time as described above.

# 6.8.3.7 Setting the forced checking procedure (test stop)

### Requirement

You are online with STARTER or Startdrive online.

#### Procedure with STARTER and Startdrive

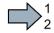

To set the forced checking procedure (test stop) of the basic functions, proceed as follows:

1. Select the screen form for setting the forced checking procedure.

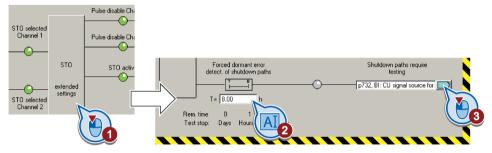

Figure 6-70 Setting the forced checking procedure with STARTER

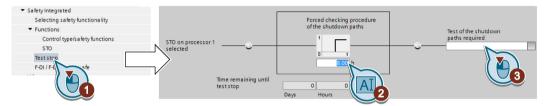

Figure 6-71 Setting the forced checking procedure with Startdrive

- 2. Set the monitoring time to a value to match your application.
- 3. Using this signal, the inverter signals that a forced checking procedure (test stop) is required.

Interconnect this signal with an inverter signal of your choice.

4. Only applies to STARTER: Close the screen form.

You have set the forced checking procedure (test stop) for the basic functions.

# **Description**

The forced checking procedure (test stop) of the basic functions is an inverter self test. The inverter checks its circuits to switch off the torque. If you are using the Safe Brake Relay, for a forced checking procedure, the inverter also checks the circuits of this component.

You start the forced checking procedure each time that the STO function is selected.

Using a timer block, the inverter monitors as to whether the forced checking procedure is regularly performed.

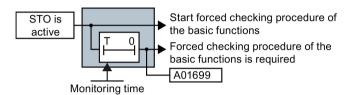

Figure 6-72 Starting and monitoring the forced checking procedure (test stop)

| Parameter | Description                                                                                                    |
|-----------|----------------------------------------------------------------------------------------------------|
| p9659     | Forced dormant error detection timer (Factory setting: 8 h) Monitoring time for the forced dormant error detection.                                                |
| r9660     | Forced dormant error detection remaining time Displays the remaining time until the forced dormant error detection and testing the safety switch-off signal paths. |
| r9773.31  | 1 signal: Forced dormant error detection is required Signals for the higher-level control system.                                                                  |

# 6.8.3.8 Activating the settings and checking the digital inputs

### **Activate settings**

### Requirement

You are online with STARTER or Startdrive online.

### **Procedure with STARTER**

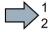

To activate the settings for the safety functions, proceed as follows:

1. Press the "Copy parameters" button, to create a redundant image of your inverter settings.

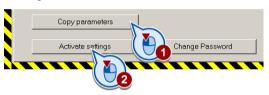

- 2. Press the "Activate settings" button.
- 3. If the password is the factory default, you are prompted to change the password. If you try to set a password that is not permissible, the old password will not be changed.
- 4. Confirm the prompt for saving your settings (copy RAM to ROM).
- 5. Switch off the inverter supply voltage.
- 6. Wait until all LEDs on the inverter go dark (no voltage condition).
- 7. Switch on the inverter supply voltage again.

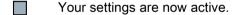

#### Procedure with Startdrive

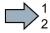

To activate the settings of the safety functions in the drive, proceed as follows:

1. Click the "End safety commissioning" button.

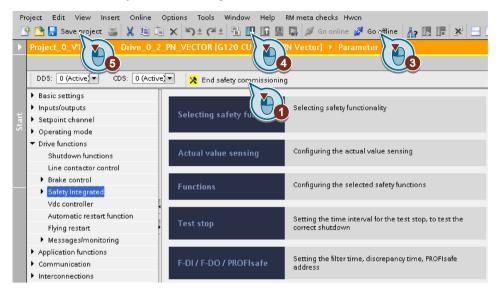

- 2. Confirm the prompt for saving your settings (copy RAM to ROM).
- 3. Disconnect the online connection.
- 4. Select the "Load from device (software)" button.
- 5. Save the project.
- 6. Switch off the inverter supply voltage.
- 7. Wait until all LEDs on the inverter go dark (no voltage condition).
- 8. Switch on the inverter supply voltage again.
- Your settings are now active.

| Parameter      | Description                                                                                                    |
|----------------|----------------------------------------------------------------------------------------------------|
| p9700 = D0 hex | SI copy function (factory setting: 0) Start the SI parameter copy function.                                                                           |
| p9701 = DC hex | Confirm data change (factory setting: 0) Confirm SI Basic parameter change                                                                            |
| p0010 = 0      | Drive commissioning parameter filter 0: Ready                                                                                                    |
| p0971 = 1      | Save parameter 1: Save the drive object (copy from RAM to ROM) After the inverter has saved the parameters in a non-volatile fashion, then p0971 = 0. |

## Checking the connection of digital inputs

The simultaneous connection of digital inputs with a safety function and a "standard" function may lead to the drive behaving in unexpected ways.

If you control the safety functions in the inverter using digital inputs, you must check whether these digital inputs are connected to a "standard" function.

#### Procedure with STARTER

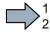

Proceed as follows to check as to whether the safety-related inputs are only used for the safety functions:

- 1. In the project navigator, select the inputs/outputs.
- 2. Select the screen for the digital inputs.
- 3. Remove all digital input interconnections that you use as safety-related input F-DI:

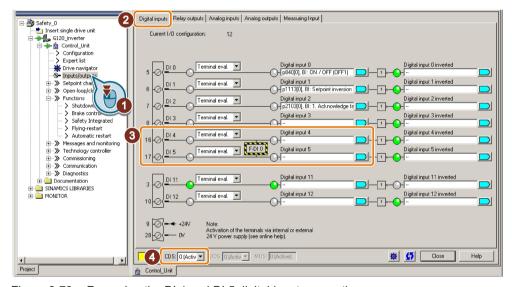

Figure 6-73 Removing the DI 4 and DI 5 digital-input connections

4. You must delete the digital input connections for all CDS if you use the switchover of the command data sets (CDS).

You can find a description of the CDS switchover in the operating instructions.

You have ensured that the safety-related inputs only control safety functions in the inverter.

#### Procedure with Startdrive

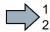

Proceed as follows to check as to whether the safety-related inputs are only used for the safety functions:

- 1. Select the screen for the digital inputs.
- 2. Remove all digital input interconnections that you use as safety-related input F-DI:

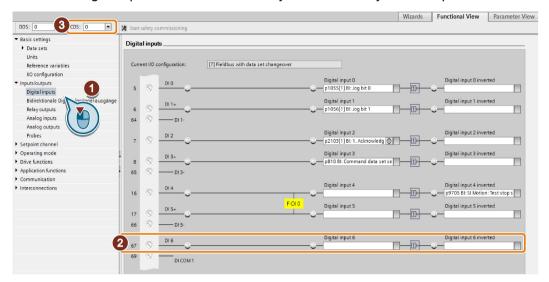

3. You must delete the digital input connections for all CDS if you use the switchover of the command data sets (CDS).

You can find a description of the CDS switchover in the operating instructions.

You have ensured that the safety-related inputs only control safety functions in the inverter.

## 6.8.3.9 Acceptance - completion of commissioning

## What is an acceptance?

The machine manufacturer is responsible in ensuring that his plant or machine functions perfectly. As a consequence, after commissioning, the machine manufacturer must check those functions or have them checked by specialist personnel, which represent an increased risk of injury to personnel or material damage. This acceptance or validation is, for example, also specified in the European machinery directive and essentially comprises two parts:

- Checking the safety-relevant functions and machine parts.
  - → Acceptance test.
- Generate an "Acceptance report" that describes the test results.
  - → Documentation.

Supply information for the validation, e.g. the harmonized European standards EN ISO 13849-1 and EN ISO 13849-2.

## Acceptance test of the machine or plant

The acceptance test checks whether the safety-relevant functions in the plant or machine function correctly. The documentation of the components used in the safety functions can also provide information about the necessary tests.

Testing the safety-related functions includes e.g. the following:

- Are all safety equipment such as protective door monitoring devices, light barriers or emergency-off switches connected and ready for operation?
- Does the higher-level control respond as expected to the safety-relevant feedback signals
  of the inverter?
- Do the inverter settings match the configured safety-relevant function in the machine?

#### Acceptance test of the inverter

The acceptance test of the inverter is a part of the acceptance test of the entire machine or

The acceptance test of the inverter checks whether the integrated drive safety functions are set up correctly for the planned safety function of the machine.

You can find examples for the acceptance test of integrated drive safety functions in section: Recommended acceptance test (Page 482).

#### Documentation of the inverter

The following must be documented for the inverter:

- The results of the acceptance test.
- The settings of the integrated drive safety functions.

The commissioning tool STARTER logs the settings of the integrated drive functions, if necessary. See also Section: Documents for acceptance (Page 327).

The documentation must be signed.

#### Who may perform the acceptance test of the inverter?

Personnel from the machine manufacturer, who, on account of their technical qualifications and knowledge of the safety functions, are in a position to perform the acceptance test in the correct manner are authorized to perform the acceptance testing of the inverter.

## Reduced acceptance test after function expansions

A full acceptance test is necessary only after first commissioning. A reduced acceptance test is sufficient when safety functions are expanded.

| Measure                                                                                     | Acceptance test                                            |                                                                                                    |  |  |
|---------------------------------------------------------------------------------------------|------------------------------------------------------------|----------------------------------------------------------------------------------------------------|--|--|
|                                                                                             | Acceptance test                                            | Documentation                                                                                                    |  |  |
| Functional expansion of the machine (additional drive).                                     | Yes. Only check the safety functions of the new drive.     | <ul> <li>Supplement machine overview</li> <li>Supplement inverter data</li> <li>Add function table</li> <li>Log the new checksums</li> <li>Countersignature</li> </ul> |  |  |
| Transfer of inverter settings to other identical machines by means of series commissioning. | No. Only check the control of all of the safety functions. | <ul><li>Add machine description</li><li>Check checksums</li><li>Check firmware versions</li></ul>                                                                      |  |  |

#### Documents for acceptance

The STARTER provides you with a number of documents to be regarded as a recommendation for the acceptance tests of the safety functions.

#### **Procedure**

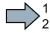

Proceed as follows to create the acceptance documentation for the drive using STARTER:

1. In STARTER, select "Create acceptance documentation":

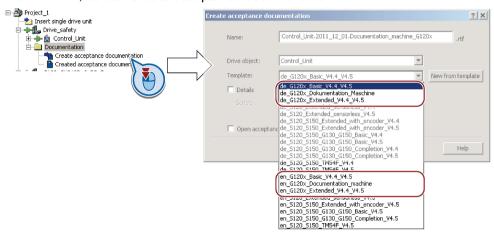

STARTER has templates in German and English.

- 2. Select the suitable template and create a report for each drive of your machine or system:
  - Template for the machine documentation:
    - de\_G120x\_Dokumentation\_Maschine: German template.
    - en\_G120x\_Documentation\_machine: English template.
  - Report of the settings for the basic functions, from firmware version V4.4 onwards:
    - de\_G120x\_Basicc\_V4.4...: German report.
    - en\_G120x\_Basic\_V4.4...: English report.
- 3. You load the created reports for archiving and the machine documentation for further processing:

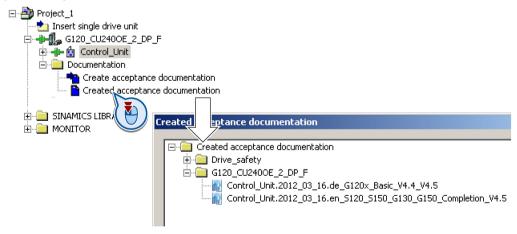

4. Archive the reports and the machine documentation.

You have generated the documents to accept the safety functions.

The reports and the machine documentation can also be found in the section: Acceptance tests for the safety functions (Page 482).

## 6.9 Switchover between different settings

There are applications that require different inverter settings.

#### Example:

You connect different motors to one inverter. Depending on the particular motor, the inverter must operate with the associated motor data and the appropriate ramp-function generator.

## Drive data sets (DDS)

Your can set several inverter functions differently and then switch over between the different settings.

The associated parameters are indexed (index 0, 1, 2, or 3). Using control commands select one of the four indexes and therefore one of the four saved settings.

The settings in the inverter with the same index are called the drive data set.

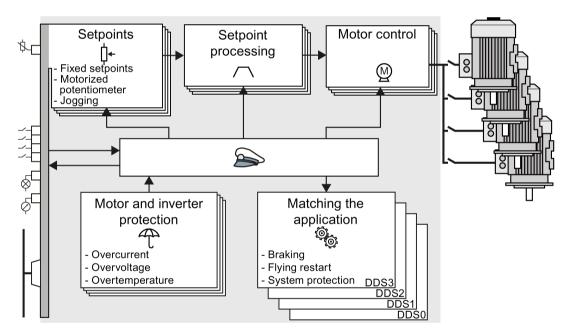

Figure 6-74 Switching over between different settings using drive data sets (DDS)

Using parameter p0180 you can define the number of drive data sets (1 ... 4).

Table 6-54 Selecting the number of drive data sets

| Parameter  | Description                                      |
|------------|--------------------------------------------------|
| p0010 = 15 | Drive commissioning: Data sets                   |
| p0180      | Drive data sets (DDS) number(factory setting: 1) |
| p0010 = 0  | Drive commissioning: Ready                       |

Table 6- 55 Parameters for switching the drive data sets:

| Parameter | Description                                                                                                    |                                                                                                    |  |  |
|-----------|----------------------------------------------------------------------------------------------------|----------------------------------------------------------------------------------------------------|--|--|
| p0820[0n] | Drive data set selection DDS bit 0                                                                                                    | If you use several command data sets                                                                          |  |  |
| p0821[0n] | Drive data set selection DDS bit 1                                                                                                    | CDS, then you must set this parameter for each CDS. The parameters are assigned to a CDS through their index: |  |  |
|           |                                                                                                    | CDS0: p0820[0], p0821[0]<br>CDS1: p0820[1], p0821[1]                                                          |  |  |
| p0826     | Motor changeover, motor number                                                                                                    |                                                                                                    |  |  |
| p = 0 = 0 | Each drive data set is assigned a motor number:  p0826[0] = motor number for drive data set 0.                                                                                                    |                                                                                                    |  |  |
|           | p0826[3] = motor number for drive data set 3.                                                                                                    |                                                                                                    |  |  |
|           | If you operate the same motor with different drive data sets, then you must enter the same motor number in every index of parameter p0826. In this particular case, you can also switch over between the different drive data sets in operation.  If you operate different motors on one inverter, then you must number the motors in parameter p0826. In this case, you may only switch over the drive data sets in the "ready for operation" state with the motor switched-off. The switchover time is approx. 50 ms. |                                                                                                    |  |  |
|           |                                                                                                    |                                                                                                    |  |  |
| r0051     | Displaying the number of the DDS that is currently effective                                                                                                    |                                                                                                    |  |  |

For an overview of all the parameters that belong to the drive data sets and can be switched, see the List Manual.

Table 6- 56 Parameters for copying the drive data sets

| Parameter    | Description           |
|--------------|-----------------------|
| p0819[0]     | Source drive data set |
| p0819[1]     | Target drive data set |
| p0819[2] = 1 | Start copy operation  |

For more information, see the List Manual (the parameter list and function diagram 8565).

Backing up data and series commissioning

# 7

#### External data backup

After commissioning, your settings are saved in the converter so that they are protected against power failure.

We recommend that you additionally back up the settings on a storage medium outside the converter. Without backup, your settings could be lost if the converter developed a defect (see also Replacing the Control Unit without data backup (Page 364)).

The following storage media are available for your settings:

- Memory card
- PG/PC
- Operator panel

#### Note

## Data backup using operator panels with USB connection with the PG/PC is not possible

If the converter is connected to a PG/PC via a USB cable, you can save any data on the memory card using an operator panel.

 Before you save data to the memory card using an operator panel, disconnect the USB connection between the PG/PC and converter.

#### Carrying out series commissioning

Series commissioning is the commissioning of several identical drives.

#### Precondition

The Control Unit to which the settings are transferred has the same article number and the same or a higher firmware version as the source Control Unit.

#### Overview

You must proceed as follows to carry out series commissioning:

- 1. Commission the first converter.
- 2. Back up the settings of the first converter to an external storage medium.
- 3. Transfer the settings of the first converter to another converter via the storage medium.

## 7.1 Saving settings on a memory card

#### What memory cards do we recommend?

You will find the recommended memory cards in section: Overview of Control Units (Page 29).

## Using memory cards from other manufacturers

The inverter only supports memory cards up to 2 GB. SDHC cards (SD High Capacity) and SDXC cards (SD Extended Capacity) are not permitted.

If you use other SD or MMC memory cards, then you must format the memory card as follows:

- MMC: Format FAT 16
  - Insert the card into your PC's card reader.
  - Command to format the card: format x: /fs:fat (x: Drive code of the memory card on your PC)
- SD: Format FAT 16 or FAT 32
  - Insert the card into your PC's card reader.
  - Command to format the card: format x: /fs:fat or format x: /fs:fat32 (x: Drive code of the memory card on your PC.)

#### Functional restrictions with memory cards from other manufacturers

The following functions are either not possible – or only with some restrictions – when using memory cards from other manufacturers:

- Licensing functions is only possible using the recommended memory cards.
- Know-how protection is only possible with one of the recommended memory cards.
- Under certain circumstances, memory cards from other manufacturers do not support writing or reading data from/to the inverter.

## 7.1.1 Saving setting on memory card

We recommend that you insert the memory card before switching on the inverter. The inverter always also backs up its settings on an inserted card.

If you wish to back up the inverter settings on a memory card, you have two options:

## Automatically backing up

#### **Preconditions**

- The inverter power supply has been switched off.
- No USB cable is inserted in the inverter.

#### **Procedure**

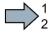

Proceed as follows to automatically back up your settings:

- 1. Insert an empty memory card into the inverter.
- Switch on the operating voltage of the inverter.

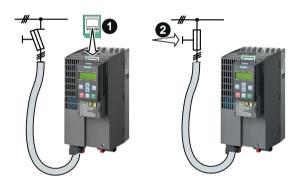

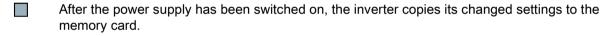

#### Note

If the memory card is not empty, then the inverter accepts the data from the memory card. This data then overwrites the data in the inverter.

 Only use empty memory cards when automatically backing up your settings for the first time.

#### 7.1 Saving settings on a memory card

## Manually backing up

#### **Preconditions**

- The inverter power supply has been switched on.
- No memory card is inserted in the inverter.

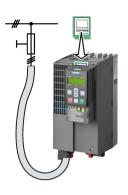

#### Procedure with STARTER

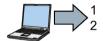

Proceed as follows to back up your settings on a memory card:

- 1. Go online.
- 2. Press the "Copy RAM to ROM" button 1.
- 3. In your drive, select "Drive Navigator".

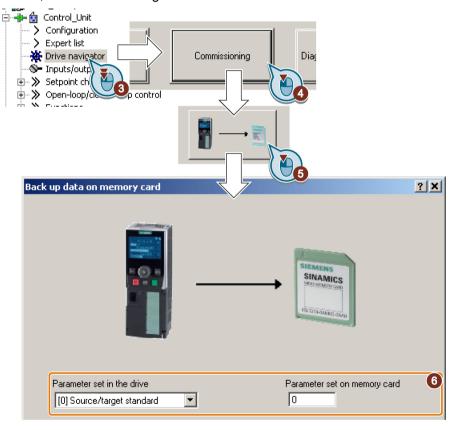

- 4. Select the "Commissioning" button.
- 5. Select the button to transfer the settings to the memory card.
- 6. Select the settings as shown in the diagram and start the data backup.
- 7. Wait until STARTER signals that the data backup has been completed.
- 8. Close the screen forms.
- You have backed up the settings of the inverter on the memory card.

#### Procedure with Startdrive

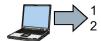

Proceed as follows to back up the inverter settings to a memory card:

- 1. Go online.
- 2. Select "Online & diagnostics".

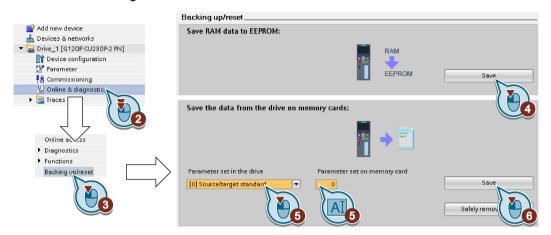

- Select "Backing up/reset".
- 4. Back up the settings to the EEPROM of the inverter.
- 5. Select the settings as shown in the diagram.
- 6. Start data transfer
- 7. Wait until Startdrive has signaled that the data backup has been completed.
- You have backed up the inverter settings to a memory card.

#### Procedure with BOP-2

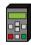

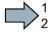

Proceed as follows to back up your settings on a memory card:

- 1. If a USB cable is inserted in the inverter, withdraw it.
- 2. Go to the "OPTIONS" menu.
- 3. In the "OPTIONS" menu, select "TO CARD".
- 4. Set the number of your data backup. You can back up 99 different settings on the memory card.
- 5. Start data transfer with OK.
- 6. Wait until the inverter has backed up the settings to the memory card.

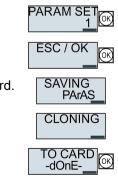

**EXTRAS** 

TO CAR

You have backed up the settings of the inverter on the memory card.

## 7.1.2 Transferring the setting from the memory card

## Automatically transferring

#### Precondition

The inverter power supply has been switched off.

#### **Procedure**

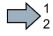

Proceed as follows to automatically transfer your settings:

1. Insert the memory card into — the inverter.

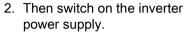

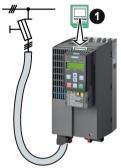

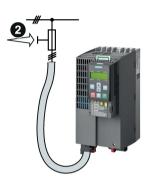

If there is valid parameter data on the memory card, then the inverter accepts the data from the memory card.

## Manually transferring

#### **Preconditions**

- The inverter power supply has been switched on.
- No memory card is inserted in the inverter.

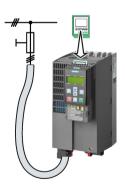

#### Procedure with STARTER

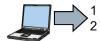

Proceed as follows to transfer settings from a memory card to the inverter:

- 1. Go online and in your drive, select the "Drive Navigator".
- 2. Select the "Commissioning" button.
- 3. Select the button to transfer the data from the memory card to the inverter.
- 4. Select the settings as shown in the diagram and start the data backup.

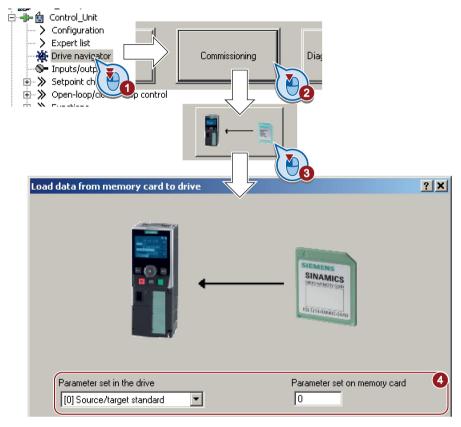

- 5. Wait until STARTER signals that the data backup has been completed.
- 6. Close the screen forms.
- 7. Go offline.
- 8. Switch off the inverter power supply.
- 9. Wait until all LEDs on the inverter are dark.
- 10. Switch on the inverter power supply again.

Your settings become effective after switching on.

You have now transferred your settings from a memory card to the inverter.

## 7.1 Saving settings on a memory card

#### Procedure with Startdrive

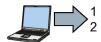

Proceed as follows to transfer settings from a memory card to the inverter:

- 1. Go online.
- 2. Select "Online & diagnostics".
- 3. Select "Backing up/reset".

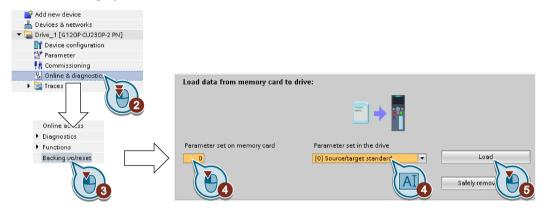

- 4. Select the settings as shown in the diagram.
- 5. Start data transfer
- 6. Wait until Startdrive has signaled that the data transfer has been completed.
- 7. Go offline.
- 8. Switch off the inverter power supply.
- 9. Wait until all LEDs on the inverter are dark.
- 10. Switch on the inverter power supply again.

Your settings become effective after switching on.

You have now transferred your settings from a memory card to the inverter.

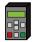

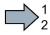

Proceed as follows to transfer the settings from a memory card to the inverter

- 1. If a USB cable is inserted in the inverter, withdraw it.
- 2. Go to the menu level "OPTIONS".
- 3. In the "OPTIONS" menu, select "FROM CRD".
- 4. Set the number of your data backup. You can back up 99 different settings on the memory card.
- 5. Start data transfer with OK.
- 6. Wait until the inverter has transferred the settings from the memory card.

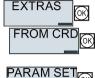

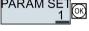

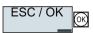

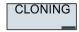

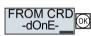

- 7. Switch off the inverter power supply.
- 8. Wait until all LEDs on the inverter are dark.
- 9. Switch on the inverter power supply again.
- You have transferred the settings from the memory card to the inverter.

## 7.1.3 Safely remove the memory card

#### NOTICE

#### Data loss from improper handling of the memory card

If you remove the memory card when the converter is switched on without implementing the "safe removal" function you may destroy the file system on the memory card. The data on the memory card are lost. The memory card will only function again after formatting.

Only remove the memory card using the "safe removal" function.

#### Procedure with STARTER

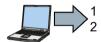

To safely remove the memory card, proceed as follows:

- 1. Go online.
- 2. In the Drive Navigatorselect the following screen form:

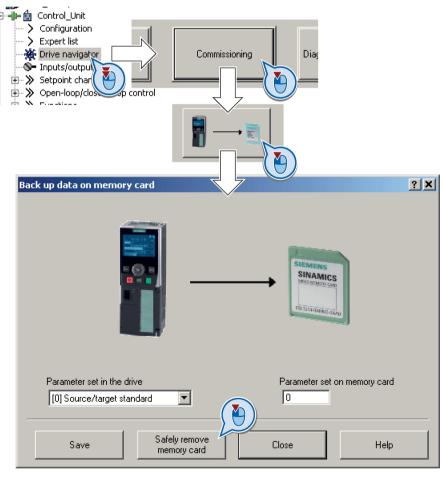

 $3. \;$  Click on the button to safely remove the memory card.

STARTER will tell you whether you can remove the memory card from the inverter.

You have now safely removed the memory card from the inverter.

#### Procedure with Startdrive

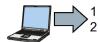

To safely remove the memory card, proceed as follows:

1. In the Drive Navigatorselect the following screen form:

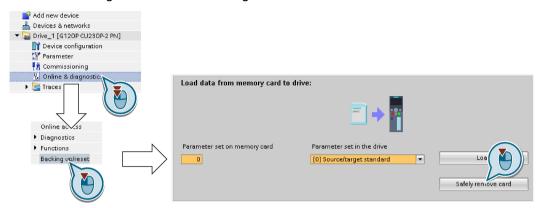

2. Click on the button to safely remove the memory card.

Startdrive will tell you whether you can remove the memory card from the inverter.

You have now safely removed the memory card from the inverter.

## Safely removing a memory card using the BOP-2

#### **Procedure**

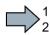

To safely remove the memory card using BOP-2, proceed as follows:

- Go to parameter p9400. If a memory card is correctly inserted, then p9400=1.
- 2. Set p9400 = 2.

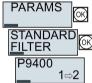

- The inverter sets p9400 = 3 or p9400 = 100.
  - p9400 = 3: You may remove the memory card from the inverter.
  - p9400 = 100: It is not permissible that you remove the memory card. Wait for several seconds and then set p9400 = 2 again.
- Remove the memory card. After removing the memory card, p9400 = 0.
- You have now safely removed the memory card using BOP-2.

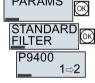

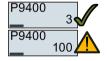

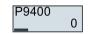

## 7.2 Saving settings on a PC

You can transfer the inverter settings to a PG/PC, or vice versa, the data from a PG/PC to the inverter.

#### Requirements

- The inverter power supply has been switched on.
- You have installed one of the commissioning tools STARTER or Startdriveto your PG/PC.

Additional information regarding commissioning tools is provided in Section: Tools to commission the converter (Page 49).

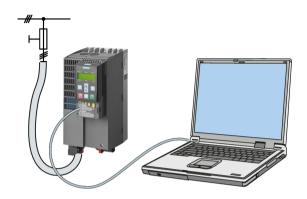

#### Inverter → PC/PG

#### Procedure with STARTER

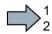

To back up the settings with STARTER, proceed as follows:

- 1. Go online: 强.
- 2. Click the "Download project to PG" button: 🔬
- 3. Save the project: **.**
- 4. Wait until STARTER reports that data backup has been completed.
- 5. Go offline: 34.
- You have backed up the settings with STARTER.

#### Procedure with Startdrive

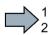

To back up the settings with Startdrive, proceed as follows:

- 1. Go online.
- 2. Select "Online" > "Upload device to PG/PC."
- 3. Back up the project with "Project" > "Save."
- 4. Wait until Startdrive reports that data backup has been completed.
- 5. Go offline.
- You have backed up the settings with Startdrive.

#### PC/PG → inverter

The procedure depends on whether you also transfer settings of safety functions or not.

#### Procedure with STARTER without enabled safety functions

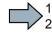

To load the settings from the PG to the inverter with STARTER, proceed as follows:

- 1. Go online:  $\mathbb{R}$ .
- 2. Click the "Download project to target system" button: 🚵.
- 3. Wait until STARTER reports that loading has been completed.
- 4. To save the data to the non-volatile memory of the inverter, select the "Copy RAM to ROM" button: •.
- 5. Go offline: 3.
- You have transferred the settings from the PG to the inverter with STARTER.

#### Procedure with Startdrive without enabled safety functions

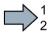

To transfer the settings from the PG to the inverter with Startdrive, proceed as follows:

- 1. Go online.
- 2. Select "Load to device" > "Hardware and software" from the shortcut menu.
- 3. Wait until Startdrive reports that loading has been completed.
- 4. Go offline.
- 5. Confirm the dialog box that then opens by clicking "Yes" to save the data to the non-volatile memory of the inverter (Copy from RAM to ROM).
- You have transferred the settings from the PG to the inverter with Startdrive.

#### 7.2 Saving settings on a PC

#### Procedure with STARTER with enabled safety functions

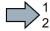

To load the settings from the PG to the inverter with STARTER and to activate the safety functions, proceed as follows:

- 1. Go online:  $\mathbb{R}$ .
- 2. Click the "Download project to target system" button: 🕍.
- 3. Call the STARTER screen form for the safety functions.

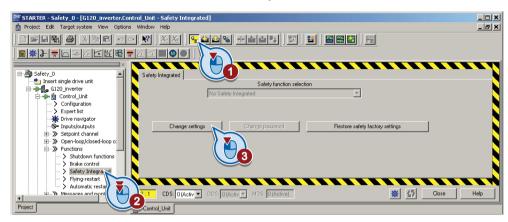

You have transferred the settings from the PG to the inverter.

To activate the safety functions, proceed as follows:

- 1. Select the "Copy parameter" button.
- 2. Press the "Activate settings" button.

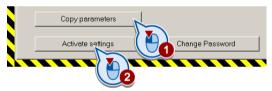

- 3. To save the data in the inverter, click the "Copy RAM to ROM" button: .
- 4. Go offline: 3.
- 5. Switch off the inverter power supply.
- 6. Wait until all LEDs on the inverter go off.
- 7. Switch on the inverter power supply again. Your settings only become effective after this power-on reset.
- You have transferred the settings from the PG to the inverter with STARTER and activated the safety functions.

#### Procedure with Startdrive

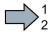

To transfer the settings from the PG to the inverter with Startdrive and activate the safety functions, proceed as follows:

- 1. Save the project.
- 2. Select "Load to device."

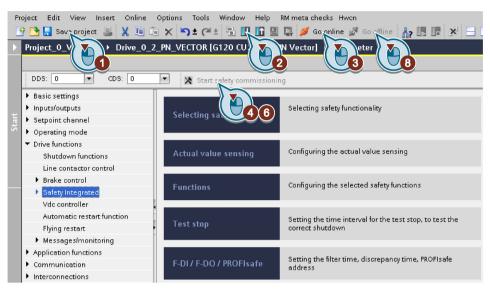

Figure 7-1 Activating settings in Startdrive

- 3. Connect Startdrive online with the drive.
- 4. Click the "Start safety commissioning" button.
- 5. Enter the password for the safety functions.

If the password is the factory default, you are prompted to change the password. If you try to set a password that is not permissible, the old password will not be changed.

- 6. Click the "End safety commissioning" button.
- 7. Confirm the prompt for saving your settings (copy RAM to ROM).
- 8. Disconnect the online connection.
- 9. Switch off the inverter supply voltage.
- 10. Wait until all LEDs on the inverter go dark (no voltage condition).
- 11. Switch on the inverter supply voltage again.
- You have transferred the settings from the PG to the inverter with Startdrive and have activated the safety functions.

## 7.3 Saving settings on an operator panel

You can transfer the inverter settings to the Operator Panel BOP-2 or vice versa, the data from the BOP-2 to the inverter.

#### Precondition

The inverter power supply has been switched on.

## Inverter → BOP-2

#### **Procedure**

3.

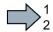

To back up the settings on the BOP-2, proceed as follows:

- Go to the menu level "OPTIONS".
- 2. In the "OPTIONS" menu, select "TO BOP".

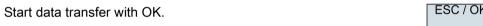

4. Wait until the inverter has backed up the settings to the BOP-2.

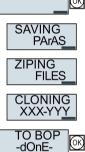

**EXTRAS** 

You have backed up the settings on the BOP-2.

#### BOP-2 → inverter

#### **Procedure**

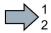

To transfer the settings to the inverter, proceed as follows:

- 1. Go to the menu level "OPTIONS".
- 2. In the "OPTIONS" menu, select "FROM BOP".
- 3. Start data transfer with OK.
- 4. Wait until the inverter has written the settings to the memory card.

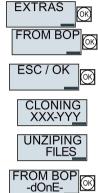

- 5. Switch off the inverter power supply.
- 6. Wait until all LEDs on the inverter are dark.
- Switch on the inverter power supply again.
   Your settings become effective after switching on.
- You have transferred the settings to the inverter.

## 7.4 Other ways to back up settings

In addition to the default setting, the inverter has an internal memory for backing up three other settings.

On the memory card, you can back up 99 other settings in addition to the default setting.

You will find additional information on the Internet at: Memory options (http://support.automation.siemens.com/WW/view/en/43512514).

## 7.5 Write and know-how protection

The inverter offers the option to protect configured settings from being changed or copied. Write protection and know-how protection are available for this purpose.

## 7.5.1 Write protection

Write protection prevents inadvertently changing inverter settings. If you are working with a PC tool, such as STARTER, then write protection is only effective online. The offline project is not write-protected.

Write protection is applicable for all user interfaces:

- BOP-2 and IOP operator panels
- STARTER or Startdrive PC tool
- · Parameter changes via a fieldbus

The write protection is not password-protected.

## Activate and deactivate write protection

#### Procedure with STARTER

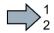

Proceed as follows to activate or deactivate the write protection:

- 1. Go online.
- 2. Open the inverter shortcut menu.
- 3. Activate or deactivate write protection.
- Press the "Copy RAM to ROM" button to retentively save the settings .

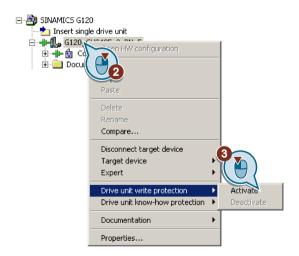

You have activated or deactivated write protection.

| Parame-<br>ters |                                             |                             |  |
|-----------------|---------------------------------------------|-----------------------------|--|
| r7760           | Write protection/know-how protection status |                             |  |
|                 | .00                                         | Write protection active     |  |
| p7761           | Write protection (factory setting: 0)       |                             |  |
|                 | 0:                                          | Deactivate write protection |  |
|                 | 1:                                          | Activate write protection   |  |

#### **Exceptions to write protection**

Some functions are excluded from write protection, e.g.:

- Activating/deactivating write protection
- Changing the access level (p0003)
- Saving parameters (p0971)
- Safely removing the memory card (p9400)
- · Restoring the factory setting
- Importing settings from an external data backup, e.g. upload from a memory card to the converter.

The individual parameters that are excluded from the write protection, can be found in the List Manual in Chapter "Parameters for write protection and protection of know-how".

#### Note

#### Write protection for multimaster fieldbus systems

When using multimaster fieldbus systems (e.g. CAN Bus, BACnet), parameters can be changed in spite of an active write protection. So that write protection is also active when accessing via these fieldbuses, you must additionally set p7762 to 1.

In STARTER, this setting is only possible via the expert list.

## 7.5.2 Know-how protection

#### **Know-how protection**

The know-how protection is used to encrypt configuring/engineering know-how, and protect it against being changed or copied.

The settings of the converter are protected by a password.

If the password is lost, only default settings are possible.

The active know-how protection provides the following:

- All setting parameters are invisible.
- Parameters cannot be changed with a commissioning tool, e.g. operator panel or STARTER.
- It is not possible to download the converter settings with the Starter or via a memory card
- It is not possible to use the trace function in the STARTER.
- Deleting the alarm history
- The STARTER dialog screens are disabled. The expert list in the STARTER contains only display parameters.

In the case of active know-how protection, support by technical support personnel is only possible with the consent of the machine manufacturer.

## Copy protection

In conjunction with the copy protection, the converter settings can be coupled only to a single, pre-defined hardware.

Know-how protection with copy protection is only possible using the recommended Siemens card, see also Section: Overview of Control Units (Page 29)

#### List of exceptions

The active know-how protection permits an exception list for parameters to be defined that the customer may access.

If you remove the parameter for the password from the exception list, the know-how protection can only be undone by reverting to the factory settings.

#### Actions that are possible during active know-how protection

- · Restoring factory settings
- Acknowledging messages
- Displaying messages
- Show message history
- Reading out diagnostic buffer
- Switching to the control panel (complete control panel functionality: Fetch master control, all buttons and setting parameters)
- Upload (only parameters that are accessible even though know-how protection is active)

The individual parameters that are excluded from the know-how protection can be found in the List Manual in Chapter "Parameters for write protection and protection of know-how".

## Commissioning the converter with know-how protection

#### Procedure - overview

- 1. Commission the converter.
- 2. Create the exception list (Page 354).
- 3. Activate the know-how protection (Page 352).
- 4. Save the settings in the converter by copying RAM to ROM with  $\P$  or via p0971 = 1.
- 5. Save the project with an on the PG/PC. Also back up any other project-related data (machine type, password, etc.) that may be required for the support of the end customer.

## 7.5.2.1 Settings for know-how protection

## Activating know-how protection

#### **Preconditions**

You are online.

If you have created a project offline on your computer, you must download it to the inverter and go online.

 You have inserted the recommended Siemens card. See also Section: Overview of Control Units (Page 29).

#### **Procedure**

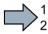

Proceed as follows to activate know-how protection:

- 1. Select the inverter in the STARTER project and in the shortcut menu select "Know-how protection drive device/activate ..." (see also Write protection (Page 348)).
- Enter your password. Length of the password: 1 ... 30 characters.
   For the password, we recommend that you only use characters from the ASCII character set. If you use any character for the password, then if changes are made to the Windows language settings after activating know-how protection, errors can occur when subsequently checking the password.

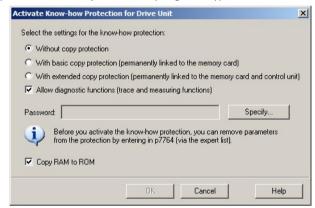

3. In this screen form, press the "Copy RAM to ROM" button. This means that you save your settings so that they are protected against power failure.

You have activated know-how protection.

#### Backing up settings on the memory card

When know-how protection is activated, you can save the settings to the memory card using p0971.

To do this, set p0971 = 1. The data are written to the memory card encrypted. After saving, p0971 is reset to 0.

#### Deactivating know-how protection, deleting a password

#### **Preconditions**

- You are online with STARTER.
- You have inserted the recommended Siemens card. See also Section: Overview of Control Units (Page 29).

#### **Procedure**

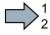

Proceed as follows to deactivate know-how protection:

- Select the inverter in the STARTER project, and using the right-hand mouse button, open the dialog window "Know-how protection drive device/deactivate...".
- 2. There, select the desired option.
  - Temporary status: Know-how protection is active again after switching the power supply off and on.

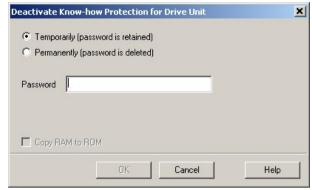

- Final status: If you select "Copy RAM to ROM", the inverter immediately deletes the
  password. If you do not select "Copy RAM to ROM", the inverter deletes the password
  the next time the supply voltage is switched off.
- 3. Enter the password and exit the screen form with OK.
- You have deactivated know-how protection.

#### Changing the password

Select the inverter in the STARTER project, and open the dialog screen form using the shortcut menu "Know-how protection drive device/change password ...".

## 7.5.2.2 Generating an exception list for know-how protection

Using the exception list, as machine manufacturer you can make individual adjustable parameters accessible to end users although know-how protection is active. You may define the exception list via parameters p7763 and p7764 in the expert list. Specify the number of parameters for the selection list in p7763. Assign the individual indexes to the parameter numbers of the selection list in p7764.

#### **Procedure**

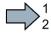

Proceed as follows to change the number of parameters for the selection list:

- 1. Save the inverter settings via an upload (🔐) on the PC/PG and go offline (🖫)
- 2. In the project on the PC, set p7763 to the desired value.
- 3. Save the project.
- 4. Go online and load the project into the inverter ( ).
- 5. Now make the additional settings in p7764.

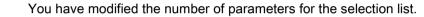

Factory setting for the exception list:

- p7763 = 1 (selection list contains precisely one parameter)
- p7764[0] = 7766 (parameter number for entering the password)

#### Note

#### Block access to the inverter as a result of incomplete exception lists

If you remove p7766 from the exception list, you can no longer enter a password and therefore no longer deactivate know-how protection.

In this case to access the inverter again, you have to reset the inverter to the factory settings.

Corrective maintenance

## 8.1 Replacing inverter components

## 8.1.1 Overview of replacing converter components

## Permissible replacement of components

In the event of a long-term function fault, you must replace the Power Module or Control Unit. The inverter's Power Module and Control Unit can be replaced independently of each other.

In the following cases you will need to replace the inverter:

| Replacing the Power Module |                                                                                                    | Replacing the Control Unit                                                  |                                                                   |
|----------------------------|----------------------------------------------------------------------------------------------------|-----------------------------------------------------------------------------|-------------------------------------------------------------------|
| Replacement:               | Replacement:                                                                                              | Replacement:                                                                | Replacement:                                                      |
| Same type                  | Same type                                                                                                 | Same type                                                                   | Same type                                                         |
| Same power rating          | <ul><li>Same frame size</li><li><i>Higher</i> power rating</li></ul>                                      | Same firmware version                                                       | higher firmware version     (e.g. replace FW V4.2 by     FW V4.3) |
| x kW x kW                  | y kW > x kW                                                                                               | Firmware A                                                                  | Firmware A > Firmware B                                           |
|                            | Power Module and motor must be adapted to one another (ratio of motor and Power Module rated power > 1/8) | After replacing the Control Unit, you must restore the inverter's settings. |                                                                   |

## /!\warning

#### Risk of injury due to uncontrolled drive motion

Replacing inverters of different types can result in uncontrolled motion of the drive.

• In all cases that are not permitted according to the table above, recommission the drive after replacing an inverter.

#### 8.1 Replacing inverter components

## Special issue relating to communication via PROFINET: Device replacement without removable data storage medium

The inverter supports the PROFINET functionality, replacing the device without data storage medium. After replacing the Control Unit, the inverter is automatically assigned its device name from the IO controller.

Details of the device replacement without removable storage medium can be found in the PROFINET system description

(http://support.automation.siemens.com/WW/view/en/19292127).

Independent of this, after replacing the inverter, you must transfer the settings of the old inverter to the new inverter.

## 8.1.2 Replacing a Control Unit with enabled safety function

## Replacing a Control Unit with data backup on a memory card

If you use a memory card with firmware, after the replacement, you obtain a precise copy (firmware and settings) of the replaced Control Unit.

#### Precondition

You have a memory card with the actual settings of the Control unit to be replaced.

#### **Procedure**

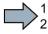

To replace the Control Unit, proceed as follows:

- 1. Disconnect the line voltage to the Power Module and (if installed) the external 24 V supply or the voltage for the digital outputs of the Control Unit.
- 2. Remove the signal cables from the Control Unit.
- 3. Remove the defective Control Unit.
- 4. Remove the memory card from the old Control Unit and insert it in the new Control Unit.
- Mount the new Control Unit on the Power Module. The new Control Unit must have the same article number and the same or higher firmware version as the Control Unit that was replaced.
- 6. Reconnect the signal cables of the Control Unit.
- 7. Connect up the line voltage again.
- 8. The inverter loads the settings from the memory card.
- 9. Check what the inverter reports after loading.
  - Alarm A01028:

The loaded settings are not compatible with the inverter.

Clear the alarm with p0971 = 1 and recommission the drive.

Fault F01641:

Acknowledge the message.

Perform a **reduced** acceptance test, see section: Reduced acceptance after a component has been replaced and a firmware change (Page 378).

You have replaced the Control Unit and transferred the safety function settings from the memory card to the new Control Unit.

#### Replacing a Control Unit with data backup in STARTER

#### Precondition

You have backed up the actual settings of the Control Unit to be replaced to a PC using STARTER.

#### **Procedure**

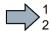

To replace the Control Unit, proceed as follows:

- 1. Disconnect the line voltage to the Power Module and (if installed) the external 24 V supply or the voltage for the digital outputs of the Control Unit.
- 2. Remove the signal cables of the Control Unit.
- 3. Remove the defective Control Unit.
- 4. Mount the new Control Unit on the Power Module.
- 5. Reconnect the signal cables of the Control Unit.
- 6. Connect up the line voltage again.
- 7. Open the right project for the drive in the PC.
- 8. Go online and transfer the settings from the PC to the inverter by pressing the will be button. The inverter signals faults after the download. Ignore these faults, as they will be automatically acknowledged by the following steps.
- 9. Select the screen form for the safety functions.
- 10. Select the "Change settings" button.
- 11. Select the "Activate settings" button.
- 12. Save your settings (copy RAM to ROM).
- 13. Switch off the inverter supply voltage.
- 14. Wait until all LEDs on the inverter go dark.
- 15. Switch on the inverter supply voltage again.
- 16.Perform a **reduced** acceptance test, see section: Reduced acceptance after a component has been replaced and a firmware change (Page 378).

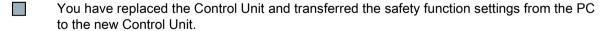

## Replacing a Control Unit with data backup in Startdrive

#### Precondition

You have backed up the actual settings of the Control Unit to be replaced to a PC using Startdrive.

#### **Procedure**

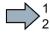

To replace the Control Unit, proceed as follows:

- 1. Disconnect the line voltage to the Power Module and (if installed) the external 24 V supply or the voltage for the digital outputs of the Control Unit.
- 2. Remove the signal cables of the Control Unit.
- 3. Remove the defective Control Unit.
- 4. Mount the new Control Unit on the Power Module.
- 5. Reconnect the signal cables of the Control Unit.
- 6. Connect up the line voltage again.
- 7. Open the right project for the drive in the PC.
- 8. Select "Load to device".
- 9. Connect Startdrive online with the drive.

The inverter signals faults after the download. Ignore these faults, as they will be automatically acknowledged by the following steps.

- 10. Press the "Start safety commissioning" button.
- 11.Enter the password for the safety functions.
- 12. Confirm the prompt for saving your settings (copy RAM to ROM).
- 13. Disconnect the online connection.
- 14. Switch off the inverter supply voltage.
- 15. Wait until all LEDs on the inverter go dark.
- 16. Switch on the inverter supply voltage again.
- 17.Perform a **reduced** acceptance test, see section: Reduced acceptance after a component has been replaced and a firmware change (Page 378).
- You have replaced the Control Unit and transferred the safety function settings from the PC to the new Control Unit.

#### Replacing the Control Unit with data backup in the operator Panel

#### Precondition

You have backed up the actual settings of the Control Unit to be replaced to an operator panel.

#### **Procedure**

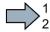

To replace the Control Unit, proceed as follows:

- 1. Disconnect the line voltage to the Power Module and (if installed) the external 24 V supply or the voltage for the digital outputs of the Control Unit.
- 2. Remove the signal cables of the Control Unit.
- 3. Remove the defective Control Unit.
- 4. Mount the new Control Unit on the Power Module.
- Reconnect the signal cables of the Control Unit.
- 6. Connect up the line voltage again.
- Plug the Operator Panel into the Control Unit or connect the Operator Panel handheld device with the inverter.
- 8. Transfer the settings from the Operator Panel to the inverter.
- 9. Wait until the transfer is complete.
- 10. After loading, check whether the inverter outputs alarm A01028.
  - Alarm A01028:
    - The loaded settings are not compatible with the inverter.
    - Clear the alarm with p0971 = 1 and recommission the drive.
  - No alarm A01028: Proceed with the next step.
- 11. Switch off the inverter supply voltage.
- 12. Wait until all LEDs on the inverter go dark.
- 13. Switch on the inverter supply voltage again.

The inverter reports the faults F01641, F01650, F01680 and F30680. Ignore these faults, as they will be automatically acknowledged by the following steps.

- 14.Set p0010 to 95.
- 15. Set p9761 to the safety password.
- 16.Set p9701 to AC hex.
- 17.Set p0010 to 0.
- 18.Back up the settings so they are not lost when the power fails:
  - BOP-2 in the menu "EXTRAS" "RAM-ROM".
  - IOP in the menu "SAVE RAM TO ROM".
- 19. Switch off the inverter supply voltage.
- 20. Wait until all LEDs on the inverter go dark.
- 21. Switch on the inverter supply voltage again.
- 22.Perform a **reduced** acceptance test, see section: Reduced acceptance after a component has been replaced and a firmware change (Page 378).
- You have replaced the Control Unit and transferred the safety function settings from the operator panel to the new Control Unit.

# 8.1.3 Replacing the Control Unit without the safety functions enabled

# Replacing a Control Unit with data backup on a memory card

If you use a memory card with firmware, after the replacement, you obtain a precise copy (firmware and settings) of the replaced Control Unit.

#### Precondition

You have a memory card with the actual settings of the Control unit to be replaced.

#### **Procedure**

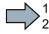

To replace the Control Unit, proceed as follows:

- 1. Disconnect the line voltage to the Power Module and (if installed) the external 24 V supply or the voltage for the digital outputs of the Control Unit.
- 2. Remove the signal cables from the Control Unit.
- 3. Remove the defective Control Unit.
- Mount the new Control Unit on the Power Module. The new Control Unit must have the same article number and the same or higher firmware version as the Control Unit that was replaced.
- 5. Remove the memory card from the old Control Unit and insert it in the new Control Unit.
- 6. Reconnect the signal cables of the Control Unit.
- 7. Connect up the line voltage again.
- 8. The inverter loads the settings from the memory card.
- 9. After loading, check whether the inverter outputs alarm A01028.
  - Alarm A01028:

The loaded settings are not compatible with the inverter.

Clear the alarm with p0971 = 1, and recommission the drive.

No alarm A01028:

The inverter accepts the settings that have been loaded.

You have successfully replaced the Control Unit.

#### 8.1 Replacing inverter components

# Replacing a Control Unit with data backup in the PC

#### Precondition

You have backed up the actual settings of the Control Unit to be replaced to a PC using STARTER.

#### **Procedure**

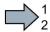

To replace the Control Unit, proceed as follows:

- 1. Disconnect the line voltage to the Power Module and (if installed) the external 24 V supply or the voltage for the digital outputs of the Control Unit.
- 2. Remove the signal cables of the Control Unit.
- 3. Remove the defective Control Unit.
- 4. Mount the new Control Unit on the Power Module.
- 5. Reconnect the signal cables of the Control Unit.
- 6. Connect up the line voltage again.
- 7. Open the right project for the drive in STARTER.
- 8. Go online and transfer the settings from the PC to the inverter by pressing the will be button. The inverter signals faults after the download. Ignore these faults, as they will be automatically acknowledged by the following steps.
- 9. Save your settings (copy RAM to ROM).

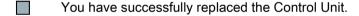

# Replacing the Control Unit with data backup in the operator Panel

#### Precondition

You have backed up the actual settings of the Control Unit to be replaced to an operator panel.

#### **Procedure**

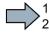

To replace the Control Unit, proceed as follows:

- 1. Disconnect the line voltage to the Power Module and (if installed) the external 24 V supply or the voltage for the digital outputs of the Control Unit.
- 2. Remove the signal cables of the Control Unit.
- 3. Remove the defective Control Unit.
- 4. Mount the new Control Unit on the Power Module.
- 5. Reconnect the signal cables of the Control Unit.
- 6. Connect up the line voltage again.
- 7. Plug the Operator Panel into the Control Unit or connect the Operator Panel handheld device with the inverter.
- 8. Transfer the settings from the Operator Panel to the inverter.
- 9. Wait until the transfer is complete.
- 10. After loading, check whether the inverter outputs alarm A01028.
  - Alarm A01028:
    - The loaded settings are not compatible with the inverter.
    - Clear the alarm with p0971 = 1 and recommission the drive.
  - No alarm A01028: Proceed with the next step.
- 11.Back up the settings so they are not lost when the power fails:
  - BOP-2 in the menu "EXTRAS" "RAM-ROM".
  - IOP in the menu "SAVE RAM TO ROM".
- You have replaced the Control Unit and transferred the safety function settings from the operator panel to the new Control Unit.

# 8.1.4 Replacing the Control Unit without data backup

If you do not backup the settings, then you must recommission the drive after replacing the Control Unit.

#### **Procedure**

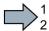

To replace the Control Unit without backed-up settings, proceed as follows:

- 1. Disconnect the line voltage to the Power Module and (if installed) the external 24 V supply or the voltage for the digital outputs of the Control Unit.
- 2. Remove the signal cables of the Control Unit.
- 3. Remove the defective Control Unit.
- 4. Mount the new Control Unit on the Power Module.
- 5. Reconnect the signal cables of the Control Unit.
- 6. Connect up the line voltage again.
- 7. Recommission the drive.

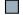

The Control Unit replacement has been completed after the drive has been successfully commissioned.

# 8.1.5 Replacing a Control Unit with active know-how protection

#### Replacing devices with know-how protection without copy protection

In the case of know-how protection without copy protection, the inverter settings can be transferred to another inverter using a memory card.

#### See also:

- Saving setting on memory card (Page 333)
- Transferring the setting from the memory card (Page 336)

# Replacing devices with know-how protection with copy protection

The know-how protection with copy protection prevents the inverter settings from being copied and passed on. This function is predominantly used by machine manufacturers.

If know-how protection with copy protection is active, the inverter cannot be replaced as described in "Overview of replacing converter components (Page 355)."

However, to allow the inverter to be replaced, you must use a Siemens memory card, and the machine manufacturer must have an identical machine that he uses as sample.

There are two options for replacing the device:

#### Option 1: The machine manufacturer only knows the serial number of the new inverter

- The end customer provides the machine manufacturer with the following information:
  - For which machine must the inverter be replaced?
  - What is the serial number (r7758) of the new inverter?
- The machine manufacturer goes online on the sample machine.
  - deactivates the know-how protection, see Settings for know-how protection (Page 352)
  - enters the serial number of the new inverter in p7759
  - enters the serial number of the inserted memory card as reference serial number in p7769
  - activates the know-how protection with copy protection ("Copy RAM to ROM" must be activated!), see Settings for know-how protection (Page 352)
  - writes the configuration with p0971 = 1 to the memory card
  - sends the memory card to the end customer
- The end customer inserts the memory card and switches on the inverter.

When powering up, the inverter checks the serial numbers of the card and when there is a match, the inverter goes into the "ready to start" state.

If the numbers do not match, then the inverter signals fault F13100 (no valid memory card).

#### 8.1 Replacing inverter components

# Option 2: The machine manufacturer knows the serial number of the new inverter and the serial number of the memory card

- The end customer provides the machine manufacturer with the following information:
  - For which machine must the inverter be replaced?
  - What is the serial number (r7758) of the new inverter?
  - What is the serial number of the memory card?
- The machine manufacturer goes online on the sample machine.
  - deactivates the know-how protection, see Settings for know-how protection (Page 352)
  - enters the serial number of the new inverter in p7759
  - enters the serial number of the customer's memory card as reference serial number in p7769
  - activates the know-how protection with copy protection ("Copy RAM to ROM" must be activated!), see Settings for know-how protection (Page 352)
  - writes the configuration with p0971 = 1 to the memory card
  - copies the encrypted project from the card to his PC
  - for example, sends it by e-mail to the end customer
- The end customer copies the project to the Siemens memory card that belongs to the machine, inserts it in the inverter and switches on the inverter.

When powering up, the inverter checks the serial numbers of the card and when there is a match, the inverter goes into the "ready to start" state.

If the numbers do not match, then the inverter signals fault F13100 (no valid memory card).

# 8.1.6 Replacing a Power Module with enabled safety function

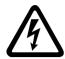

# /!\DANGER

#### Danger from touching energized Power Module connections

After switching off the mains voltage, it will take up to 5 minutes until the capacitors in the Power Module are sufficiently discharged for the residual voltage to be safe. Death or serious injury will result if energized parts are touched.

 Check the safe isolation of the Power Module connections before carrying out installation work.

#### NOTICE

#### Material damage from swapping the motor's connection lines

The direction in which the motor rotates switches if you swap the two phases of the motor line. A motor running backwards may damage the machine or installation.

- Connect the three phases of the motor lines in the right order.
- After replacing the Power Module, check the direction in which the motor rotates.

#### **Procedure**

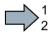

To replace the Power Module, proceed as follows:

- Switch off the main voltage of the Power Module.
   You can leave any external 24 V supply to the Control Unit switched on.
- 2. Remove the connecting cables of the Power Module.
- 3. Remove the Control Unit from the Power Module.
- 4. Replace the Power Module.
- 5. Mount the Control Unit onto the new Power Module.
- 6. Connect up the new Power Module using the connecting cables.
- 7. Switch on the line supply and, if necessary, the 24 V supply for the Control Unit.
- 8. The inverter reports F01641.
- 9. Carry out a reduced acceptance test, see Section Reduced acceptance after a component has been replaced and a firmware change (Page 378).
- You have successfully replaced the Power Module.

# 8.1.7 Replacing a Power Module without the safety function being enabled

#### **Procedure**

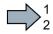

Proceed as follows to exchange a Power Module:

Switch off the supply voltage to the Power Module.
 You do not have to switch off an external 24 V power supply for the Control Unit if one is being used.

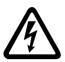

# /!\DANGER

## Danger to life from hazardous voltage at the inverter terminals

After the power supply has been switched off, it takes up to 5 min. until the capacitors in the inverter have discharged so that the remaining voltage is non-hazardous.

- Check the voltage at the inverter connections, before removing the connection cables.
- 2. Remove the connecting cables of the Power Module.
- 3. Remove the Control Unit from the Power Module.
- 4. Replace the old Power Module with the new Power Module.
- 5. Mount the Control Unit onto the new Power Module.
- 6. Connect up the new Power Module using the connecting cables.

#### **NOTICE**

# Material damage when interchanging the motor connecting cables

The direction in which the motor rotates switches if you exchange the two phases of the motor line.

- · Connect the three phases of the motor lines in the right order.
- After exchanging the power module check the direction in which the motor rotates.
- 7. Switch on the line supply and, if being used, the 24 V supply of the Control Unit.

|  | You have success  | sfully ren  | laced the  | Power  | Module   |
|--|-------------------|-------------|------------|--------|----------|
|  | I OU HAVE SUCCESS | SIUIIV I GD | iaceu iiie | I OWEI | IVIOUUIC |

# 8.2 Replacing an encoder

#### Same interface, same encoder type

If you have to replace a defective encoder, then it is best if you use the same encoder type. In this case, carry out the steps described in section "Replacing the encoder - same encoder type (Page 369)".

# Same interface, different encoder type

If you use an encoder of different type, carry out the steps described in section "Replacing the encoder - different encoder type (Page 370)".

#### Different interface

If you connect the encoder through a different interface, you must carry out the commissioning procedure again, see section Starting the configuration (Page 117).

# 8.2.1 Replacing the encoder - same encoder type

#### **Procedure**

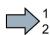

Proceed as follows to replace a defective encoder by a new encoder of the same type:

- 1. Switch off the inverter power supply, including the external 24 V supply for the Control Unit and digital outputs.
- 2. Replace the encoder. Connect the encoder cable shield as specified, also see Section: Installing the inverter in compliance with EMC rules (Page 52).
- 3. Switch on the supply voltages.
- 4. If you have replaced an absolute encoder, and you use this encoder to sense positions, then you must adjust the encoder. Additional information on this topic is available in Section "Function Manual, Basic Positioner", also see Section: Manuals for your converter (Page 488).
- You have replaced the encoder.

# 8.2.2 Replacing the encoder - different encoder type

#### Precondition

You have backed up the actual inverter settings to your PC using STARTER.

#### **Procedure**

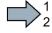

Proceed as follows to replace an encoder by another encoder type:

- 1. Switch off the inverter power supply, including the external 24 V supply for the Control Unit and the digital outputs.
- 2. Remove the encoder to be replaced.
- 3. Switch on the supply voltages.
- 4. Change the encoder data in STARTER (see below).
- 5. Acknowledge the changes by pressing OK and save the data to your computer ( ).
- 6. Go online (%).
- 7. Select the inverter in the navigation bar ( G120\_CU250S\_2 ) and load the settings from the PG to the inverter ( ).
- 8. In the following screen form, set the check mark to "Copy RAM -> ROM after loading".
- 9. Go offline (%).
- 10. Connect the new encoder.

Connect the encoder cable shield as specified, also see Section: Installing the inverter in compliance with EMC rules (Page 52).

- 11. Switch on the supply voltages.
- 12. Check that the drive functions correctly.
- You have replaced the encoder with another encoder type.

# Changing the encoder data

#### **Procedure**

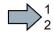

To change the encoder data, proceed as follows:

- 1. From the navigation bar, open the screen form "Control\_Unit/Configuration".
- 2. Select the "Configuration" tab.
- 3. Select the "Encoder data" button.
- 4. Change the encoder data.

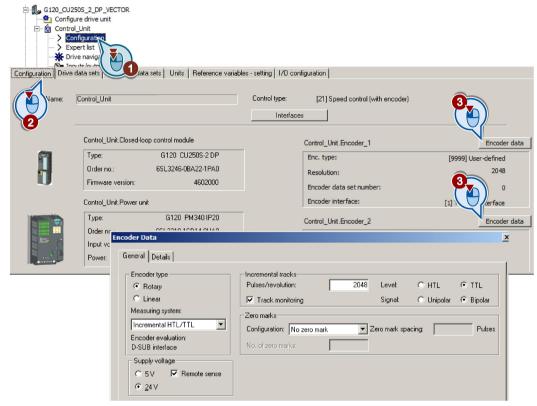

You have changed the encoder data.

# 8.3 Firmware upgrade and downgrade

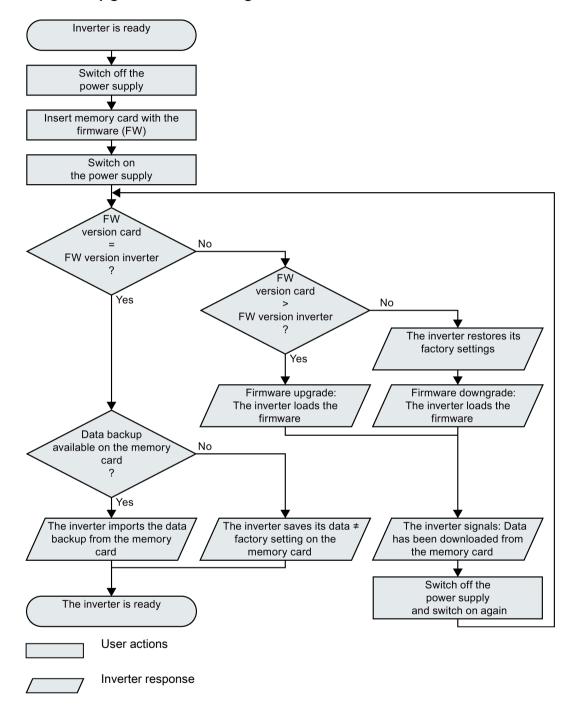

Figure 8-1 Overview of the firmware upgrade and firmware downgrade

You will find more information in the Internet at: Download (https://support.industry.siemens.com/cs/ww/en/view/67364620)

# 8.3.1 Upgrading firmware

When upgrading the firmware, you replace the inverter firmware by a later version. Only update the firmware to a later version if you require the expanded functional scope of the newer version.

#### Precondition

- The firmware version of your inverter is at least V4.5.
- Inverter and memory card have different firmware versions.

# **Procedure**

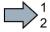

Proceed as follows to upgrade the inverter firmware to a later version:

- 1. Switch off the inverter power supply.
- 2. Wait until all LEDs on the inverter are dark.

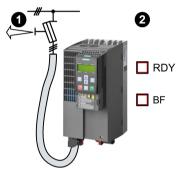

3. Insert the card with the matching firmware into the inverter slot until it latches into place.

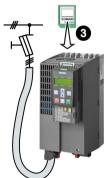

- 4. Switch on the inverter power supply again.
- 5. The inverter transfers the firmware from the memory card into its memory.

The transfer takes approximately 5 ... 10 minutes. While data is being transferred, the LED RDY on the inverter stays red. The LED BF flashes orange with a variable frequency.

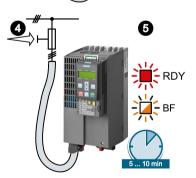

#### 8.3 Firmware upgrade and downgrade

6. At the end of the transfer, the LED RDY and BF slowly flash red (0.5 Hz).

#### Power supply failure during transfer

The inverter firmware will be incomplete if the power supply fails during the transfer.

- Start again with step 1 of the instructions.
- 7. Switch off the inverter power supply.
- 8. Wait until all LEDs on the inverter are dark.
  Decide whether you will withdraw the memory card from the inverter:
  - You leave the memory card in the inverter:
    - ⇒ If the memory card still does not have a data backup of the inverter settings, in step 9 the inverter writes its settings to the memory card.
    - ⇒ If the memory card already includes a data backup, the inverter imports the settings from the memory card in step 9.
  - You remove the memory card: ⇒ The inverter retains its settings.
- 9. Switch on the inverter power supply again.
- 10. If the firmware upgrade was successful, after several seconds the inverter LED RDY turns green.

If the memory card is still inserted, depending on the previous content of the memory card, one of the two following cases has occurred:

- The memory card contains a data backup: ⇒ The inverter has taken the settings from the memory card.
- There was no data back up on the memory card: ⇒
   The inverter has written its settings to the memory card.
- You have upgraded the inverter firmware.

#### Memory cards with license

If the memory card includes a license, e.g. for the basic positioner, then the memory card must remain inserted after the firmware has been updated.

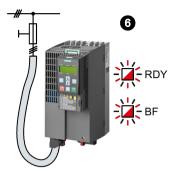

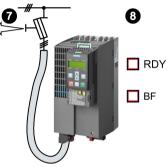

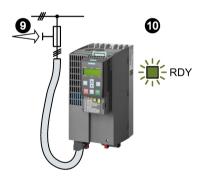

# 8.3.2 Firmware downgrade

When downgrading the firmware, you replace the inverter firmware by an older version. Only downgrade the firmware to an older version if, after replacing an inverter, you require the same firmware in all of your inverters.

#### Precondition

- The firmware version of your inverter is at least V4.6.
- Inverter and memory card have different firmware versions.
- You have backed up your settings on the memory card, in an operator panel or in a PC.

#### **Procedure**

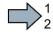

Proceed as follows to downgrade the inverter firmware to an older version:

- 1. Switch off the inverter power supply.
- 2. Wait until all LEDs on the inverter are dark.

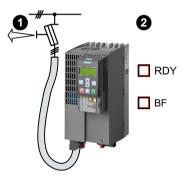

3. Insert the card with the matching firmware into the inverter slot until it latches into place.

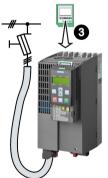

- 4. Switch on the inverter power supply again.
- 5. The inverter transfers the firmware from the memory card into its memory.

The transfer takes approximately 5 ... 10 minutes. While data is being transferred, the LED RDY on the inverter stays red. The LED BF flashes orange with a variable frequency.

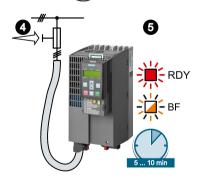

#### 8.3 Firmware upgrade and downgrade

6. At the end of the transfer, the LED RDY and BF slowly flash red (0.5 Hz).

#### Power supply failure during transfer

The inverter firmware will be incomplete if the power supply fails during the transfer.

- Start again with Step 1 of these instructions.
- 7. Switch off the inverter power supply.
- 8. Wait until all LEDs on the inverter are dark.
  Decide whether you will withdraw the memory card from the inverter:
  - The memory card contains a data backup: ⇒ The inverter has taken the settings from the memory card.
  - There was no data backup on the memory card: ⇒
     The inverter has the factory settings.
- 9. Switch on the inverter power supply again.
- 10. If the firmware downgrade was successful, after several seconds the inverter LED RDY turns green.

If the memory card is still inserted, depending on the previous content of the memory card, one of the two following cases has occurred:

- The memory card contains a data backup: ⇒ The inverter has taken the settings from the memory card.
- There was no data backup on the memory card: ⇒
   The inverter has the factory settings.
- 11. If the memory card did not contain a data backup of the inverter settings, then you must transfer your settings to the inverter from another data backup.

See also Section: Backing up data and series commissioning (Page 331).

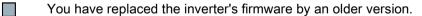

#### Memory cards with license

If the memory card includes a license, e.g. for the basic positioner, then the memory card must remain inserted after the firmware has been updated.

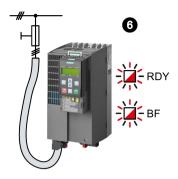

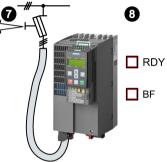

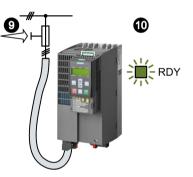

# 8.3.3 Correcting an unsuccessful firmware upgrade or downgrade

# How does the inverter signal an unsuccessful upgrade or downgrade?

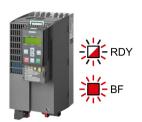

The inverter signals an unsuccessful firmware upgrade or downgrade by a quickly flashing LED RDY and the lit LED BF.

# Correcting an unsuccessful upgrade or downgrade

You can check the following to correct an unsuccessful firmware upgrade or downgrade:

- Does the firmware version of your inverter fulfill the preconditions?
  - For an upgrade, as a minimum V4.5.
  - For a downgrade, as a minimum V4.6.
- Have you correctly inserted the card?
- Does the card contain the correct firmware?
- Repeat the appropriate procedure.

# 8.4 Reduced acceptance after a component has been replaced and a firmware change

After a component has been replaced or the firmware updated, a reduced acceptance test of the safety functions must be performed.

Table 8-1 Reduced acceptance test after component replacement

| Measure                                                                | Acceptance test                                                                                                    | Documentation                                                                                                    |
|------------------------------------------------------------------------|----------------------------------------------------------------------------------------------------|----------------------------------------------------------------------------------------------------|
| Replacing the Control Unit or the inverter with an identical type      | An acceptance test for the safety functions is not required. Only check the motor's direc-                                                                  | <ul><li>Supplement inverter data</li><li>Log the new checksum</li><li>Countersignature</li></ul>                                 |
| Replacing a Power Module with an identical type                        | tion of rotation.                                                                                                    | Supplement the hardware version in the inverter data.                                                                            |
| Replacing the motor with an identical pole pair number                 |                                                                                                    | No change.                                                                                                    |
| Replacing the gearbox with an identical ratio                          |                                                                                                    |                                                                                                    |
| Replacing the Safe Brake Relay                                         | Check the SBC function.                                                                                                    | Supplement the hardware version in the inverter data.                                                                            |
| Replacing the safety-related peripherals (e.g. Emergency Stop switch). | Check the control of the safety functions affected by the components that have been replaced.                                                               | No change.                                                                                                    |
| Inverter firmware update                                               | An acceptance test for the safety functions is not required. Check as to whether the firmware update was successful and the inverter functions as expected. | <ul> <li>Supplement firmware version<br/>in the inverter data</li> <li>Log the new checksum</li> <li>Countersignature</li> </ul> |

See also Section: Reduced acceptance test after function expansions (Page 327).

# 8.5 If the converter no longer responds

## If the inverter no longer responds

For example, when loading an incorrect file from the memory card, the inverter can go into a state where it can no longer respond to commands from the operator panel or from a higher-level control system. In this case, you must reset the inverter to its factory setting and recommission it. This inverter state is manifested in two different ways:

#### Case 1

- · The motor is switched off.
- You cannot communicate with the inverter, either via the operator panel or other interfaces.
- The LEDs flicker and after 3 minutes the inverter has still not powered up.

#### **Procedure**

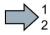

Proceed as follows to restore the inverter factory settings:

- 1. Remove the memory card if one is inserted in the inverter.
- 2. Switch off the inverter power supply.
- 3. Wait until all LEDs on the inverter go dark. Then switch on the inverter power supply again.
- 4. Repeat steps 2 and 3 as often as required until the inverter outputs fault F01018:
- 5. Set p0971 = 1.
- 6. Switch off the inverter power supply.
- 7. Wait until all LEDs on the inverter go dark. Then switch on the inverter power supply again.

The inverter now powers up with the factory settings.

- Recommission the inverter.
- You have restored the inverter factory settings.

#### Case 2

- · The motor is switched off.
- You cannot communicate with the inverter, either via the operator panel or other interfaces.
- The LEDs flash and are dark this process is continually repeated.

#### **Procedure**

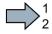

Proceed as follows to restore the inverter factory settings:

- 1. Remove the memory card if one is inserted in the inverter.
- 2. Switch off the inverter power supply.
- 3. Wait until all LEDs on the inverter go dark. Then switch on the inverter power supply again.
- 4. Wait until the LEDs flash orange.
- 5. Repeat steps 2 and 3 as often as required until the inverter outputs fault F01018.
- 6. Now set p0971 = 1.
- 7. Switch off the inverter power supply.
- 8. Wait until all LEDs on the inverter go dark. Then switch on the inverter power supply again.

The inverter now powers up with the factory settings.

- 9. Recommission the inverter.
- You have restored the inverter factory settings.

#### The motor cannot be switched-on

If the motor cannot be switched-on, then check the following:

- Is a fault present?
   If there is, then remove the fault cause and acknowledge the fault.
- Has the inverter been completely commissioned p0010 = 0?
   If not, the inverter is e.g. still in a commissioning state.
- Is the inverter reporting the "ready to start" status (r0052.0 = 1)?
- Is the inverter missing some enable signals (r0046)?

Digital inputs, analog inputs or fieldbus?

How does the inverter receive its setpoint and commands?

Alarms, faults and system messages

9

The converter has the following diagnostic types:

• LED

The LED at the front of the converter immediately informs you about the most important converter states.

Alarms and faults

The converter signals alarms and faults via

- the fieldbus
- the terminal strip with the appropriate setting
- a connected operator panel, or
- STARTER

Alarms and faults have a unique number.

• Identification & maintenance data (I&M)

If requested, the converter sends data to the higher-level control via PROFIBUS or PROFINET:

- Converter-specific data
- Plant-specific data

# 9.1 Operating states indicated on LEDs

The LED RDY (Ready) is temporarily orange after the power supply voltage is switched-on. As soon as the color of the LED RDY changes to either red or green, the LEDs signal the inverter state.

# Signal states of the LED

In addition to the signal states "on" and "off" there are two different flashing frequencies:

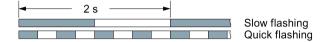

Table 9-1 Inverter diagnostics

| LE               | D                           | Explanation                                                                                         |
|------------------|-----------------------------|----------------------------------------------------------------------------------------------------|
| RDY              | BF                          |                                                                                                    |
| GREEN - on       | Not relevant                | There is presently no fault                                                                         |
| GREEN - slow     |                             | Commissioning or reset to factory settings                                                          |
| RED - on         | YELLOW - variable frequency | Firmware update in progress                                                                         |
| RED - slow       | RED - slow                  | Inverter waits until the power supply is switched off and switched on again after a firmware update |
| RED - fast       | RED - fast                  | Incorrect memory card or unsuccessful firmware update                                               |
| RED - fast       | Not relevant                | There is presently a fault                                                                          |
| GREEN/RED - slow |                             | Licensing is not sufficient, for details, see Activating licensed functions (Page 456)              |

Table 9-2 Diagnostics of the safety functions

| SAFE LED       | Meaning                                                                           |
|----------------|-----------------------------------------------------------------------------------|
| YELLOW - on    | One or more safety functions are enabled, but not active.                         |
| YELLOW - slow  | One or more safety functions are active; no safety function faults have occurred. |
| YELLOW - rapid | The converter has detected a safety function fault and initiated a STOP response. |

Table 9-3 Communication diagnostics via PROFINET

| LNK LED      | Explanation                                 |
|--------------|---------------------------------------------|
| GREEN - on   | The communication via PROFINET is in order. |
| GREEN - slow | Device naming is active.                    |
| Off          | No communication via PROFINET.              |

| LED        |                  | Explanation                                                                                         |  |  |  |
|------------|------------------|----------------------------------------------------------------------------------------------------|--|--|--|
| BF         | RDY              |                                                                                                    |  |  |  |
| off        | Not relevant     | Data exchange between the inverter and control system is active                                     |  |  |  |
| RED - slow | RED - slow       | Inverter waits until the power supply is switched off and switched on again after a firmware update |  |  |  |
|            | All other states | The bus is active, however the inverter is not receiving any process data                           |  |  |  |
| RED - fast | RED - fast       | Incorrect parameterization, incorrect memory card or firmware update unsuccessful                   |  |  |  |
|            | All other states | No bus connection available                                                                         |  |  |  |

Firmware update in progress

Table 9-4 Communication diagnostics via RS485

## Communication via Modbus or USS:

YELLOW - variable

frequency

If the fieldbus monitoring is deactivated with p2040 = 0, the BF-LED remains dark, independent of the communication state.

Table 9-5 Communication diagnostics via PROFIBUS DP

RED - on

| LED                         |                  | Explanation                                                                                         |
|-----------------------------|------------------|----------------------------------------------------------------------------------------------------|
| BF                          | RDY              |                                                                                                    |
| GREEN - on                  | Not relevant     | Data is being exchanged between the inverter and control                                            |
| off                         |                  | PROFIBUS interface is not being used.                                                               |
| RED - slow                  | RED - slow       | Inverter waits until the power supply is switched off and switched on again after a firmware update |
|                             | All other states | Bus fault - configuration fault                                                                     |
| RED - fast                  | RED - fast       | Incorrect memory card or unsuccessful firmware update                                               |
|                             | All other states | Bus error - no data exchange - inverter searches for baud rate - no connection                      |
| YELLOW - variable frequency | RED - on         | Firmware update in progress                                                                         |

# LED BF display for CANopen

In addition to the signal states "on" and "off" there are three different flashing frequencies:

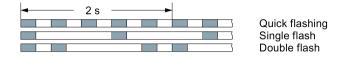

Table 9-6 Communication diagnostics via CANopen

| LED                         |              | Explanation                                                                                         |
|-----------------------------|--------------|----------------------------------------------------------------------------------------------------|
| BF                          | RDY          |                                                                                                    |
| GREEN - on                  | Not relevant | Data is being exchanged between the inverter and control ("operational")                            |
| GREEN - fast                |              | Bus state "Pre-Operational"                                                                         |
| GREEN - single flash        |              | Bus state "Stopped"                                                                                 |
| RED - on                    |              | No bus                                                                                              |
| RED - single flash          |              | Alarm - limit reached                                                                               |
| RED - double flash          |              | Error event in control (Error Control Event)                                                        |
| RED - slow                  | RED - slow   | Inverter waits until the power supply is switched off and switched on again after a firmware update |
| RED - fast                  | RED - fast   | Incorrect memory card or unsuccessful firmware update                                               |
| YELLOW - variable frequency | RED - on     | Firmware update in progress                                                                         |

# 9.2 System runtime

By evaluating the system runtime of the inverter, you can decide whether you must replace components subject to wear such as fans, motors and gear units.

# Principle of operation

The inverter starts the system runtime as soon as the inverter is supplied with power. The system runtime stops when the inverter is switched off.

The system runtime comprises r2114[0] (milliseconds) and r2114[1] (days):

System runtime = r2114[1] × days + r2114[0] × milliseconds

If r2114[0] has reached a value of 86,400,000 ms (24 hours), the inverter sets r2114[0] the value 0 and increases the value of r2114[1] by 1.

Using system runtime, you can track the chronological sequence of faults and alarms over time. When a corresponding message is triggered, the inverter transfers the parameter values r2114 to the corresponding parameters of the alarm or fault buffer.

| Parameters | Description           |
|------------|-----------------------|
| r2114[0]   | System runtime (ms)   |
| r2114[1]   | System runtime (days) |

You cannot reset the system runtime.

# 9.3 Alarms

Alarms have the following properties:

- They do not have a direct effect in the converter and disappear once the cause has been removed
- They do not need have to be acknowledged
- They are signaled as follows
  - Status display via bit 7 in status word 1 (r0052)
  - At the Operator Panel with a Axxxxx

In order to pinpoint the cause of an alarm, there is a unique alarm code and also a value for each alarm.

## Alarm buffer

For each incoming alarm, the converter saves the alarm, alarm value and the time that the alarm was received.

|          | Alarm code | Alarm    | value    | Alarm<br>rece |          |          | n time<br>oved |
|----------|------------|----------|----------|---------------|----------|----------|----------------|
| 1. Alarm | r2122[0]   | r2124[0] | r2134[0] | r2145[0]      | r2123[0] | r2146[0] | r2125[0]       |
|          |            | 132      | Float    | Days          | ms       | Days     | ms             |

Figure 9-1 Saving the first alarm in the alarm buffer

r2124 and r2134 contain the alarm value - important for diagnostics - as "fixed point" or "floating point" number.

The alarm times are displayed in r2145 and r2146 (in complete days) as well as in r2123 and r2125 (in milliseconds referred to the day of the alarm).

The converter uses an internal time calculation to save the alarm times. More information on the internal time calculation can be found in Chapter System runtime (Page 385).

As soon as the alarm has been removed, the converter writes the associated instant in time into parameters r2125 and r2146. The alarm remains in the alarm buffer even if the alarm has been removed.

If an additional alarm is received, then this is also saved. The first alarm is still saved. The alarms that have occurred are counted in p2111.

|           | Alarm code Alarm value |          | Alarm time received |          | Alarm time, resolved |          |          |
|-----------|------------------------|----------|---------------------|----------|----------------------|----------|----------|
| 1st alarm | r2122[0]               | r2124[0] | r2134[0]            | r2145[0] | r2123[0]             | r2146[0] | r2125[0] |
| 2nd alarm | [1]                    | [1]      | [1]                 | [1]      | [1]                  | [1]      | [1]      |

Figure 9-2 Saving the second alarm in the alarm buffer

The alarm buffer can contain up to eight alarms. If an additional alarm is received after the eighth alarm - and none of the last eight alarms have been removed - then the next to last alarm is overwritten.

|            | Alarm code Alarm value |          | value    | Alarm time received |          | Alarm time, resolved |          |  |
|------------|------------------------|----------|----------|---------------------|----------|----------------------|----------|--|
| 1st alarm  | r2122[0]               | r2124[0] | r2134[0] | r2145[0]            | r2123[0] | r2146[0] ı           | r2125[0] |  |
| 2nd alarm  | [1]                    | [1]      | [1]      | [1]                 | [1]      | [1]                  | [1]      |  |
| 3rd alarm  | [2]                    | [2]      | [2]      | [2]                 | [2]      | [2]                  | [2]      |  |
| 4th alarm  | [3]                    | [3]      | [3]      | [3]                 | [3]      | [3]                  | [3]      |  |
| 5th alarm  | [4]                    | [4]      | [4]      | [4]                 | [4]      | [4]                  | [4]      |  |
| 6th alarm  | [5]                    | [5]      | [5]      | [5]                 | [5]      | [5]                  | [5]      |  |
| 7th alarm  | [6]                    | [6]      | [6]      | [6]                 | [6]      | [6]                  | [6]      |  |
| Last alarm | [7]                    | [7]      | [7]      | [7]                 | [7]      | [7]                  | [7]      |  |

Figure 9-3 Complete alarm buffer

# Emptying the alarm buffer: Alarm history

The alarm history traces up to 56 alarms.

The alarm history only takes alarms that have been removed from the alarm buffer. If the alarm buffer is completely filled - and an additional alarm occurs - then the converter shifts all alarms that have been removed from the alarm buffer into the alarm history. In the alarm history, alarms are also sorted according to the "alarm time received", however, when compared to the alarm buffer, in the inverse sequence:

- The youngest alarm is in index 8
- The second youngest alarm is in index 9
- etc.

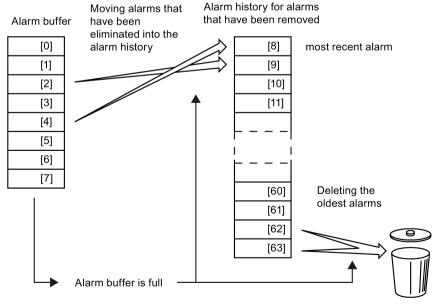

Figure 9-4 Shifting alarms that have been removed into the alarm history

# 9.3 Alarms

Any alarms that have not been removed remain in the alarm buffer. The converter sorts the alarms and closes gaps between the alarms.

If the alarm history is filled up to index 63, each time a new alarm is accepted in the alarm history, the oldest alarm is deleted.

# Parameters of the alarm buffer and the alarm history

| Parameter                         | Description                                                                                                    |
|-----------------------------------|----------------------------------------------------------------------------------------------------|
| r2122                             | Alarm code                                                                                                    |
|                                   | Displays the numbers of alarms that have occurred                                                                                                    |
| r2123                             | Alarm time received in milliseconds                                                                                                    |
|                                   | Displays the time in milliseconds when the alarm occurred                                                                                                    |
| r2124                             | Alarm value                                                                                                    |
|                                   | Displays additional information about the alarm                                                                                                    |
| r2125                             | Alarm time removed in milliseconds                                                                                                    |
|                                   | Displays the time in milliseconds when the alarm was removed                                                                                                    |
| p2111                             | Alarm counter                                                                                                    |
|                                   | Number of alarms that have occurred after the last reset When setting p2111 = 0, all of the alarms that have been removed from the alarm buffer [07] are transferred into the alarm history [863] |
| r2145 Alarm time received in days |                                                                                                    |
|                                   | Displays the time in days when the alarm occurred                                                                                                    |
| r2132                             | Actual alarm code                                                                                                    |
|                                   | Displays the code of the alarm that last occurred                                                                                                    |
| r2134                             | Alarm value for float values                                                                                                    |
|                                   | Displays additional information about the alarm that occurred for float values                                                                                                    |
| r2146                             | Alarm time removed in days                                                                                                    |
|                                   | Displays the time in days when the alarm was removed                                                                                                    |

# Extended settings for alarms

| Parameter     | Description                                                          |  |  |  |
|---------------|----------------------------------------------------------------------|--|--|--|
| You can chang | e up to 20 different alarms into a fault or suppress alarms:         |  |  |  |
| p2118         | Setting the message number for the message type                      |  |  |  |
|               | Selection of the alarms for which the message type should be changed |  |  |  |
| p2119         | Setting the message type                                             |  |  |  |
|               | Setting the message type for the selected alarm                      |  |  |  |
|               | 1: Fault                                                             |  |  |  |
|               | 2: Alarm                                                             |  |  |  |
|               | 3: No message                                                        |  |  |  |

You will find details in function diagram 8075 and in the parameter description of the List Manual.

# 9.4 Faults

A fault indicates a severe fault during inverter operation.

The inverter signals a fault as follows:

- At the operator panel with Fxxxxx
- At the inverter using the red LED RDY
- In bit 3 of status word 1 (r0052)
- Via STARTER

To delete a message, you must resolve the cause of the fault and acknowledge the fault.

Every fault has a unique fault code and also a fault value. You need this information to determine the cause of the fault.

#### Fault buffer of actual values

The inverter saves the time, fault code and fault value for every fault it receives.

|           | Fault code | Fault    | value    |          | t time<br>eived |          | time<br>oved |
|-----------|------------|----------|----------|----------|-----------------|----------|--------------|
| 1st fault | r0945[0]   | r0949[0] | r2133[0] | r2130[0] | r0948[0]        | r2136[0] | r2109[0]     |
| 13t lauit |            | 132      | Float    | Days     | ms              | Days     | ms           |

Figure 9-5 Saving the first fault in the fault buffer

r0949 and r2133 contain the fault value - important for diagnostics - as "fixed point" or "floating point" number.

The "fault time received" is in parameter r2130 (in complete days) as well as in parameter r0948 (in milliseconds referred to the day of the fault). The "fault time removed" is written to parameters r2109 and r2136 when the fault has been acknowledged.

The inverter uses its internal time calculation to save the fault times. More information on the internal time calculation can be found in Chapter System runtime (Page 385).

If an additional fault occurs before the first fault has been acknowledged, then this is also saved. The first alarm remains saved. The fault cases that have occurred are counted in p0952. A fault case can contain one or several faults.

|           | Fault code | Fault v  | /alue    | Fault<br>recei |          | Fault<br>remo |         |
|-----------|------------|----------|----------|----------------|----------|---------------|---------|
| 1st fault | r0945[0]   | r0949[0] | r2133[0] | r2130[0]       | r0948[0] | r2136[0] ı    | 2109[0] |
| 2nd fault | [1]        | [1]      | [1]      | [1]            | [1]      | [1]           | [1]     |

Figure 9-6 Saving the second fault in the fault buffer

The fault buffer can accept up to eight actual faults. The next to last fault is overwritten if an additional fault occurs after the eighth fault.

|            | Fault code | Fault    | value    | Fault<br>rece |          |          | t time<br>oved |  |
|------------|------------|----------|----------|---------------|----------|----------|----------------|--|
| 1st fault  | r0945[0]   | r0949[0] | r2133[0] | r2130[0]      | r0948[0] | r2136[0] | r2109[0]       |  |
| 2nd fault  | [1]        | [1]      | [1]      | [1]           | [1]      | [1]      | [1]            |  |
| 3rd fault  | [2]        | [2]      | [2]      | [2]           | [2]      | [2]      | [2]            |  |
| 4th fault  | [3]        | [3]      | [3]      | [3]           | [3]      | [3]      | [3]            |  |
| 5th fault  | [4]        | [4]      | [4]      | [4]           | [4]      | [4]      | [4]            |  |
| 6th fault  | [5]        | [5]      | [5]      | [5]           | [5]      | [5]      | [5]            |  |
| 7th fault  | [6]        | [6]      | [6]      | [6]           | [6]      | [6]      | [6]            |  |
| Last fault | [7]        | [7]      | [7]      | [7]           | [7]      | [7]      | [7]            |  |

Figure 9-7 Complete fault buffer

# Acknowledgement

You have multiple options to acknowledge a fault, e.g.:

- PROFIdrive control word 1, bit 7 (r2090.7)
- Acknowledge via the operator panel
- Switch-off the inverter power supply and switch-on again.

Faults detected during the inverter-internal monitoring of hardware and firmware can be acknowledged only by switching the supply voltage off and on again. The list of faults in the List Manual contains a note on this limited acknowledgment possibility.

# Emptying the fault buffer: Fault history

The fault history can contain up to 56 faults.

The acknowledgment has no effect as long as none of the causes for the faults in the buffer have been removed. If at least one of the faults in the fault buffer has been removed (the cause of the fault has been removed) and you acknowledge the faults, then the following happens:

- 1. The inverter accepts all faults from the fault buffer in the first eight memory locations of the fault history (indexes 8 ... 15).
- 2. The inverter deletes the faults that have been removed from the fault buffer.
- 3. The inverter writes the time of acknowledgment of the faults that have been removed into parameters r2136 and r2109 (fault time removed).

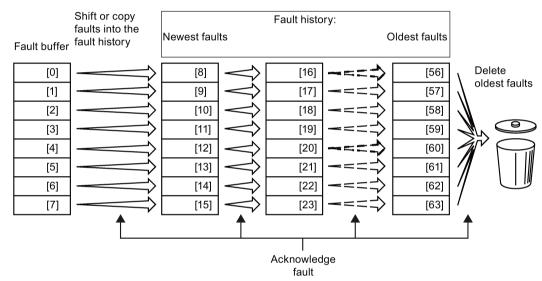

Figure 9-8 Fault history after acknowledging the faults

After acknowledgment, the faults that have not been removed are located in the fault buffer as well as in the fault history. For these faults, the "fault time coming" remains unchanged and the "fault time removed" remains empty.

If less than eight faults were shifted or copied into the fault history, the memory locations with the higher indexes remain empty.

The inverter shifts the values previously saved in the fault history by eight indexes. Faults, which were saved in indexes 56 ... 63 before the acknowledgment, are deleted.

#### Deleting the fault history

If you wish to delete all faults from the fault history, set parameter p0952 to zero.

# Parameters of the fault buffer and the fault history

| Parameter | Description                                                                                                    |
|-----------|----------------------------------------------------------------------------------------------------|
| r0945     | Fault code                                                                                                    |
|           | Displays the numbers of faults that have occurred                                                                    |
| r0948     | Fault time received in milliseconds                                                                                  |
|           | Displays the time in milliseconds when the fault occurred                                                            |
| r0949     | Fault value                                                                                                    |
|           | Displays additional information about the fault                                                                      |
| p0952     | Fault cases, counter                                                                                                 |
|           | Number of fault cases that have occurred since the last acknowledgment.  The fault buffer is deleted with p0952 = 0. |
| r2109     | Fault time removed in milliseconds                                                                                   |
|           | Displays the time in milliseconds when the fault occurred                                                            |
| r2130     | Fault time received in days                                                                                          |
|           | Displays the time in days when the fault occurred                                                                    |
| r2131     | Actual fault code                                                                                                    |
|           | Displays the code of the oldest fault that is still active                                                           |
| r2133     | Fault value for float values                                                                                         |
|           | Displays additional information about the fault that occurred for float values                                       |
| r2136     | Fault time removed in days                                                                                           |
|           | Displays the time in days when the fault was removed                                                                 |

# **Extended settings for faults**

| Parameter                                         | Description                                                                 |  |
|---------------------------------------------------|-----------------------------------------------------------------------------|--|
| You can modify                                    | the motor fault response for up to 20 different fault codes:                |  |
| p2100 Setting the fault number for fault response |                                                                             |  |
|                                                   | Selecting the faults for which the fault response should be changed         |  |
| p2101                                             | Setting, fault response                                                     |  |
|                                                   | Setting the fault response for the selected fault                           |  |
| You can modify                                    | the acknowledgement type for up to 20 different fault codes:                |  |
| p2126                                             | Setting the fault number for the acknowledgment mode                        |  |
|                                                   | Selection of the faults for which the acknowledgment type should be changed |  |
| p2127                                             | Setting, acknowledgment mode                                                |  |
|                                                   | Setting the acknowledgment type for the selected fault                      |  |
|                                                   | 1: Can only be acknowledged using POWER ON                                  |  |
| Vou can chang                                     | 2: IMMEDIATE acknowledgment after removing the fault cause                  |  |
| _                                                 | e up to 20 different faults into an alarm, or suppress faults:              |  |
| p2118                                             | Setting the message number for the message type                             |  |
|                                                   | Selection of the message for which the message type should be changed       |  |
| p2119                                             | Setting the message type                                                    |  |
|                                                   | Setting the message type for the selected fault                             |  |
|                                                   | 1: Fault                                                                    |  |
|                                                   | 2: Alarm                                                                    |  |
|                                                   | 3: No message                                                               |  |

You will find details in function diagram 8075 and in the parameter description of the List Manual.

# 9.5 List of alarms and faults

Axxxxx Alarm Fyyyyy: Fault

Table 9-7 The most important alarms and faults of the safety functions

| Number | Cause                                          | Remedy                                                                                                    |                                                              |  |
|--------|------------------------------------------------|----------------------------------------------------------------------------------------------------|--------------------------------------------------------------|--|
| F01600 | STOP A Triggered                               | STO Select and then deselect again.                                                                                                    |                                                              |  |
| F01650 | Acceptance test required                       | Carry out accep                                                                                                    | ptance test and create test certificate.                     |  |
|        |                                                | Switch the Con                                                                                                    | trol Unit off and then on again.                             |  |
| F01659 | Write task for parameter rejected              | Cause: The converter should be reset to the factory setting. The resetting of the safety functions is, however, not allowed, because the safety functions are currently enabled. |                                                              |  |
|        |                                                | Remedy with o                                                                                                    | perator panel:                                               |  |
|        |                                                | p0010 = 30                                                                                                    | Parameter reset                                              |  |
|        |                                                | p9761 =                                                                                                    | Enter password for the safety functions.                     |  |
|        |                                                | p0970 = 5                                                                                                    | Reset Start Safety Parameter.                                |  |
|        |                                                |                                                                                                    | The converter sets p0970 = 5 if it has reset the parameters. |  |
|        |                                                | Then reset the converter to the factory setting again.                                                                                                    |                                                              |  |
| A01666 | Static 1 signal atF-DI for safe acknowledgment | F-DI to a logical 0 signal.                                                                                                    |                                                              |  |
| A01698 | Commissioning mode active for safety functions | This message is withdrawn after the Safety commissioning has ended.                                                                                                    |                                                              |  |
| A01699 | Shutdown path test required                    | After the next time that the "STO" function is deselected, the message is withdrawn and the monitoring time is reset.                                                            |                                                              |  |
| F30600 | STOP A Triggered                               | STO Select and                                                                                                    | d then deselect again.                                       |  |

Table 9-8 Faults, which can only be acknowledged by switching the inverter off and on again

| Number | Cause                                                                                       | Remedy                                                                                               |
|--------|---------------------------------------------------------------------------------------------|----------------------------------------------------------------------------------------------------|
| F01000 | Software fault in CU                                                                        | Replace CU.                                                                                          |
| F01001 | Floating Point Exception                                                                    | Switch CU off and on again.                                                                          |
| F01015 | Software fault in CU                                                                        | Upgrade firmware or contact technical support.                                                       |
| F01018 | Power-up aborted more than once                                                             | After this fault is output, the inverter powers up with the factory settings.                        |
|        |                                                                                             | Remedy: Back up factory setting with p0971=1. Switch CU off and on again. Recommission the inverter. |
| F01040 | Parameters must be saved                                                                    | Save parameters (p0971). Switch CU off and on again.                                                 |
| F01044 | Loading of memory data card defective                                                       | Replace memory card or CU.                                                                           |
| F01105 | CU: Insufficient memory                                                                     | Reduce number of data records.                                                                       |
| F01205 | CU: Time slice overflow                                                                     | Contact technical support.                                                                           |
| F01250 | CU hardware fault                                                                           | Replace CU.                                                                                          |
| F01512 | An attempt has been made to establish an conversion factor for scaling which is not present | Create scaling or check transfer value.                                                              |

| Number | Cause                          | Remedy                                                                      |
|--------|--------------------------------|-----------------------------------------------------------------------------|
| F01662 | CU hardware fault              | Switch CU off and on again, upgrade firmware, or contact technical support. |
| F30022 | Power Module: Monitoring UCE   | Check or replace the Power Module.                                          |
| F30052 | Incorrect Power Module data    | Replace Power Module or upgrade CU firmware.                                |
| F30053 | Error in FPGA data             | Replace the Power Module.                                                   |
| F30662 | CU hardware fault              | Switch CU off and on again, upgrade firmware, or contact technical support. |
| F30664 | CU power up aborted            | Switch CU off and on again, upgrade firmware, or contact technical support. |
| F30850 | Software fault in Power Module | Replace Power Module or contact technical support.                          |

Table 9-9 The most important alarms and faults

| Number           | Cause                                                                                               | Remedy                                                                                                    |
|------------------|----------------------------------------------------------------------------------------------------|----------------------------------------------------------------------------------------------------|
| F01018           | Power-up aborted more than once                                                                     | <ol> <li>Switch the module off and on again.</li> <li>After this fault has been output, the module is booted with the factory settings.</li> <li>Recommission the inverter.</li> </ol>  |
| A01028           | Configuration error                                                                                 | Explanation: Parameterization on the memory card has been created with a different type of module (Article number, MLFB).  Check the module parameters and recommission if necessary.   |
| F01033           | Switching over units: Reference parameter value invalid                                             | Set the value of the reference parameter not equal to 0.0 (p0304, p0305, p0310, p0596, p2000, p2001, p2002, p2003, r2004).                                                              |
| F01034           | Switching over units: Calculation of the parameter values after reference value change unsuccessful | Select the value of the reference parameter so that the parameters involved can be calculated in the per unit notation (p0304, p0305, p0310, p0596, p2000, p2001, p2002, p2003, r2004). |
| A01053<br>F01054 | System overload measured                                                                            | The maximum computing power of the Control Unit was exceeded. The following measures reduce the load on the Control Unit:                                                               |
| F01034           | System limit exceeded                                                                               | Use only one data record (CDS and DDS)                                                                                                    |
|                  |                                                                                                    | Only use the safety features of the basic functions                                                                                                    |
|                  |                                                                                                    | De-activate the technology controller                                                                                                    |
|                  |                                                                                                    | Use the simple ramp-function generator rather than the extended ramp-function generator                                                                                                 |
|                  |                                                                                                    | Do not use any free function components                                                                                                    |
|                  |                                                                                                    | Reduce the sampling time of the free function blocks                                                                                                    |
| F01122           | Frequency at the probe input too high                                                               | Reduce the frequency of the pulses at the probe input.                                                                                                    |
| F01303           | The DRIVE-CLiQ does not support the requested function                                              | A function requested by the Control Unit is not supported by a DRIVE-CLiQ component.                                                                                                    |
| A01590           | Motor maintenance interval lapsed                                                                   | Carry out maintenance and reset the maintenance interval (p0651).                                                                                                    |
| F01800           | DRIVE-CLiQ: Incorrect hard-                                                                         | A DRIVE-CLiQ connection error has occurred.                                                                                                    |
|                  | ware/configuration                                                                                  | Check the DRIVE-CLiQ cables at the Control Unit.                                                                                                    |
| A01900           | PROFIBUS: Configuration telegram faulty                                                             | Explanation: A PROFIBUS master is attempting to establish a connection with a faulty configuration telegram.                                                                            |
|                  |                                                                                                    | Check the bus configuration on the master and slave side.                                                                                                    |

# 9.5 List of alarms and faults

| Number                               | Cause                                           | Remedy                                                                                                    |
|--------------------------------------|-------------------------------------------------|----------------------------------------------------------------------------------------------------|
| A01910<br>F01910                     | Setpoint timeout                                | The alarm is generated when p2040 ≠ 0 ms and one of the following causes is present:                                                                                          |
|                                      |                                                 | The bus connection is interrupted                                                                                                    |
|                                      |                                                 | The Modbus master is switched off                                                                                                    |
|                                      |                                                 | Communications error (CRC, parity bit, logical error)                                                                                                    |
|                                      |                                                 | An excessively low value for the fieldbus monitoring time (p2040)                                                                                                    |
| A01920                               | PROFIBUS: Cyclic connection interrupt           | Explanation: The cyclic connection to PROFIBUS master is interrupted. Establish the PROFIBUS connection and activate the PROFIBUS master with cyclic operation.               |
| F03505                               | Analog input, wire break                        | Check the wiring for interruptions. Check the level of the injected signal. The input current measured by the analog input can be read out in r0752.                          |
| A03520                               | Temperature sensor fault                        | Check that the sensor is connected correctly.                                                                                                    |
| A05000<br>A05001<br>A05002<br>A05004 | Power Module overtemperature                    | Check the following: - Is the ambient temperature within the defined limit values? - Are the load conditions and duty cycle configured accordingly? - Has the cooling failed? |
| A05006                               |                                                 | See also: Inverter temperature monitoring (Page 241)                                                                                                    |
| F06310                               | Supply voltage (p0210) incorrectly              | Check the set supply voltage and if required change (p0210).                                                                                                    |
|                                      | set                                             | Check the line voltage.                                                                                                    |
| F07011                               | Motor overtemperature                           | Reduce the motor load.                                                                                                    |
|                                      |                                                 | Check ambient temperature.                                                                                                    |
|                                      |                                                 | Check the wiring and connection of the sensor.                                                                                                    |
| A07012                               | I2t Motor Module overtemperature                | Check and if necessary reduce the motor load.                                                                                                    |
|                                      |                                                 | Check the motor's ambient temperature.                                                                                                    |
|                                      |                                                 | Check thermal time constant p0611.                                                                                                    |
|                                      |                                                 | Check overtemperature fault threshold p0605.                                                                                                    |
| A07015                               | Motor temperature sensor alarm                  | Check that the sensor is connected correctly.                                                                                                    |
|                                      |                                                 | Check the parameter assignment (p0601).                                                                                                    |
| F07016                               | Motor temperature sensor fault                  | Make sure that the sensor is connected correctly.                                                                                                    |
|                                      |                                                 | Check the parameterization (p0601).                                                                                                    |
|                                      |                                                 | Deactivate the motor temperature sensor fault evaluation (p0607 = 0).                                                                                                    |
| F07086<br>F07088                     | Switching over units: Parameter limit violation | Check the adapted parameter values and if required correct.                                                                                                    |
| F07320                               | Automatic restart aborted                       | Increase the number of restart attempts (p1211). The actual number of start attempts is shown in r1214.                                                                       |
|                                      |                                                 | Increase the wait time in p1212 and/or monitoring time in p1213.                                                                                                    |
|                                      |                                                 | Connect an ON command (p0840).                                                                                                    |
|                                      |                                                 | Increase the monitoring time of the power unit or switch off (p0857).                                                                                                    |
|                                      |                                                 | Reduce the wait time for resetting the fault counter p1213[1] so that fewer faults are registered in the time interval.                                                       |
| A07321                               | Automatic restart active                        | Explanation: The automatic restart (AR) is active. During voltage recovery and/or when remedying the causes of pending faults, the drive is automatically switched back on.   |
| F07330                               | Search current measured too low                 | Increase search current (p1202), check motor connection.                                                                                                    |

| Number | Cause                                                      | Remedy                                                                                                    |  |  |
|--------|------------------------------------------------------------|----------------------------------------------------------------------------------------------------|--|--|
| A07400 | DC link voltage maximum control-                           | If it is not desirable that the controller intervenes:                                                                                        |  |  |
|        | ler active                                                 | Increase the ramp-down time of the ramp-function generator (p1121, p1135).                                                                    |  |  |
|        |                                                            | Deactivate the Vdc_max controller.                                                                                                    |  |  |
|        |                                                            | See also Section: Limiting the maximum DC link voltage (Page 249).                                                                            |  |  |
| F07403 | Lower DC link voltage threshold reached                    | The DC link voltage monitoring is active (p1240 = 5, 6) and the lower DC link voltage threshold (p1248) was reached in the "Operation" state. |  |  |
|        |                                                            | Check the following:                                                                                                    |  |  |
|        |                                                            | Line voltage                                                                                                    |  |  |
|        |                                                            | • Infeed                                                                                                    |  |  |
|        |                                                            | Reduce the lower DC link voltage threshold (p1248).                                                                                           |  |  |
| F07404 | DC link voltage monitoring V <sub>DCmax</sub>              | The DC link voltage monitoring p1284 has responded.                                                                                           |  |  |
|        |                                                            | Check the following:                                                                                                    |  |  |
|        |                                                            | Line voltage                                                                                                    |  |  |
|        |                                                            | Braking resistor                                                                                                    |  |  |
|        |                                                            | Device supply voltage (p210)                                                                                                    |  |  |
|        |                                                            | Increase the DC link voltage threshold (p1284).                                                                                               |  |  |
| A07409 | U/f control, current limiting control-<br>ler active       | The alarm automatically disappears after one of the following measures:                                                                       |  |  |
|        |                                                            | Increase the current limit (p0640).                                                                                                    |  |  |
|        |                                                            | Reduce the load.                                                                                                    |  |  |
|        |                                                            | Slow down the up ramp for the setpoint speed.                                                                                                 |  |  |
| F07412 | Commutation angle incorrect (motor model)                  | An incorrect commutation angle can result in positive feedback in the speed controller.                                                       |  |  |
|        |                                                            | Check the motor phase sequence (wiring, p1820).                                                                                               |  |  |
|        |                                                            | Adjust the encoder.                                                                                                    |  |  |
|        |                                                            | Replace the encoder.                                                                                                    |  |  |
|        |                                                            | Carry out motor data identification.                                                                                                    |  |  |
|        |                                                            | Carry out pole position identification.                                                                                                    |  |  |
| F07413 | Commutation angle incorrect (pole position identification) | An incorrect commutation angle can result in positive feedback in the speed controller.                                                       |  |  |
|        |                                                            | Check the motor phase sequence (wiring, p1820).                                                                                               |  |  |
|        |                                                            | Adjust the encoder.                                                                                                    |  |  |
|        |                                                            | Replace the encoder.                                                                                                    |  |  |
|        |                                                            | Carry out pole position identification.                                                                                                    |  |  |
| F07426 | Technology controller actual value                         | Adapt the limits to the signal level (p2267, p2268).                                                                                          |  |  |
|        | limited                                                    | Check the actual value scaling (p2264).                                                                                                    |  |  |
|        |                                                            | · · · · · · · · · · · · · · · · · · ·                                                                                                    |  |  |

### 9.5 List of alarms and faults

| Number                     | Cause                             | Remedy                                                                                                    |  |  |
|----------------------------|-----------------------------------|----------------------------------------------------------------------------------------------------|--|--|
| F07801                     | Motor overcurrent                 | Check current limits (p0640).                                                                                      |  |  |
|                            |                                   | Vector control: Check current controller (p1715, p1717).                                                           |  |  |
|                            |                                   | U/f control: Check the current limiting controller (p1340 p1346).                                                  |  |  |
|                            |                                   | Increase acceleration ramp (p1120) or reduce load.                                                                 |  |  |
|                            |                                   | Check motor and motor cables for short-circuit and ground fault.                                                   |  |  |
|                            |                                   | Check the motor regarding the star/delta connection and rating plate parameterization.                             |  |  |
|                            |                                   | Check power unit / motor combination.                                                                              |  |  |
|                            |                                   | Select flying restart function (p1200) if switched to rotating motor.                                              |  |  |
| A07805                     | Drive: Power unit overload I2t    | Reduce the continuous load.                                                                                        |  |  |
|                            |                                   | Adapt the load cycle.                                                                                              |  |  |
|                            |                                   | Check the assignment of rated currents of the motor and power unit.                                                |  |  |
|                            |                                   | See also: Inverter temperature monitoring (Page 241)                                                               |  |  |
| F07806                     | Regenerative power limit exceeded | Increase deceleration ramp.                                                                                        |  |  |
|                            |                                   | Reduce driving load.                                                                                               |  |  |
|                            |                                   | Use power unit with higher energy recovery capability.                                                             |  |  |
|                            |                                   | For vector control, the regenerative power limit in p1531 can be reduced until the fault is no longer activated.   |  |  |
| F07807                     | Short-circuit detected            | Check the inverter connection on the motor side for any phase-phase short-circuit.                                 |  |  |
|                            |                                   | Rule out that line and motor cables have been interchanged.                                                        |  |  |
| A07850                     | External alarm 1 3                | The signal for "external alarm 1" has been triggered.                                                              |  |  |
| A07851<br>A07852           |                                   | Parameters p2112, p2116 and p2117 determine the signal sources for the external alarm 1 3.                         |  |  |
|                            |                                   | Remedy: Remove the causes of these alarms.                                                                         |  |  |
| F07860<br>F07861<br>F07862 | External fault 1 3                | Remove the external causes for this fault.                                                                         |  |  |
| F07900                     | Motor blocked                     | Check that the motor can run freely.                                                                               |  |  |
|                            |                                   | Check the torque limits (r1538 and r1539).                                                                         |  |  |
|                            |                                   | Check the parameters of the "Motor blocked" message (p2175, p2177).                                                |  |  |
| F07901                     | Motor overspeed                   | Activate the precontrol for the speed limiting controller (p1401 bit 7 = 1).                                       |  |  |
|                            |                                   | Increase hysteresis for overspeed signal p2162.                                                                    |  |  |
| F07902                     | Motor stalled                     | Check whether the motor data has been set correctly and perform a motor identification.                            |  |  |
|                            |                                   | Check the current limits (p0640, r0067, r0289). If the current limits are too low, the drive cannot be magnetized. |  |  |
|                            |                                   | Check whether motor cables are disconnected during operation.                                                      |  |  |
| A07903                     | Motor speed deviation             | Increase p2163 and/or p2166.                                                                                       |  |  |
|                            |                                   | Increase the torque, current and power limits.                                                                     |  |  |

| Number  | Cause                                                                | Remedy                                                                                                    |  |  |
|---------|----------------------------------------------------------------------|----------------------------------------------------------------------------------------------------|--|--|
| A07904  | External armature short-circuit: "Closed" contactor feedback signal  | When closing, the contactor feedback signal (p1235) did not signal "closed" (r1239.1 = 1) within the monitoring time (p1236).                                                        |  |  |
|         | missing                                                              | Check the following:                                                                                                    |  |  |
|         |                                                                      | Has the contactor feedback signal been incorrectly connected (p1235)?                                                                                                    |  |  |
|         |                                                                      | • Contactor feedback signal logic (r1239.1 = 1: "Closed", r1239.1 = 0: "Open").                                                                                                    |  |  |
|         |                                                                      | Increase the monitoring time (p1236).                                                                                                    |  |  |
| F07905  | External armature short-circuit: "Open" contactor feedback signal    | When opening, the contactor feedback signal (p1235) did not signal "open" (r1239.1 = 0) within the monitoring time (p1236).                                                          |  |  |
|         | missing                                                              | Check the following:                                                                                                    |  |  |
|         |                                                                      | <ul> <li>Has the contactor feedback signal been incorrectly connected<br/>(p1235)?</li> </ul>                                                                                        |  |  |
|         |                                                                      | • Contactor feedback signal logic (r1239.1 = 1: "Closed", r1239.1 = 0: "Open").                                                                                                    |  |  |
|         |                                                                      | Increase the monitoring time (p1236).                                                                                                    |  |  |
| A07908  | Internal armature short-circuit active                               | The motor is short-circuited via the power semiconductor (r1239.5 = 1).                                                                                                    |  |  |
| F07909  | Internal voltage protection: Deactivation only active after POWER ON | The inverter has activated the "Internal voltage protection" (p1231 = 3). Deactivation of the internal voltage protection (p1231 not equal to 3) only becomes active after POWER ON. |  |  |
| A07910  | Motor overtemperature                                                | Check the motor load.                                                                                                    |  |  |
|         |                                                                      | Check the motor's ambient temperature.                                                                                                    |  |  |
|         |                                                                      | Check the KTY84 sensor.                                                                                                    |  |  |
|         |                                                                      | Check the overtemperatures of the thermal model (p0626 p0628).                                                                                                    |  |  |
| A07920  | Torque/speed too low                                                 | The torque deviates from the torque/speed envelope curve.                                                                                                    |  |  |
| A07921  | Torque/speed too high                                                | Check the connection between the motor and the load.                                                                                                    |  |  |
| A07922  | Torque/speed out of tolerance                                        | Adapt the parameterization corresponding to the load.                                                                                                    |  |  |
| F07923  | Torque/speed too low                                                 | Check the connection between the motor and the load.                                                                                                    |  |  |
| F07924  | Torque/speed too high                                                | Adapt the parameterization corresponding to the load.                                                                                                    |  |  |
| A07927  | DC braking active                                                    | Not required                                                                                                    |  |  |
| F7966   | Check commutation angle                                              | Carry out pole position identification.                                                                                                    |  |  |
| F7969   | Pole position identification incorrect                               | An error has occurred during the pole position identification.                                                                                                    |  |  |
|         | ·                                                                    | Check the following:                                                                                                    |  |  |
|         |                                                                      | Motor connection                                                                                                    |  |  |
|         |                                                                      | Motor data                                                                                                    |  |  |
| A07980  | Rotary measurement activated                                         | Not required                                                                                                    |  |  |
| A07981  | No enabling for rotary measure-                                      | Acknowledge pending faults.                                                                                                    |  |  |
| 1.0.001 | ment                                                                 | Establish missing enables (see r00002, r0046).                                                                                                    |  |  |
| A07991  | Motor identification activated                                       | Switch on the motor and identify the motor data.                                                                                                    |  |  |

### 9.5 List of alarms and faults

| Number | Cause                                                    | Remedy                                                                                                    |  |
|--------|----------------------------------------------------------|----------------------------------------------------------------------------------------------------|--|
| F07995 | Pole position identification unsuc-                      | An error has occurred during the pole position identification.                                                                                           |  |
|        | cessful                                                  | Check the following:                                                                                                    |  |
|        |                                                          | Motor connection                                                                                                    |  |
|        |                                                          | Motor data                                                                                                    |  |
| F08501 | Setpoint timeout                                         | Check the PROFINET connection.                                                                                                    |  |
|        |                                                          | Set the controller into the RUN mode.                                                                                                    |  |
|        |                                                          | If the fault occurs repeatedly, check the monitoring time set p2044.                                                                                     |  |
| F08502 | Monitoring time, sign-of-life expired                    | Check the PROFINET connection.                                                                                                    |  |
| F08510 | Send configuration data not valid                        | Check the PROFINET configuration                                                                                                    |  |
| A08511 | Receive configuration data not valid                     |                                                                                                    |  |
| A08526 | No cyclic connection                                     | Activate the controller with cyclic operation.                                                                                                    |  |
|        |                                                          | Check the parameters "Name of Station" and "IP of Station" (r61000, r61001).                                                                             |  |
| A08565 | Consistency error affecting adjust-                      | Check the following:                                                                                                    |  |
|        | able parameters                                          | IP address, subnet mask or default gateway is not correct.                                                                                               |  |
|        |                                                          | IP address or station name used twice in the network.                                                                                                    |  |
|        |                                                          | Station name contains invalid characters.                                                                                                    |  |
| A08800 | PROFlenergy energy-saving mode                           | The PROFlenergy energy-saving mode is active.                                                                                                    |  |
|        | active                                                   | The alarm automatically disappears when the energy-saving mode is exited.                                                                                |  |
| A13000 | Licensing is not sufficient                              | You are using functions that require a license, but you don't have the appropriate licenses. See also Section: Activating licensed functions (Page 456). |  |
| F13010 | Licensing is not sufficient                              | Options requiring a license are used in the inverter, and the licensing is not sufficient.                                                               |  |
| F13010 | Licensing, function module not                           | At least one function module requiring a license is not licensed.                                                                                        |  |
|        | licensed.                                                | Deactivate the function module that is not licensed.                                                                                                    |  |
| F13101 | Know-how protection: Copy protection cannot be activated | Insert a valid memory card.                                                                                                    |  |

| Number                                                                                 | Cause                        | Remedy                                                                                                  |  |  |
|----------------------------------------------------------------------------------------|------------------------------|----------------------------------------------------------------------------------------------------|--|--|
| F30001                                                                                 | Overcurrent                  | Check the following:                                                                                    |  |  |
|                                                                                        |                              | Motor data, if required, carry out commissioning                                                        |  |  |
|                                                                                        |                              | <ul> <li>Motor connection method (Y / Δ)</li> </ul>                                                     |  |  |
|                                                                                        |                              | U/f operation: Assignment of rated currents of motor and Power Module                                   |  |  |
|                                                                                        |                              | Line quality                                                                                            |  |  |
|                                                                                        |                              | Make sure that the line commutating reactor is connected properly                                       |  |  |
|                                                                                        |                              | Power cable connections                                                                                 |  |  |
|                                                                                        |                              | Power cables for short-circuit or ground fault                                                          |  |  |
|                                                                                        |                              | Power cable length                                                                                      |  |  |
|                                                                                        |                              | Line phases                                                                                             |  |  |
|                                                                                        |                              | If this doesn't help:                                                                                   |  |  |
|                                                                                        |                              | U/f operation: Increase the acceleration ramp                                                           |  |  |
|                                                                                        |                              | Reduce the load                                                                                         |  |  |
|                                                                                        |                              | Replace the power unit                                                                                  |  |  |
| F30002                                                                                 | DC-link voltage overvoltage  | Increase the ramp-down time (p1121).                                                                    |  |  |
|                                                                                        |                              | Set the rounding times (p1130, p1136).                                                                  |  |  |
|                                                                                        |                              | Activate the DC link voltage controller (p1240, p1280).                                                 |  |  |
|                                                                                        |                              | Check the line voltage (p0210).                                                                         |  |  |
|                                                                                        |                              | Check the line phases.                                                                                  |  |  |
| F30003                                                                                 | DC-link voltage undervoltage | Check the line voltage (p0210).                                                                         |  |  |
| F30004                                                                                 | Inverter overtemperature     | Check whether the inverter fan is running.                                                              |  |  |
|                                                                                        |                              | Check whether the ambient temperature is in the permissible range.                                      |  |  |
|                                                                                        |                              | Check whether the motor is overloaded.                                                                  |  |  |
|                                                                                        |                              | Reduce the pulse frequency.                                                                             |  |  |
|                                                                                        |                              | See also: Inverter temperature monitoring (Page 241)                                                    |  |  |
| F30005                                                                                 | 12t inverter overload        | Check the rated currents of the motor and Power Module.                                                 |  |  |
|                                                                                        |                              | Reduce current limit p0640.                                                                             |  |  |
|                                                                                        |                              | When operating with U/f characteristic: Reduce p1341.                                                   |  |  |
| F30011                                                                                 | Line phase failure           | See also: Inverter temperature monitoring (Page 241)                                                    |  |  |
| F30011                                                                                 | Line phase failure           | Check the input fuses of the inverter. Check the motor feeder cables.                                   |  |  |
| F30015                                                                                 | Motor cable phase failure    | Check the motor cables.                                                                                 |  |  |
| 1 300 13                                                                               | Wotor cable priase failure   | Increase the ramp-up or ramp-down time (p1120).                                                         |  |  |
| F30021                                                                                 | Ground fault                 |                                                                                                    |  |  |
| 1 00021                                                                                | Crodita idali                |                                                                                                    |  |  |
|                                                                                        |                              | Check the motor.      Check the current transformer.                                                    |  |  |
|                                                                                        |                              |                                                                                                    |  |  |
|                                                                                        |                              | <ul> <li>Check the cables and contacts of the brake connection (a wire might<br/>be broken).</li> </ul> |  |  |
| F30027 Time monitoring for DC link pre- Check the line voltage at the input terminals. |                              |                                                                                                    |  |  |
|                                                                                        | charging                     | Check the line voltage setting (p0210).                                                                 |  |  |

#### 9.5 List of alarms and faults

| Number     | Cause                                     | Remedy                                                                                                    |
|------------|-------------------------------------------|----------------------------------------------------------------------------------------------------|
| F30024     | Overtemperature, thermal model            | Adapt the duty cycle.                                                                                                    |
|            |                                           | Check whether the fan is running.                                                                                                    |
|            |                                           | Check whether the ambient temperature is in the permissible range.                                                                                                    |
|            |                                           | Check the motor load.                                                                                                    |
|            |                                           | Reduce the pulse frequency.                                                                                                    |
|            |                                           | Reduce the current of the DC current braking.                                                                                                    |
|            |                                           | See also: Inverter temperature monitoring (Page 241)                                                                                                    |
| F30035     | Overtemperature, intake air               | Check whether the fan is running.                                                                                                    |
| F30036     | Overtemperature, inside area              | Check the fan filter elements.                                                                                                    |
|            |                                           | Check whether the ambient temperature is in the permissible range.                                                                                                    |
| F30037     | Rectifier overtemperature                 | See F30035 and, in addition:                                                                                                    |
|            |                                           | Check the motor load.                                                                                                    |
|            |                                           | Check the line phases                                                                                                    |
| A30049     | Internal fan defective                    | Check the internal fan and if required replace.                                                                                                    |
| F30059     | Internal fan defective                    | Check the internal fan and if required replace.                                                                                                    |
| A30502     | DC link overvoltage                       | Check the unit supply voltage (p0210).                                                                                                    |
|            |                                           | Check the dimensioning of the line reactor.                                                                                                    |
| A30920     | Temperature sensor fault                  | Check that the sensor is connected correctly.                                                                                                    |
| A50001     | PROFINET configuration error              | A PROFINET controller is attempting to establish a connection with an incorrect configuration telegram. Check to see whether "Shared Device" is activated (p8929 = 2). |
| A50010     | PROFINET name of station invalid          | Correct name of station (p8920) and activate (p8925 = 2).                                                                                                    |
| A50020     | PROFINET: Second controller missing       | "Shared Device" is activated (p8929 = 2). However, only the connection to a PROFINET controller is available.                                                          |
| For furthe | r information, please refer to the List I | Manual.                                                                                                    |

For further information, please refer to the List Manual.

# 9.6 Identification & maintenance data (I&M)

### I&M data

The inverter supports the following identification and maintenance (I&M) data.

| I&M<br>data | Format                             | Explanation                                                                             | Associated parameters | Example for the content |
|-------------|------------------------------------|-----------------------------------------------------------------------------------------|-----------------------|-------------------------|
| 1&M0        | u8[64] PROFIBUS<br>u8[54] PROFINET | Inverter-specific data, read only                                                       | -                     | See below               |
| I&M1        | Visible String [32]                | Plant/system identifier                                                                 | p8806[0 31]           | "ak12-<br>ne.bo2=fu1"   |
|             | Visible String [22]                | Location code                                                                           | p8806[32 53]          | "sc2+or45"              |
| I&M2        | Visible String [16]                | Date                                                                                    | p8807[0 15]           | "2013-01-21<br>16:15"   |
| I&M3        | Visible String [54]                | Any comment                                                                             | p8808[0 53]           | -                       |
| 1&M4        | Octet String[54]                   | Check signature to track changes for Safety Integrated.                                 | p8809[0 53]           | Values of r9781[0] and  |
|             |                                    | This value can be changed by the user.                                                  |                       | r9782[0]                |
|             |                                    | The test signature is reset to the value generated by the machine is p8805 = 0 is used. |                       |                         |

When requested, the inverted transfers its I&M data to a higher-level control or to a PC/PG with installed STEP 7, STARTER or TIA-Portal.

#### **I&M0**

| Designation           | Format              | Example for the content  | Valid for PROFINET | Valid for PROFIBUS |
|-----------------------|---------------------|--------------------------|--------------------|--------------------|
| Manufacturer-specific | u8[10]              | 00 00 hex                |                    | ✓                  |
| MANUFACTURER_ID       | u16                 | 42d hex<br>(=Siemens)    | <b>~</b>           | <b>√</b>           |
| ORDER_ID              | Visible String [20] | "6SL3246-0BA22-<br>1FA0" | <b>√</b>           | <b>✓</b>           |
| SERIAL_NUMBER         | Visible String [16] | "T-R32015957"            | ✓                  | <b>~</b>           |
| HARDWARE_REVISION     | u16                 | 0001 hex                 | ✓                  | ✓                  |
| SOFTWARE_REVISION     | char, u8[3]         | "V" 04.70.19             | ✓                  | ✓                  |
| REVISION_COUNTER      | u16                 | 0000 hex                 | ✓                  | ✓                  |
| PROFILE_ID            | u16                 | 3A00 hex                 | <b>√</b>           | <b>√</b>           |
| PROFILE_SPECIFIC_TYPE | u16                 | 0000 hex                 | ✓                  | <b>√</b>           |
| IM_VERSION            | u8[2]               | 01.02                    | ✓                  | <b>√</b>           |
| IM_SUPPORTED          | bit[16]             | 001E hex                 | <b>√</b>           | <b>√</b>           |

9.6 Identification & maintenance data (I&M)

Technical data 10

# 10.1 Technical data, CU250S-2 Control Unit

| Feature                                   | Data                                                                                                    |                                                                                                    |                                                                                              |
|-------------------------------------------|----------------------------------------------------------------------------------------------------|----------------------------------------------------------------------------------------------------|----------------------------------------------------------------------------------------------|
| Article Nos.                              | CU250S-2                                                                                                    | With RS485 interface for the following protocols:                                                                                                    | Article numbers: See Section Overview of Control                                             |
|                                           |                                                                                                    | • USS                                                                                                    | Units (Page 29)                                                                              |
|                                           |                                                                                                    | <ul> <li>Modbus RTU</li> </ul>                                                                                                    |                                                                                              |
|                                           | CU250S-2 DP                                                                                                    | With PROFIBUS interface                                                                                                    | <u>-</u>                                                                                     |
|                                           | CU250S-2 PN                                                                                                    | With RJ45 connector for the following fieldbuses:                                                                                                    |                                                                                              |
|                                           |                                                                                                    | <ul> <li>PROFINET</li> </ul>                                                                                                    |                                                                                              |
|                                           |                                                                                                    | <ul> <li>EtherNet/IP</li> </ul>                                                                                                    |                                                                                              |
|                                           | CU250S-2 CAN                                                                                                    | With CANopen interface                                                                                                    | -                                                                                            |
| Operating voltage                         | You have two options                                                                                                    | for the Control Unit power supply:                                                                                                    |                                                                                              |
|                                           | <ul> <li>Analog output:</li> <li>24 V output vo</li> <li>24 V PROFIBI</li> <li>Resolver excit</li> <li>If a short-circuit of the Power Module overcurrent (Power Module overcurrent (Power External supply vi Use a power supple 61800-5-1), Class The 0 V of the power through a low-ohm</li> </ul> | for the operator panel s oltage (terminal 9) US teleservice ation ccurs at the output terminals when the overcurrent protection acts, and the module and Control Unit). a terminals 31 and 32 with 20.4 V oly with protective extra low voltage is 2. wer supply must be connected with | e inverter is tripped with  . 28.8 V DC. (PELV according to EN the PE of the plant or system |
| Current drain when supplied via 31 and 32 |                                                                                                    |                                                                                                    | ·                                                                                            |
| Power loss                                | 12.0 W                                                                                                    | plus the power loss of all outp                                                                                                    | out voltages                                                                                 |

### 10.1 Technical data, CU250S-2 Control Unit

| Output voltages                      | +24 V out (terminal 9)                            | 18 V 26.8 V (max. 200 mA)                                                                                                    |  |
|--------------------------------------|---------------------------------------------------|----------------------------------------------------------------------------------------------------|--|
|                                      | +10 V out (terminal 1)                            | 9.5 V 10.5 V (max. 10 mA)                                                                                                    |  |
|                                      | HTL encoder (terminal 33                          | 24 V, max. 200 mA                                                                                                    |  |
|                                      | HTL encoder (pins 4 and                           |                                                                                                    |  |
|                                      | connector on the lower si                         | ,                                                                                                    |  |
|                                      | TTL encoder (pins 4 and connector on the lower si | · · · · · · · · · · · · · · · · · · ·                                                                                                    |  |
| Setpoint resolution                  | 0.01 Hz                                           |                                                                                                    |  |
| Maximum frequency of the HTL encoder | 500 kHz                                           |                                                                                                    |  |
| Digital inputs                       | 11 fixed                                          | <ul><li>DI 0 DI 6 and DI 16 DI 19</li><li>Electrically isolated</li></ul>                                                                                                    |  |
|                                      | 4 can be switched over                            | • DI 24 DI 27                                                                                                    |  |
|                                      |                                                   | Not isolated                                                                                                    |  |
|                                      | Common data                                       | • Low < 5 V, high > 11 V                                                                                                    |  |
|                                      |                                                   | 30 V maximum input voltage                                                                                                    |  |
|                                      |                                                   | • 5.5 mA current consumption                                                                                                    |  |
|                                      |                                                   | SIMATIC-compatible                                                                                                    |  |
|                                      |                                                   | • 10 ms response time for debounce time p0724 = 0                                                                                                    |  |
| Pulse inputs                         | 4 (DI 24 DI27)                                    | Maximum frequency 32 kHz                                                                                                    |  |
| Analog inputs                        | 2 (Al 0, Al 1)                                    | Differential inputs                                                                                                    |  |
|                                      |                                                   | 12-bit resolution                                                                                                    |  |
|                                      |                                                   | • 13 ms ± 1 ms response time                                                                                                    |  |
|                                      |                                                   | <ul> <li>Al 0 and Al 1 can be switched over:</li> </ul>                                                                                                    |  |
|                                      |                                                   | <ul><li>0 V 10 V or -10 V +10 V (voltage &lt; 35 V)</li></ul>                                                                                                    |  |
|                                      |                                                   | <ul> <li>0 mA 20 mA (120 Ω input resistance, voltage &lt;<br/>10 V, current &lt; 80 mA)</li> </ul>                                                                                    |  |
|                                      |                                                   | If AI 0 and AI 1 are configured as supplementary digi-                                                                                                    |  |
|                                      |                                                   | tal inputs: Voltage < 35 V, low < 1.6 V, high > 4.0 V,<br>13 ms ± 1 ms response time for debounce time                                                                                |  |
|                                      |                                                   | p0724 = $0$ .                                                                                                    |  |
| Digital outputs                      | 3 fixed                                           | DO 0 DO 2: Relay outputs, 30 VDC / max. 0.5 A with resistive load                                                                                                    |  |
|                                      |                                                   | For applications that require UL certification, the voltage a DO 0 DO 2 must not exceed 30 VDC referred to ground potential and must be supplied via a grounded Class-2-power supply. |  |
|                                      | 4 can be switched over                            | DO 24 DO27: Transistor outputs                                                                                                    |  |
|                                      |                                                   | Max. 0.1 A per output                                                                                                    |  |
|                                      |                                                   | <ul> <li>An external power supply is required via terminals 31 and 32</li> </ul>                                                                                                    |  |
|                                      |                                                   |                                                                                                    |  |

|                              | 0 (400 0 40 4)                    |                                                                                                    |
|------------------------------|-----------------------------------|----------------------------------------------------------------------------------------------------|
| Analog outputs               | 2 (AO 0, AO 1)                    | • 0 V 10 V or 0 mA 20 mA                                                                                                    |
|                              |                                   | Reference potential: "GND"                                                                                                    |
|                              |                                   | 16-bit resolution                                                                                                    |
|                              |                                   | 4 ms update time                                                                                                    |
| Encoder input                | HTL, TTL                          | 500 kHz maximum input frequency                                                                                                    |
|                              | SSI                               | 1 MHz maximum baud rate. The dependency on baud rate and cable length is shown in the diagram below.                                                                                                    |
|                              | Resolver                          | • Ratio ü = 0.3 0.7                                                                                                    |
|                              |                                   | It is always possible to use resolvers with lower or higher ratios. Ratios $\ddot{u} < 0.3$ or $\ddot{u} > 0.7$ reduce the accuracy of the speed sensing and the resolution of the position actual value. |
|                              |                                   | <ul> <li>1.8 V<sub>rms</sub> excitation voltage for ü = 0.5</li> </ul>                                                                                                    |
|                              |                                   | <ul> <li>8 kHz excitation frequency, synchronized to the cur-<br/>rent controller clock cycle</li> </ul>                                                                                                  |
|                              |                                   | The impedances that can be connected and the maximum speed that can be evaluated are listed below.                                                                                                    |
| Temperature sensor           | PTC                               | <ul> <li>Short-circuit monitoring 22 Ω</li> </ul>                                                                                                    |
|                              |                                   | • Switching threshold 1650 $\Omega$                                                                                                    |
|                              | KTY84                             | Short-circuit monitoring < 50 Ω                                                                                                    |
|                              |                                   | <ul> <li>Wire break &gt; 2120 Ω</li> </ul>                                                                                                    |
|                              | Temperature switch isola          | ited contact.                                                                                                    |
| Fail-safe input              | 1 (DI 4 and DI 5)                 | Maximum input voltage 30 V, 5.5 mA                                                                                                    |
| bei released basic functions |                                   | Response time:                                                                                                    |
|                              |                                   | <ul> <li>Typical: 5 ms + debounce time p9651</li> </ul>                                                                                                    |
|                              |                                   | <ul> <li>Typical, if debounce time = 0: 6 ms</li> </ul>                                                                                                    |
|                              |                                   | <ul> <li>Worst-case scenario: 15 ms + debounce time</li> </ul>                                                                                                    |
|                              |                                   | <ul> <li>Worst case, if debounce time = 0: 16 ms</li> </ul>                                                                                                    |
|                              |                                   | inputs of the extended safety functions in the "Safety Inte-<br>, see also Section: Manuals for your converter (Page 488).                                                                                |
| PFH                          | 5 × 10E-8                         | Probability of failure of the safety functions (probability of failure per hour – PFH)                                                                                                    |
| USB interface                | Mini-B                            |                                                                                                    |
| Dimensions (WxHxD)           | 73 mm × 199 mm × 63<br>mm         | The depth specification is valid when mounting on the Power Module.                                                                                                    |
| Weight                       | 0.49 kg                           |                                                                                                    |
| Memory cards                 | Slot for SD or MMC mem (Page 29). | nory cards, also see Section: Overview of Control Units                                                                                                    |

#### 10.1 Technical data, CU250S-2 Control Unit

| Operating temperature | -10 °C 50 °C                           | Without inserted operator panel                                   |
|-----------------------|----------------------------------------|-------------------------------------------------------------------|
|                       | 0° C 50° C                             | With inserted BOP-2 or IOP operator panel                         |
|                       | Observe any possible the Power Module. | e restrictions regarding the operating temperature as a result of |
| Storage temperature   | - 40° C 70° C                          |                                                                   |
| Relative humidity     | < 95%                                  | Condensation is not permissible.                                  |

#### Note

#### Short-term voltage dips in the external 24 V supply (≤ 3 ms and ≤ 95% of the rated voltage)

When the mains voltage of the inverter is switched off, the inverter responds to short-term voltage dips in the external 24 V supply with fault F30074. Communication via fieldbus, however, remains in effect in this case.

#### Permissible encoder cable lengths

Permissible cable lengths depend on the encoder type and the encoder cable.

Table 10-1 Maximum cable length:

| TTL encoder                                             | 100 m |
|---------------------------------------------------------|-------|
| HTL encoder with bipolar signals (differential signals) | 300 m |
| HTL encoder with unipolar signals                       | 100 m |
| SSI encoder                                             | 100 m |
| DRIVE-CLiQ with MC800                                   | 50 m  |
| DRIVE-CLiQ with MC500                                   | 100 m |

We recommend that SIEMENS cables are connected using DRIVE-CLiQ components.

For SSI encoders, the permissible cable length also depends on the baud rate.

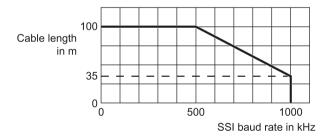

### Maximum speeds that can be evaluated by a resolver

| Res          | solver               | Maximum speed that can be evaluated by the resolver |                         |  |
|--------------|----------------------|-----------------------------------------------------|-------------------------|--|
| No. of poles | Number of pole pairs | Pulse frequency = 4 kHz                             | Pulse frequency = 2 kHz |  |
| 2-pole       | 1                    | 60000 rpm                                           | 30000 rpm               |  |
| 4-pole       | 2                    | 30000 rpm                                           | 15000 rpm               |  |
| 6-pole       | 3                    | 20000 rpm                                           | 10000 rpm               |  |
| 8-pole       | 4                    | 15000 rpm                                           | 7500 rpm                |  |

## Impedances that can be connected at the resolver input

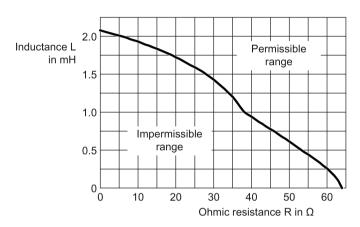

Figure 10-1 Connectable impedances with an excitation frequency of f = 8kHz

## 10.2 Technical data, Power Modules

#### Overload capability of the inverter

Overload capability is the property of the inverter to temporarily supply a current that is higher than the rated current to accelerate a load. Two typical load cycles are defined to clearly demonstrate the overload capability: "Low Overload" and "High Overload"

Table 10-2 Load cycles and typical applications:

| "Low Overload" load cycle                                                                                                    | "High Overload" load cycle                                                                                                    |
|----------------------------------------------------------------------------------------------------|----------------------------------------------------------------------------------------------------|
| The "Low Overload" load cycle assumes a uniform base load with low requirements placed on brief accelerating p phases. Typical applications when designing according to "Low Overload" | The "High Overload" load cycle permits, for reduced base load, dynamic accelerating phases. Typical applications when designing according to "High Overload" include: |
| include:                                                                                                    | Horizontal and vertical conveyor technology                                                                                                    |
| Pumps, fans and compressors                                                                                                    | (conveyor belts, roller conveyors, chain con-                                                                                                    |
| Wet or dry blasting technology                                                                                                    | veyors)                                                                                                    |
| Mills, mixers, kneaders, crushers, agitators                                                                                                    | Centrifuges                                                                                                    |
| Basic spindles                                                                                                    | Escalators/moving stairways                                                                                                    |
| Rotary kilns                                                                                                    | Lifters/Lowerers                                                                                                    |
| Extruders                                                                                                    | Elevators                                                                                                    |
|                                                                                                    | Gantry cranes                                                                                                    |
|                                                                                                    | Cable railways                                                                                                    |
|                                                                                                    | Storage and retrieval machines                                                                                                    |

#### **Definitions**

#### Base load

Constant load between the accelerating phases of the drive

| Low Overload                                                                               | High Overload                                                                               |
|--------------------------------------------------------------------------------------------|---------------------------------------------------------------------------------------------|
| LO base load input current     Permissible input current for a "Low Overload" load cycle   | HO base load input current     Permissible input current for a "High Overload" load cycle   |
| LO base load output current     Permissible output current for a "Low Overload" load cycle | HO base load output current     Permissible output current for a "High Overload" load cycle |
| LO base load power     Rated power based on the LO base load output current                | HO base load power     Rated power based on the HO base load output current                 |

If not specified otherwise, the power and current data in the technical data always refer to a load cycle according to Low Overload.

We recommend the "SIZER" engineering software to select the inverter. You will find additional information about SIZER on the Internet at: Download SIZER (http://support.automation.siemens.com/WW/view/en/10804987/130000).

## 10.2.1 Technical data, PM240-2

## Typical inverter load cycles

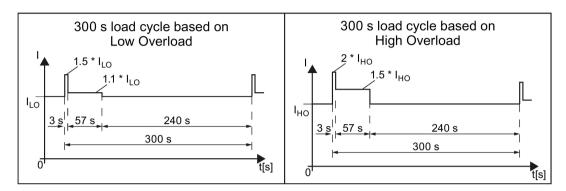

Figure 10-2 "Low Overload" and "High Overload" load cycles

## 10.2.1.1 General data, PM240-2 - 200 V

| Property                                             | Version                                                                                               |                                                                                  |                                                                                                    |  |
|------------------------------------------------------|----------------------------------------------------------------------------------------------------|----------------------------------------------------------------------------------|----------------------------------------------------------------------------------------------------|--|
| Line voltage                                         | FSA FSC                                                                                               | 200 V 240 V 1-ph. A<br>± 10 %                                                    | for LO base load power 0.55 kW 4 kW for HO base load power 0.37 kW 3 kW                                    |  |
|                                                      |                                                                                                    | 200 V 240 V 3-ph. ± 10 %                                                         | for LO base load power 0.55 kW 7.5 kW for HO base load power 0.37 kW 5.5 kW                                |  |
|                                                      | FSD FSE                                                                                               | 200 V 240 V 3-ph.                                                                | AC -20 % / + 10 %                                                                                          |  |
| Output voltage                                       | 3 AC 0 V 0.                                                                                           | 95 x input voltage (max.                                                         |                                                                                                    |  |
| Input frequency                                      | 50 Hz 60 H                                                                                            | z, ± 3 Hz                                                                        |                                                                                                    |  |
| Output frequency                                     | 0 550 Hz, d                                                                                           | epending on the control                                                          | mode                                                                                                    |  |
| Line impedance                                       | with the next h                                                                                       | igher power rating.                                                              | s, we recommend a line reactor, or a Power Module                                                          |  |
|                                                      |                                                                                                    | for FSD and FSE                                                                  |                                                                                                    |  |
| Power factor λ                                       | FSA FSC                                                                                               | 0.7 without line reactor for 0.85 with line reactor for 0.95 line reactor is not | or Uk < 2%                                                                                                 |  |
| Januah aurrant                                       | FSD FSE                                                                                               | 0.95 line reactor is not                                                         | requirea                                                                                                   |  |
| Inrush current                                       |                                                                                                    | d input current                                                                  | purae veltages seconding to evenueltage Category III                                                       |  |
| Overvoltage category acc. to EN 60664-1              | The inverter in                                                                                       | sulation is designed for s                                                       | surge voltages according to overvoltage Category III.                                                      |  |
| Pulse frequency                                      | 4 kHz (factory setting),                                                                              |                                                                                  |                                                                                                    |  |
|                                                      |                                                                                                    | 2 kHz steps in the range<br>verter reduces the maxir                             | from 2 kHz 16 kHz. If you increase the pulse fre-<br>num output current.                                   |  |
| Short-circuit current rating (SCCR)                  | ≤ 65 kA rms                                                                                           |                                                                                  |                                                                                                    |  |
| Electromagnetic compati-<br>bility                   | Devices with integrated filter are suitable for Category C2 environments according to IEC/EN 61800-3. |                                                                                  |                                                                                                    |  |
| Braking methods                                      | DC braking, co                                                                                        | ompound braking, dynan                                                           | ic braking with integrated braking chopper                                                                 |  |
| Degree of protection according to EN 60529           | Chassis devices                                                                                       | IP20, IP54                                                                       | Must be installed in a control cabinet Must be installed in a control cabinet at the control cabinet panel |  |
| Ambient temperature for                              | HO base load                                                                                          | power without derating:<br>power without derating:<br>pad power with derating:   | -20 °C +40 °C<br>-20 °C +50 °C<br>-20 °C + 60° C                                                           |  |
|                                                      | Details see Se                                                                                        | ction Restrictions for spe                                                       | ecial ambient conditions (Page 448).                                                                       |  |
|                                                      |                                                                                                    |                                                                                  | temperature, also observe the permissible ambient possibly operator panel (IOP or BOP-2) .                 |  |
| Ambient conditions according to EN 60721-3-3         | FSA FSC                                                                                               | Protected against dam Class 3C2                                                  | aging chemical substance, according to environmental                                                       |  |
|                                                      | FSD FSE                                                                                               | Protected against dam Class 3C3                                                  | aging chemical substance, according to environmental                                                       |  |
| Temperature during storage according to EN 60721-3-3 | -40 °C +70                                                                                            | °C                                                                               |                                                                                                    |  |
| Cooling air                                          | clean and dry                                                                                         | air                                                                              |                                                                                                    |  |
| Relative humidity                                    | < 95% - conde                                                                                         | ensation not permissible                                                         |                                                                                                    |  |

| Property                            | Version                                                                     |  |  |  |
|-------------------------------------|-----------------------------------------------------------------------------|--|--|--|
| Pollution according to EN 61800-5-1 | suitable for environments with degree of pollution 2                        |  |  |  |
| Shocks and vibration ac-            | Long-term storage in the transport packaging according to Class 1M2         |  |  |  |
| cording to EN 60721-3-1             | Transport in the transport packaging according to Class 2M3                 |  |  |  |
|                                     | Vibration in operation according to Class 3M2                               |  |  |  |
| Installation altitude               | without derating up to 1000 m above sea level up to 4000 m above sea level  |  |  |  |
|                                     | Details see Section Restrictions for special ambient conditions (Page 448). |  |  |  |
| Approvals                           | FSA FSC cULus, CE, C-tick, KCC                                              |  |  |  |
|                                     | FSD FSE cULus, CE, C-tick, SEMI F47, KCC, WEEE, RoHS, EAC                   |  |  |  |

### 10.2.1.2 Power-dependent data, PM240-2 - 200 V

Table 10- 3  $\,$  PM240-2, IP20, frame sizes A, 1 AC / 3 AC 200 V  $\dots$  240 V

| Article No without filter<br>Article No with filter                                                            | 6SL3210<br>6SL3210 | 1PB13-0UL0<br>1PB13-0AL0           | 1PB13-8UL0<br>1PB13-8AL0           |  |
|----------------------------------------------------------------------------------------------------|--------------------|------------------------------------|------------------------------------|--|
| LO base load power LO base load input current 1 AC LO base load input current 3 AC LO base load output current |                    | 0.55 kW<br>7.5 A<br>4.2 A<br>3.2 A | 0.75 kW<br>9.6 A<br>5.5 A<br>4.2 A |  |
| HO base load power HO base load input current 1 AC HO base load input current 3 AC HO base load output current |                    | 0.37 kW<br>6.6 A<br>3.0 A<br>2.3 A | 0.55 kW<br>8.4 A<br>4.2 A<br>3.2 A |  |
| Fuse according to IEC Fuse according to UL                                                                     |                    | 3NA3 803 (10 A)<br>15 A Class J    | 3NA3 805 (16 A)<br>15 A Class J    |  |
| Power losses without filter<br>Power losses with filter                                                        |                    | 0.04 kW<br>0.04 kW                 | 0.04 kW<br>0.04 kW                 |  |
| Required cooling air flow                                                                                      |                    | 5 l/s                              | 5 l/s                              |  |
| Weight without filter<br>Weight with filter                                                                    |                    | 1.4 kg<br>1.6 kg                   | 1.4 kg<br>1.6 kg                   |  |

Table 10-4 PM240-2, PT, frame sizes A, 1 AC / 3 AC 200 V ... 240 V

| Article No without filter<br>Article No with filter                                                            | 6SL3211<br>6SL3211 | 1PB13-8UL0<br>1PB13-8AL0           |  |
|----------------------------------------------------------------------------------------------------|--------------------|------------------------------------|--|
| LO base load power LO base load input current 1 AC LO base load input current 3 AC LO base load output current |                    | 0.75 kW<br>9.6 A<br>5.5 A<br>4.2 A |  |
| HO base load power HO base load input current 1 AC HO base load input current 3 AC HO base load output current |                    | 0.55 kW<br>8.4 A<br>4.2 A<br>3.2 A |  |
| Fuse according to IEC Fuse according to UL                                                                     |                    | 3NA3 805 (16 A)<br>15 A Class J    |  |
| Power losses without filter<br>Power losses with filter                                                        |                    | 0.04 kW<br>0.04 kW                 |  |
| Required cooling air flow                                                                                      | -                  | 5 l/s                              |  |
| Weight without filter<br>Weight with filter                                                                    |                    | 1.8 kg<br>2.0 kg                   |  |

Table 10- 5  $\,$  PM240-2, IP20, frame sizes B, 1 AC / 3 AC 200 V ... 240 V

| Article No without filter<br>Article No with filter | 6SL3210<br>6SL3210 | 1PB15-5UL0<br>1PB15-5AL0 | 1PB17-4UL0<br>1PB17-4AL0 | 1PB21-0UL0<br>1PB21-0AL0 |
|-----------------------------------------------------|--------------------|--------------------------|--------------------------|--------------------------|
| LO base load power                                  |                    | 1.1 kW                   | 1.5 kW                   | 2.2 kW                   |
| LO base load input current 1 AC                     |                    | 13.5 A                   | 18.1 A                   | 24.0 A                   |
| LO base load input current 3 AC                     |                    | 7.8 A                    | 9.7 A                    | 13.6 A                   |
| LO base load output current                         |                    | 6 A                      | 7.4 A                    | 10.4 A                   |
| HO base load power                                  |                    | 0.75 kW                  | 1.1 kW                   | 1.5 kW                   |
| HO base load input current 1 AC                     |                    | 11.8 A                   | 15.8 A                   | 20.9 A                   |
| HO base load input current 3 AC                     |                    | 5.5 A                    | 7.8 A                    | 9.7 A                    |
| HO base load output current                         |                    | 4.2 A                    | 6 A                      | 7.4 A                    |
| Fuse according to IEC                               |                    | 3NE 1814-0 (20 A)        | 3NE 1815-0 (25 A)        | 3NE 1803-0 (35 A)        |
| Fuse according to UL                                |                    | 35 A Class J             | 35 A Class J             | 35 A Class J             |
| Power losses without filter                         |                    | 0.05 kW                  | 0.07 kW                  | 0.12 kW                  |
| Power losses with filter                            |                    | 0.05 kW                  | 0.07 kW                  | 0.12 kW                  |
| Required cooling air flow                           |                    | 9.2 l/s                  | 9.2 l/s                  | 9.2 l/s                  |
| Weight without filter                               | _                  | 2.8 kg                   | 2.8 kg                   | 2.8 kg                   |
| Weight with filter                                  |                    | 3.1 kg                   | 3.1 kg                   | 3.1 kg                   |

Table 10- 6  $\,$  PM240-2, PT, frame sizes B, 1 AC / 3 AC 200 V  $\dots$  240 V

| Article No without filter<br>Article No with filter                                                            | 6SL3211<br>6SL3211 | 1PB21-0UL0<br>1PB21-0AL0                       |  |
|----------------------------------------------------------------------------------------------------|--------------------|------------------------------------------------|--|
| LO base load power LO base load input current 1 AC LO base load input current 3 AC LO base load output current |                    | 2.2 kW<br>24.0 A<br>13.6 A<br>10.4 A           |  |
| HO base load power HO base load input current 1 AC HO base load input current 3 AC HO base load output current |                    | 1.5 kW<br>20.9 A<br>9.7 A<br>7.4 A             |  |
| Fuse according to IEC Fuse according to UL                                                                     |                    | 3NE 1803-0 (35 A)<br>35 A Class J              |  |
| Power losses without filter<br>Power losses with filter                                                        |                    | 0.12 kW <sup>1)</sup><br>0.12 kW <sup>1)</sup> |  |
| Required cooling air flow                                                                                      |                    | 9.2 l/s                                        |  |
| Weight without filter<br>Weight with filter                                                                    |                    | 3.4 kg<br>3.7 kg                               |  |

<sup>1)</sup> approx. 0.08 through the heatsink

### 10.2 Technical data, Power Modules

Table 10-7 PM240-2, IP 20, frame sizes C, 1 AC / 3 AC 200 V  $\dots$  240 V

| Article No without filter Article No with filter | 6SL3210<br>6SL3210 | 1PB21-4UL0<br>1PB21-4AL0 | 1PB21-8UL0<br>1PB21-8AL0 |  |
|--------------------------------------------------|--------------------|--------------------------|--------------------------|--|
| LO base load power                               |                    | 3 kW                     | 4 kW                     |  |
| LO base load input current 1 AC                  |                    | 35.9 A                   | 43.0 A                   |  |
| LO base load input current 3 AC                  |                    | 17.7 A                   | 22.8 A                   |  |
| LO base load output current                      |                    | 13.6 A                   | 17.5 A                   |  |
| HO base load power                               |                    | 2.2 kW                   | 3 kW                     |  |
| HO base load input current 1 AC                  |                    | 31.3 A                   | 37.5 A                   |  |
| HO base load input current 3 AC                  |                    | 13.6 A                   | 17.7 A                   |  |
| HO base load output current                      |                    | 10.4 A                   | 13.6 A                   |  |
| Fuse according to IEC                            |                    | 3NE 1817-0 (50 A)        | 3NE 1818-0 (63 A)        |  |
| Fuse according to UL                             |                    | 50 A Class J             | 50 A Class J             |  |
| Power losses without filter                      |                    | 0.14 kW                  | 0.18 kW                  |  |
| Power losses with filter                         |                    | 0.14 kW                  | 0.18 kW                  |  |
| Required cooling air flow                        |                    | 18.5 l/s                 | 18.5 l/s                 |  |
| Weight without filter                            |                    | 5.0 kg                   | 5.0 kg                   |  |
| Weight with filter                               |                    | 5.2 kg                   | 5.2 kg                   |  |

Table 10- 8  $\,$  PM240-2, PT, frame sizes C, 1 AC / 3 AC 200 V  $\dots$  240 V

| Article No without filter<br>Article No with filter                                                            | 6SL3211<br>6SL3211 | 1PB21-8UL0<br>1PB21-8AL0                       |  |
|----------------------------------------------------------------------------------------------------|--------------------|------------------------------------------------|--|
| LO base load power LO base load input current 1 AC LO base load input current 3 AC LO base load output current |                    | 4 kW<br>43.0 A<br>22.8 A<br>17.5 A             |  |
| HO base load power HO base load input current 1 AC HO base load input current 3 AC HO base load output current |                    | 3 kW<br>37.5 A<br>17.7 A<br>13.6 A             |  |
| Fuse according to IEC Fuse according to UL                                                                     |                    | 3NE 1818-0 (63 A)<br>50 A Class J              |  |
| Power losses without filter<br>Power losses with filter                                                        |                    | 0.18 kW <sup>1)</sup><br>0.18 kW <sup>1)</sup> |  |
| Required cooling air flow                                                                                      |                    | 18.5 l/s                                       |  |
| Weight without filter Weight with filter                                                                       |                    | 5.9 kg<br>6.2 kg                               |  |

<sup>1)</sup> approx. 0.09 through the heatsink

Table 10-9 PM240-2, IP 20, frame sizes C, 3 AC 200 V ... 240 V

| Article No without filter Article No with filter                          | 6SL3210<br>6SL3210 | 1PC22-2UL0<br>1PC22-2AL0          | 1PC22-8UL0<br>1PC22-8AL0          |  |
|---------------------------------------------------------------------------|--------------------|-----------------------------------|-----------------------------------|--|
| LO base load power LO base load input current LO base load output current |                    | 5.5 kW<br>28.6 A<br>22.0 A        | 7.5 kW<br>36.4 A<br>28.0 A        |  |
| HO base load power HO base load input current HO base load output current |                    | 4 kW<br>22.8 A<br>17.5 A          | 5.5 kW<br>28.6 A<br>22.0 A        |  |
| Fuse according to IEC Fuse according to UL                                |                    | 3NE 1802-0 (40 A)<br>50 A Class J | 3NE 1817-0 (50 A)<br>50 A Class J |  |
| Power losses without filter<br>Power losses with filter                   |                    | 0.2 kW<br>0.2 kW                  | 0.26 kW<br>0.26 kW                |  |
| Required cooling air flow                                                 |                    | 18.5 l/s                          | 18.5 l/s                          |  |
| Weight without filter<br>Weight with filter                               |                    | 5.0 kg<br>5.2 kg                  | 5.0 kg<br>5.2 kg                  |  |

Table 10- 10 PM240-2, IP20, FSD, 3 AC 200 V  $\dots$  240 V

| Article No without filter         | 6SL3210 | 1PC24-2UL0      | 1PC25-4UL0       | 1PC26-8UL0        |
|-----------------------------------|---------|-----------------|------------------|-------------------|
| LO base load power                |         | 11 kW           | 15 kW            | 18.5 kW           |
| LO base load input current        |         | 40 A            | 51 A             | 64 A              |
| LO base load output current       |         | 42 A            | 54 A             | 68 A              |
| HO base load power                |         | 7.5 kW          | 11 kW            | 15 kW             |
| HO base load input current        |         | 36 A            | 43 A             | 56 A              |
| HO base load output current       |         | 35 A            | 42 A             | 54 A              |
| Siemens fuse according to IEC/UL  |         | 3NE1818-0 / 63A | 3NE1 820-0 / 80A | 3NE1 021-0 / 100A |
| Fuse according to IEC/UL, Class J |         | 60 A            | 80A              | 90 A              |
| Power loss                        |         | 0.42 kW         | 0.57 kW          | 0.76 kW           |
| Required cooling air flow         |         | 55 l/s          | 55 l/s           | 55 l/s            |
| Weight                            |         | 17 kg           | 17 kg            | 17 kg             |

Table 10- 11 PM240-2, IP20, FSE, 3 AC 200 V ... 240 V

| Article No without filter         | 6SL3210 | 1PC28-8UL0         | 1PC31-1UL0         |   |
|-----------------------------------|---------|--------------------|--------------------|---|
| LO base load power                |         | 22 kW              | 30 kW              | _ |
| LO base load input current        |         | 76 A               | 98 A               |   |
| LO base load output current       |         | 80 A               | 104 A              |   |
| HO base load power                |         | 18.5 kW            | 22 kW              |   |
| HO base load input current        |         | 71 A               | 83 A               |   |
| HO base load output current       |         | 68 A               | 80 A               |   |
| Siemens fuse according to IEC/UL  |         | 3 NE1 021-0 / 100A | 3 NE1 224-0 / 160A |   |
| Fuse according to IEC/UL, Class J |         | 100 A              | 150 A              |   |
| Power loss                        |         | 0.85 kW            | 1.20 kW            |   |
| Required cooling air flow         |         | 83 l/s             | 83 l/s             |   |
| Weight                            |         | 26 kg              | 26 kg              |   |

### Current derating depending on the pulse frequency

### Current derating depending on the pulse frequency 1) for 200 V devices

| Article number     | LO base load output current for a pulse frequency of [A] |       |       |        |        |        |        |
|--------------------|----------------------------------------------------------|-------|-------|--------|--------|--------|--------|
|                    | 4 kHz                                                    | 6 kHz | 8 kHz | 10 kHz | 12 kHz | 14 kHz | 16 kHz |
| 6SL3210-1PB13-0□L0 | 3.2                                                      | 2.6   | 2.1   | 1.8    | 1.5    | 1.4    | 1.2    |
| 6SL321□-1PB13-8□L0 | 4.2                                                      | 3.3   | 2.7   | 2.3    | 2.0    | 1.8    | 1.6    |
| 6SL3211-1PB15-5□L0 | 6.0                                                      | 4.7   | 3.9   | 3.3    | 2.8    | 2.5    | 2.2    |
| 6SL3210-1PB17-4□L0 | 7.4                                                      | 6.3   | 5.2   | 4.4    | 3.7    | 3.3    | 3.0    |
| 6SL321□-1PB21-0□L0 | 10.4                                                     | 8.8   | 7.3   | 6.2    | 5.2    | 4.7    | 4.2    |
| 6SL3210-1PB21-4□L0 | 13.6                                                     | 11.6  | 9.5   | 8.2    | 6.8    | 6.1    | 5.4    |
| 6SL321□-1PB21-8□L0 | 17.5                                                     | 14.9  | 12.3  | 10.5   | 8.8    | 7.9    | 7.0    |
| 6SL3210-1PC22-2□L0 | 22.0                                                     | 18.7  | 15.4  | 13.2   | 11.0   | 9.9    | 8.8    |
| 6SL3210-1PC22-8□L0 | 28.0                                                     | 23.8  | 19.6  | 16.8   | 14.0   | 12.6   | 11.2   |
| 6SL3210-1PC24-2□L0 | 42                                                       | 35.7  | 29.4  | 25.2   | 21.0   | 18.9   | 16.8   |
| 6SL3210-1PC25-4□L0 | 54                                                       | 45.9  | 37.8  | 32.4   | 27.0   | 24.3   | 21.6   |
| 6SL3210-1PC26-8□L0 | 68                                                       | 57.8  | 47.6  | 40.8   | 34.0   | 30.6   | 27.2   |
| 6SL3210-1PC28-8□L0 | 80                                                       | 68.0  | 56.0  | 48.0   | 40.0   | 36.0   | 32.0   |
| 6SL3210-1PC31-1□L0 | 104                                                      | 88.4  | 72.8  | 62.4   | 52.0   | 46.8   | 41.6   |

<sup>&</sup>lt;sup>1)</sup> The permissible motor cable length also depends on the cable type and the selected pulse frequency.

## 10.2.1.3 General data, PM240-2 - 400 V

| Property                                                  | Version                                                                                                    |
|-----------------------------------------------------------|----------------------------------------------------------------------------------------------------|
| Line voltage                                              | FSA FSC 380 V 480 V 3-ph. AC ± 10 %                                                                                                    |
|                                                           | FSD FSE 3 AC 380 V 480 V -20 %, +10 %                                                                                                    |
| Output voltage                                            | 3 AC 0 V 0.95 x input voltage (max.)                                                                                                    |
| Input frequency                                           | 50 Hz 60 Hz, ± 3 Hz                                                                                                    |
| Output frequency                                          | 0 550 Hz, depending on the control mode                                                                                                    |
| Line impedance                                            | Uk $\geq$ 1 %, for lower values, we recommend a line reactor, or a Power Module with the next higher power rating.                                                  |
| Power factor λ                                            | FSA FSC 0.7 without line reactor for Uk ≥ 1 % 0.85 with line reactor for Uk < 1 %                                                                                   |
|                                                           | FSD FSE 0.95 (line reactor not required)                                                                                                    |
| Inrush current                                            | < LO base load input current                                                                                                    |
| Overvoltage category acc. to EN 60664-1                   | The inverter insulation is designed for surge voltages according to overvoltage Category III.                                                                       |
| Pulse frequency                                           | 4 kHz (factory setting) Can be adjusted in 2 kHz steps in the range from 2 kHz 16 kHz. Restriction: from a LO base load power of 55 kW up to 8 kHz.                 |
|                                                           | The output current is reduced if you increase the pulse frequency.                                                                                                  |
| Short-circuit current rating (SCCR)                       | ≤ 65 kA rms                                                                                                    |
| Electromagnetic compatibility according to IEC/EN 61800-3 | Devices with integrated filter are suitable for Category C2 environments.                                                                                           |
| Braking methods                                           | DC braking, compound braking, dynamic braking with integrated braking chopper                                                                                       |
| Degree of protection according to EN 60529                | Chassis devices IP20 Must be installed in a control cabinet PT devices IP20, IP54 Must be installed in a control cabinet at the control cabinet panel               |
| Ambient temperature for                                   | LO base load power without derating:  HO base load power without derating:  LO/HO base load power with derating:  -20 °C +40 °C  -20 °C +50 °C  -20 °C +60° C       |
|                                                           | Details see Section Restrictions for special ambient conditions (Page 448).                                                                                         |
|                                                           | For the maximum permissible ambient temperature, also observe the permissible ambient temperatures for the Control Unit and possibly operator panel (IOP or BOP-2). |
| Ambient conditions according to EN 60721-3-3              | FSA FSC: Protected against damaging chemical substance, according to environmental Class 3C2                                                                        |
|                                                           | FSD FSE Protected against damaging chemical substance, according to environmental Class 3C3                                                                         |
| Temperature during storage according to EN 60721-3-3      | -40 °C +70 °C                                                                                                    |
| Cooling air                                               | clean and dry air                                                                                                    |
| Relative humidity                                         | < 95% - condensation not permissible                                                                                                    |
| Pollution according to EN 61800-5-1                       | suitable for environments with degree of pollution 2                                                                                                    |

### 10.2 Technical data, Power Modules

| Property                 | Version                                                                     |  |  |  |
|--------------------------|-----------------------------------------------------------------------------|--|--|--|
| Shocks and vibration ac- | Long-term storage in the transport packaging according to Class 1M2         |  |  |  |
| cording to EN 60721-3-1  | Transport in the transport packaging according to Class 2M3                 |  |  |  |
|                          | Vibration in operation according to Class 3M2                               |  |  |  |
| Installation altitude    | without derating: up to 1000 m above sea level up to 4000 m above sea level |  |  |  |
|                          | Details see Section Restrictions for special ambient conditions (Page 448). |  |  |  |
| Approvals                | FSA FSC cULus, CE, C-tick, KCC                                              |  |  |  |
|                          | FSD FSE cULus, CE, C-tick, SEMI F47, KCC,WEEE, RoHS, EAC                    |  |  |  |

## 10.2.1.4 Power-dependent data, PM240-2 - 400 V

Table 10- 12 PM240-2, IP20, frame sizes A, 3-ph. 380 V AC... 480 V

| Article No without filter                  | 6SL3210 | 1PE11-8UL1                     | 1PE12-3UL1                     | 1PE13-2UL1                     |
|--------------------------------------------|---------|--------------------------------|--------------------------------|--------------------------------|
| Article No with filter                     | 6SL3210 | 1PE11-8AL1                     | 1PE12-3AL1                     | 1PE13-2AL1                     |
| LO base load power                         |         | 0.55 kW                        | 0.75 kW                        | 1.1 kW                         |
| LO base load input current                 |         | 2.3 A                          | 2.9 A                          | 4.1 A                          |
| LO base load output current                |         | 1.7 A                          | 2.2 A                          | 3.1 A                          |
| HO base load power                         |         | 0.37 kW                        | 0.55 kW                        | 0.75 kW                        |
| HO base load input current                 |         | 2.0 A                          | 2.6 A                          | 3.3 A                          |
| HO base load output current                |         | 1.3 A                          | 1.7 A                          | 2.2 A                          |
| Fuse according to IEC Fuse according to UL |         | 3NA3 804 (4 A)<br>10 A Class J | 3NA3 804 (4 A)<br>10 A Class J | 3NA3 801 (6 A)<br>15 A Class J |
| Power loss                                 |         | 0.04 kW                        | 0.04 kW                        | 0.04 kW                        |
| Required cooling air flow                  |         | 5 l/s                          | 5 l/s                          | 5 l/s                          |
| Weight without filter                      |         | 1.3 kg                         | 1.3 kg                         | 1.3 kg                         |
| Weight with filter                         |         | 1.5 kg                         | 1.5 kg                         | 1.5 kg                         |

Table 10- 13 PM240-2, IP20, frame sizes A, 3-ph. 380 V AC... 480 V

| Article No without filter<br>Article No with filter                       | 6SL3210<br>6SL3210 | 1PE14-3UL1<br>1PE14-3AL1        | 1PE16-1UL1<br>1PE16-1AL1        | 1PE18-0UL1<br>1PE18-0AL1        |
|---------------------------------------------------------------------------|--------------------|---------------------------------|---------------------------------|---------------------------------|
| LO base load power LO base load input current LO base load output current |                    | 1.5 kW<br>5.5 A<br>4.1 A        | 2.2 kW<br>7.7 A<br>5.9 A        | 3.0 kW<br>10.1 A<br>7.7 A       |
| HO base load power HO base load input current HO base load output current |                    | 1.1 kW<br>4.7 A<br>3.1 A        | 1.5 kW<br>6.1 A<br>4.1 A        | 2.2 kW<br>8.8 A<br>5.9 A        |
| Fuse according to IEC Fuse according to UL                                |                    | 3NA3 803 (10 A)<br>20 A Class J | 3NA3 803 (10 A)<br>30 A Class J | 3NA3 805 (16 A)<br>30 A Class J |
| Power loss                                                                |                    | 0.07 kW                         | 0.1 kW                          | 0.12 kW                         |
| Required cooling air flow                                                 |                    | 5 l/s                           | 5 l/s                           | 5 l/s                           |
| Weight without filter<br>Weight with filter                               |                    | 1.4 kg<br>1.6 kg                | 1.4 kg<br>1.6 kg                | 1.4 kg<br>1.6 kg                |

### 10.2 Technical data, Power Modules

Table 10- 14 PM240-2, PT, frame sizes A, 3-ph. 380 V AC... 480 V

| Article No without filter<br>Article No with filter                             | 6SL3211<br>6SL3211 | 1PE18-0UL1<br>1PE18-0AL1        |  |
|---------------------------------------------------------------------------------|--------------------|---------------------------------|--|
| LO base load power<br>LO base load input current<br>LO base load output current |                    | 3.0 kW<br>10.1 A<br>7.7 A       |  |
| HO base load power<br>HO base load input current<br>HO base load output current |                    | 2.2 kW<br>8.8 A<br>5.9 A        |  |
| Fuse according to IEC Fuse according to UL                                      |                    | 3NA3 805 (16 A)<br>30 A Class J |  |
| Power loss without filter                                                       |                    | 0.12 kW <sup>1)</sup>           |  |
| Required cooling air flow                                                       |                    | 7 l/s                           |  |
| Weight without filter Weight with filter                                        |                    | 1.8 kg<br>2.0 kg                |  |

<sup>1)</sup> approx. 0.1 kW through the heatsink

Table 10- 15 PM240-2, IP20, frame sizes B, 3-ph. 380 V AC... 480 V

| Article No without filter Article No with filter                          | 6SL3210<br>6SL3210 | 1PE21-1UL0<br>1PE21-1AL0          | 1PE21-4UL0<br>1PE21-4AL0          | 1PE21-8UL0<br>1PE21-8AL0          |
|---------------------------------------------------------------------------|--------------------|-----------------------------------|-----------------------------------|-----------------------------------|
| LO base load power LO base load input current LO base load output current |                    | 4.0 kW<br>13.3 A<br>10.2 A        | 5.5 kW<br>17.2 A<br>13.2 A        | 7.5 kW<br>22.2 A<br>18.0 A        |
| HO base load power HO base load input current HO base load output current |                    | 3.0 kW<br>11.6 A<br>7.7 A         | 4.0 kW<br>15.3 A<br>10.2 A        | 5.5 kW<br>19.8 A<br>13.2 A        |
| Fuse according to IEC Fuse according to UL                                |                    | 3NE 1814-0 (20 A)<br>35 A Class J | 3NE 1815-0 (25 A)<br>35 A Class J | 3NE 1803-0 (35 A)<br>35 A Class J |
| Power loss                                                                |                    | 0.11 kW                           | 0.15 kW                           | 0.2 kW                            |
| Required cooling air flow                                                 |                    | 9.2 l/s                           | 9.2 l/s                           | 9.2 l/s                           |
| Weight without filter<br>Weight with filter                               |                    | 2.9 kg<br>3.1 kg                  | 2.9 kg<br>3.1 kg                  | 3.0 kg<br>3.2 kg                  |

Table 10- 16 PM240-2, PT, frame sizes B, 3-ph. 380 V AC... 480 V

| Article No without filter<br>Article No with filter                       | 6SL3211<br>6SL3211 | 1PE21-8UL0<br>1PE21-8AL0          |  |
|---------------------------------------------------------------------------|--------------------|-----------------------------------|--|
| LO base load power LO base load input current LO base load output current |                    | 7.5 kW<br>22.2 A<br>18.0 A        |  |
| HO base load power HO base load input current HO base load output current |                    | 5.5 kW<br>19.8 A<br>13.7 A        |  |
| Fuse according to IEC Fuse according to UL                                |                    | 3NE 1803-0 (35 A)<br>35 A Class J |  |
| Power loss                                                                |                    | 0.2 kW <sup>1)</sup>              |  |
| Required cooling air flow                                                 |                    | 9.2 l/s                           |  |
| Weight without filter Weight with filter                                  |                    | 3.6 kg<br>3.9 kg                  |  |

<sup>1)</sup> approx. 0.16 kW through the heatsink;

Table 10- 17 PM240-2, IP20, frame sizes C, 3-ph. 380 V AC... 480 V

| Article No without filter<br>Article No with filter                       | 6SL3210<br>6SL3210 | 1PE22-7UL0<br>1PE22-7AL0          | 1PE23-3UL0<br>1PE23-3AL0          |  |
|---------------------------------------------------------------------------|--------------------|-----------------------------------|-----------------------------------|--|
| LO base load power LO base load input current LO base load output current |                    | 11.0 kW<br>32.6 A<br>26.0 A       | 15.0 kW<br>39.9 A<br>32.0 A       |  |
| HO base load power HO base load input current HO base load output current |                    | 7.5 kW<br>27.0 A<br>18.0 A        | 11.0 kW<br>36.0 A<br>26.0 A       |  |
| Fuse according to IEC Fuse according to UL                                |                    | 3NE 1817-0 (50 A)<br>50 A Class J | 3NE 1817-0 (50 A)<br>50 A Class J |  |
| Power loss                                                                |                    | 0.3 kW                            | 0.37 kW                           |  |
| Required cooling air flow                                                 |                    | 18.5 l/s                          | 18.5 l/s                          |  |
| Weight without filter<br>Weight with filter                               |                    | 4.7 kg<br>5.3 kg                  | 4.8 kg<br>5.4 kg                  |  |

### 10.2 Technical data, Power Modules

Table 10- 18 PM240-2, PT, frame sizes C, 3 AC 380 V ... 480 V

| Article No without filter<br>Article No with filter                             | 6SL3211<br>6SL3211 | 1PE23-3UL0<br>1PE23-3AL0          |  |
|---------------------------------------------------------------------------------|--------------------|-----------------------------------|--|
| LO base load power<br>LO base load input current<br>LO base load output current |                    | 15.0 kW<br>39.9 A<br>32.0 A       |  |
| HO base load power<br>HO base load input current<br>HO base load output current |                    | 11.0 kW<br>36.0 A<br>26.0 A       |  |
| Fuse according to IEC Fuse according to UL                                      |                    | 3NE 1817-0 (50 A)<br>50 A Class J |  |
| Power loss                                                                      |                    | 0.37 kW <sup>1)</sup>             |  |
| Required cooling air flow                                                       |                    | 18.5 l/s                          |  |
| Weight without filter<br>Weight with filter                                     |                    | 5.8 kg<br>6.3 kg                  |  |

<sup>1)</sup> approx. 0.3 kW through the heatsink;

Table 10- 19 PM240-2, IP20, FSD, 3 AC 380 V ... 480 V

| Article No without filter<br>Article No with filter                       | 6SL3210<br>6SL3210 | 1PE23-8UL0<br>1PE23-8AL0  | 1PE24-5UL0<br>1PE24-5AL0  | 1PE26-0UL0<br>1PE26-0AL0  |
|---------------------------------------------------------------------------|--------------------|---------------------------|---------------------------|---------------------------|
| LO base load power LO base load input current LO base load output current |                    | 18.5 kW<br>36 A<br>38 A   | 22 kW<br>42 A<br>45 A     | 30 kW<br>57 A<br>60 A     |
| HO base load power HO base load input current HO base load output current |                    | 15 kW<br>33 A<br>32 A     | 18.5 kW<br>38 A<br>38 A   | 22 kW<br>47 A<br>45 A     |
| Siemens fuse according to IEC/UL Fuse according to IEC/UL, Class J        |                    | 3NE1 818-0 / 63 A<br>60 A | 3NE1 820-0 / 80 A<br>70 A | 3NE1 021-0 / 100A<br>90 A |
| Power loss without filter Power loss with filter                          |                    | 0.55 kW<br>0.56 kW        | 0.68 kW<br>0.68 kW        | 0.76 kW<br>0.77 kW        |
| Required cooling air flow                                                 |                    | 55 l/s                    | 55 l/s                    | 55 l/s                    |
| Weight without filter<br>Weight with filter                               |                    | 16 kg<br>17.5 kg          | 16 kg<br>17.5 kg          | 17 kg<br>18.5 kg          |

Table 10- 20 PM240-2, IP20, FSD, 3 AC 380 V  $\dots$  480 V

| Article No without filter<br>Article No with filter                             | 6SL32101PE27-5U<br>6SL32101PE27-5A | <del></del> |
|---------------------------------------------------------------------------------|------------------------------------|-------------|
| LO base load power<br>LO base load input current<br>LO base load output current | 37 kW<br>70 A<br>75 A              |             |
| HO base load power<br>HO base load input current<br>HO base load output current | 30 kW<br>62 A<br>60 A              |             |
| Siemens fuse according to IEC/UL Fuse according to IEC/UL, Class J              | 3NE1 021-0 / 1<br>100 A            | 00 A        |
| Power loss without filter<br>Power loss with filter                             | 1.01 kW<br>1.02 kW                 |             |
| Required cooling air flow                                                       | 55 l/s                             |             |
| Weight without filter<br>Weight with filter                                     | 17 kg<br>18.5 kg                   |             |

Table 10- 21 PM240-2, IP20, FSE, 3 AC 380 V ... 480 V

| Article No without filter Article No with filter                      | 6SL3210<br>6SL3210 | 1PE28-8UL0<br>1PE28-8AL0   | 1PE31-1UL0<br>1PE31-1AL0   |  |
|-----------------------------------------------------------------------|--------------------|----------------------------|----------------------------|--|
| LO base load power                                                    |                    | 45 kW                      | 55 kW                      |  |
| LO base load input current LO base load output current                |                    | 86 A<br>90 A               | 104 A<br>110 A             |  |
| HO base load power                                                    |                    | 37 kW                      | 45 kW                      |  |
| HO base load input current                                            |                    | 78 A                       | 94 A                       |  |
| HO base load output current                                           |                    | 75 A                       | 90 A                       |  |
| Siemens fuse according to IEC/UL<br>Fuse according to IEC/UL, Class J |                    | 3NE1 022-0 / 125A<br>125 A | 3NE1 224-0 / 160A<br>150 A |  |
| Power losses without filter<br>Power losses with filter               |                    | 1.19 kW<br>1.2 kW          | 1.54 kW<br>1.55 kW         |  |
| Required cooling air flow                                             |                    | 83 l/s                     | 83 l/s                     |  |
| Weight without filter<br>Weight with filter                           |                    | 26kg<br>28 kg              | 26 kg<br>28 kg             |  |

### Current derating depending on the pulse frequency 1) for 400 V devices

| Article number     | LO base load output current for a pulse frequency of [A] |       |       |        |        |        |        |
|--------------------|----------------------------------------------------------|-------|-------|--------|--------|--------|--------|
|                    | 4 kHz                                                    | 6 kHz | 8 kHz | 10 kHz | 12 kHz | 14 kHz | 16 kHz |
| 6SL3210-1PE11-8□L1 | 1.7                                                      | 1.4   | 1.2   | 1.0    | 0.9    | 0.8    | 0.7    |
| 6SL3210-1PE12-3□L1 | 2.2                                                      | 1.9   | 1.5   | 1.3    | 1.1    | 1.0    | 0.9    |
| 6SL3211-1PE13-2□L1 | 3.1                                                      | 2.6   | 2.2   | 1.9    | 1.6    | 1.4    | 1.2    |
| 6SL3210-1PE14-3□L1 | 4.1                                                      | 3.5   | 2.9   | 2.5    | 2.1    | 1.8    | 1.6    |
| 6SL3210-1PE16-1□L1 | 5.9                                                      | 5.0   | 4.1   | 3.5    | 3.0    | 2.7    | 2.4    |
| 6SL321□-1PE18-0□L1 | 7.7                                                      | 6.5   | 5.4   | 4.6    | 3.9    | 3.5    | 3.1    |
| 6SL3210-1PE21-1□L0 | 10.2                                                     | 8.7   | 7.1   | 6.1    | 5.1    | 4.6    | 4.1    |
| 6SL3210-1PE21-4□L0 | 13.2                                                     | 11.2  | 9.2   | 7.9    | 6.6    | 5.9    | 5.3    |
| 6SL321□-1PE21-8□L0 | 18.0                                                     | 15.3  | 12.6  | 10.8   | 9.0    | 8.1    | 7.2    |
| 6SL3210-1PE22-7□L0 | 26.0                                                     | 22.1  | 18.2  | 15.6   | 13.0   | 11.7   | 10.4   |
| 6SL321□-1PE23-3□L0 | 32.0                                                     | 27.2  | 22.4  | 19.2   | 16     | 14.4   | 12.8   |
| 6SL3210-1PE23-8□L0 | 38                                                       | 32.3  | 26.6  | 22.8   | 19.0   | 17.1   | 15.2   |
| 6SL3210-1PE24-5□L0 | 45                                                       | 38.3  | 31.5  | 27.0   | 22.5   | 20.3   | 18.0   |
| 6SL3210-1PE26-0□L0 | 60                                                       | 51.0  | 42.0  | 36.0   | 30.0   | 27.0   | 24.0   |
| 6SL3210-1PE27-5□L0 | 75                                                       | 63.8  | 52.5  | 45.0   | 37.5   | 33.8   | 30.0   |
| 6SL3210-1PE28-8□L0 | 90                                                       | 76.5  | 63.0  | 54.0   | 45.0   | 40.5   | 36.0   |
| 6SL3210-1PE31-1□L0 | 110                                                      | 93.5  | 77.0  | 66.0   | 55.0   | 49.5   | 44.0   |

<sup>&</sup>lt;sup>1)</sup> The permissible motor cable length also depends on the cable type and the selected pulse frequency.

## 10.2.1.5 General data, PM240-2 - 690 V inverters

| Property                                                  | Version                                                                                                    |  |  |  |  |
|-----------------------------------------------------------|----------------------------------------------------------------------------------------------------|--|--|--|--|
| Line voltage                                              | 3 AC 500 V 690 V -20% +10 %                                                                                                    |  |  |  |  |
| Output voltage                                            | 3 AC 0 V 0.95 x input voltage (max.)                                                                                                    |  |  |  |  |
| Input frequency                                           | 50 Hz 60 Hz, ± 3 Hz                                                                                                    |  |  |  |  |
| Output frequency                                          | 0 550 Hz, depending on the control mode                                                                                                    |  |  |  |  |
| Power factor λ                                            | > 0.9                                                                                                    |  |  |  |  |
| Inrush current                                            | < LO base load input current                                                                                                    |  |  |  |  |
| Overvoltage category acc. to EN 60664-1                   | The inverter insulation is designed for surge voltages according to overvoltage Category III.                                                                       |  |  |  |  |
| Pulse frequency                                           | 2 kHz (factory setting), can be adjusted to 4 kHz                                                                                                    |  |  |  |  |
|                                                           | The output current is reduced if you increase the pulse frequency.                                                                                                  |  |  |  |  |
| Short-circuit current rating (SCCR)                       | ≤ 65 kA rms                                                                                                    |  |  |  |  |
| Electromagnetic compatibility according to IEC/EN 61800-3 | Devices with integrated filter are suitable for Category C2 environments.                                                                                           |  |  |  |  |
| Braking methods                                           | DC braking, compound braking, dynamic braking with integrated braking chopper                                                                                       |  |  |  |  |
| Degree of protection according to EN 60529                | IP20; must be installed in a control cabinet                                                                                                    |  |  |  |  |
| Ambient temperature for                                   | LO base load power without derating: HO base load power without derating: LO/HO base load power with derating: -20 °C +40 °C -20 °C +50 °C -20 °C +60° C            |  |  |  |  |
|                                                           | Details see Section Restrictions for special ambient conditions (Page 448).                                                                                         |  |  |  |  |
|                                                           | For the maximum permissible ambient temperature, also observe the permissible ambient temperatures for the Control Unit and possibly operator panel (IOP or BOP-2). |  |  |  |  |
| Ambient conditions according to EN 60721-3-3              | Protected against damaging chemical substance, according to environmental Class 3C3                                                                                 |  |  |  |  |
| Temperature during storage according to EN 60721-3-3      | -40 °C +70 °C                                                                                                    |  |  |  |  |
| Cooling air                                               | clean and dry air                                                                                                    |  |  |  |  |
| Relative humidity                                         | < 95% - condensation not permissible                                                                                                    |  |  |  |  |
| Pollution according to EN 61800-5-1                       | suitable for environments with degree of pollution 2                                                                                                    |  |  |  |  |
| Shocks and vibration ac-                                  | Long-term storage in the transport packaging according to Class 1M2                                                                                                 |  |  |  |  |
| cording to EN 60721-3-1                                   | Transport in the transport packaging according to Class 2M3                                                                                                    |  |  |  |  |
|                                                           | Vibration in operation according to Class 3M2                                                                                                    |  |  |  |  |
| Installation altitude                                     | without derating: up to 1000 m above sea level up to 4000 m above sea level                                                                                         |  |  |  |  |
|                                                           | Details see Section Restrictions for special ambient conditions (Page 448).                                                                                         |  |  |  |  |
| Approvals                                                 | cULus, CE, C-tick, SEMI F47, KCC,WEEE, RoHS, EAC                                                                                                    |  |  |  |  |
| b b . z . zz                                              |                                                                                                    |  |  |  |  |

### 10.2.1.6 Power-dependent data, PM240-2 - 690 V

Table 10- 22 PM240-2, IP20, FSD, 3 AC 500 V ... 690 V

| Article No without filter<br>Article No with filter                             | 6SL3210<br>6SL3210 | 1PH21-4UL0<br>1PH21-4AL0  | 1PH22-0UL0<br>1PH22 -0AL0 | 1PH22-3UL0<br>1PH22 -3AL0 |
|---------------------------------------------------------------------------------|--------------------|---------------------------|---------------------------|---------------------------|
| LO base load power<br>LO base load input current<br>LO base load output current |                    | 11 kW<br>14 A<br>14 A     | 15 kW<br>18 A<br>19 A     | 18.5 kW<br>22 A<br>23 A   |
| HO base load power HO base load input current HO base load output current       |                    | 7.5 kW<br>11 A<br>11 A    | 11 kW<br>14 A<br>14 A     | 15 kW<br>20 A<br>19 A     |
| Siemens fuse according to IEC/UL Fuse according to IEC/UL, Class J              |                    | 3NE1 815-0 / 25 A<br>20 A | 3NE1 815-0 / 25 A<br>25 A | 3NE1 803-0 / 32 A<br>30 A |
| Power loss without filter Power loss with filter                                |                    | 0.32 kW<br>0.32 kW        | 0.41 kW<br>0.41 kW        | 0.48 kW<br>0.48 kW        |
| Required cooling air flow                                                       |                    | 55 l/s                    | 55 l/s                    | 55 l/s                    |
| Weight without filter Weight with filter                                        |                    | 17 kg<br>18.5 kg          | 17 kg<br>18.5 kg          | 17 kg<br>18.5 kg          |

Table 10- 23 PM240-2, IP20, FSD, 3 AC 500 V ... 690 V

| Article No without filter<br>Article No with filter                             | 6SL3210<br>6SL3210 | 1PH22-7UL0<br>1PH22 -7AL0 | 1PH23-5UL0<br>1PH23 -5AL0 | 1PH24-2UL0<br>1PH24 -2AL0 |
|---------------------------------------------------------------------------------|--------------------|---------------------------|---------------------------|---------------------------|
| LO base load power<br>LO base load input current<br>LO base load output current |                    | 22 kW<br>25 A<br>27A      | 30 kW<br>33 A<br>35 A     | 37 kW<br>40 A<br>42 A     |
| HO base load power HO base load input current HO base load output current       |                    | 18.5 kW<br>24 A<br>23 A   | 22 kW<br>28 A<br>27 A     | 30 kW<br>36 A<br>35 A     |
| Siemens fuse according to IEC/UL Fuse according to IEC/UL, Class J              |                    | 3NE1 803 / 35 A<br>35 A   | 3NE1 817 / 50 A<br>45 A   | 3NE1 818 / 63 A<br>60 A   |
| Power loss without filter<br>Power loss with filter                             |                    | 0.56 kW<br>0.56 kW        | 0.72 kW<br>0.73kW         | 0.88kW<br>0.88 kW         |
| Required cooling air flow                                                       |                    | 55 l/s                    | 55 l/s                    | 55 l/s                    |
| Weight without filter Weight with filter                                        |                    | 17 kg<br>18.5 kg          | 17 kg<br>18.5 kg          | 17 kg<br>18.5 kg          |

Table 10- 24 PM240-2, IP20, FSE, 3 AC 500 V ... 690 V

| Article No without filter Article No with filter                                | 6SL3210<br>6SL3210 | 1PH25-2UL0<br>1PH25-2AL0 | 1PH26-2UL0<br>1PH26 -2AL0 |  |
|---------------------------------------------------------------------------------|--------------------|--------------------------|---------------------------|--|
| LO base load power<br>LO base load input current<br>LO base load output current |                    | 45 kW<br>50 A<br>52 A    | 55 kW<br>59 A<br>62A      |  |
| HO base load power HO base load input current HO base load output current       |                    | 37 kW<br>44 A<br>42 A    | 45 kW<br>54 A<br>52 A     |  |
| Siemens fuse according to IEC/UL Fuse according to IEC/UL, Class J              |                    | 3NA1 820 / 80A<br>80 A   | 3NE1 820 / 80A<br>80 A    |  |
| Power loss without filter<br>Power loss with filter                             |                    | 1.00 kW<br>1.00 kW       | 1.21 kW<br>1.22 kW        |  |
| Required cooling air flow                                                       |                    | 83 l/s                   | 83 l/s                    |  |
| Weight without filter Weight with filter                                        |                    | 26 kg<br>28 kg           | 26 kg<br>28 kg            |  |

### Current derating depending on the pulse frequency 1) for 690 V devices

| Article number     | LO base load output current for a pulse frequency of [A] |       |  |
|--------------------|----------------------------------------------------------|-------|--|
|                    | 2 kHz                                                    | 4 kHz |  |
| 6SL3210-1PH21-4□L0 | 14                                                       | 8.4   |  |
| 6SL3210-1PH22-0□L0 | 19                                                       | 11.4  |  |
| 6SL3210-1PH22-3□L0 | 23                                                       | 13.8  |  |
| 6SL3210-1PH22-7□L0 | 27                                                       | 16.2  |  |
| 6SL3210-1PH23-5□L0 | 35                                                       | 21    |  |
| 6SL3210-1PH24-2□L0 | 42                                                       | 25.2  |  |
| 6SL3210-1PH25-2□L0 | 52                                                       | 31.2  |  |
| 6SL3210-1PH26-2□L0 | 62                                                       | 37.2  |  |

 $<sup>^{1)}</sup>$  The permissible motor cable length also depends on the cable type and the selected pulse frequency.

### 10.2.2 Technical data, PM240

### Typical inverter load cycles

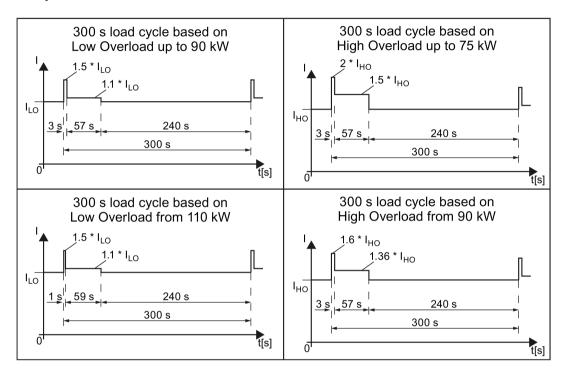

Figure 10-3 "High Overload" and "Low Overload" load cycles

## 10.2.2.1 General data, PM240

| Property                          | Version                                                                                                    |                                              |                                                                           |  |  |  |
|-----------------------------------|----------------------------------------------------------------------------------------------------|----------------------------------------------|---------------------------------------------------------------------------|--|--|--|
| Line voltage                      | 380 V 480 V 3-ph.                                                                                                    | 380 V 480 V 3-ph. AC ± 10 %                  |                                                                           |  |  |  |
| Output voltage                    | 0 V 3-ph. AC input voltage x 0.95 (max.)                                                                                                    |                                              |                                                                           |  |  |  |
| Input frequency                   | 50 Hz 60 Hz, ± 3 H                                                                                                    | 50 Hz 60 Hz, ± 3 Hz                          |                                                                           |  |  |  |
| Output frequency                  | 0 Hz 550 Hz, depe                                                                                                    | nding on the control mode                    |                                                                           |  |  |  |
| Power factor λ                    | 0.7 0.85                                                                                                    |                                              |                                                                           |  |  |  |
| Inrush current                    | < LO base load input                                                                                                    | current                                      |                                                                           |  |  |  |
| Pulse frequency (factory setting) | 4 kHz for<br>0.37 kW 90 kW<br>2 kHz for<br>110 kW 250 kW                                                                                                    | •                                            | the range from 2 kHz 16 kHz. If you<br>, the inverter reduces the maximum |  |  |  |
| Electromagnetic compatibility     | The devices are suital 61800-3: 2004.                                                                                                    | ble for environments, Categorie              | es C1 and C2 according to IEC/EN                                          |  |  |  |
| Braking methods                   | DC braking, compoun                                                                                                    | d braking, dynamic braking with              | h integrated braking chopper                                              |  |  |  |
| Degree of protection              | IP20 chassis units                                                                                                    |                                              |                                                                           |  |  |  |
| Ambient operating tempera-        | ra- 0 °C +40 °C LO base load power 0.37 kW 250 kW                                                                                                    |                                              |                                                                           |  |  |  |
| ture                              |                                                                                                    | HO base load power                           | 132 kW 200 kW                                                             |  |  |  |
|                                   | 0 °C +50 °C                                                                                                    | HO base load power                           | 0.37 kW 110 kW                                                            |  |  |  |
|                                   | Up to 60° C                                                                                                    | with derating, see also Restri<br>(Page 448) | ctions for special ambient conditions                                     |  |  |  |
| Storage temperature               | -40 °C +70 °C                                                                                                    |                                              |                                                                           |  |  |  |
| Pollution                         | Protected according to                                                                                                    | o pollution degree 2 to EN 6180              | 00-5-1: 2007                                                              |  |  |  |
| Relative humidity                 | < 95% - condensation                                                                                                    | not permissible                              |                                                                           |  |  |  |
| Environmental requirements        | Protected against dan<br>EN 60721-3-3; 1995                                                                                                    | naging chemical substances ac                | ccording to environmental class 3C2 to                                    |  |  |  |
| Shock and vibration               | Long-term storage<br>1997                                                                                                    | in the transport packaging acc               | cording to Class 1M2 to EN 60721-3-1:                                     |  |  |  |
|                                   | Transport in the transport in the t | ansport packaging according to               | Class 2M3 to EN 60721-3-2: 1997                                           |  |  |  |
|                                   | <ul> <li>Vibration during or</li> </ul>                                                                                                    | peration according to Class 3M               | 2 to EN 60721-3-3: 1995                                                   |  |  |  |
| Installation altitude             | up to 1000 m above sea level                                                                                                    | 0.37 kW 1<br>32 kW                           |                                                                           |  |  |  |
|                                   | up to 2000 m above sea level                                                                                                    | 160 kW 25<br>0 kW                            |                                                                           |  |  |  |
|                                   | up to 4000 m above sea level                                                                                                    | with derating, see also Restri<br>(Page 448) | ctions for special ambient conditions                                     |  |  |  |
| Standards                         | UL, cUL, CE, C-tick, S<br>The drive only satisfie                                                                                                    | SEMI F47<br>s the UL requirements when U     | L-certified fuses are used.                                               |  |  |  |

### 10.2.2.2 Power-dependent data, PM240

#### Note

The given input currents are valid for operation without a line reactor for a line voltage of 400 V with Vk = 1 % referred to the rated power of the inverter. If a line reactor is used, the specified values are reduced by a few percent.

#### Note

The values for Low Overload (LO) are identical with those of the rated values.

Table 10- 25 PM240, IP20, frame sizes A, 3-ph. 380 V AC... 480 V

| Article No without filter                                                 | 6SL3224      | 0BE13-7UA0                | 0BE15-5UA0                | 0BE17-5UA0                |
|---------------------------------------------------------------------------|--------------|---------------------------|---------------------------|---------------------------|
| LO base load power LO base load input current LO base load output current |              | 0.37 kW<br>1.6 A<br>1.3 A | 0.55 kW<br>2.0 A<br>1.7 A | 0.75 kW<br>2.5 A<br>2.2 A |
| HO base load power HO base load input current HO base load output current |              | 0.37 kW<br>1.6 A<br>1.3 A | 0.55 kW<br>2.0 A<br>1.7 A | 0.75 kW<br>2.5 A<br>2.2 A |
| Fuse according to UL (from SII Fuse according to UL (Class J.             | ,            | 3NE1813-0, 16 A<br>10 A   | 3NE1813-0, 16 A<br>10 A   | 3NE1813-0, 16 A<br>10 A   |
| Power loss                                                                |              | 0.097 kW                  | 0.099 kW                  | 0.102 kW                  |
| Required cooling air flow                                                 |              | 4.8 l/s                   | 4.8 l/s                   | 4.8 l/s                   |
| Cross section of line and moto                                            | rcables      | 1 2.5 mm²<br>18 14 AWG    | 1 2.5 mm²<br>18 14 AWG    | 1 2.5 mm²<br>18 14 AWG    |
| Tightening torque for line and r                                          | notor cables | 0.5 Nm / 4 lbf in         | 0.5 Nm / 4 lbf in         | 0.5 Nm / 4 lbf in         |
| Weight                                                                    |              | 1.2 kg                    | 1.2 kg                    | 1.2 kg                    |

Table 10- 26 PM240, IP20, frame sizes A, 3-ph. 380 V AC... 480 V

| Article No without filter                   | 6SL3224 | 0BE21-1UA0            | 0BE21-5UA0            |  |
|---------------------------------------------|---------|-----------------------|-----------------------|--|
| LO base load power                          |         | 1.1 kW                | 1.5 kW                |  |
| LO base load input current                  |         | 3.9 A                 | 4.9 A                 |  |
| LO base load output current                 |         | 3.1 A                 | 4.1 A                 |  |
| HO base load power                          |         | 1.1 kW                | 1.5 kW                |  |
| HO base load input current                  |         | 3.8 A                 | 4.8 A                 |  |
| HO base load output current                 |         | 3.1 A                 | 4.1 A                 |  |
| Fuse according to UL (from SIEMENS)         |         | 3NE1813-0, 16 A       | 3NE1813-0, 16 A       |  |
| Fuse according to UL (Class J, K-1 or K-5)  |         | 10 A                  | 10 A                  |  |
| Power loss                                  |         | 0.108 kW              | 0.114 kW              |  |
| Required cooling air flow                   |         | 4.8 l/s               | 4.8 l/s               |  |
| Cross section of line and motor             | cables  | 1 2.5 mm <sup>2</sup> | 1 2.5 mm <sup>2</sup> |  |
|                                             |         | 18 14 AWG             | 18 14 AWG             |  |
| Tightening torque for line and motor cables |         | 0.5 Nm / 4 lbf in     | 0.5 Nm / 4 lbf in     |  |
| Weight                                      |         | 1.1 kg                | 1.1 kg                |  |

Table 10- 27 PM240, IP20, frame sizes B, 3-ph. 380 V AC... 480 V

| Article No without filter<br>Article No with filter | 6SL3224<br>6SL3224 | 0BE22-2UA0<br>0BE22-2AA0 | 0BE23-0UA0<br>0BE23-0AA0 | 0BE24-0UA0<br>0BE24-0AA0 |
|-----------------------------------------------------|--------------------|--------------------------|--------------------------|--------------------------|
| LO base load power                                  |                    | 2.2 kW                   | 3 kW                     | 4 kW                     |
| LO base load input current                          |                    | 7.6 A                    | 10.2 A                   | 13.4 A                   |
| LO base load output current                         |                    | 5.9 A                    | 7.7 A                    | 10.2 A                   |
| HO base load power                                  |                    | 2.2 kW                   | 3 kW                     | 4 kW                     |
| HO base load input current                          |                    | 7.6 A                    | 10.2 A                   | 13.4 A                   |
| HO base load output current                         |                    | 5.9 A                    | 7.7 A                    | 10.2 A                   |
| Fuse according to UL (from SIE                      | MENS)              | 3NE1813-0, 16 A          | 3NE1813-0, 16 A          | 3NE1814-0, 20 A          |
| Fuse according to UL (Class J,                      | K-1 or K-5)        | 16 A                     | 16 A                     | 20 A                     |
| Power loss                                          |                    | 0.139 kW                 | 0.158 kW                 | 0.183 kW                 |
| Required cooling air flow                           |                    | 24 l/s                   | 24 l/s                   | 24 l/s                   |
| Cross section of line and motor                     | cables             | 1.5 6 mm <sup>2</sup>    | 1.5 6 mm <sup>2</sup>    | 1.5 6 mm <sup>2</sup>    |
|                                                     |                    | 16 10 AWG                | 16 10 AWG                | 16 10 AWG                |
| Tightening torque for line and m                    | notor cables       | 1.5 Nm / 13 lbf in       | 1.5 Nm / 13 lbf in       | 1.5 Nm / 13 lbf in       |
| Weight                                              |                    | 4.3 kg                   | 4.3 kg                   | 4.3 kg                   |

Table 10- 28 PM240, IP20, frame sizes C, 3-ph. 380 V AC... 480 V

| Article No without filter<br>Article No with filter                       | 6SL3224<br>6SL3224 | 0BE25-5UA0<br>0BE25-5AA0   | 0BE27-5UA0<br>0BE27-5AA0 | 0BE31-1UA0<br>0BE31-1AA0 |
|---------------------------------------------------------------------------|--------------------|----------------------------|--------------------------|--------------------------|
| LO base load power LO base load input current LO base load output current |                    | 7.5 kW<br>21.9 A<br>18 A   | 11 kW<br>31.5 A<br>25 A  | 15 kW<br>39.4 A<br>32 A  |
| HO base load power HO base load input current HO base load output current |                    | 5.5 kW<br>16.7 A<br>13.2 A | 7.5 kW<br>23.7 A<br>19 A | 11 kW<br>32.7 A<br>26 A  |
| Fuse according to UL (from SII Fuse according to UL (Class J              |                    | 3NE1814-0, 20 A<br>20 A    | 3NE1814-0, 20 A<br>20 A  | 3NE1803-0, 35 A<br>35 A  |
| Power loss                                                                |                    | 0.240 kW                   | 0.297 kW                 | 0.396 kW                 |
| Required cooling air flow                                                 |                    | 55 l/s                     | 55 l/s                   | 55 l/s                   |
| Cross section of line and moto                                            | r cables           | 4 10 mm²<br>12 8 AWG       | 4 10 mm²<br>12 8 AWG     | 4 10 mm²<br>12 8 AWG     |
| Tightening torque for line and r                                          | motor cables       | 2.3 Nm / 20 lbf in         | 2.3 Nm / 20 lbf in       | 2.3 Nm / 20 lbf in       |
| Weight without filter Weight with filter                                  |                    | 6.5 kg<br>7 kg             | 6.5 kg<br>7 kg           | 6.5 kg<br>7 kg           |

### 10.2 Technical data, Power Modules

Table 10- 29 PM240, IP20, frame sizes D, 3-ph. 380 V AC... 480 V

| Article No without filter<br>Article No with filter                       | 6SL3224<br>6SL3224 | 0BE31-5UA0<br>0BE31-5AA0 | 0BE31-8UA0<br>0BE31-8AA0 | 0BE32-2UA0<br>0BE32-2AA0 |
|---------------------------------------------------------------------------|--------------------|--------------------------|--------------------------|--------------------------|
| LO base load power LO base load input current LO base load output current |                    | 18.5 kW<br>46 A<br>38 A  | 22 kW<br>53 A<br>45 A    | 30 kW<br>72 A<br>60 A    |
| HO base load power HO base load input current HO base load output current |                    | 15 kW<br>40 A<br>32 A    | 18.5 kW<br>46 A<br>38 A  | 22 kW<br>56 A<br>45 A    |
| Fuse according to UL (SIEMENS) Fuse according to UL (Class J)             |                    | 3NE1817-0<br>            | 3NE1818-0<br>            | 3NE1820-0<br>            |
| Power loss                                                                |                    | 0.44 kW<br>0.42 kW       | 0.55 kW<br>0.52 kW       | 0.72 kW<br>0.69 kW       |
| Required cooling air flow                                                 |                    | 22 l/s                   | 22 l/s                   | 39 l/s                   |
| Cross section of line and motor ca                                        | ables              | 10 35 mm²<br>7 2 AWG     | 10 35 mm²<br>7 2 AWG     | 16 35 mm²<br>5 2 AWG     |
| Tightening torque for line and mot                                        | or cables          | 6 Nm / 53 lbf in         | 6 Nm / 53 lbf in         | 6 Nm / 53 lbf in         |
| Weight without filter<br>Weight with filter                               |                    | 13 kg<br>16 kg           | 13 kg<br>16 kg           | 13 kg<br>16 kg           |

Table 10- 30 PM240, IP20, frame sizes E, 3-ph. 380 V AC... 480 V

| Article No without filter<br>Article No with filter                       | 6SL3224<br>6SL3224 | 0BE33-0UA0<br>0BE33-0AA0 | 0BE33-7UA0<br>0BE33-7AA0 |  |
|---------------------------------------------------------------------------|--------------------|--------------------------|--------------------------|--|
| LO base load power LO base load input current LO base load output current |                    | 37 kW<br>88 A<br>75 A    | 45 kW<br>105 A<br>90 A   |  |
| HO base load power HO base load input current HO base load output current |                    | 30 kW<br>73 A<br>60 A    | 37 kW<br>90 A<br>75 A    |  |
| Fuse according to UL (SIEMENS Fuse according to UL (Class J)              | 5)                 | 3NE1021-0<br>            | 3NE1022-0<br>            |  |
| Power losses without filter<br>Power losses with filter                   |                    | 0.99 kW<br>1.04 kW       | 1.2 kW<br>1.2 kW         |  |
| Required cooling air flow                                                 |                    | 22 l/s                   | 39 l/s                   |  |
| Cross section of line and motor of                                        | ables              | 25 35 mm²<br>3 2 AWG     | 25 35 mm²<br>3 2 AWG     |  |
| Tightening torque for line and mo                                         | otor cables        | 6 Nm / 53 lbf in         | 6 Nm / 53 lbf in         |  |
| Weight without filter<br>Weight with filter                               |                    | 16 kg<br>23 kg           | 16 kg<br>23 kg           |  |

Table 10- 31 PM240, IP20, frame sizes F, 3-ph. 380 V AC... 480 V

| Article No without filter<br>Article No with filter                       | 6SL3224<br>6SL3224 | 0BE34-5UA0<br>0BE34-5AA0  | 0BE35-5UA0<br>0BE35-5AA0  | 0BE37-5UA0<br>0BE37-5AA0              |
|---------------------------------------------------------------------------|--------------------|---------------------------|---------------------------|---------------------------------------|
| LO base load power LO base load input current LO base load output current |                    | 55 kW<br>129 A<br>110 A A | 75 kW<br>168 A<br>145 A   | 90 kW<br>204 A<br>178 A               |
| HO base load power HO base load input current HO base load output current |                    | 45 kW<br>108 A<br>90 A    | 55 kW<br>132 A<br>110 A   | 75 kW<br>169 A<br>145 A               |
| Fuse according to UL (SIEMENS) Fuse according to UL (Class J)             |                    | 3NE1224-0<br>150 A, 600 V | 3NE1225-0<br>200 A, 600 V | 3NE1227-0<br>250 A, 600 V             |
| Power losses without filter<br>Power losses with filter                   |                    | 1.4 kW<br>1.5 kW          | 1.9 kW<br>2.0 kW          | 2.3 kW<br>2.4 kW                      |
| Required cooling air flow                                                 |                    | 94 l/s                    | 94 l/s                    | 117 l/s                               |
| Cross section of line and motor ca                                        | bles               | 35 120 mm²<br>2 4/0 AWG   | 70 120 mm²<br>2/0 4/0 AWG | 95 120 mm <sup>2</sup><br>3/0 4/0 AWG |
| Tightening torque for line and motor                                      | or cables          | 13 Nm / 115 lbf in        | 13 Nm / 115 lbf in        | 13 Nm / 115 lbf in                    |
| Weight without filter<br>Weight with filter                               |                    | 36 kg<br>52 kg            | 36 kg<br>52 kg            | 36 kg<br>52 kg                        |

Table 10- 32 PM240, IP20, frame sizes F, 3-ph. 380 V AC... 480 V

| Article No without filter                                                 | 6SL3224   | 0BE38-8UA0                            | 0BE41-1UA0                            |  |
|---------------------------------------------------------------------------|-----------|---------------------------------------|---------------------------------------|--|
| LO base load power LO base load input current LO base load output current |           | 110 kW<br>234 A<br>205 A              | 132 kW<br>284 A<br>250 A              |  |
| HO base load power HO base load input current HO base load output current |           | 90 kW<br>205 A<br>178 A               | 110 kW<br>235 A<br>205 A              |  |
| Fuse according to UL (SIEMENS) Fuse according to UL (Class J)             |           | 3NE1227-0<br>300 A, 600 V             | 3NE1230-0<br>400 A, 600 V             |  |
| Power loss                                                                |           | 2.4 kW                                | 2.5 kW                                |  |
| Required cooling air flow                                                 |           | 117 l/s                               | 117 l/s                               |  |
| Cross section of line and motor cal                                       | bles      | 95 120 mm <sup>2</sup><br>3/0 4/0 AWG | 95 120 mm <sup>2</sup><br>3/0 4/0 AWG |  |
| Tightening torque for line and motor                                      | or cables | 13 Nm / 115 lbf in                    | 13 Nm / 115 lbf in                    |  |
| Weight                                                                    |           | 39 kg                                 | 39 kg                                 |  |

### 10.2 Technical data, Power Modules

Table 10- 33 PM240 frame sizes GX, 3-ph. 380 V AC... 480 V

| Article No without filter            | 6SL3224  | 0XE41-3UA0                 | 0XE41-6UA0                  | 0XE42-0UA0                  |
|--------------------------------------|----------|----------------------------|-----------------------------|-----------------------------|
| LO base load power                   |          | 160 kW                     | 200 kW                      | 240 kW                      |
| LO base load input current           |          | 297 A                      | 354 A                       | 442 A                       |
| LO base load output current          |          | 302 A                      | 370 A                       | 477 A                       |
| HO base load power                   |          | 132 kW                     | 160 kW                      | 200 kW                      |
| HO base load input current           |          | 245 A                      | 297 A                       | 354 A                       |
| HO base load output current          |          | 250 A                      | 302 A                       | 370 A                       |
| Fuse according to UL (SIEMENS)       |          | 3NE1333-2                  | 3NE1333-2                   | 3NE1436-2                   |
| Fuse according to UL (Class J)       |          |                            |                             |                             |
| Power loss,                          |          | 3.9 kW                     | 4.4 kW                      | 5.5 kW                      |
| Required cooling air flow            |          | 360 l/s                    | 360 l/s                     | 360 l/s                     |
| Cross section of line and motor cab  | les      | 95 2 x 240 mm <sup>2</sup> | 120 2 x 240 mm <sup>2</sup> | 185 2 x 240 mm <sup>2</sup> |
|                                      |          | 3/0 2 x 600 AWG            | 4/0 2 x 600 AWG             | 6/0 2 x 600 AWG             |
| Tightening torque for line and motor | r cables | 14 Nm / 120 lbf in         | 14 Nm / 120 lbf in          | 14 Nm / 120 lbf in          |
| Weight                               |          | 176 kg                     | 176 kg                      | 176 kg                      |

### Applications with UL certification

Table 10-34 Frame size A ... C

| Class J fuses                            | Suitable for plants/systems with a max. current of 65 kA (symmetrical, rms value), max. 480 VAC |
|------------------------------------------|-------------------------------------------------------------------------------------------------|
| Class K-1 or K-5 fuses                   | Suitable for plants/systems with a max. current of 10 kA (symmetrical, rms value), max. 480 VAC |
| Semiconductor fuses R/C (JFHR2, E167357) | Suitable for plants/systems with a max. current of 5 kA (symmetrical, rms value), max. 480 VAC  |

Table 10-35 Frame size D ... GX

| Only with Class J or R/C semiconductor fuses | Suitable for plants/systems with a max. current of 65 |
|----------------------------------------------|-------------------------------------------------------|
| (JFRH2)                                      | kA (symmetrical, rms value), max. 480 VAC             |

# Relationship between pulse frequency and output base-load current reduction

| LO base | Output bas | se-load curr | ent at pulse | frequency | of     |        |        |        |
|---------|------------|--------------|--------------|-----------|--------|--------|--------|--------|
| load    | 2 kHz      | 4 kHz        | 6 kHz        | 8 kHz     | 10 kHz | 12 kHz | 14 kHz | 16 kHz |
| kW      | Α          | Α            | Α            | Α         | Α      | Α      | Α      | Α      |
| 0.37    |            | 1.30         | 1.11         | 0.91      | 0.78   | 0.65   | 0.59   | 0.52   |
| 0.55    |            | 1.70         | 1.45         | 1.19      | 1.02   | 0.85   | 0.77   | 0.68   |
| 0.75    |            | 2.20         | 1.87         | 1.54      | 1.32   | 1.10   | 0.99   | 0.88   |
| 1.1     |            | 3.10         | 2.64         | 2.17      | 1.86   | 1.55   | 1.40   | 1.24   |
| 1.5     |            | 4.10         | 3.49         | 2.87      | 2.46   | 2.05   | 1.85   | 1.64   |
| 2.2     |            | 5.90         | 5.02         | 4.13      | 3.54   | 2.95   | 2.66   | 2.36   |
| 3.0     |            | 7.70         | 6.55         | 5.39      | 4.62   | 3.85   | 3.47   | 3.08   |
| 4.0     |            | 10.20        | 8.67         | 7.14      | 6.12   | 5.10   | 4.59   | 4.08   |
| 7.5     |            | 18.00        | 16.20        | 13.30     | 11.40  | 9.50   | 8.60   | 7.60   |
| 11.0    |            | 25.00        | 22.10        | 18.20     | 15.60  | 13.00  | 11.70  | 10.40  |
| 15.0    |            | 32.00        | 27.20        | 22.40     | 19.20  | 16.00  | 14.40  | 12.80  |
| 18.5    |            | 38.00        | 32.30        | 26.60     | 22.80  | 19.00  | 17.10  | 15.20  |
| 22      |            | 45.00        | 38.25        | 31.50     | 27.00  | 22.50  | 20.25  | 18.00  |
| 30      |            | 60.00        | 52.70        | 43.40     | 37.20  | 31.00  | 27.90  | 24.80  |
| 37      |            | 75.00        | 63.75        | 52.50     | 45.00  | 37.50  | 33.75  | 30.00  |
| 45      |            | 90.00        | 76.50        | 63.00     | 54.00  | 45.00  | 40.50  | 36.00  |
| 55      |            | 110.0        | 93.50        | 77.00     |        |        |        |        |
| 75      |            | 145.0        | 123.3        | 101.5     |        |        |        |        |
| 90      |            | 178.0        | 151.3        | 124.6     |        |        |        |        |
| 110     | 205.0      | 178.0        |              |           |        |        |        |        |
| 132     | 250.0      | 205.0        |              |           |        |        |        |        |
| 160     | 302.0      | 250.0        |              |           |        |        |        |        |
| 200     | 370.0      | 302.0        |              |           |        |        |        |        |
| 250     | 477.0      | 370.0        |              |           |        |        |        |        |

# 10.2.3 Technical data, PM340

### 10.2.3.1 General data, PM340

| Feature                           | Version                                                                                                    |  |  |  |  |
|-----------------------------------|----------------------------------------------------------------------------------------------------|--|--|--|--|
| Input voltage                     | 1 AC 200 240 V                                                                                                    |  |  |  |  |
| Output voltage                    | 0 V 3-ph. AC input voltage x 0.95 (max.)                                                                                                    |  |  |  |  |
| Input frequency                   | 47 Hz 63 Hz                                                                                                    |  |  |  |  |
| Output frequency                  | 0 Hz 550 Hz, depending on the control mode                                                                                                    |  |  |  |  |
| Power factor λ                    | 1 AC 200 240 V 0.45 0.7                                                                                                    |  |  |  |  |
| Starting current                  | Less than the input current                                                                                                    |  |  |  |  |
| Pulse frequency (factory setting) | 4 kHz The pulse frequency can be increased in 2 kHz steps up to 16 kHz. An increase in the pulse frequency results in a lower output current.  Details, see Catalog D 31                                |  |  |  |  |
| Electromagnetic compatibility     | The devices comply with EN 61800-3: 2004 are suitable for Category C2 environments.                                                                                                    |  |  |  |  |
| Braking methods                   | DC braking, compound braking, dynamic braking with integrated braking chopper                                                                                                    |  |  |  |  |
| Degree of protection              | IP20 chassis units as supplied from the factory. IP00 after removing the terminal cover.                                                                                                    |  |  |  |  |
| Operating temperature             | Without power reduction:  O °C +40 °C  +40 °C +55 °C  HO without power reduction:  For details, see Restrictions for special ambient conditions (Page 448).                                             |  |  |  |  |
| Storage temperature               | -40 °C +70 °C                                                                                                    |  |  |  |  |
| Contamination                     | Protected according to pollution degree 2 to EN 61800-5-1: 2007                                                                                                    |  |  |  |  |
| Relative humidity                 | < 95% - condensation not permissible                                                                                                    |  |  |  |  |
| Environmental requirements        | Protected against damaging chemical substances according to environmental class 3C2 to EN 60721-3-3: 1995                                                                                               |  |  |  |  |
| Shock and vibration               | <ul> <li>Long-term storage in the transport packaging according to Class 1M2 to EN 60721-3-1:<br/>1997</li> </ul>                                                                                       |  |  |  |  |
|                                   | <ul> <li>Transport in the transport packaging according to Class 2M3 to EN 60721-3-2: 1997</li> </ul>                                                                                                   |  |  |  |  |
|                                   | <ul> <li>Vibration during operation according to Class 3M2 to EN 60721-3-3: 1995</li> </ul>                                                                                                    |  |  |  |  |
| Installation altitude             | without power reduction: up to 1000 m above sea level  For details, see Restrictions for special ambient conditions (Page 448)  For details, see Restrictions for special ambient conditions (Page 448) |  |  |  |  |
| Standards                         | UL, cUL, CE The drive only satisfies the UL requirements when UL-certified fuses are used.                                                                                                    |  |  |  |  |

# 10.2.3.2 Power-dependent data, PM340

### **Air-cooled Power Modules**

Table 10- 36 PM340, IP20, frame size A, 1 AC 200 V ... 240 V

| Article No without filter Article No with filter      | 6SL3210<br>6SL3210 | 1SB11-0UA0<br>1SB11-0AA0  | 1SB12-3UA0<br>1SB12-3AA0 | 1SB14-0UA0<br>1SB14-0AA0 |
|-------------------------------------------------------|--------------------|---------------------------|--------------------------|--------------------------|
| Rated power Rated input current Rated output current  |                    | 0.12 kW<br>2.2 A<br>0.9 A | 0.37 kW<br>6 A<br>2.3 A  | 0.75 kW<br>10 A<br>3.9 A |
| Base load current Maximum current Current for S6 duty |                    | 0.8 A<br>2.0 A<br>1.4 A   | 2.0 A<br>4.6 A<br>3.3 A  | 3.4 A<br>7.8 A<br>5.5 A  |
| Fuse according to IEC Fuse according to UL            |                    | 6 A<br>6 A Class J        | 10 A<br>10 A Class J     | 15 A<br>15 A Class J     |
| Power loss                                            |                    | 0.06 kW                   | 0.075 kW                 | 0.11 kW                  |
| Required cooling air flow                             |                    | 5 l/s                     | 5 l/s                    | 5 l/s                    |
| Cross section of line and motor cal                   | oles               | 1 2.5 mm²<br>18 14 AWG    | 1 2.5 mm²<br>18 14 AWG   | 1 2.5 mm²<br>18 14 AWG   |
| Tightening torque for line and motor                  | or cables          | 0.5 Nm / 4 lbf in         | 0.5 Nm / 4 lbf in        | 0.5 Nm / 4 lbf in        |
| Weight without filter                                 | -                  | 1.2 kg                    | 1.3 kg                   | 1.3 kg                   |

### 10.2.4 Technical data, PM250

# Typical inverter load cycles

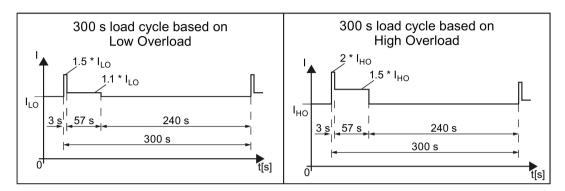

Figure 10-4 Load cycles "Low Overload" and "High Overload"

# 10.2.4.1 General data, PM250

| Property                          | Version                                                                                                    |
|-----------------------------------|----------------------------------------------------------------------------------------------------|
| Line voltage                      | 380 V 480 V 3-ph. AC ± 10 %                                                                                                    |
| Output voltage                    | 0 V 3-ph. AC input voltage x 0.87 (max.)                                                                                                    |
| Input frequency                   | 47 Hz 63 Hz                                                                                                    |
| Power factor λ                    | 0.9                                                                                                    |
| Inrush current                    | < LO base load input current                                                                                                    |
| Pulse frequency (factory setting) | 4 kHz The pulse frequency can be adjusted up to 16 kHz in 2 kHz steps. The higher the pulse frequency, the lower the available output current. For details, see Power-dependent data, PM250 (Page 442). |
| Electromagnetic compatibility     | The devices comply with EN 61800-3: 2004 suitable for Category C1 and C2 environments.                                                                                                    |
| Braking methods                   | DC braking, energy recovery (up to 100% of the output power)                                                                                                    |
| Degree of protection              | IP20 chassis units                                                                                                    |
| Operating temperature at          | LO base load power without derating 0 °C +40 °C                                                                                                    |
|                                   | HO base load power without derating 0 °C +50 °C                                                                                                    |
|                                   | LO/HO base load power with derating: Up to 60° C                                                                                                    |
|                                   | For details, see Restrictions for special ambient conditions (Page 448).                                                                                                    |
| Storage temperature               | -40 °C +70 °C                                                                                                    |
| Relative humidity                 | < 95% - condensation not permissible                                                                                                    |
| Pollution                         | Protected according to pollution degree 2 to EN 61800-5-1: 2007                                                                                                    |
| Environmental requirements        | Protected against damaging chemical substances according to environmental class 3C2 to EN 60721-3-3; 1995                                                                                               |
| Shock and vibration               | <ul> <li>Long-term storage in the transport packaging according to Class 1M2 to EN 60721-3-1:<br/>1997</li> </ul>                                                                                       |
|                                   | Transport in the transport packaging according to Class 2M3 to EN 60721-3-2: 1997                                                                                                    |
|                                   | Vibration during operation according to Class 3M2 to EN 60721-3-3: 1995                                                                                                    |
| Installation altitude             | without derating: up to 1000 m above sea level with derating: up to 4000 m above sea level up to 4000 m above sea level ambient conditions (Page 448)                                                   |
| Standards                         | UL, CE, CE, SEMI F47 The drive only satisfies the UL requirements when UL-certified fuses are used.                                                                                                    |

### 10.2 Technical data, Power Modules

### 10.2.4.2 Power-dependent data, PM250

#### Note

The values for Low Overload (LO) are identical with those of the rated values.

Table 10- 37 PM250, IP20, frame sizes C, 3 AC 380 V  $\dots$  480 V

| Article No with filter           | 6SL3225      | 0BE25-5AA0                         | 0BE27-5AA0                         | 0BE31-1AA0                         |
|----------------------------------|--------------|------------------------------------|------------------------------------|------------------------------------|
| LO base load power               |              | 7.5 kW                             | 11 kW                              | 15 kW                              |
| LO base load input current       |              | 18 A                               | 25 A                               | 32 A                               |
| LO base load output current      |              | 18 A                               | 25 A                               | 32 A                               |
| HO base load power               |              | 5. 5 kW                            | 7.5 kW                             | 11 kW                              |
| HO base load input current       |              | 13.2 A                             | 19 A                               | 26 A                               |
| HO base load output current      |              | 13.2 A                             | 19 A                               | 26 A                               |
| Fuse                             |              | 20 A, Class J                      | 32 A, Class J                      | 35 A, Class J                      |
| Power loss                       |              | 0.24 kW                            | 0.30 kW                            | 0.31 kW                            |
| Required cooling air flow        |              | 38 l/s                             | 38 l/s                             | 38 l/s                             |
| Cross section of line and motor  | cables       | 2.5 10 mm <sup>2</sup><br>14 8 AWG | 4.0 10 mm <sup>2</sup><br>12 8 AWG | 4.0 10 mm <sup>2</sup><br>12 8 AWG |
| Tightening torque for line and n | notor cables | 2.3 Nm / 20 lbf in                 | 2.3 Nm / 20 lbf in                 | 2.3 Nm / 20 lbf in                 |
| Weight                           |              | 7.5 kg                             | 7.5 kg                             | 7.5 kg                             |

Table 10- 38  $\,$  PM250, IP20, frame sizes D, 3 AC 380  $\,$ V  $\dots$  480  $\,$ V

| Article No with filter                                                    | 6SL3225 | 0BE31-5AA0               | 0BE31-8AA0               | 0BE32-2AA0               |
|---------------------------------------------------------------------------|---------|--------------------------|--------------------------|--------------------------|
| LO base load power LO base load input current LO base load output current |         | 18.5 kW<br>36 A<br>38 A  | 22 kW<br>42 A<br>45 A    | 30 kW<br>56 A<br>60 A    |
| HO base load power HO base load input current HO base load output current |         | 15 kW<br>30 A<br>32 A    | 18.5 kW<br>36 A<br>38 A  | 22 kW<br>42 A<br>45 A    |
| Fuse according to IEC Fuse according to UL                                |         | 3NA3820<br>50 A, Class J | 3NA3822<br>63 A, Class J | 3NA3824<br>80 A, Class J |
| Power loss                                                                |         | 0.44 kW                  | 0.55 kW                  | 0.72 kW                  |
| Required cooling air flow                                                 |         | 22 l/s                   | 22 l/s                   | 39 l/s                   |
| Cross section of line and motor cab                                       | les     | 10 35 mm²<br>7 2 AWG     | 10 35 mm²<br>7 2 AWG     | 16 35 mm²<br>6 2 AWG     |
| Tightening torque for line and motor                                      | rcables | 6 Nm / 53 lbf in         | 6 Nm / 53 lbf in         | 6 Nm / 53 lbf in         |
| Weight                                                                    |         | 15 kg                    | 15 kg                    | 16 kg                    |

Table 10- 39  $\,$  PM250, IP20, frame sizes E, 3 AC 380  $\,$ V  $\dots$  480  $\,$ V

| Article No with filter             | 6SL3225    | 0BE33-0AA0            | 0BE33-7AA0            |  |
|------------------------------------|------------|-----------------------|-----------------------|--|
| LO base load power                 |            | 37 kW                 | 45 kW                 |  |
| LO base load input current         |            | 70 A                  | 84 A                  |  |
| LO base load output current        |            | 75 A                  | 90 A                  |  |
| HO base load power                 |            | 30 kW                 | 37 kW                 |  |
| HO base load input current         |            | 56 A                  | 70 A                  |  |
| HO base load output current        |            | 60 A                  | 75 A                  |  |
| Fuse according to IEC              |            | 3NA3830               | 3NA3832               |  |
| Fuse according to UL               |            | 100 A, Class J        | 125 A, Class J        |  |
| Power loss                         |            | 1.04 kW               | 1.2 kW                |  |
| Required cooling air flow          |            | 22 l/s                | 39 l/s                |  |
| Cross section of line and motor ca | ables      | 25 35 mm <sup>2</sup> | 25 35 mm <sup>2</sup> |  |
|                                    |            | 3 2 AWG               | 3 2 AWG               |  |
| Tightening torque for line and mo  | tor cables | 6 Nm / 53 lbf in      | 6 Nm / 53 lbf in      |  |
| Weight                             | ·          | 21 kg                 | 21 kg                 |  |

Table 10- 40 PM250, IP20, frame sizes F, 3 AC 380 V ... 480 V

| Article No with filter 6SL3225                                                                           | 0BE34-5AA0                     | 0BE35-5AA0                          | 0BE37-5AA0                          |
|----------------------------------------------------------------------------------------------------|--------------------------------|-------------------------------------|-------------------------------------|
| LO base load power LO base load input current                                                            | 55 kW<br>102 A                 | 75 kW<br>135 A                      | 90 kW<br>166 A                      |
| LO base load output current  HO base load power  HO base load input current  HO base load output current | 110 A<br>45 kW<br>84 A<br>90 A | 145 A<br>55 kW<br>102 A<br>110 A    | 178 A<br>75 kW<br>135 A<br>145 A    |
| Fuse according to IEC Fuse according to UL                                                               | 3NA3836<br>160 A, Class J      | 3NA3140<br>200 A, Class J           | 3NA3144<br>250 A, Class J           |
| Power loss                                                                                               | 1.5 kW                         | 2.0 kW                              | 2.4 kW                              |
| Required cooling air flow                                                                                | 94 l/s                         | 94 l/s                              | 117 l/s                             |
| Cross section of line and motor cables                                                                   | 35 120 mm²<br>2 4/0 AWG        | 35 120 mm <sup>2</sup><br>2 4/0 AWG | 35 120 mm <sup>2</sup><br>2 4/0 AWG |
| Tightening torque for line and motor cables                                                              | 13 Nm / 115 lbf in             | 13 Nm / 115 lbf in                  | 13 Nm / 115 lbf in                  |
| Weight                                                                                                   | 51 kg                          | 51 kg                               | 51 kg                               |

### Relationship between pulse frequency and current reduction

Table 10-41 Current reduction depending on pulse frequency

| Rated<br>Power<br>(LO) | Base load<br>current<br>(LO) | Base load current (LO) at pulse frequency of |       |        |        |        |        |  |  |  |
|------------------------|------------------------------|----------------------------------------------|-------|--------|--------|--------|--------|--|--|--|
|                        | 4 kHz                        | 6 kHz                                        | 8 kHz | 10 kHz | 12 kHz | 14 kHz | 16 kHz |  |  |  |
| kW                     | Α                            | Α                                            | Α     | Α      | Α      | Α      | Α      |  |  |  |
| 7.5                    | 18.0                         | 12.5                                         | 11.9  | 10.6   | 9.20   | 7.90   | 6.60   |  |  |  |
| 11                     | 25.0                         | 18.1                                         | 17.1  | 15.2   | 13.3   | 11.4   | 9.50   |  |  |  |
| 15                     | 32.0                         | 24.7                                         | 23.4  | 20.8   | 18.2   | 15.6   | 12.8   |  |  |  |
| 18.5                   | 38.0                         | 32.3                                         | 26.6  | 22.8   | 19.0   | 17.1   | 15.2   |  |  |  |
| 22                     | 45.0                         | 38.3                                         | 31.5  | 27.0   | 22.5   | 20.3   | 18.0   |  |  |  |
| 30                     | 60.0                         | 51.0                                         | 42.0  | 36.0   | 30.0   | 27.0   | 24.0   |  |  |  |
| 37                     | 75.0                         | 63.8                                         | 52.5  | 45.0   | 37.5   | 33.8   | 30.0   |  |  |  |
| 45                     | 90.0                         | 76.5                                         | 63.0  | 54.0   | 45.0   | 40.5   | 36.0   |  |  |  |
| 55                     | 110                          | 93.5                                         | 77.0  |        |        |        |        |  |  |  |
| 75                     | 145                          | 123                                          | 102   |        |        |        |        |  |  |  |
| 90                     | 178                          | 151                                          | 125   |        |        |        |        |  |  |  |

# 10.2.5 Technical data, PM260

### Typical inverter load cycles

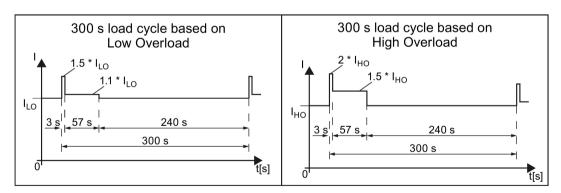

Figure 10-5 Load cycles "Low Overload" and "High Overload"

# 10.2.5.1 General data, PM260

| Property                      | Version                                                                            |                                                                         |
|-------------------------------|------------------------------------------------------------------------------------|-------------------------------------------------------------------------|
| Line voltage                  | 660 V 690 V 3-ph. AC ± 10%                                                         |                                                                         |
|                               | The power units can also be operated with a minimum the power is linearly reduced. | n voltage of 500 V –10 %. In this case,                                 |
| Input frequency               | 50 Hz 60 Hz, ± 3 Hz                                                                |                                                                         |
| Power factor λ                | 0.9                                                                                |                                                                         |
| Inrush current                | < LO base load input current                                                       |                                                                         |
| Pulse frequency               | 16 kHz                                                                             |                                                                         |
| Electromagnetic compatibility | The devices comply with EN 61800-3: 2004 suitable f                                | or Category C1 and C2 environments.                                     |
| Braking methods               | DC braking, energy recovery (up to 100% of the outpo                               | ut power)                                                               |
| Degree of protection          | IP20 chassis units                                                                 |                                                                         |
| Operating temperature at      | LO base load power without derating                                                | 0 °C +40 °C                                                             |
|                               | HO base load power without derating                                                | 0 °C +50 °C                                                             |
|                               | LO/HO base load power with derating:                                               | Up to 60° C                                                             |
|                               | For details, see Restrictions for special ambient cond                             | itions (Page 448).                                                      |
| Storage temperature           | -40 °C +70 °C                                                                      |                                                                         |
| Relative humidity             | < 95% - condensation not permissible                                               |                                                                         |
| Pollution                     | Protected according to pollution degree 2 to EN 6180                               | 0-5-1: 2007                                                             |
| Environmental requirements    | Protected against damaging chemical substances acc EN 60721-3-3; 1995              | cording to environmental class 3C2 to                                   |
| Shock and vibration           | Long-term storage in the transport packaging according 1997                        | ording to Class 1M2 to EN 60721-3-1:                                    |
|                               | Transport in the transport packaging according to                                  | Class 2M3 to EN 60721-3-2: 1997                                         |
|                               | <ul> <li>Vibration during operation according to Class 3M2</li> </ul>              | 2 to EN 60721-3-3: 1995                                                 |
| Installation altitude         | without derating: up to 1000 m above sea level up to 4000 m above sea level        | For details, see Restrictions for special ambient conditions (Page 448) |
| Standards                     | CE, C-TICK                                                                         |                                                                         |

### 10.2.5.2 Power-dependent data, PM260

#### Note

The values for Low Overload (LO) are identical with those of the rated values.

Table 10- 42 PM260, IP20, frame sizes D - 3 AC 660 V ... 690 V

| Article No without filter<br>Article No with filter                       | 6SL3225<br>6SL3225 | 0BH27-5UA1<br>0BH27-5AA1           | 0BH31-1UA1<br>0BH31-1AA1 | 0BH31-5UA1<br>0BH31-5AA1 |
|---------------------------------------------------------------------------|--------------------|------------------------------------|--------------------------|--------------------------|
| LO base load power LO base load input current LO base load output current |                    | 11 kW<br>13 A<br>14 A              | 15 kW<br>18 A<br>19 A    | 18.5 kW<br>22 A<br>23 A  |
| HO base load power HO base load input current HO base load output current |                    | 7.5 kW<br>10 A<br>10 A             | 11 kW<br>13 A<br>14 A    | 15 kW<br>18 A<br>19 A    |
| Fuse                                                                      |                    | 20 A                               | 20 A                     | 32 A                     |
| Power losses without filter<br>Power losses with filter                   |                    |                                    |                          |                          |
| Required cooling air flow                                                 |                    | 22 l/s                             | 22 l/s                   | 39 l/s                   |
| Cross section of line and motor                                           | cables             | 2.5 16 mm <sup>2</sup><br>14 6 AWG | 4 16 mm²<br>12 6 AWG     | 6 16 mm²<br>10 6 AWG     |
| Tightening torque for line and n                                          | notor cables       | 1.5 Nm / 53 lbf in                 | 1.5 Nm / 53 lbf in       | 1.5 Nm / 53 lbf in       |
| Weight without filter Weight with filter                                  |                    | 22 kg<br>23 kg                     | 22 kg<br>23 kg           | 22 kg<br>23 kg           |
| Sound pressure level                                                      | _                  | < 64 dB(A)                         | < 64 dB(A)               | < 64 dB(A)               |

Table 10- 43 PM260, IP20, frame sizes F - 3 AC 660 V ... 690 V

| Article No without filter<br>Article No with filter                       | 6SL3225<br>6SL3225 | 0BH32-2UA1<br>0BH32-2AA1 | 0BH33-0UA1<br>0BH33-0AA1 | 0BH33-7UA1<br>0BH33-7AA1 |
|---------------------------------------------------------------------------|--------------------|--------------------------|--------------------------|--------------------------|
| LO base load power LO base load input current LO base load output current |                    | 30 kW<br>34 A<br>35 A    | 37 kW<br>41 A<br>42 A    | 55 kW<br>60 A<br>62 A    |
| HO base load power HO base load input current HO base load output current |                    | 22 kW<br>26 A<br>26 A    | 30 kW<br>34 A<br>35 A    | 37 kW<br>41 A<br>42 A    |
| Fuse                                                                      |                    | 50 A                     | 50 A                     | 80 A                     |
| Power losses without filter<br>Power losses with filter                   |                    |                          |                          |                          |
| Required cooling air flow                                                 |                    | 94 l/s                   | 94 l/s                   | 117 l/s                  |
| Cross section of line and motor                                           | cables             | 10 35 mm²<br>8 2 AWG     | 16 35 mm²<br>6 2 AWG     | 25 35 mm²<br>4 2 AWG     |
| Tightening torque for line and m                                          | otor cables        | 6 Nm / 53 lbf in         | 6 Nm / 53 lbf in         | 6 Nm / 53 lbf in         |
| Weight without filter<br>Weight with filter                               |                    | 56 kg<br>58 kg           | 56 kg<br>58 kg           | 56 kg<br>58 kg           |
| Sound pressure level                                                      |                    | < 70 dB(A)               | < 70 dB(A)               | < 70 dB(A)               |

### 10.2.6 Data regarding the power loss in partial load operation

You can find data regarding power loss in partial load operation in the Internet:

Partial load operation (http://support.automation.siemens.com/WW/view/en/94059311)

# 10.3 Restrictions for special ambient conditions

### Current de-rating depending on the ambient operating temperature

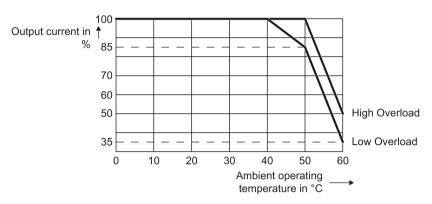

The Control Unit and operator panel can restrict the maximum permissible operating ambient temperature of the Power Module.

#### Current derating depending on the installation altitude

Above 1000 m above sea level you must reduce the inverter output current as a result of the lower cooling capability of the air.

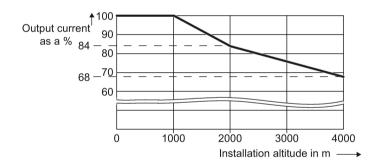

#### Permissible line supplies depending on the installation altitude

- Installation altitude up to 2000 m above sea level
  - Connection to every supply system permitted for the inverter.
- Installation altitudes between 2000 m and 4000 m above sea level
  - Connection to a TN system with grounded neutral point.
  - TN systems with grounded line conductor are not permitted.
  - The TN line system with grounded neutral point can also be supplied using an isolation transformer.
  - The phase-to-phase voltage does not have to be reduced.

#### Note

#### 690 V Power Modules

For 690 V Power Modules, the TN line system must be established with grounded neutral point through an isolating transformer.

10.3 Restrictions for special ambient conditions

# **Appendix**

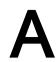

# A.1 New and extended functions

Table A- 1 New functions and function changes in Firmware 4.7 SP3

|    | Function                                                                                                    |       | _     | SINAMICS<br>G120 G120D |          |          |          |             |          |                |
|----|----------------------------------------------------------------------------------------------------|-------|-------|------------------------|----------|----------|----------|-------------|----------|----------------|
|    |                                                                                                    |       |       |                        |          |          |          | G12         | 20D      |                |
|    |                                                                                                    | G110M | G120C | CU230P-2               | CU240B-2 | CU240E-2 | CU250S-2 | CU240D-2    | CU250D-2 | ET 200pro FC-2 |
| 1  | PM240-2 Power Modules, frame sizes FSD and FSE are supported                                                                                                    | -     | -     | ✓                      | ✓        | ✓        | ✓        | -           | -        | -              |
|    | The Safety Integrated basic function Safe Torque Off (STO) is supported via the terminals of the PM240-2 Power Module, frame sizes FSD and FSE                                                                                                   | -     | -     | -                      | -        | ✓        | ✓        | -           | -        | -              |
| 2  | Revised PM230 Power Module with new Article numbers supported:                                                                                                    | -     | -     | ✓                      | ✓        | ✓        | -        | -           | -        | -              |
|    | IP55 degree of protection: 6SL3223-0DE G .                                                                                                    |       |       |                        |          |          |          |             |          |                |
|    | IP20 degree of protection and Push Through: 6SL321     1NE <b>G</b> .                                                                                                    |       |       |                        |          |          |          |             |          |                |
|    | The Safety Integrated basic function Safe Torque Off (STO) is supported with the revised PM230 Power Module                                                                                                    | -     | -     | -                      | -        | ✓        | -        | -           | -        | -              |
| 3  | PM330 Power Module, frame size HX is supported                                                                                                    | -     | -     | ✓                      | -        | -        | -        | -           | -        | -              |
| 4  | 1FP1 reluctance motors are supported                                                                                                    | -     | -     | ✓                      | -        | -        | -        | -           | -        | -              |
| 5  | Encoderless 1FK7 synchronous motors are supported                                                                                                    | -     | ✓     | -                      | ✓        | ✓        | ✓        | <b>√</b> 1) | -        | -              |
| 6  | Encoderless 1FG1 geared synchronous motors are supported                                                                                                    | -     | ✓     | -                      | ✓        | ✓        | ✓        | ✓           | -        | -              |
| 7  | SINAMICS "Standard Drive Control" and "Dynamic Drive Control" application classes to simplify commissioning and increase the degree of ruggedness of the closed-loop motor control.  SINAMICS application classes are only available with PM240, | -     | ✓     | ✓                      | ✓        | ✓        | ✓        | -           | -        | -              |
|    | PM240-2 and PM330 Power Modules.                                                                                                    |       |       |                        |          |          |          |             |          |                |
| 8  | Moment of inertia estimator with moment of inertia precontrol to optimize the speed controller in operation                                                                                                    | ✓     | ✓     | -                      | ✓        | ✓        | ✓        | ✓           | ✓        | ✓              |
| 9  | Friction torque characteristic with automatic plotting to optimize the speed controller                                                                                                    | ✓     | ✓     | -                      | ✓        | ✓        | ✓        | ✓           | ✓        | ✓              |
| 10 | Automatic optimization of the technology controller                                                                                                    | -     | -     | ✓                      | ✓        | ✓        | -        | -           | -        | -              |
| 11 | The sign of the system deviation for the additional, free technology controller can be switched over.                                                                                                    | -     | -     | ✓                      | -        | -        | -        | -           | -        | -              |
|    | A new parameter defines the sign of the system deviation matching the particular application, e.g. for cooling or heating applications.                                                                                                    |       |       |                        |          |          |          |             |          |                |

#### A.1 New and extended functions

|    | Function                                                                                                    |   | SINAMICS |      |   |   |   |     |     |   |
|----|----------------------------------------------------------------------------------------------------|---|----------|------|---|---|---|-----|-----|---|
|    |                                                                                                    |   |          | G120 |   |   |   | G1: | 20D |   |
| 12 | Line contactor control using a digital output of the inverter to save energy when the motor is switched off                                                  | ✓ | ✓        | ✓    | ✓ | ✓ | ✓ | ✓   | ✓   | - |
| 13 | Fast flying restart for PM330 Power Modules:                                                                                                    | - | -        | ✓    | - | - | - | -   | -   | - |
|    | The "Flying restart" function does not have to wait for the motor demagnetization time, and identifies the motor speed without requiring a search operation. |   |          |      |   |   |   |     |     |   |
| 14 | Load torque monitoring extended to include the following functions:                                                                                          | - | ✓        | ✓    | ✓ | 1 | - | -   | -   | - |
|    | Protection against blocking, leakage and dry running operation in pump applications                                                                          |   |          |      |   |   |   |     |     |   |
|    | Protection against blocking and broken belts in fan applications                                                                                             |   |          |      |   |   |   |     |     |   |
| 15 | Automatic switchover of the real time clock from daylight saving time (summer time) to standard time (winter time).                                          | - | -        | ✓    | - | - | - | -   | -   | - |
| 16 | New or revised default settings of the interfaces: p0015 macros 110, 112 and 120                                                                             | - | -        | ✓    | - | - | - | -   | -   | - |
| 17 | Expansion of the temperature sensors to include DIN-Ni1000 for analog inputs AI 2 and AI 3                                                                   | - | -        | ✓    | - | - | - | -   | -   | - |
| 18 | Communication via AS-Interface.                                                                                                    | ✓ | -        | -    | - | - | - | -   | -   | - |
|    | Default setting of the communication via AS-i: p0015 macros 30, 31, 32 and 34                                                                                |   |          |      |   |   |   |     |     |   |
| 19 | Communication expansion via Modbus:                                                                                                    | - | -        | ✓    | - | - | - | -   | -   | - |
|    | Adjustable parity bit, access to parameters and analog inputs                                                                                                |   |          |      |   |   |   |     |     |   |
| 20 | Extending communication via BACnet:                                                                                                    | - | -        | ✓    | - | - | - | -   | -   | - |
|    | Access to parameters and analog inputs                                                                                                    |   |          |      |   |   |   |     |     |   |
| 21 | The bus error LED for communication via USS and Modbus can be switched off                                                                                   | ✓ | ✓        | ✓    | ✓ | ✓ | ✓ | -   | -   | - |

Operation with 1FK7 synchronous motors without encoder has already been released with firmware V4.7 for SINAMICS G120D with CU240D-2 Control Units.

In the preface you can find references to the description of the new functions: Changes in this manual (Page 5).

Table A- 2 New functions and function changes in Firmware 4.7

|    | Function                                                                                                    | SINAMICS |          |          |          |          |          |          |          |
|----|----------------------------------------------------------------------------------------------------|----------|----------|----------|----------|----------|----------|----------|----------|
|    |                                                                                                    |          | G120     |          |          |          |          | G1:      | 20D      |
|    |                                                                                                    | G110M    | G120C    | CU230P-2 | CU240B-2 | CU240E-2 | CU250S-2 | CU240D-2 | CU250D-2 |
| 1  | Supporting the identification & maintenance datasets (I&M1 4)                                                                                            | <b>√</b> | 1        | <b>√</b> | <b>√</b> | ✓        | <b>√</b> | <b>√</b> | <b>√</b> |
| 2  | Fall in pulse rate with increased drive power required by the motor                                                                                      | <b>√</b> | <b>√</b> | ✓        | ✓        | ✓        | ✓        | <b>√</b> | <b>√</b> |
|    | The inverter temporarily lowers the pulse frequency if required when the motor is started up, and simultaneously increases the current limit.            |          |          |          |          |          |          |          |          |
| 3  | S7 communication                                                                                                    | ✓        | 1        | 1        | 1        | ✓        | ✓        | ✓        | ✓        |
|    | Direct data exchange between the inverter and human-machine interface (HMI).                                                                             |          |          |          |          |          |          |          |          |
|    | Increase in communication performance with the engineering tools and support of the S7 routing                                                           |          |          |          |          |          |          |          |          |
| 4  | The basic functions of Safety Integrated are unrestrictedly available in all control types with 1FK7 encoderless permanent-field synchronous motors      | -        | -        | -        | -        | -        | -        | ✓        | -        |
| 5  | Direct selection of the 1FK7 encoderless permanent-field synchronous motors using the Article No. with allocated code number                             | -        | -        | -        | -        | -        | -        | ✓        | -        |
|    | It is not necessary to input individual motor data                                                                                                    |          |          |          |          |          |          |          |          |
| 6  | Pulse input as source of setpoint value                                                                                                    | -        | -        | -        | -        | -        | <b>√</b> | -        | -        |
|    | The inverter calculates its speed setpoint from a sequence of pulses at the digital input.                                                               |          |          |          |          |          |          |          |          |
| 7  | Dynamic IP address assignment (DHCP) and temporary device names for PROFINET                                                                             | <b>√</b> | ✓        | ✓        | -        | ✓        | <b>√</b> | ✓        | ✓        |
| 8  | PROFlenergy Slave profile 2 and 3                                                                                                    | ✓        | ✓        | ✓        | -        | ✓        | ✓        | ✓        | 1        |
| 9  | Uniform behavior for component replacement                                                                                                    | ✓        | ✓        | -        | -        | 1        | ✓        | 1        | ✓        |
|    | After a component is replaced, an inverter with activated Safety<br>Integrated will report what type of component has been replaced using a unique code. |          |          |          |          |          |          |          |          |
| 10 | Improved direct-component control in PM230                                                                                                    | -        | -        | ✓        | -        | -        | -        | -        | -        |
|    | Optimized efficiency for pump and fan applications                                                                                                    |          |          |          |          |          |          |          |          |
| 11 | Rounding down of BACnet and macros                                                                                                    | _        | -        | ✓        | -        | -        | -        | -        | -        |

#### A.1 New and extended functions

Table A- 3 New functions and function changes in Firmware 4.6.6

|   | Function                                           |       | SINAMICS |          |          |          |          |          |  |
|---|----------------------------------------------------|-------|----------|----------|----------|----------|----------|----------|--|
|   |                                                    |       |          | G1       | 20       |          | G12      | 20D      |  |
|   |                                                    | G120C | CU230P-2 | CU240B-2 | CU240E-2 | CU250S-2 | CU240D-2 | CU250D-2 |  |
| 1 | Support for the new Power Modules  • PM330 IP20 GX | -     | ✓        | -        | -        | -        | -        | -        |  |

Table A- 4 New functions and function changes in Firmware 4.6

|    | Function                                                                                                    |       |          | s              | INAMI    | cs       |          |          |
|----|----------------------------------------------------------------------------------------------------|-------|----------|----------------|----------|----------|----------|----------|
|    |                                                                                                    |       |          | G <sup>,</sup> | 120      |          | G1:      | 20D      |
|    |                                                                                                    | G120C | CU230P-2 | CU240B-2       | CU240E-2 | CU250S-2 | CU240D-2 | CU250D-2 |
| 1  | Support for the new Power Modules  • PM240-2 IP20 FSB FSC  • PM240-2 in through-hole technology FSB FSC                                                        | -     | 1        | ✓              | ✓        | ✓        | -        | -        |
| 2  | Support for the new Power Modules  • PM230 in through-hole technology FSD FSF                                                                                  | -     | ✓        | ✓              | ✓        | -        | -        | -        |
| 3  | Motor data preassignment for the 1LA/1LE motors via code number     During basic commissioning with the operator panel, set the motor data using a code number | 1     | 1        | 1              | 1        | 1        | ✓        | ✓        |
| 4  | Extension to communication via CANopen     CAN velocity, ProfilTorque, SDO channel for each axis, system test with CodeSys, suppression of ErrorPassiv alarm   | ✓     | ✓        | -              | -        | ✓        | -        | -        |
| 5  | Extension to communication via BACnet     Multistate value objects for alarms, commandable AO objects, objects for configuring the PID controller              | -     | ✓        | -              | -        | -        | -        | -        |
| 6  | Communication via EtherNet/IP                                                                                                    | 1     | 1        | -              | 1        | 1        | 1        | ✓        |
| 7  | Skip frequency band for analog input  • A symmetrical skip frequency band can be set for each analog input around the 0 V range.                               | 1     | 1        | 1              | 1        | 1        | 1        | -        |
| 8  | Changing the control of the motor holding brake                                                                                                    | ✓     | -        | ✓              | ✓        | ✓        | ✓        | -        |
| 9  | Safety function SBC (Safe Brake Control)  • Secure control of a motor holding brake when using the "Safe Brake Module" option                                  | -     | -        | -              | -        | 1        | -        | -        |
| 10 | Safety function SS1 (Safe Stop 1) without speed monitoring                                                                                                    | _     |          | _              |          | ✓        |          |          |
| 11 | Straightforward selection of standard motors  • Selection of 1LA and 1LE motors with an operator panel using a list containing code numbers                    | 1     | 1        | 1              | 1        | 1        | 1        | 1        |
| 12 | Firmware update via memory card                                                                                                    | ✓     | ✓        | ✓              | ✓        | ✓        | 1        | ✓        |
| 13 | Safety info channel     BICO source r9734.014 for the status bits of the extended safety functions                                                             | -     | -        | -              | ✓        | ✓        | ✓        | ✓        |
| 14 | Diagnostic alarms for PROFIBUS                                                                                                    | ✓     | ✓        | ✓              | ✓        | ✓        | ✓        | ✓        |

# A.2 Activating licensed functions

### A.2.1 Licensing

#### How do I activate a licensed function?

#### Procedure, case 1: Recommended

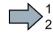

- Order a memory card with or without firmware with the license that you require as Z
  option.
- 2. Insert the card in the switched off inverter.
- 3. Switch the inverter on.
- You have activated the function.

#### Procedure, case 2

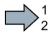

Precondition: You have one of the following memory cards

- 6SL3054-4AG00-2AA0: card without firmware
- 1. Order the license for the function that you require.
- 2. You receive the "Certificate of License", it contains:
  - the software order number
  - the license number
  - the delivery note number
- 3. Create the license key (Page 457) using the "WEB License Manager".
- 4. Insert the card into the inverter.
- 5. Write the license key to the card using STARTER or BOP-2. See Writing the license key to the card (Page 460).
- 6. Switch the inverter off and on again.
- You have activated the function.

### A.2.2 Creating or displaying the license key

In order to create a license key for a new license – or to display which licenses are saved on a card, use the, "WEB License Manager" (http://www.siemens.com/automation/license (https://workplace.automation.siemens.com/pls/swl-pub/SWL\_MAIN\_MENU.NAVIGATION\_HEAD?a\_lang\_id=E&a\_action=)).

### Creating license keys using "WEB License Manager"

#### Precondition

- You have opened the License Manager (http://www.siemens.com/automation/license (https://workplace.automation.siemens.com/pls/swlpub/SWL\_MAIN\_MENU.NAVIGATION\_HEAD?a\_lang\_id=E&a\_action=)).
- You have the license number and the delivery note number from the Certificate of License as well as the serial number of your memory card.
- You know the product family of your inverter. In your particular case, "SINAMICS G120".

Using the License Manager you create the license key in the steps shown in the following diagram.

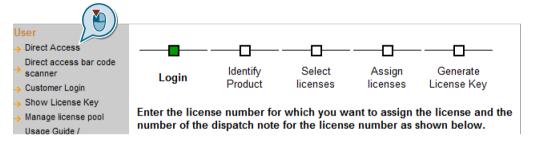

You can identify in which step you presently are based on the green square (progress display).

#### **Procedure**

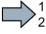

Proceed as follows to create a License Key:

- 1. In the License Manager click on "Direct access" in the navigation bar. The progress identifier is at "Login".
- 2. Enter the license number and delivery note number from your Certificate of License. Then click "Next".
  - The progress indicator is then at "Identify product".
- Enter the serial number of the memory card and select SINAMICS G120 for "Product". Then click on "Next".
  - If licenses are already assigned to your software, then they are displayed here. The progress indicator still remains at "Identify product". Then click again on "Next".
- 4. You can now see the licenses that you can assign. The progress indicator is at "Select licenses".
  - Set the check mark to Assign and click on "Next"

#### A.2 Activating licensed functions

- 5. You can see a summary of the licenses selected for assignment. The progress indicator is at "Assign licenses".
- 6. To start the assignment, click "Assign".
- 7. Confirm the following confirmation prompt with OK.
- 8. The licenses are permanently assigned to the specified memory card. The progress indicator is at "Generate license key".

The license key is displayed. You can save it as follows on your computer:

- License Key in SIN++SINAMICS G120+N3093102760044+;incl\_key.Alm abspeichern.
- License Key in keys.txt abspeichern
- License Report als PDF abspeichern
- You have created a new license key.

### Displaying and requesting license keys via the "WEB License Manager"

You want an overview of which functions are assigned to which card and to which license key.

#### Precondition

- You have opened the License Manager (http://www.siemens.com/automation/license (https://workplace.automation.siemens.com/pls/swlpub/SWL\_MAIN\_MENU.NAVIGATION\_HEAD?a\_lang\_id=E&a\_action=)).
- You require either:
  - the serial number of the memory card
  - the license number of the function

### **Procedure**

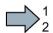

Proceed as follows to display a license key or to request one:

- 1. In the "WEB License Manager" in the navigation bar, click on "Display license key".
- 2. At the right in the drop-down list, make the entry based on the license key you wish to display or request.

3. Appropriately complete the fields below, and then click on the "Display license key" button.

The current license key is then displayed.

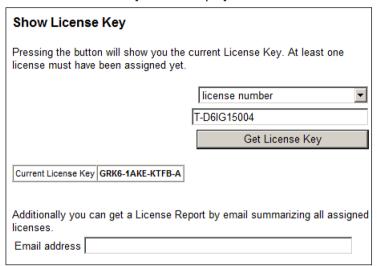

- 4. Enter your e-mail address and click on "Request license report".
- You receive the license report as a PDF. In addition to the actual license key, it includes the serial number of the memory card and all of the licenses assigned to this memory card.
- You have requested the license key as e-mail.

#### Note

A new license is not required if you upgrade/downgrade to older or newer software versions. For this reason, do not delete the license key from the memory card (..\KEYS\SINAMICS\KEYS.txt), if you want to switch over to another software version.

#### A.2 Activating licensed functions

### A.2.3 Writing the license key to the card

You write the license key to the memory card by writing the individual positions – in an ascending order – into the bits of parameter p9920, and then subsequently activate the key using p9921.

The procedure for STARTER and BOP-2, based on the fictitious "E1MQ-4BEA" license key, is described below.

#### Note

If you subsequently purchase an additional license, then you will require a new license key. You must overwrite the old license key. The new license key can have more than 9 positions.

You set p9920 to 0, by setting p9920[0] = 0.

#### Writing the license key to the memory card and activating

#### **Procedure**

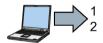

In order to write and activate the license key using STARTER, proceed as follows:

- 1. Go online and open the expert list via "Project/Control\_Unit/Expert list".
- 2. In the expert list, go to parameter p9920
- 3. Enter the license key (example: "E1MQ-4BEA") always use uppercase letters:
  - p9920[0] = E
  - p9920[1] = 1
  - ...
  - p9920[7] = E
  - p9920[8] = A
- 4. Set p9921 = 1.

After activation, P9921 jumps back to 0.

You have activated the license key using STARTER.

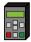

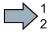

In order to write and activate the license key using BOP-2, proceed as follows:

- 1. Convert the license key (example: "E1MQ-4BEA") into decimal numbers based on the table below.
  - E = 69, 1 = 49, M = 77, Q = 81, = 45, 4 = 52, B = 66, E = 69, A = 65
- 2. Enter the value in ascending order into p9920
  - p9920[0] = 69
  - p9920[1] = 49
  - ...
  - p9920[7] = 69
  - p9920[8] = 65
- 3. Set p9921 = 1.
  After activation, P9921 jumps back to 0.
- You have activated the license key using BOP-2.

#### Converting the license key for input using the BOP-2

You convert the license code into decimal numbers based on the following ASCII table.

#### **Excerpt of ASCII code**

| Character | Decimal | Character | Decimal | Character | Decimal |
|-----------|---------|-----------|---------|-----------|---------|
| -         | 45      | С         | 67      | Р         | 80      |
| 0         | 48      | D         | 68      | Q         | 81      |
| 1         | 49      | E         | 69      | R         | 82      |
| 2         | 50      | F         | 70      | S         | 83      |
| 3         | 51      | G         | 71      | Т         | 84      |
| 4         | 52      | Н         | 72      | U         | 85      |
| 5         | 53      | I         | 73      | V         | 86      |
| 6         | 54      | J         | 74      | W         | 87      |
| 7         | 55      | K         | 75      | Х         | 88      |
| 8         | 56      | L         | 76      | Y         | 89      |
| 9         | 57      | М         | 77      | Z         | 90      |
| Α         | 65      | N         | 78      | Blank     | 32      |
| В         | 66      | 0         | 79      |           |         |

#### License key table

In the following table, you can enter the characters of the license key and the associated decimal numbers.

| Character         |  |  |  |  |  |  |
|-------------------|--|--|--|--|--|--|
| Decimal<br>number |  |  |  |  |  |  |

#### A.3 Parameter

Parameters are the interface between the firmware of the converter and the commissioning tool, e.g. an Operator Panel.

#### Adjustable parameters

Adjustable parameters are the "adjusting screws" with which you adapt the converter to its particular application. If you change the value of an adjustable parameter, then the converter behavior also changes.

Adjustable parameters are shown with a "p" as prefix, e.g. p1082 is the parameter for the maximum motor speed.

#### **Display parameters**

Display parameters allow internal measured quantities of the converter and the motor to be read.

The Operator Panel and STARTER represent display parameters with an "r" prefix, for example, r0027 is the parameter for the converter output current.

#### Parameters that in many cases help

Table A- 5 How to switch to commissioning mode or restore the factory setting

| Parameter | Description                                             |
|-----------|---------------------------------------------------------|
| p0010     | Commissioning parameters                                |
|           | 0: Ready (factory setting)                              |
|           | 1: Carry out basic commissioning                        |
|           | 3: Carry out motor commissioning                        |
|           | 5: Technological applications and units                 |
|           | 15: Define number of data sets                          |
|           | 30: Factory setting - initiate restore factory settings |

#### Table A- 6 How to determine the firmware version of the Control Unit

| Parameter | Description                   |
|-----------|-------------------------------|
| r0018     | Firmware version is displayed |

#### Table A-7 How to select the command and setpoint sources for the inverter

| Parameter | Description                                                                                           |
|-----------|----------------------------------------------------------------------------------------------------|
| p0015     | Additional information is available in Section Terminal strips behind the upper front door (Page 83). |

Table A- 8 How to set the ramp-up and ramp-down

| Parameter | Description                                  |
|-----------|----------------------------------------------|
| p1080     | Minimum speed 0.00 [rpm] factory setting     |
| p1082     | Maximum speed 1500.000 [rpm] factory setting |
| p1120     | Ramp-up time<br>10.00 [s]                    |
| p1121     | Ramp-down time<br>10.00 [s]                  |

Table A- 9 This is how you set the closed-loop type

| Parameter | Description                                                                                                    |
|-----------|----------------------------------------------------------------------------------------------------|
| p1300     | 0: U/f control with linear characteristic 1: U/f control with linear characteristic and FCC 2: U/f control with parabolic characteristic 3: U/f control with adjustable characteristic                                                        |
|           | 4: U/f control with linear characteristic and ECO 5: U/f control for drives requiring a precise frequency (textile area) 6: U/f control for drives requiring a precise frequency and FCC 7: U/f control with parabolic characteristic and ECO |
|           | 19: U/f control with independent voltage setpoint                                                                                                    |
|           | 20: Speed control (without encoder) 22: Torque control (without encoder)                                                                                                    |

Not all Power Modules offer for selection all the listed control modes. The control modes permitted for your device are offered during the commissioning.

Table A- 10 This is how you optimize the starting behavior of the U/f control for a high break loose torque and overload

| Parameter | Description                                                                                                    |
|-----------|----------------------------------------------------------------------------------------------------|
| p1310     | Voltage boost to compensate ohmic losses  The voltage boost is active from standstill up to the rated speed.  It is at its highest at speed 0 and continually decreases as the speed increases.                                               |
|           | Value of the voltage boost at speed 0 in V: 1.732 × rated motor current (p0305) × stator resistance (r0395) × p1310 / 100%                                                                                                    |
| p1311     | Voltage boost when accelerating The voltage boost is effective from standstill up to the rated speed. It is independent of the speed and has a value in V of:  1.732 × rated motor current (p0305) × stator resistance (p0350) × p1311 / 100% |
| p1312     | Voltage boost when starting Setting to additionally boost the voltage when starting, however only when accelerating for the first time.                                                                                                    |

### A.3 Parameter

Table A- 11 How to change the inverter pulse frequency

| Parameter | Description                                                                                                    |
|-----------|----------------------------------------------------------------------------------------------------|
| p1800     | Setting the inverter pulse frequency The pulse frequency depends on the power unit. You can find the setting limits and the factory setting in Section Technical data, Power Modules (Page 410). |
|           | If you increase the pulse frequency, the inverter output current decreases (the maximum output current is displayed in r0076).                                                                   |
|           | If you use a sine-wave filter, you can only set the pulse frequency to values that are permissible for the filter.                                                                               |
|           | When operated with an output reactor, the pulse frequency is limited to a maximum of 4 kHz.                                                                                                    |

# A.4 Handling the BOP 2 operator panel

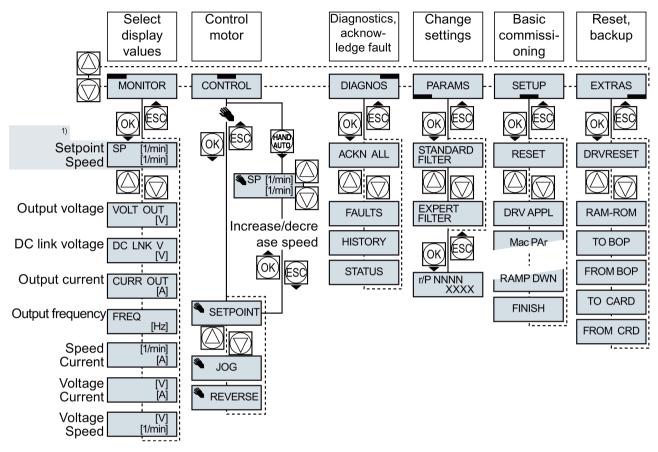

<sup>1)</sup> Status display once the power supply for the inverter has been switched on.

Figure A-1 Menu of the BOP-2

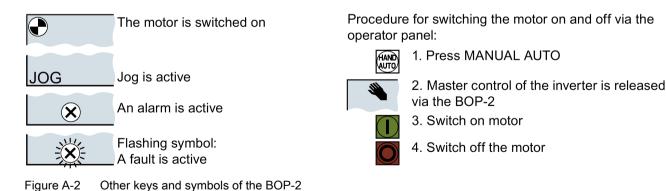

### A.4.1 Changing settings using BOP-2

### Changing settings using BOP-2

You can modify the settings of your inverter by changing the values of the its parameters. The inverter only permits changes to "write" parameters. Write parameters begin with a "P", e.g. P45.

The value of a read-only parameter cannot be changed. Read-only parameters begin with an "r", for example: r2.

#### **Procedure**

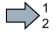

To change write parameters using the BOP-2, proceed as follows:

Select the menu to display and change parameters.
 Press the OK key.

Select the parameter filter using the arrow keys.

Press the OK key.

- STANDARD: The inverter only displays the most important parameters.
- EXPERT: The inverter displays all of the parameters.

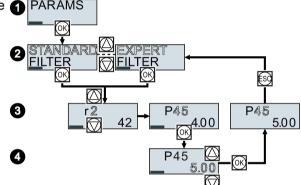

- 3. Select the required number of a write parameter using the arrow keys. Press the OK key.
- 4. Select the value of the write parameter using the arrow keys. Accept the value with the OK key.
- You have now changed a write parameter using the BOP-2.

The inverter saves all the changes made using the BOP-2 so that they are protected against power failure.

### A.4.2 Changing indexed parameters

### Changing indexed parameters

For indexed parameters, several parameter values are assigned to a parameter number. Each of the parameter values has its own index.

#### **Procedure**

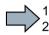

To change an indexed parameter, proceed as follows:

- 1. Select the parameter number.
- 2. Press the OK key.
- 3. Set the parameter index.
- 4. Press the OK key.
- 5. Set the parameter value for the selected index.

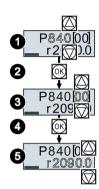

You have now changed an indexed parameter.

# A.4.3 Directly entering the parameter number and value

#### Directly select the parameter number

The BOP-2 offers the possibility of setting the parameter number digit by digit.

#### Precondition

The parameter number is flashing in the BOP-2 display.

#### **Procedure**

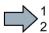

To select the parameter number directly, proceed as follows:

- 1. Press the OK button for longer than five seconds.
- Change the parameter number digit-by-digit.If you press the OK button then the BOP-2 jumps to the next digit.
- 3. If you have entered all of the digits of the parameter number, press the OK button.

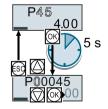

You have now entered the parameter number directly.

#### Entering the parameter value directly

The BOP-2 offers the option of setting the parameter value digit by digit.

#### Precondition

The parameter value flashes in the BOP-2 display.

#### **Procedure**

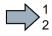

To select the parameter value directly, proceed as follows:

- 1. Press the OK button for longer than five seconds.
- Change the parameter value digit-by-digit. If you press the OK button then the BOP-2 jumps to the next digit.
- 3. If you have entered all of the digits of the parameter value, press the OK button.

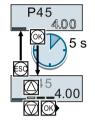

You have now entered the parameter value directly.

#### A.4.4 A parameter cannot be changed

### When must you not change a parameter?

The converter indicates why it currently does not permit a parameter to be changed:

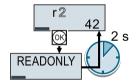

You have attempted to change a read-only parameter.

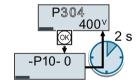

You must change to basic commissioning to set this parameter.

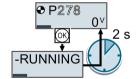

You must turn the motor off to set this parameter.

The operating state in which you can change a parameter is provided in the List Manual for each parameter.

# A.5 The device trace in STARTER

## **Description**

The device trace graphically displays inverter signals with respect to time.

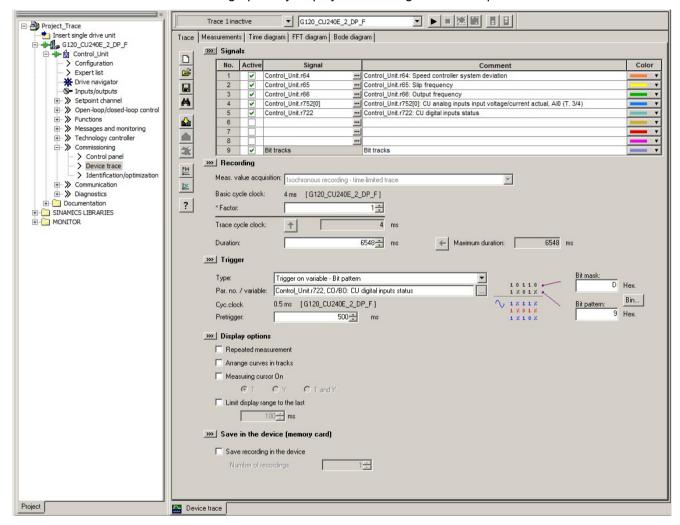

## **Signals**

In two settings that are independent of one another, using <u>set</u> you can interconnect eight signals each.

# Recording

You can start a measurement as frequently as you require. As long as you do not exit START, the results remain under the "Measurements" tab with data and time. When terminating STARTER or under the "Measurements" tab, you can save the measurement results in the \*.trc format.

## A.5 The device trace in STARTER

If you require more than two settings for your measurements, you can either save the individual settings in the project or export them in \*.clg format, and load or import them, if necessary.

You can record individual bits of a parameter (e.g. r0722. 1) by allocating the relevant bit using "bit track" ( ).

Using the mathematical function (
) you can define a curve, for example, the difference between the speed setpoint and the speed actual value.

The device trace shows "individual bits" or "mathematical functions" as signal No. 9.

## Recording cycle and duration

The device trace records data in a CU-dependent basic cycle clock. The maximum recording duration depends on the number of recorded signals and the trace clock cycle.

Proceed as follows to extend the recording duration:

- 1. Multiply the trace clock cycle by an integral number.
- 2. Accept the displayed maximum duration using .

Alternatively, you can also specify the measurement period and then calculate the trace clock cycle of STARTER using 1.

## Trigger (condition to start the device trace)

The device trace starts as soon as you press the ▶ (start trace) button.

Using the button **y**, you can define another trigger to start the device trace.

The pretrigger defines the time in which the signals are traced before the trigger condition. As a consequence, the trigger condition traces itself.

## Example of a bit pattern as trigger:

You must define the pattern and value of a bit parameter for the trigger. To do so, proceed as follows:

Using **▼**, select "Trigger to variable - bit pattern"

Using , select the bit parameter

Using bin., open the screen form in which you set the bits and their values for the start condition

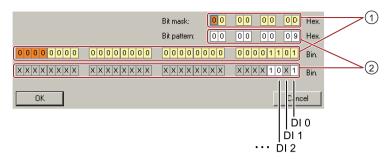

- ① Select the bits for the trace trigger, upper row hex format, lower row binary format
- 2 Define the bits for the trace trigger, upper row hex format, lower row binary format

Figure A-3 Trigger as bit pattern of r0722 (status of the digital inputs)

In the example, the trace starts if digital inputs DI 0 and DI 3 are high, and DI 2 is low. The state of the other digital inputs is not relevant for the trigger condition.

Further, you can either set an alarm or fault as start condition.

# **Display options**

In this area, you can set how the measurement results are displayed.

- Repeat measurement
   This places the measurements that you wish to perform at different times above one other.
- Arrange curves in tracks
   This defines whether the device trace will show all measured values on a common zero line or on separate zero lines.
- Measuring cursor On
   This allows you to analyze the measuring intervals in more detail.

## Save to device (memory card)

In this area, you define whether the device trace will save successive measurements in directory /USER/SINAMICS/DATA/TRACE on a inserted memory card.

### Displaying the measurements backed up on the memory card

#### **Procedure**

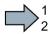

To display the measurements backed up on the memory card, proceed as follows:

- 1. Insert the memory card into a card reader.
- 2. Go to the "Measurements" tab in the device trace.
- 3. Open the read out ACX files with the "Open measurements" button.
- STARTER shows the measurements backed up on the memory card.

# A.6 Interconnecting signals in the inverter

#### A.6.1 Fundamentals

The following functions are implemented in the converter:

- Open-loop and closed-loop control functions
- Communication functions
- Diagnosis and operating functions

Every function comprises one or several blocks that are interconnected with one another.

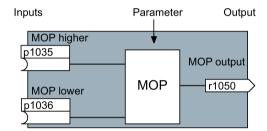

Figure A-4 Example of a block: Motorized potentiometer (MOP)

Most of the blocks can be adapted to specific applications using parameters.

You cannot change the signal interconnection within the block. However, the interconnection between blocks can be changed by interconnecting the inputs of a block with the appropriate outputs of another block.

The signal interconnection of the blocks is realized, contrary to electric circuitry, not using cables, but in the software.

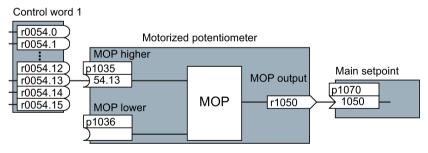

Figure A-5 Example: Signal interconnection of two blocks for digital input 0

#### Binectors and connectors

Connectors and binectors are used to exchange signals between the individual blocks:

- Connectors are used to interconnect "analog" signals. (e.g. MOP output speed)
- Binectors are used to interconnect "digital" signals. (e.g. 'Enable MOP up' command)

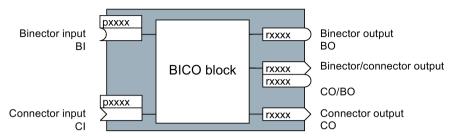

Figure A-6 Symbols for binector and connector inputs and outputs

Binector/connector outputs (CO/BO) are parameters that combine more than one binector output in a single word (e.g. r0052 CO/BO: status word 1). Each bit in the word represents a digital (binary) signal. This summary reduces the number of parameters and simplifies parameter assignment.

Binector or connector outputs (CO, BO or CO/BO) can be used more than once.

## When must you interconnect signals in the converter?

If you change the signal interconnection in the converter, you can adapt the converter to a wide range of requirements. This does not necessarily have to involve highly complex functions.

Example 1: Assign a different function to a digital input.

Example 2: Switch the speed setpoint from the fixed speed to the analog input.

#### How much care is required when you change the signal interconnection?

Always take care when establishing internal signal interconnections. Note which changes you make as you go along since the process of analyzing them later can be quite difficult.

The STARTER commissioning tool offers signals in plain text and simplifies their interconnection.

# Where can you find additional information?

- This manual is sufficient for simple signal interconnections (e.g. assigning a different function to digital inputs).
- The parameter list in the List Manual is sufficient for more complex signal interconnections.
- You can also refer to the function diagrams in the List Manual for complex signal interconnections.

# A.6.2 Example

## Moving a basic control logic into the inverter

A conveyor system is to be configured in such a way that it can only start when two signals are present simultaneously. These could be the following signals, for example:

- The oil pump is running (the required pressure level is not reached, however, until after 5 seconds)
- The protective door is closed

To implement this task, you must insert free function blocks between digital input 0 and the command to switch on the motor (ON/OFF1).

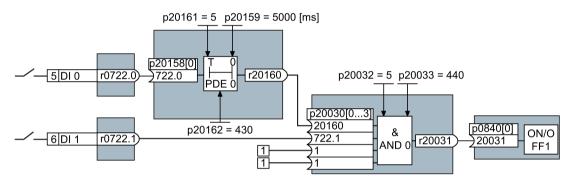

Figure A-7 Example: Signal interconnection for control logic

The signal of digital input 0 (DI 0) is fed through a time block (PDE 0) and is interconnected with the input of a logic block (AND 0). The signal of digital input 1 (DI 1) is interconnected to the second input of the logic block. The logic block output issues the ON/OFF1 command to switch-on the motor.

## Setting the control logic

| Parameter         | Description                                                                                   |
|-------------------|-----------------------------------------------------------------------------------------------|
| p20161 = 5        | The time block is enabled by assigning to runtime group 5 (time slice of 128 ms)              |
| p20162 = 430      | Run sequence of the time block within runtime group 5 (processing before the AND logic block) |
| p20032 = 5        | The AND logic block is enabled by assigning to runtime group 5 (time slice of 128 ms)         |
| p20033 = 440      | Run sequence of the AND logic block within runtime group 5 (processing after the time block)  |
| p20159 = 5000.00  | Setting the delay time [ms] of the time module: 5 seconds                                     |
| p20158 = 722.0    | Connect the status of DI 0 to the input of the time block                                     |
|                   | r0722.0 = Parameter that displays the status of digital input 0.                              |
| p20030[0] = 20160 | Interconnect the timer block to the 1st input of the AND                                      |
| p20030[1] = 722.1 | Interconnect the status of DI 1 with the 2nd AND input                                        |
|                   | r0722.1 = Parameter that displays the status of digital input 1.                              |
| p0840 = 20031     | Interconnect the AND output to ON/OFF1                                                        |

# Explanation of the example using the ON/OFF1 command

Parameter p0840[0] is the input of the "ON/OFF1" block of the inverter. Parameter r20031 is the output of the AND block. To interconnect ON/OFF1 with the output of the AND block, set p0840 = 20031.

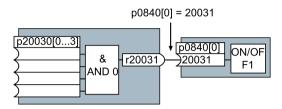

Figure A-8 Interconnecting blocks by setting p0840[0] = 20031

# Principle for interconnecting blocks

Always interconnect the input (connector or binector input) with the signal source.

# A.7 Application Examples

# A.7.1 Setting an absolute encoder

## **Encoder data**

In the following example, the inverter must evaluate an SSI encoder. The encoder data sheet also includes the following encoder data:

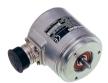

Table A- 12 Excerpt from the data sheet of the absolute encoder

| Feature                              | Value                                     | Configuring an encoder | Adapting the encoder data | Parameter                    |
|--------------------------------------|-------------------------------------------|------------------------|---------------------------|------------------------------|
| Principle of operation               | Multiturn                                 | 1                      | 3                         | p0404.2 = 1                  |
| Operating voltage                    | 10 V 30 V                                 |                        | 4                         | p0404.21 = 1                 |
| Clock frequency of the SSI interface | 100 kHz 1 MHz                             |                        | (5)                       | p0427 = 100                  |
| Digital resolution                   | 25 bit (8192 steps x<br>4096 revolutions) |                        | 6                         | p0423 = 8192<br>p0421 = 4096 |
| SSI telegram                         | 25 bit, without parity                    |                        | 7                         | p0447 = 25                   |
| Code type                            | Gray                                      |                        | 8                         | p429.0 = 0                   |

1 ... 8: See the following descriptions

# Configuring an encoder

When configuring the encoder, you must select an encoder type that has the best possible fit to the real encoder.

## Precondition

You have started to configure the drive.

## **Procedure**

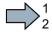

Proceed as follows to set an absolute encoder in STARTER:

1. In the "Encoder" configuration step, select the multiturn encoder with SSI interface.

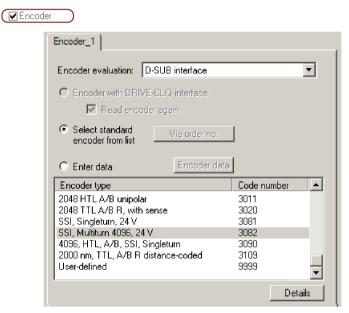

- 2. Complete the configuration.
- You have now configured the absolute encoder.

# Adapting the encoder data

After the configuration you may now adapt the encoder data.

#### **Preconditions**

- You have now configured an absolute encoder.
- You have completely configured the drive.

#### **Procedure**

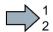

Proceed as follows to adapt the encoder data:

- 1. Select the "Motor encoder" screen form.
- 2. Select the "Encoder data" button.

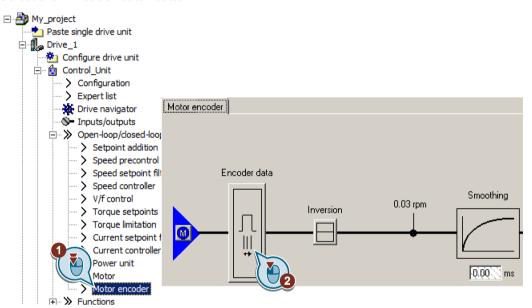

3. ... 10. In the "Encoder data" screen form, adapt the settings corresponding to the data sheet of your encoder.

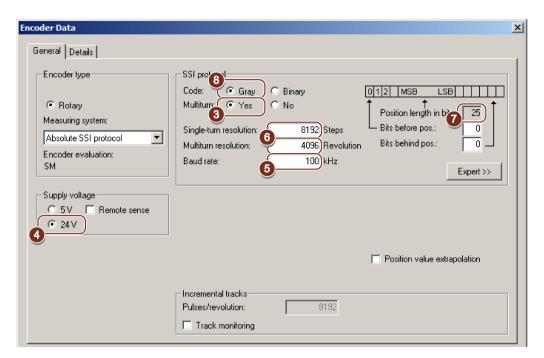

The "Details" tab is used for application-specific settings, e.g. to invert the encoder signal.

The fine resolution can be separately set for the process data Gx\_XIST1 and Gx\_XIST2.

2 bit fine resolution is practical for square wave encoders. Typically, sin/cos encoders have an 11 bit fine resolution.

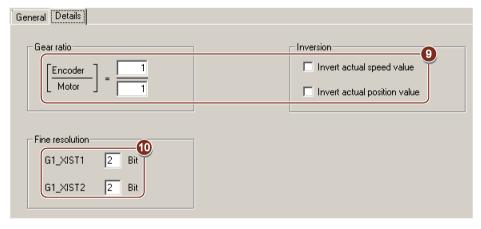

You have adapted the encoder data.

# A.7.2 Connecting the safety-related input

The following examples show the interconnection of the safety-related input accordance with PL d to EN 13849-1 and SIL2 according to IEC61508. You can find further examples and information in the Safety Integrated Function Manual.

The inverter allows a PM-switching output as well as a PP-switching output to be connected.

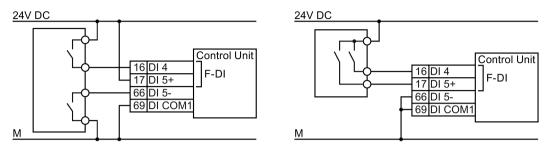

Figure A-9 Connecting a PM-switching and a PP-switching output

The following examples comply with PL d according to EN 13849-1 and SIL2 according to IEC 61508 for the case that all components are installed within one control cabinet.

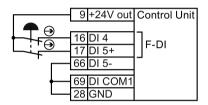

Figure A-10 Connecting a sensor, e.g. Emergency Stop mushroom pushbutton or limit switch

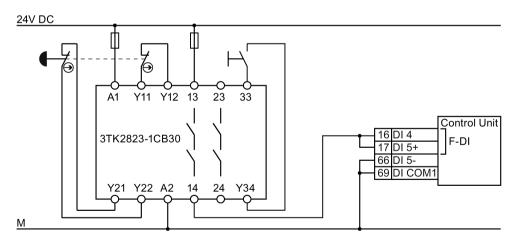

Figure A-11 Connecting a safety relay connection of a safety relay, e.g. SIRIUS 3TK28

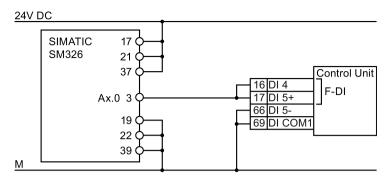

Figure A-12 Connecting an F-DO module connection of an F digital output module, e.g. SIMATIC F digital output module

You can find additional connection options and connections in separate control cabinets in the Safety Integrated Function Manual, see Section: Manuals for your converter (Page 488).

# A.8 Acceptance tests for the safety functions

# A.8.1 Recommended acceptance test

The following descriptions for the acceptance test are recommendations that illustrate the principle of acceptance. You may deviate from these recommendations if you check the following once you have completed commissioning:

- Correct assignment of the interfaces of each converter with the safety function:
  - Fail-safe inputs
  - PROFIsafe address
- · Correct setting of the STO safety function.

#### Note

Perform the acceptance test with the maximum possible velocity and acceleration in order to test the expected maximum braking distances and braking times.

#### Note

#### Non-critical alarms

The following alarms are issued following each system ramp-up and are not critical for acceptance:

- A01697
- A01796

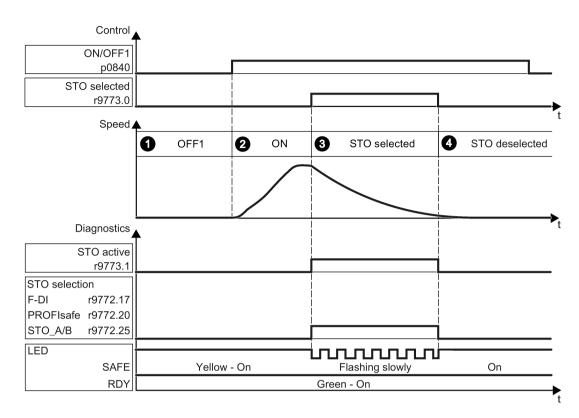

Figure A-13 Acceptance test for STO (basic functions)

## **Procedure**

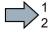

To perform an acceptance test of the STO function as part of the basic functions, proceed as follows:

|    |                                                                                                    |                                                                                  |                                                                                                    |                                                                                                 | Status |
|----|----------------------------------------------------------------------------------------------------|----------------------------------------------------------------------------------|----------------------------------------------------------------------------------------------------|-------------------------------------------------------------------------------------------------|--------|
| 1. | The inverter is ready                                                                                                    |                                                                                  |                                                                                                    |                                                                                                 |        |
|    |                                                                                                    | e inverter signals neither fa<br>[22[07]).                                       | ults nor alarms of the safet                                                                                        | y functions (r0945[07],                                                                         |        |
|    | • ST                                                                                                    | O is not active (r9773.1 = 0                                                     | )).                                                                                                    |                                                                                                 |        |
| 2. | Switch                                                                                                    | on motor                                                                         |                                                                                                    |                                                                                                 |        |
|    | 2.1.                                                                                                    | Enter a speed setpoint ≠ 0                                                       | ).                                                                                                    |                                                                                                 |        |
|    | 2.2.                                                                                                    | Switch on the motor (ON                                                          | command).                                                                                                    |                                                                                                 |        |
|    | 2.3.                                                                                                    | Check that the correct mo                                                        | tor is running.                                                                                                    |                                                                                                 |        |
| 3. | Select                                                                                                    | STO                                                                              |                                                                                                    |                                                                                                 |        |
|    | 3.1.                                                                                                    | Select STO while the motor                                                       | or is running.                                                                                                    |                                                                                                 |        |
|    |                                                                                                    | Test each configured acti                                                        | vation, e.g. via digital inputs                                                                                     | s and PROFIsafe.                                                                                |        |
|    | 3.2.                                                                                                    | Check the following:                                                             |                                                                                                    | T                                                                                               |        |
|    |                                                                                                    | When controlled via PROFIsafe                                                    | When controlled via fail-<br>safe digital inputs (F-DI)                                                             | When controlled via<br>terminals STO_A and<br>STO_B on Power Mod-<br>ule PM240-2                |        |
|    |                                                                                                    | The inverter signals the following: "STO selection via PROFIsafe" (r9772.20 = 1) | <ul> <li>The inverter signals<br/>the following:<br/>"STO Selection via<br/>terminal"<br/>(r9772.17 = 1)</li> </ul> | The inverter signals the following: "STO Selection via terminal on Power Module" (r9772.25 = 1) |        |
|    | If a mechanical brake is not available, the motor coasts down.     A mechanical brake brakes the motor and holds it to ensure that it remains at standstill. |                                                                                  |                                                                                                    |                                                                                                 |        |
|    | The inverter signals neither faults nor alarms of the safety functions (r0945[07], r2122[07]).                                                               |                                                                                  |                                                                                                    |                                                                                                 |        |
|    | • The inverter signals the following: "STO is selected" (r9773.0 = 1). "STO is active" (r9773.1 = 1).                                                        |                                                                                  |                                                                                                    |                                                                                                 |        |
| 4. | Desel                                                                                                    | ect STO                                                                          |                                                                                                    |                                                                                                 |        |
|    | 4.1.                                                                                                    | 4.1. Deselect STO.                                                               |                                                                                                    |                                                                                                 |        |
|    | 4.2.                                                                                                    | Check the following:                                                             |                                                                                                    |                                                                                                 |        |
|    |                                                                                                    | • STO is not active (r9773.1 = 0).                                               |                                                                                                    |                                                                                                 |        |
|    | The inverter signals neither faults nor alarms of the safety functions (r0945[07], r2122[07]).                                                               |                                                                                  |                                                                                                    |                                                                                                 |        |

You have performed the acceptance test of the STO function.

# A.8.2 Machine documentation

# Machine or plant description

| Designation                    |              |
|--------------------------------|--------------|
| Туре                           |              |
| Serial number                  |              |
| Manufacturer                   |              |
| End customer                   |              |
| Block diagram of the machine a | nd/or plant: |
|                                |              |
|                                |              |
|                                |              |
|                                |              |
|                                |              |
|                                | •••          |
|                                | ···          |

# Inverter data

Table A- 13 Hardware version of the safety-related inverter

| Labeling the drive | Article number and hardware version of the inverter |  |
|--------------------|-----------------------------------------------------|--|
|                    |                                                     |  |
|                    |                                                     |  |

# **Function table**

Table A- 14 Active safety functions depending on the operating mode and safety equipment

| Operating mode | Safety equipment              | Drive         | Selected safety function | Checked |
|----------------|-------------------------------|---------------|--------------------------|---------|
|                |                               |               |                          |         |
| •••            |                               |               |                          |         |
| Example:       |                               |               |                          |         |
| Automatic      | Protective door closed        | Conveyor belt |                          |         |
|                | Protective door open          | Conveyor belt | STO                      |         |
|                | Emergency Stop button pressed | Conveyor belt | STO                      |         |

# Acceptance test reports

| File name of the acceptance reports |  |  |  |  |
|-------------------------------------|--|--|--|--|
|                                     |  |  |  |  |
|                                     |  |  |  |  |

# Data backup

| Data                    | Storage medium |             |      | Holding area |
|-------------------------|----------------|-------------|------|--------------|
|                         | Archiving type | Designation | Date |              |
| Acceptance test reports |                |             |      |              |
| PLC program             |                |             |      |              |
| Circuit diagrams        |                |             |      |              |

# Countersignatures

# Commissioning engineer

This confirms that the tests and checks have been carried out properly.

| Date | Name | Company/dept. | Signature |
|------|------|---------------|-----------|
|      |      |               |           |

## Machine manufacturer

This confirms that the settings recorded above are correct.

| Date | Name | Company/dept. | Signature |
|------|------|---------------|-----------|
|      |      |               |           |

# A.8.3 Log of the settings for the basic functions, firmware V4.4 ... V4.7 SP2

# Drive = <pDO-NAME\_v>

Table A- 15 Firmware version

| Name                                                               | Number | Value               |
|--------------------------------------------------------------------|--------|---------------------|
| Control Unit firmware version                                      | r18    | <r18_v></r18_v>     |
| SI version, safety functions integrated in the drive (processor 1) | r9770  | <r9770_v></r9770_v> |

## Table A- 16 Monitoring cycle

| Name                                    | Number | Value               |
|-----------------------------------------|--------|---------------------|
| SI monitoring clock cycle (processor 1) | r9780  | <r9780_v></r9780_v> |

## Table A- 17 Checksums

| Name                                              | Number | Value               |
|---------------------------------------------------|--------|---------------------|
| SI module identifier, Control Unit                | r9670  | <r9670_v></r9670_v> |
| SI module identifier, Power Module                | r9672  | <r9672_v></r9672_v> |
| SI reference checksum SI parameters (processor 1) | p9799  | <p9799_v></p9799_v> |
| SI reference checksum SI parameters (processor 2) | p9899  | <p9899_v></p9899_v> |

# Table A- 18 Settings of the safety functions

| Name                                  |                                | Number | Value               |
|---------------------------------------|--------------------------------|--------|---------------------|
| SI enable, functions integ            | rated in the drive             | p9601  | <p9601_v></p9601_v> |
| Only for the CU250S-2<br>Control Unit | SI enable safe brake control   | p9602  | <p9602_v></p9602_v> |
| SI PROFIsafe address                  |                                | p9610  | <p9610_v></p9610_v> |
| F-DI switch over discrepa             | ancy time                      | p9650  | <p9650_v></p9650_v> |
| SI STO debounce time                  |                                | p9651  | <p9651_v></p9651_v> |
| Only for the CU250S-2<br>Control Unit | SI Safe Stop 1 delay time      | p9652  | <p9652_v></p9652_v> |
| SI forced dormant error d             | letection timer                | p9659  | <p9659_v></p9659_v> |
| SI forced checking proce              | dure STO via PM terminals time | p9661  | <p9661_v></p9661_v> |

Table A- 19 Safety logbook

| Name                         | Number   | Value                     |
|------------------------------|----------|---------------------------|
| SI checksum to check changes | r9781[0] | <r9781[0]_v></r9781[0]_v> |
| SI checksum to check changes | r9781[1] | <r9781[1]_v></r9781[1]_v> |
| SI change control time stamp | r9782[0] | <r9782[0]_v></r9782[0]_v> |
| SI change control time stamp | r9782[1] | <r9782[1]_v></r9782[1]_v> |

# A.9 Manuals and technical support

# A.9.1 Manuals for your converter

# **Documentation on DVD**

SINAMICS Manual Collection, Article number 6SL3097-4CA00-0YG0

Table A- 20 Manuals for your inverter for download

| Infor-<br>mation<br>depth | Manual                                                                                                    | Contents                                                                                                    | Available languages                                             | Download                                                                                          |
|---------------------------|----------------------------------------------------------------------------------------------------|----------------------------------------------------------------------------------------------------|-----------------------------------------------------------------|---------------------------------------------------------------------------------------------------|
| ++                        | Compact operating instructions                                                                                        | Install the Control Unit and commission the inverter                                                           | English, Ger-<br>man, Italian,<br>French, Span-<br>ish, Chinese | Manuals for the Control<br>Unit<br>(http://support.automation.<br>sie-<br>mens.com/WW/view/en/30  |
| +++                       | Operating instructions<br>for the SINAMICS G120 inverter<br>with a CU250S-2 Control Unit                              | (this manual)                                                                                                  |                                                                 |                                                                                                   |
| +++                       | Function Manual, basic positioner                                                                                     | Commissioning the basic positioner.                                                                            | English, Ger-<br>man, Chinese                                   | 563628/133300)                                                                                    |
| +++                       | Function Manual for Safety Integrated for the inverters SINAMICS G110M, G120, G120C, G120D and SIMATIC ET 200pro FC-2 | Configuring PROFIsafe.<br>Installing, commissioning<br>and operating fail-safe func-<br>tions of the inverter. |                                                                 |                                                                                                   |
| +++                       | Fieldbus Function Manual<br>for the SINAMICS G120, G120C<br>and G120D inverters                                       | Configuring fieldbuses.                                                                                        |                                                                 |                                                                                                   |
| +++                       | List Manual                                                                                                    | Complete list of all parameters, alarms and faults. Graphic function diagrams.                                 |                                                                 |                                                                                                   |
| +                         | Getting Started Guide for the following SINAMICS G120 Power Modules:  PM240, PM250 and PM260  PM240-2                 | Installing the Power Module.                                                                                   | English                                                         | Manuals for the Power Modules (http://support.automation.sie-mens.com/WW/view/en/30563173/133300) |
| +++                       | Hardware Installation Manual for the following SINAMICS G120 Power Modules:  PM240 PM240-2 PM250 PM260                | Installing power modules, reactors and filters.  Maintaining power modules.                                    | English, Ger-<br>man                                            |                                                                                                   |
| +                         | Installation instructions<br>for reactors, filters and braking<br>resistors                                           | Installing components.                                                                                         | English                                                         | Manuals for the inverter accessories (http://support.automation.                                  |

| Infor-<br>mation<br>depth | Manual                                                                | Contents                                                                       | Available languages                                             | Download                                                                                |
|---------------------------|-----------------------------------------------------------------------|--------------------------------------------------------------------------------|-----------------------------------------------------------------|-----------------------------------------------------------------------------------------|
| +++                       | Operating Instructions for the following Operator Panels:  BOP-2  IOP | Operating operator panels, installing door assembly kit for IOP.               | English, Ger-<br>man                                            | sie-<br>mens.com/WW/view/en/30<br>563514/133300)                                        |
| +++                       | Configuration Manual EMC installation guideline                       | EMC-compliant control cabinet design, potential equalization and cable routing | English, Ger-<br>man, Italian,<br>French, Span-<br>ish, Chinese | EMC installation guideline (http://support.automation.sie-mens.com/WW/view/en/60612658) |
| +++                       | Manual SINAMICS S110 Manual PM340 Power Module                        | Installing the PM340 Power Module. Technical data Maintenance                  | English, Ger-<br>man, Italian,<br>French, Span-<br>ish          | S110 Manual<br>(http://support.automation.<br>sie-<br>mens.com/WW/view/en/49<br>086218) |
| +++                       | SINAMICS S120 Control Units and Additional System Components          | Including: SMC and SME<br>Sensor Modules                                       | English, German, Italian, French, Spanish, Chinese, Russian     | S120 system components (http://support.automation.sie-mens.com/WW/view/en/68 040800)    |

# A.9.2 Configuring support

Table A- 21 Support when configuring and selecting the inverter

| Manual or tool                 | Contents                                                                                                    | Available languages                       | Download or article number                                                                                                    |
|--------------------------------|----------------------------------------------------------------------------------------------------|-------------------------------------------|----------------------------------------------------------------------------------------------------|
| Catalog D 31                   | Ordering data and technical information for SINAMICS G inverters                                                                                               | English, German, Italian, French, Spanish | Everything about SINAMICS G120 (www.siemens.en/sinamics-g120)                                                                                                    |
| Online catalog (Industry Mall) | Ordering data and technical information for all SIEMENS products                                                                                               | English, Ger-<br>man                      |                                                                                                    |
| SIZER                          | The overall configuration tool for SINAMICS, MICROMASTER and DYNAVERT T drives, motor starters, as well as SINUMERIK, SIMOTION controls and SIMATIC Technology | English, Ger-<br>man, Italian,<br>French  | You obtain SIZER on a DVD (Article number: 6SL3070-0AA00-0AG0) and in the Internet: Download SIZER (http://support.automation.siemens.com/W W/view/en/10804987/130000) |

# A.9.3 Product Support

You can find additional information on the product and more in the Internet under: Product support (http://www.siemens.com/automation/service&support).

In addition to our documentation, under this address we offer our complete knowledge base online: You can find the following information:

- Actual product information (Update), FAQ (frequently asked questions), downloads.
- The Newsletter contains the latest information on the products you use.
- The Knowledge Manager (Intelligent Search) helps you find the documents you need.
- Users and specialists from around the world share their experience and knowledge in the Forum.
- You can find your local representative for Automation & Drives via our contact database under "Contact & Partner".
- Information about local service, repair, spare parts and much more can be found under "Services".

# A.10 Mistakes and improvements

If you come across any mistakes when reading this manual or if you have any suggestions for how it can be improved, then please send your suggestions to the following address or by E-mail:

Siemens AG
Digital Factory
Motion Control
Postfach 3180
91050 Erlangen, Germany

E-mail (mailto:docu.motioncontrol@siemens.com)

# Index

|                                                   | AVA, 296                                              |
|---------------------------------------------------|-------------------------------------------------------|
| 1                                                 |                                                       |
|                                                   | В                                                     |
| 1FG1 geared synchronous motor without encoder, 46 | Rasa components 50                                    |
| 1FK7 encoderless synchronous motor, 235           | Base components, 59 Base load, 410                    |
| 1FK7 synchronous motor without encoder, 46        | Base load input current, 410                          |
|                                                   | Base load output current, 410                         |
| 8                                                 | Base load power, 410                                  |
| ŭ                                                 | Basic functions, 146                                  |
| 87 Hz characteristic, 75, 75                      | Basic positioner, 140                                 |
|                                                   | BF (Bus Fault), 382, 382, 383, 383                    |
|                                                   | BICO block, 472                                       |
| A                                                 | Bimetallic switch, 244                                |
| Absolute encoder, 477                             | Binary changeover switch, 297, 297                    |
| Absolute value generator, 296                     | Binectors, 473                                        |
| Acceptance test, 326, 326                         | Bit pattern test, 318                                 |
| Complete, 326                                     | Block, 472                                            |
| Reduced scope, 378                                | BOP-2                                                 |
| Reduced scope of, 327                             | Menu, 465                                             |
| STO (basic functions), 484                        | Symbols, 465                                          |
| Test scope, 327                                   | Brake Relay, 77                                       |
| Acceptance test record, 326                       | Braking                                               |
| Acyclic communication, 187                        | Regenerative, 266                                     |
| ADD, 296                                          | Braking functions, 258                                |
| Adder, 296                                        | Braking method, 258, 259                              |
| Adjustable parameters, 462                        | Braking module, 265                                   |
| Agitators, 118, 124                               | Braking resistor, 43, 265                             |
| Alarm, 381, 386                                   | Break loose torque, 463                               |
| Alarm buffer, 386                                 | BSW, 297                                              |
| Alarm code, 386                                   | Bus fault, 383                                        |
| Alarm history, 387                                | Bus termination, 81                                   |
| Alarm time, 386                                   |                                                       |
| Alarm value, 386                                  |                                                       |
| Ambient temperature, 247                          | C                                                     |
| Analog input, 83, 85                              | Cable railways, 118, 124                              |
| Function, 143, 152, 152, 156                      |                                                       |
| Analog output, 83, 85                             | Catalog, 489<br>CDS (Command Data Set), 196, 324, 325 |
| Function, 143, 155                                | Centrifuge, 118, 124, 260, 263, 266                   |
| AND, 296                                          | Chain conveyors, 118, 124                             |
| AND block, 296                                    | Characteristic                                        |
| Application                                       | Additional, 220                                       |
| Reading and writing parameters cyclically via     | Linear, 220, 221                                      |
| PROFIBUS, 183                                     | parabolic, 220, 221                                   |
| ASCII code                                        | square-law, 220, 221                                  |
| Licensing, 461                                    | oquai o 1011, 220, 22 1                               |
| Automatic mode, 196                               |                                                       |
| Automatic restart, 273                            |                                                       |

| Checklist                                                | Data set 47 (DS), 187                    |
|----------------------------------------------------------|------------------------------------------|
| PROFIBUS, 101                                            | Data set changeover, 324, 325            |
| PROFINET, 99                                             | Data transfer, 336, 342, 346             |
| Circuit diagram, 486                                     | DC braking, 172, 261, 261, 261, 261, 262 |
| Clockwise rotation, 157                                  | DC-link overvoltage, 249                 |
| Closed-loop torque control, 239                          | DC-link voltage, 249                     |
| Command Data Set, 196                                    | Delta connection (Δ), 76, 108            |
| Command source, 140                                      | Derating                                 |
| Selecting, 462                                           | Installation altitude, 449               |
| Commissioning                                            | DFR, 297                                 |
| Accessories, 49                                          | DI (Digital Input), 146                  |
| Guidelines, 107                                          | DIF, 298                                 |
| Communication                                            | Differentiator, 298                      |
| Acyclic, 187                                             | Digital input, 83, 85, 157               |
| Comparator, 301                                          | Function, 143                            |
| Compound braking, 263, 264                               | Digital inputs                           |
| Compressor, 118, 124                                     | Multiple assignment, 324                 |
| Computational performance, 111                           | Digital output, 83, 85                   |
| Configuring support, 489                                 | Function, 143, 148                       |
| Connectors, 473                                          | Dimensions, 63, 67                       |
| Consistency, 318                                         | DIP switch                               |
| Consistency, 310 Consistent signals, 318                 | Analog input, 150                        |
| Contact bounce, 318                                      | Direct data exchange, 186                |
| Control mode, 463                                        | Direction of rotation, 208, 208          |
| Control thode, 403<br>Control terminals, 85              | Direction reversal, 157                  |
| Control Units, 28                                        | Discrepancy, 318                         |
| Control word                                             | Filter, 318                              |
|                                                          | Tolerance time, 318                      |
| Control word 1, 168, 189, 192                            |                                          |
| Control word 2, 171                                      | Display parameters, 462                  |
| Control word 3, 172                                      | DIV, 298                                 |
| Control word 2 (STW2), 171                               | Divider, 298                             |
| Control word 3 (STW3), 172                               | Door mounting kit, 49                    |
| Controlling the motor, 157                               | Download, 336, 343, 346                  |
| Conveyor belt, 118, 124, 260                             | Drilling patterns, 63, 67                |
| Conveyor systems, 122                                    | Drive Data Set, DDS, 329                 |
| Copy                                                     | Drive Data Sets, 329                     |
| Series commissioning, 327                                | Drive ES Basic, 49                       |
| Copy parameters (series commissioning), 327              | Droop, 229                               |
| Correction manual, 490                                   | Dynamic braking, 265                     |
| Counter-clockwise rotation, 157                          |                                          |
| Countersignatures, 486                                   | _                                        |
| Crane, 268                                               | E                                        |
| Crushers, 118, 124                                       | Elevator, 118, 124, 268                  |
| Current derating, 418                                    | EMC, 52                                  |
| Current input, 150                                       | Emergency Stop button, 312               |
| Current reduction, 437, 444                              | EN 61800-5-2, 310                        |
| Cyclic communication, 164                                | Encoder, 226                             |
|                                                          | Encoder cable, 104, 105                  |
| _                                                        | Encoder cables, 57                       |
| D                                                        | Encoder data, 478                        |
| D flip-flop, 297                                         | End customer, 485                        |
| D ilip-liop, 297<br>Data backup, 331, 336, 342, 346, 486 | Energy recovery, 33                      |
| Data Dackup, 001, 000, 072, 070, 700                     | Lifergy recovery, ou                     |

| Energy recovery option, 266                            | Functions                                                |
|--------------------------------------------------------|----------------------------------------------------------|
| Energy-saving display, 256                             | BOP-2, 465                                               |
| Escalator, 118, 124                                    | Technological, 140                                       |
| EXCLUSIVE OR block, 306 Extended functions, 146        |                                                          |
| Extruder, 118, 124, 243                                | G                                                        |
| Extrador, 110, 124, 240                                |                                                          |
|                                                        | Gantry crane, 118, 124                                   |
| F                                                      | Getting Started, 488                                     |
| Factory assignment 95                                  | Grinding machine, 260, 263                               |
| Factory assignment, 85 Factory settings, 131           | GSDML (Generic Station Description Markup Language), 100 |
| Restoring the, 131, 132, 133, 135                      | Language), 100                                           |
| Fan, 118, 124                                          |                                                          |
| Fans, 122, 242                                         | Н                                                        |
| Fault, 381, 389                                        |                                                          |
| Acknowledge, 389, 390                                  | Hardware Installation Manual, 488                        |
| Motor, 380                                             | High Overload, 410                                       |
| Fault buffer, 389                                      | Hoist drive, 266                                         |
| Fault case, 389                                        | Hoisting gear, 265, 268                                  |
| Fault code, 389                                        | Horizontal conveyors, 243, 263, 265                      |
| Fault history, 391                                     | Hotline, 490                                             |
| Fault time, 389                                        |                                                          |
| received, 389                                          | 1                                                        |
| removed, 389                                           | •                                                        |
| Fault value, 389                                       | I_max controller, 248                                    |
| FCC, 217                                               | I2t monitoring, 241                                      |
| F-DI (Fail-safe Digital Input), 146                    | Inclined conveyors, 265                                  |
| F-digital output module, 481                           | IND (page index), 181                                    |
| FFC (Flux Current Control), 220                        | Industry Mall, 489                                       |
| Field weakening, 75                                    | Installation, 51, 51                                     |
| Fieldbus interfaces, 81                                | Installation altitude, 449                               |
| Filter                                                 | Installing, 61                                           |
| Contact bounce, 318                                    | INT, 298                                                 |
| Discrepancy, 318                                       | Integrator, 298                                          |
| On/off test, 318                                       | Interfaces, 81                                           |
| Fine resolution, 479                                   | Interlock, 474                                           |
| Firmware, 28 Firmware downgrade, 375                   | Inverter, 301                                            |
| Firmware update, 378                                   | does not respond, 379<br>Update, 378                     |
| Firmware version, 5, 355, 451, 453, 454, 455, 462, 485 | Inverter components, 355                                 |
| Flip-flop, 297, 305                                    | Inverter control, 140                                    |
| Flow control, 281                                      | IT system, 69                                            |
| Flux current control, 217                              | Tr System, 60                                            |
| Flying restart, 271                                    |                                                          |
| Forced dormant error detection, 320                    | J                                                        |
| setting, 321                                           |                                                          |
| Formatting, 332                                        | JOG function, 163                                        |
| Free function blocks, 295                              |                                                          |
| Function module, 110                                   | V                                                        |
| Function table, 485                                    | K                                                        |
| Functional expansions, 327                             | Kinetic buffering, 277                                   |
|                                                        | Kneaders, 118, 124                                       |

| LED BF, 382, 382, 383, 383 LNK, 382 RDY, 382, 382 SAFE, 382 LED (light emitting diode), 381 Level control, 281 License, 140, 332 License, 140, 332 License key Create, 457 Displaying, 457 Entering in STARTER, 460 Entry using the BOP-2, 461 Licensing ASCII code, 461 Liffer, 118, 124 Limit monitor, 299 Limit monitor, 299 Limit monitor, 299 Limit monitor, 299 Limit monitor, 299 Limit monitor, 299 Limit monitor, 299 Line contactor, 309 Line dip, 277 Line supply type, 69 Linear characteristic, 220, 221 List Manual, 488 LNK (PROFINET Link), 382 Load failure, 288, 291 Low Overload, 410 Lowerer, 118, 124 Multiflur neproder, 477 Maximum speed, 112, 208, 210, 463 Memory cards, 29 Menu BOP-2, 465 Operator panel, 465 MFP, 300 Mills, 118, 124 Minimum speed, 112, 208, 210, 463 Mills, 118, 124 Minimum speed, 112, 208, 210, 463 Mills, 118, 124 Minimum speed, 112, 208, 210, 463 Mills, 118, 124 Minimum speed, 112, 208, 210, 463 Mills, 118, 124 Minimum speed, 112, 208, 210, 465 Operator panel, 465 MFP, 300 Mills, 118, 124 Minimum speed, 112, 208, 210, 463 Mills, 118, 124 Minimum speed, 112, 208, 210, 463 Mills, 118, 124 Mills (PROFINET Link), 382 Motor data, 108 Motor data, 108 Motor standard, 253 Motor temperature, 247 Motor temperature, 247 Motor temperature, 247 Motor temperature sensor, 83, 85, 245 Motorized potentiometer, 201 Multiplier, 300 Multiplier, 300 Multiplier, 300                                                                                                    | Know-how protection, 332, 350<br>KTY84 sensor, 244 | Encoder, 408 PROFIBUS, 101                        |
|----------------------------------------------------------------------------------------------------|----------------------------------------------------|---------------------------------------------------|
| LED BF, 382, 382, 383, 383 LNK, 382 RDY, 382, 382 SAFE, 382 LED (light emitting diode), 381 Level control, 281 License, 140, 332 License key Create, 457 Displaying, 457 Entering in STARTER, 460 Entry using the BOP-2, 461 Licensing ASCII code, 461 Lifter, 118, 124 LIM, 299 Limit monitor, 299 Limit monitor, 299 Limit monitor, 299 Lime contactor, 309 Line dip, 277 Line filter, 35, 36 Line supply cable, 75 Line supply bpe, 69 Linear characteristic, 220, 221 List Manual, 488 LNK (PROFINET Link), 382 Load failure, 288, 291 Low Overload, 410 Lowerer, 118, 124 LVM, 299  M  M  Machine description, 485 Main screen form (basic functions), 315, 316 Manual Collection, 485 Manual mode, 196 Manuals Download, 488 Function Manual for Safety Integrated, 488 Inverter accessories, 488 Overview, 488 Manufacturer, 485 Maximum current controller, 248 Maximum speed, 112, 208, 248 Memory cards, 29 Memory cards, 29 Memory Mills, 118, 124 Milminum speed, 112, 208, 210, 463 Mistakes manual, 490 Mixers, 118, 124 Milminum speed, 112, 208, 210, 463 Mistakes manual, 490 Mixers, 118, 124 Milminum speed, 112, 208, 210, 463 Mistakes manual, 490 Mixers, 118, 124 Milminum speed, 112, 208, 210, 463 Mistakes manual, 490 Mixers, 118, 124 Milmory cards, 29 Memory cards, 29 Menu BOP-2, 465 Operator panel, 465 MFP, 300 Mils, 118, 124 Milminum speed, 112, 208, 210, 463 Mistakes manual, 490 Mixers, 118, 124 Milmory cards, 29 Menu BOP-2, 465 Operator panel, 465 MFP, 300 Mils, 118, 124 Milminum speed, 112, 208, 210, 463 Mistakes manual, 490 Mixers, 118, 124 Milmory cards, 29 Menu BOP-2, 465 Operator panel, 465 MFP, 300 Mils, 118, 124 Milminum speed, 112, 208, 210, 463 Mistakes manual, 490 Mixers, 118, 124 Milmory cards, 29 Menu BOP-2, 465 Operator panel, 465 MFP, 300 Mils, 118, 124 Milmory cards, 29 Menu BOP-2, 465 Operator panel, 465 MFP, 300 Mils, 118, 124 Milmory cards, 29 Menu BOP-2, 465 Operator panel, 465 MFP, 300 Mils, 118, 124 Milmory cards, 29 Menu BOP-2, 465 Operator panel, 465 MFP, 300 Milstakes manual, 490 Mixers, 118, 124 Milmory cards, 29 Menu |                                                    | Maximum cable lengths                             |
| LED BF, 382, 382, 383, 383 LNK, 382 RDY, 382, 382 SAFE, 382 LED (light emitting diode), 381 Level control, 281 License, 140, 332 License key Create, 457 Displaying, 457 Entering in STARTER, 460 Entry using the BOP-2, 461 Licensing ASCII code, 461 Liffer, 118, 124 LIM, 299 Lime contactor, 309 Lime dip, 277 Line filter, 35, 36 Line supply cable, 75 Line supply type, 69 Linear characteristic, 220, 221 List Manual, 488 LNK (PROFINET Link), 382 Load failure, 288, 291 Low Overload, 410 Lowerer, 118, 124 LVM, 299  M M MAchine description, 485 Main screen form (basic functions), 315, 316 Main screen form (basic functions), 315, 316 Manual Collection, 488 Manual mode, 196 Manuals Download, 488 Function Manual for Safety Integrated, 488 Inverter accessories, 488 Overview, 488 Marinum speed, 112, 208, 463 MELD_NAMUR (fault word according to the VIK-Namui definition), 174 Memory cards, 29 Menu BOP-2, 465 Operator panel, 465 MFP, 300 Mills, 118, 124 Milimium speed, 112, 208, 210, 463 Mistakes manual, 490 Mixers, 118, 124 Milimium speed, 112, 208, 210, 463 Mistakes manual, 490 Mixers, 118, 124  | L                                                  |                                                   |
| BF, 382, 382, 383, 383 LNK, 382 RDY, 362, 382 SAFE, 382 LEO (light emitting diode), 381 Level control, 281 License, 140, 332 License, 470 Displaying, 457 Entering in STARTER, 460 Entry using the BOP-2, 461 Licensing ASCI code, 461 Lifter, 118, 124 LIM, 299 Limit monitor, 299 Limit monitor, 299 Limit monitor, 399 Line dip, 277 Line filter, 35, 36 Line supply cable, 75 Line supply type, 69 Linear characteristic, 220, 221 List Manual, 488 LNK (PROFINET Link), 382 Load failure, 288, 291 Low Overload, 410 Lowerer, 118, 124 LVM, 299  M  M  Machine description, 485 Main screen form (basic functions), 315, 316 Manual Collection, 485 Manual mode, 196 Manuals Download, 488 Function Manual for Safety Integrated, 488 Inverter accessories, 488 Overview, 488 Manufacturer, 485 Maximum cable length  MELD_NAMUK (lault word according to the VIK-Namuu definition), 174 Memony cards, 29 Menu BOP-2, 465 Operator panel, 465 MFP, 300 Mills, 118, 124 Minimum speed, 112, 208, 210, 463 Mistakes manual, 490 Mixers, 118, 124 Minimum speed, 112, 208, 210, 463 Mistakes manual, 490 Mixers, 118, 124 Minimum speed, 112, 208, 2 |                                                    |                                                   |
| LNK, 382 RDY, 382, 382 SAFE, 382 LED (light emitting diode), 381 Level control, 281 License, 140, 332 License key Create, 457 Displaying, 457 Entering in STARTER, 460 Entry using the BOP-2, 461 Licensing ASCII code, 461 Lifter, 118, 124 LIM, 299 Limiter, 299 Limiter, 299 Line contactor, 309 Line acharacteristic, 220, 221 List Manual, 488 LNK (PROFINET Link), 382 Load failure, 288, 291 Low Overload, 410 Lowerer, 118, 124 LVM, 299  M M Machine description, 485 Main screen form (basic functions), 315, 316 Manual Collection, 488 Manual mode, 196 Manuals Download, 488 Function Manual for Safety Integrated, 488 Inverter accessories, 488 Overview, 488 Manual acturer, 485 Manufacturer, 485 Manufacturer, 485 Manualcuturer, 485 Manufacturer, 485 Manualcuturer, 485 Manualcuturer, 485 Memory cards, 29 Menu BOP-2, 465 Operator panel, 465 Mistaks manual, 490 Mistaks manual, 490 Mistaks manual, 490 Mistakes manual, 490 Mistakes manual, 490 Mistakes manual, 490 Mistakes manual, 490 Mistakes manual, 490 Mistakes manual, 490 Mistakes manual, 490 Mistakes manual, 490 Mistakes manual, 490 Mistakes manual, 490 Mistakes manual, 490 Mistakes m |                                                    | MELD_NAMUR (fault word according to the VIK-Namur |
| RDY, 382, 382 SAFE, 382 LED (light emitting diode), 381 Level control, 281 License, 140, 332 License key Create, 457 Displaying, 457 Entering in STARTER, 460 Entry using the BOP-2, 461 Licensing ASCII code, 461 Lifter, 118, 124 LIM, 299 Limit monitor, 299 Limit monitor, 299 Line contactor, 309 Line dip, 277 Line supply type, 69 Lines supply cable, 75 Line supply type, 69 Linear characteristic, 220, 221 List Manual, 488 LNK (PROFINET Link), 382 Load failure, 288, 291 Low Overload, 410 Lowerer, 118, 124 LVM, 299  M Machine description, 485 Manual mode, 196 Manuals Download, 488 Function Manual for Safety Integrated, 488 Inverter accessories, 488 Overview, 488 Manufacturer, 485 Manual cable length  Memory cards, 29 Menu BOP-2, 465 Operator panel, 465 MFP, 300 Mills, 118, 124 Millimum speed, 112, 208, 210, 463 Mistakes manual, 490 Mixers, 118, 124 MLFB (order number), 485 Mistakes manual, 490 Mixers, 118, 124 MLFB (order number), 485 MMC (memory card), 332 MoP (motorized potentiometer), 201 Motor cable, 76 Motor cable, 76 Motor cable, 76 Motor tata, 108 Identify, 227, 240 Motor tata, 108 Identify, 227, 240 Motor tatal, 108 Identify, 227, 240 Motor tatal, 108 Identify, 227, 240 Motor tatal, 108 Identify, 227, 240 Motor tatal, 108 Identify, 227, 240 Motor tatal, 253 Motor temperature, 247 Motor temperature, 247 Motor temperature, 247 Motor temperature, 247 Motor temperature, 247 Motor temperature, 247 Motor temperature, 247 Motor tatal, 108 Identify, 227, 240 Motor data, 108 Identify, 227, 240 Motor data, 108 Identify, 227, 240 Motor data, 108 Identify, 227, 240 Motor data, 108 Identify, 227, 240 Motor data, 108 Identify, 227, 240 Motor data, 108 Identify, 227, 240 Motor cable, 76 Motor cable, 76 Motor  |                                                    | definition), 174                                  |
| SAFE, 382 LED (light emitting diode), 381 Level control, 281 License, 140, 332 License, 140, 332 License, 467 Displaying, 457 Entering in STARTER, 460 Entry using the BOP-2, 461 Licensing ASCII code, 461 Lifter, 118, 124 Limiter, 299 Limiter, 299 Limiter, 299 Limiter, 299 Limiter, 299 Limiter, 35, 36 Line supply type, 69 Line supply type, 69 Lines supply type, 69 Lines retarteristic, 220, 221 List Manual, 488 LINK (PROFINET Link), 382 Load failure, 288, 291 Low Overload, 410 Lowerer, 118, 124 LVM, 299  Machine description, 485 Manual mode, 196 Manuals Download, 488 Function Manual for Safety Integrated, 488 Inverter accessories, 488 Overview, 488 Manualacturer, 485 Manualcturer, 485 Maximum cable length  MILL (29, 465 Operator panel, 465 Operator panel, 465 MFP, 300 Mills, 118, 124 Minimum speed, 112, 208, 210, 463 Mistakes manual, 490 Mixers, 118, 124 MLFB (order number), 485 MMC (memory card), 332 Moment of inertia estimator, 233 MOP (motorized potentiometer), 201 Motor cable, 76 Motor cable, 76 Motor temperature sensor, 83, 85, 245 Motorized potentiometer, 201 Motor cable, 76 Motor tata, 108 Identify, 227, 240 Motor fault, 380 Motor standard, 253 Motor temperature sensor, 83, 85, 245 Motorized potentiometer, 201 Motor cable, 76 Motor tata, 108 Identify, 227, 240 Motor fault, 380 Motor totaline, 729 Motor temperature sensor, 83, 85, 245 Motorized potentiometer, 201 Motor cable, 76 Motor cable, 76 Motor temperature sensor, 83, 85, 245 Motor temperature sensor, 83, 85, 245 Motorized potentiometer, 201 Mult, 380 Motor total, 108 Identify, 227, 240 Motor fault, 380 Motor total, 108 Identify, 227, 240 Motor fault, 380 Motor total, 108 Identify, 227, 240 Motor fault, 380 Motor total, 108 Identify, 227 |                                                    | Memory cards, 29                                  |
| LED (light emitting diode), 381 Level control, 281 License, 140, 332 License key Create, 457 Displaying, 457 Entering in STARTER, 460 Entry using the BOP-2, 461 Licensing ASCII code, 461 Liffer, 118, 124 LIM, 299 Limit monitor, 299 Limit monitor, 299 Line contactor, 309 Line supply type, 69 Linear characteristic, 220, 221 List Manual, 488 LIKIK (PROFINET Link), 382 Lowerer, 118, 124 LVM, 299  M M Machine description, 485 Main screen form (basic functions), 315, 316 Manual Collection, 488 Manual mode, 196 Manuals Download, 488 Function Manual for Safety Integrated, 488 Inverter accessories, 488 Overview, 488 Manufacturer, 485 Maximum cable length  M M SCHICARD, 465 MFP, 300 Mills, 118, 124 MILF, 200 Mills, 118, 124 Mills, 118, 124 Mills, 118, 124 Mills, 118, 124 Mills, 118, 124 Mills, 124 Mills, 124 Mill |                                                    | Menu                                              |
| Level control, 281 License, 140, 332 License key Create, 457 Displaying, 457 Entering in STARTER, 460 Entry using the BOP-2, 461 Lifter, 118, 124 Lifter, 118, 124 Lifter, 118, 124 Limit monitor, 299 Limiter, 299 Limiter, 299 Limiter, 299 Limiter, 299 Lime dip, 277 Line filter, 35, 36 Line supply type, 69 Linea crharacteristic, 220, 221 Listi Manual, 488 LNK (PROFINET Link), 382 Load failure, 288, 291 Low Overload, 410 Lowerer, 118, 124 LVM, 299  M M Machine description, 485 Main screen form (basic functions), 315, 316 Manual Collection, 488 Manual mode, 196 Manuals Download, 488 Function Manual for Safety Integrated, 488 Inverter accessories, 488 Overview, 488 Manufacturer, 485 Mills, 118, 124 Minimum speed, 112, 208, 210, 463 Milss, 118, 124 Minimum speed, 112, 208, 210, 463 Milss, 118, 124 Minimum speed, 112, 208, 210, 463 Mistakes manual, 490 Mixers, 118, 124 MLFB (order number), 485 Miker (memory card), 332 Moment of inertia estimator, 233 MOP (motorized potentiometer), 201 Motor cable, 76 Motor control, 140 Motor data, 108 Identify, 227, 240 Motor standard, 253 Motor temperature sensor, 83, 85, 245 Motorized potentiometer, 247 Motor temperature sensor, 83, 85, 245 Motorized potentiometer, 201 MUL, 300 Multiple assignment Digital inputs, 324 Multiplier, 300 Multiturn encoder, 477  N  N  N  N  N  N  N  N  N  N  N  N                                                                                                    | •                                                  | BOP-2, 465                                        |
| License, 140, 332 License key Create, 457 Displaying, 457 Entering in STARTER, 460 Entry using the BOP-2, 461 Licensing ASCII code, 461 Lifter, 118, 124 Limit monitor, 299 Limit contactor, 309 Line cincotactor, 309 Line gip, 277 Line filter, 35, 36 Line supply type, 69 Linear characteristic, 220, 221 List Manual, 488 LNK (PROFINET Link), 382 Load failure, 288, 291 Low Overload, 410 Lowerer, 118, 124 LVM, 299  M M Machine description, 485 Manual collection, 488 Manual mode, 196 Manuals Download, 488 Function Manual for Safety Integrated, 488 Inverter accessories, 488 Overview, 488 Manufacturer, 485 Maximum cable length  MINIP, 300 Millis, 118, 124 Minimum speed, 112, 208, 210, 463 Mistakes manual, 490 Mistakes manual, 490 Mistakes manu | , - ,                                              | Operator panel, 465                               |
| License key Create, 457 Displaying, 457 Entering in STARTER, 460 Entry using the BOP-2, 461 Licensing ASCII code, 461 Lifter, 118, 124 Lifter, 118, 124 Limiter, 299 Limit monitor, 299 Limit monitor, 299 Lime filter, 35, 36 Line supply cable, 75 Line supply type, 69 Linear characteristic, 220, 221 List Manual, 488 LNK (PROFINET Link), 382 Load failure, 288, 291 Low Overload, 410 Lowerer, 118, 124 LVM, 299  M Machine description, 485 Manual Collection, 485 Manual Collection, 488 Manuals Download, 488 Function Manual for Safety Integrated, 488 Inverter accessories, 488 Overview, 488 Manufacturer, 485 Maximum cable length  MIIIS, 112, 122, 208, 210, 463 Mistakes manual, 490 Mixers, 118, 124 LLFB (order number), 485 Minimum speed, 112, 208, 210, 463 Mistakes manual, 490 Mixers, 118, 124 LLFB (order number), 485 Minimum speed, 112, 208, 210, 463 Mistakes manual, 490 Mixers, 118, 124 LLFB (order number), 485 Mistakes manual, 490 Mixers, 118, 124 LLFB (order number), 485 Mistakes manual, 490 Mixers, 118, 124 LLFB (order number), 485 Mistakes manual, 490 Mixers, 118, 124 LLFB (order number), 485 Mistakes manual, 490 Mixers, 118, 124 LLFB (order number), 485 Mistakes manual, 490 Mixers, 118, 124 LLFB (order number), 485 Mistakes manual, 490 Mixers, 118, 124 LLFB (order number), 485 Mistakes manual, 490 Mixers, 118, 124 LLFB (order number), 485 Mistakes manual, 490 Mixers, 118, 124 LLFB (order number), 485 Mistakes manual, 490 Mixers, 118, 124 LLFB (order number), 485 Mixers, 18, 124 LLFB (order number), 485 Mistakes manual, 490 Mixers, 118, 124 LLFB (order number), 485 Mixers, 118, 124 LLFB (order number), 485 Mixers, 18, 124 LLFB (order number), 485 Mixers, 18, 124 LLFB (order number), 485 Mixers, 18, 124 LLFB (order number), 485 Mixers, 18, 124 LLFB (order number), 485 Mixers, 18, 124 LLFB (order number), 485 Mixers, 18, 124 LLFB (order number), 485 Mixers, 18, 124 LLFB (order number), 485 Mixers, 18, 124 LLFB (order number), 485 Mixers, 18, 124 LLFB (order number), 485 Mixers, 18, 124 LLFB (order number), 485 Mixers,  |                                                    |                                                   |
| Create, 457 Displaying, 457 Entering in STARTER, 460 Entry using the BOP-2, 461 Licensing ASCII code, 461 Lifter, 118, 124 LiM, 299 Limit contactor, 309 Lime contactor, 309 Line eigh, 277 Line filter, 35, 36 Line supply type, 69 Linear characteristic, 220, 221 List Manual, 488 LNK (PROFINET Link), 382 Load failure, 288, 291 Low Overload, 410 Lowerer, 118, 124 LVM, 299  M Machine description, 485 Main screen form (basic functions), 315, 316 Manual Collection, 488 Manual and Download, 488 Function Manual for Safety Integrated, 488 Inverter accessories, 488 Overview, 488 Manufacturer, 485 Main machine de length  MIIIIIIIII speed, 210, 463 Mistakes manual, 490 Mixers, 118, 124 MLFB (order number), 485 MMC (memory card), 332 Moment of inertia estimator, 233 MOP (motorized potentiometer), 201 Motor cable, 76 Motor cable, 76 Motor cable, 76 Motor cable, 76 Motor cable, 76 Motor data, 108 Identify, 227, 240 Motor fault, 380 Motor Indiding brake, 267, 267, 268, 268, 309 Motor temperature, 247 Motor temperature sensor, 83, 85, 245 Motorized potentiometer, 201 MUL, 300 Multiple assignment Digital inputs, 324 Multiplier, 300 Multiturn encoder, 477   N  N  N  N  NCM, 301 Neutral conductor, 69 NOT, 301 NSW, 301 Numeric changeover switch, 301  O  OFF delay, 303 OFF1 command, 157 OFF3 ramp-down time, 213                                                                                                    |                                                    |                                                   |
| Displaying, 457 Entering in STARTER, 460 Entry using the BOP-2, 461  Licensing ASCII code, 461 Liffer, 118, 124 LIM, 299 Limit monitor, 299 Limit monitor, 299 Line contactor, 309 Line dip, 277 Line supply cable, 75 Line supply type, 69 Linear characteristic, 220, 221 List Manual, 488 LNK (PROFINET Link), 382 Load failure, 288, 291 Low Overload, 410 Lowerer, 118, 124 LVM, 299  M  Machine description, 485 Manual Collection, 488 Manual Collection, 488 Manuals Download, 488 Function Manual for Safety Integrated, 488 Inverter accessories, 488 Overview, 488 Manufacturer, 485 Maximum cable length  MILL 300 Mistakes maritual, 490 Mistakes maritual, 490 Mistakes maritual, 490 Mistakes maritual, 490 Mistakes maritual, 490 Mistakes maritual, 490 Mistakes maritual, 490 Mistakes maritual, 490 Mistakes maritual, 490 Mistakes maritual, 490 Mistakes maritual, 490 Mistakes maritual, 490 Mistakes maritual, 490 Misters, 118, 124 MLFB (order number), 485 MMC (memory card), 332 Monoment of inertie a estimator, 233 MOP (motorized potentiometer), 201 Motor cable, 76 Motor control, 140 Motor data, 108 Identify, 227, 240 Motor fault, 380 Motor holding brake, 267, 268, 268, 309 Motor tamperature, 247 Motor temperature, 247 Motor temperature, 247 Motor temperature, 247 Motor temperature, 247 Motor temperature, 247 Motor temperature, 247 Motor temperature, 247 Motor temperature, 247 Motor temperature, 247 Motor fault, 380 Motor holding brake, 267, 267, 268, 268, 309 Motor standard, 253 Motor holding brake, 267, 267, 268, 268, 309 Motor standard, 253 Motor tamleta, 108  Identify, 227, 240 Motor cable, 76 Motor cable, 76 Motor cable |                                                    | · · · · · · · · · · · · · · · · · · ·             |
| Entering in STARTER, 460 Entry using the BOP-2, 461  Licensing ASCII code, 461 Lifter, 118, 124 LiM, 299 Limit monitor, 299 Limiter, 299 Limiter, 299 Limiter, 299 Line contactor, 309 Line contactor, 309 Line supply type, 69 Linear characteristic, 220, 221 List Manual, 488 LNK (PROFINET Link), 382 Lowd failure, 288, 291 Low Overload, 410 Lowerer, 118, 124 LVM, 299  M Machine description, 485 Manual Collection, 485 Manual Collection, 488 Inverter accessories, 488 Overview, 488 Manufacturer, 485 Maximum and log length  MIXES, 116, 124 MLFB (order number), 485 MMC (memory card), 332 Moment of inertia estimator, 233 MOCP (motorized potentiometer), 201 Motor cable, 76 Motor cable, 76 Motor cable, 76 Motor fault, 380 Motor holding brake, 267, 267, 268, 268, 309 Motor standard, 253 Motor temperature, 247 Motor temperature, 247 Motor temperature, 247 Motor temperature, 247 Motor temperature, 201 MUL, 300 Multiplie assignment Digital inputs, 324 Multiplier, 300 Multiturn encoder, 477  N N NCM, 301 Neutral conductor, 69 NOT, 301 NSW, 301 Numeric changeover switch, 301  O OFF delay, 303 OFF1 command, 157 OFF3 ramp-down time, 213                                                                                                    |                                                    |                                                   |
| Entry using the BOP-2, 461 Licensing ASCII code, 461 Lifter, 118, 124 LIM, 299 Limit monitor, 299 Limiter, 299 Line contactor, 309 Line dip, 277 Line supply cable, 75 Line supply type, 69 Linear characteristic, 220, 221 List Manual, 488 LNK (PROFINET Link), 382 Load failure, 288, 291 Low Overload, 410 Lowerer, 118, 124 LVM, 299  M Machine description, 485 Main screen form (basic functions), 315, 316 Manual mode, 196 Manuals Download, 488 Function Manual for Safety Integrated, 488 Inverter accessories, 488 Overview, 488 Manufacturer, 485 Maximum cable length  MMC (memory card), 332 Moment of inertia estimator, 233 MOP (motorized potentiometer), 201 Motor cable, 76 Motor cable, 76 Motor cable, 76 Motor cable, 76 Motor data, 108 Identify, 227, 240 Motor fault, 380 Motor holding brake, 267, 267, 268, 268, 309 Motor standard, 253 Motor temperature sensor, 83, 85, 245 Motorized potentiometer, 201 MUL, 300 Multiple assignment Digital inputs, 324 Multiplier, 300 Multiturn encoder, 477  N N N NCM, 301 Neutral conductor, 69 NOT, 301 NSW, 301 Numeric changeover switch, 301  O OFF delay, 303 OFF1 command, 157 OFF3 ramp-down time, 213                                                                                                    |                                                    |                                                   |
| Licensing ASCII code, 461 Liffer, 118, 124 LIM, 299 Limit monitor, 299 Limit monitor, 299 Line contactor, 309 Line dip, 277 Line filter, 35, 36 Line supply cable, 75 Line supply type, 69 Lines archaracteristic, 220, 221 List Manual, 488 LNK (PROFINET Link), 382 Load failure, 288, 291 Low Overload, 410 Low Overload, 410 Lowerer, 118, 124 LVM, 299  M M Machine description, 485 Main screen form (basic functions), 315, 316 Manual Collection, 488 Manual Collection, 488 Inverter accessories, 488 Overview, 488 Manufacturer, 485 Manufacturer, 485 Maximum cable length  MMC (memory card, 332 Moment of inertia estimator, 233 MOP (motorized potentiometer), 201 Motor cable, 76 Motor control, 140 Motor data, 108 Identify, 227, 240 Motor fault, 380 Motor holding brake, 267, 267, 268, 268, 309 Motor standard, 253 Motor temperature sensor, 83, 85, 245 Motorized potentiometer, 201 MUL, 300 Multiple assignment Digital inputs, 324 Multiplier, 300 Multiturn encoder, 477  N N NCM, 301 Neutral conductor, 69 NOT, 301 NSW, 301 Numeric changeover switch, 301  O OFF delay, 303 OFF1 command, 157 OFF3 ramp-down time, 213                                                                                                    | · · · · · · · · · · · · · · · · · · ·              |                                                   |
| ASCII code, 461 Lifter, 118, 124 Lifter, 118, 124 Lim, 299 Limit monitor, 299 Limit contactor, 309 Line dip, 277 Line filter, 35, 36 Line supply cable, 75 Line supply type, 69 Linear characteristic, 220, 221 List Manual, 488 LNK (PROFINET Link), 382 Load failure, 288, 291 Low Overload, 410 Lowerer, 118, 124 LVM, 299  Manual mode, 196 Manual Collection, 488 Manual mode, 196 Manual for Safety Integrated, 488 Inverter accessories, 488 Overview, 488 Manufacturer, 485 Maximum cable length  Motor cable, 76 Motor cable, 76 Motor cable, 76 Motor data, 108 Identify, 227, 240 Motor fault, 380 Motor holding brake, 267, 267, 268, 268, 309 Motor temperature, 247 Motor temperature sensor, 83, 85, 245 Motorized potentiometer, 201 MUL, 300 Multiple assignment Digital inputs, 324 Multiplier, 300 Multiturn encoder, 477  N  N  N  N  NCM, 301 Neutral conductor, 69 NOT, 301 NSW, 301 Numeric changeover switch, 301  O  OFF delay, 303 OFF1 command, 157 OFF3 ramp-down time, 213                                                                                                    | •                                                  | · · · · · · · · · · · · · · · · · · ·             |
| Lifter, 118, 124 LIM, 299 Limit monitor, 299 Limit monitor, 299 Line contactor, 309 Line dip, 277 Line filter, 35, 36 Line supply cable, 75 Line supply type, 69 Linear characteristic, 220, 221 List Manual, 488 LNK (PROFINET Link), 382 Load failure, 288, 291 Low Overload, 410 Lowerer, 118, 124 LVM, 299  Motor standard, 253 Motor temperature sensor, 83, 85, 245 Motorized potentiometer, 201 MUL, 300 Multiple assignment Digital inputs, 324 Multiplier, 300 Multiplier, 300 Multiplier, 300 Multiturn encoder, 477  N  N  N  N  N  N  NCM, 301 Neutral conductor, 69 NOT, 301 NSW, 301 Numeric changeover switch, 301  NSW, 301 Numeric changeover switch, 301  O  OFF delay, 303 OFF1 command, 157 OFF3 ramp-down time, 213                                                                                                    | •                                                  |                                                   |
| LIM, 299 Limit monitor, 299 Limit monitor, 299 Line contactor, 309 Line dip, 277 Line filter, 35, 36 Line supply cable, 75 Line supply type, 69 Linear characteristic, 220, 221 List Manual, 488 LNK (PROFINET Link), 382 Load failure, 288, 291 Low Overload, 410 Lowerer, 118, 124 LVM, 299  Mount of data, 108 Identify, 227, 240 Motor fault, 380 Motor holding brake, 267, 268, 268, 309 Motor standard, 253 Motor temperature, 247 Motor temperature sensor, 83, 85, 245 Motorized potentiometer, 201 MUL, 300 Multiple assignment Digital inputs, 324 Multiple assignment Digital inputs, 324 Multipleier, 300 Multiturn encoder, 477  Mount of the provided provided provided potentiometer, 201 MUL, 300 Multiple assignment Digital inputs, 324 Multipleier, 300 Multiturn encoder, 477  Mount of the provided provided provided potentiometer, 201 MUL, 300 Multiple assignment Digital inputs, 324 Multipleier, 300 Multiturn encoder, 477  Mount of the provided provided provided potentiometer, 201 MUL, 300 Multiple assignment Digital inputs, 324 Multipleier, 300 Multiple assignment Digital inputs, 324 Multipleier, 300 Multiple assignment Digital inputs, 324 Multipleier, 300 Multiple assignment Digital inputs, 324 Multipleier, 300 Multiple assignment Digital inputs, 324 Multipleier, 300 Multiple assignment Digital inputs, 324 Multipleier, 300 Multiple assignment Digital inputs, 324 Multipleier, 300 Multiple assignment Digital inputs, 324 Multipleier, 300 Multiple assignment Digital inputs, 324 Multipleier, 300 Multiple assignment Digital inputs, 324 Multiple assignment Digital inputs, 324 Multiple assignment Digital inputs, 324 Multiple assignment Digital inputs, 324 Multiple assignment Digital inputs, 324 Multiple assignment Digital inputs, 324 Multiple assignment Digital inputs, 324 Multiple assignment Digital inputs, 324 Multiple assignment Digital inputs, 324 Multiple assignment Digital inputs, 324 Multiple assignment Digital inputs, 324 Multiple assignment Digital inputs, 324 Multiple assignment Digital inputs, 324 Multiple assignment Digit |                                                    | , ,                                               |
| Limit monitor, 299 Limiter, 299 Limiter, 299 Limiter, 299 Line contactor, 309 Line contactor, 309 Line dip, 277 Line filter, 35, 36 Line supply cable, 75 Line supply type, 69 Linear characteristic, 220, 221 List Manual, 488 LNK (PROFINET Link), 382 Load failure, 288, 291 Low Overload, 410 Lowerer, 118, 124 LVM, 299  M Machine description, 485 Main screen form (basic functions), 315, 316 Manual Collection, 488 Manual mode, 196 Manuals Download, 488 Function Manual for Safety Integrated, 488 Inverter accessories, 488 Overview, 488 Manufacturer, 485 Maximum cable length  Motor data, 108 Identify, 227, 240 Motor fault, 380 Motor holding brake, 267, 267, 268, 268, 309 Motor standard, 253 Motor temperature sensor, 83, 85, 245 Motorized potentiometer, 201 MUL, 300 Multiple assignment Digital inputs, 324 Multiplier, 300 Multiturn encoder, 477  N N NCM, 301 Neutral conductor, 69 NOT, 301 NSW, 301 Numeric changeover switch, 301  O OFF delay, 303 OFF1 command, 157 OFF3 ramp-down time, 213                                                                                                    |                                                    |                                                   |
| Limiter, 299 Line contactor, 309 Line dip, 277 Line filter, 35, 36 Line supply cable, 75 Line supply type, 69 Linear characteristic, 220, 221 List Manual, 488 LNK (PROFINET Link), 382 Load failure, 288, 291 Low Overload, 410 Lowerer, 118, 124 LVM, 299  Molor fault, 380 Motor holding brake, 267, 268, 268, 309 Motor standard, 253 Motor temperature, 247 Motor temperature, 247 Motor temperature, 201 MUL, 300 Multiple assignment Digital inputs, 324 Multiplier, 300 Multiplier, 300 Multiplier, 300 Multiplier, 300 Multiplier, 300 Multiplier, 301 New rencoder, 477  N  N  N  N  NCM, 301 Neutral conductor, 69 NOT, 301 NSW, 301 Numeric changeover switch, 301 Norry, 301 Numeric changeover switch, 301  O  OFF delay, 303 OFF1 command, 157 OFF3 ramp-down time, 213                                                                                                    |                                                    | •                                                 |
| Line contactor, 309 Line dip, 277 Line filter, 35, 36 Line supply cable, 75 Line supply type, 69 Linear characteristic, 220, 221 List Manual, 488 LNK (PROFINET Link), 382 Load failure, 288, 291 Low Overload, 410 Lowerer, 118, 124 LVM, 299  Motor standard, 253 Motor temperature, 247 Motor temperature sensor, 83, 85, 245 Motorized potentiometer, 201 MUL, 300 Multiple assignment Digital inputs, 324 Multiplier, 300 Multiturn encoder, 477  N  N  N  N  N  NCM, 301 Neutral conductor, 69 NOT, 301 Neutral conductor, 69 NOT, 301 NSW, 301 Numeric changeover switch, 301 Numeric changeover switch, 301  O  OFF delay, 303 OFF1 command, 157 Maximum cable length  OFF3 ramp-down time, 213                                                                                                    |                                                    |                                                   |
| Line dip, 277 Line filter, 35, 36 Line supply cable, 75 Line supply type, 69 Linear characteristic, 220, 221 List Manual, 488 LNK (PROFINET Link), 382 Load failure, 288, 291 Low Overload, 410 Lowerer, 118, 124 LVM, 299   Motor temperature, 247 Motor temperature sensor, 83, 85, 245 Motorized potentiometer, 201 MUL, 300 Multiple assignment Digital inputs, 324 Multiplier, 300 Multiplier, 300 Multiturn encoder, 477   N  N  N  N  NCM, 301 Neutral conductor, 69 NOT, 301 NSW, 301 NSW, 301 Numeric changeover switch, 301  Numeric changeover switch, 301  O  OFF delay, 303 OFF1 command, 157 Maximum cable length  Motor holding brake, 267, 267, 268, 268, 309 Motor holding brake, 267, 267, 268, 268, 309 Motor holding brake, 267, 267, 268, 268, 309 Motor temperature, 247 Motor temperature, 247 Motor temperat |                                                    | · · · · · · · · · · · · · · · · · · ·             |
| Line filter, 35, 36 Line supply cable, 75 Line supply type, 69 Linear characteristic, 220, 221 List Manual, 488 LNK (PROFINET Link), 382 Load failure, 288, 291 Low Overload, 410 Lowerer, 118, 124 LVM, 299   N  Machine description, 485 Main screen form (basic functions), 315, 316 Manual Collection, 488 Manual mode, 196 Manuals Download, 488 Function Manual for Safety Integrated, 488 Inverter accessories, 488 Overview, 488 Manufacturer, 485 Motor standard, 253 Motor temperature, 247 Motor temperature sensor, 83, 85, 245 Motorized potentiometer, 201 MUL, 300 Multiple assignment Digital inputs, 324 Multiplier, 300 Multiplier, 300 Multiturn encoder, 477  N  N  N  NCM, 301 Neutral conductor, 69 NOT, 301 NSW, 301 Numeric changeover switch, 301  O  OFF delay, 303 OFF1 command, 157 OFF3 ramp-down time, 213                                                                                                    |                                                    |                                                   |
| Line supply type, 69 Line ar characteristic, 220, 221 List Manual, 488 LNK (PROFINET Link), 382 Load failure, 288, 291 Low Overload, 410 Lowerer, 118, 124 LVM, 299  Motor temperature, 247 Motor temperature sensor, 83, 85, 245 Motorized potentiometer, 201 MUL, 300 Multiple assignment Digital inputs, 324 Multiplier, 300 Multiturn encoder, 477  N  N  N  N  NCM, 301 Neutral conductor, 69 NOT, 301 NSW, 301 NSW, 301 Numeric changeover switch, 301 Numeric changeover switch, 301  O  OFF delay, 303 OFF1 command, 157 Maximum cable length  O  OFF3 ramp-down time, 213                                                                                                    | ·                                                  |                                                   |
| Linear characteristic, 220, 221 List Manual, 488 LNK (PROFINET Link), 382 Load failure, 288, 291 Low Overload, 410 Lowerer, 118, 124 LVM, 299  Motor temperature sensor, 83, 85, 245 Motorized potentiometer, 201 MUL, 300 Multiple assignment Digital inputs, 324 Multiplier, 300 Multiturn encoder, 477  N  N  N  NCM, 301 Neutral conductor, 69 NOT, 301 NSW, 301 NSW, 301 Numeric changeover switch, 301  Neutral conductor, 69 NOT, 301 NSW, 301 Numeric changeover switch, 301  O  OFF delay, 303 OFF1 command, 157 Maximum cable length  OFF3 ramp-down time, 213                                                                                                    | Line supply cable, 75                              |                                                   |
| Lite description, 488 LNK (PROFINET Link), 382 Load failure, 288, 291 Low Overload, 410 Lowerer, 118, 124 LVM, 299  Multiplier, 300 Multiplier, 300 Multiplier, 300 Multiplier, 300 Multiplier, 300 Multiturn encoder, 477  M  N  Machine description, 485 Main screen form (basic functions), 315, 316 Manual Collection, 488 Manual mode, 196 Manuals Download, 488 Function Manual for Safety Integrated, 488 Inverter accessories, 488 Overview, 488 Manufacturer, 485 Maximum cable length  Motorized potentiometer, 201 MUL, 300 Multiple assignment Digital inputs, 324 Multiplier, 300 Multiturn encoder, 477  N  N  N  O  NOT, 301 NSW, 301 Numeric changeover switch, 301  O  OFF delay, 303 OFF1 command, 157 OFF3 ramp-down time, 213                                                                                                    | Line supply type, 69                               | ·                                                 |
| LIST Martial, 468 LNK (PROFINET Link), 382 Load failure, 288, 291 Low Overload, 410 Lowerer, 118, 124 LVM, 299  Multiple assignment Digital inputs, 324 Multiplier, 300 Multiturn encoder, 477  N Machine description, 485 Main screen form (basic functions), 315, 316 Manual Collection, 488 Manual mode, 196 Manuals Download, 488 Function Manual for Safety Integrated, 488 Inverter accessories, 488 Overview, 488 Overview, 488 Manufacturer, 485 Maximum cable length  MUL, 300 Multiple assignment Digital inputs, 324 Multiplier, 300 Multiple assignment Digital inputs, 324 Multiplier, 300 Multiple assignment Digital inputs, 324 Multiplier, 300 Multiple assignment Digital inputs, 324 Multiplier, 300 Multiple assignment Digital inputs, 324 Multiplier, 300 Multiple assignment Digital inputs, 324 Multiplier, 300 Multiple assignment Digital inputs, 324 Multiplier, 300 Multiple assignment Digital inputs, 324 Multiple assignment Digital inputs, 324 Multiple assignment Digital inputs, 324 Multiple assignment Digital inputs, 324 Multiple assignment Digital inputs, 324 Multiplier, 300 Multiturn encoder, 477                                                                                                    | Linear characteristic, 220, 221                    | ·                                                 |
| Link (PROFINET Link), 382 Load failure, 288, 291 Low Overload, 410 Lowerer, 118, 124 LVM, 299  Multiple assignment Digital inputs, 324 Multiplier, 300 Multiturn encoder, 477  N  N  Machine description, 485 Main screen form (basic functions), 315, 316 Manual Collection, 488 Manual mode, 196 Manuals Download, 488 Function Manual for Safety Integrated, 488 Inverter accessories, 488 Overview, 488 Overview, 488 Manufacturer, 485 Maximum cable length  Multiple assignment Digital inputs, 324 Multiplier, 300 Multiturn encoder, 477  N  NCM, 301 Neutral conductor, 69 NOT, 301 NSW, 301 Numeric changeover switch, 301  O  OFF delay, 303 OFF1 command, 157 OFF3 ramp-down time, 213                                                                                                    | List Manual, 488                                   | ·                                                 |
| Load failure, 288, 291 Low Overload, 410 Lowerer, 118, 124 LVM, 299  M  Machine description, 485 Main screen form (basic functions), 315, 316 Manual Collection, 488 Manual mode, 196 Manuals Download, 488 Function Manual for Safety Integrated, 488 Inverter accessories, 488 Overview, 488 Overview, 488 Manufacturer, 485 Maximum cable length  Digital inputs, 324 Multiplier, 300 Multiturn encoder, 477  N  NCM, 301 Neutral conductor, 69 NOT, 301 NSW, 301 Numeric changeover switch, 301  O  OFF delay, 303 OFF1 command, 157 OFF3 ramp-down time, 213                                                                                                    | LNK (PROFINET Link), 382                           |                                                   |
| Lowerer, 118, 124 LVM, 299  Multiplier, 300 Multiturn encoder, 477  N Machine description, 485 Main screen form (basic functions), 315, 316 Manual Collection, 488 Manual mode, 196 Manuals Download, 488 Function Manual for Safety Integrated, 488 Inverter accessories, 488 Overview, 488 Overview, 488 Manufacturer, 485 Maximum cable length  Multiplier, 300 Multiturn encoder, 477  N Multiplier, 300 Multiturn encoder, 477  NOM, 301 Neutral conductor, 69 NOT, 301 NSW, 301 Numeric changeover switch, 301  O OFF delay, 303 OFF1 command, 157 OFF3 ramp-down time, 213                                                                                                    | Load failure, 288, 291                             |                                                   |
| Multiturn encoder, 477  Machine description, 485 Main screen form (basic functions), 315, 316 Manual Collection, 488 Manual mode, 196 Manuals Download, 488 Function Manual for Safety Integrated, 488 Inverter accessories, 488 Overview, 488 Overview, 488 Manufacturer, 485 Maximum cable length  Multiturn encoder, 477  N  N  NCM, 301 Neutral conductor, 69 NOT, 301 NSW, 301 Numeric changeover switch, 301  O  OFF delay, 303 OFF1 command, 157 OFF3 ramp-down time, 213                                                                                                    | Low Overload, 410                                  | •                                                 |
| M Machine description, 485 Main screen form (basic functions), 315, 316 Manual Collection, 488 Manual mode, 196 Manuals Download, 488 Function Manual for Safety Integrated, 488 Inverter accessories, 488 Overview, 488 Manufacturer, 485 Maximum cable length  NCM, 301 Neutral conductor, 69 NOT, 301 NSW, 301 Numeric changeover switch, 301  O OFF delay, 303 OFF1 command, 157 OFF3 ramp-down time, 213                                                                                                    | Lowerer, 118, 124                                  | •                                                 |
| Machine description, 485 Main screen form (basic functions), 315, 316 Manual Collection, 488 Manual mode, 196 Manuals Download, 488 Function Manual for Safety Integrated, 488 Inverter accessories, 488 Overview, 488 Manufacturer, 485 Maximum cable length  NCM, 301 Neutral conductor, 69 NOT, 301 NSW, 301 Numeric changeover switch, 301  O O OFF delay, 303 OFF1 command, 157 OFF3 ramp-down time, 213                                                                                                    | LVM, 299                                           | Multitum encoder, 477                             |
| Machine description, 485 Main screen form (basic functions), 315, 316 Manual Collection, 488 Manual mode, 196 Manuals Download, 488 Function Manual for Safety Integrated, 488 Inverter accessories, 488 Overview, 488 Manufacturer, 485 Maximum cable length  NCM, 301 Neutral conductor, 69 NOT, 301 NSW, 301 Numeric changeover switch, 301  O O OFF delay, 303 OFF1 command, 157 OFF3 ramp-down time, 213                                                                                                    |                                                    | N                                                 |
| Main screen form (basic functions), 315, 316  Manual Collection, 488  Manual mode, 196  Manuals  Download, 488  Function Manual for Safety Integrated, 488 Inverter accessories, 488  Overview, 488  Manufacturer, 485  Meutral conductor, 69  NOT, 301  Numeric changeover switch, 301  O  OFF delay, 303  OFF1 command, 157  Maximum cable length  OFF3 ramp-down time, 213                                                                                                    | M                                                  |                                                   |
| Main screen form (basic functions), 315, 316  Manual Collection, 488  Manual mode, 196  Manuals  Download, 488  Function Manual for Safety Integrated, 488 Inverter accessories, 488  Overview, 488  Manufacturer, 485  Maximum cable length  Neutral conductor, 69  NOT, 301  NSW, 301  Numeric changeover switch, 301  O  OFF delay, 303  OFF delay, 303  OFF1 command, 157  OFF3 ramp-down time, 213                                                                                                    | Machine description, 485                           |                                                   |
| Manual Collection, 488 Manual mode, 196 Manuals Download, 488 Function Manual for Safety Integrated, 488 Inverter accessories, 488 Overview, 488 Manufacturer, 485 Maximum cable length  NOT, 301 NSW, 301 Numeric changeover switch, 301  O O OFF delay, 303 OFF1 command, 157 OFF3 ramp-down time, 213                                                                                                    | •                                                  |                                                   |
| Manuals  Download, 488 Function Manual for Safety Integrated, 488 Inverter accessories, 488 Overview, 488 Manufacturer, 485 Maximum cable length  Numeric changeover switch, 301  O  O  O  OFF delay, 303 OFF1 command, 157 OFF3 ramp-down time, 213                                                                                                    |                                                    |                                                   |
| Download, 488 Function Manual for Safety Integrated, 488 Inverter accessories, 488 Overview, 488 Manufacturer, 485 Maximum cable length O OFF delay, 303 OFF1 command, 157 OFF3 ramp-down time, 213                                                                                                    | Manual mode, 196                                   |                                                   |
| Function Manual for Safety Integrated, 488 Inverter accessories, 488 Overview, 488 OFF delay, 303 Manufacturer, 485 OFF1 command, 157 Maximum cable length OFF3 ramp-down time, 213                                                                                                    | Manuals                                            | Numeric changeover switch, 301                    |
| Inverter accessories, 488 Overview, 488 OFF delay, 303 Manufacturer, 485 OFF1 command, 157 Maximum cable length OFF3 ramp-down time, 213                                                                                                    | Download, 488                                      |                                                   |
| Inverter accessories, 488 Overview, 488 OFF delay, 303 Manufacturer, 485 OFF1 command, 157 Maximum cable length OFF3 ramp-down time, 213                                                                                                    | Function Manual for Safety Integrated, 488         | 0                                                 |
| Manufacturer, 485 OFF1 command, 157 Maximum cable length OFF3 ramp-down time, 213                                                                                                    | · · · · · · · · · · · · · · · · · · ·              | •                                                 |
| Maximum cable length OFF3 ramp-down time, 213                                                                                                    | Overview, 488                                      | OFF delay, 303                                    |
| · · · · · · · · · · · · · · · · · · ·                                                                                                    | Manufacturer, 485                                  | OFF1 command, 157                                 |
| DRIVE-CLiQ, 408 ON command, 157                                                                                                    | Maximum cable length                               | OFF3 ramp-down time, 213                          |
|                                                                                                    | DRIVE-CLiQ, 408                                    | ON command, 157                                   |

| ON delay, 302                                                                                                    | Power on reset, 134                                                                                                    |
|----------------------------------------------------------------------------------------------------|----------------------------------------------------------------------------------------------------|
| On/off test, 318                                                                                                    | Power-up time, 112                                                                                                    |
| Operating instruction, 23                                                                                                    | Pre-control, 236                                                                                                    |
| Operating instructions, 488                                                                                                    | Prefabricated encoder cable, 104, 105                                                                                                    |
| Operating mode, 485                                                                                                    | Pressure control, 281                                                                                                    |
| Operation, 142                                                                                                    | Probe, 206, 292                                                                                                    |
| Operator panel                                                                                                    | Procedure, 23                                                                                                    |
| BOP-2, 49, 465                                                                                                    | Process variables of the technology controller, 254                                                                                                    |
| Door mounting kit, 49                                                                                                    | PROFIBUS, 101                                                                                                    |
| Handheld, 49                                                                                                    | PROFIdrive, 97                                                                                                    |
| IOP, 49                                                                                                    | PROFlenergy, 97                                                                                                    |
| Menu, 465                                                                                                    | PROFIsafe, 97                                                                                                    |
| Optimizing the closed-loop speed controller, 227                                                                                                    | Protection functions, 140                                                                                                    |
| OR, 302                                                                                                    | Protective conductor, 69                                                                                                    |
| OR block, 302                                                                                                    | PST, 304                                                                                                    |
| Order number, 28                                                                                                    | PT1, 304                                                                                                    |
| Overload, 248, 463                                                                                                    | PTC sensor, 244                                                                                                    |
| Overload capability, 410                                                                                                    | Pulse cancelation, 168                                                                                                    |
| Overview                                                                                                    | Pulse enable, 168, 189, 192                                                                                                    |
| Manuals, 488                                                                                                    | Pulse frequency, 242, 243, 418, 437, 444, 464                                                                                                    |
| Section, 24                                                                                                    | Pulse generator, 300                                                                                                    |
| Overvoltage, 249, 249                                                                                                    | Pulse shortener, 302                                                                                                    |
|                                                                                                    | Pulse stretcher, 304                                                                                                    |
| _                                                                                                    | Pulse suppression, 189, 192                                                                                                    |
| P                                                                                                    | Pulse train, 206                                                                                                    |
| Page index, 181                                                                                                    | Pump, 118, 122, 124                                                                                                    |
| r ago maox, ror                                                                                                    |                                                                                                    |
| Parabolic characteristic 220 221                                                                                                    |                                                                                                    |
| Parabolic characteristic, 220, 221 Parameter channel, 179                                                                                                    |                                                                                                    |
| Parameter channel, 179                                                                                                    | Q                                                                                                    |
| Parameter channel, 179<br>IND, 181                                                                                                    |                                                                                                    |
| Parameter channel, 179<br>IND, 181<br>Parameter index, 181                                                                                                    | Questions, 490                                                                                                    |
| Parameter channel, 179 IND, 181 Parameter index, 181 Parameter number, 181, 467                                                                                                    |                                                                                                    |
| Parameter channel, 179<br>IND, 181<br>Parameter index, 181<br>Parameter number, 181, 467<br>Parameter types, 462                                                                                                    | Questions, 490                                                                                                    |
| Parameter channel, 179 IND, 181 Parameter index, 181 Parameter number, 181, 467 Parameter types, 462 Parameter value, 468                                                                                                    | Questions, 490<br>Quick stop, 141                                                                                                    |
| Parameter channel, 179 IND, 181 Parameter index, 181 Parameter number, 181, 467 Parameter types, 462 Parameter value, 468 Partial load operation, 447                                                                                                    | Questions, 490 Quick stop, 141                                                                                                    |
| Parameter channel, 179 IND, 181 Parameter index, 181 Parameter number, 181, 467 Parameter types, 462 Parameter value, 468 Partial load operation, 447 Password, 313                                                                                                    | Questions, 490 Quick stop, 141  R Radio interference class, 35                                                                                                    |
| Parameter channel, 179 IND, 181 Parameter index, 181 Parameter number, 181, 467 Parameter types, 462 Parameter value, 468 Partial load operation, 447                                                                                                    | Questions, 490 Quick stop, 141  R Radio interference class, 35 Ramp-down, 463                                                                                                    |
| Parameter channel, 179 IND, 181 Parameter index, 181 Parameter number, 181, 467 Parameter types, 462 Parameter value, 468 Partial load operation, 447 Password, 313 PC Connection Kit, 49                                                                                                    | Questions, 490 Quick stop, 141  R Radio interference class, 35 Ramp-down, 463 Ramp-down time, 112, 213, 215, 463                                                                                                    |
| Parameter channel, 179 IND, 181 Parameter index, 181 Parameter number, 181, 467 Parameter types, 462 Parameter value, 468 Partial load operation, 447 Password, 313 PC Connection Kit, 49 PCL, 302                                                                                                    | Questions, 490 Quick stop, 141  R Radio interference class, 35 Ramp-down, 463 Ramp-down time, 112, 213, 215, 463 Scaling, 215                                                                                                    |
| Parameter channel, 179 IND, 181 Parameter index, 181 Parameter number, 181, 467 Parameter types, 462 Parameter value, 468 Partial load operation, 447 Password, 313 PC Connection Kit, 49 PCL, 302 PDE, 302                                                                                                    | Questions, 490 Quick stop, 141  R Radio interference class, 35 Ramp-down, 463 Ramp-down time, 112, 213, 215, 463 Scaling, 215 Ramp-function generator, 208, 212                                                                                                    |
| Parameter channel, 179 IND, 181 Parameter index, 181 Parameter number, 181, 467 Parameter types, 462 Parameter value, 468 Partial load operation, 447 Password, 313 PC Connection Kit, 49 PCL, 302 PDE, 302 PDF, 303                                                                                                    | Questions, 490 Quick stop, 141  R Radio interference class, 35 Ramp-down, 463 Ramp-down time, 112, 213, 215, 463 Scaling, 215 Ramp-function generator, 208, 212 Ramp-up, 463                                                                                                    |
| Parameter channel, 179 IND, 181 Parameter index, 181 Parameter number, 181, 467 Parameter types, 462 Parameter value, 468 Partial load operation, 447 Password, 313 PC Connection Kit, 49 PCL, 302 PDE, 302 PDF, 303 PELV, 405                                                                                                    | Questions, 490 Quick stop, 141  R Radio interference class, 35 Ramp-down, 463 Ramp-down time, 112, 213, 215, 463 Scaling, 215 Ramp-function generator, 208, 212 Ramp-up, 463 Rampup time,                                                                                                    |
| Parameter channel, 179 IND, 181 Parameter index, 181 Parameter number, 181, 467 Parameter types, 462 Parameter value, 468 Partial load operation, 447 Password, 313 PC Connection Kit, 49 PCL, 302 PDE, 302 PDF, 303 PELV, 405 PFH (Probability of failure per hour), 407                                                                                                    | Questions, 490 Quick stop, 141  R Radio interference class, 35 Ramp-down, 463 Ramp-down time, 112, 213, 215, 463 Scaling, 215 Ramp-function generator, 208, 212 Ramp-up, 463 Rampup time, Ramp-up time                                                                                                    |
| Parameter channel, 179 IND, 181 Parameter index, 181 Parameter number, 181, 467 Parameter types, 462 Parameter value, 468 Partial load operation, 447 Password, 313 PC Connection Kit, 49 PCL, 302 PDE, 302 PDF, 303 PELV, 405 PFH (Probability of failure per hour), 407 PID controller, 282                                                                                                    | Questions, 490 Quick stop, 141  R Radio interference class, 35 Ramp-down, 463 Ramp-down time, 112, 213, 215, 463 Scaling, 215 Ramp-function generator, 208, 212 Ramp-up, 463 Rampup time, Ramp-up time Scaling, 215                                                                                                    |
| Parameter channel, 179 IND, 181 Parameter index, 181 Parameter number, 181, 467 Parameter types, 462 Parameter value, 468 Partial load operation, 447 Password, 313 PC Connection Kit, 49 PCL, 302 PDE, 302 PDF, 303 PELV, 405 PFH (Probability of failure per hour), 407 PID controller, 282 Plant description, 485                                                                                                    | Questions, 490 Quick stop, 141  R Radio interference class, 35 Ramp-down, 463 Ramp-down time, 112, 213, 215, 463 Scaling, 215 Ramp-function generator, 208, 212 Ramp-up, 463 Rampup time, Ramp-up time Scaling, 215 RDY (Ready), 382, 382                                                                                                   |
| Parameter channel, 179 IND, 181 Parameter index, 181 Parameter number, 181, 467 Parameter types, 462 Parameter value, 468 Partial load operation, 447 Password, 313 PC Connection Kit, 49 PCL, 302 PDE, 302 PDF, 303 PELV, 405 PFH (Probability of failure per hour), 407 PID controller, 282 Plant description, 485 PLC functionality, 474                                                                                                    | Questions, 490 Quick stop, 141  R Radio interference class, 35 Ramp-down, 463 Ramp-down time, 112, 213, 215, 463 Scaling, 215 Ramp-function generator, 208, 212 Ramp-up, 463 Rampup time, Ramp-up time Scaling, 215 RDY (Ready), 382, 382 Ready, 142                                                                                        |
| Parameter channel, 179 IND, 181 Parameter index, 181 Parameter number, 181, 467 Parameter types, 462 Parameter value, 468 Partial load operation, 447 Password, 313 PC Connection Kit, 49 PCL, 302 PDE, 302 PDF, 303 PELV, 405 PFH (Probability of failure per hour), 407 PID controller, 282 Plant description, 485 PLC functionality, 474 PLC program, 486 PLI, 303 Pole position, 238                                                                                | Questions, 490 Quick stop, 141  R Radio interference class, 35 Ramp-down, 463 Ramp-down time, 112, 213, 215, 463 Scaling, 215 Ramp-function generator, 208, 212 Ramp-up, 463 Ramp-up time, Ramp-up time Scaling, 215 RDY (Ready), 382, 382 Ready, 142 Ready to switch on, 142                                                               |
| Parameter channel, 179 IND, 181 Parameter index, 181 Parameter number, 181, 467 Parameter types, 462 Parameter value, 468 Partial load operation, 447 Password, 313 PC Connection Kit, 49 PCL, 302 PDE, 302 PDF, 303 PELV, 405 PFH (Probability of failure per hour), 407 PID controller, 282 Plant description, 485 PLC functionality, 474 PLC program, 486 PLI, 303                                                                                                   | Questions, 490 Quick stop, 141  R Radio interference class, 35 Ramp-down, 463 Ramp-down time, 112, 213, 215, 463 Scaling, 215 Ramp-function generator, 208, 212 Ramp-up, 463 Ramp-up time, Ramp-up time Scaling, 215 RDY (Ready), 382, 382 Ready, 142 Ready to switch on, 142 Regenerative feedback, 266                                    |
| Parameter channel, 179 IND, 181 Parameter index, 181 Parameter number, 181, 467 Parameter types, 462 Parameter value, 468 Partial load operation, 447 Password, 313 PC Connection Kit, 49 PCL, 302 PDE, 302 PDF, 303 PELV, 405 PFH (Probability of failure per hour), 407 PID controller, 282 Plant description, 485 PLC functionality, 474 PLC program, 486 PLI, 303 Pole position, 238                                                                                | Questions, 490 Quick stop, 141  R Radio interference class, 35 Ramp-down, 463 Ramp-down time, 112, 213, 215, 463 Scaling, 215 Ramp-function generator, 208, 212 Ramp-up, 463 Ramp-up time, Ramp-up time Scaling, 215 RDY (Ready), 382, 382 Ready, 142 Ready to switch on, 142 Regenerative feedback, 266 Regenerative operation, 258        |
| Parameter channel, 179 IND, 181 Parameter index, 181 Parameter number, 181, 467 Parameter types, 462 Parameter value, 468 Partial load operation, 447 Password, 313 PC Connection Kit, 49 PCL, 302 PDE, 302 PDF, 303 PELV, 405 PFH (Probability of failure per hour), 407 PID controller, 282 Plant description, 485 PLC functionality, 474 PLC program, 486 PLI, 303 Pole position, 238 Pole position identification, 238 Polyline, 303 Power distribution systems, 69 | Questions, 490 Quick stop, 141  R Radio interference class, 35 Ramp-down, 463 Ramp-down time, 112, 213, 215, 463 Scaling, 215 Ramp-function generator, 208, 212 Ramp-up, 463 Rampup time, Ramp-up time Scaling, 215 RDY (Ready), 382, 382 Ready, 142 Ready to switch on, 142 Regenerative feedback, 266 Regenerative operation, 258 Replace |
| Parameter channel, 179 IND, 181 Parameter index, 181 Parameter number, 181, 467 Parameter types, 462 Parameter value, 468 Partial load operation, 447 Password, 313 PC Connection Kit, 49 PCL, 302 PDE, 302 PDF, 303 PELV, 405 PFH (Probability of failure per hour), 407 PID controller, 282 Plant description, 485 PLC functionality, 474 PLC program, 486 PLI, 303 Pole position, 238 Pole position identification, 238 Polyline, 303                                | Questions, 490 Quick stop, 141  R Radio interference class, 35 Ramp-down, 463 Ramp-down time, 112, 213, 215, 463 Scaling, 215 Ramp-function generator, 208, 212 Ramp-up, 463 Ramp-up time, Ramp-up time Scaling, 215 RDY (Ready), 382, 382 Ready, 142 Ready to switch on, 142 Regenerative feedback, 266 Regenerative operation, 258        |

| Hardware, 378                          | SMC: Sensor Module Cabinet,                |
|----------------------------------------|--------------------------------------------|
| Motor, 378                             | SME (Sensor Module External), 48, 105      |
| Power Module, 378                      | SME: Sensor Module External,               |
| Reset                                  | Smoothing element, 304                     |
| Parameter, 131, 132, 133, 135          | Speed                                      |
| Reversing, 208                         | change with BOP-2, 465                     |
| Roller conveyors, 118, 124             | Limiting, 208                              |
| Rotary furnace, 118, 124               | Speed control, 225                         |
| Rounding, 213                          | Speed deviation, 288, 291                  |
| Rounding OFF3, 213                     | Speed monitoring, 288, 291                 |
| RS flip-flop, 305                      | Spindle, 118, 124                          |
| RSR, 305                               | Square-law characteristic, 220, 221        |
| Run sequence, 295                      | Stacker crane, 118, 124                    |
| Runtime group, 295                     | Star connection (Y), 76                    |
|                                        | Startdrive, 342                            |
|                                        | STARTER, 49, 113, 312, 342                 |
| S                                      | Download, 49, 49                           |
| 07                                     | STARTER commissioning tool, 312            |
| S7 communication, 97                   | STARTER PC tool, 312                       |
| SAFE, 382                              | Starting characteristics                   |
| Safe Brake Relay, 45, 77, 321          | Optimization, 222, 223                     |
| Safety function, 140                   | Starting current, 218                      |
| Safety Integrated Function Manual, 480 | State overview, 141                        |
| Safety relay, 480                      | Status word                                |
| Safety-related input, 146              | Status word 1, 170                         |
| Saw, 260, 263                          | Status word 2, 171                         |
| Scaling                                | Status word 3, 173                         |
| Analog input, 151                      | Status Word                                |
| Analog output, 154                     | Status word 1, 190, 193                    |
| SD (memory card), 332                  | Status word 1 (ZSW2), 171                  |
| Formatting, 332                        | STO (Safe Torque Off), 309, 309            |
| MMC, 332                               | Acceptance test, 484                       |
| Self-test, 320                         | Selecting, 309                             |
| Sensor                                 | Storage medium, 331                        |
| Electromechanical, 480                 | STW1 (control word 1), 168, 189, 192       |
| Sensor Module, 48, 104, 105, 489       | SUB, 305                                   |
| Sequence control, 141                  | Subindex, 181                              |
| Serial number, 485                     | Subtracter, 305                            |
| Series commissioning, 327, 331         | Suggestions for improvement manual, 490    |
| Setpoint processing, 140, 208          | Support, 490                               |
| Setpoint source, 140                   | Switch off                                 |
| Selecting, 199, 200, 201, 462          | Motor, 141                                 |
| Settling time, 118, 124                |                                            |
| Shield connection kit, 34              | OFF1 command, 141                          |
| Short-circuit monitoring, 245          | OFF2 command, 141                          |
| Signal cables, 57                      | OFF3 command, 141                          |
| Signal interconnection, 472            | Switch on                                  |
| Signal states, 382                     | Motor, 141                                 |
| Sine-wave filter, 41                   | ON command, 141                            |
| SIZER, 489                             | Switching on inhibited, 142, 168, 189, 192 |
| Skip frequency band, 153, 208          | Switching over units, 252                  |
| Slip compensation, 217                 | Switching-on a motor with BOP-2, 465       |
| SMC (Sensor Module Cabinet), 48, 105   | Switch-off signal paths, 320               |
|                                        |                                            |

Symbols, 23 System runtime, 385

## Т

Technical data Control Unit, 405 Technology controller, 172, 254, 281 Temperature calculation, 246 Temperature monitoring, 241, 246 Temperature sensor, 83, 85 Temperature switch, 244 Terminal block, 96, 143 Terminal strip Factory setting, 85 Overview, 83 Test signals, 318 Three-wire control, 157, 157 Time slice, 295 TN line system, 69 Torque accuracy, 118, 118, 124, 124 Trace function, 469 TT line system, 69 Two-wire control, 157, 157 Type plate Control Unit, 28 Power Module, 28

## U

U/f control, 463
UL, 436
Unit system, 253
Unwinders, 266
Update
Firmware, 378
Upgrading the firmware, 373
Upload, 333, 342, 346
USB cable, 49
USB interface, 114
Use for the intended purpose, 27
User interfaces, 81

## V

V/f characteristic, 217
VDC min controller, 277
Vector control, 225, 227, 240, 463
Version
Control Unit, 28
Firmware, 485

Hardware, 485
Power Module, 28
Safety function, 485
Vertical conveyors, 265
Voltage boost, 217, 218, 222, 223, 463
voltage input, 150

#### W

Winders, 266 Wire breakage, 318 Wire-break monitoring, 151, 245 Write protection, 348, 348

## X

XOR, 306

# Ζ

ZSW1 (status word 1), 170, 190, 193 ZSW3 (status word 3), 173

# **Additional information**

SINAMICS inverters: www.siemens.com/sinamics

Safety Integrated: www.siemens.com/safety-integrated

PROFINET: www.siemens.com/profinet

Siemens AG Digital Factory Motion Control Postfach 3180 91050 ERLANGEN GERMANY

Subject to change without prior notice © Siemens AG 2013 - 2015

for additional information about the SINAMICS G120.

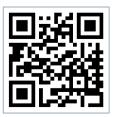